Connection Reference

# **Appeon PowerBuilder®**

2017

#### DOCUMENT ID: DC33820-01-1700-01

#### LAST REVISED: June 2017

Copyright © 2017 by Appeon Limited. All rights reserved.

This publication pertains to Appeon software and to any subsequent release until otherwise indicated in new editions or technical notes. Information in this document is subject to change without notice. The software described herein is furnished under a license agreement, and it may be used or copied only in accordance with the terms of that agreement.

Upgrades are provided only at regularly scheduled software release dates. No part of this publication may be reproduced, transmitted, or translated in any form or by any means, electronic, mechanical, manual, optical, or otherwise, without the prior written permission of Appeon Limited.

Appeon and other Appeon products and services mentioned herein as well as their respective logos are trademarks or registered trademarks of Appeon Limited.

SAP and other SAP products and services mentioned herein as well as their respective logos are trademarks or registered trademarks of SAP and SAP affiliate company.

Java and all Java-based marks are trademarks or registered trademarks of Oracle and/or its affiliates in the U.S. and other countries.

Unicode and the Unicode Logo are registered trademarks of Unicode, Inc.

All other company and product names mentioned may be trademarks of the respective companies with which they are associated.

Use, duplication, or disclosure by the government is subject to the restrictions set forth in subparagraph (c)(1)(ii) of DFARS 52.227-7013 for the DOD and as set forth in FAR 52.227-19(a)-(d) for civilian agencies.

Appeon Limited, 1/F, Shell Industrial Building, 12 Lee Chung Street, Chai Wan District, Hong Kong.

# **Contents**

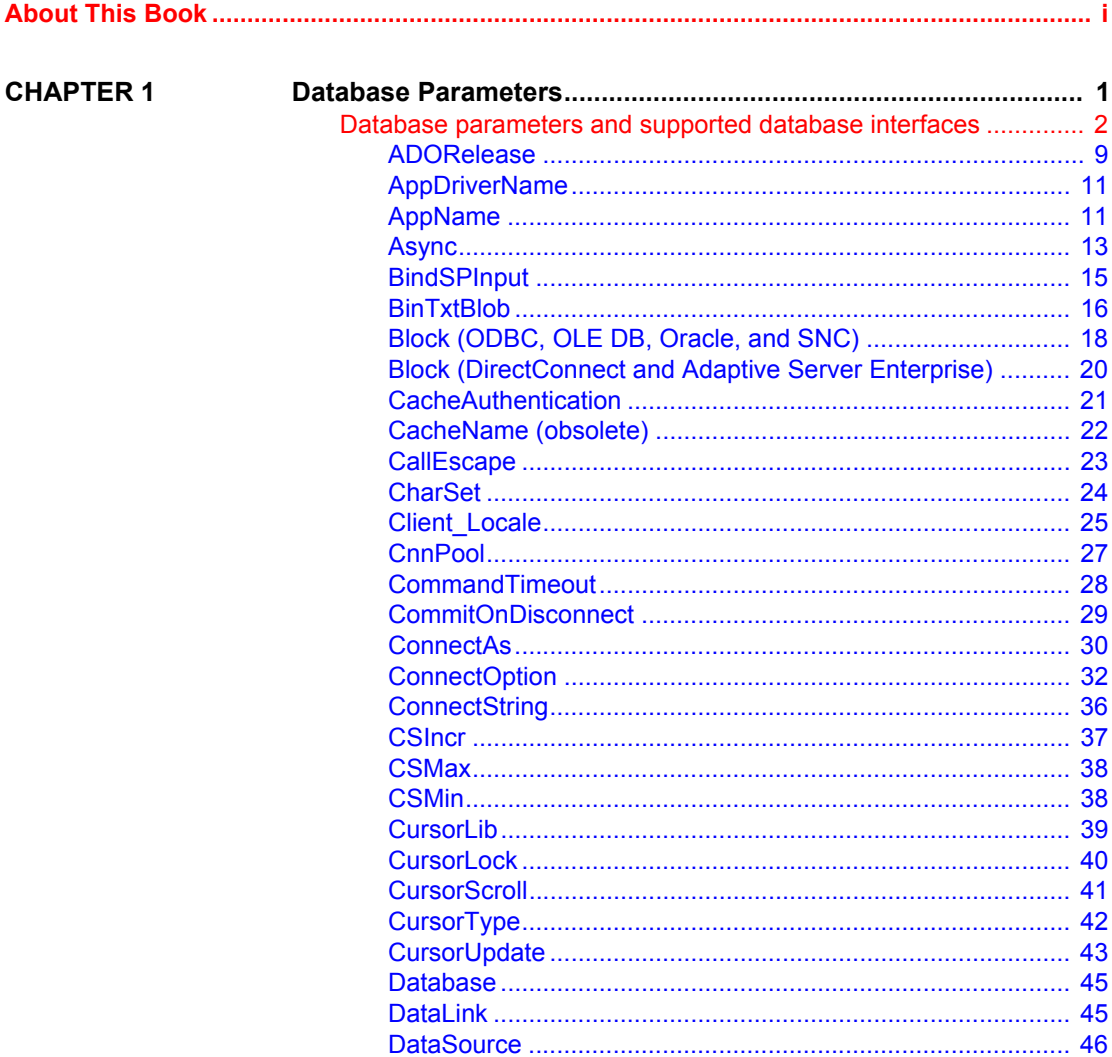

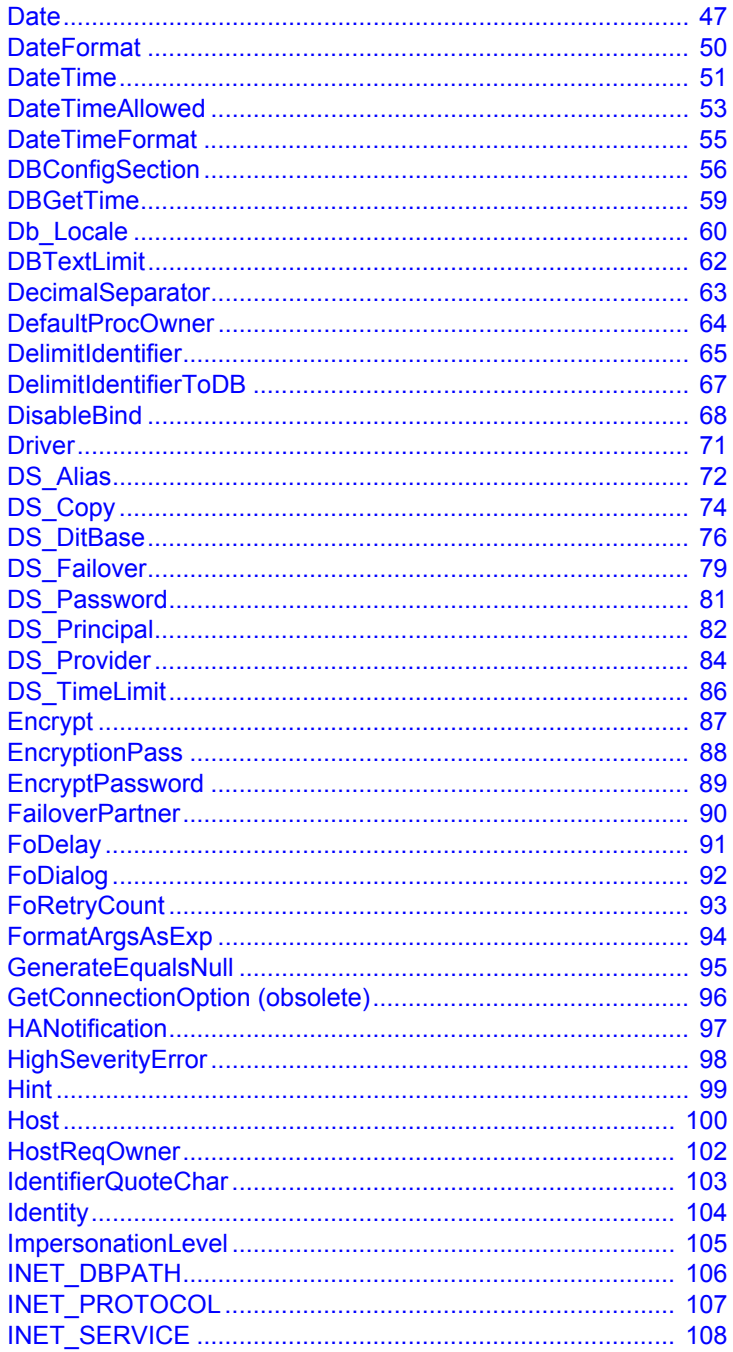

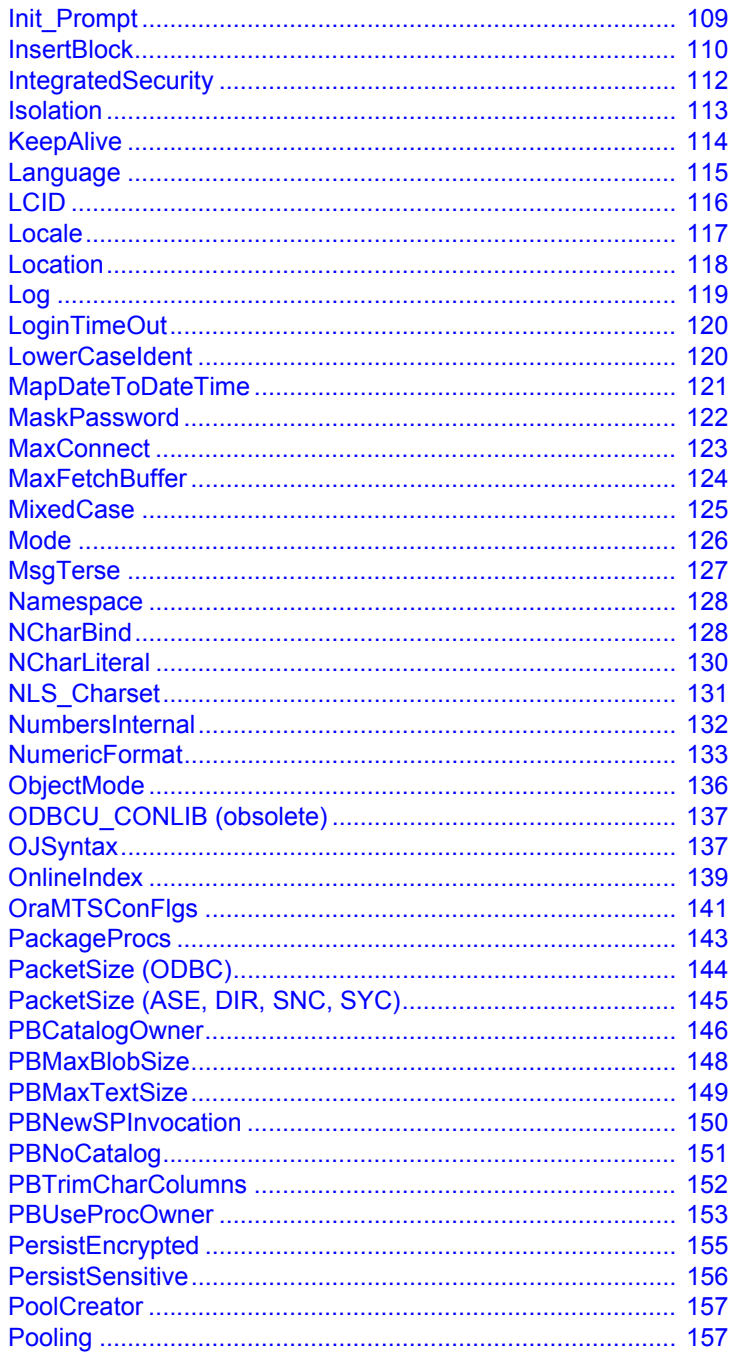

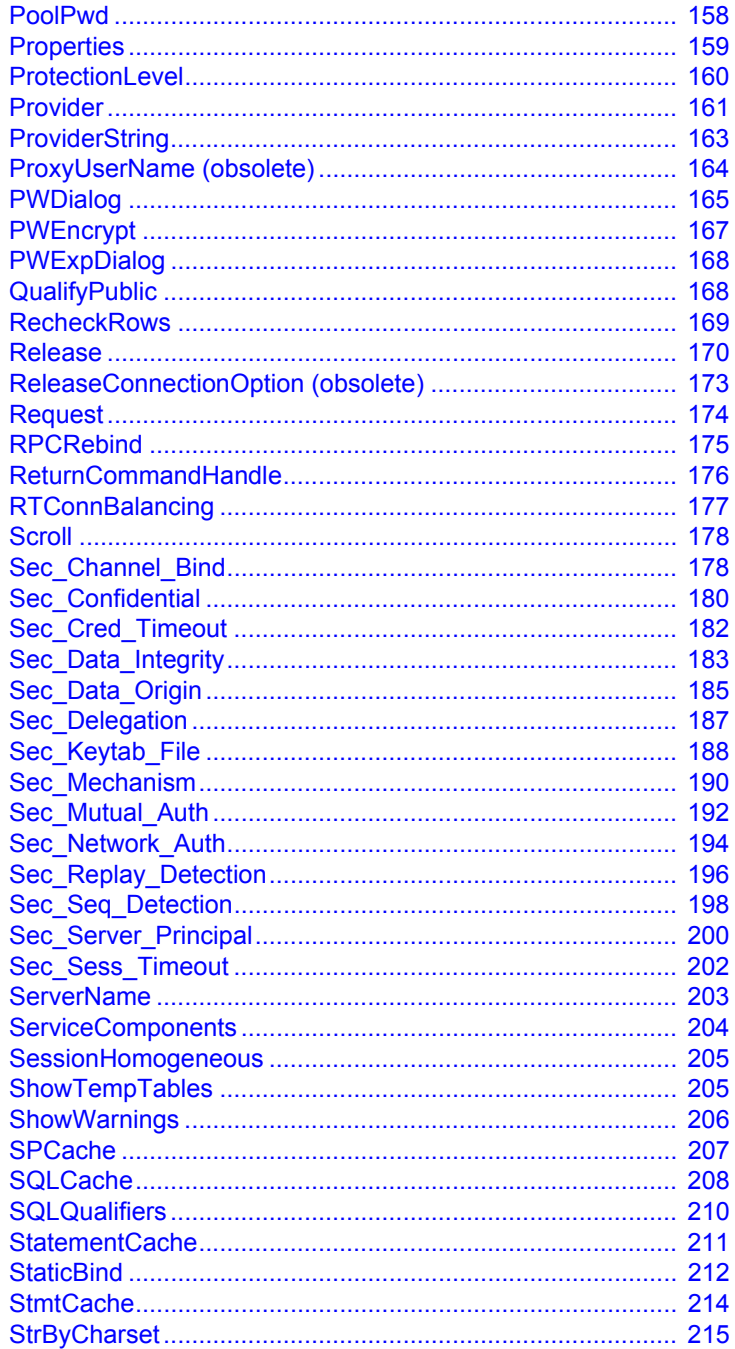

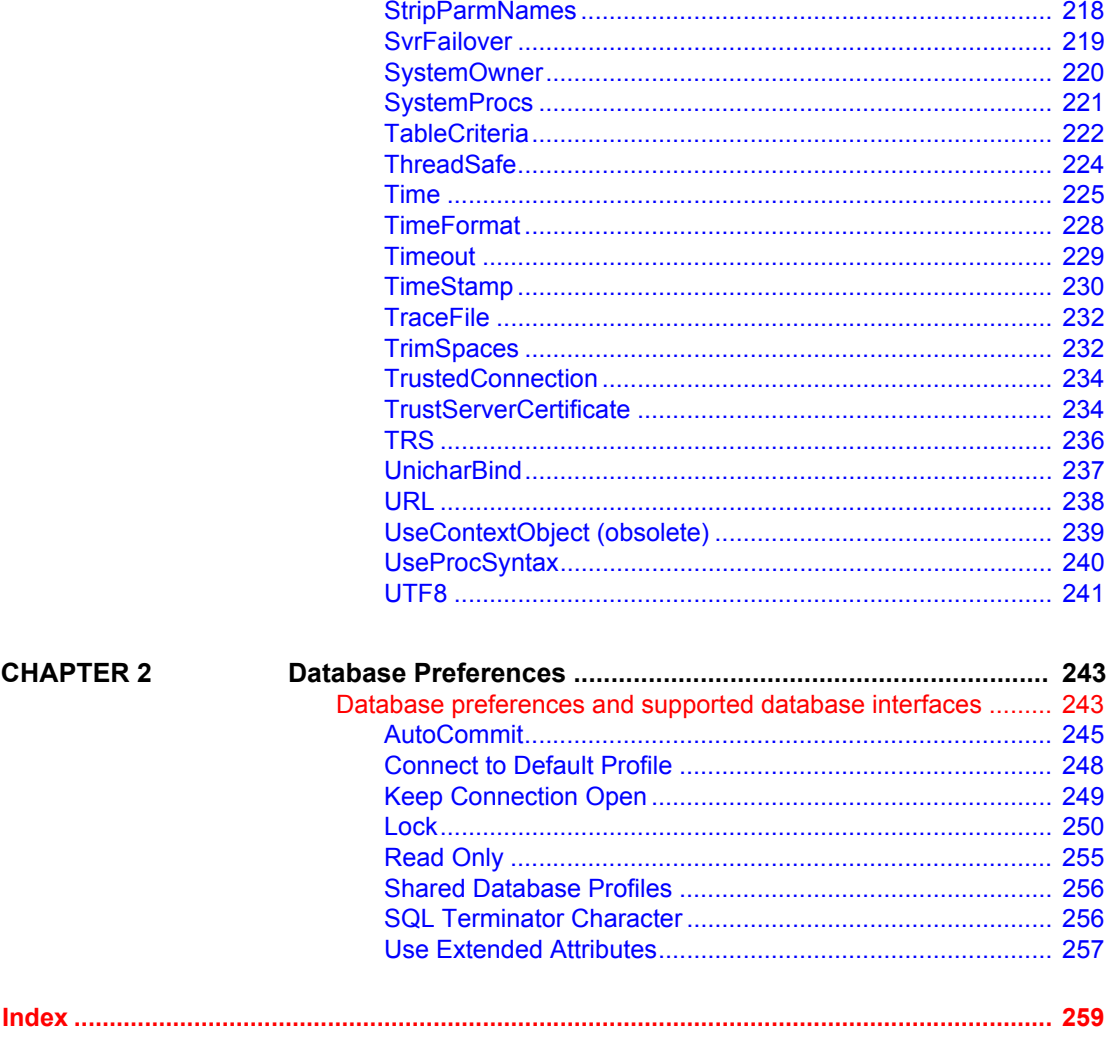

# <span id="page-8-0"></span>**About This Book**

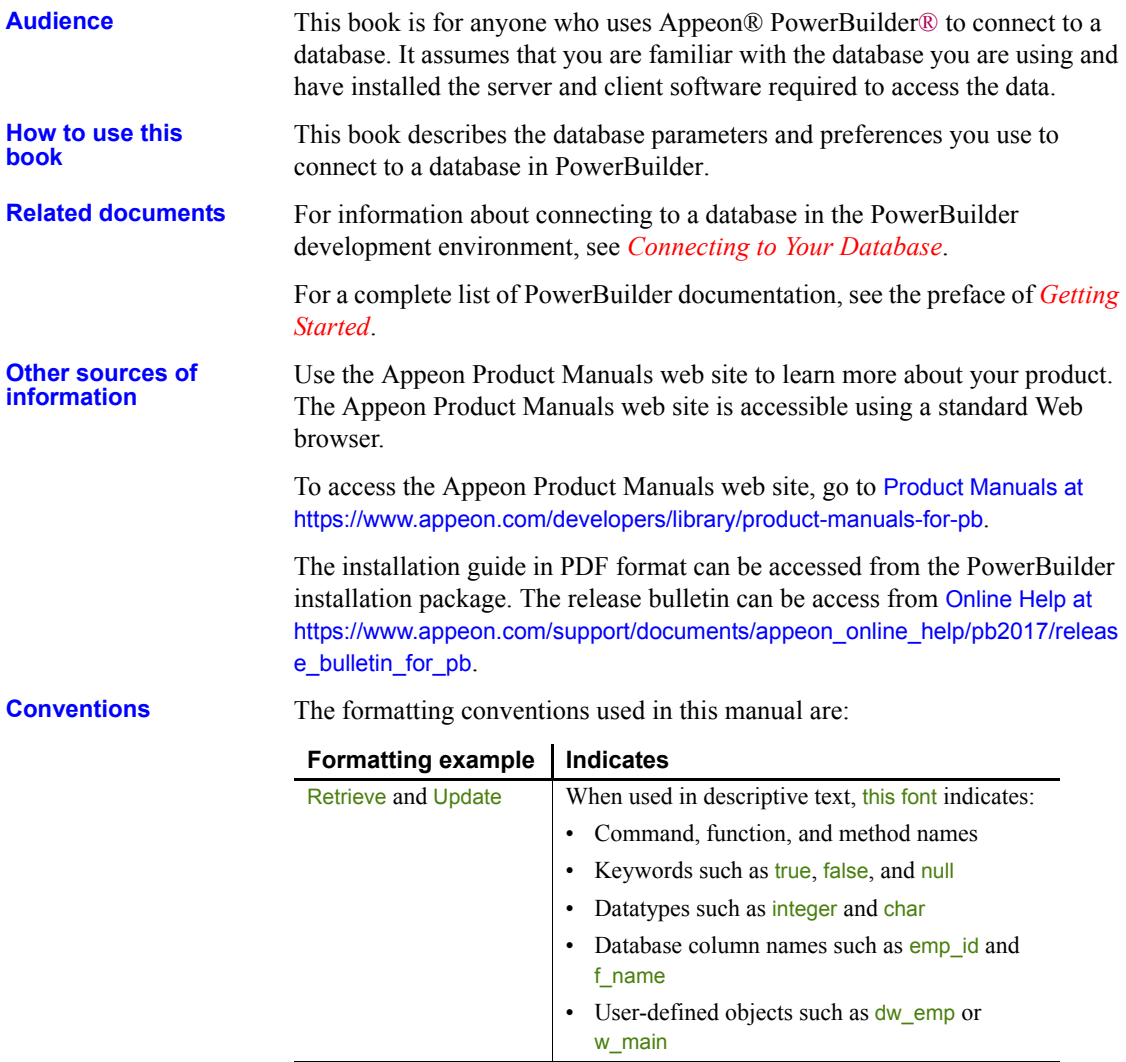

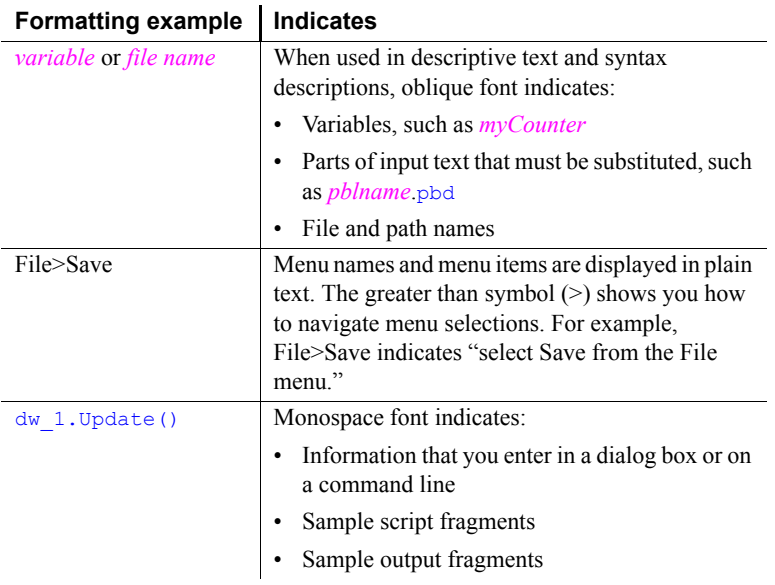

**If you need help** All customers are entitled to standard technical support for reproducible software defects. You can open a standard support ticket at the Appeon support site: <https://www.appeon.com/standardsupport/> (login required). If your organization has purchased a premium support contract for this product, then the designated authorized support contact(s) may seek assistance with your technical issue or question at the Appeon support site: https://support.appeon.com (login required).

# <span id="page-10-0"></span>CHAPTER 1 **Database Parameters**

About this chapter This chapter describes the syntax and use of each database parameter that you can set in PowerBuilder.

### **Setting database parameters in code**

Use the Preview page of the Database Connection Profile dialog box to ensure that you are using the correct syntax in code. Most boolean database parameters can be turned on using any of the values true, Yes, or 1, and turned off using false, No, or 0. Numeric values for database parameters must not be enclosed in quotes.

# <span id="page-11-0"></span>**Database parameters and supported database interfaces**

The following table lists each supported database interface and the database parameters you can use with that interface in PowerBuilder. The database parameters are described in alphabetical order after the table.

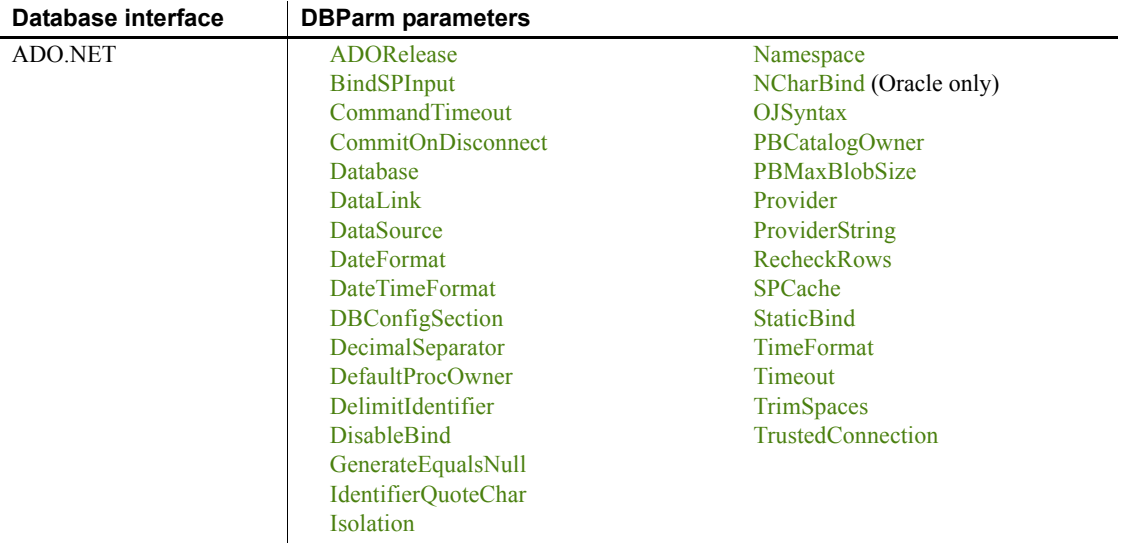

### *CHAPTER 1 Database Parameters*

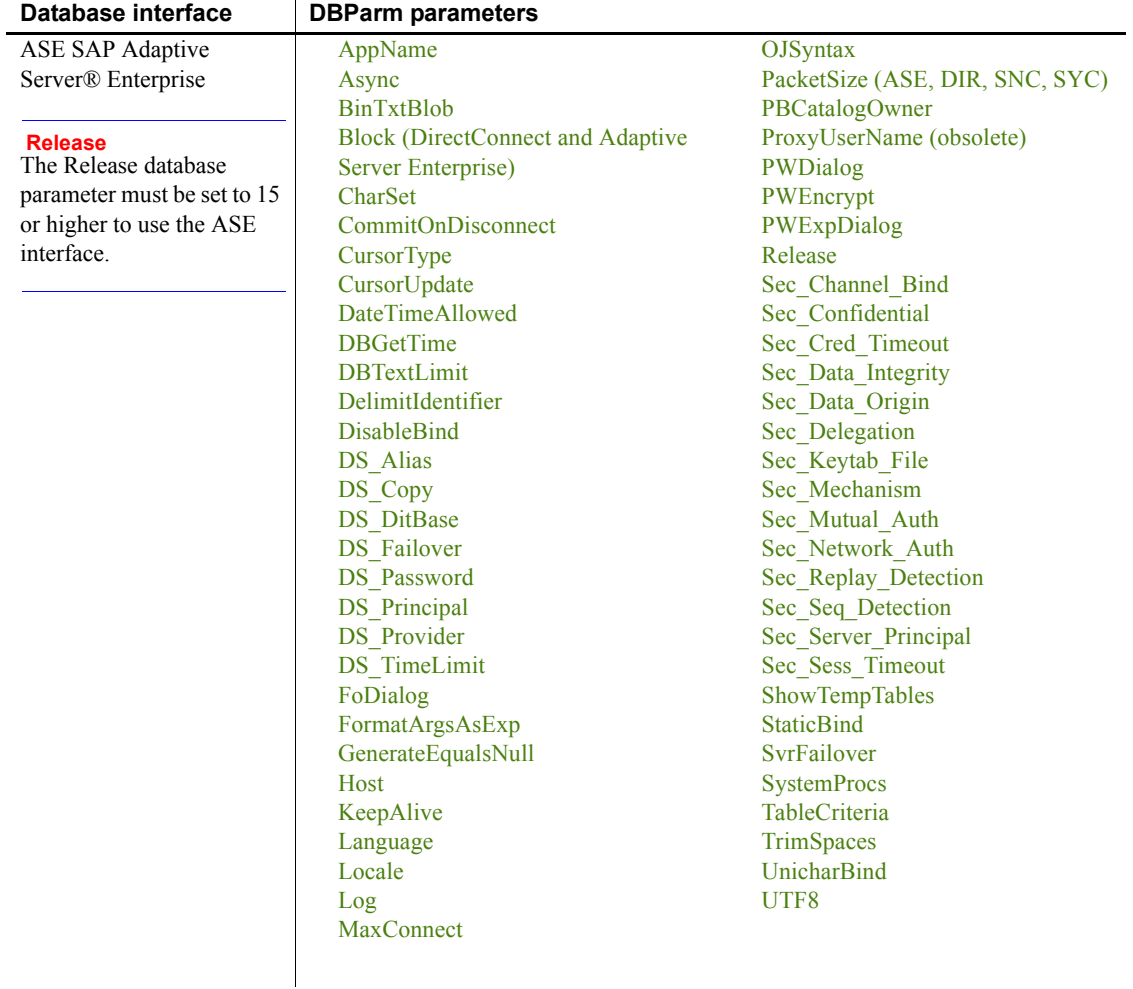

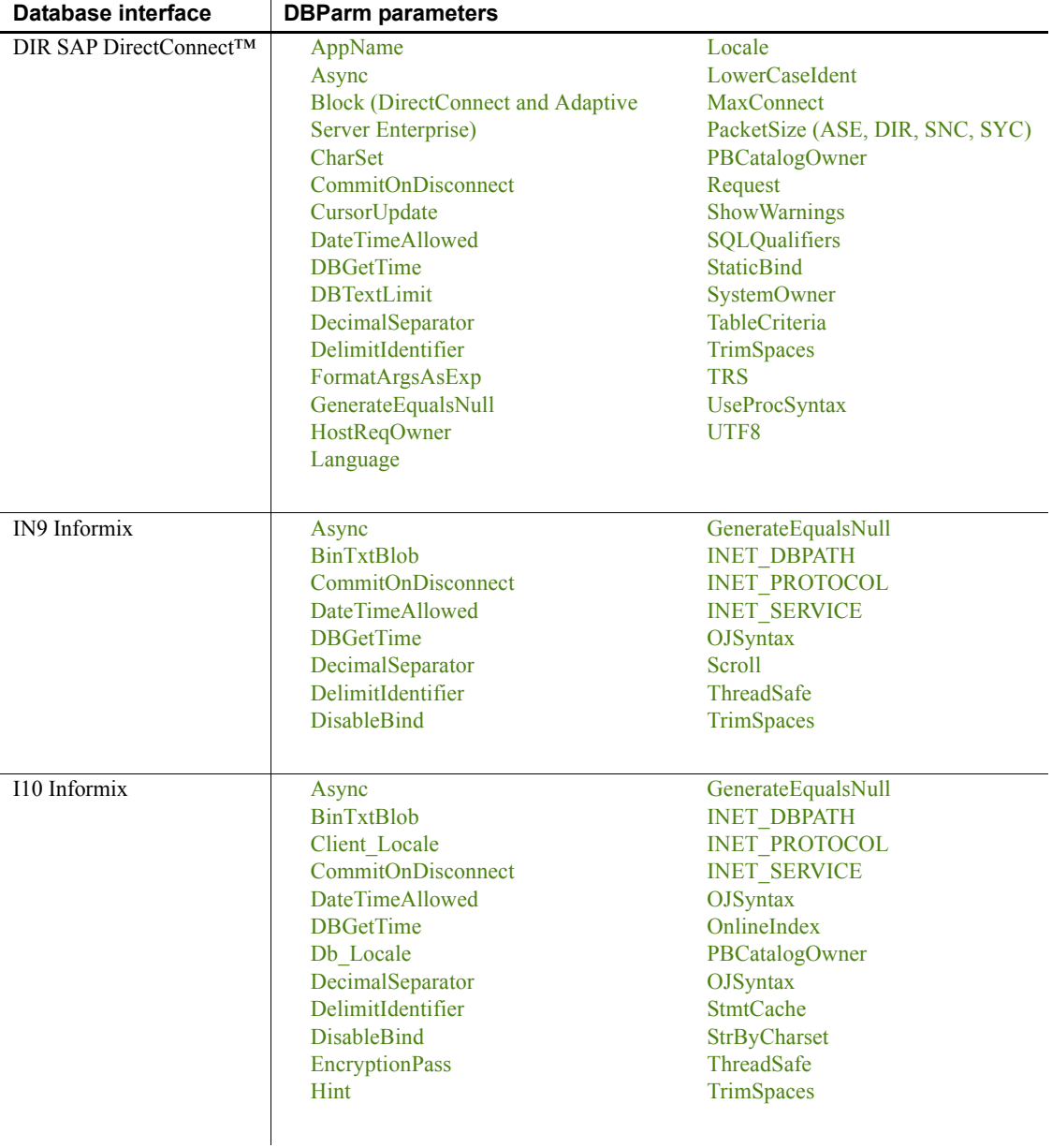

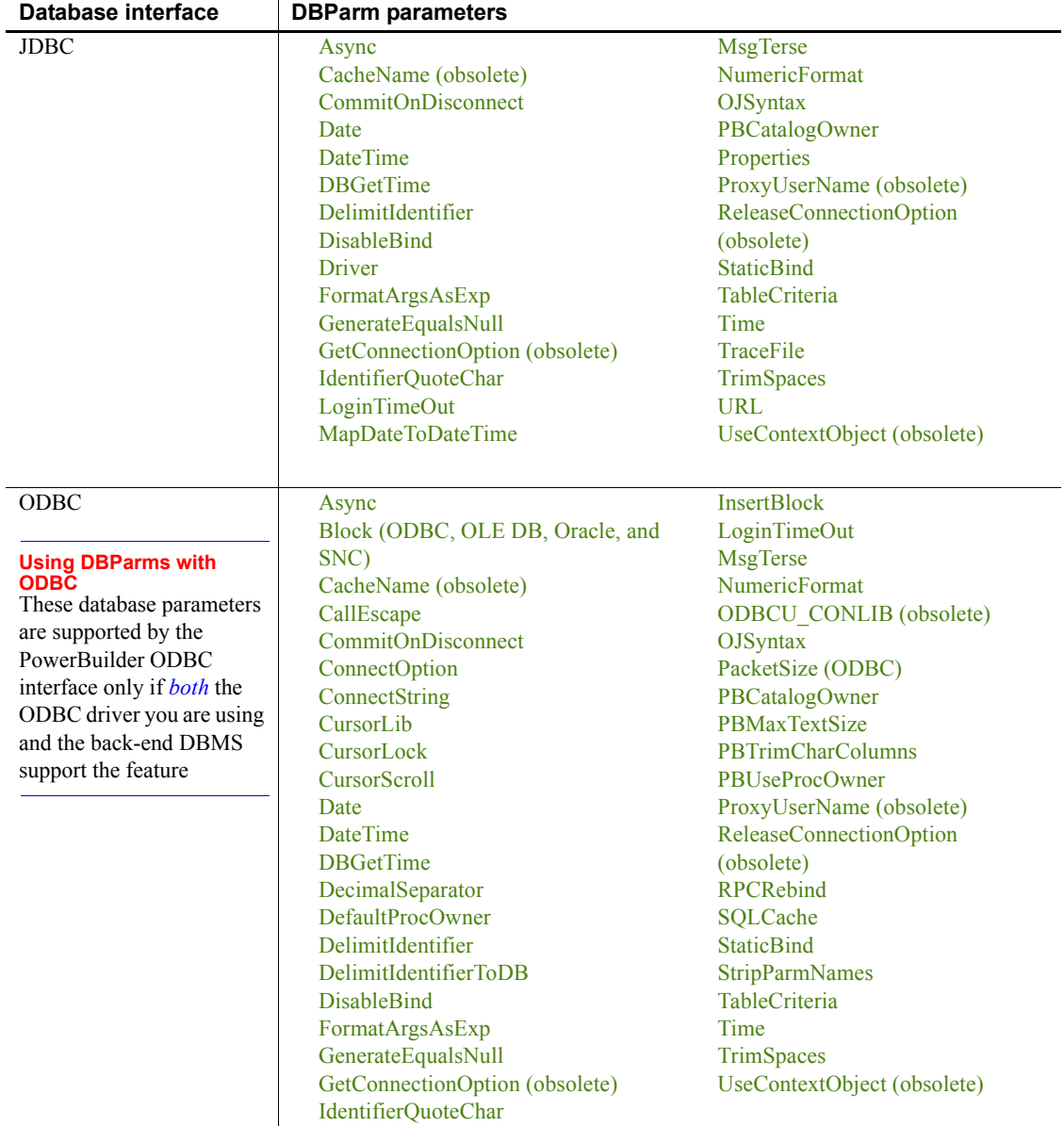

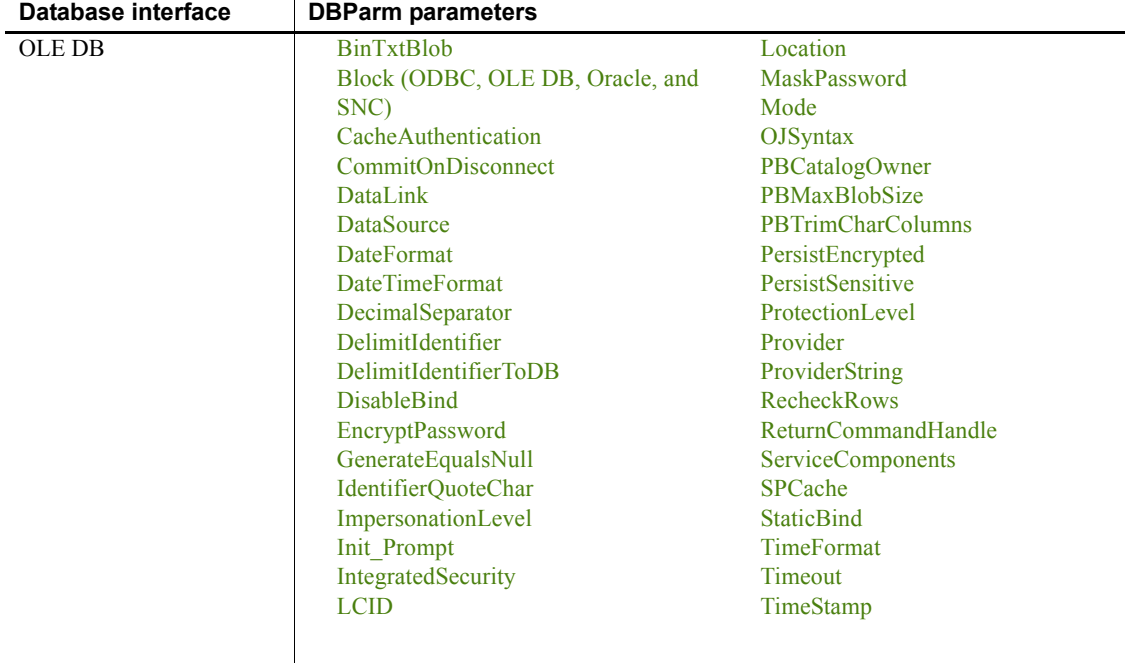

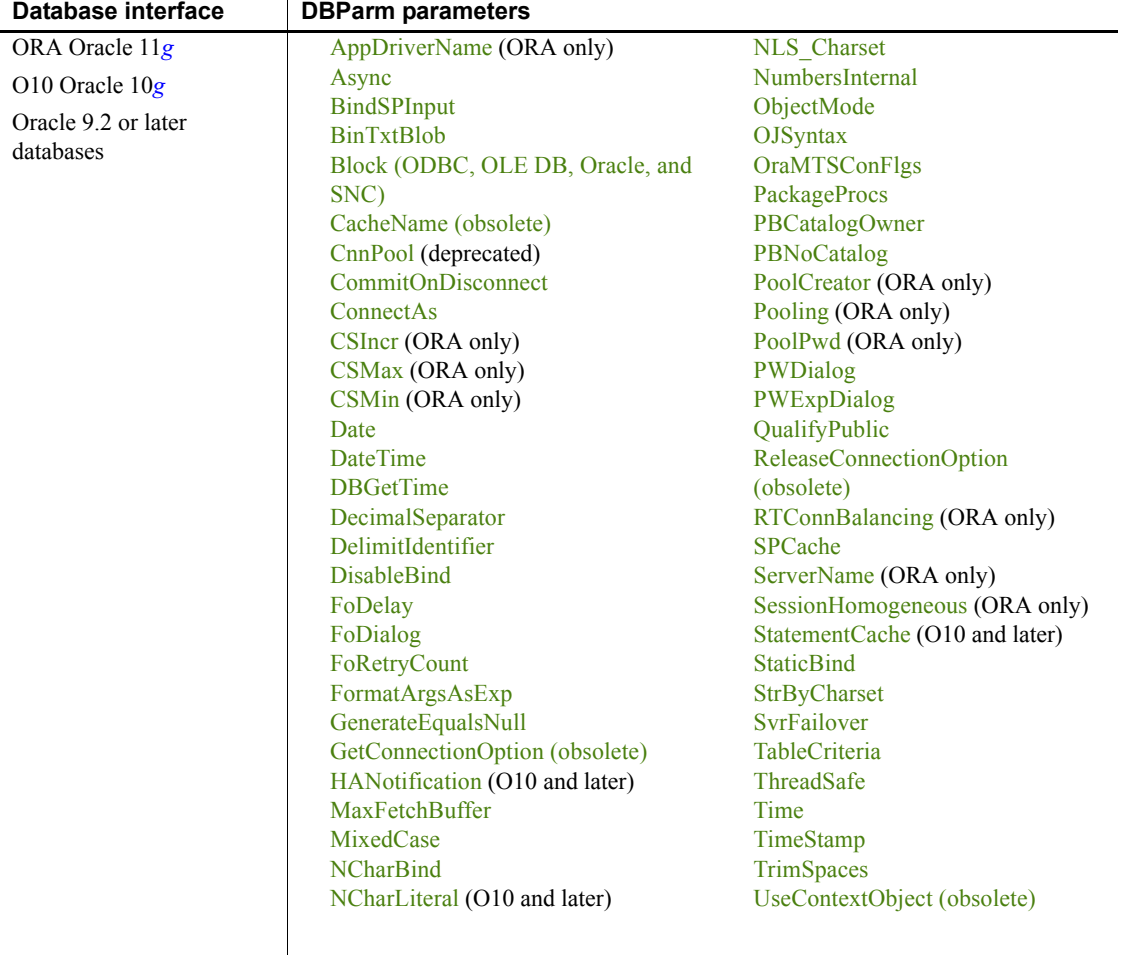

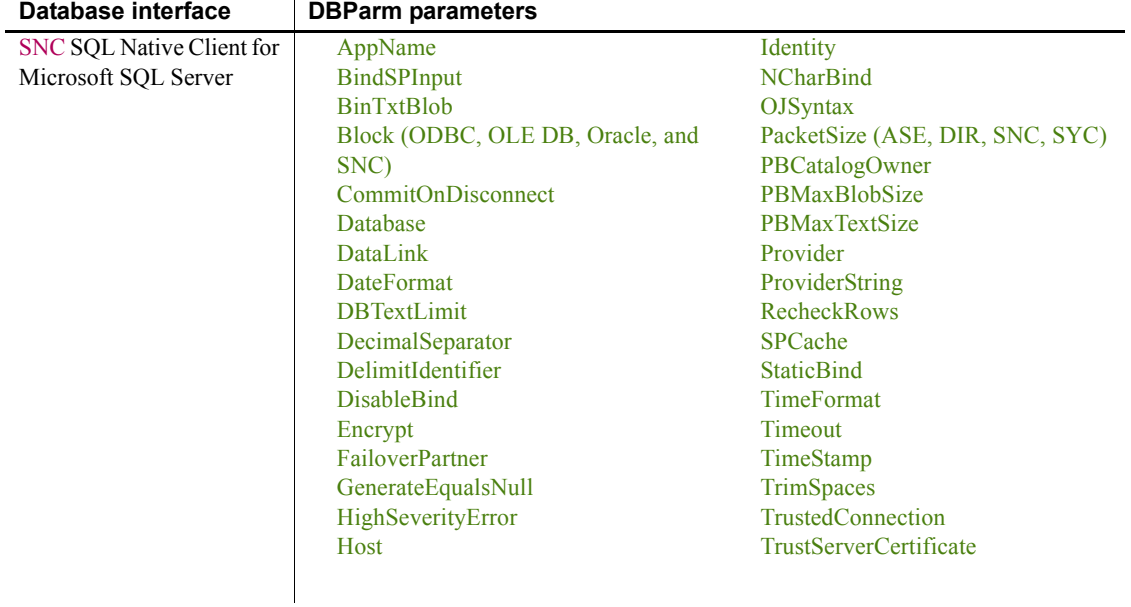

### *CHAPTER 1 Database Parameters*

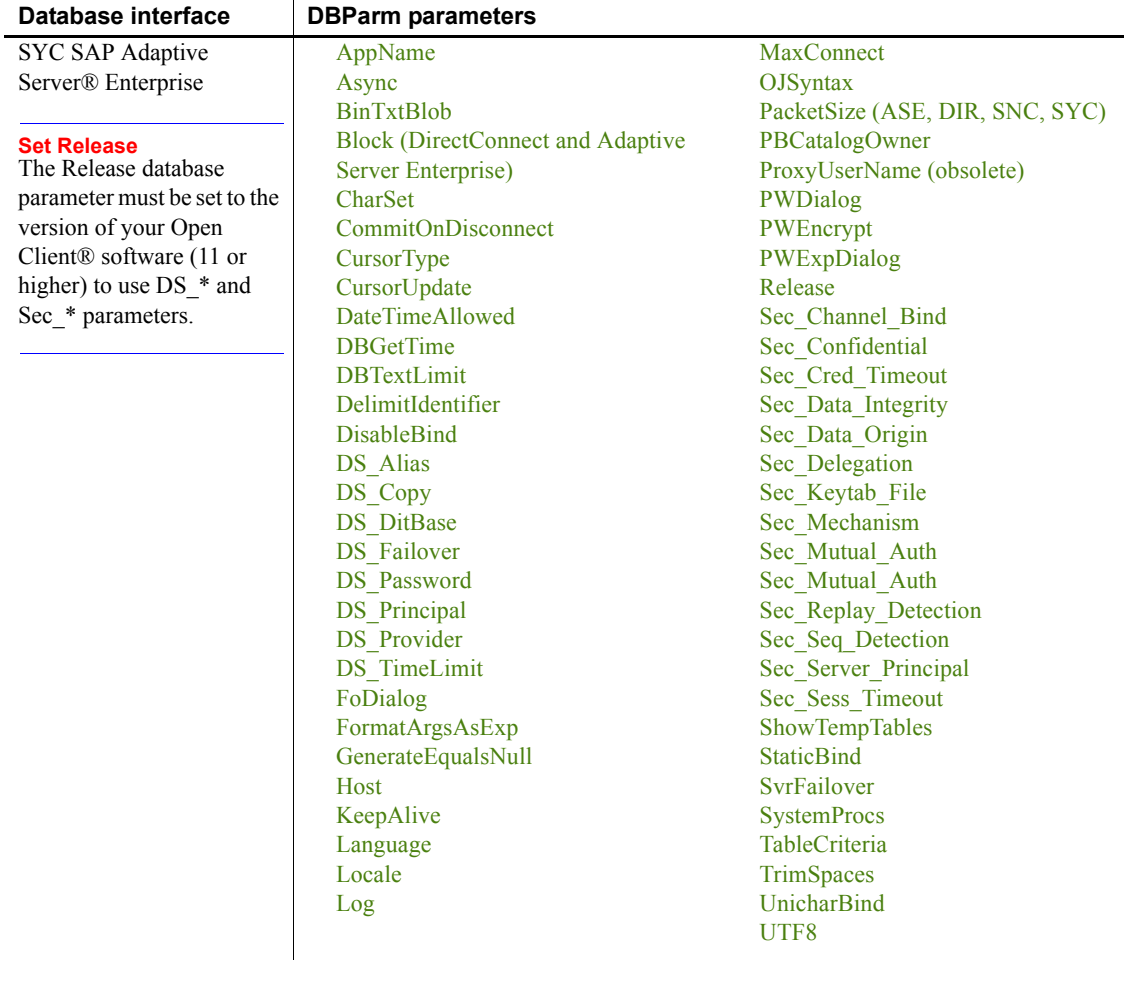

### <span id="page-18-1"></span><span id="page-18-0"></span>**ADORelease**

Description Specifies the version of the ADO.NET data provider that is in use on the client workstation.

> **When to specify ADORelease** You must specify a value for ADORelease *before* connecting to the database.

Applies to ADO.NET

Syntax ADORelease='*value*'

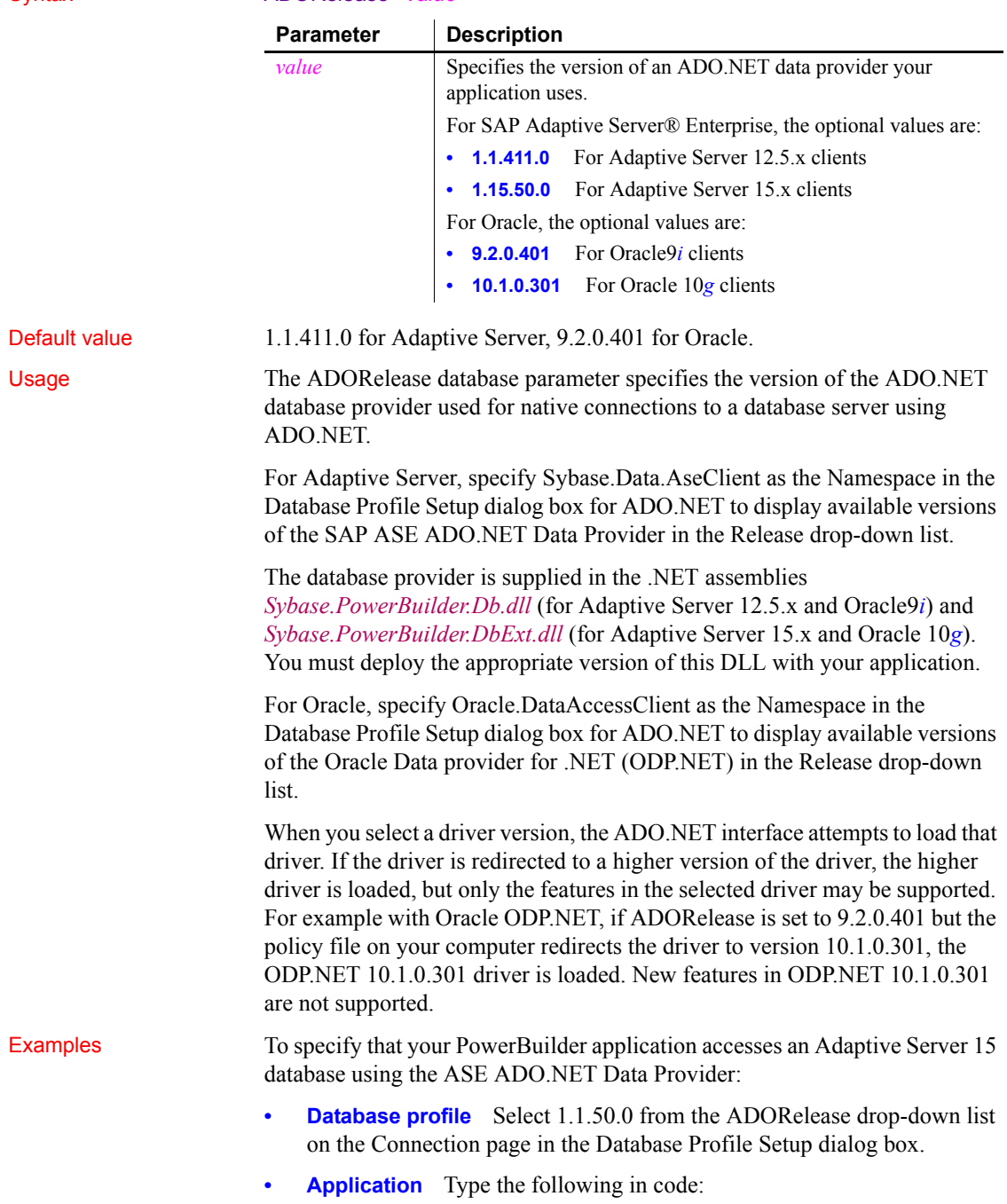

SQLCA.DBParm="ADORelease='1.15.50.0'"

# <span id="page-20-3"></span><span id="page-20-0"></span>**AppDriverName**

<span id="page-20-2"></span><span id="page-20-1"></span>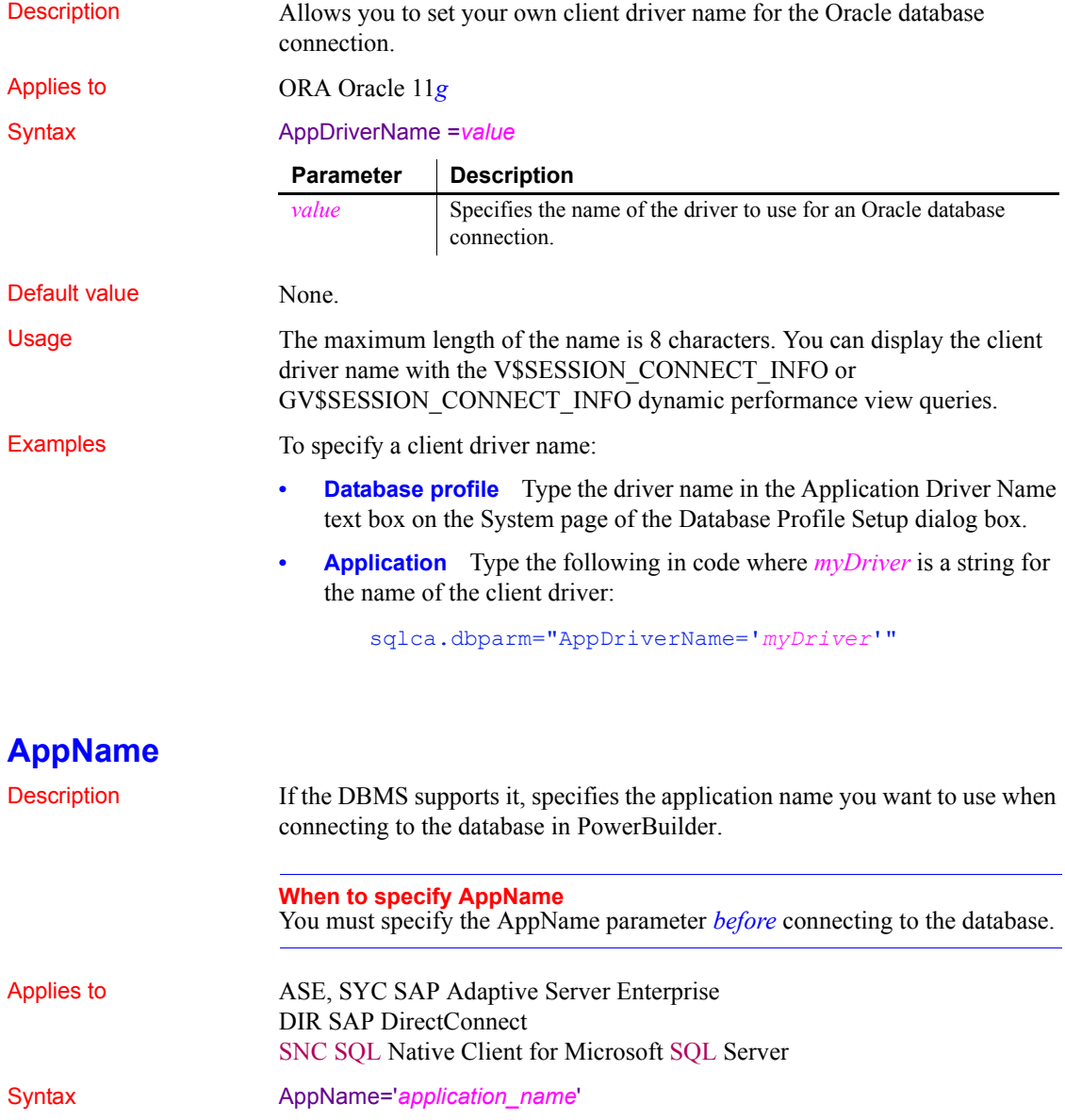

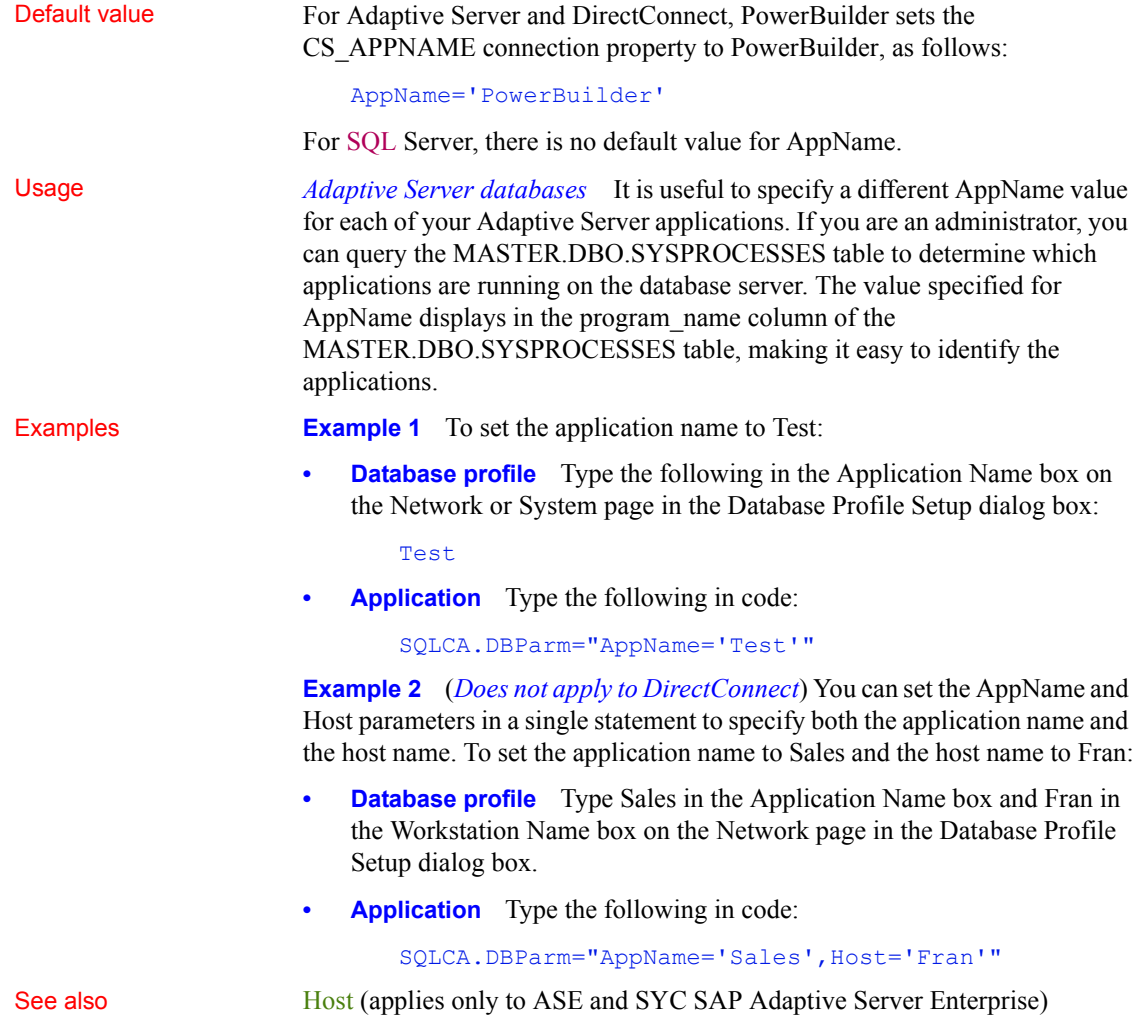

# <span id="page-22-1"></span><span id="page-22-0"></span>**Async**

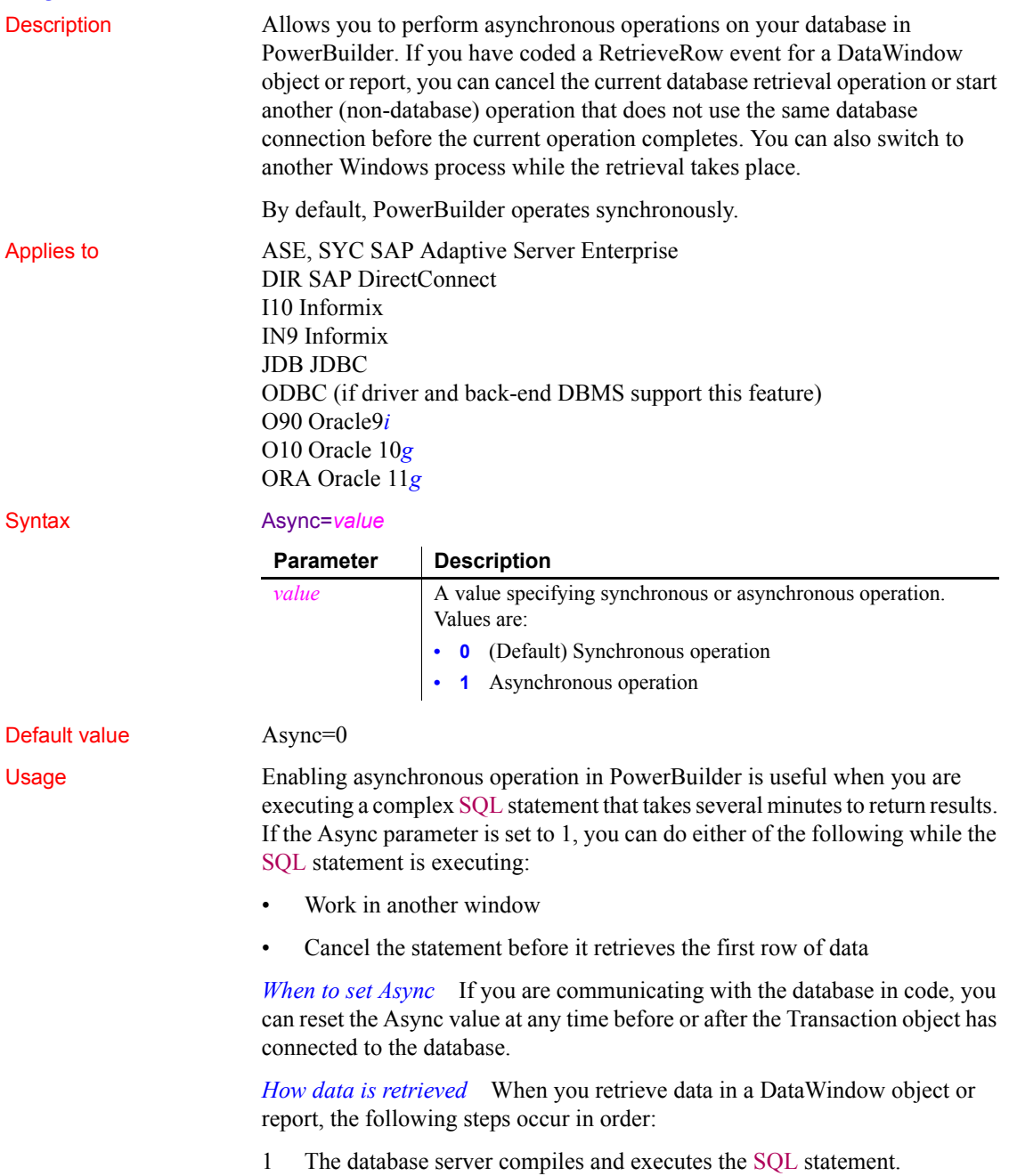

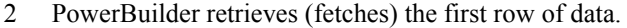

3 PowerBuilder retrieves each subsequent row of data.

*What happens before the first row is retrieved* While the server is compiling and executing the SQL statement and before PowerBuilder retrieves the first row of data, you must have done *both* of the following to enable asynchronous operation (allowing you to cancel the current operation before it retrieves the first row of data):

- Coded a RetrieveRow event for the DataWindow object or report (the code can contain only a comment)
- Set the Async parameter to 1

*What happens after the first row is retrieved* After the first row of data is retrieved and between subsequent row fetches, you must have done only the following to enable asynchronous operation:

• Coded a RetrieveRow event for the DataWindow object or report

After the first row is retrieved, PowerBuilder operates asynchronously *without your having to set the Async parameter to 1*, so you can cancel the current operation anytime after it retrieves the first row of data. Therefore, the Async parameter has no effect in PowerBuilder after the first row of data is retrieved.

Examples **Example 1** To enable asynchronous operation:

- **Database profile** Select the Asynchronous check box on the Transaction page in the Database Profile Setup dialog box.
- **Application** Type the following in code:

SQLCA.DBParm="Async=1"

**Example 2** You can set the Async and DBGetTime parameters in a single statement. DBGetTime specifies the number of seconds you want PowerBuilder to wait for a response from the DBMS when you retrieve rows in a DataWindow object or report. To enable asynchronous operation and set the DBGetTime parameter to 20 seconds:

- **Database profile** Select the Asynchronous check box and type 20 in the Number Of Seconds To Wait box on the Transaction page in the Database Profile Setup dialog box.
- **Application** Type the following in code:

SQLCA.DBParm="Async=1,DBGetTime=20"

See also [DBGetTime](#page-68-1)

<span id="page-24-1"></span><span id="page-24-0"></span>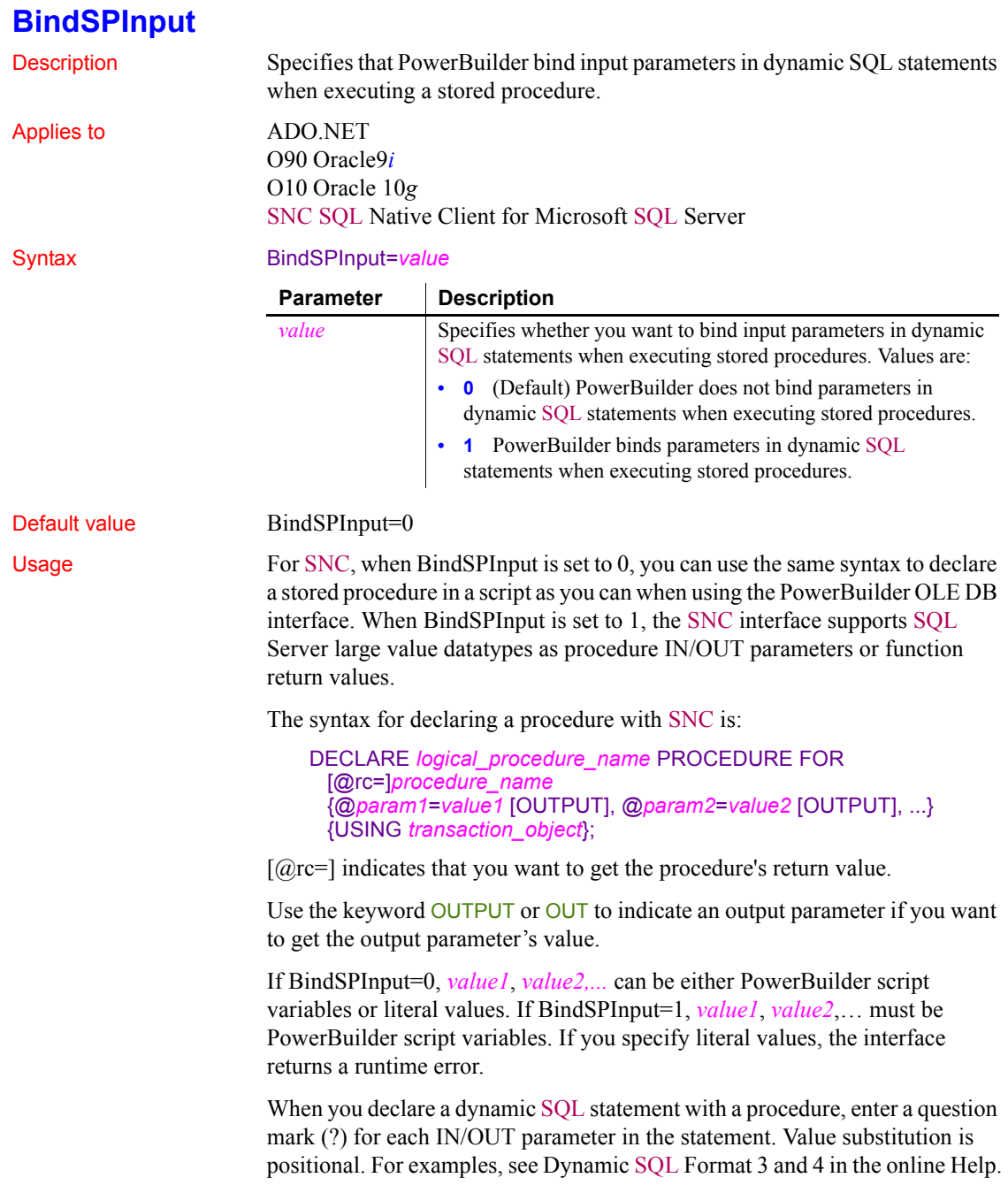

For Oracle, set BindSPInput to 1 to ensure that CLOB, NCLOB, and BLOB parameters work correctly as stored procedure parameters.

For ADO.NET:

- When BindSPInput is set to 1, parameter values must be PowerBuilder script variables, not literal values.
- The IBM.Data.Informix driver (used to access an ADO.NET compliant Informix database) does not support the BindSPInput dbparm.
- The ADO.NET Microsoft SQL Server interface does not support Text, NText, or Image parameters. Use VarChar(max) or VarBinary(max) instead.

**Examples Setting BindSPInput** To specify that PowerBuilder should bind parameters in dynamic SQL statements when executing a stored procedure:

- **Database profile** Select the Bind Procedure Parameters check box on the Transaction page in the Database Profile Setup dialog box.
- **Application** Type the following in code:

SQLCA.DBParm="BindSPInput=1"

**Using the ADO.NET SQL Server interface** Consider the following two SQL statement fragments:

create procedure p\_1 (@inparm1 TEXT) AS

The preceding statement does not work if BindSPInput is set to 1, because the SQL Server interface does not support Text.

```
create procedure p_2 (@inparm1 VARCHAR(MAX)) AS
```
The preceding statement can work with BindSPInput set to 1, because the SQL Server interface does support VARCHAR(MAX).

See also **[DisableBind](#page-77-1)** 

### <span id="page-25-1"></span><span id="page-25-0"></span>**BinTxtBlob**

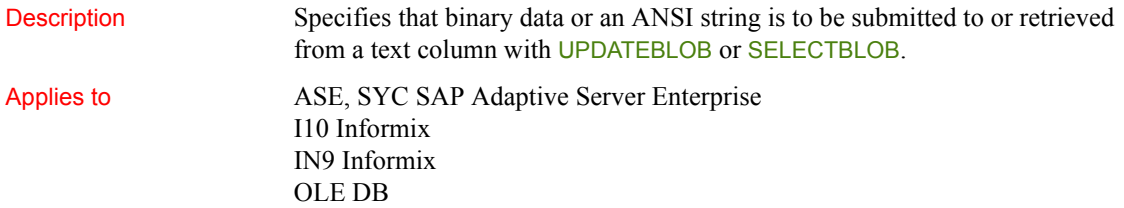

### O90 Oracle9*i* O10 Oracle 10*g* ORA Oracle 11*g* SNC SQL Native Client for Microsoft SQL Server

Default value

Syntax BinTxtBlob=value

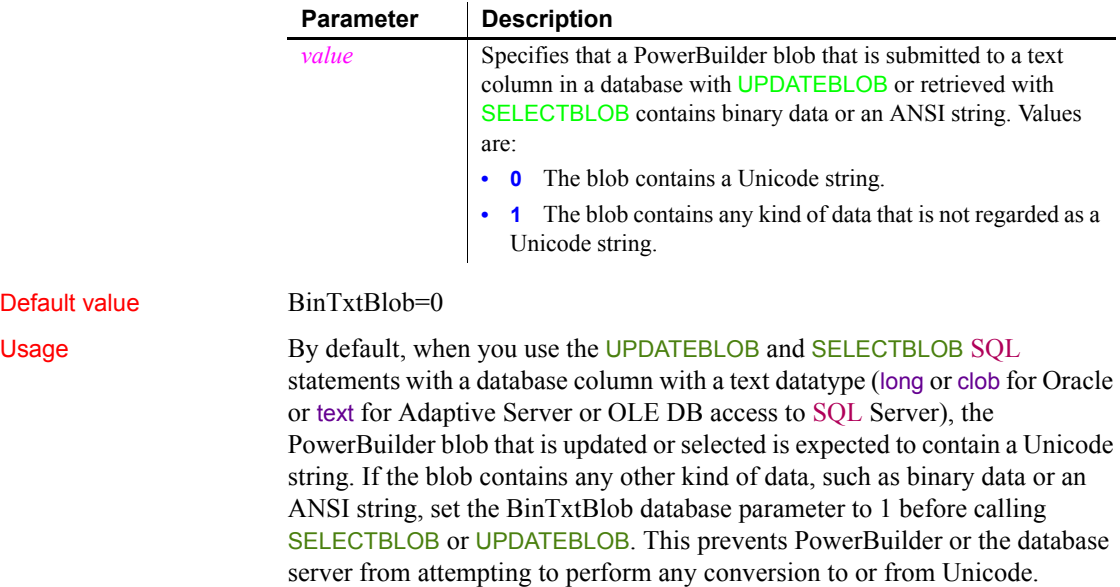

*Oracle O90, O10, and ORA* The Oracle database interfaces use a Unicode database handle. With the default setting (BinTxtBlob=0) and UPDATEBLOB, they send the data directly to the Oracle server and inform the server that the binary data contains Unicode strings. Any conversion needed is performed by the server. For SELECTBLOB, they get a Unicode string from the server.

When BinTxtBlob is set to 1, the value of the NLS\_LANG environment variable determines the binding character set. The ANSI string or binary data is transferred directly to or from the server as in PowerBuilder 9 and previous releases.

To set BinTxtBlob to 1 with the O90 interface, you must use an Oracle 9.2 or later client, or you will receive an error.

*OLE DB, SNC, ASE, and SYC* If BinTxtBlob is set to 0, the OLE DB, SNC, ASE, and SYC interfaces perform any necessary conversion. If BinTxtBlob is set to 1, the data is passed to the server without conversion.

Examples In code, before calling SELECTBLOB or UPDATEBLOB with a PowerBuilder blob that contains ANSI string data or binary data, set the BinTxtBlob parameter to 1:

```
SQLCA.DBParm="BinTxtBlob=1"
```
Restore the default setting of 0 if an operation needs to be performed on a blob that contains Unicode string data.

For example, suppose a Unicode string "ABC" stored in client memory as "65 00 66 00 67 00" is updated to the database using UPDATEBLOB. If BinTxtBlob is set to 0, the data is converted to ANSI and stored in the database text column as "65 66 67". If BinTxtBlob is set to 1, no conversion occurs and the data is stored in its original form as "65 00 66 00 67 00".

To turn off block fetching, set Block to 1.

## <span id="page-27-1"></span><span id="page-27-0"></span>**Block (ODBC, OLE DB, Oracle, and SNC)**

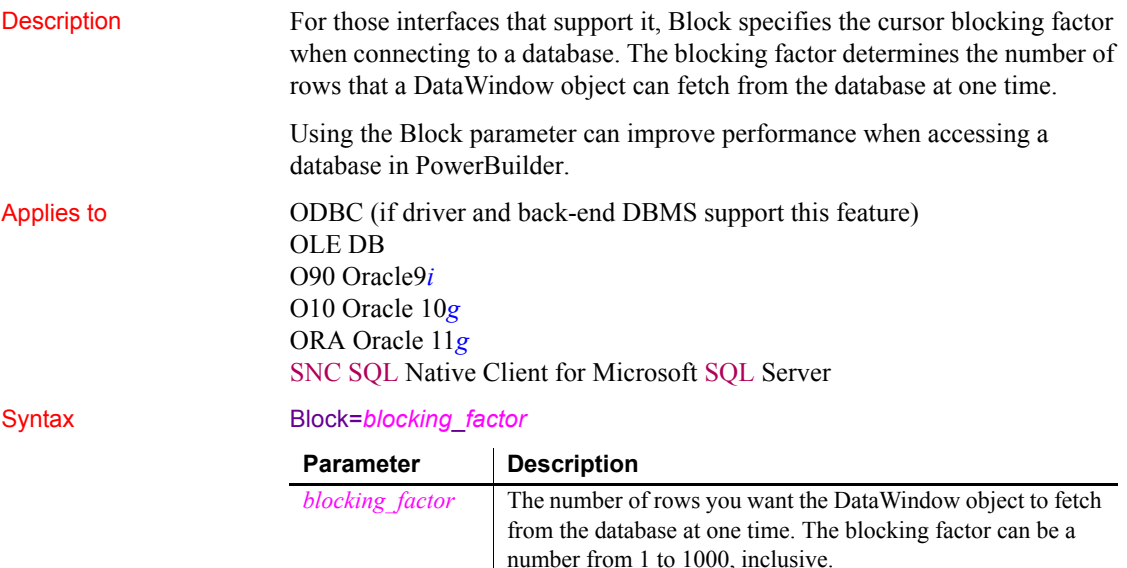

Default value The default value for the Block parameter depends on the DBMS you are accessing, as summarized in the following table:

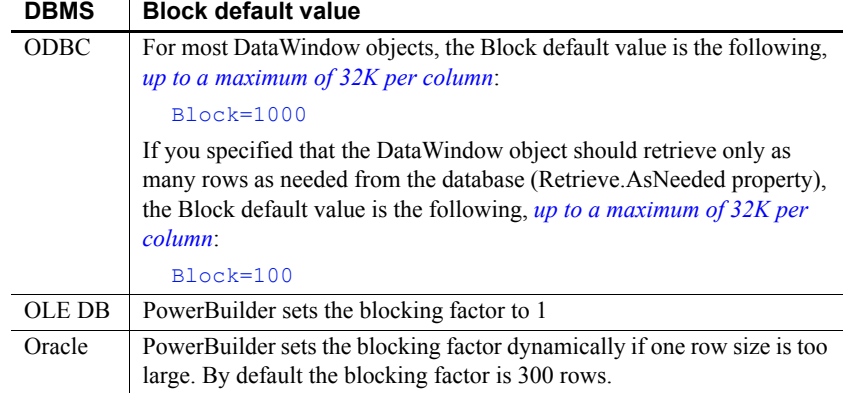

#### **Using the default blocking factor**

You should not have to set a non-default value for Block. In most cases, the default blocking factor used by PowerBuilder should meet your needs.

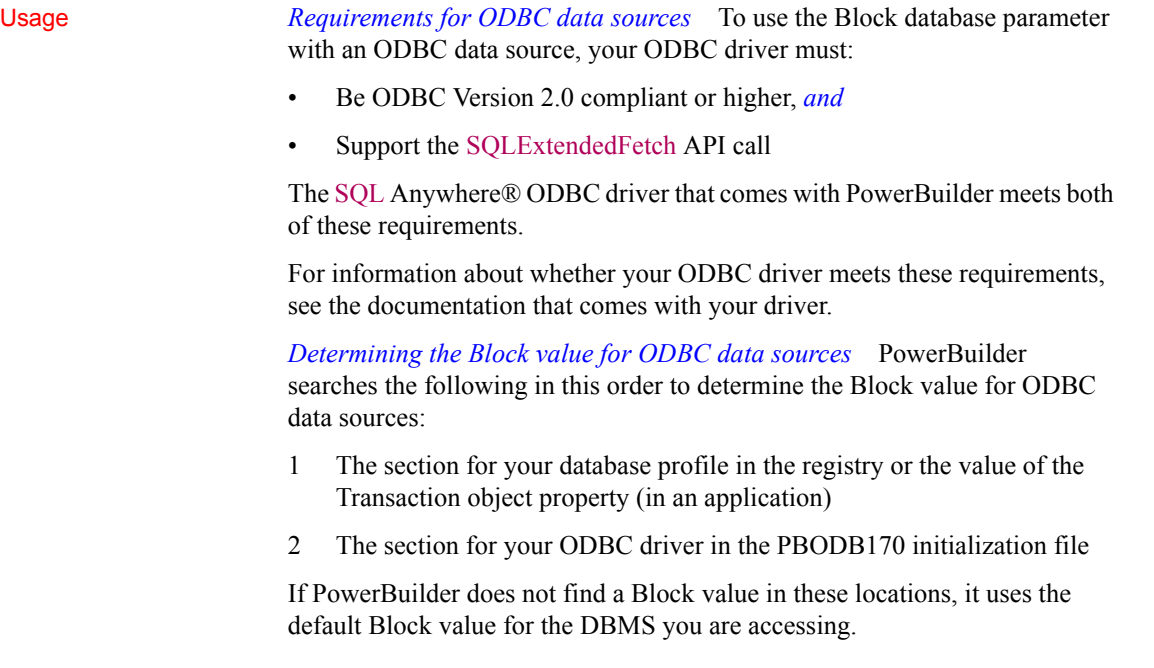

*Turning off block fetching* To turn off block fetching for an ODBC data source or Oracle database, set the Block parameter to 1.

*OLE DB and Microsoft SQL Server* When you use the OLE DB database interface with a Microsoft SQL Server database and retrieve data into a DataWindow or use an embedded SQL cursor in a SELECT statement, server-side cursors are used to support multiple command execution. If this has a negative impact on performance, try increasing the size of the Block database parameter to 500 or more, or adding the following line to the [Microsoft SQL Server] section in the *PBODB170.INI* file to turn off server-side cursors:

ServerCursor='NO'

*Oracle and MaxFetchBuffer* For Oracle, the Block parameter can be used in conjunction with the MaxFetchBuffer database parameter to improve performance when the size of a row is very large. The MaxFetchBuffer parameter has a default value of 5000000 bytes, which is sufficient for most applications. The size of the actual fetch buffer is the product of the value of the blocking factor and the size of the row.

If the fetch buffer required by the blocking factor and the row size is greater than the value of MaxFetchBuffer, the value of the blocking factor is adjusted so that the buffer is not exceeded. For example, if block=500 and the row size is 10KB, the fetch buffer is 5000KB, which equals the default maximum buffer size.

Examples To set the blocking factor for DataWindow objects to 50 rows:

- **Database profile** Type 50 in the Retrieve Blocking Factor box on the Transaction page in the Database Profile Setup dialog box:
- **Application** Type the following in code:

SQLCA.DBParm="Block=50"

See also [MaxFetchBuffer](#page-133-1)

### <span id="page-29-1"></span><span id="page-29-0"></span>**Block (DirectConnect and Adaptive Server Enterprise)**

Description Specifies the internal blocking factor used by the SAP Sybase Client Library (CT-Lib) interface when declaring a cursor. The blocking factor determines the number of rows fetched from the database at one time when CT-Lib makes a physical request for data.

> The Block DBParm parameter applies only to declared cursors and *not* to DataWindow objects.

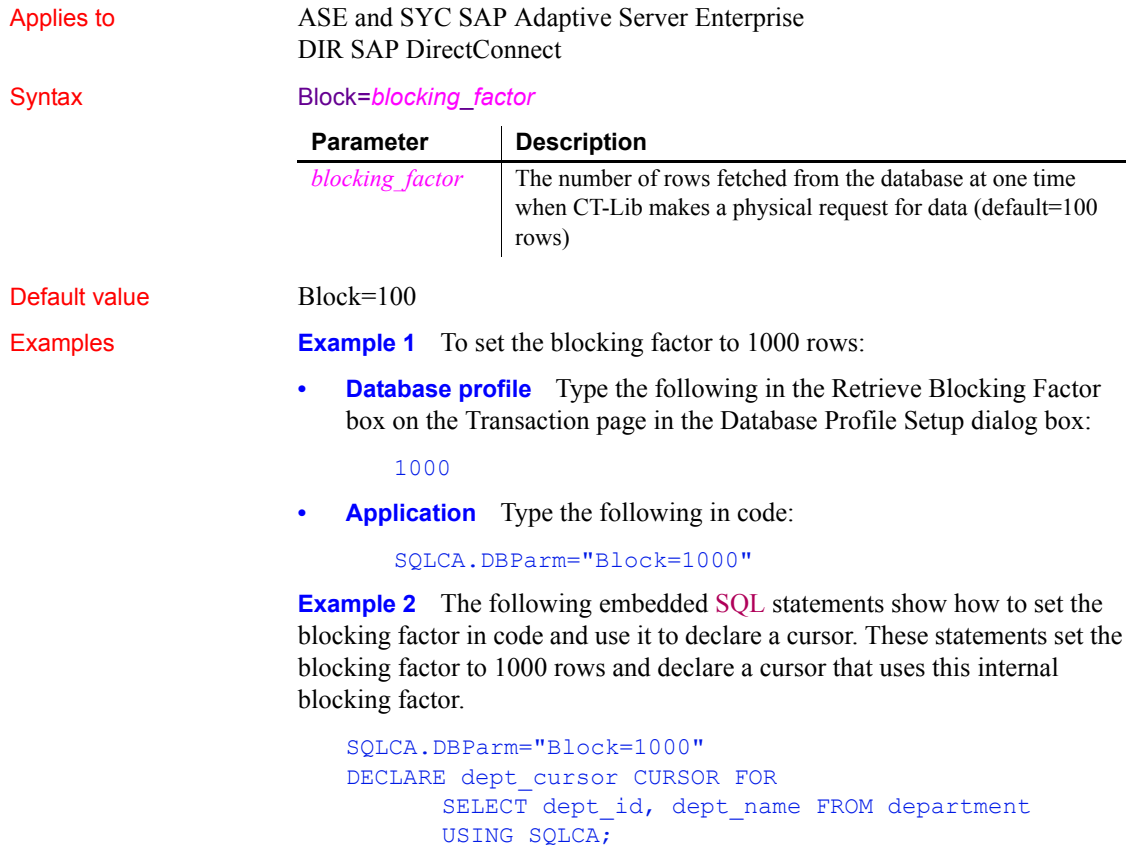

### <span id="page-30-1"></span><span id="page-30-0"></span>**CacheAuthentication**

Description Specifies whether the OLE DB data provider can cache sensitive authentication information, such as a password, in an internal cache.

#### **When to specify CacheAuthentication**

OPEN dept cursor;

You must specify the CacheAuthentication parameter *before* connecting to the database.

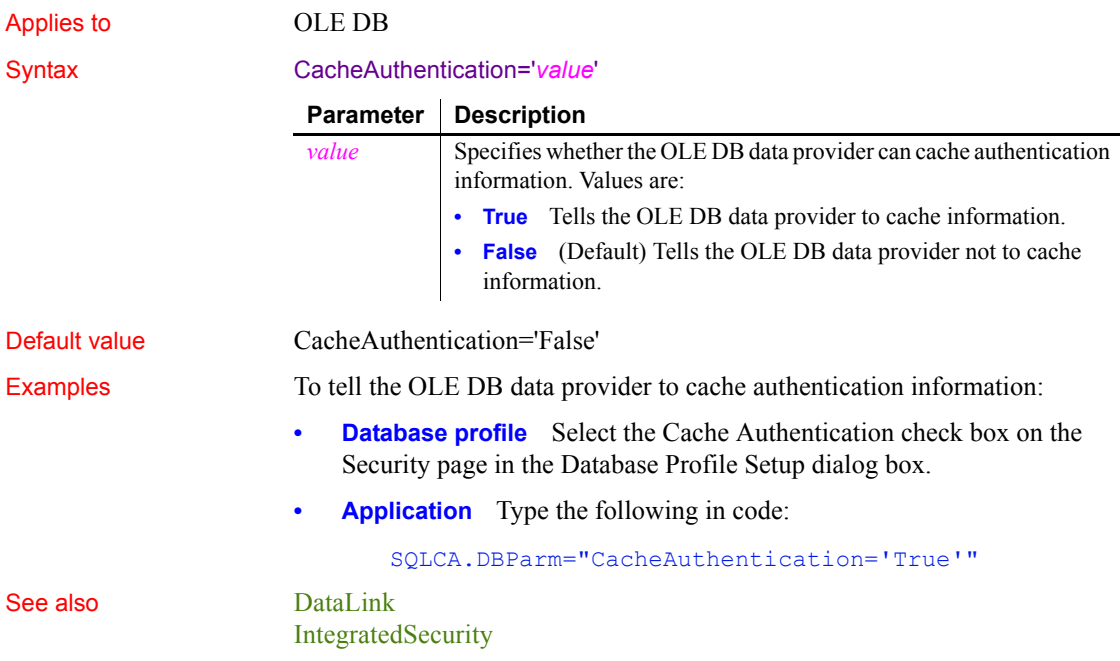

# <span id="page-31-1"></span><span id="page-31-0"></span>**CacheName (obsolete)**

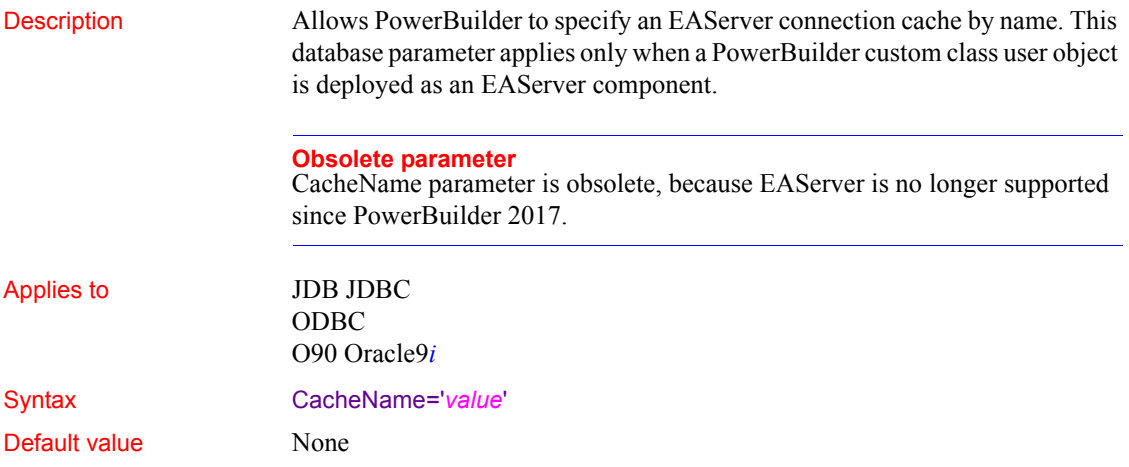

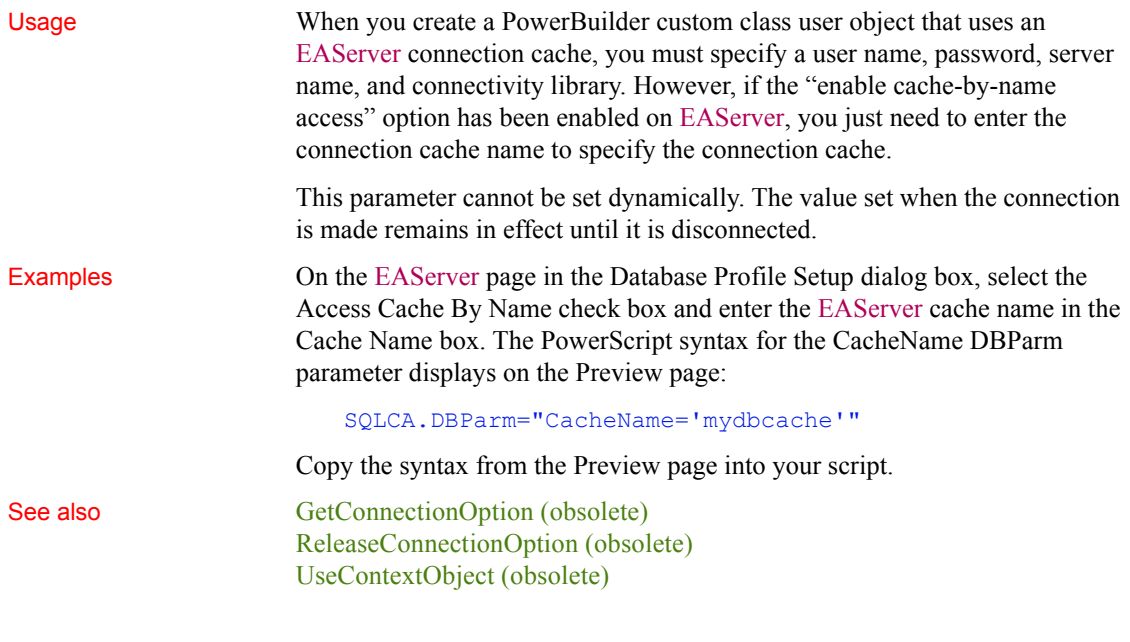

## <span id="page-32-1"></span><span id="page-32-0"></span>**CallEscape**

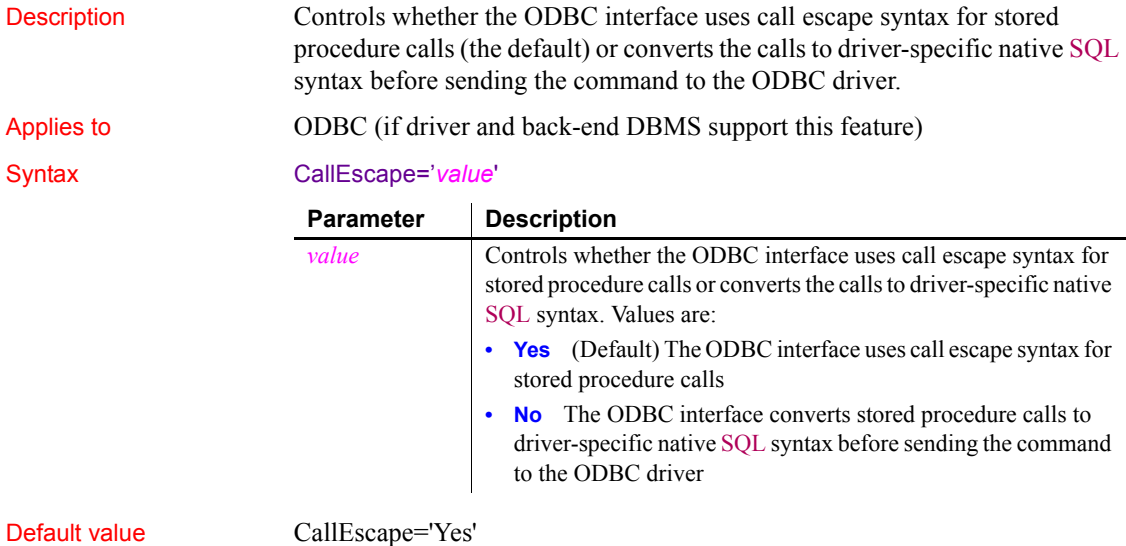

<span id="page-33-1"></span><span id="page-33-0"></span>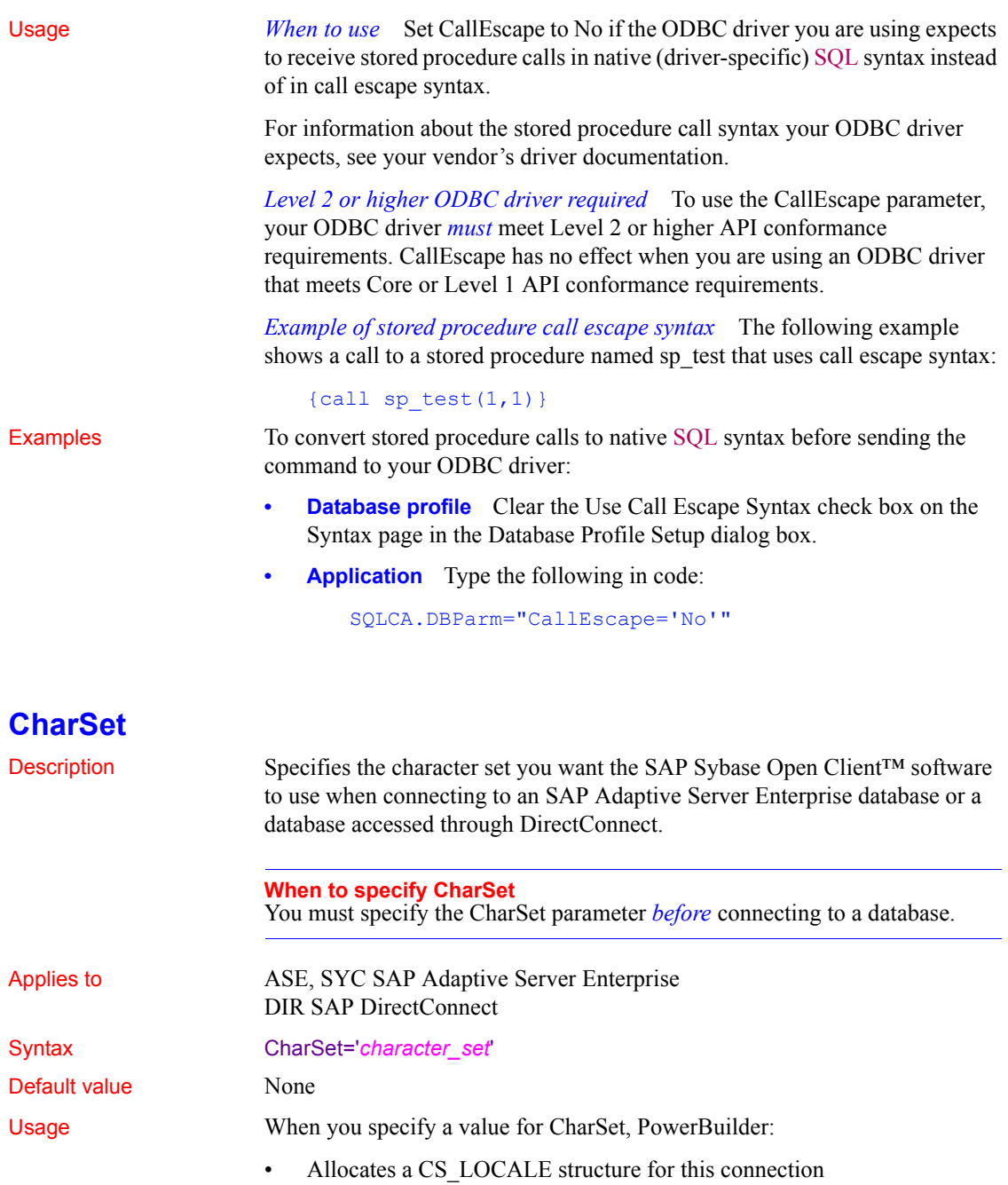

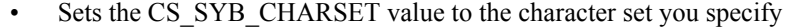

Sets the SQL Server CS\_LOC\_PROP connection property with the new locale information

*Overriding the Locale parameter* If you have previously set a value for the Locale parameter that includes settings for the language and character set you want to use, you can override the character set value by specifying a new value for the CharSet parameter and reconnecting to the database.

*Unicode data access* PowerBuilder can access Unicode data in an Adaptive Server Enterprise (ASE) 12.5 or later Unicode database or in Unicode columns in ASE 12.5 or later. PowerBuilder converts between double-byte character set (DBCS) data and Unicode automatically, provided that the CharSet and Language parameters are set with DBCS values (or the Locale parameter is set with DBCS values). For example:

```
CharSet='big5'
Language='tchinese'
```
Examples To set the character set to iso 1:

**Database profile** Type the following in the Character Set box on the Connection page or Regional Settings page in the Database Profile Setup dialog box:

```
iso_1
```
**Application** Type the following in code:

SQLCA.DBParm="CharSet='iso\_1'"

See also [Language](#page-124-1)

[Locale](#page-126-1)

<span id="page-34-1"></span><span id="page-34-0"></span>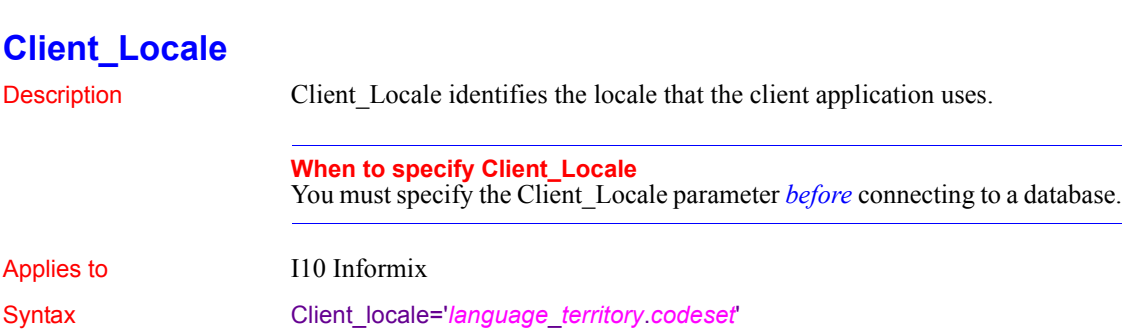

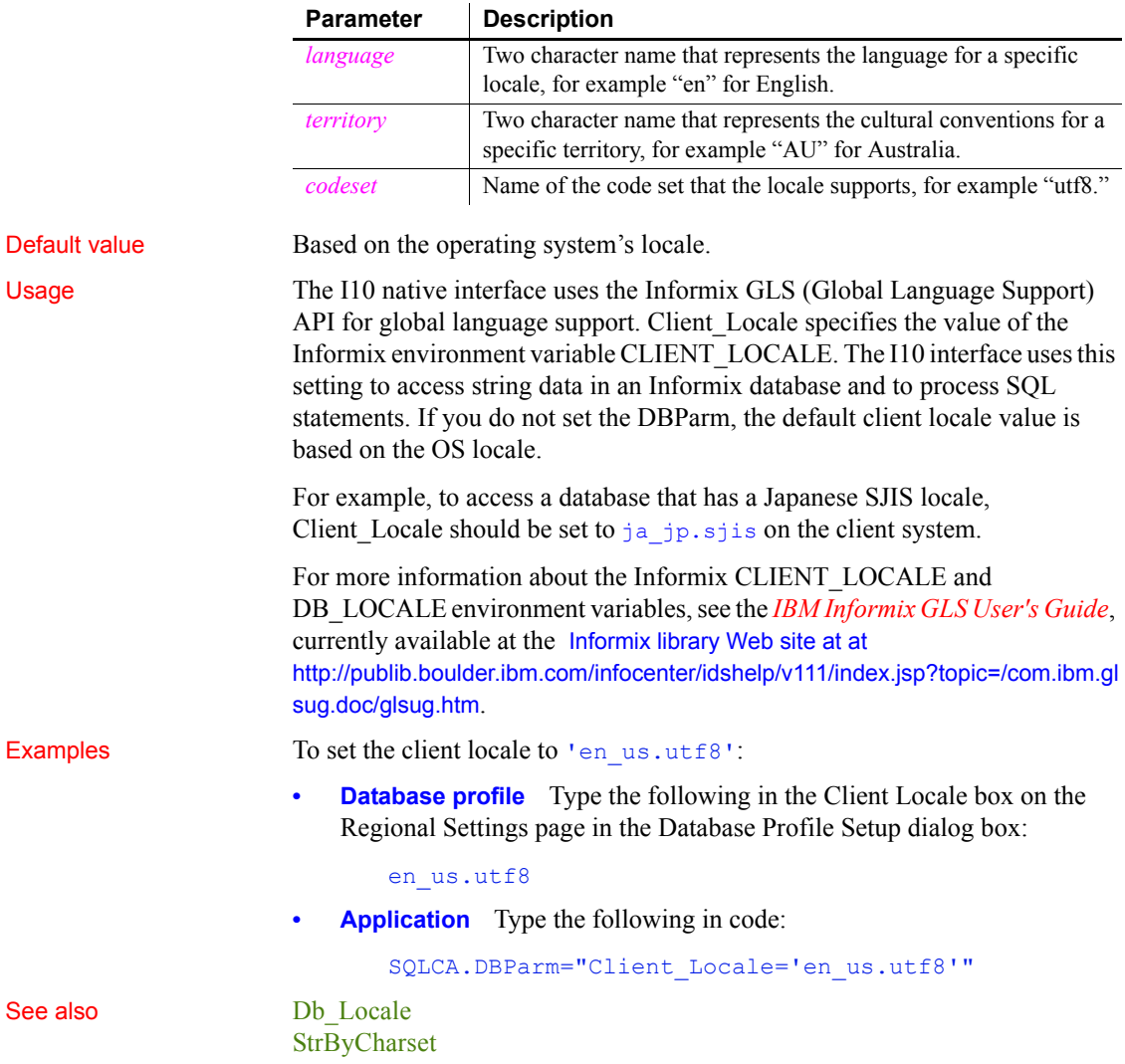
# **CnnPool**

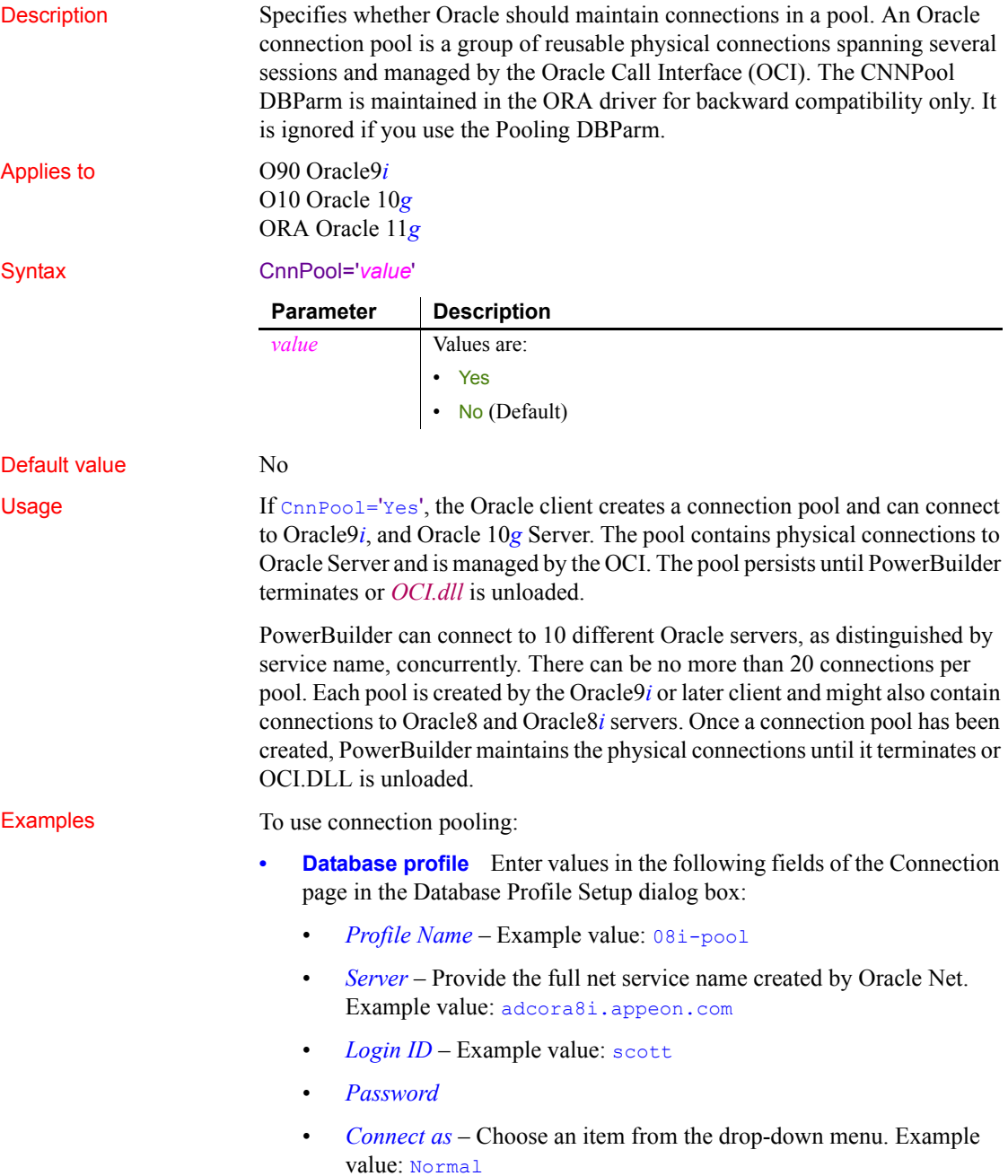

Make sure Use Connection Pool is selected.

• **Application** Type the following in code where *password*, *server\_name*, and *login* are the appropriate values for your connection:

```
SQLCA.DBMS="O90 Oracle9i (9.0.1)"
SQLCA.LogPass=<password>
SQLCA.ServerName="server_name"
SQLCA.LogId="login"
SQLCA.AutoCommit=False
SQLCA.DBParm="CnnPool='Yes'"
```
See also [StatementCache](#page-220-0)

## **CommandTimeout**

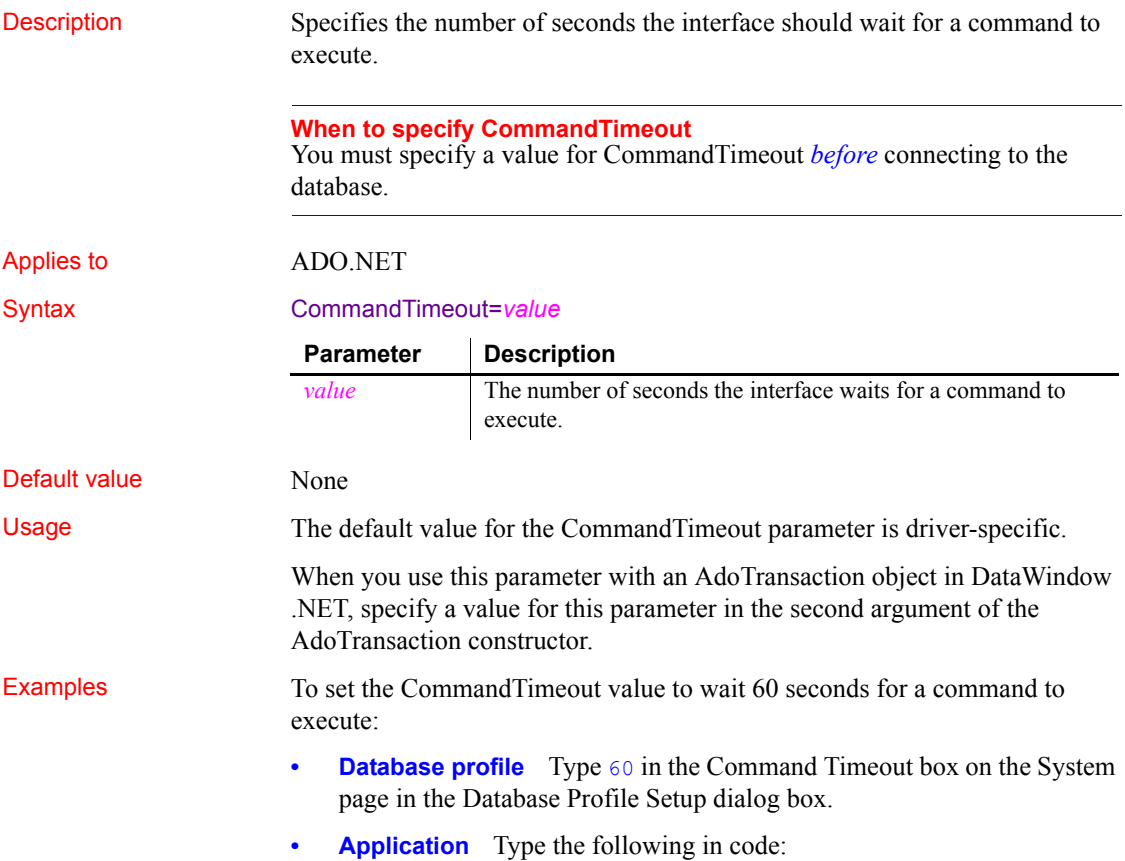

#### SQLCA.DBParm="CommandTimeout=60"

Add the following to the second argument of the AdoTransaction constructor:

CommandTimeout=60

## **CommitOnDisconnect**

Description Specifies whether PowerBuilder should commit (the default) or roll back all previously uncommitted database updates before disconnecting from a data source.

#### **When to specify CommitOnDisconnect**

You must specify a value for CommitOnDisconnect *before* connecting to the database.

#### Applies to All database interfaces

Syntax CommitOnDisconnect='*value*'

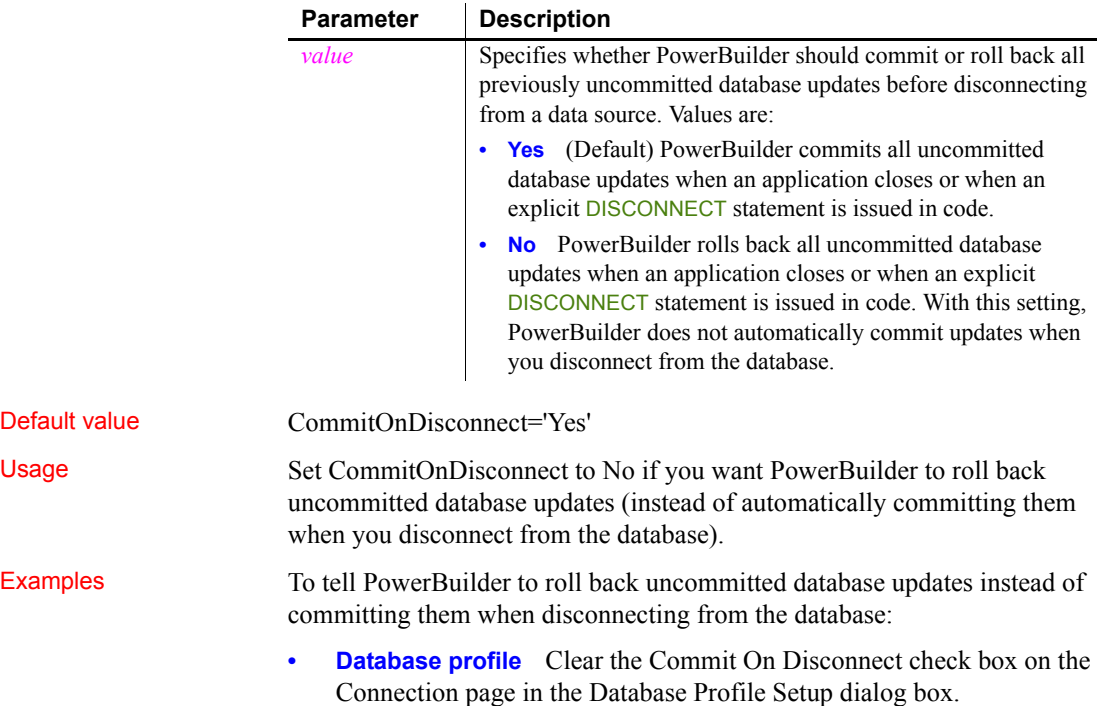

**• Application** Type the following in code:

```
SQLCA.DBParm="CommitOnDisconnect='No'"
```
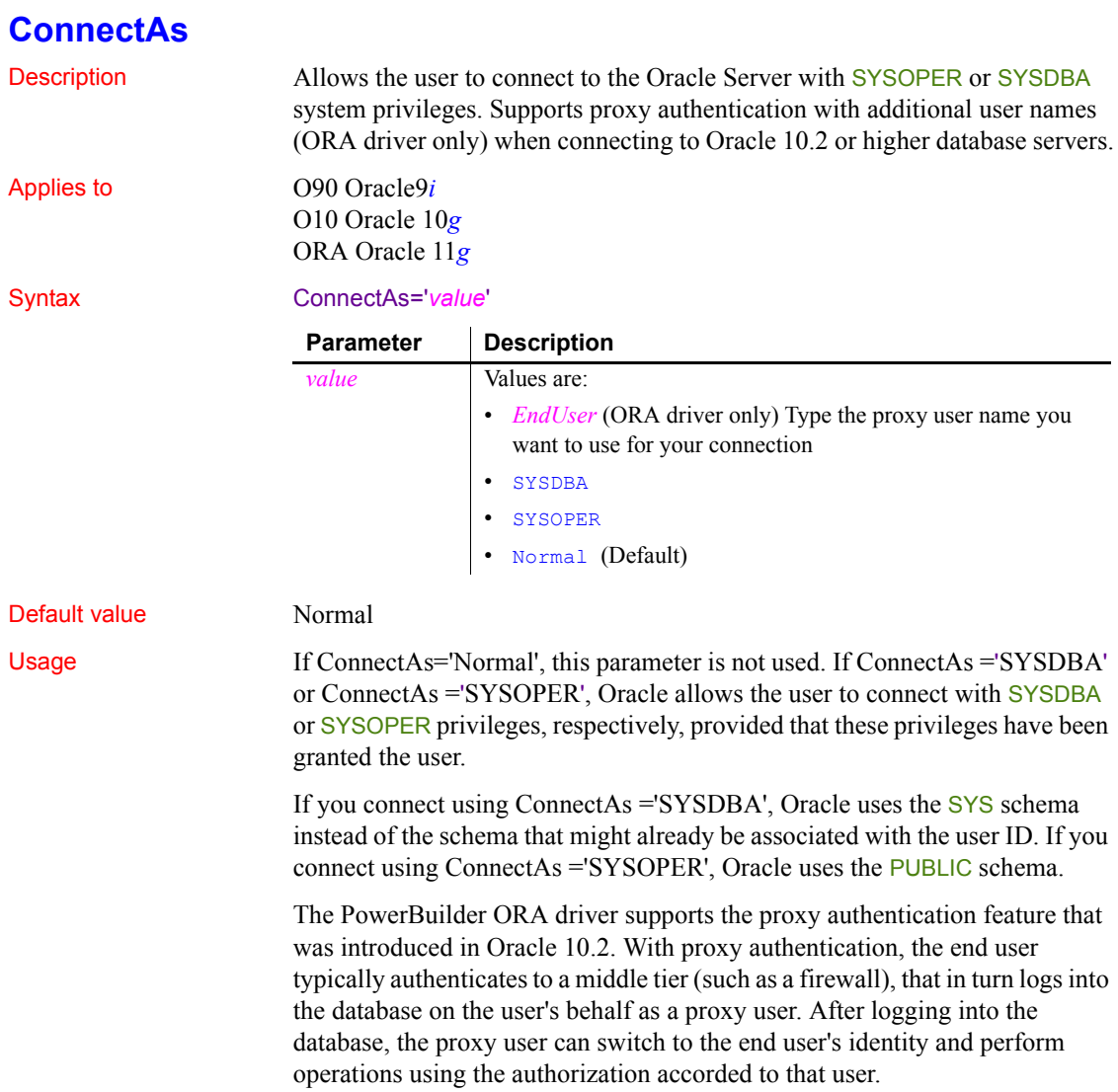

The ConnectAs DBParm parameter allows you to take advantage of this proxy connection feature. For example, if the user's Transaction object LogID is "Scott" and you set the ConnectAs DBParm parameter to "John", the OCI client logs in to database as the proxy user ("Scott"), then switches to the end user identity ("John").

If you are using connection or session pooling, the proxy user name is the connection or session pooling creator (which you can provide in the PoolCreator and PoolPwd DBParm parameters), and the Transaction object's LogID is ignored. No proxy session can be created if pooling is set to homogeneous session mode.

#### **Do not use with CnnPool='Yes'**

Connection pooling cannot be used with this parameter. Do not select Use Connection Pool in the Database Profile Setup dialog box or set CnnPool to 'Yes'.

#### **Example 1** To use the SYS schema instead of the schema associated with the User ID:

make sure Use Connection Pool is deselected.

**Database profile** Select SYSDBA from the Connect As drop-down list on the Connection page in the Database Profile Setup dialog box, and

**Application** Type the following in code:

SQLCA.DBParm="ConnectAs='SYSDBA'"

**Example 2** To connect as a proxy user (Scott) for the end user named John:

- **Database profile** Type John in the Login ID text box on the Connection page in the Database Profile Setup dialog box, and type Scott in the Connect As drop-down list.
- **Application** Type the following in code:

```
sqlca.logid = "scott"
sqlca.dbparm="ConnectAs='john'"
```
## **ConnectOption**

Description Sets driver-specific connection options when you are accessing an ODBC data source in PowerBuilder. These options specify the following:

- How the ODBC driver prompts for additional connection information
- What type of security to use for a Microsoft SQL Server connection
- Whether the ODBC Driver Manager Trace is on or off and what trace file it uses
- Whether cursors are closed or left open on a SQLTransact call
- How temporary stored procedures are treated for a SQLPrepare call

Certain ConnectOption parameters apply to all ODBC drivers, whereas others apply only to particular ODBC drivers.

For information on each ConnectOption parameter and whether you can use it with your ODBC driver, see the table in the Syntax section.

#### **When to specify ConnectOption**

You must specify the ConnectOption parameter *before* connecting to an ODBC data source. The ConnectOption settings take effect when you connect to the database.

Applies to **ODBC** (if driver and back-end DBMS support this feature) Syntax ConnectOption=' SQL\_DRIVER\_CONNECT, value; SQL\_INTEGRATED\_SECURITY,*value*; SQL\_OPT\_TRACE,*value*; SQL\_OPT\_TRACEFILE,*value*;

SQL\_PRESERVE\_CURSORS,*value*; SQL\_USE\_PROCEDURE\_FOR\_PREPARE,*value* '

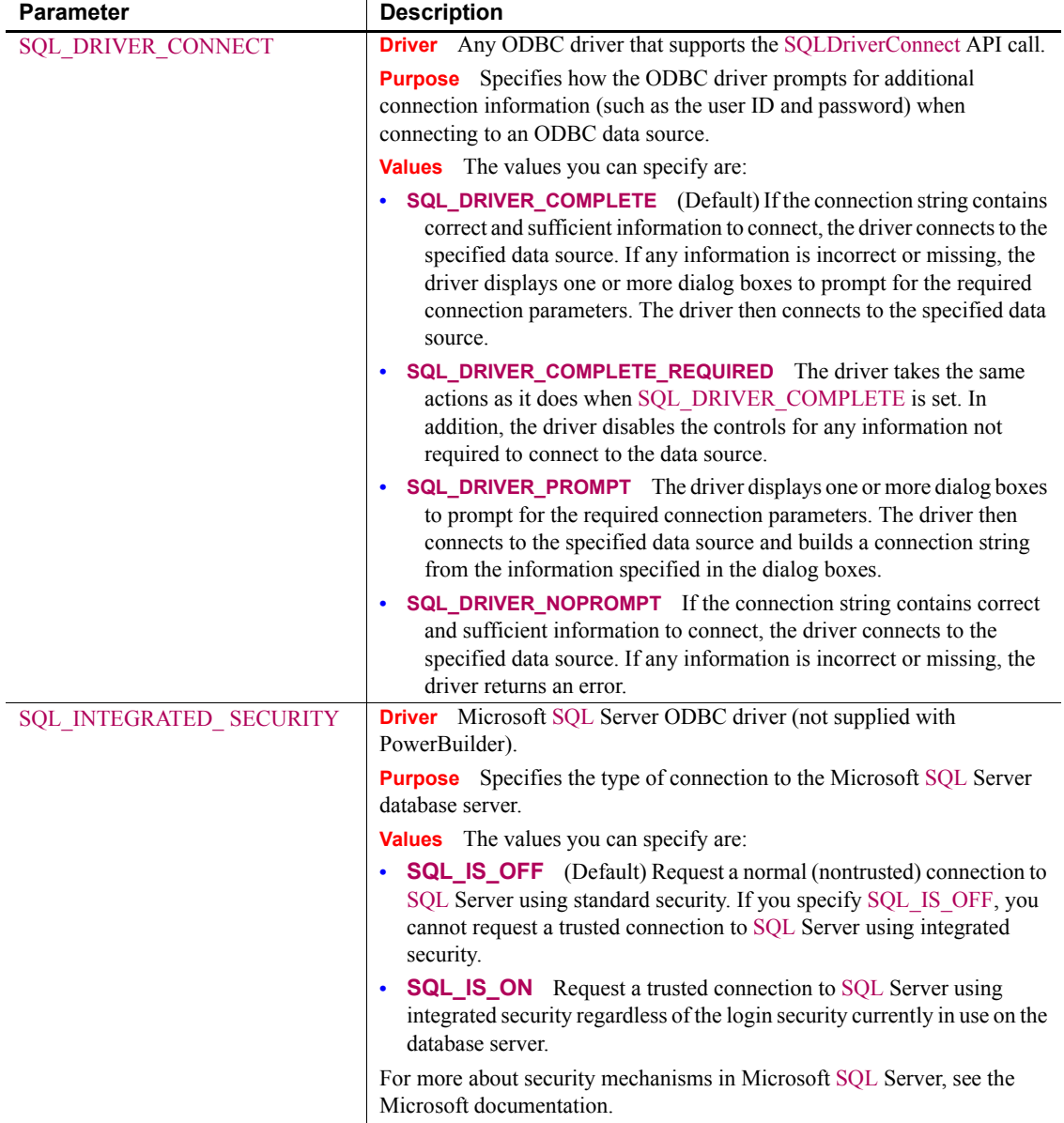

The following table lists the applicable ODBC drivers, purpose, and values for each ConnectOption parameter.

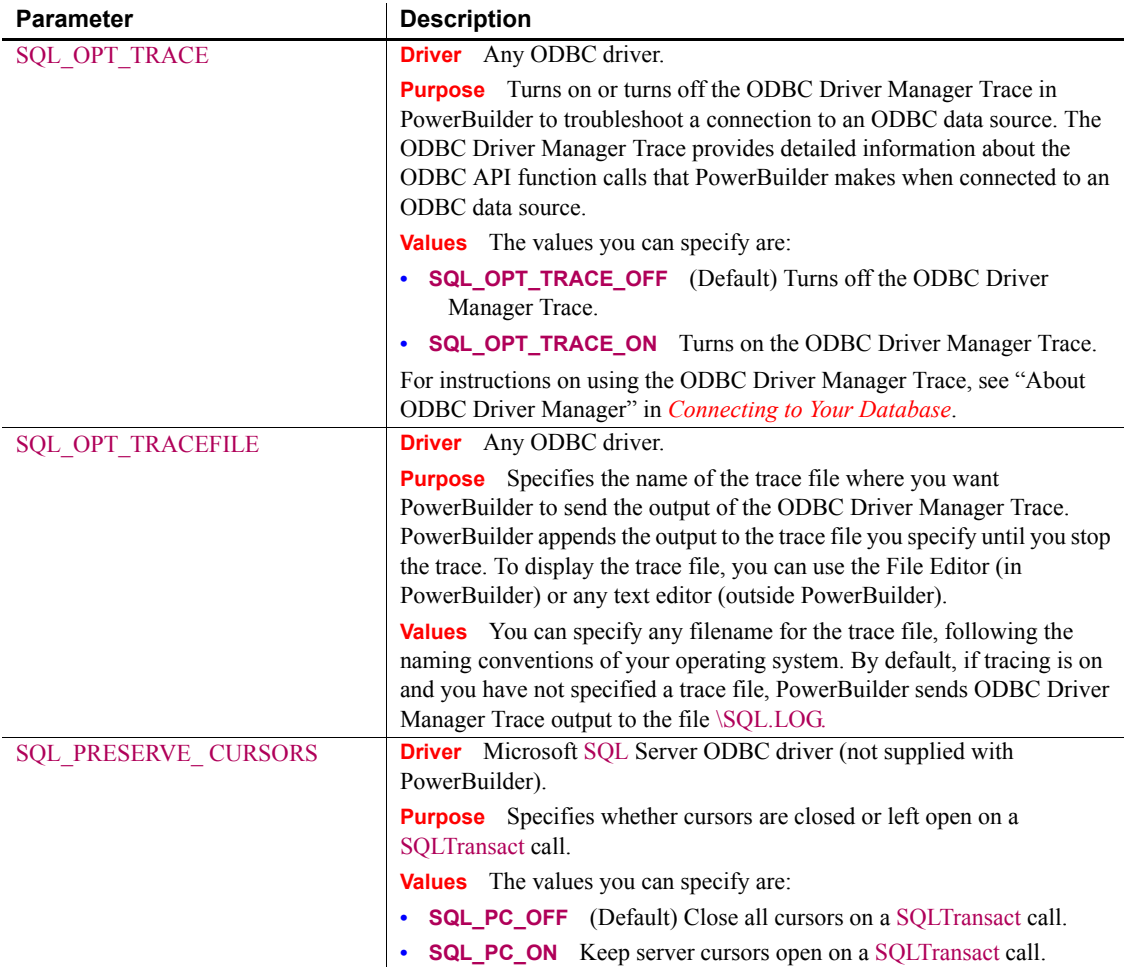

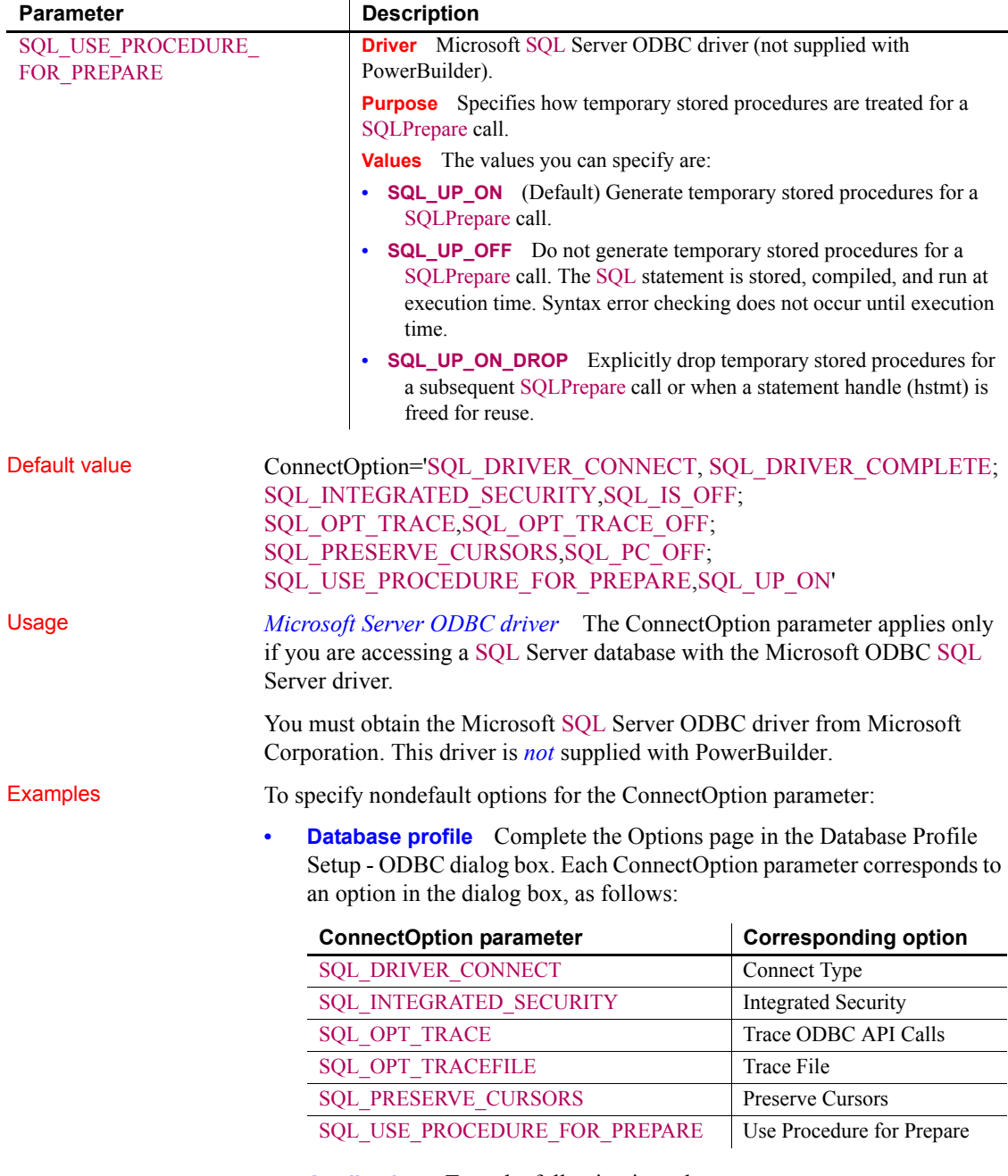

**• Application** Type the following in code:

```
SQLCA.DBParm="ConnectOption ='SQL_DRIVER_CONNECT,
SQL_DRIVER_NOPROMPT; SQL_INTEGRATED_SECURITY,
SQL_IS_ON;SQL_OPT_TRACE,SQL_OPT_TRACE_ON;
SQL_OPT_TRACEFILE, C:\PB\odbctrce.log;
SQL_PRESERVE_CURSORS, SQL_PC_ON;
SQL_USE_PROCEDURE_FOR_PREPARE, SQL_UP_OFF'"
```
# **ConnectString**

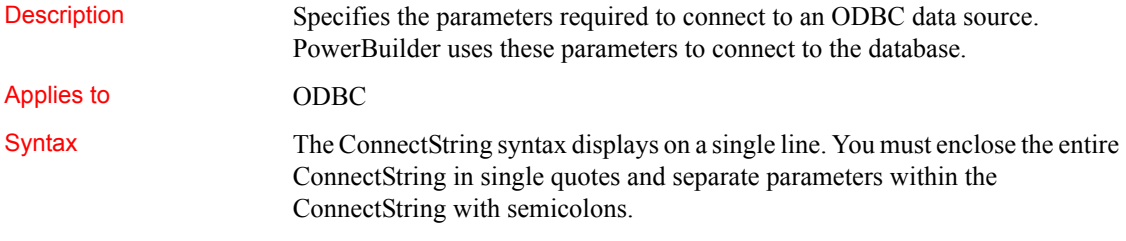

ConnectString='DSN=*data*\_*source*\_*name*; {UID=*user*\_*ID*; PWD=*password*; *driver*\_*specific*\_*parameters*}'

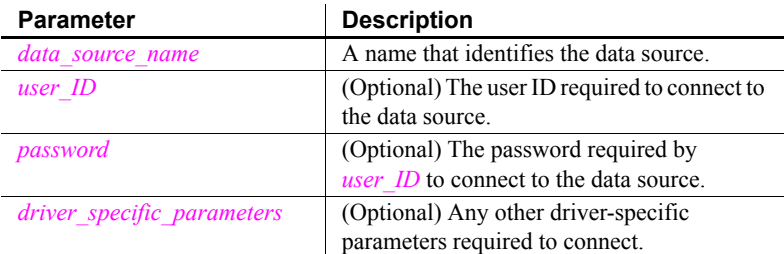

### Default value None

Usage PowerBuilder generates the ConnectString automatically when you define an ODBC data source and copies it to the Preview box in the Database Profile Setup dialog box. This happens before you connect to the data source in PowerBuilder.

> Therefore, *you do not have to enter the ConnectString yourself* when defining an ODBC data source. However, you might need to edit the ConnectString value in the Database Profile Setup dialog box.

> You can change the ConnectString parameter if necessary by editing it in the Database Profile Setup dialog box. For example, if you change the name of an existing ODBC data source, edit its database profile to update the connect string with the new DSN (data source name) value.

## **Examples Example 1** This example shows a connect string for an ODBC data source that contains the data source name (DSN=Sales), user ID (UID=dba), and password (PWD=sql). Parameters within the connect string are separated by semicolons.

- **Database profile** On the Connection page in the Database Profile Setup dialog box, select Sales from the Data Source drop-down list, select the User ID check box and type dba, and select the Password check box and type sql.
- **Application** Type the following in code:

```
SQLCA.DBParm="ConnectString ='DSN=Sales;UID=dba;
PWD=sql'"
```
<span id="page-46-0"></span>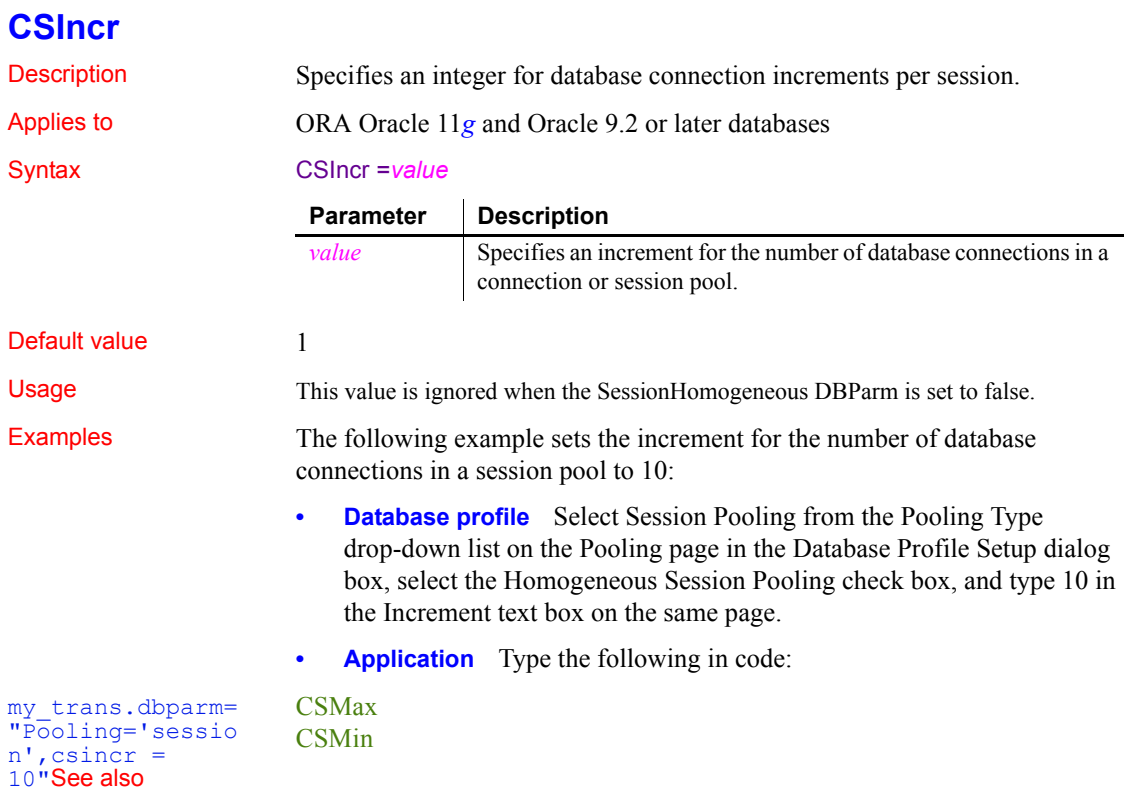

## <span id="page-47-1"></span>**CSMax**

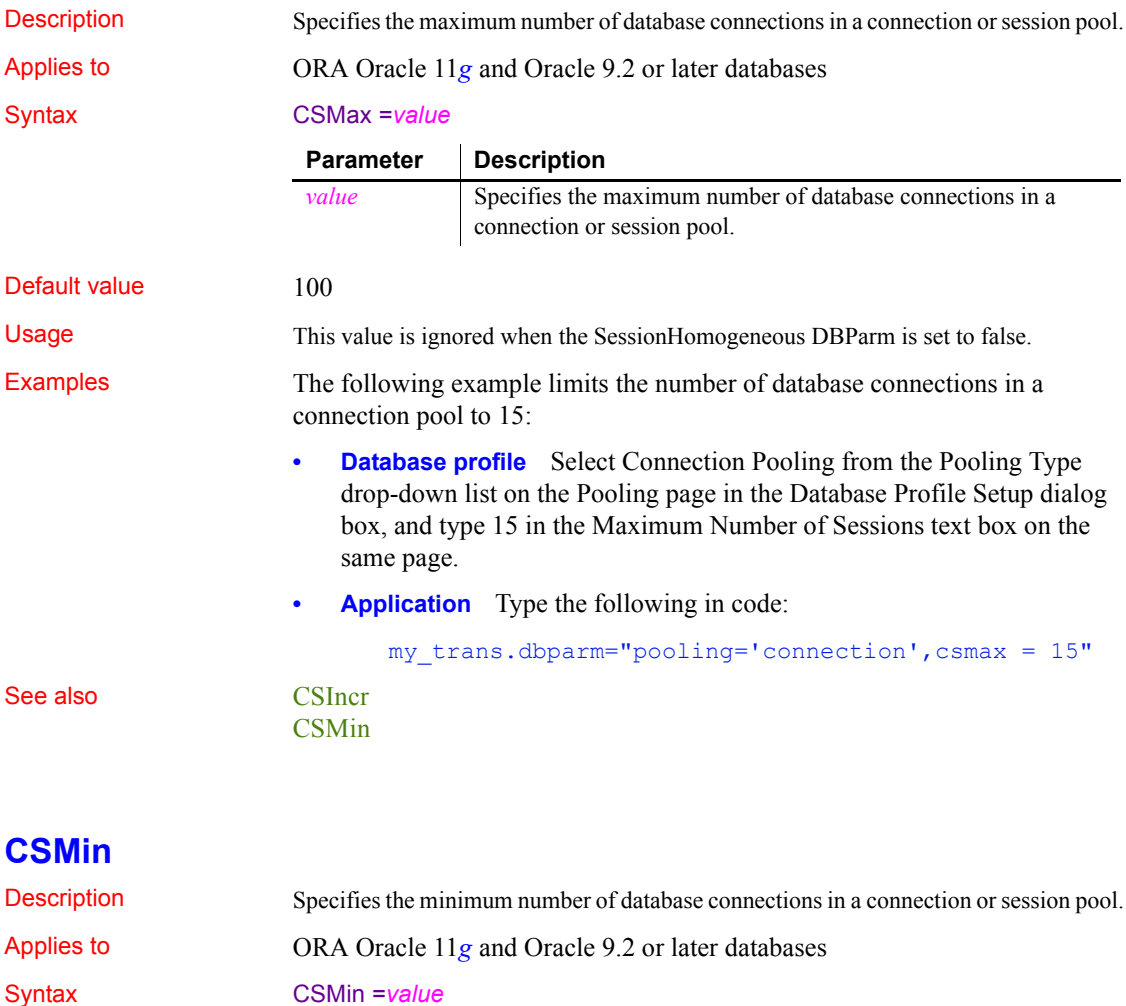

<span id="page-47-0"></span>Default value 1 Usage This value is ignored when the SessionHomogeneous DBParm is set to false. Examples The following code keeps a minimum of 5 database connections open in a connection pool: **Parameter | Description** *value* Specifies the minimum number of database connections in a connection or session pool.

- **Database profile** Select Connection Pooling from the Pooling Type drop-down list on the Pooling page in the Database Profile Setup dialog box, and type 5 in the Minimum Number of Sessions text box on the same page.
- **Application** Type the following in code:

```
my_trans.dbparm="pooling='connection',csmin = 5"
```

```
CSIncr
```

```
CSMax
```
# **CursorLib**

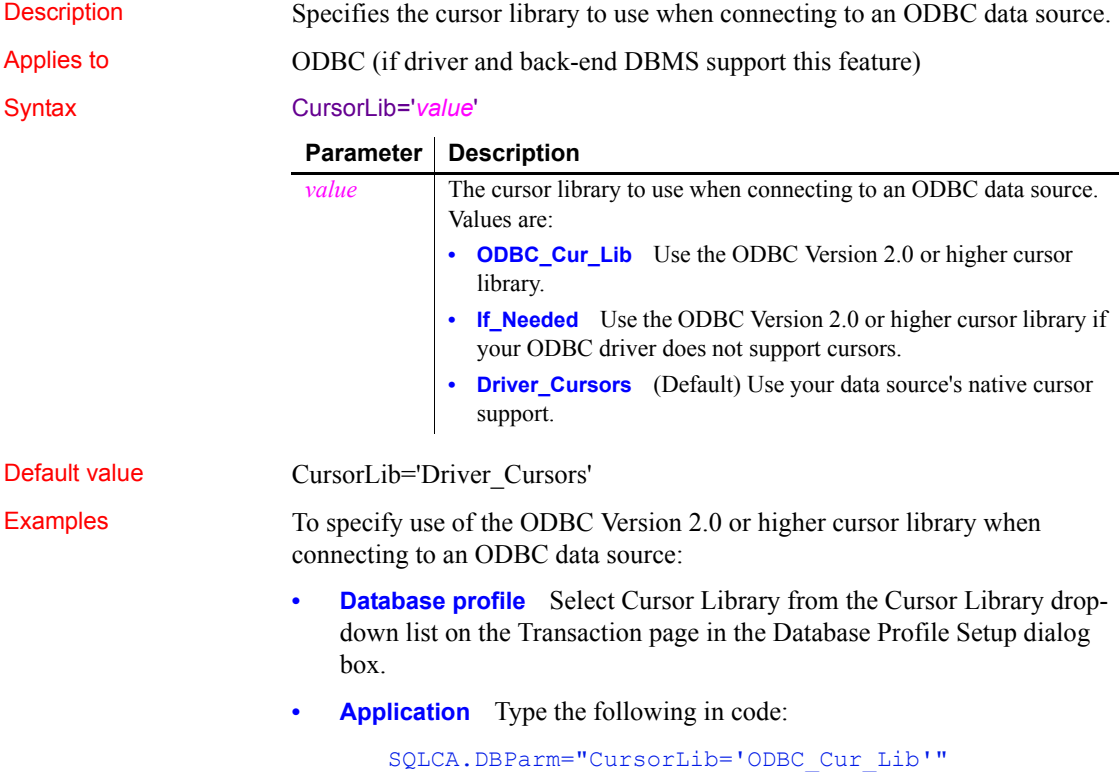

## <span id="page-49-0"></span>**CursorLock**

Description When used with the CursorScroll parameter, specifies locking options for cursors in ODBC data source.

The values you can set for CursorLock control two aspects of cursor locking:

- **Concurrent access** Ensures that multiple users can simultaneously access data that is accurate and current.
- **Collision detection** Detects collisions that occur when multiple users update the same data at the same time.

Applies to **ODBC** (if driver and back-end DBMS support this feature)

### Syntax CursorLock='*lock*\_*value'*

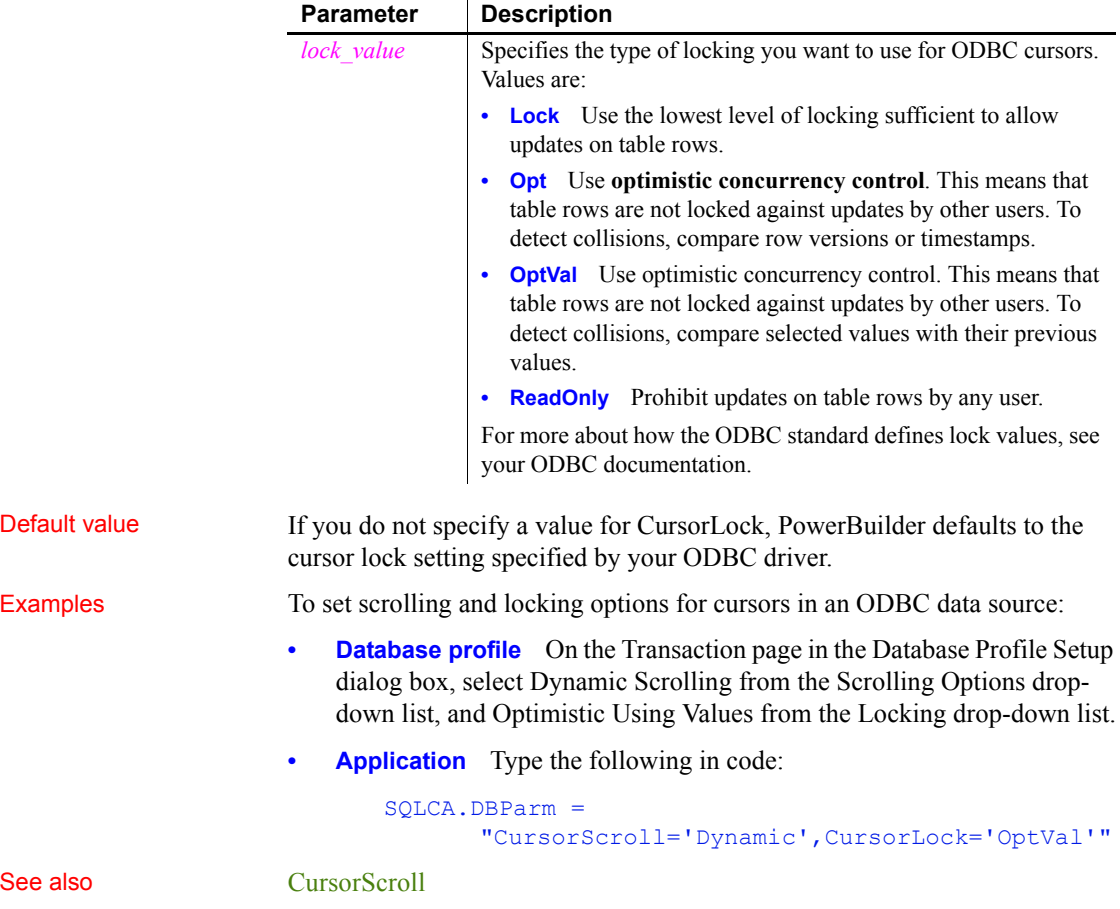

<span id="page-50-0"></span>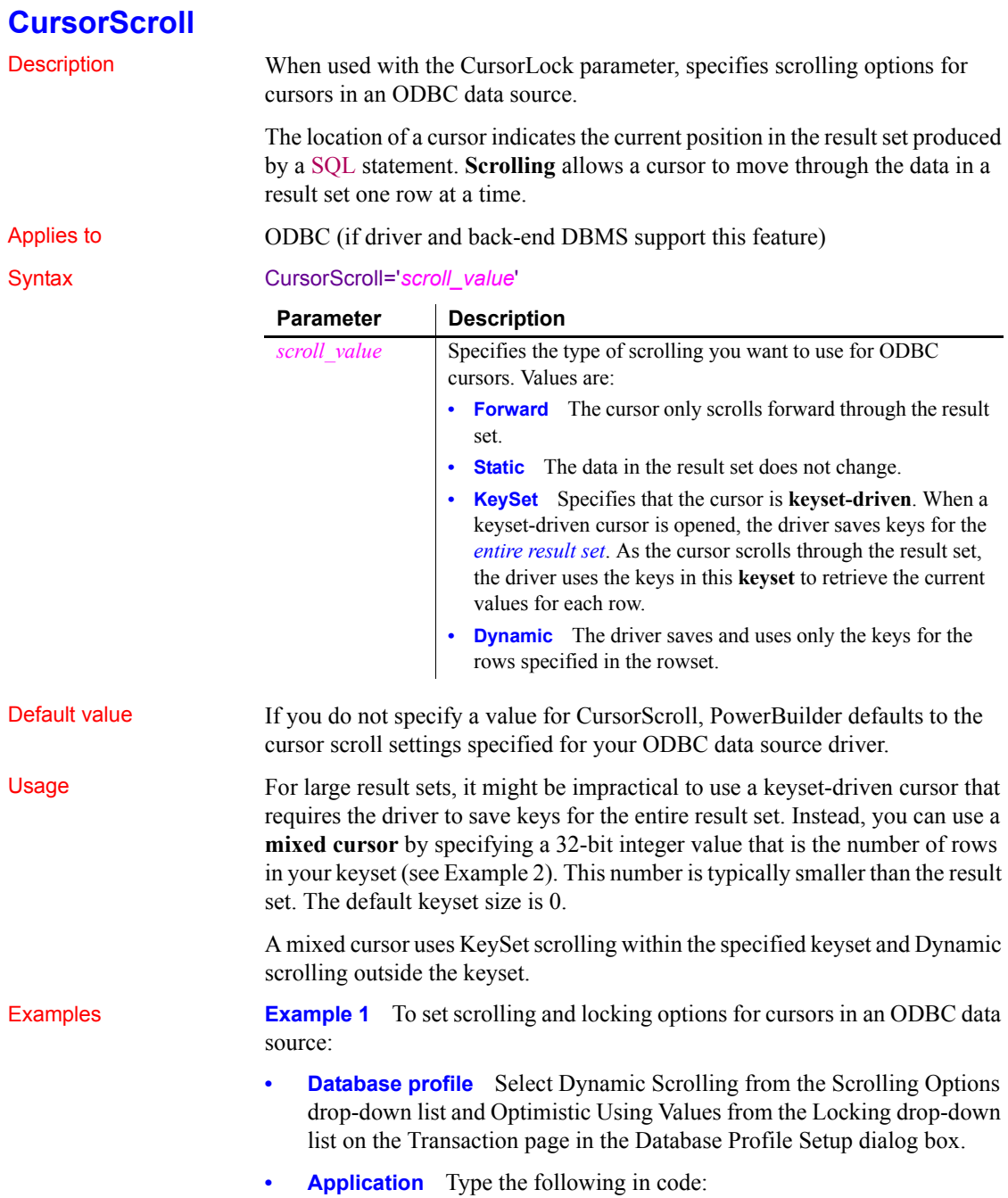

SQLCA.DBParm="CursorScroll='Dynamic', CursorLock='OptValue'"

**Example 2** This example sets the number of rows in the keyset to 100. Assume that the entire result set has 1000 rows. When the cursor is opened, the driver saves keys for the first 100 rows of the result set. It then retrieves the next block of 100 keys until the entire result set is retrieved.

- **Database profile** Type 100 in the Scrolling Options box on the Transaction page in the Database Profile Setup dialog box.
- **Application** Type the following in code:

SQLCA.DBParm="CursorScroll=100"

See also [CursorLock](#page-49-0)

# **CursorType**

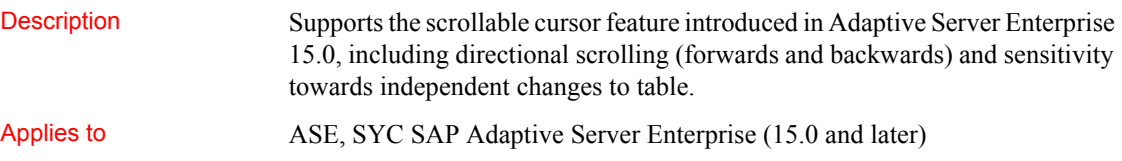

Syntax CursorType='*value*'

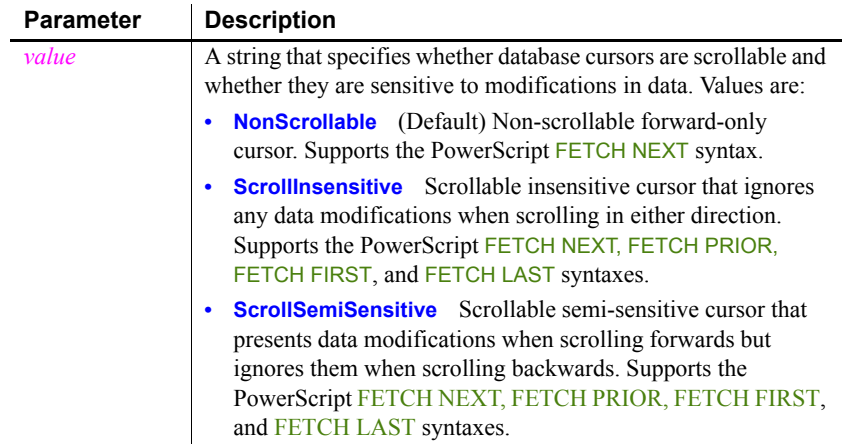

Default value CursorType='NonScrollable'

<span id="page-52-0"></span>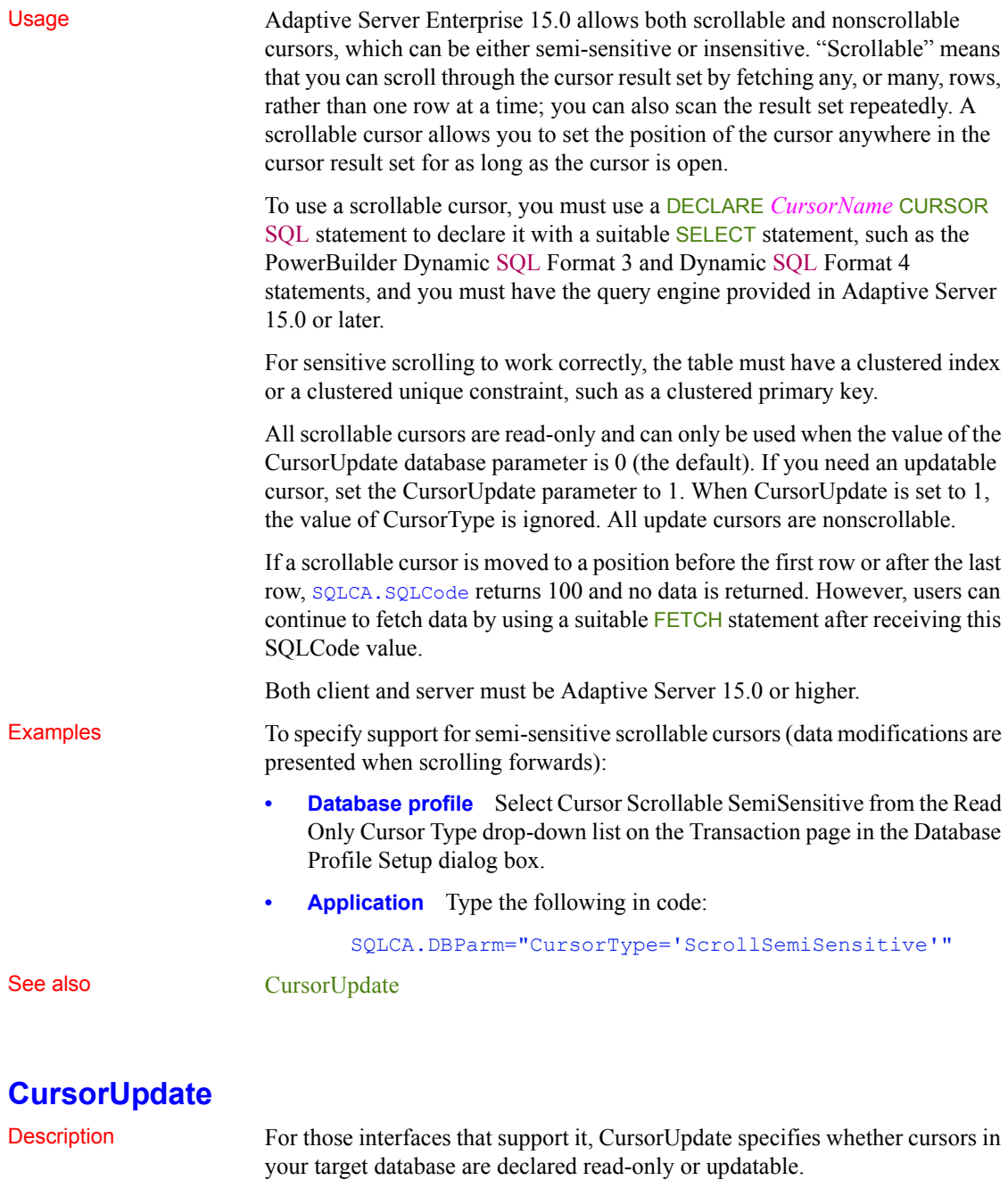

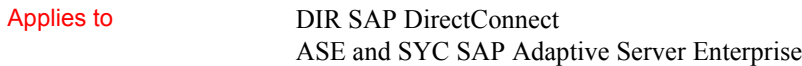

Syntax CursorUpdate=*value*

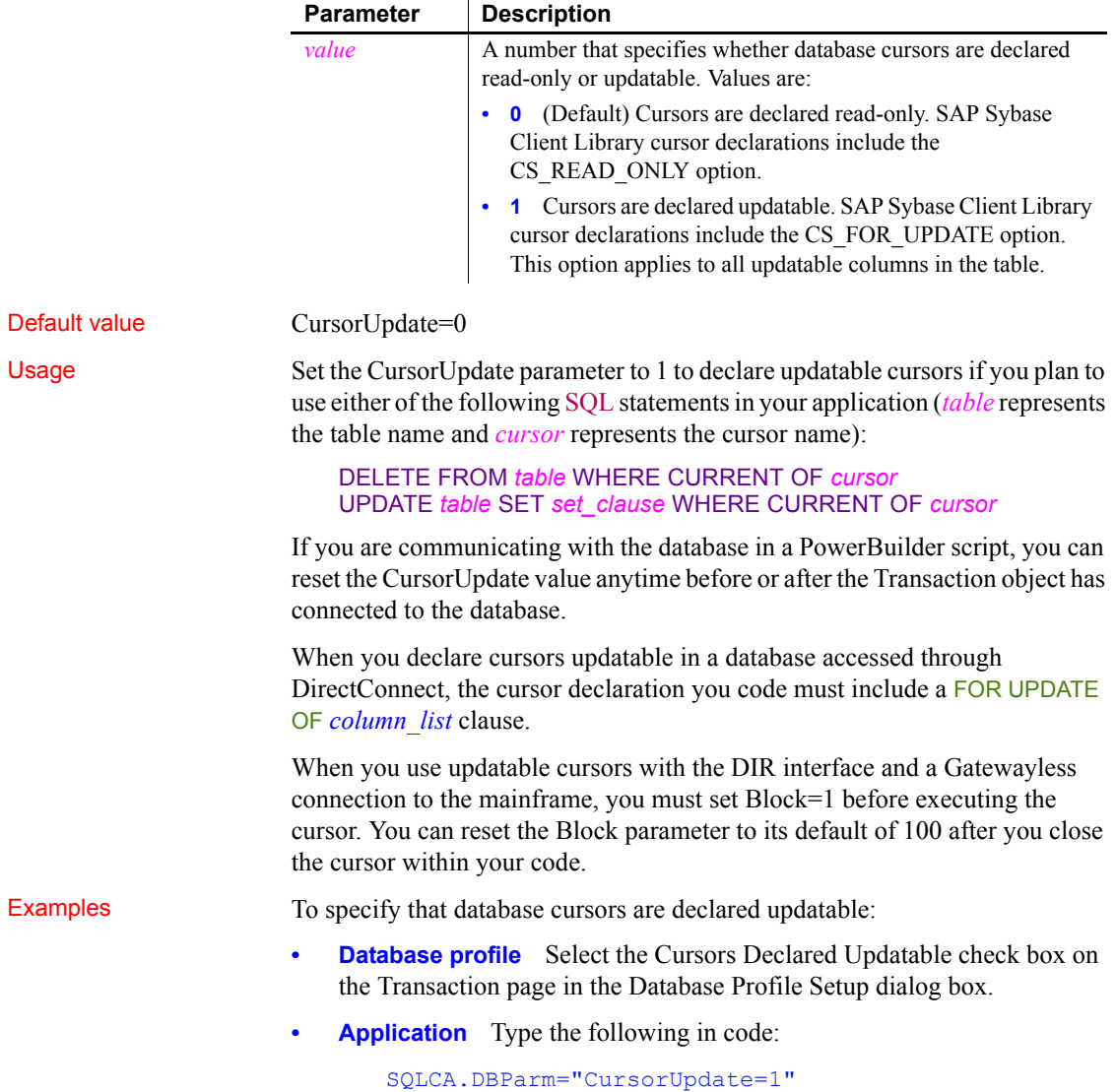

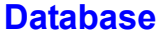

<span id="page-54-0"></span>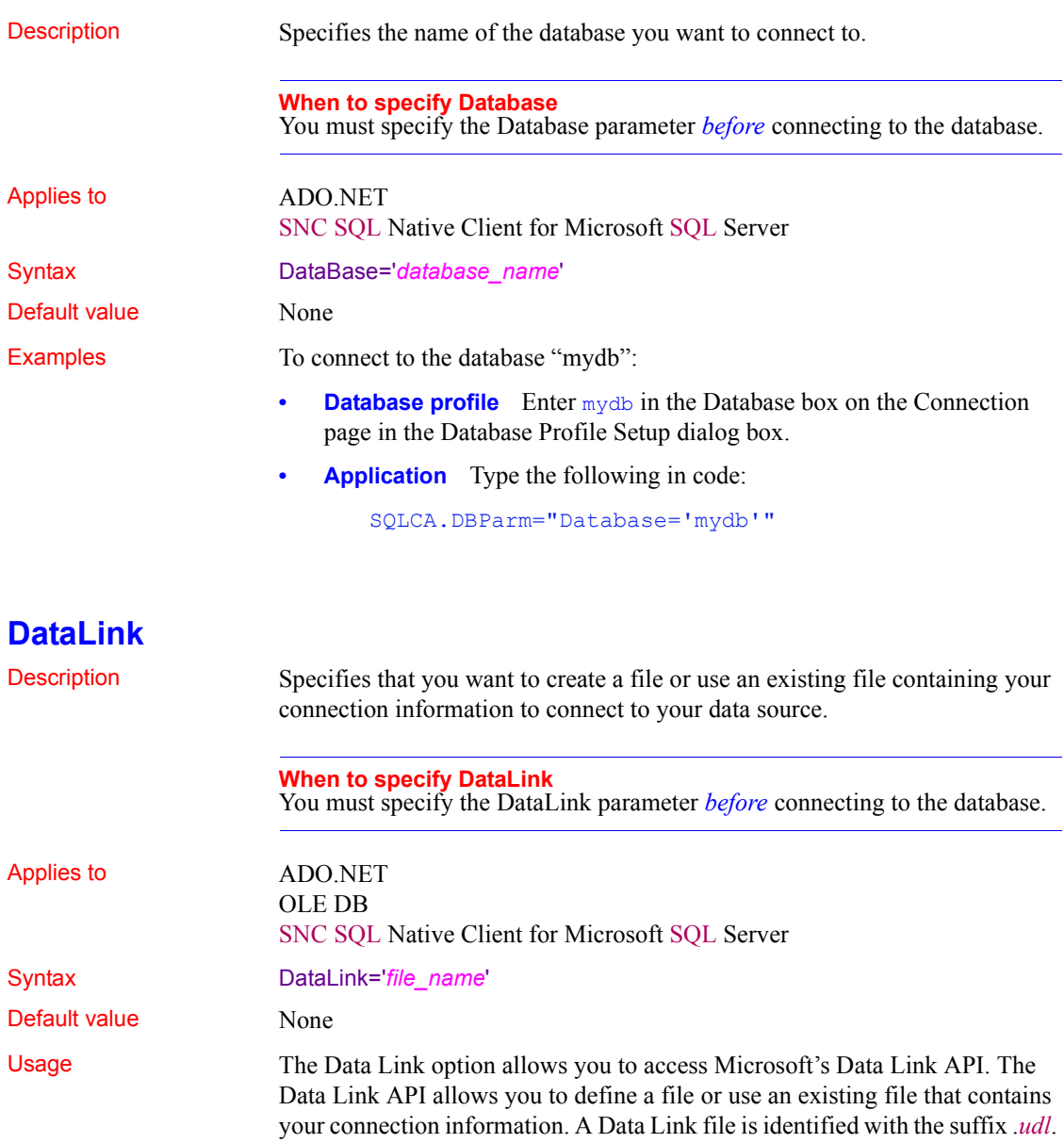

To launch the API, double-click on Manage Data Links under OLE DB Utilities in the Installed Database Interfaces list or select the File Name check box on the Connection page in the Database Profile Setup dialog box and click the button next to the File Name box.

For more information on using the Data Link API, see Microsoft's Universal Data Access Web site.

*Using a Data Link file versus setting other database parameters* If you use a Data Link file to connect to your data source with the ADO.NET or OLE DB interface, all other settings you make in the Database Profile Setup dialog box are ignored.

If you use a Data Link file to connect to your data source with the SNC interface, the setting in the ProviderString database parameter still takes effect. The SNC interface gets a connection string from the data link file, and then copies the contents of the ProviderString parameter into the connection string so that it contains the connection parameters from both the data link file and the ProviderString parameter. You might want to take advantage of this feature if you do not want to save the user name and password in the UDL file. You can specify them in the ProviderString parameter instead.

Examples To use the file *oledb.udl* to connect to an OLE DB data provider:

- **Database profile** Select the File Name check box on the Connection page in the Database Profile Setup dialog box and enter a name for a new file or select an existing file.
- **Application** Type the following in code:

SQLCA.DBParm="DataLink='oledb.udl'"

# **DataSource**

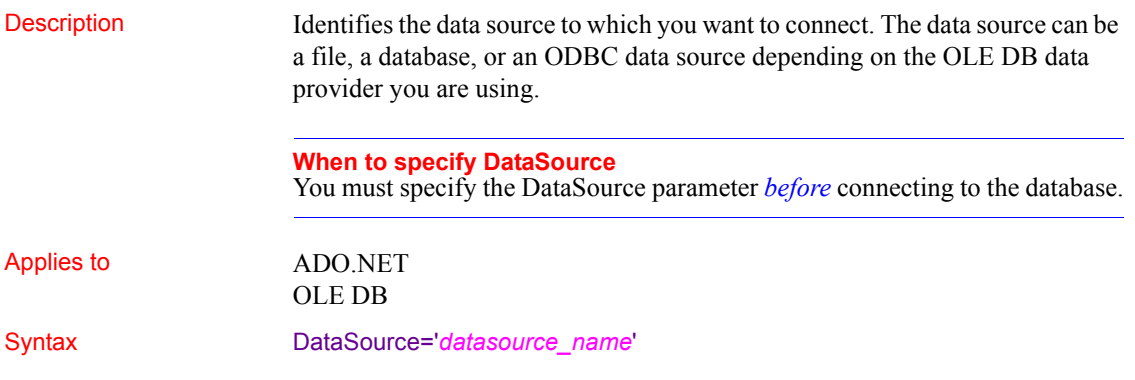

<span id="page-56-0"></span>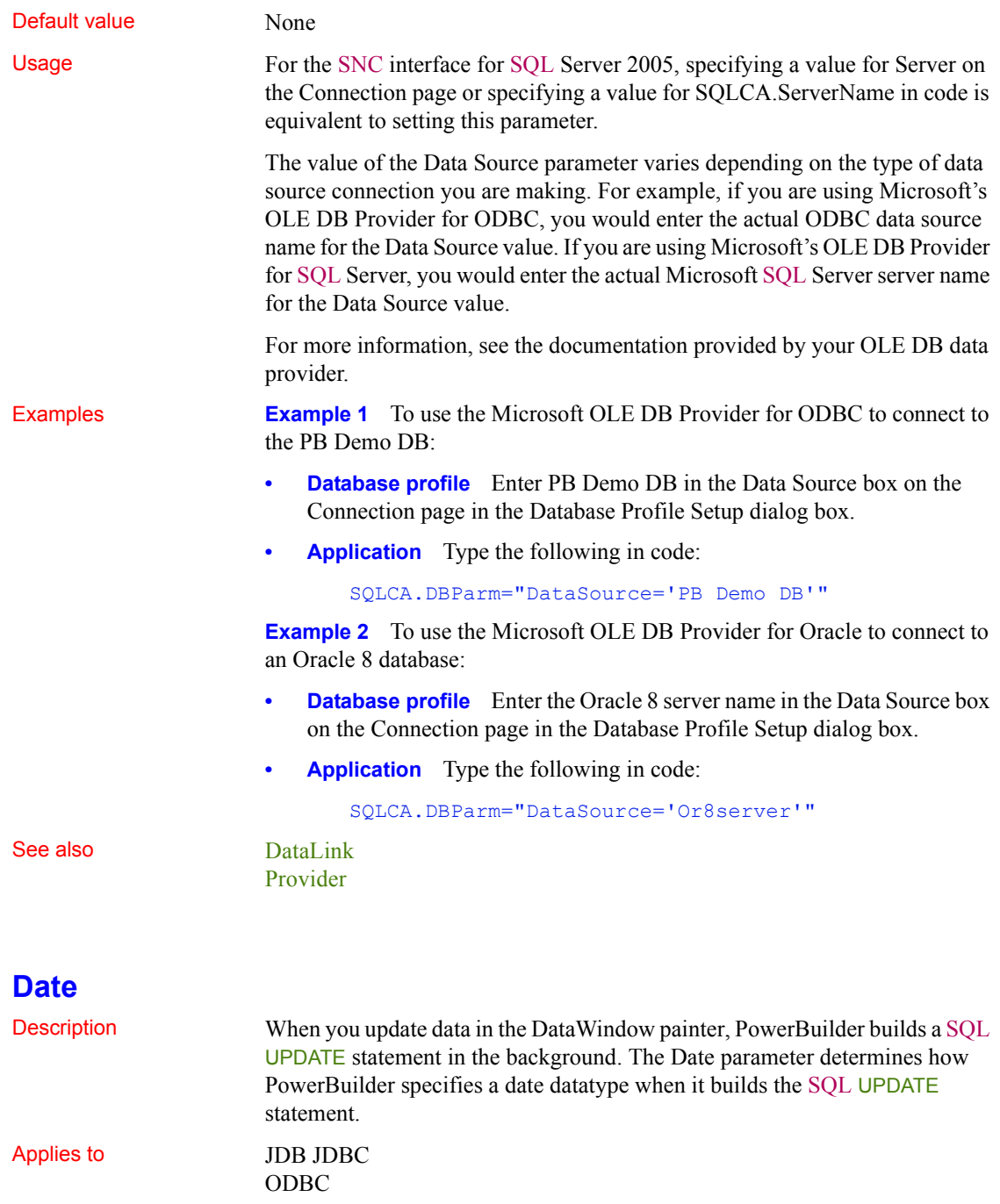

O90 Oracle9*i* O10 Oracle 10*g* ORA Oracle 11*g*

Syntax The syntax you use to specify the Date parameter differs slightly depending on the database.

> The Database Profile Setup dialog box inserts special characters (quotes and backslashes) where needed, so you can specify just the date format.

In a PowerBuilder application script, you must use the following syntax:

**JDBC and ODBC syntax** PowerBuilder parses the backslash followed by two single quotes  $(\nabla \cdot \cdot)$  as a single quote when it builds the SQL UPDATE statement.

```
Date=' \"date_format\" '
```
**Oracle syntax** PowerBuilder parses each set of four consecutive single quotes ('''') as a single quote when it builds the SQL UPDATE statement.

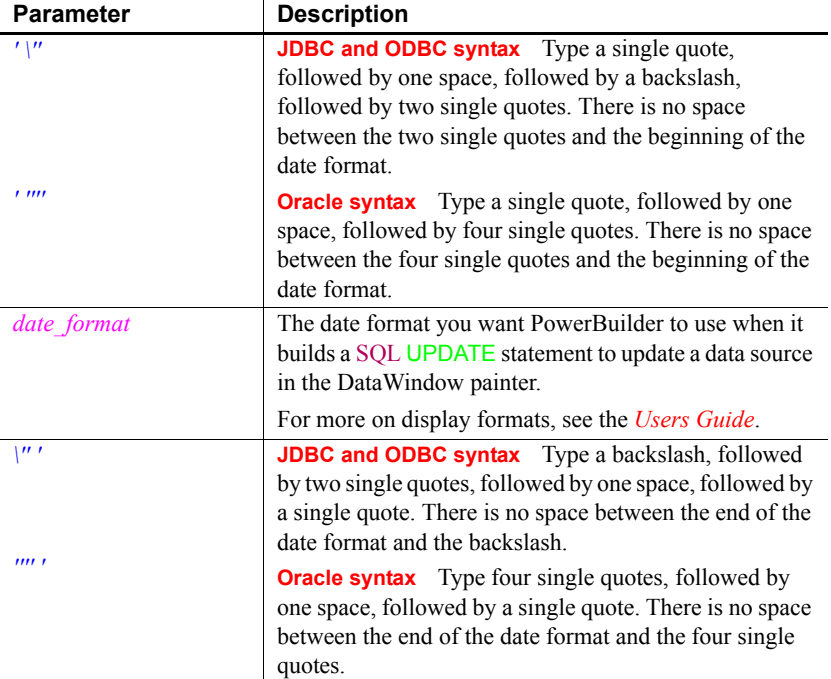

Date=' ''''*date\_format*'''' '

Default value The default value for Date depends on the DBMS you are accessing, as summarized in the following table:

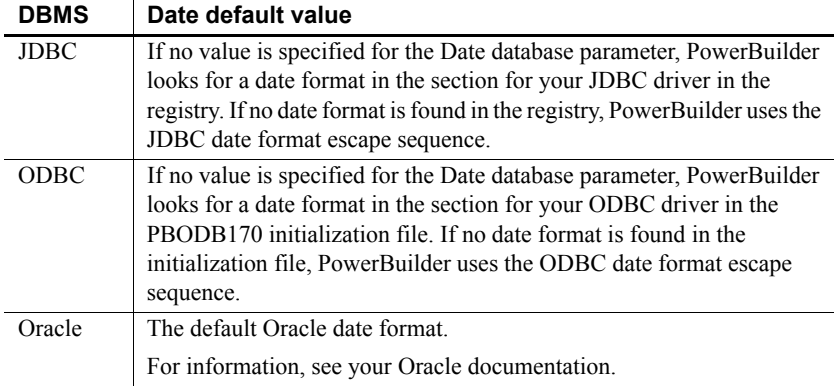

**Examples About these examples** Assume you are updating a table named Employee by setting the Startdate column to 2006-04-23. This date is represented by the following date format:

yyyy-mm-dd

**Example 1 (JDBC and ODBC syntax)** To specify that PowerBuilder should use this format for the date datatype when it builds the SQL UPDATE statement:

**Database profile** Type the following in the Date Format box on the Syntax page in the Database Profile Setup dialog box:

#### yyyy-mm-dd

**Application** Type the following in code:

SQLCA.DBParm="Date=' \''yyyy-mm-dd\'' '"

*What happens* PowerBuilder builds the following SQL UPDATE statement to update the table:

```
UPDATE EMPLOYEE
SET STARTDATE='2006-04-23'
```
**Example 2 (Oracle syntax)** To specify that PowerBuilder should use this format for the date datatype when it builds the SQL UPDATE statement:

**Database profile** Type the following in the Date format box on the Syntax page in the Database Profile Setup dialog box:

yyyy-mm-dd

**Application** Type the following in code:

SQLCA.DBParm="Date=' ''''yyyy-mm-dd'''' '"

*What happens* PowerBuilder builds the following SQL UPDATE statement to update the table:

```
UPDATE EMPLOYEE
SET STARTDATE='2006-04-23'
```

```
DateTime
        Time
```
# <span id="page-59-0"></span>**DateFormat**

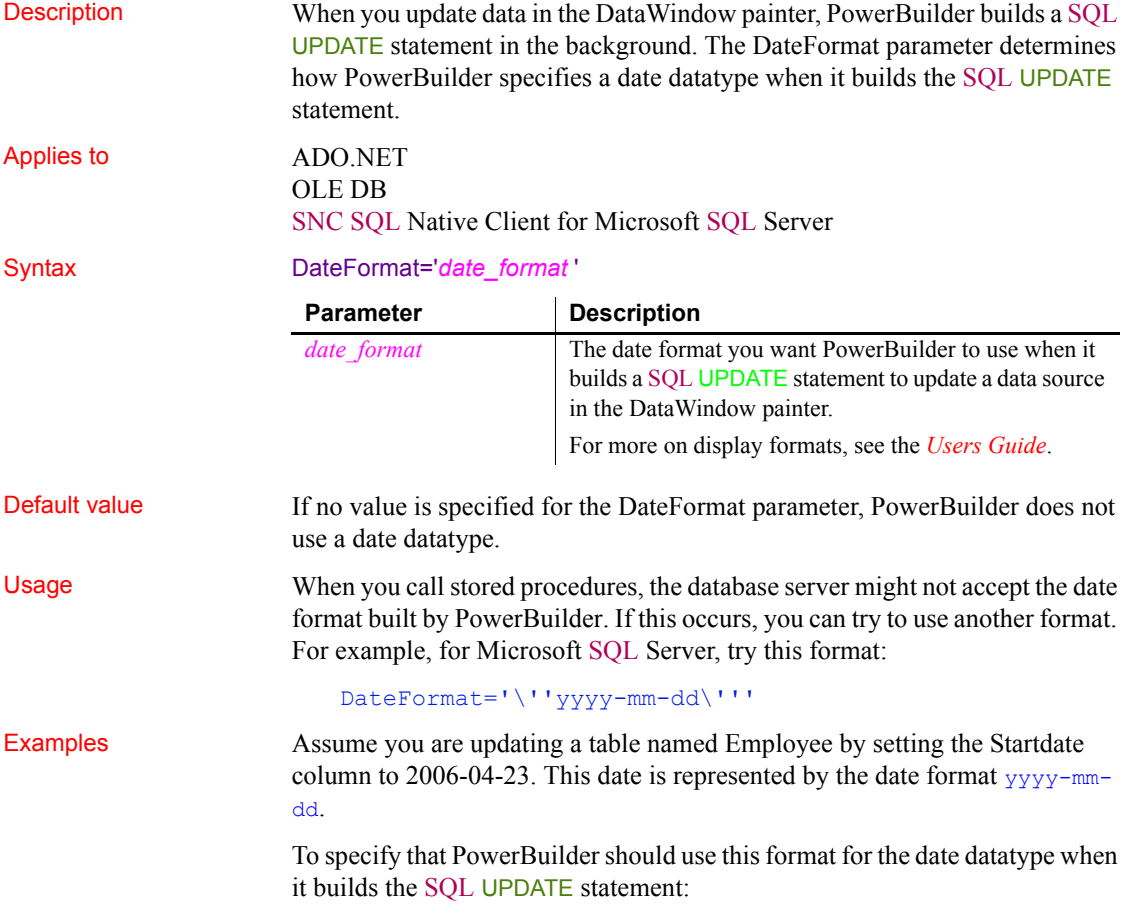

**• Database profile** Type the following in the Date Format box on the Syntax page in the Database Profile Setup dialog box:

yyyy-mm-dd

**Application** Type the following in code:

SQLCA.DBParm="DateFormat='yyyy-mm-dd'"

*What happens* PowerBuilder builds the following SQL UPDATE statement to update the table:

```
UPDATE EMPLOYEE
SET STARTDATE='2006-04-23'
```
See also [DateTimeFormat](#page-64-0) [TimeFormat](#page-237-0)

## <span id="page-60-0"></span>**DateTime**

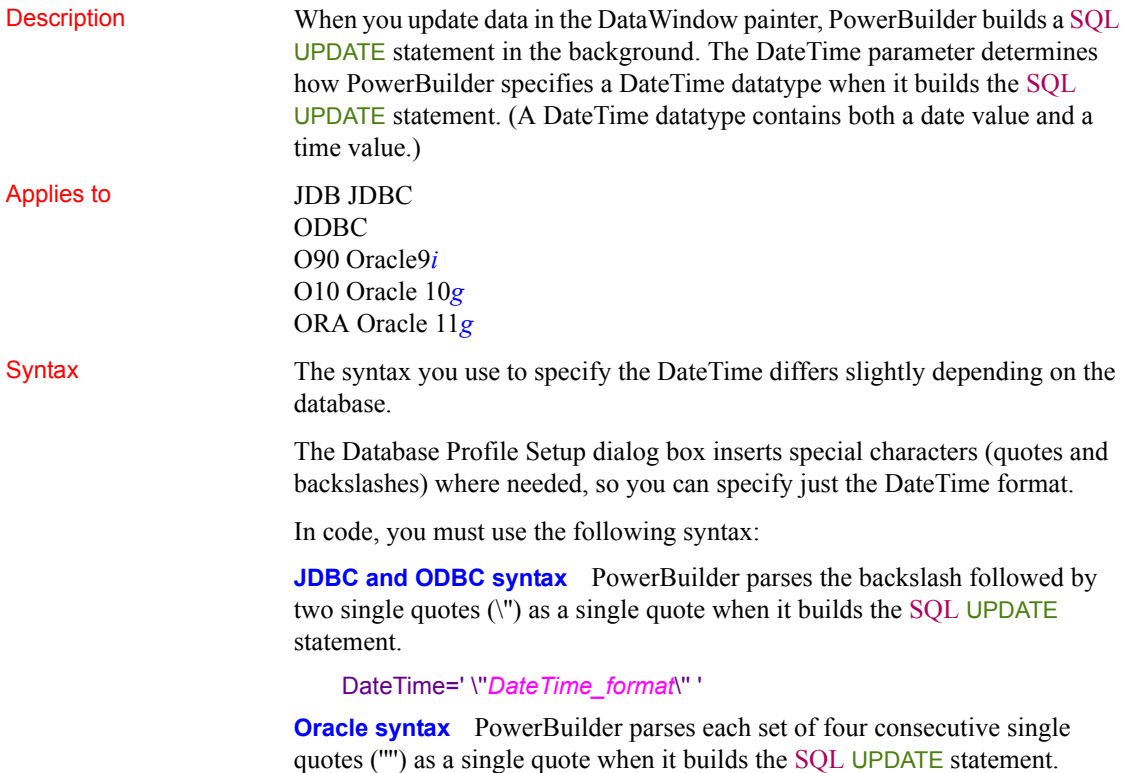

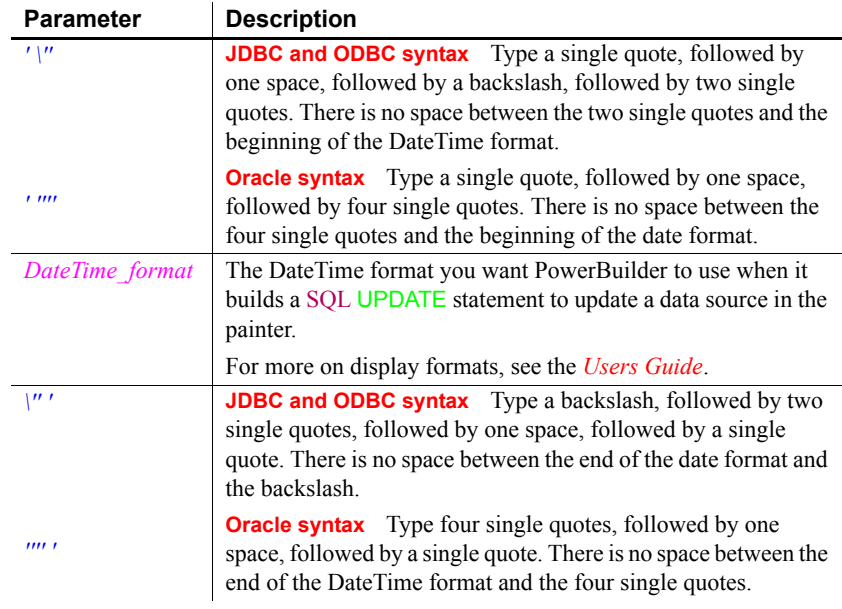

## DateTime=' ''''*DateTime\_format*'''' '

Default value The default value for DateTime depends on the DBMS you are accessing, as summarized in the following table:

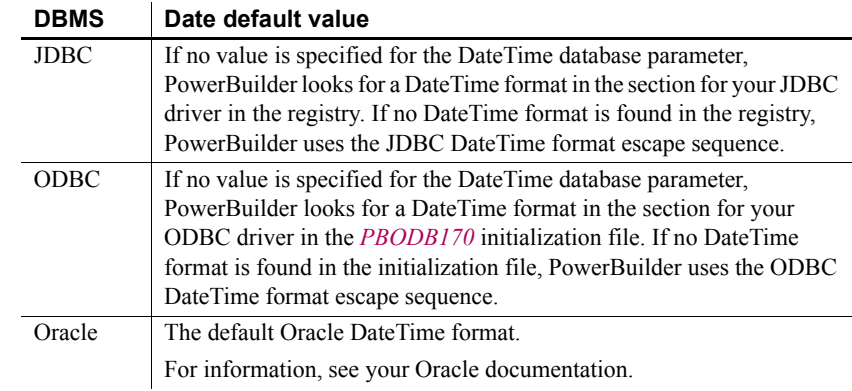

**Examples About these examples** Assume you are updating a table named Files by setting the Timestamp column to 4/2/06 3:45 pm. This DateTime is represented by the following DateTime format:

m/d/yy h:mm am/pm

**Example 1 (JDBC, ODBC, and OLE DB syntax)** To specify that PowerBuilder should use this format for the DateTime datatype when it builds the SQL UPDATE statement:

**Database profile** Type the following in the DateTime Format box on the Syntax page in the Database Profile Setup dialog box:

```
m/d/yy h:mm am/pm
```
**Application** Type the following in code:

```
SQLCA.DBParm="DateTime=' ''m/d/yy h:mm am/pm\'' '"
```
*What happens* PowerBuilder builds the following SQL UPDATE statement to update the table:

```
UPDATE FILES
SET TIMESTAMP='4/2/06 3:45 pm'
```
**Example 2 (Oracle syntax)** To specify that PowerBuilder should use this format for the DateTime datatype when it builds the SQL UPDATE statement:

**Database profile** Type the following in the DateTime Format box on the Syntax page in the Database Profile Setup dialog box:

m/d/yy h:mm am/pm

**Application** Type the following in code:

```
SQLCA.DBParm="DateTime=' ''''m/d/yy h:mm am/pm'''' 
'"
```
*What happens* PowerBuilder builds the following SQL UPDATE statement to update the table:

```
UPDATE FILES
SET TIMESTAMP='4/2/06 3:45 pm'
```
See also **[Date](#page-56-0)** 

```
Time
```
## **DateTimeAllowed**

Description For those interfaces that support it, DateTimeAllowed controls whether columns having a DateTime datatype can appear as unique key columns in the WHERE clause of a SQL UPDATE or DELETE statement. PowerBuilder generates an UPDATE statement or a DELETE statement followed by an INSERT statement to update the database from a DataWindow object.

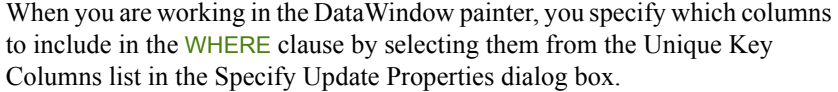

By default, DateTimeAllowed is set to 0 to prohibit DateTime columns from displaying in the Unique Key Columns list and consequently from appearing in the WHERE clause of an UPDATE or DELETE statement. When you set DateTimeAllowed to 1, any DateTime columns in your database table display in the Unique Key Columns list and can be selected to appear in the WHERE clause of an UPDATE or DELETE statement.

#### **When to specify DateTimeAllowed**

You must specify a value for DateTimeAllowed *before* connecting to the database.

Applies to ASE, SYC SAP Adaptive Server Enterprise DIR SAP DirectConnect I10 Informix IN9 Informix

### Syntax DateTimeAllowed=*value*

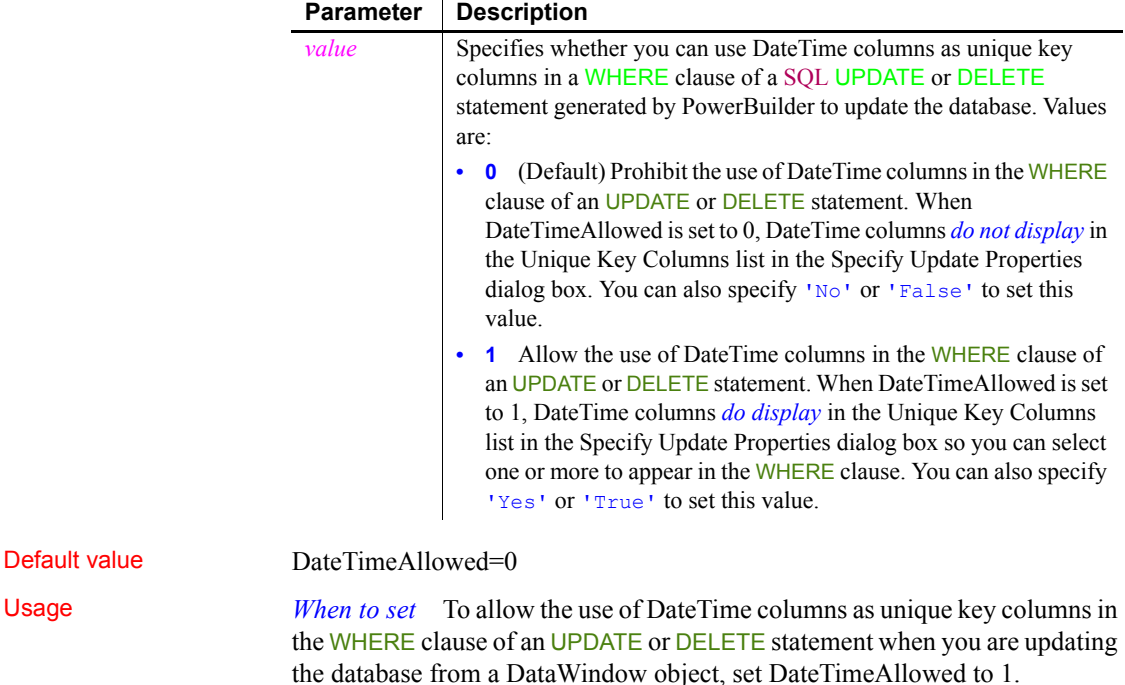

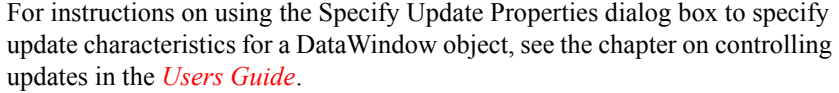

*What happens when you save the DataWindow object* When you set DateTimeAllowed to 1, select a DateTime column to appear in the WHERE clause, and then save the DataWindow object, this column continues to display in the Unique Key Columns list even if you set DateTimeAllowed to 0 on a subsequent connection.

### Examples To allow the use of DateTime columns in the WHERE clause of an UPDATE or DELETE statement:

- **Database profile** Select the DateTime Datatype Allowed check box on the Syntax page in the Database Profile Setup dialog box.
- **Application** Type the following in code:

SQLCA.DBParm="DateTimeAllowed=1"

## <span id="page-64-0"></span>**DateTimeFormat**

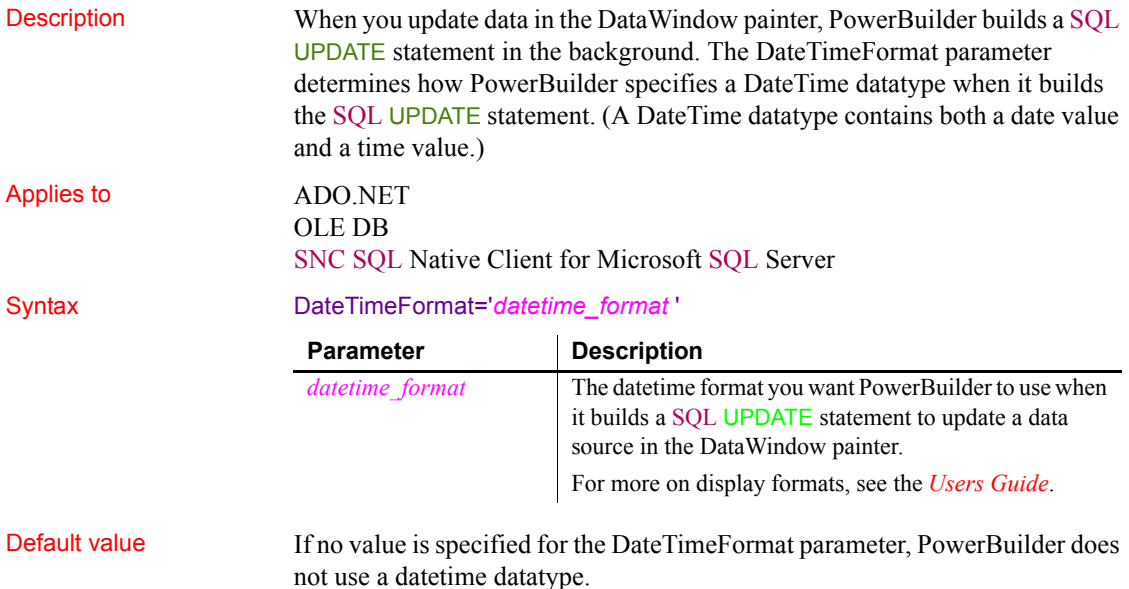

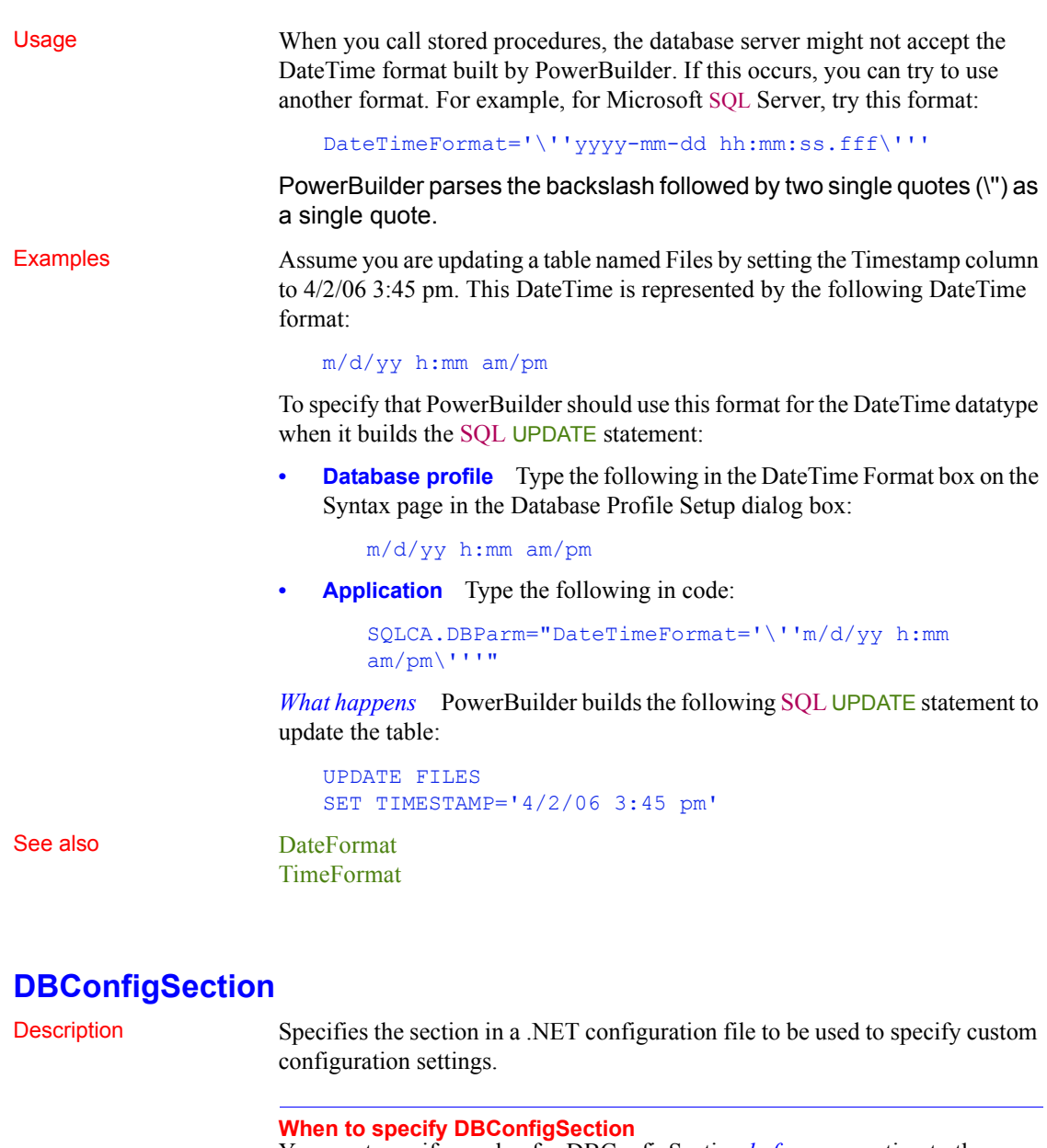

You must specify a value for DBConfigSection *before* connecting to the database.

Applies to ADO.NET

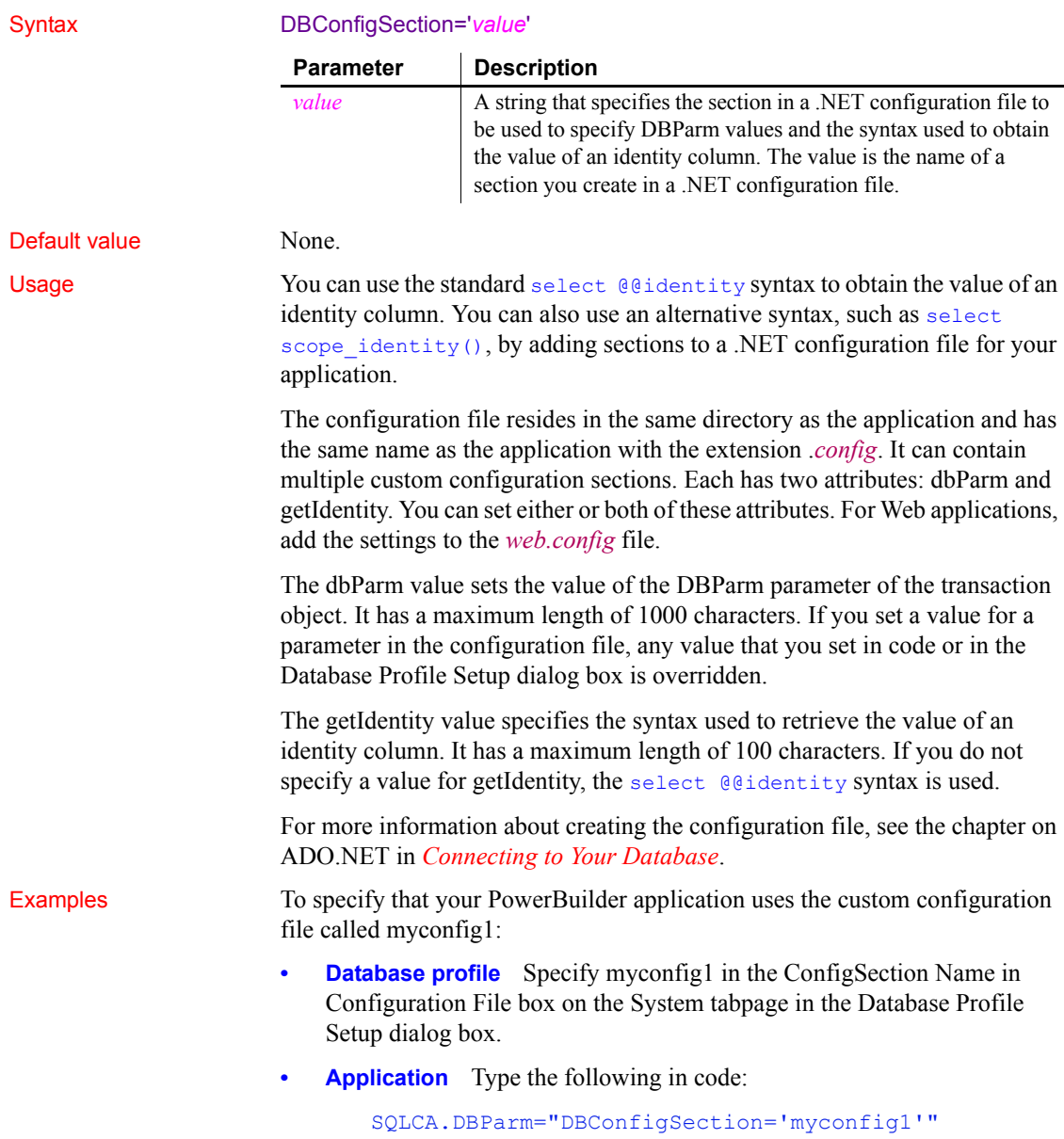

This sample configuration file for PowerBuilder is called *pb170.exe.config*. It contains three custom configurations. The <myconfig> element sets both the dbParm and getIdentity attributes. <myconfig1> sets getIdentity only, and  $\langle m \rangle$  sets dbParm only. The  $\langle m \rangle$  section is in the configuration file that ships with PowerBuilder but would not be included in the configuration file that you ship with your application, which would have the same name as your application with the extension *exe.config*. For .NET Web Service targets, you add the custom configurations to the *web.config* file. The <configSections> section should be added before any other application settings.

```
<configuration>
   <configSections>
     <sectionGroup name="dbConfiguration">
        <section name="myconfig" 
         type="Sybase.PowerBuilderDataWindow.Db.DbConf
iguration,
         Sybase.PowerBuilderDataWindow.Db"
        />
        <section name="myconfig1"
         type="Sybase.PowerBuilderDataWindow.Db.DbConf
iguration,
         Sybase.PowerBuilderDataWindow.Db"
        />
        <section name="myconfig2"
         type="Sybase.PowerBuilderDataWindow.Db.DbConf
iguration,
         Sybase.PowerBuilderDataWindow.Db"
        />
      </sectionGroup>
   </configSections>
<runtime>
      <assemblyBinding xmlns=
       "urn:schemas-microsoft-com:asm.v1">
         <dependentAssembly>
            <assemblyIdentity name=
            "Sybase.PowerBuilder.Db"/>
            <codeBase href="file:///C:/Program Files/
             Appeon/PowerBuilder 17.0/DotNET/bin/
             Sybase.PowerBuilder.Db.dll"/>
         </dependentAssembly>
         <dependentAssembly>
           <assemblyIdentity name=
            "Sybase.PowerBuilder.WebService.WSDL"/>
```

```
<codeBase href="file:///C:/Program Files/
            Appeon/PowerBuilder 17.0/DotNET/bin/
            Sybase.PowerBuilder.WebService.WSDL.dll"/>
         </dependentAssembly>
         <dependentAssembly>
           <assemblyIdentity name=
            "Sybase.PowerBuilder.WebService.Runtime"/>
            <codeBase href="file:///C:/Program Files/
             Appeon/PowerBuilder 17.0/DotNET/bin/
             Sybase.PowerBuilder.WebService.
             Runtime.dll"/>
         </dependentAssembly>
         <probing privatePath="DotNET/bin" />
      </assemblyBinding>
   \langle / runtime>
   <dbConfiguration>
      <myconfig dbParm="disablebind=0"
       getIdentity="select scope_identity()"
      />
      <myconfig1 getIdentity="select scope_identity()"
      />
      <sub>myconfig2</sub> =</sub>
       "Namespace='Oracle.DataAccess.Client',
       DataSource='ora10gen',DisableBind=1,
       NCharBind=1,ADORelease='10.1.0.301'"
      /</dbConfiguration>
</configuration>
```
## **DBGetTime**

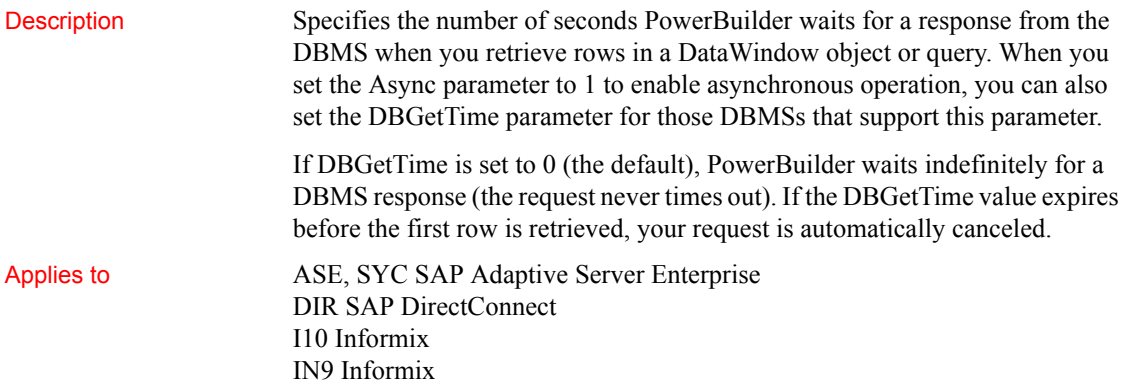

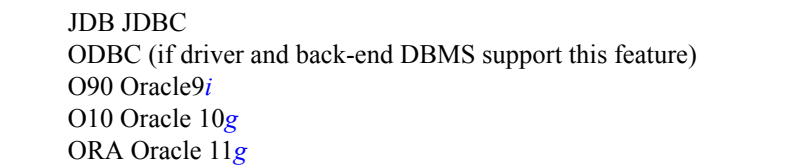

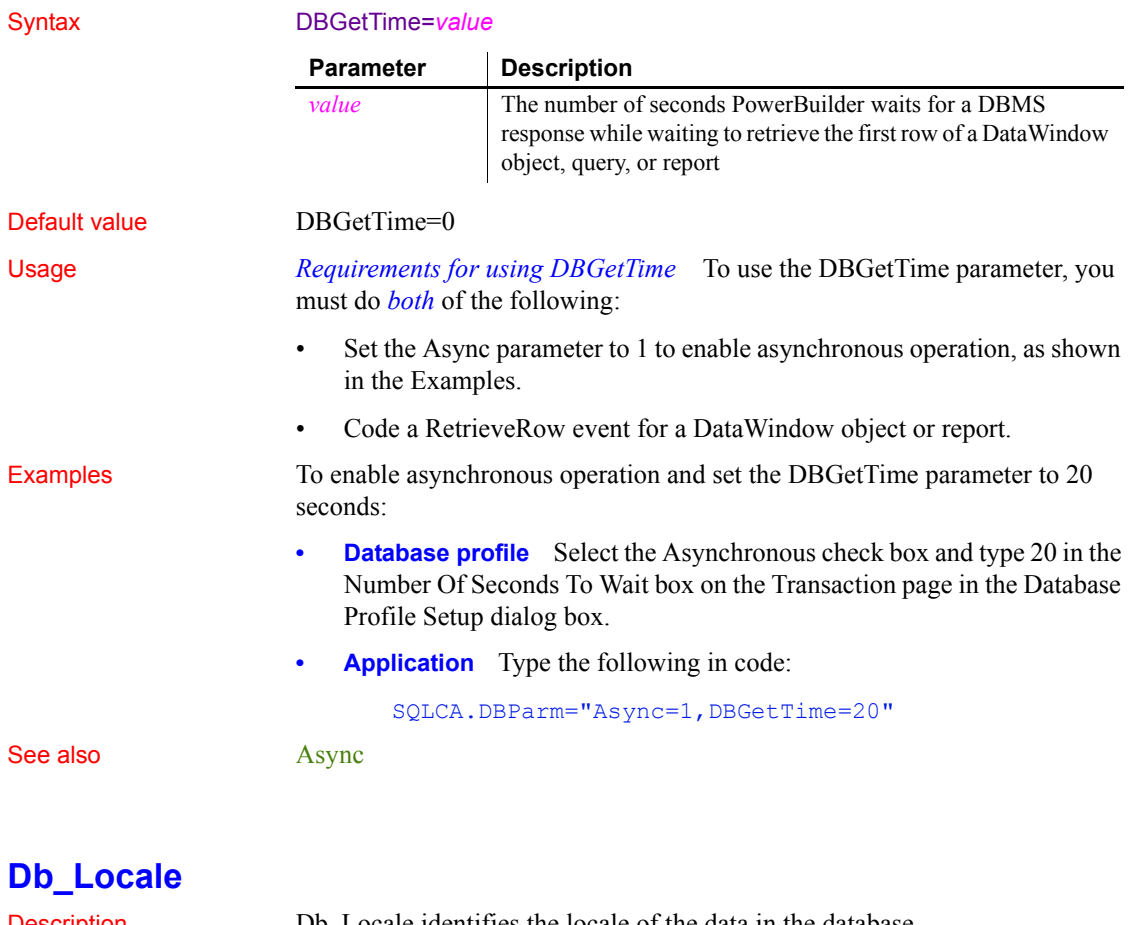

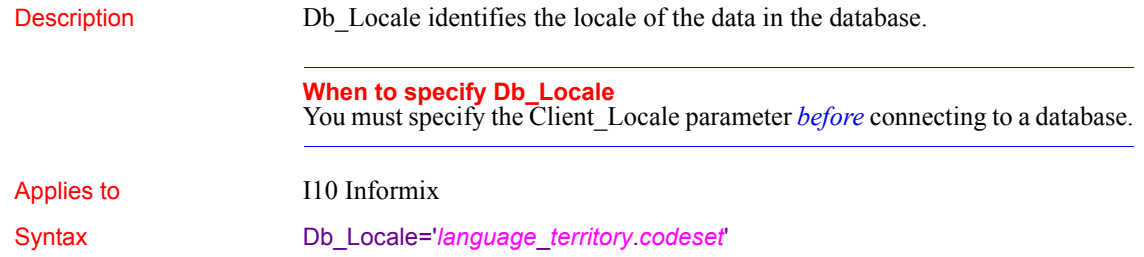

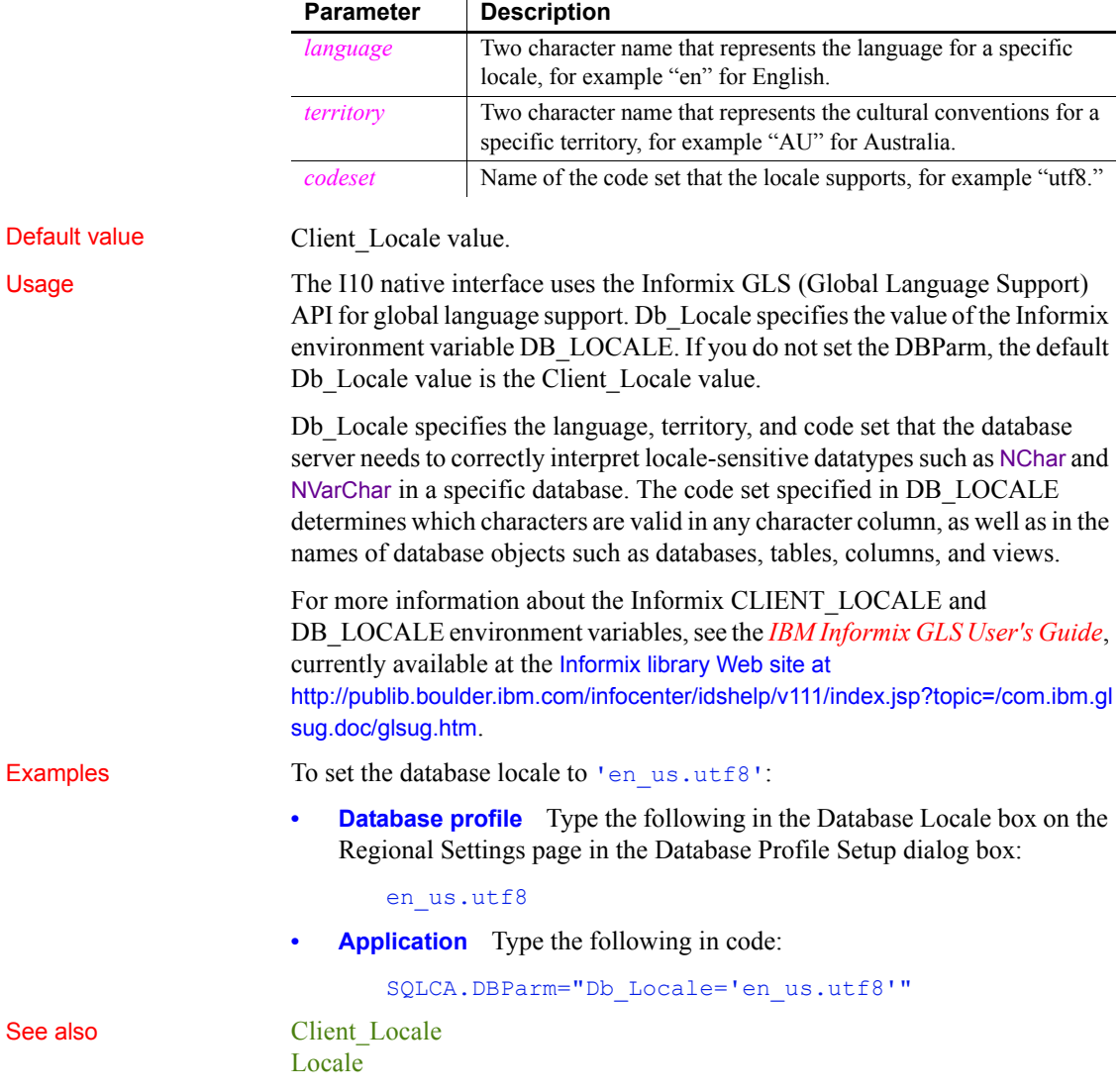

# **DBTextLimit**

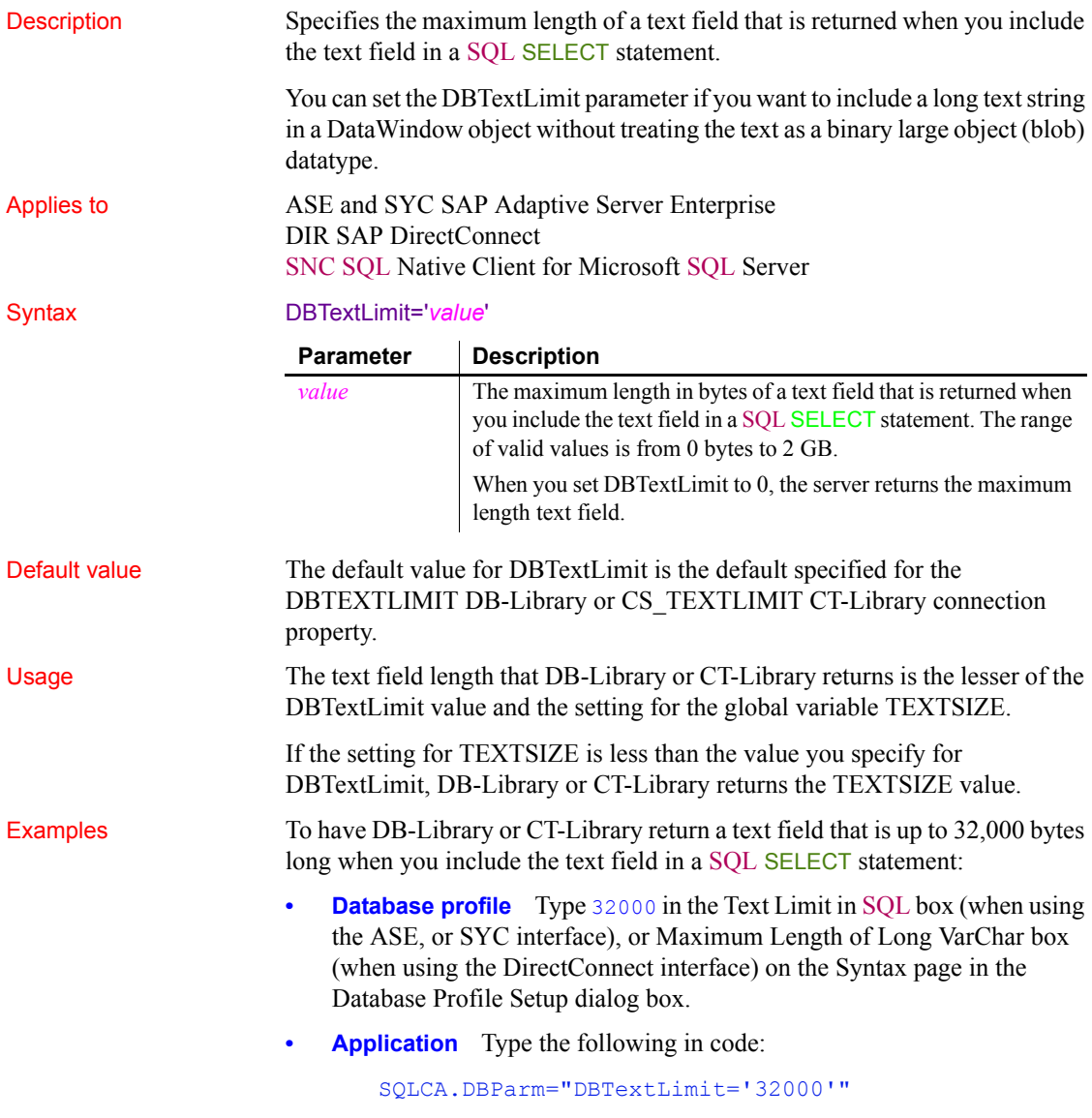
# **DecimalSeparator**

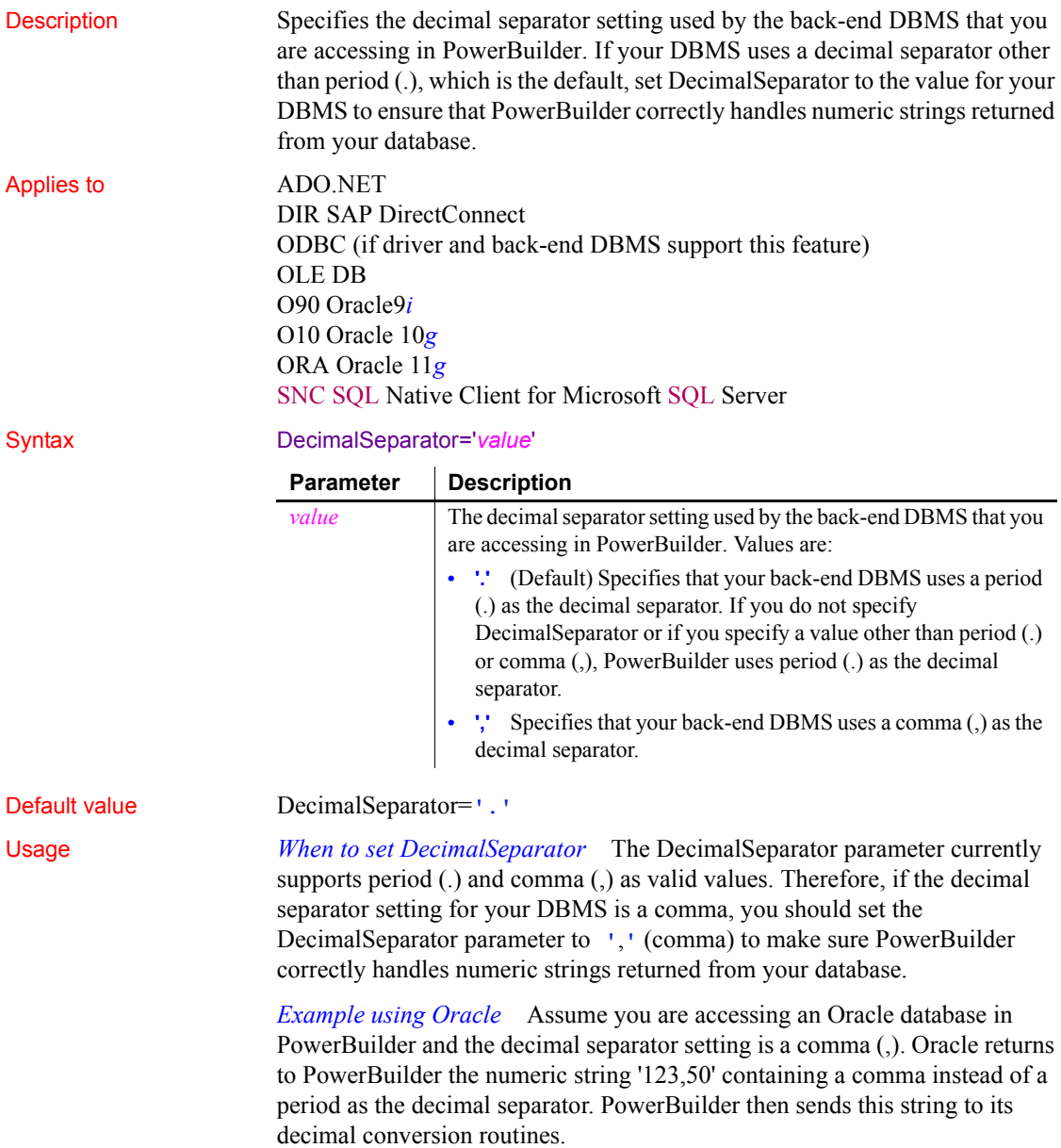

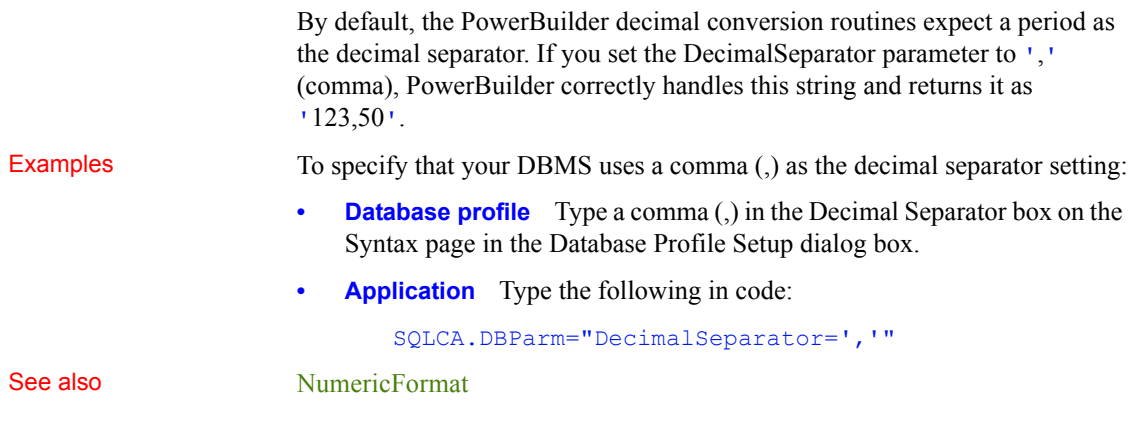

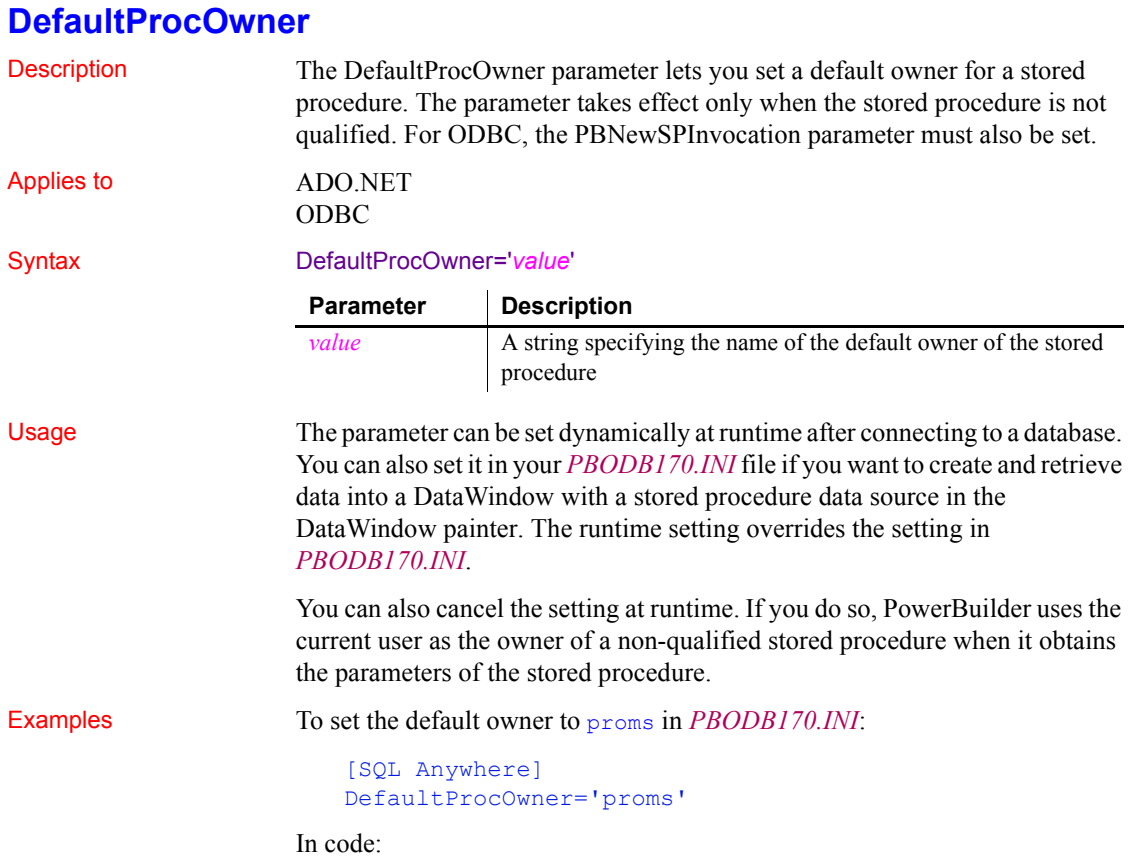

SQLCA.DBParm="DefaultProcOwner='proms'";

To cancel the setting:

SQLCA.DBParm="DefaultProcOwner=''";

Note that the single quotes in the previous example contain an empty string, not a space.

See also [PBMaxTextSize](#page-158-0)

## <span id="page-74-0"></span>**DelimitIdentifier**

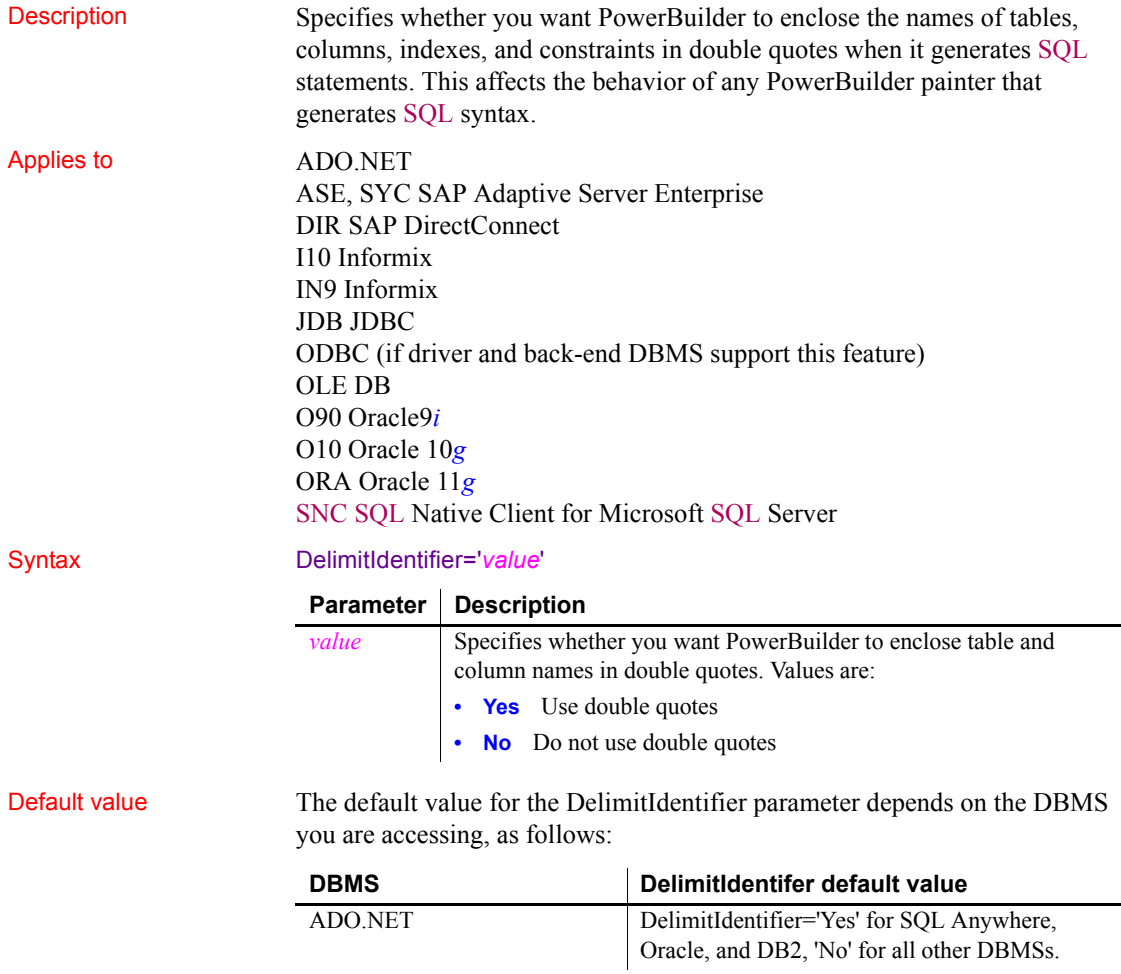

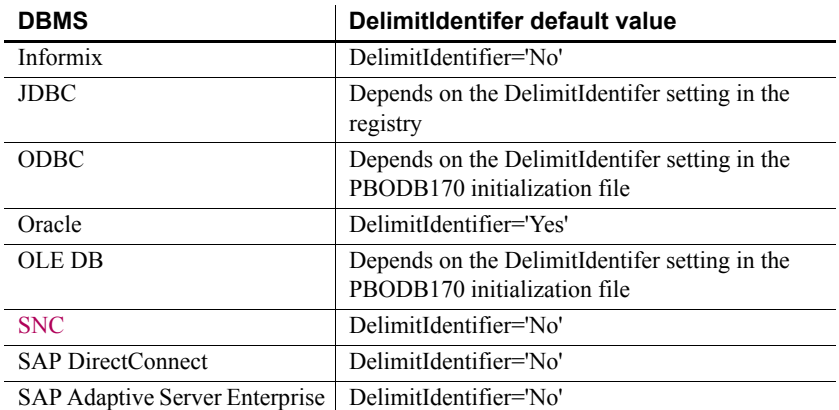

Usage *Informix* Informix database servers can create a log of database transactions in either ASCII or non-ASCII format. If the database is creating a non-ASCII log, the setting of the DelimitIdentifier is optional. If the database is creating an ASCII log, you must set DelimitIdentifier='Yes' to make the SQL syntax generated by PowerBuilder behave as expected.

> *SAP Adaptive Server Enterprise* When you set DelimitIdentifier to 'Yes', the "set quoted identifier on" command is automatically sent to Adaptive Server to adjust your database connection on the server. Otherwise, the "set quoted identifier off" command is sent to the server. This feature occurs with ASE, SYC, JDBC, ODBC, and OLE DB interfaces.

> *Microsoft SQL Server* When you set DelimitIdentifier to 'Yes', the "set quoted\_identifier on" command is automatically sent to Microsoft SQL Server to adjust your database connection on the server when you use ODBC or OLE DB. Otherwise, the "set quoted identifier off" command is sent to the server.

> Sending "set quoted identifier off" to the server can cause some SQL commands to fail if the SQL code contains quotation marks. To prevent PowerBuilder from sending this instruction to the server, set the DelimitIdentifierToDB parameter to 'No' in the PBODB initialization file or the connection string.

> *JDBC and ODBC* The DelimitIdentifier parameter setting overrides the DelimitIdentifier setting specified for your JDBC driver in the registry and for your ODBC driver in the PBODB170 initialization file.

> *DirectConnect* If you want to use mixed-case identifier names, you must set DelimitIdentifier='Yes'. Also, you must set LowerCaseIdent='No' to preserve case sensitivity of identifiers stored in the DB2 system catalog.

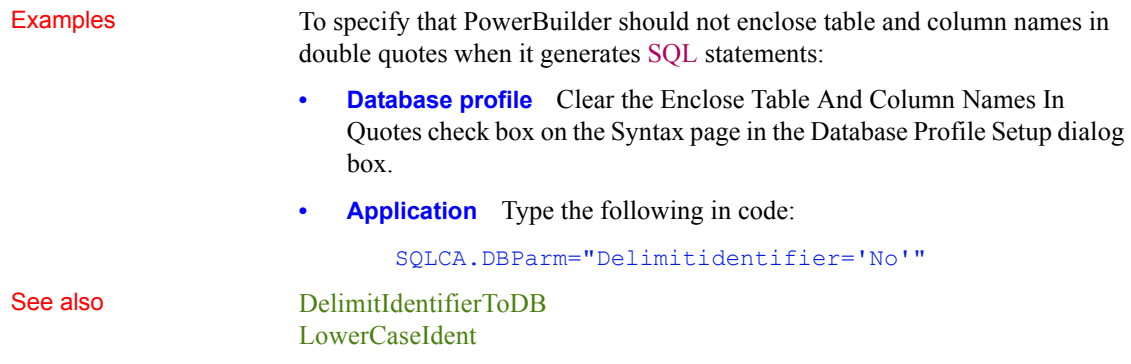

## <span id="page-76-0"></span>**DelimitIdentifierToDB**

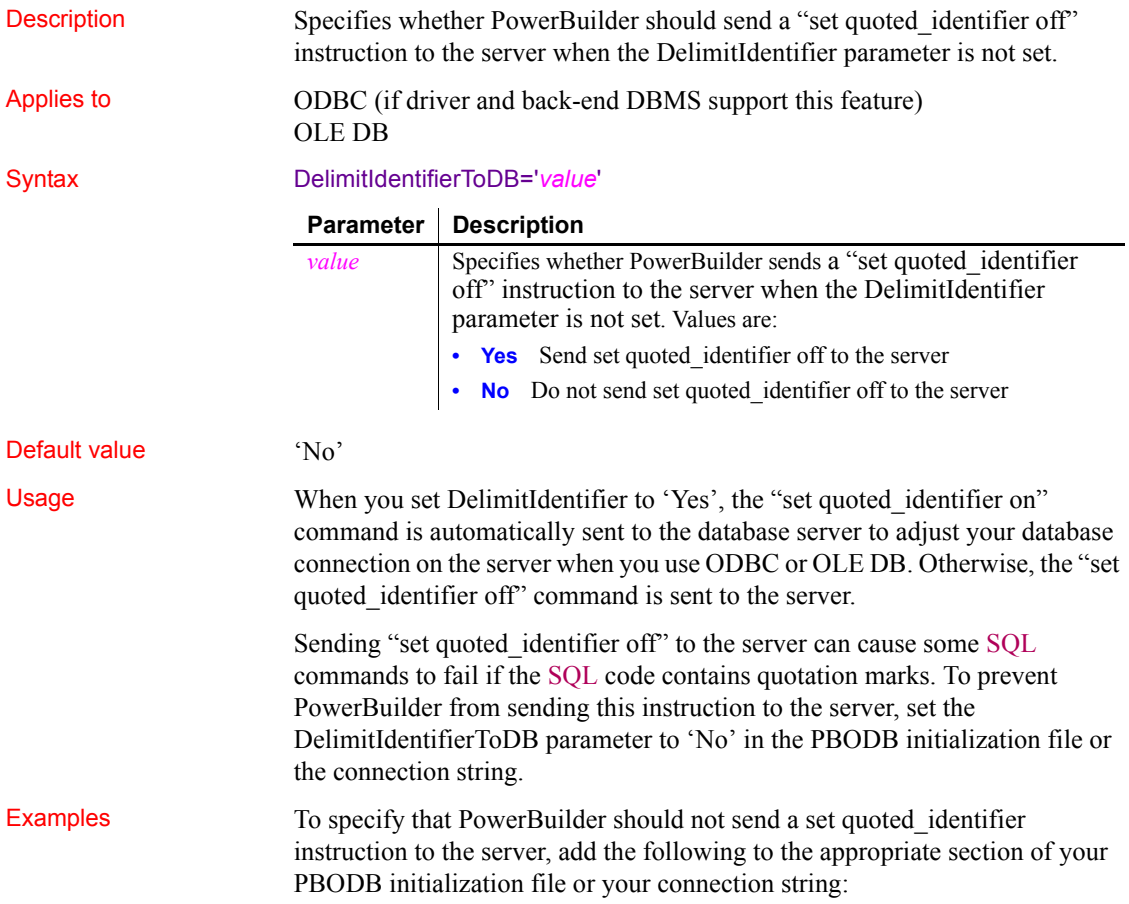

"DelimitIdentifierToDB='No'"

See also [DelimitIdentifier](#page-74-0)

# **DisableBind**

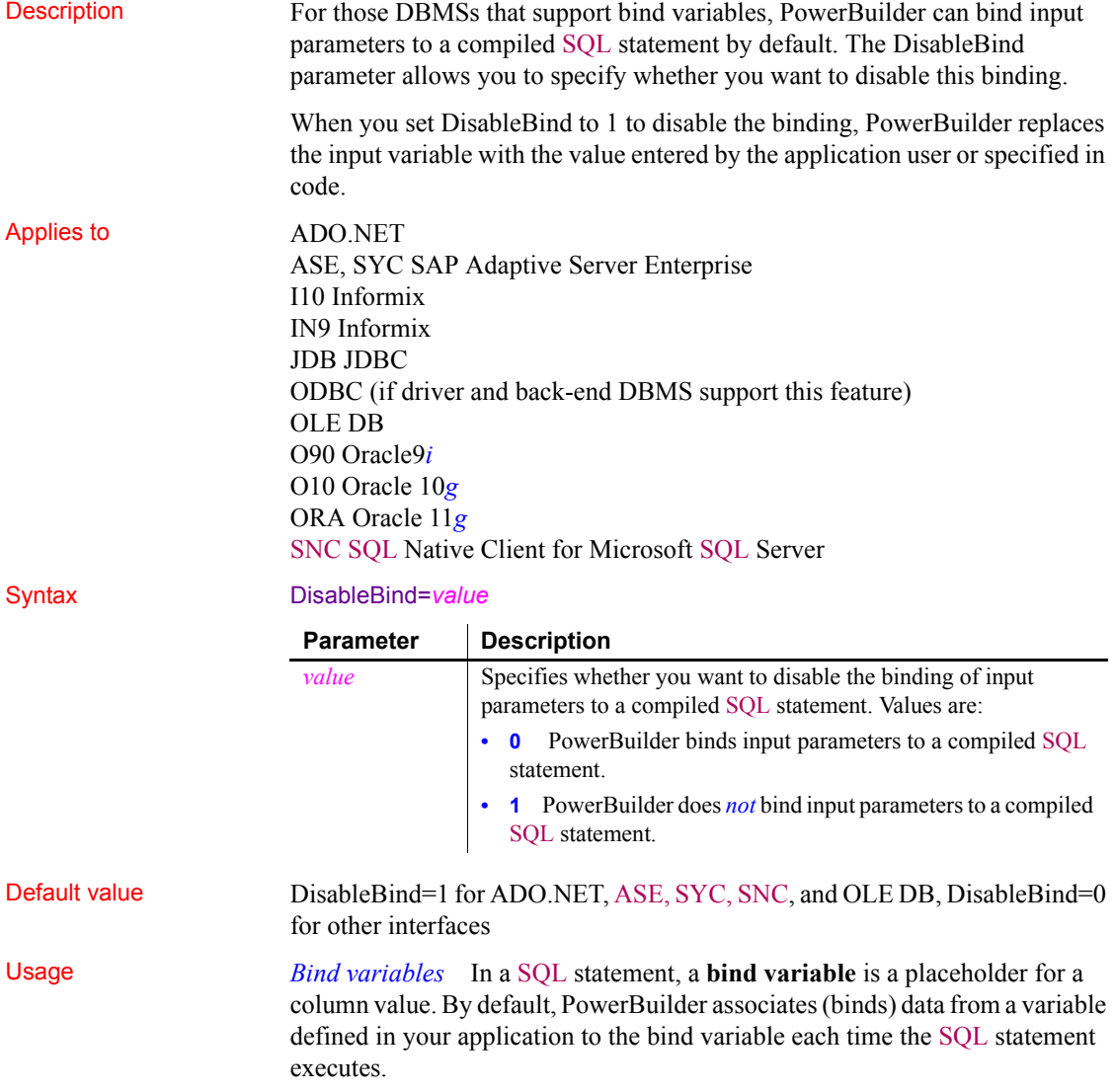

*Using bind variables in SQL statements* For example, the following SQL statement retrieves those rows in the Books table about books written by Hemingway:

#### SELECT \* FROM books WHERE author="Hemingway"

Suppose that you want to execute this statement to get information about books written by other authors. Instead of compiling and executing a new statement for each author, you can define a bind variable that represents the author's name. The user then supplies the author's actual name when the application executes. By using bind variables, you ensure that the statement is compiled only once and executed repeatedly with new values supplied by the user.

If your database supports bind variables and DisableBind is set to 0 to enable binding (the default for all database interfaces except ADO.NET, ASE, SYC, SNC, and OLE DB), PowerBuilder generates the statement with parameter markers (:bind param) and passes the actual parameter value at execution time. For example:

#### SELECT \* FROM books WHERE author=:**bind\_param**

*Bind variables and cached statements* Using bind variables in conjunction with cached statements can improve the performance of most applications, depending on the application. In general, applications that perform a large amount of transaction processing benefit the most from using bind variables and cached statements.

In order to use cached statements, make sure that DisableBind is set to 0. This enables the binding of input variables to SQL statements in PowerBuilder. (For more about using cached statements, see the description of the [SQLCache](#page-217-0) parameter.)

*Performance improvements* For SQL Anywhere and Oracle databases, bind variables improve performance by allowing PowerBuilder to insert and modify strings that exceed 255 characters.

*Bind variables and default column values* When DisableBind is set to 0 to enable the use of bind variables, the DataWindow painter does both of the following to get maximum performance improvement from using bind variables when you add rows to a DataWindow object:

- Generates a SQL INSERT statement that includes all columns (except identity and SQL Server timestamp)
- Reuses this SOL INSERT statement for each row you add to the DataWindow object

For example, if a table named Order\_T contains three columns named Order ID, Order Date, and Customer ID, the DataWindow painter generates the following SQL INSERT statement when DisableBind is set to 0 (default binding enabled):

```
INSERT INTO Order_T(Order_ID, Order_Date, Customer_ID)
      VALUES(:bind_param1, :bind_param2, :bind_param3)
```
If one of these columns is null, the DataWindow painter sets a null value indicator for this column parameter and executes the statement. This behavior is important to understand if you want your back-end DBMS to set a default value for any columns in your DataWindow object.

To illustrate, suppose that your application users do not enter a value for the Order Date column because they expect the back-end DBMS to set this column to a default value of TODAY. Then, they retrieve the row and find that a null value has been set for Order\_Date instead of its default value. This happens because the SQL INSERT statement generated by the DataWindow painter specified a null value indicator, so the DBMS set the column value to null instead of to its default value as expected.

*Setting a default column value when binding is enabled* If you are using bind variables (DisableBind set to 0) and want the back-end DBMS to set a column to its default value when your application user does not explicitly enter a value in a new row, you should set an initial value for the DataWindow object column that mirrors the DBMS default value for this column.

In the DataWindow painter, you can set or modify a column's initial value in the Column Specifications dialog box.

For more about the Column Specifications dialog box, see the *Users Guide*.

*Setting a default column value when binding is disabled* If you are *not* using bind variables (DisableBind set to 1) and want the back-end DBMS to set a column to its default value when your application user does not explicitly enter a value in a new row, you do *not* need to set an initial value for the DataWindow column.

This is because with bind variables disabled, the DataWindow painter generates a SQL INSERT statement for each row added to the DataWindow object. If a column does not contain an explicit value, it is not included in the SQL INSERT statement.

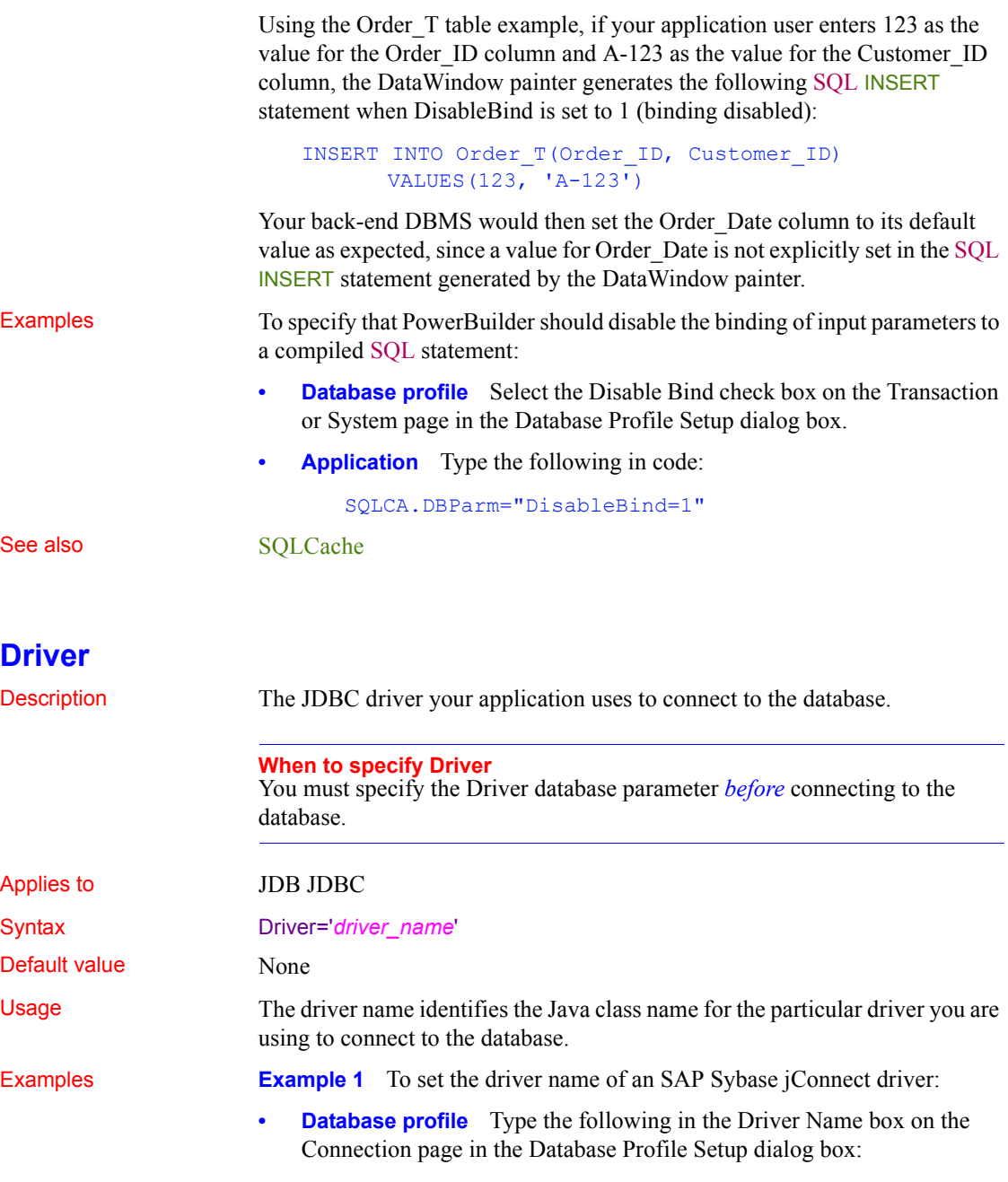

com.sybase.jdbc.SybDriver

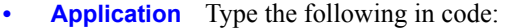

SQLCA.DBParm="Driver='com.sybase.jdbc.SybDriver'"

**Example 2** To set the driver name of an Oracle JDBC Driver:

**• Database profile** Type the following in the Driver Name box on the Connection page in the Database Profile Setup dialog box.

oracle.jdbc.driver.OracleDriver

**• Application** Type the following in code:

SQLCA.DBParm="Driver='oracle.jdbc.driver.OracleDriv er'"

See also [URL](#page-247-0)

### <span id="page-81-0"></span>**DS\_Alias**

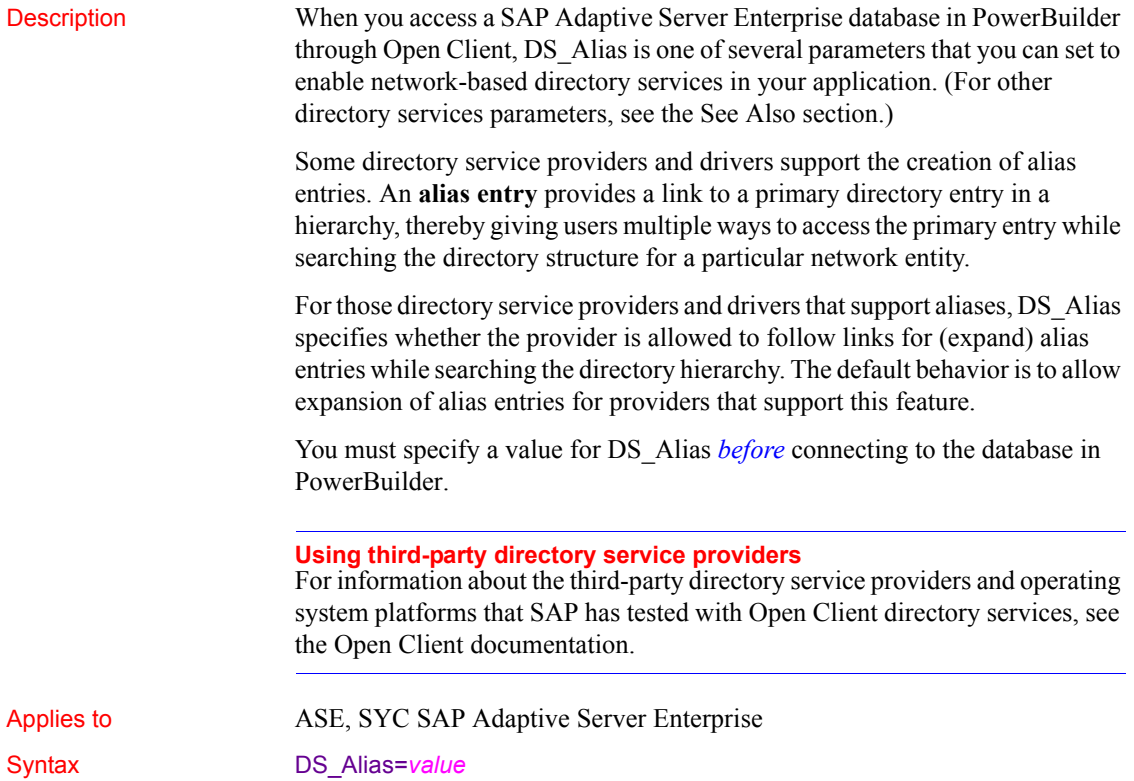

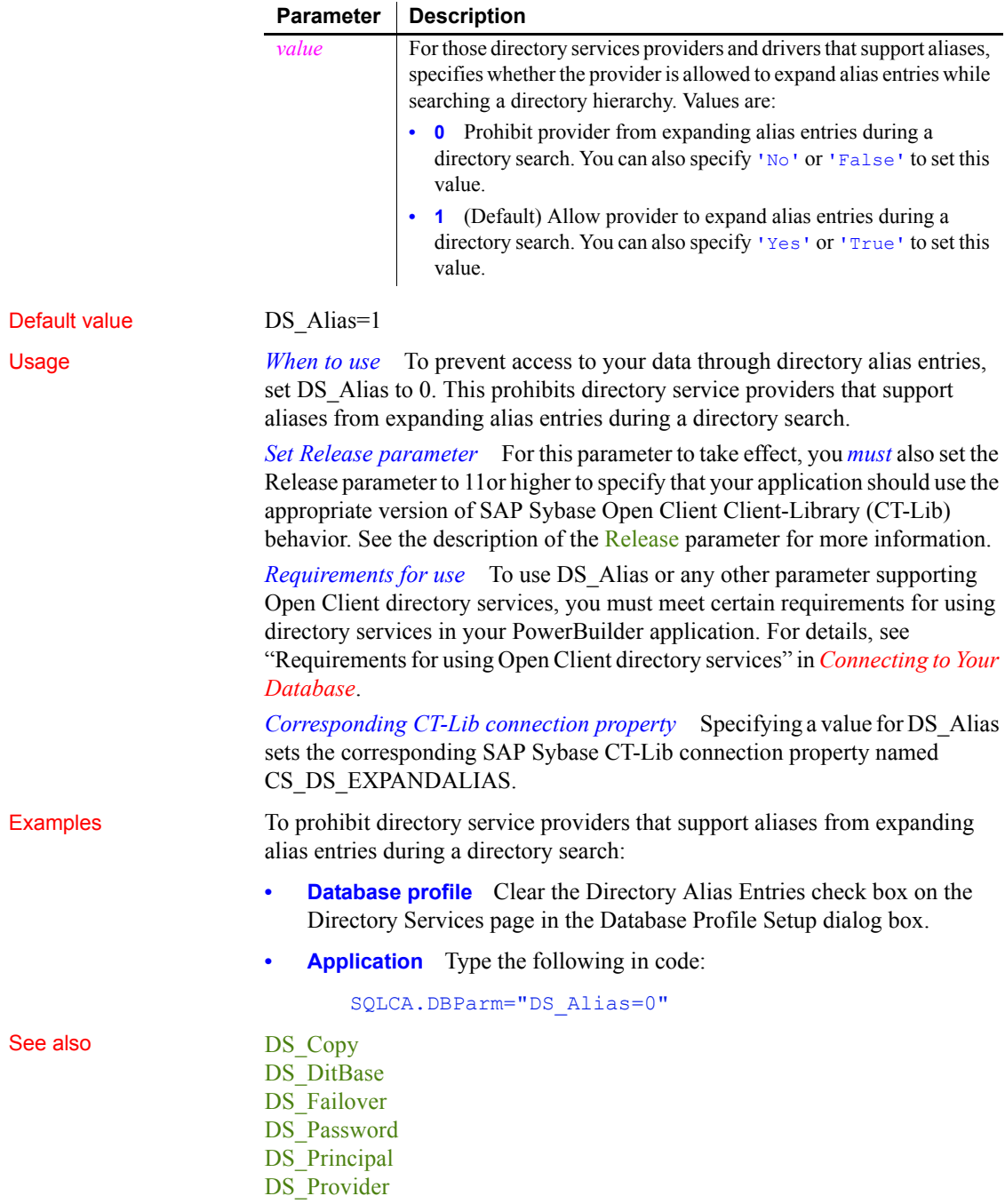

DS TimeLimit [Release](#page-179-0)

### <span id="page-83-0"></span>**DS\_Copy** Description When you access a SAP Adaptive Server Enterprise database in PowerBuilder through Open Client, DS\_Copy is one of several parameters that you can set to enable network-based directory services in your application. (For other directory services parameters, see the See Also section.) Some directory service providers and drivers support the use of caching. **Caching** allows a directory service provider to use cached information while searching a directory instead of making a request to the directory server agent for information. For those directory service providers and drives that support caching, DS Copy specifies whether the provider is allowed to use cached information during a directory search. The default behavior is to allow providers that support this feature to use cached information. You must specify a value for DS Copy *before* connecting to the database in PowerBuilder. **Using third-party directory service providers** For information about the third-party directory service providers and operating system platforms that SAP has tested with Open Client directory services, see the Open Client documentation. Applies to ASE, SYC SAP Adaptive Server Enterprise Syntax DS Copy=value **Parameter Description** *value* For those directory services providers and drivers that support caching, specifies whether the provider is allowed to use cached information when making a directory search. Values are: **• 0** Prohibit provider from using cached information during a

this value.

making a directory search. You can also specify 'Yes' or 'True' to set this value.

directory search. You can also specify 'No' or 'False' to set

**• 1** (Default) Allow provider to use cached information when

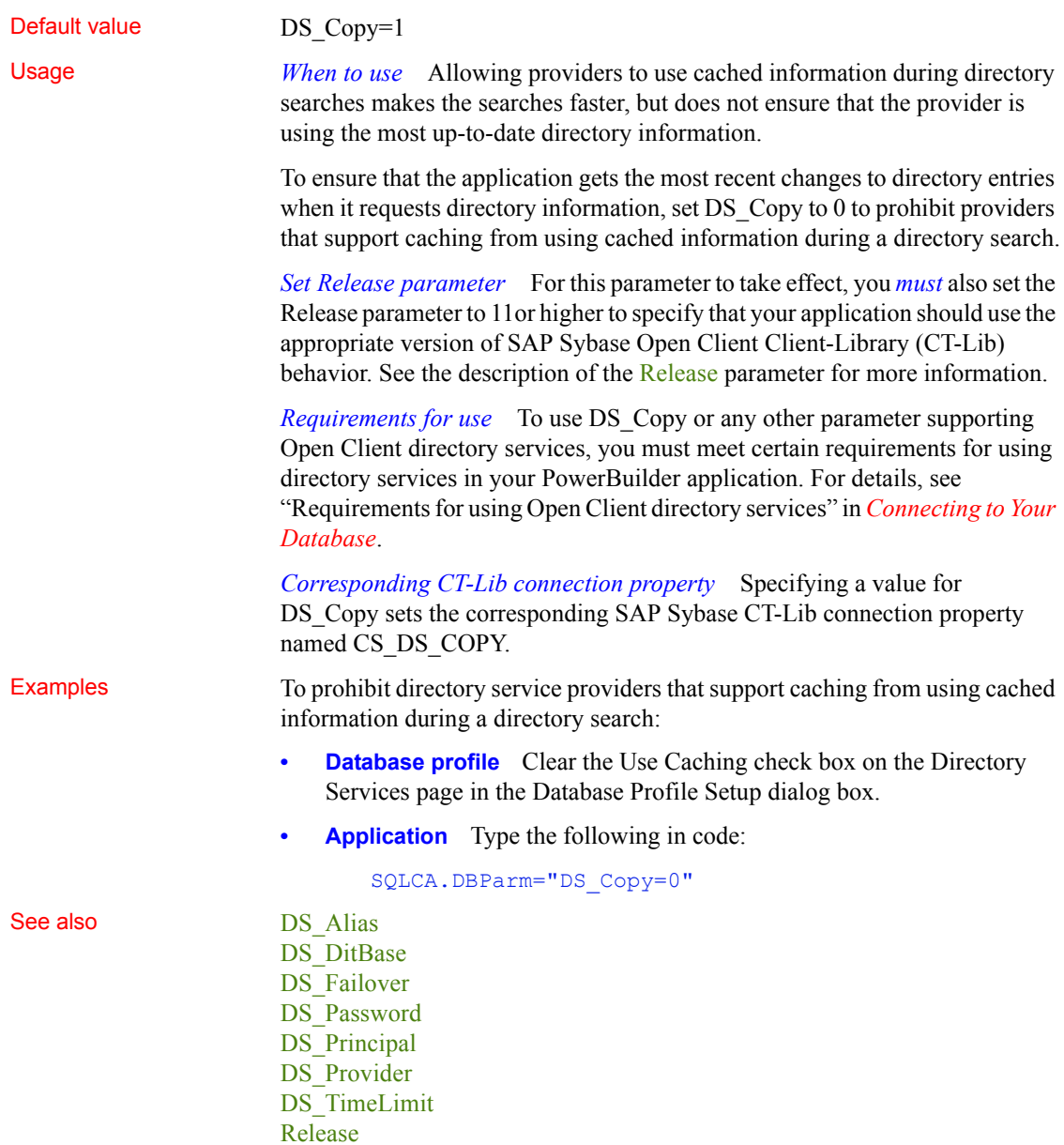

### <span id="page-85-0"></span>**DS\_DitBase**

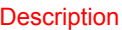

When you access an SAP Adaptive Server Enterprise database in PowerBuilder through Open Client, DS DitBase is one of several parameters that you can set to enable network-based directory services in your application. (For other directory services parameters, see the See Also section.)

When you use Open Client directory services, a default (active) directory information tree base (DIT base) is specified in the Open Client/Server™ Configuration utility. The **DIT base** is the directory node where directory searches start. This is analogous to the current working directory in MS-DOS file systems.

DS DitBase lets you specify the name of the directory node where you want searches for directory entries to start. The DS DitBase value you specify must be a fully qualified name that uses the syntax required by your directory service provider and driver (see the Examples section for illustrations).

The default value for DS\_DitBase is the DIT base currently specified as active in the Open Client/Open Server Configuration utility.

You must specify a value for DS DitBase *before* connecting to the database in PowerBuilder.

#### **Using third-party directory service providers**

For information about the third-party directory service providers and operating system platforms that SAP has tested with Open Client directory services, see the Open Client documentation.

### Applies to ASE, SYC SAP Adaptive Server Enterprise

### Syntax DS\_DitBase='*dit\_base*'

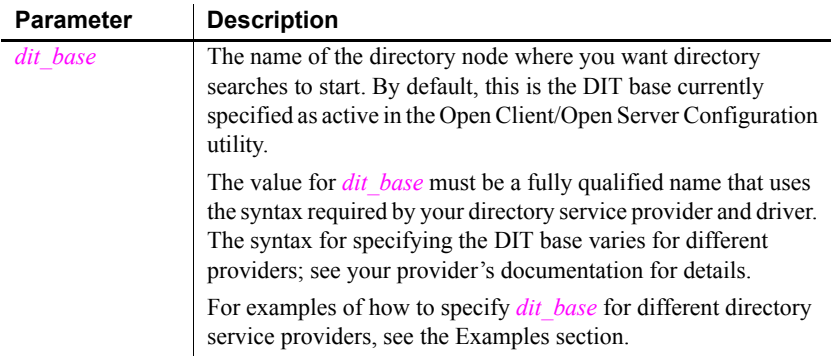

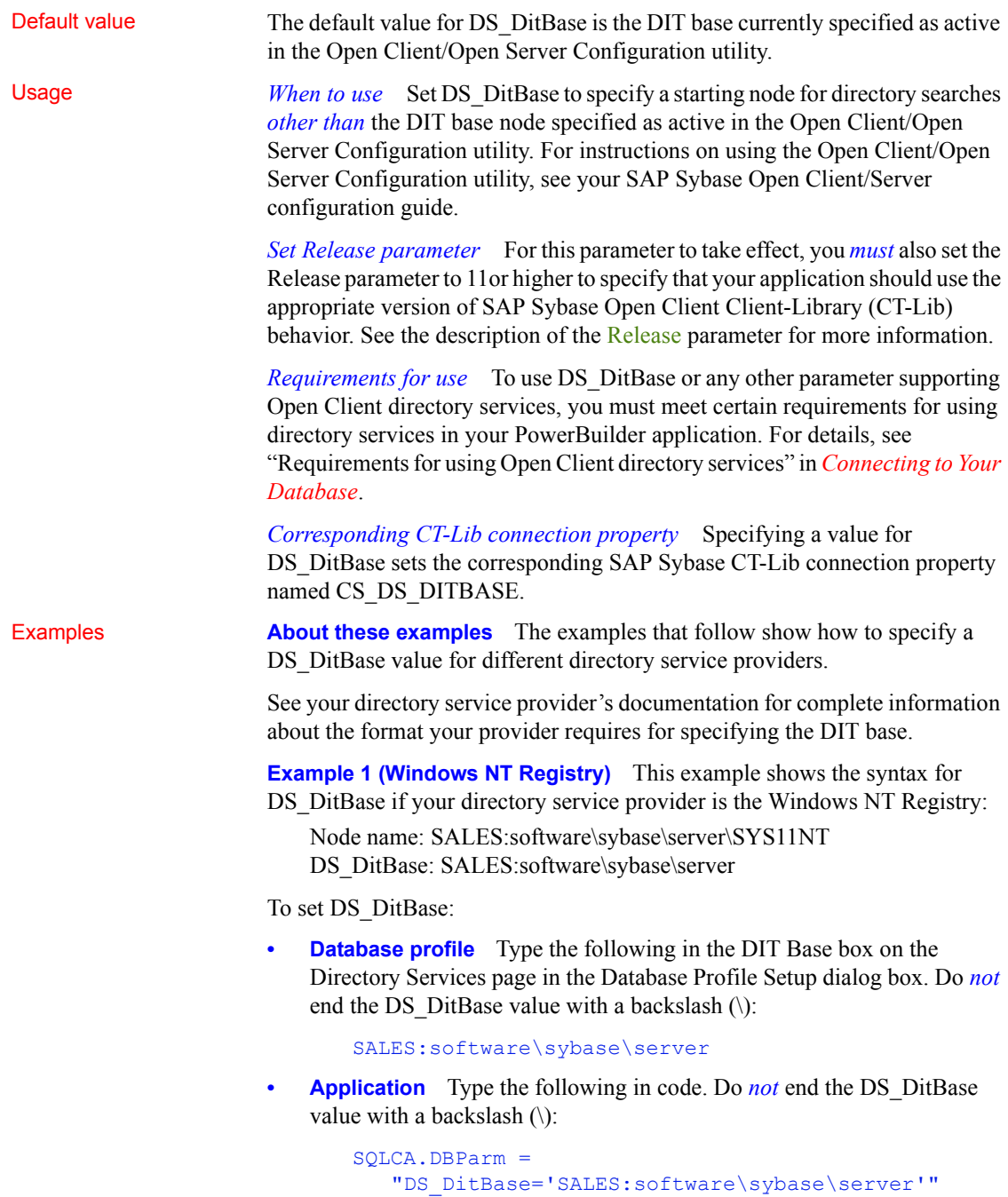

**Example 2 (DCE/CDS)** This example shows the syntax for DS DitBase if your directory service provider is Distributed Computing Environment Cell Directory Services (DCE/CDS):

Node name: /.../boston.sales/dataservers/sybase/SYS11 DS\_DitBase: /.../boston.sales/dataservers

To set DS\_DitBase:

**• Database profile** Type the following in the DIT Base box on the Directory Services page in the Database Profile Setup dialog box. Do *not* end the DS DitBase value with a slash (/):

```
/.../boston.sales/dataservers
```
**• Application** Type the following in code. Do *not* end the DS\_DitBase value with a slash  $($ ):

```
SQLCA.DBParm =
"DS_DitBase='/.../boston.sales/dataservers'"
```
**Example 3 (Novell NDS)** This example shows the syntax for DS\_DitBase if your directory service provider is Novell NetWare Directory Services (NDS):

```
Node name: CN=SYS11.OU=miami.OU=sales.O=sybase
DS_DitBase: OU=miami.OU=sales.O=sybase
```
To set DS\_DitBase:

**Database profile** Type the following in the DIT Base box on the Directory Services page in the Database Profile Setup dialog box:

```
OU=miami.OU=sales.O=sybase
```
**Application** To specify DS DitBase in code, type the following:

```
SQLCA.DBParm =
"DS_DitBase='OU=miami.OU=sales.O=sybase'"
```
See also DS Alias

[DS\\_Copy](#page-83-0) DS Failover [DS\\_Password](#page-90-0) DS Principal DS Provider DS TimeLimit [Release](#page-179-0)

### <span id="page-88-0"></span>**DS\_Failover**

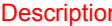

When you access an SAP Adaptive Server Enterprise database in PowerBuilder through Open Client, DS\_Failover is one of several parameters that you can set to enable network-based directory services in your application. (For other directory services parameters, see the See Also section.)

SAP Sybase Open Client Client-Library (CT-Lib) requires a directory to map logical server names to network addresses. The source for this directory can be either the SAP Sybase Interfaces file or a network-based directory service provider (such as DCE Cell Directory Services or the Windows Registry).

If you want an application to use a directory source *other than* the Interfaces file, CT-Lib must be able to load the appropriate directory driver. If CT-Lib cannot load the required driver, you can set DS\_Failover to specify whether CT-Lib should silently default (fail over) to using the Interfaces file as the directory source.

By default, DS\_Failover specifies that CT-Lib should use the Interfaces file as the directory source if it cannot load the requested directory driver.

You must specify a value for DS\_Failover *before* connecting to the database in PowerBuilder.

#### **Using third-party directory service providers**

For information about the third-party directory service providers and operating system platforms that SAP has tested with Open Client directory services, see the Open Client documentation.

#### Applies to ASE, SYC SAP Adaptive Server Enterprise

Syntax DS\_Failover=value

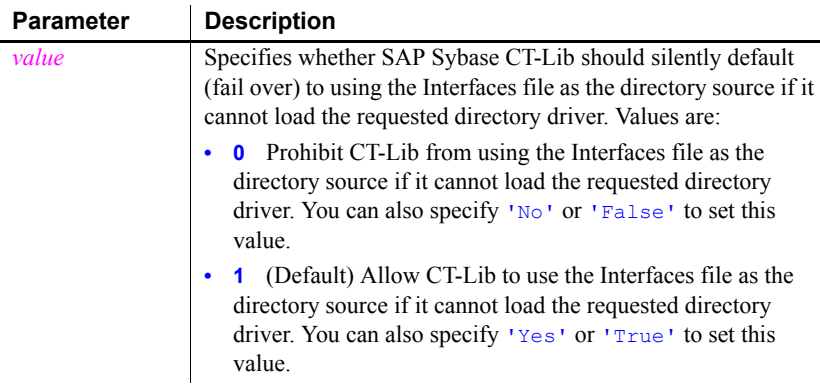

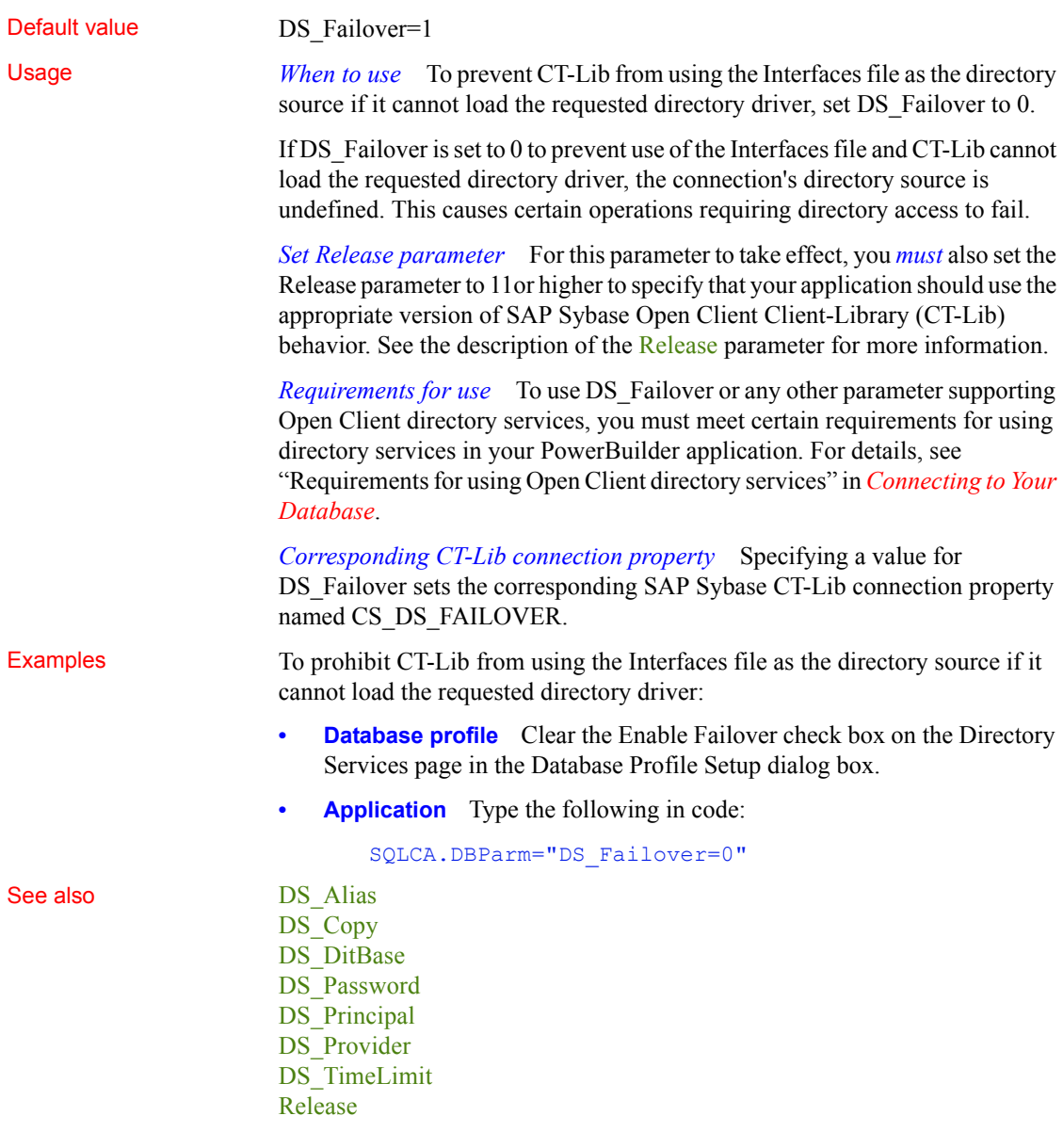

<span id="page-90-0"></span>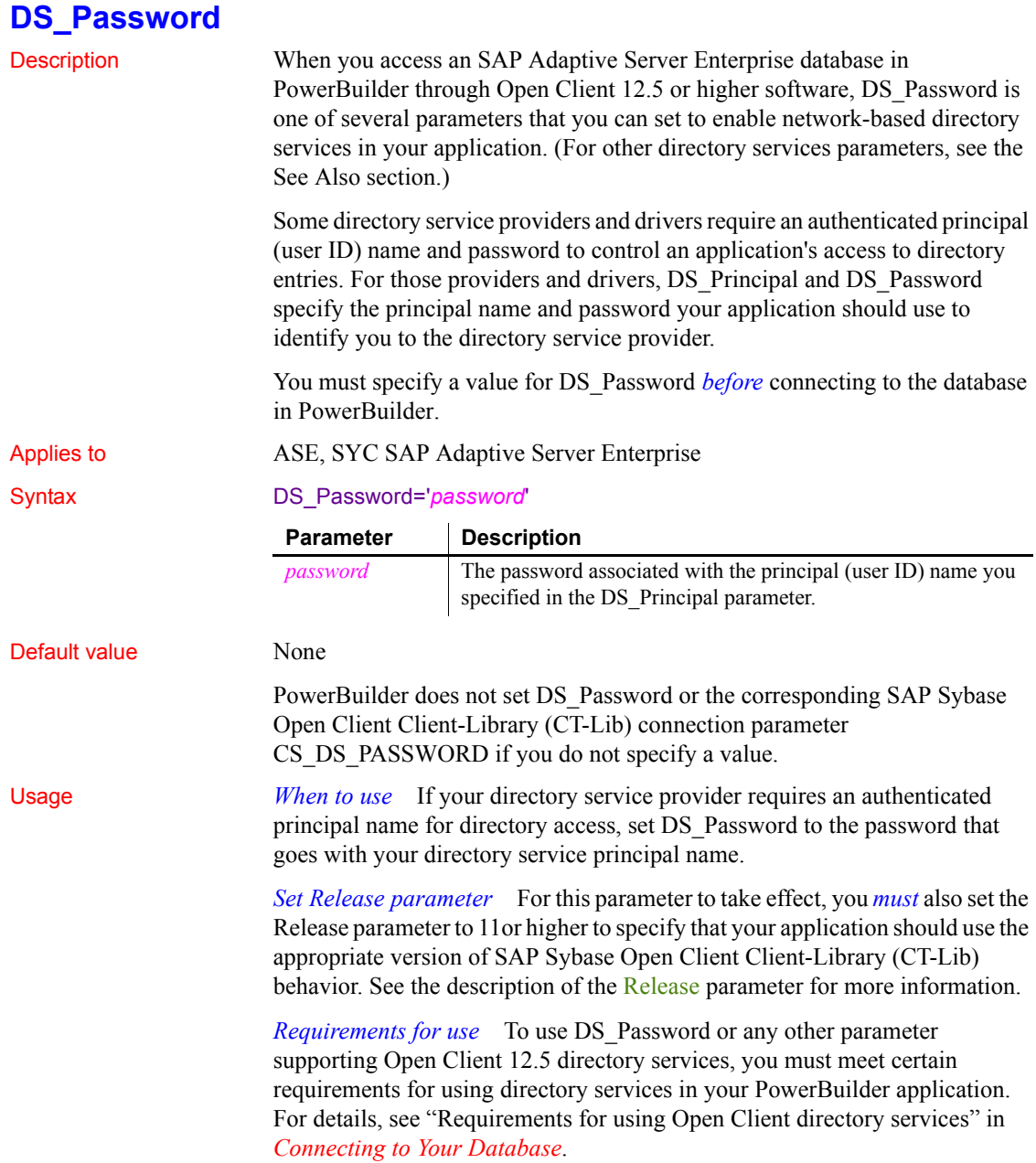

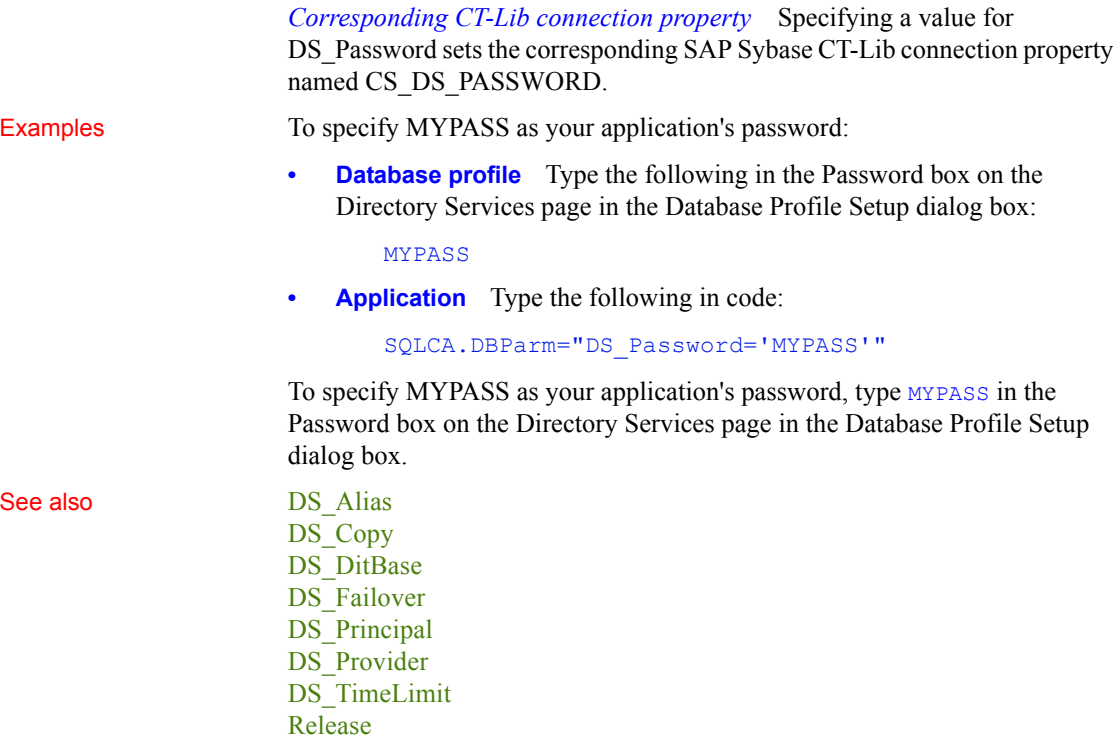

### <span id="page-91-0"></span>**DS\_Principal**

Description When you access an SAP Adaptive Server Enterprise database in PowerBuilder through Open Client, DS\_Principal is one of several parameters that you can set to enable network-based directory services in your application. (For other directory services parameters, see the See Also section.)

> Some directory service providers and drivers require an authenticated principal (user ID) name to control an application's access to directory entries. For those providers and drivers, DS\_Principal and DS\_Password specify the principal name and password your application should use to identify you to the directory service provider.

You must specify a value for DS Principal *before* connecting to the database in PowerBuilder.

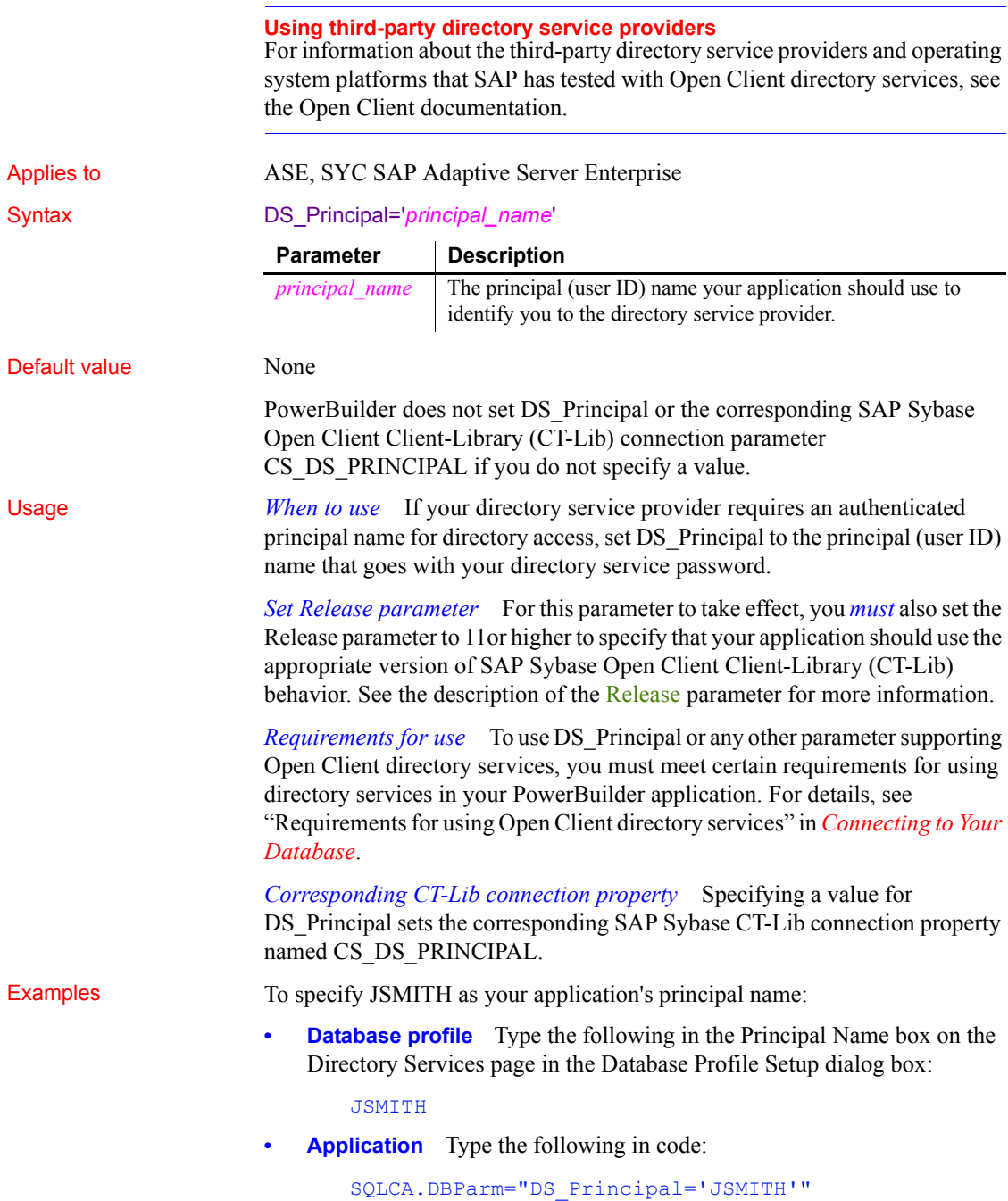

#### See also DS Alias

DS Copy DS DitBase [DS\\_Failover](#page-88-0) [DS\\_Password](#page-90-0) DS Provider DS TimeLimit [Release](#page-179-0)

### <span id="page-93-0"></span>**DS\_Provider**

Description When you access an SAP Adaptive Server Enterprise database in PowerBuilder through Open Client, DS\_Provider is one of several parameters that you can set to enable network-based directory services in your application. (For other directory services parameters, see the See Also section.)

> When you use Open Client directory services, you must specify your directory service provider names in the Open Client/Open Server Configuration utility so that the required drivers can be loaded for each provider. The default directory service provider is the one currently specified as active in the Configuration utility.

> DS\_Provider lets you specify a directory service provider name listed in the Open Client/Open Server Configuration utility *other than* the default (active) provider. The default value for DS\_Provider is the provider name currently specified as active in the Configuration utility.

> You must specify a value for DS\_Provider *before* connecting to the database in PowerBuilder.

### **Using third-party directory service providers**

For information about the third-party directory service providers and operating system platforms that SAP has tested with Open Client directory services, see the Open Client documentation.

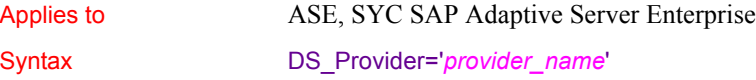

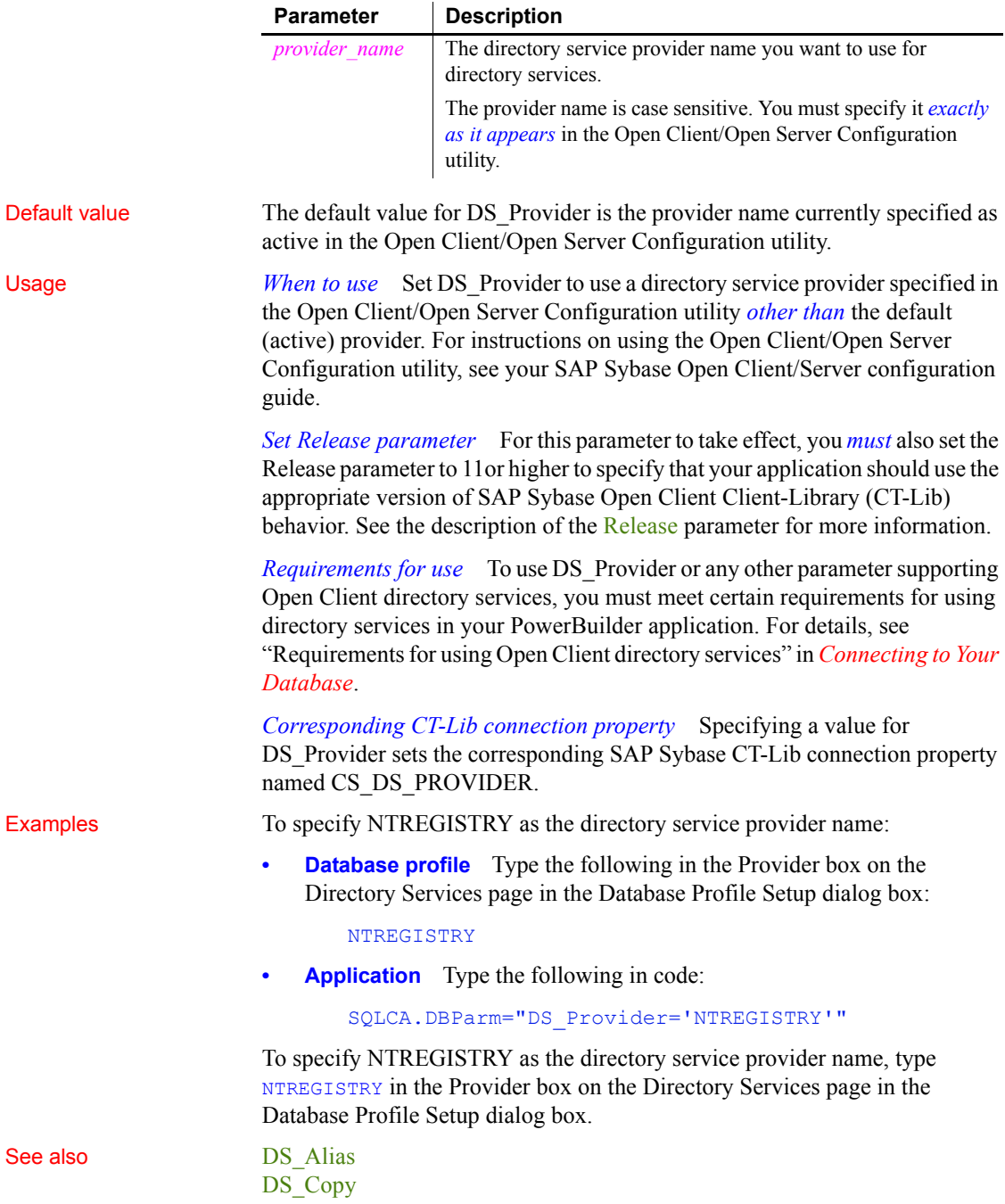

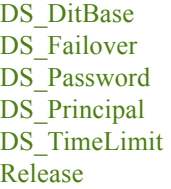

## <span id="page-95-0"></span>**DS\_TimeLimit**

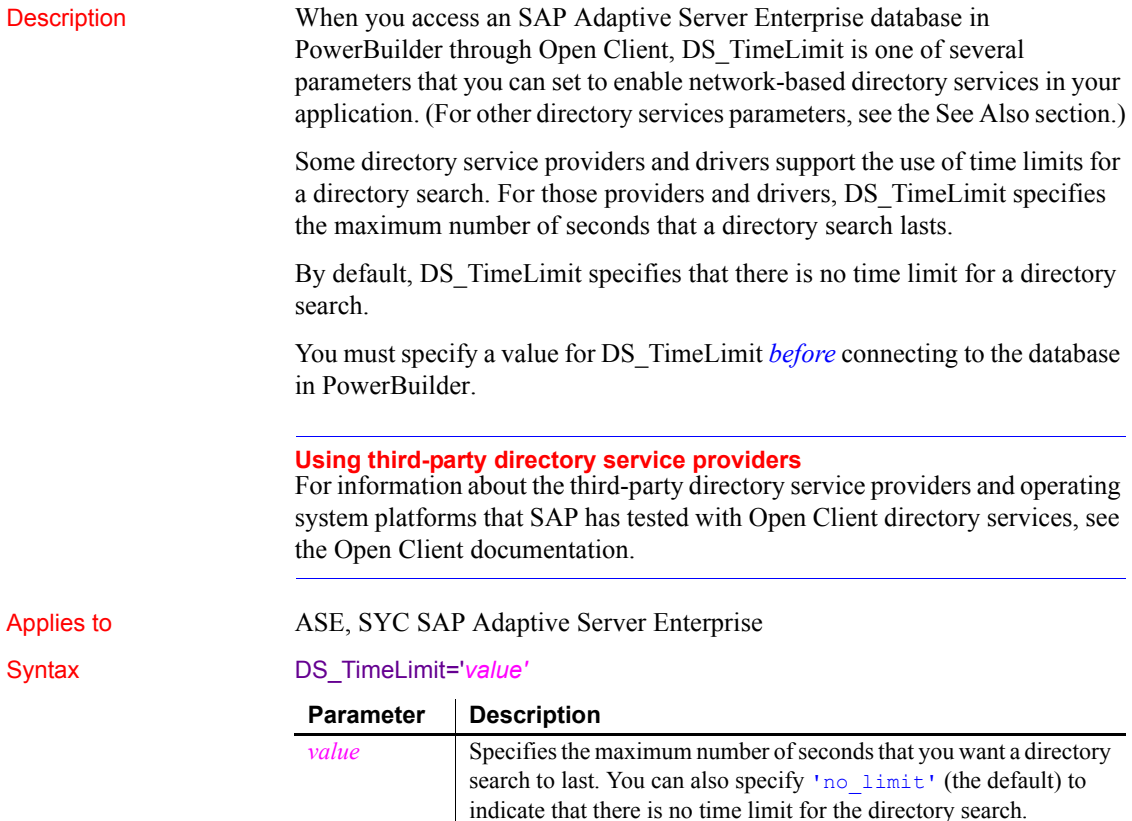

connection fails.

If the specified time limit expires and the target has not been found, the directory search is unsuccessful and the PowerBuilder

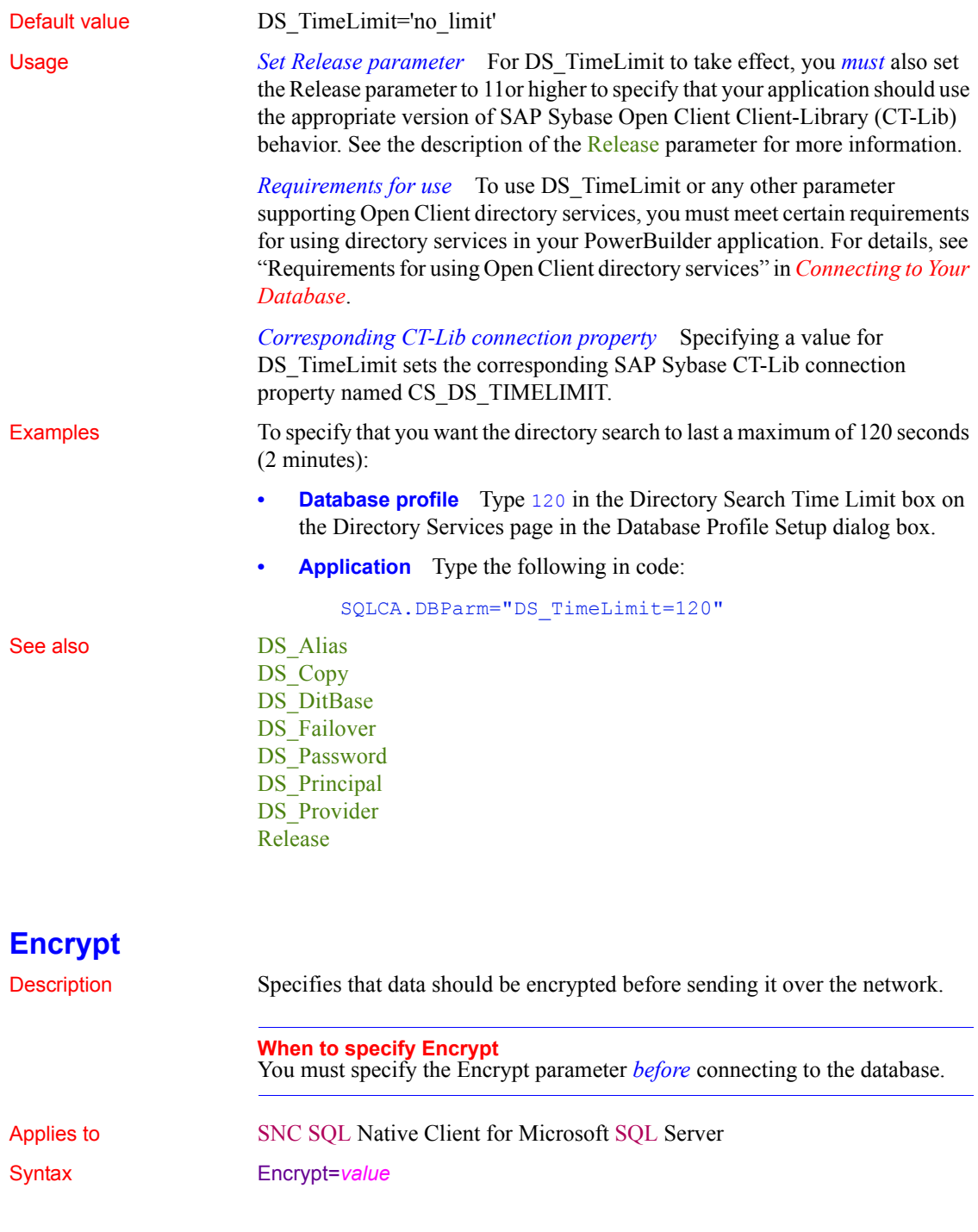

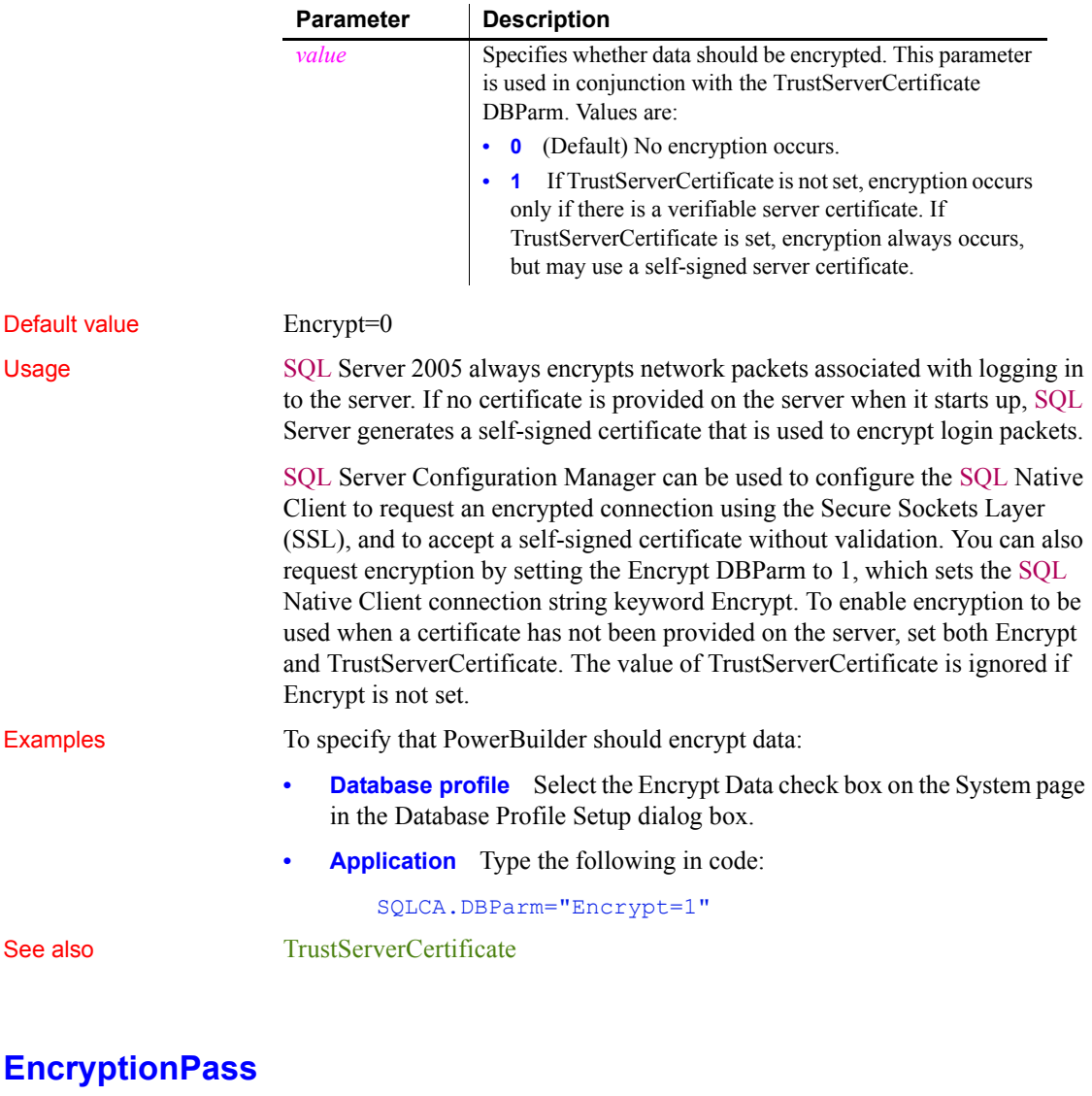

Description Specifies a password for encrypting and decrypting data.

### **When to specify EncryptionPass**

You must specify the EncryptionPass parameter *before* connecting to the database.

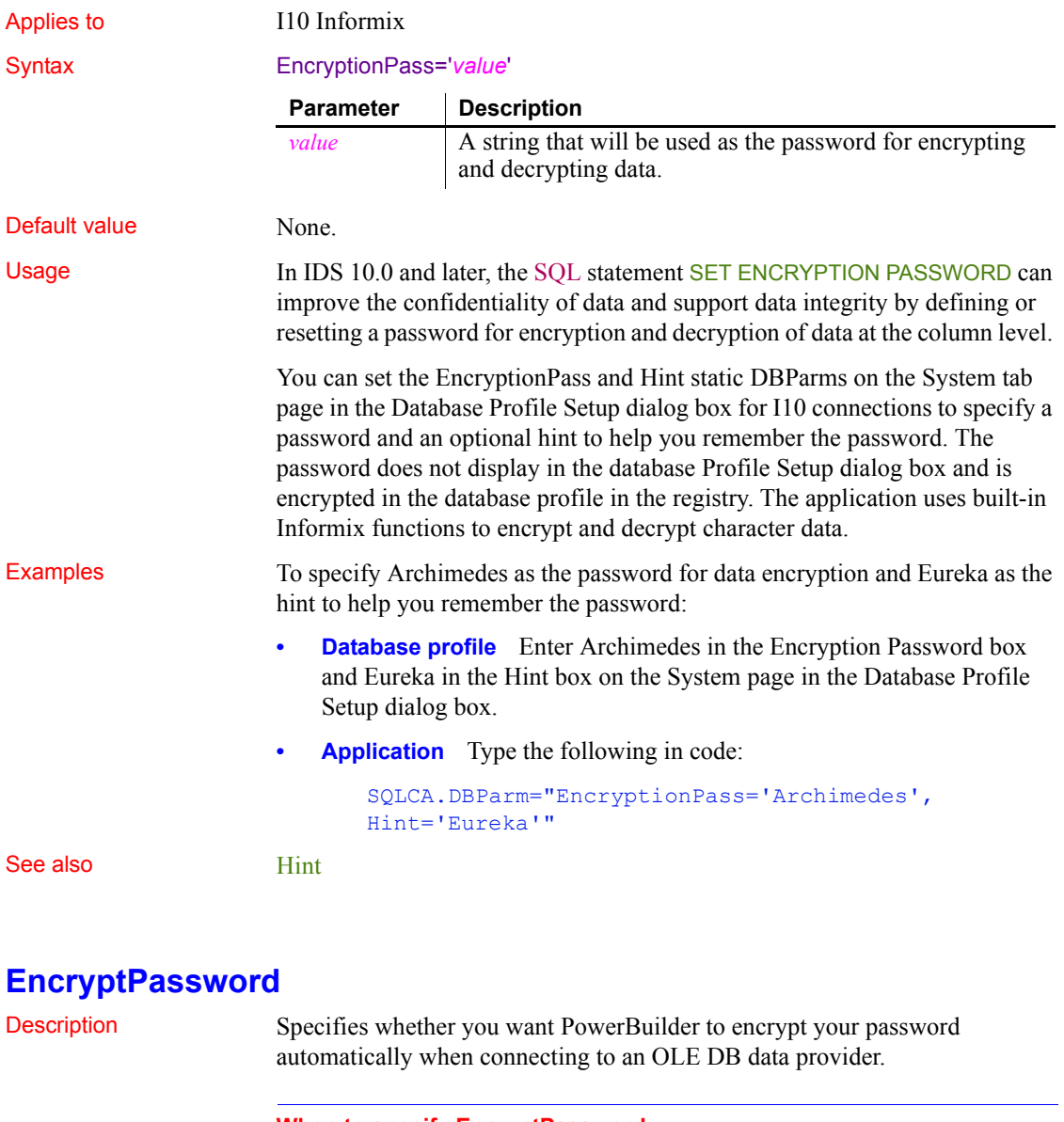

**When to specify EncryptPassword** You must specify the EncryptPassword parameter *before* connecting to the database.

Applies to GLE DB

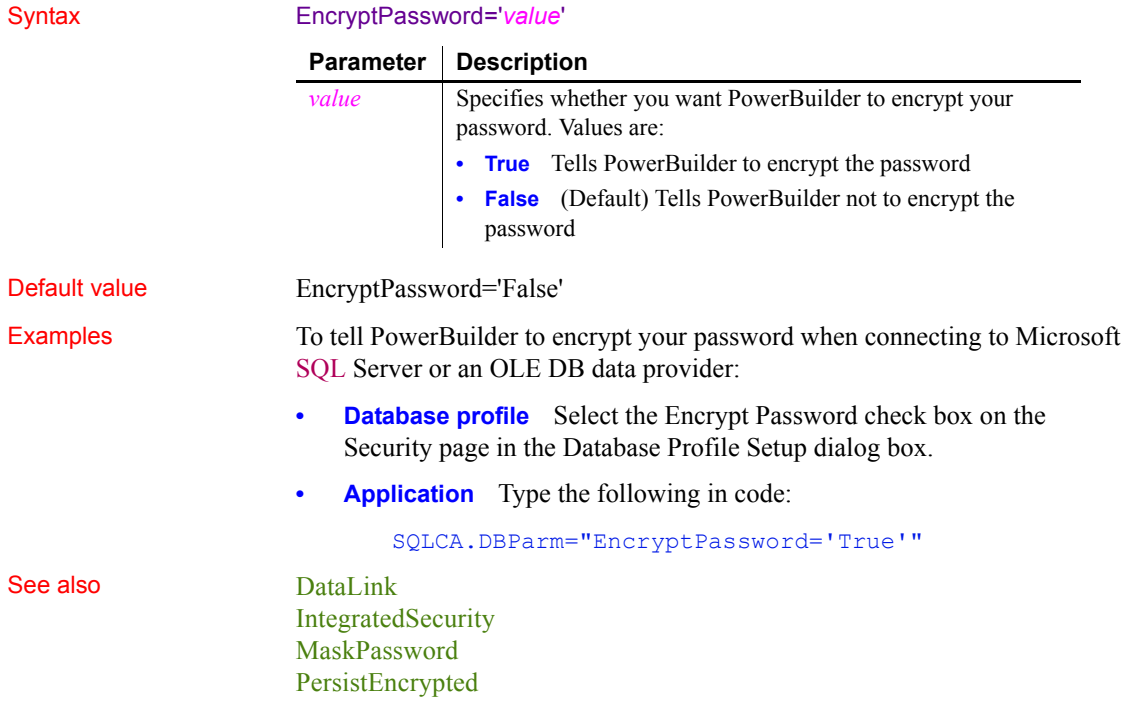

# **FailoverPartner**

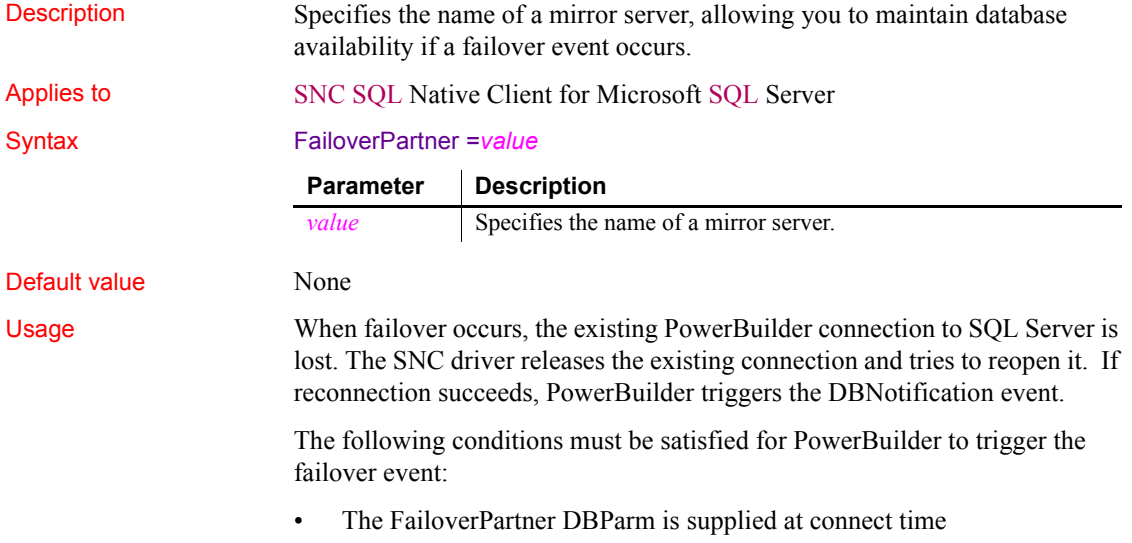

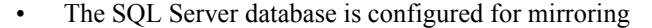

• PowerBuilder is able to reconnect successfully when the existing connection is lost

When failover occurs:

- PowerBuilder returns an error code (998) and triggers the DBNotification event with notification type DBFailover!
- Existing cursors cannot be used and should be closed
- Any failed database operation can be tried again
- Any uncommitted transaction is lost. New transactions must be started

Examples The following example sets the name of a mirror server for failover events:

- **Database profile** Type the mirror server name in the Failover Partner text box on the System page of the Database Profile Setup dialog box.
- **Application** Type the following in code:

my\_trans.dbparm="FailoverPartner='*myMirrorServer*'"

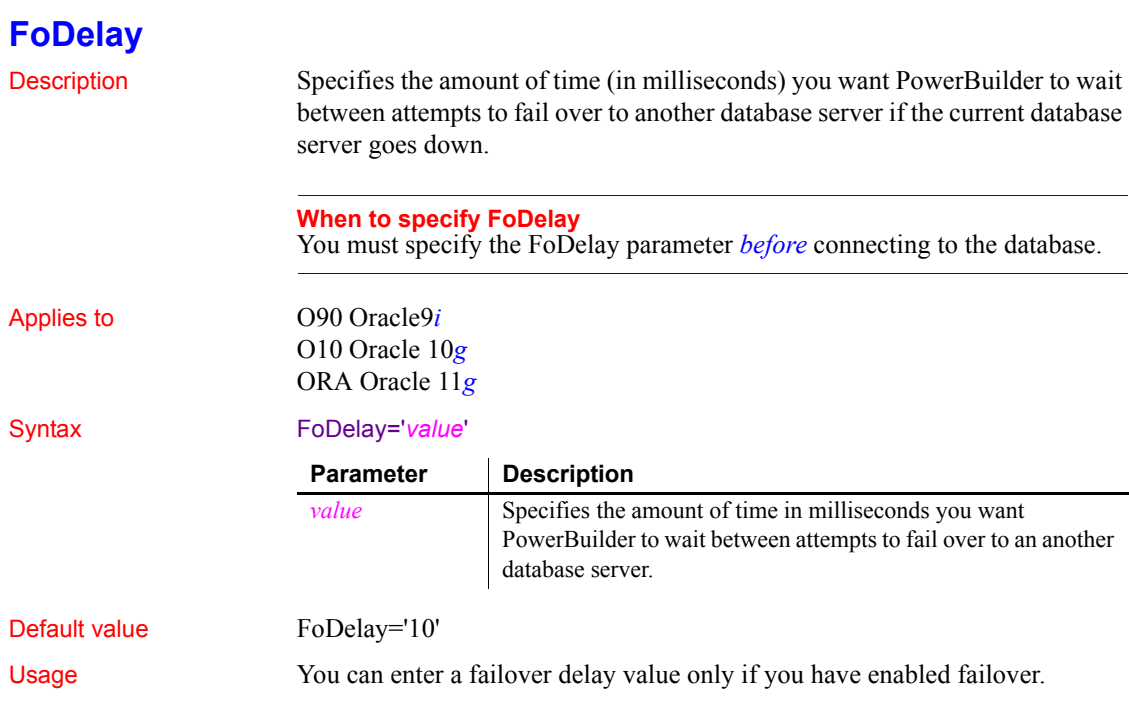

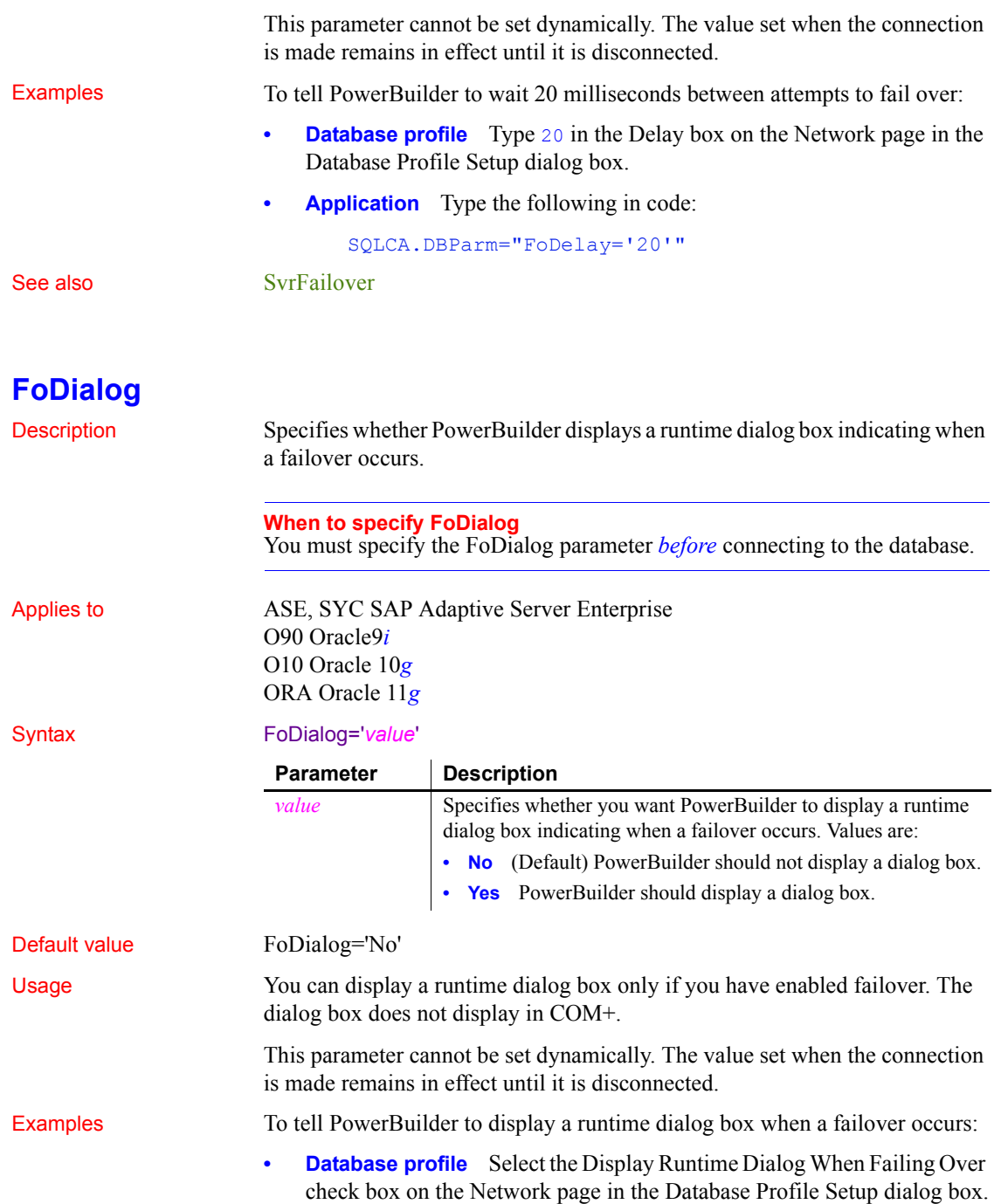

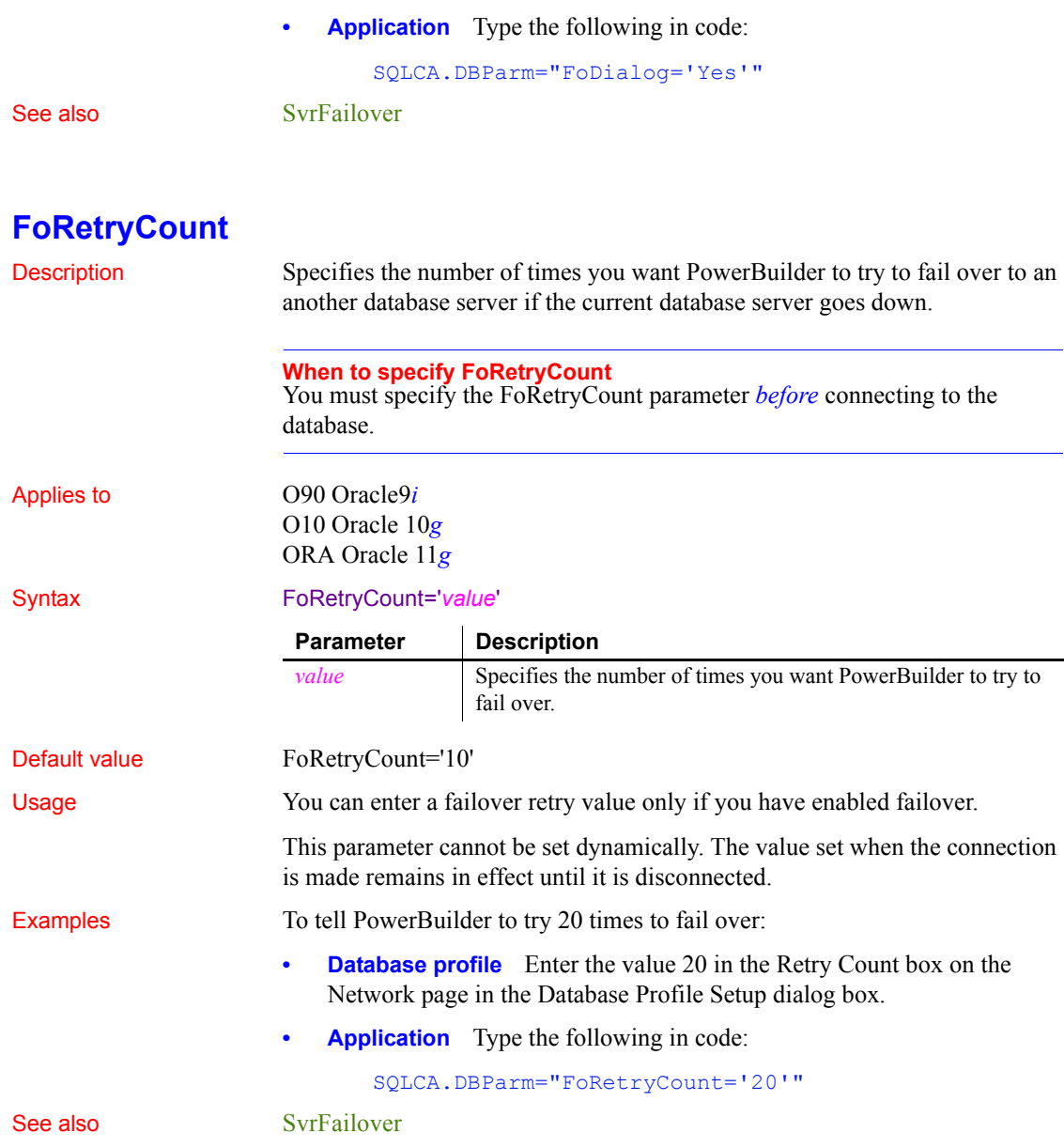

# **FormatArgsAsExp**

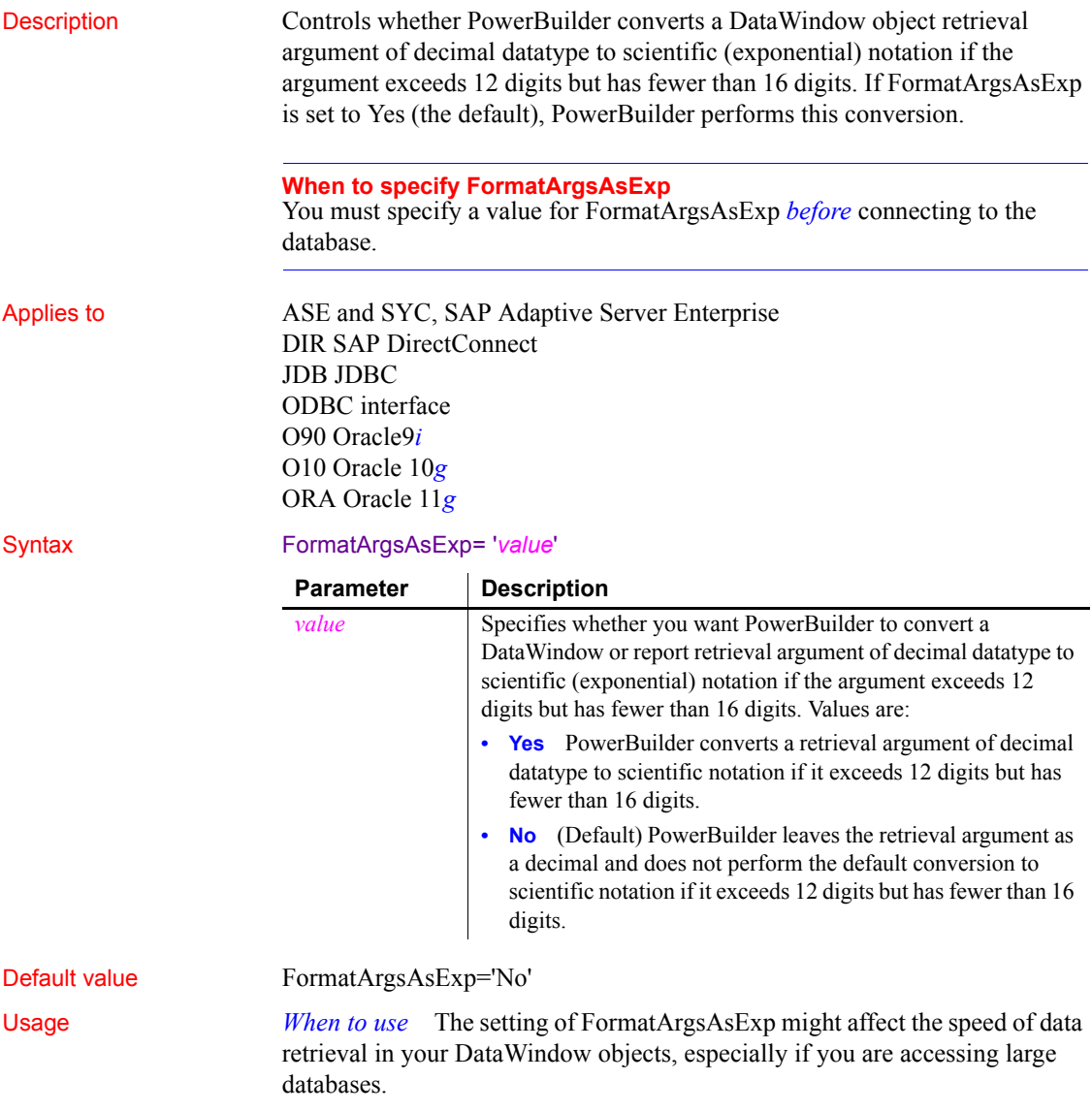

If FormatArgsAsExp is set to Yes, PowerBuilder converts retrieval arguments of type decimal to scientific notation if the argument exceeds 12 digits but has fewer than 16 digits. Some DBMS optimizers might interpret the resulting scientific notation as a different datatype and scan all rows in the table to find it. This can slow data retrieval if, for example, you are accessing a DB2 database with many large tables.

Setting FormatArgsAsExp to No tells PowerBuilder to leave the retrieval argument as a decimal and not convert it to scientific notation. This speeds data retrieval for large databases.

#### **Retrieval argument size limited**

The FormatArgsAsExp parameter is relevant only if a retrieval argument of type decimal has fewer than 16 digits.

### Examples To tell PowerBuilder to convert a retrieval argument exceeding 12 digits but with fewer than 16 digits to scientific notation:

- **Database profile** Check the Format Arguments in Scientific Notation check box on the Syntax page (or Transaction page in the case of the DIR interface) in the Database Profile Setup dialog box.
- **Application** Type the following in code:

SQLCA.DBParm="FormatArgsAsExp='Yes'"

### **GenerateEqualsNull**

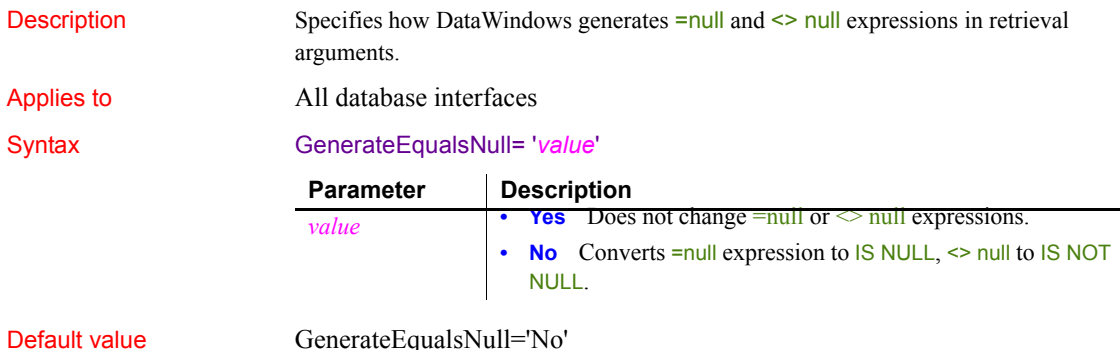

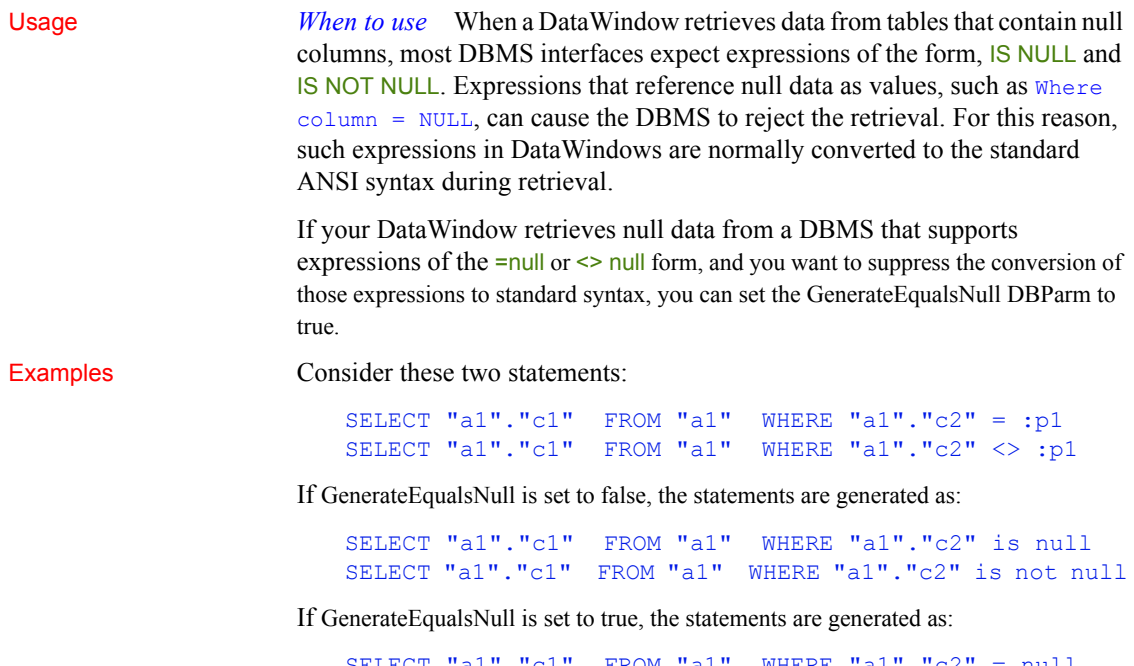

SELECT "a1"."c1" FROM "a1" WHERE "a1"."c2" = null SELECT "a1"."c1" FROM "a1" WHERE "a1"."c2" <> null

## **GetConnectionOption (obsolete)**

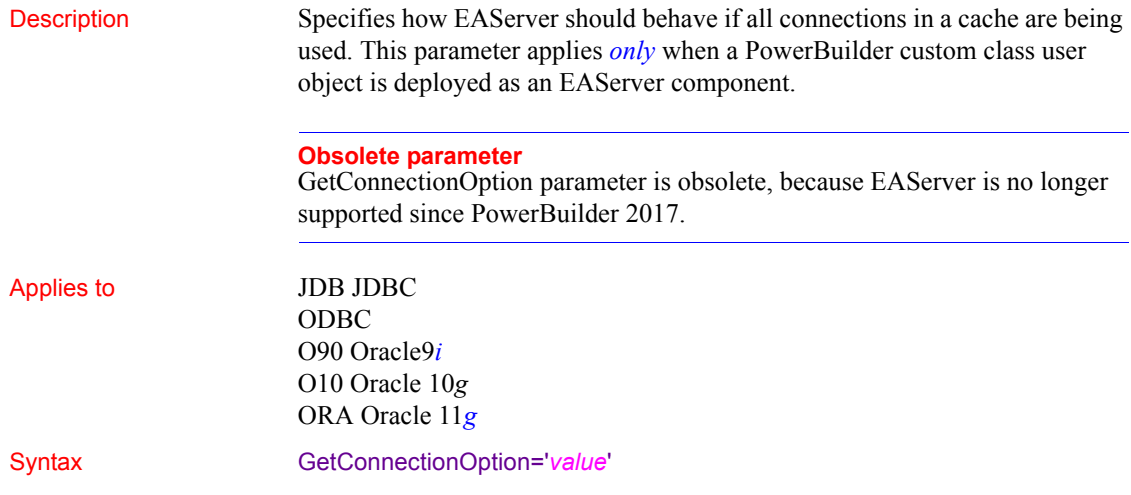

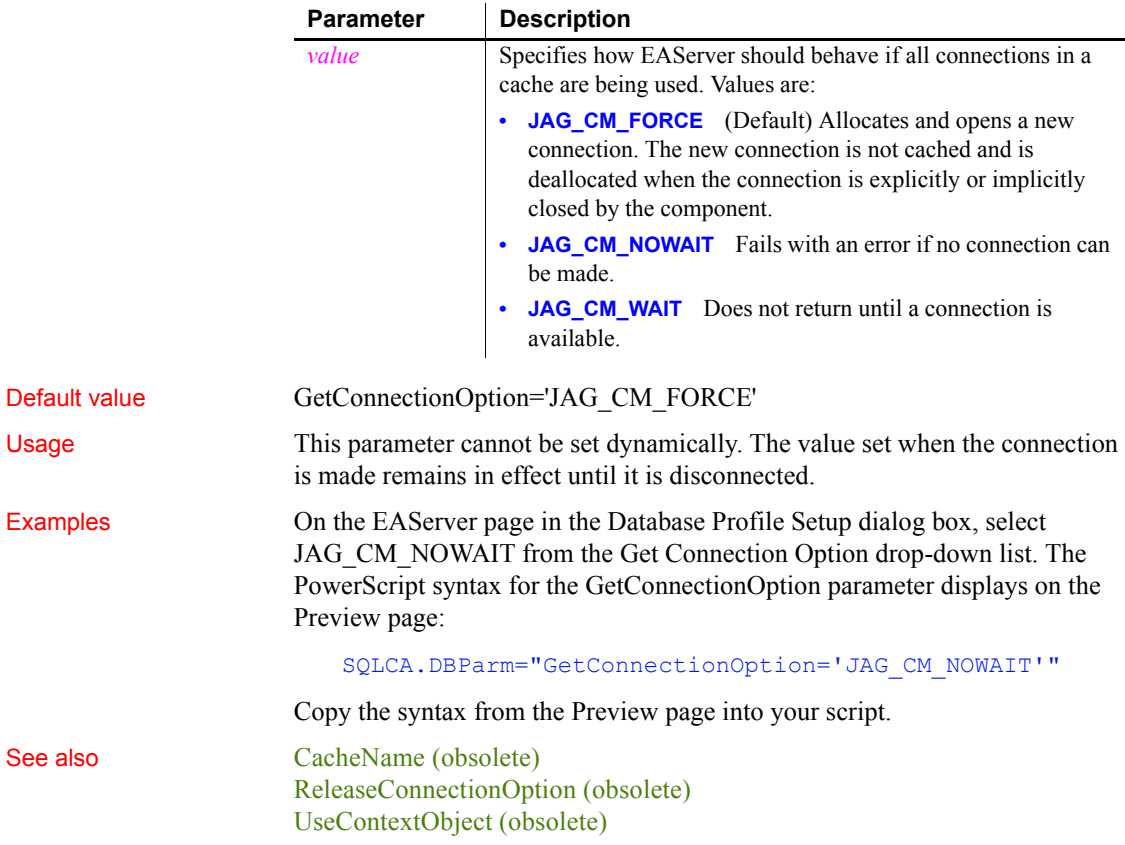

# **HANotification**

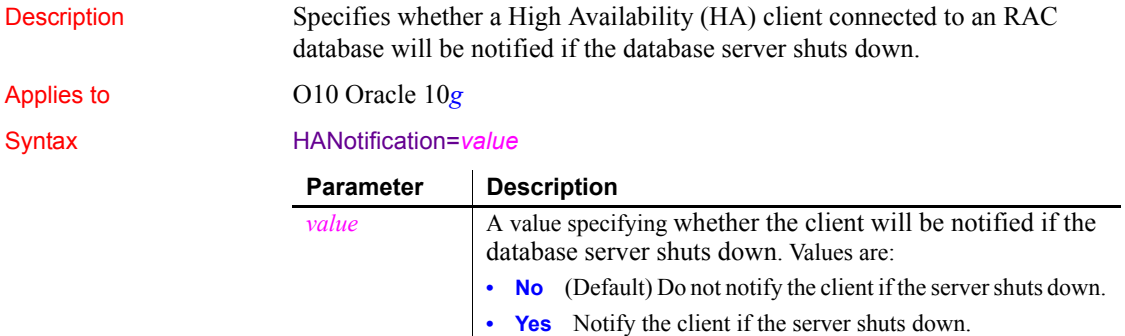

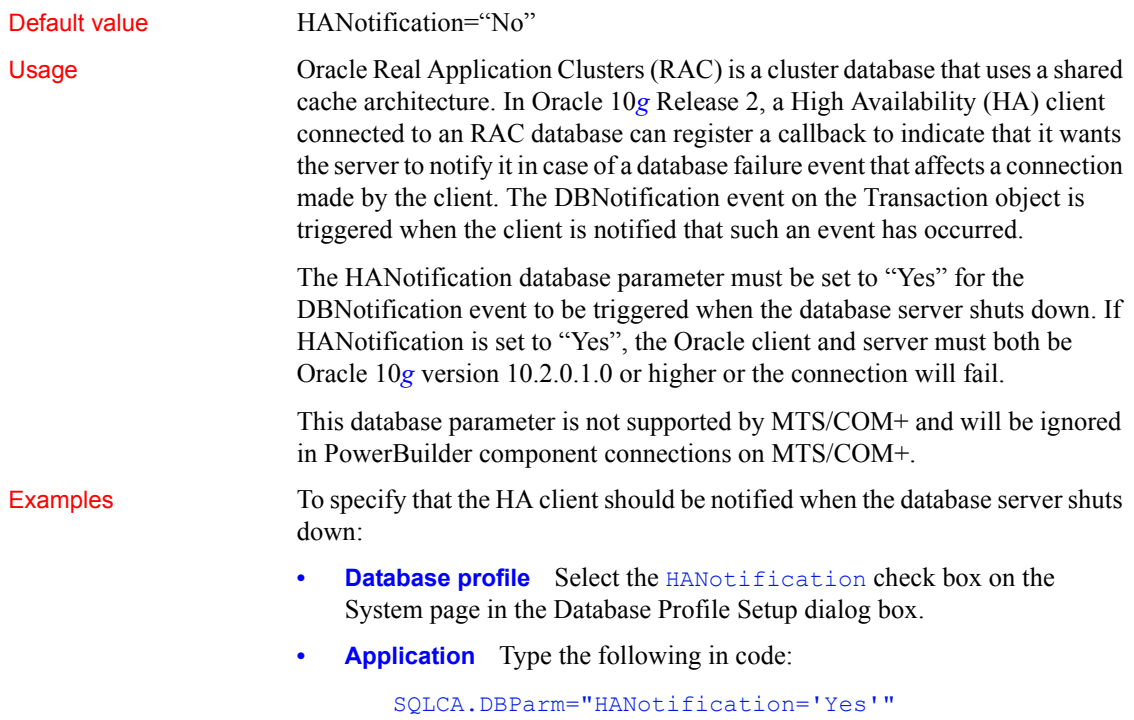

# **HighSeverityError**

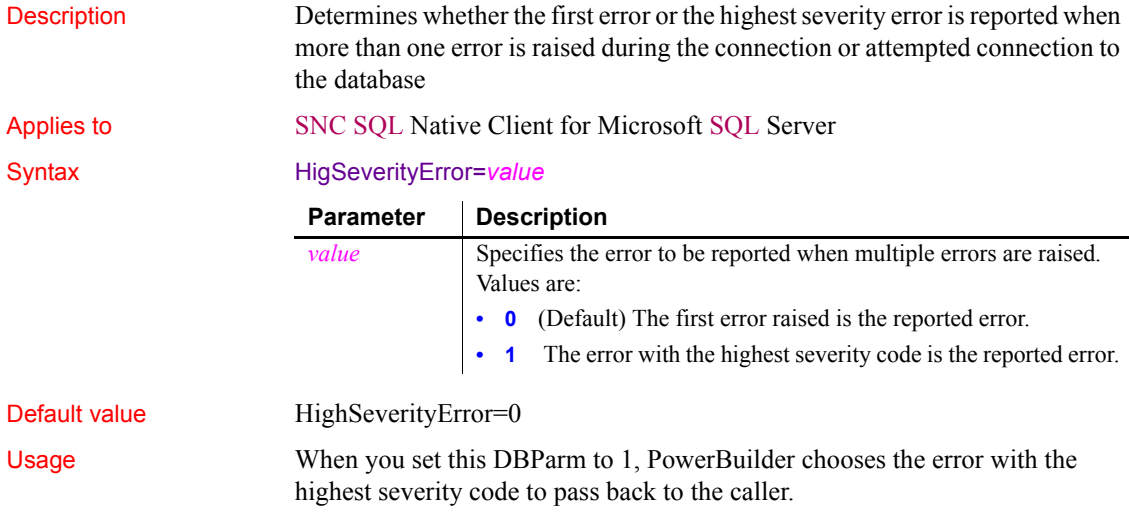
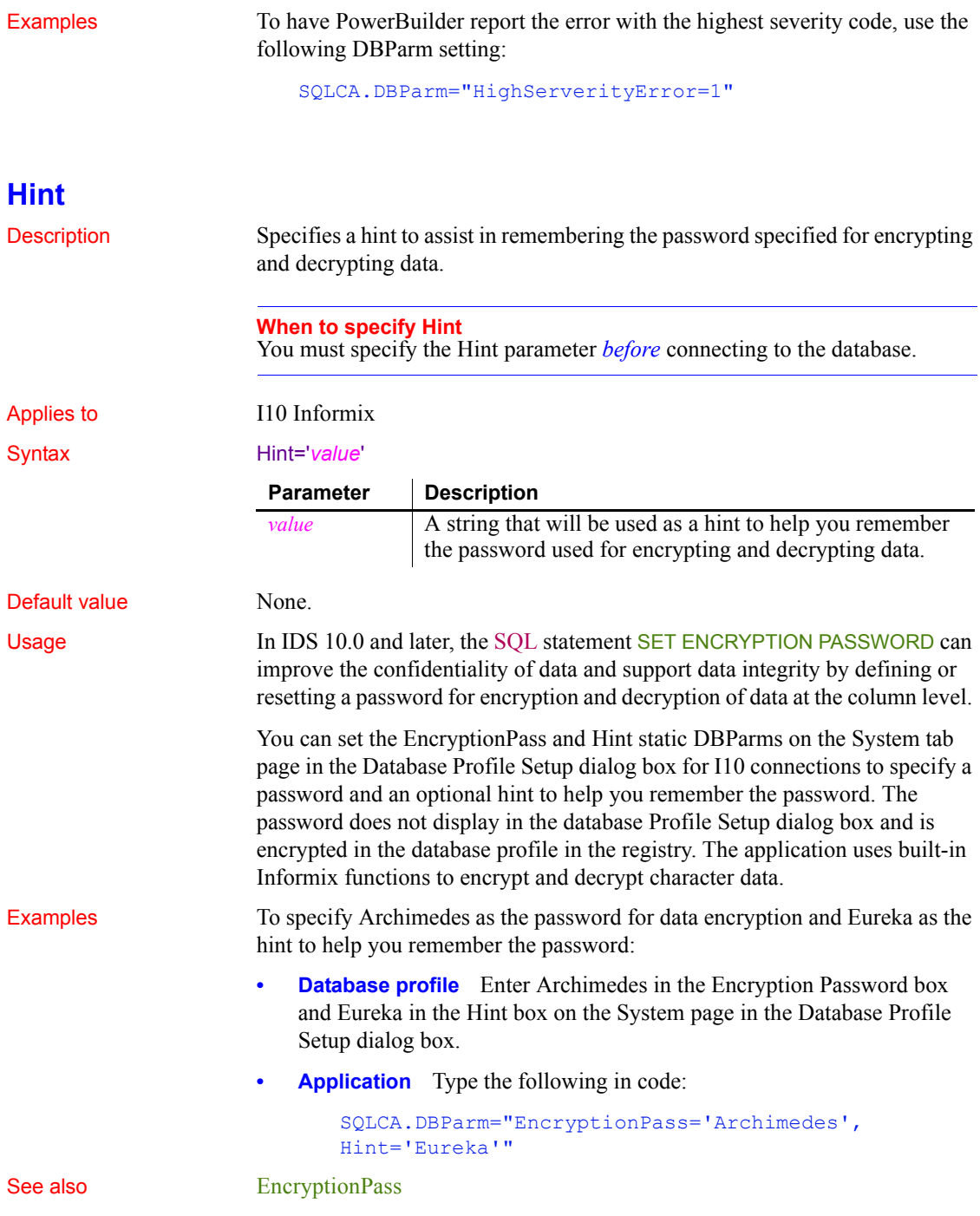

#### **Host**

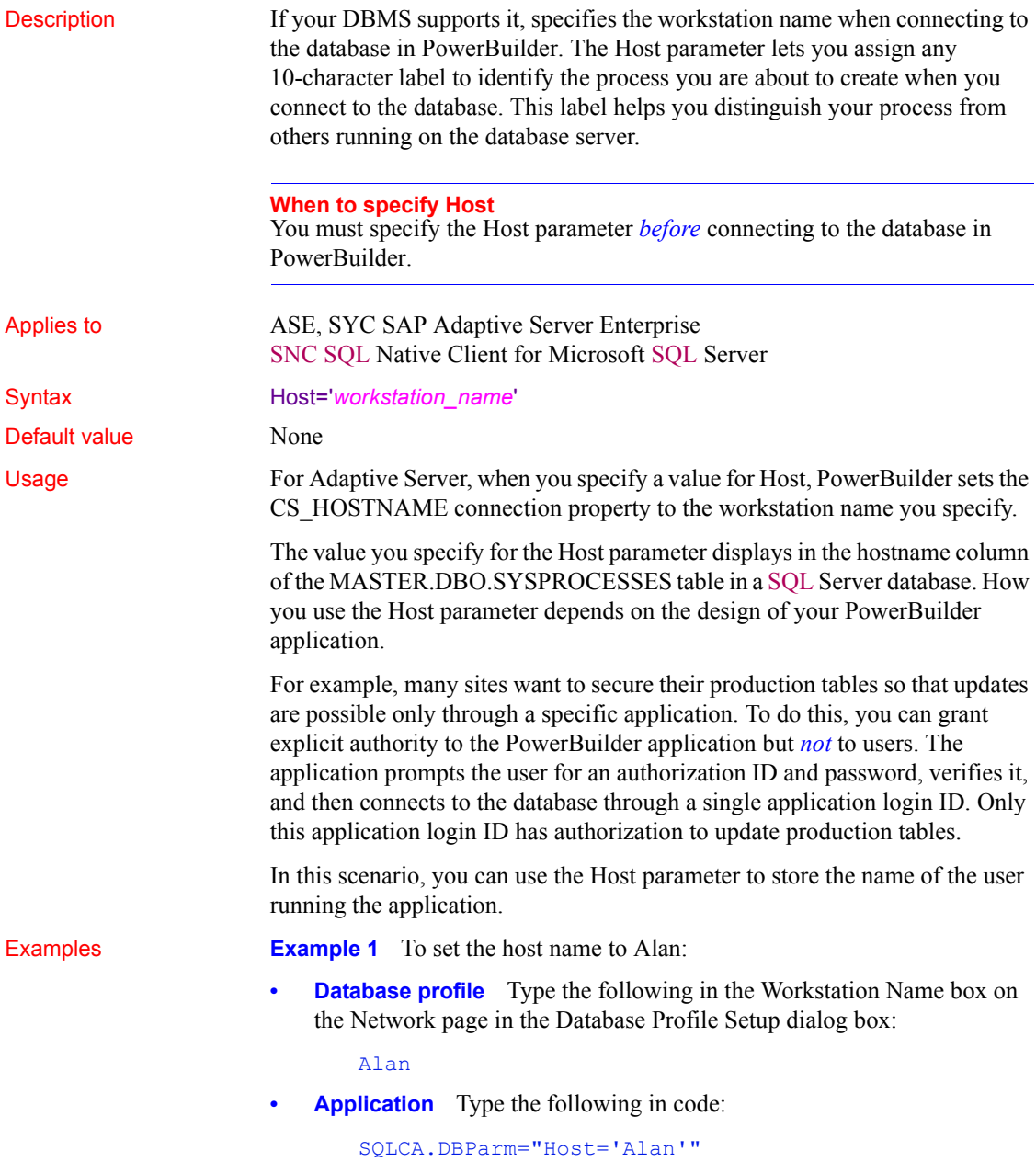

**Example 2** You can use the Host and AppName parameters together to specify both the host name and the application name. To set the host name to Jane and the application name to Sales:

- **Database profile** Type Jane in the Workstation Name box and Sales in the Application Name box on the Network page in the Database Profile Setup dialog box.
- **Application** Type the following in code:

```
SQLCA.DBParm="Host='Jane',AppName='Sales'"
```
**Example 3** The Host name in the preceding examples is hard coded. You can get the name dynamically using the Windows GetComputerNameW function. There is no PowerScript equivalent for this function. Here is the external function declaration:

```
FUNCTION boolean GetComputerNameW(ref string cname, ref
long nbuf) LIBRARY "Kernel32.dll"
```
The following code in the Open event of the application uses an external function call to get the host name and set its value in the Host parameter. You must allocate sufficient space for the returned host name:

```
string 1s compname
long 11 buf
ll_buf=25
ls_compname=space(ll_buf)
GetComputerNameA(ls compname, ll buf)
// Profile mysyb 
SQLCA.DBMS="SYC Adaptive Server Enterprise" 
SQLCA.Database="mydata" 
SQLCA.LogPass="mylogpass" 
SQLCA.ServerName="mysybsvr" 
SQLCA.LogId="mylogid" 
SQLCA.AutoCommit=False
SQLCA.DBParm="Host='" + ls_compname + "'"
```
Connect using SQLCA;

See also [AppName](#page-20-0)

# **HostReqOwner**

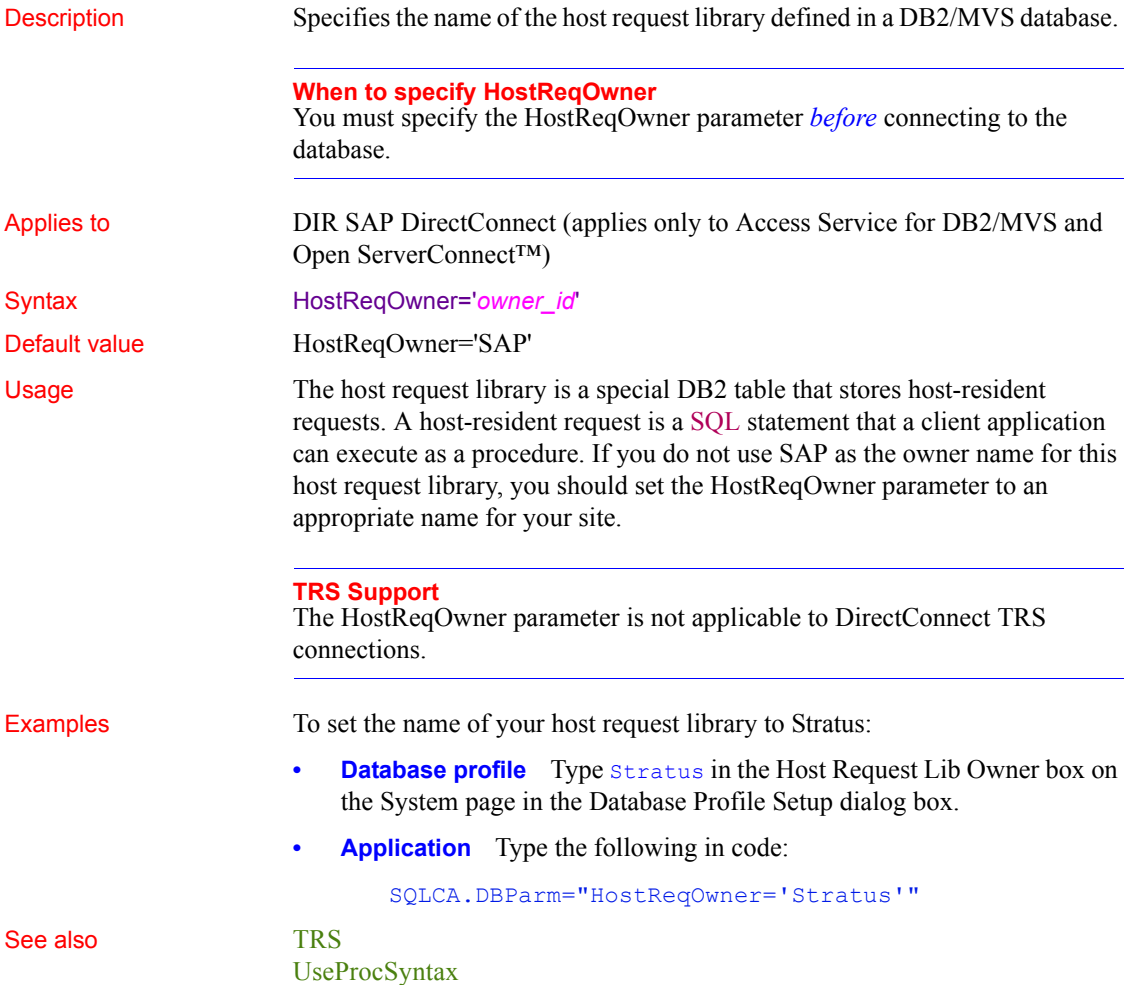

## **IdentifierQuoteChar**

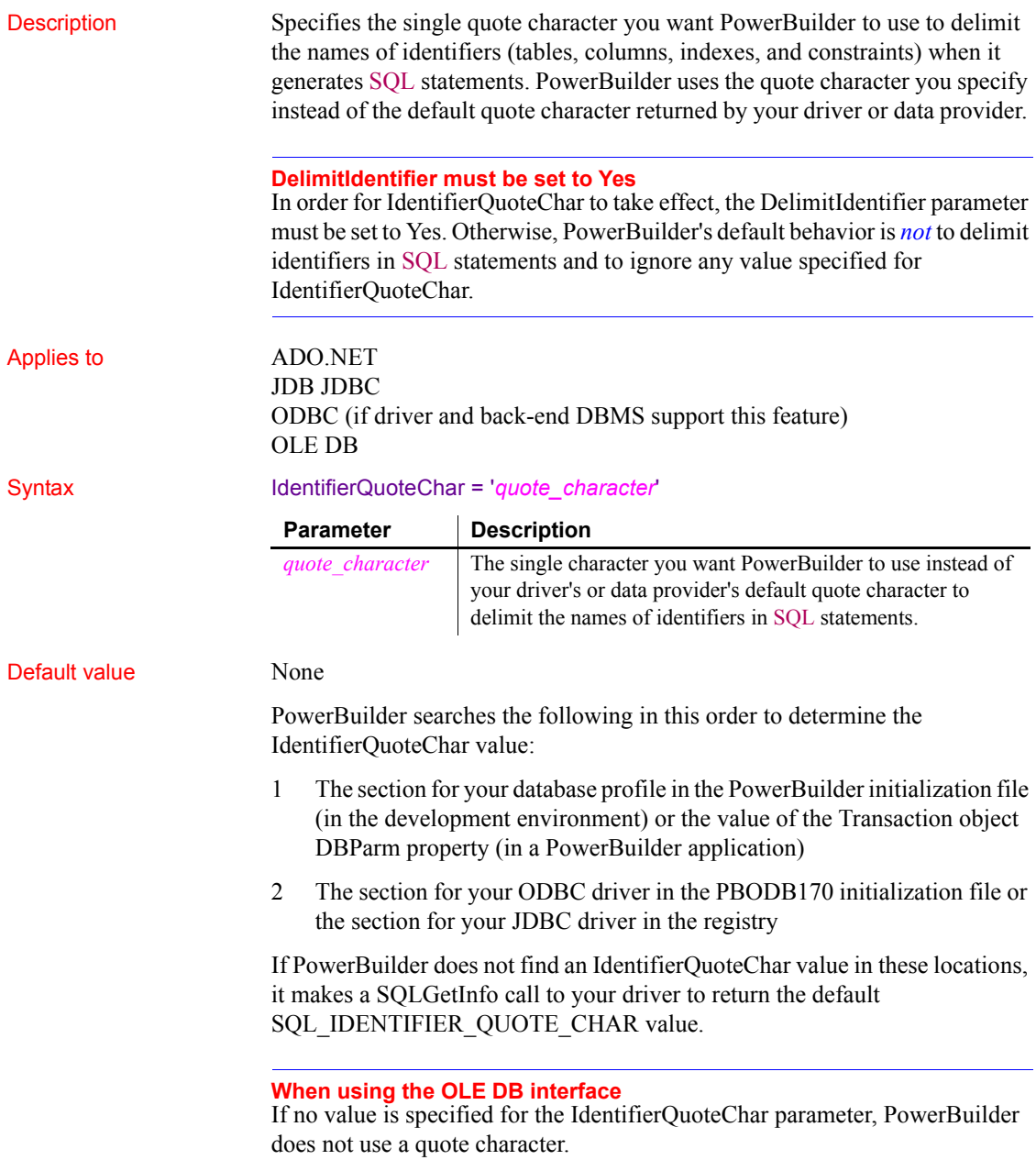

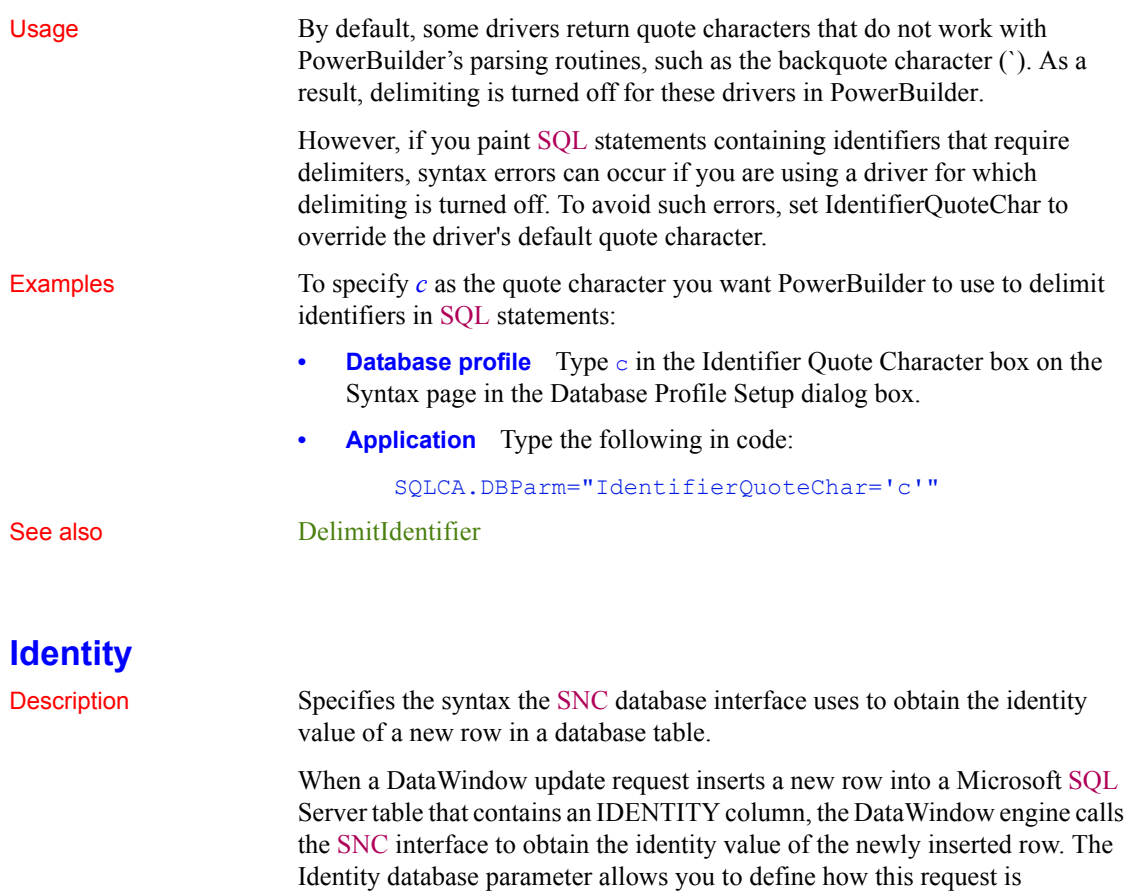

Applies to SNC SQL Native Client for Microsoft SQL Server

#### Syntax Identity=value

implemented.

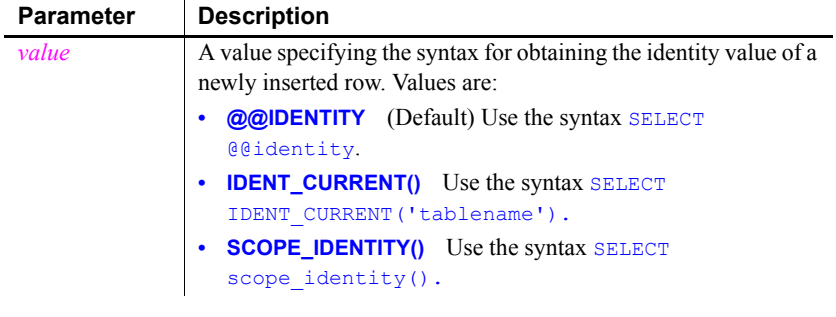

Default value Identity="@@IDENTITY"

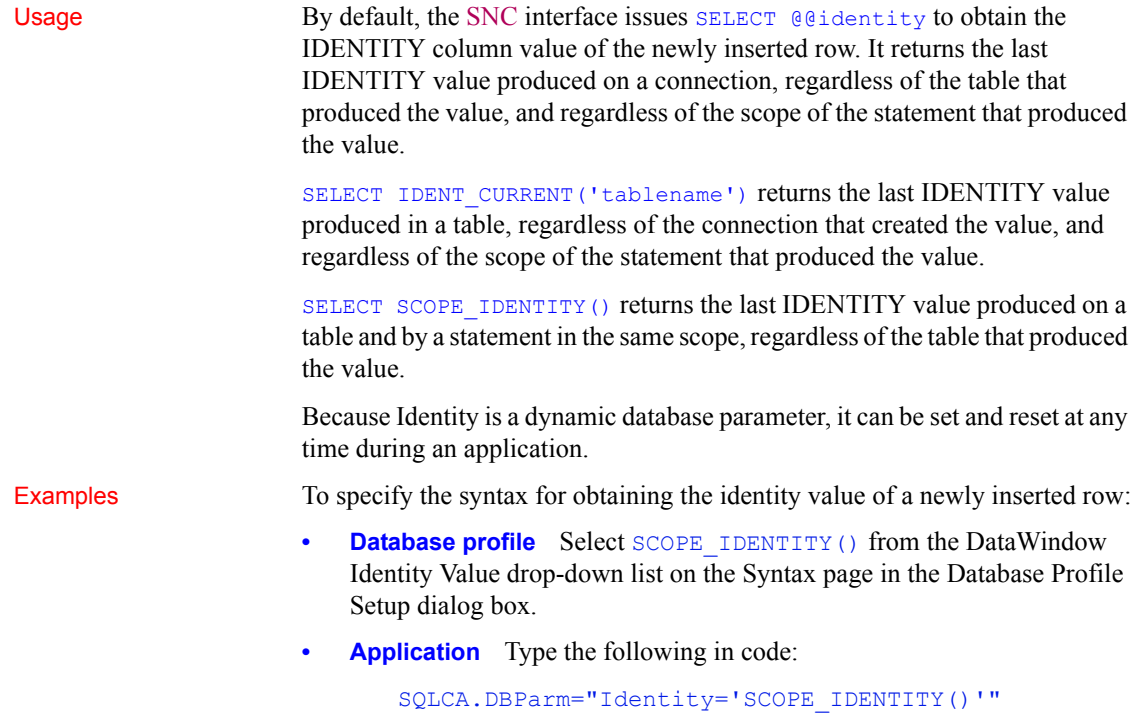

# **ImpersonationLevel**

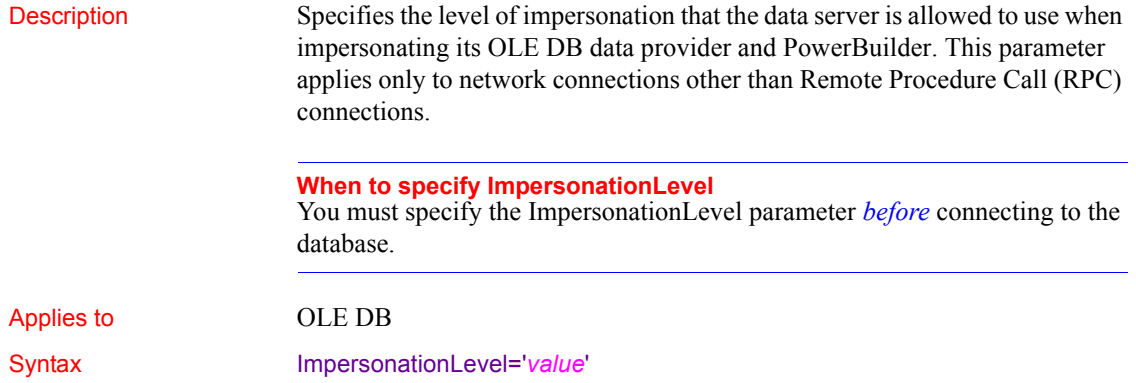

<span id="page-115-0"></span>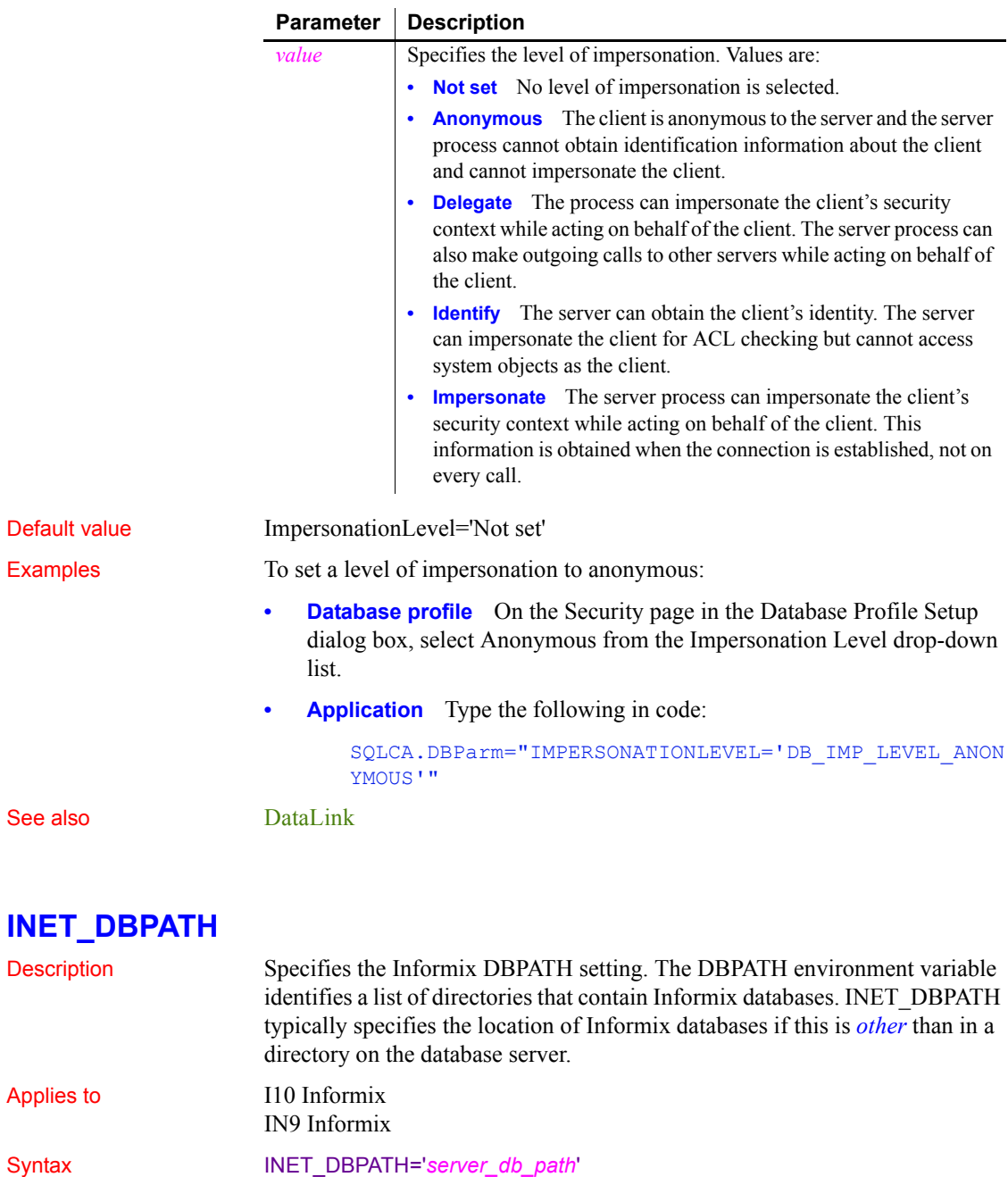

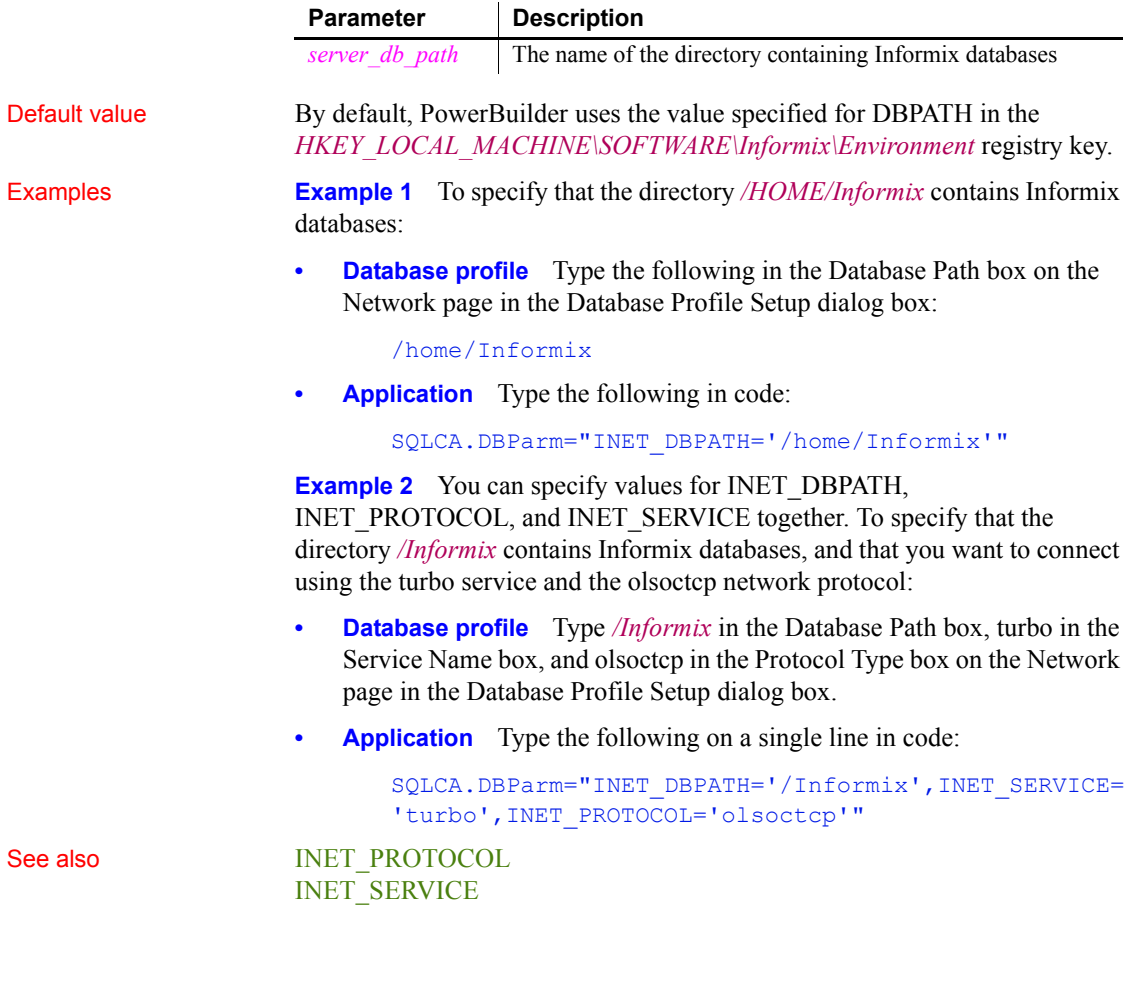

#### <span id="page-116-0"></span>**INET\_PROTOCOL**

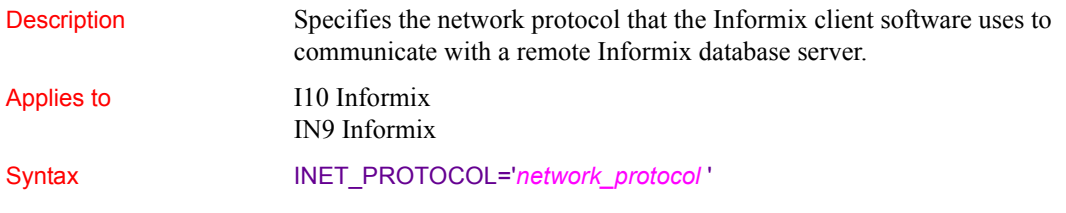

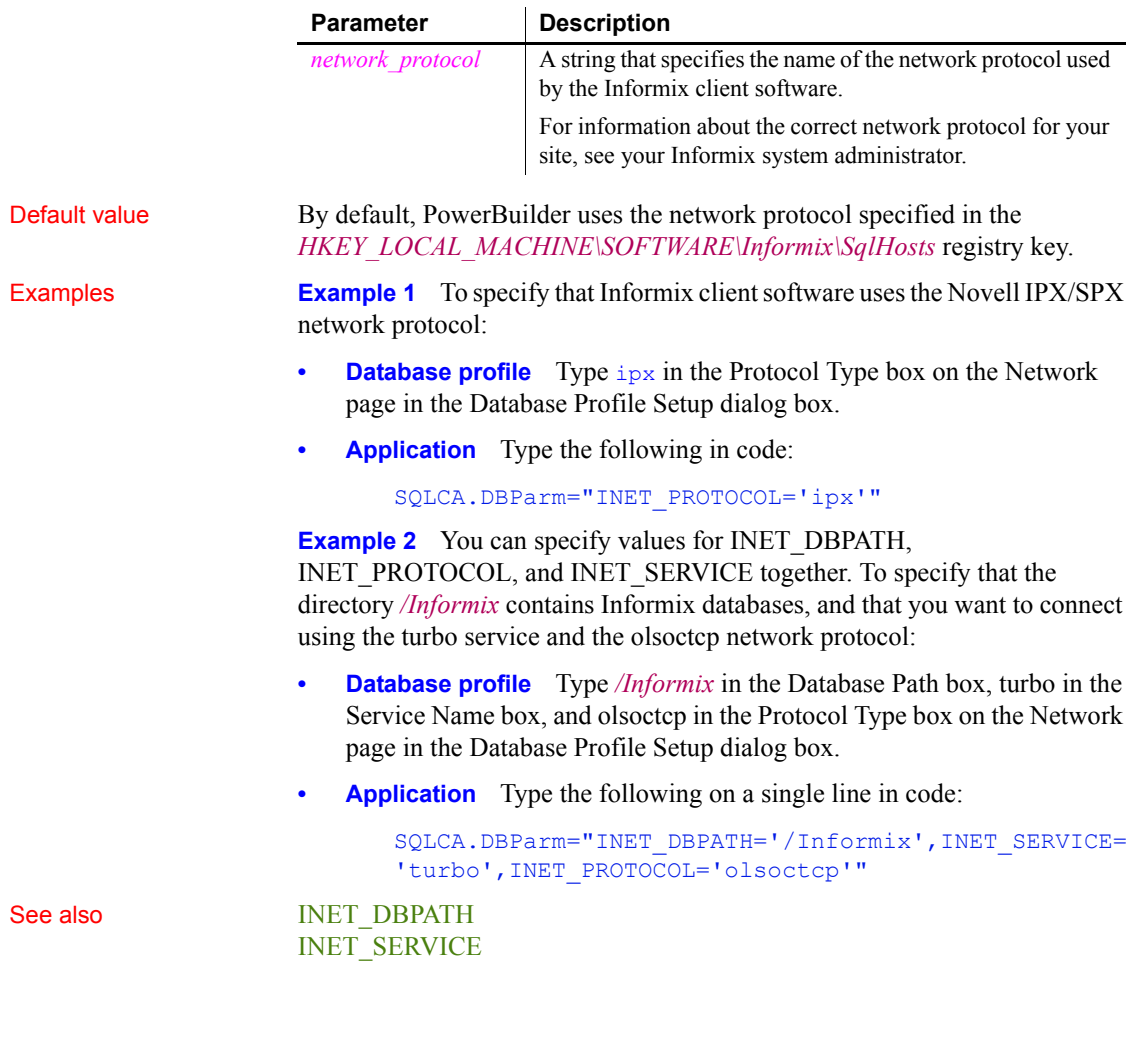

## <span id="page-117-0"></span>**INET\_SERVICE**

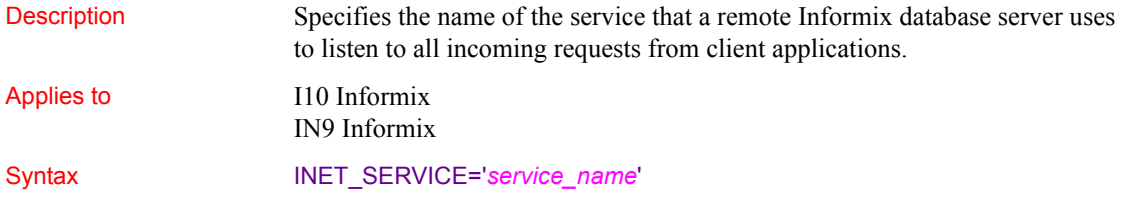

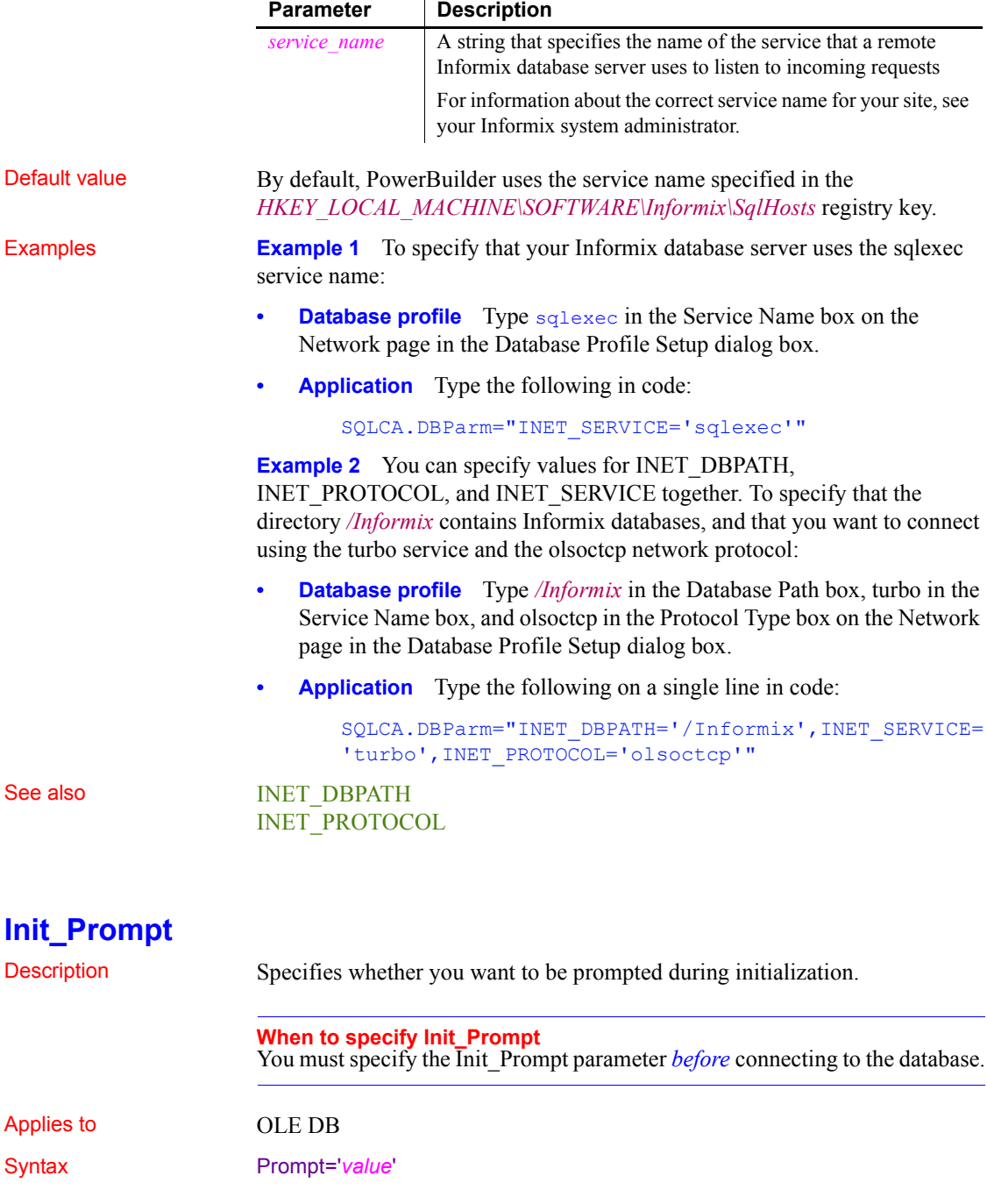

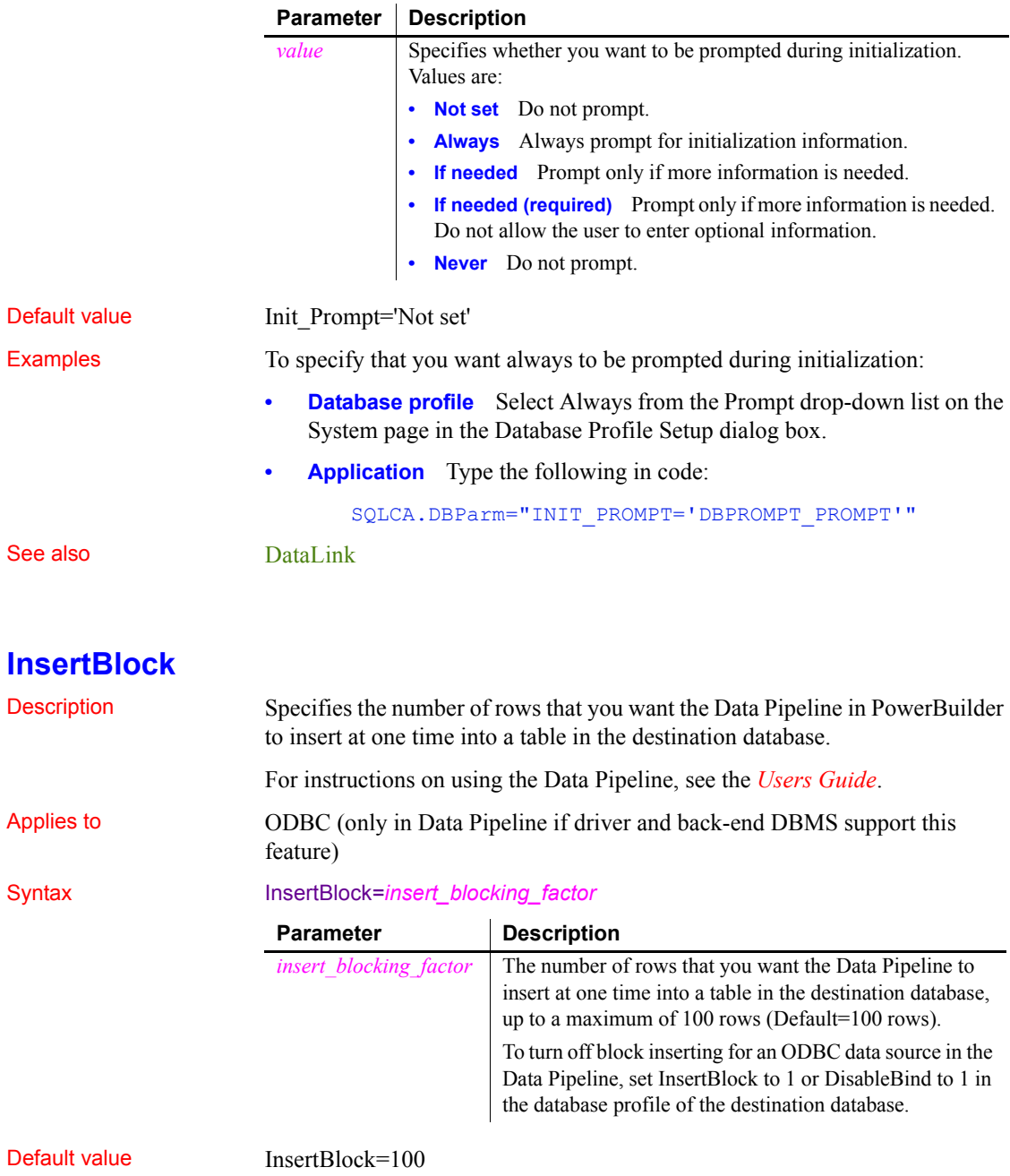

Usage *Requirements for using InsertBlock* To use the InsertBlock parameter, *all* of the following must be true:

- You are using an ODBC driver to access the destination database in the Data Pipeline.
- The destination database supports the use of bind variables. (For more about bind variables, see [DisableBind](#page-77-0).)
- The DisableBind parameter is not set to  $1$  (the default is  $0$ ) in the database profile of the destination database. This enables the default binding of input parameters to a compiled SQL statement in PowerBuilder.
- Maximum Errors is set to 1 in the Data Pipeline.

The SQL Anywhere ODBC driver meets the first two requirements.

To determine whether your ODBC driver meets these requirements, see the documentation that comes with your driver.

*Determining the InsertBlock value* PowerBuilder searches the following in this sequence to determine the value for InsertBlock:

- 1 The section for your database profile in the PowerBuilder initialization file
- 2 The section for your ODBC driver in the PBODB170 initialization file

If PowerBuilder does not find an InsertBlock value in these locations, it defaults to an insert blocking factor of 100 rows.

*What happens* When PowerBuilder finds a value for InsertBlock, the Data Pipeline batches the specified number of rows and inserts them with a single call to the ODBC driver you are using to access the destination database.

If you specify an InsertBlock value or Data Pipeline commit factor of fewer than 100 rows, the Data Pipeline batches and inserts the specified number of rows into the destination database. If you specify more than 100 rows, the Data Pipeline batches and inserts at most only 100 rows at one time.

The insert blocking factor that the Data Pipeline actually uses depends on the size of the data in each column inserted in the destination database. In addition, the Data Pipeline does not exceed 64K of data in the buffer for any one column.

*Turning off block inserting* To turn off block inserting for an ODBC data source in the Data Pipeline, you can do any of the following in the database profile of the destination database:

- Set the InsertBlock parameter to 1
- Set the DisableBind parameter to 1 (to disable default binding of input parameters to a compiled SQL statement)

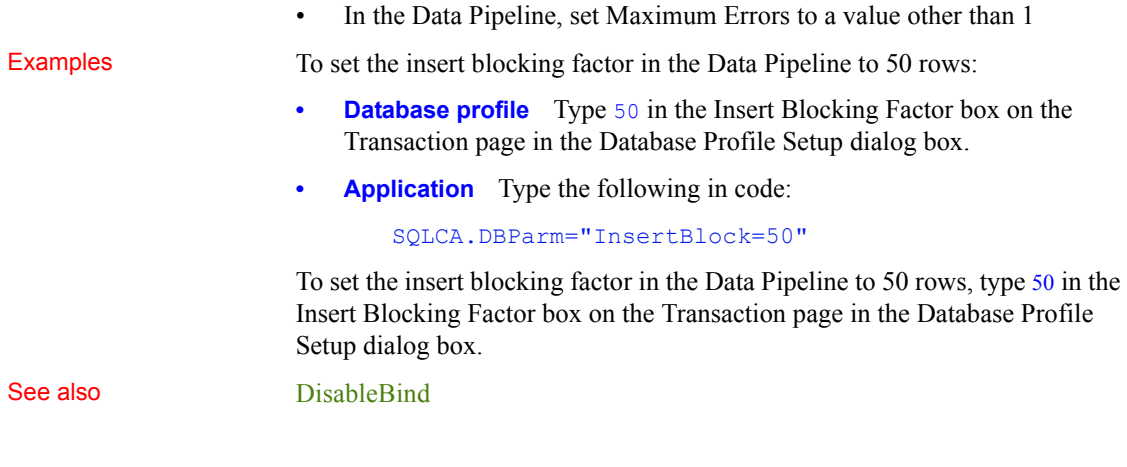

# <span id="page-121-0"></span>**IntegratedSecurity**

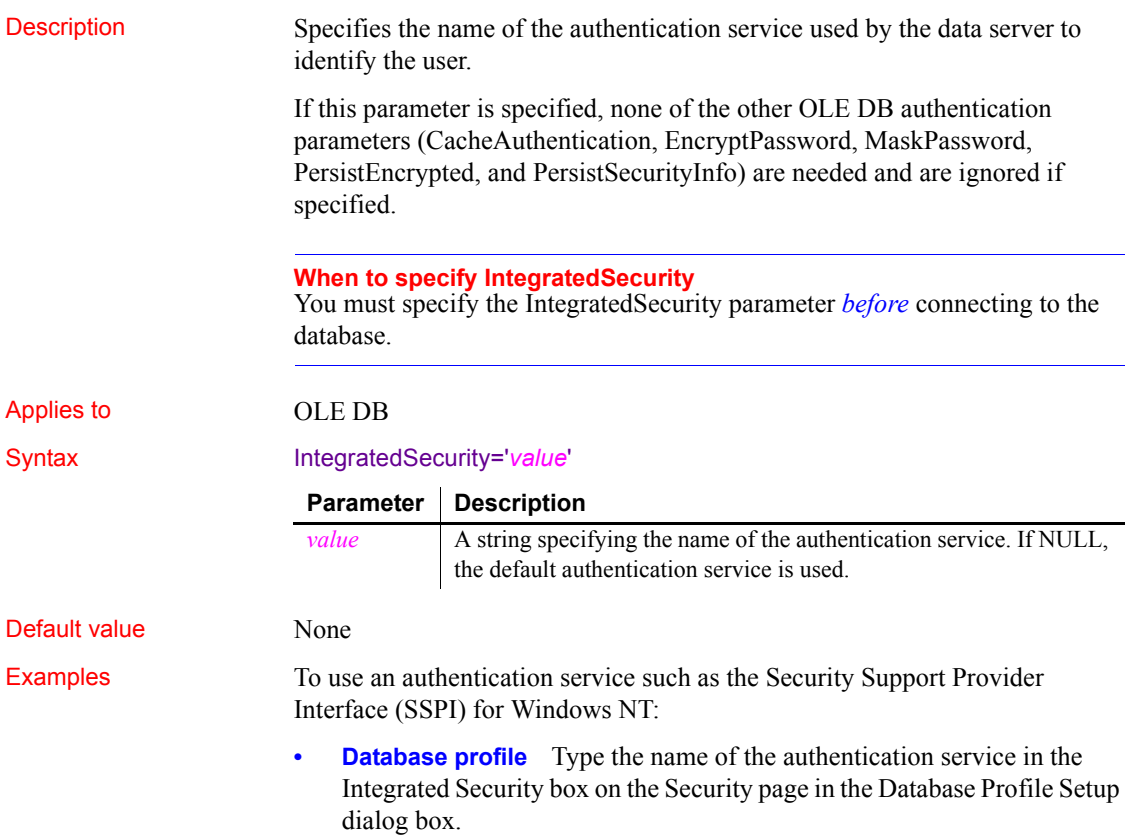

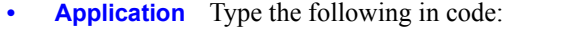

SQLCA.DBParm="IntegratedSecurity='SSPI'"

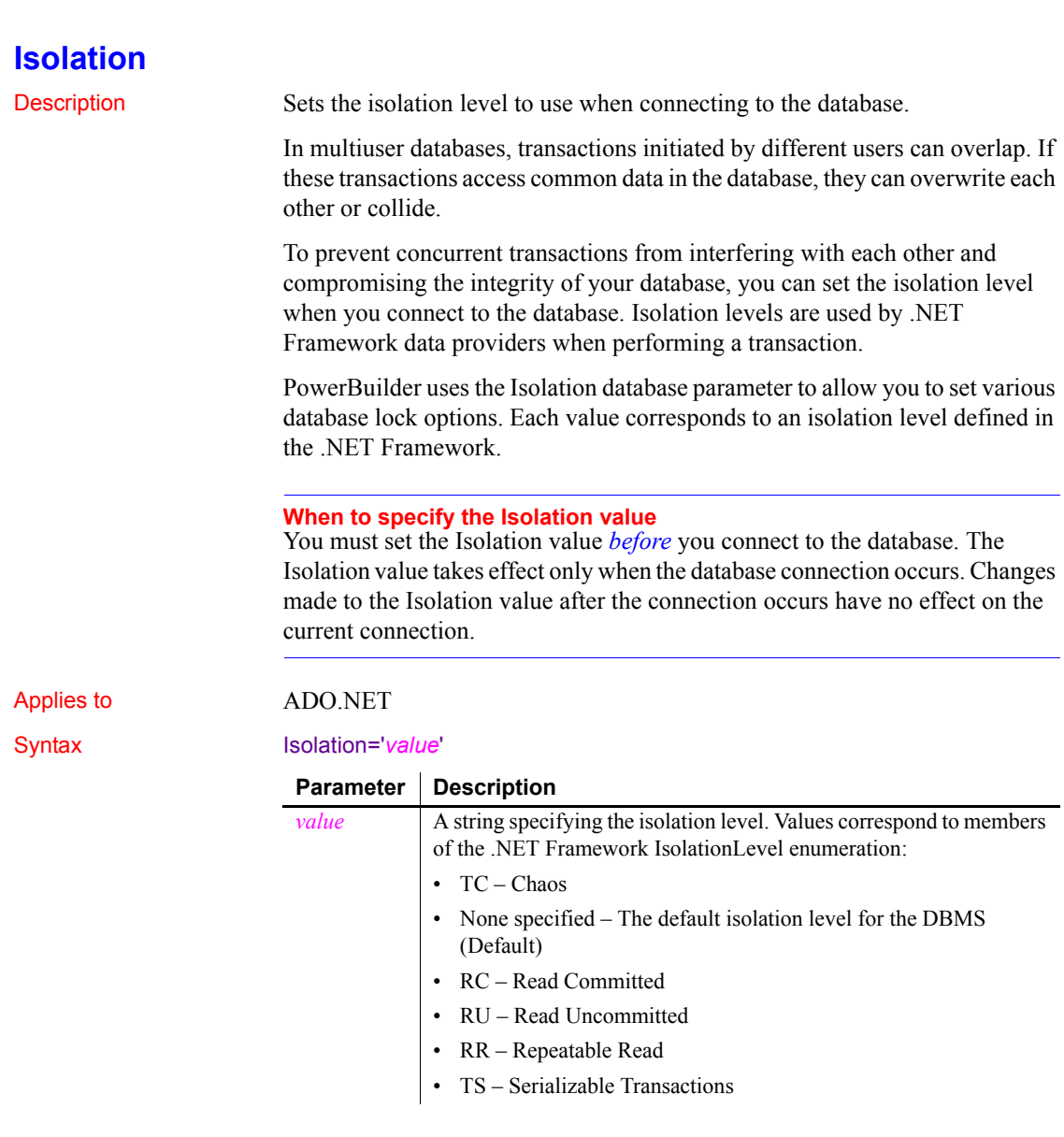

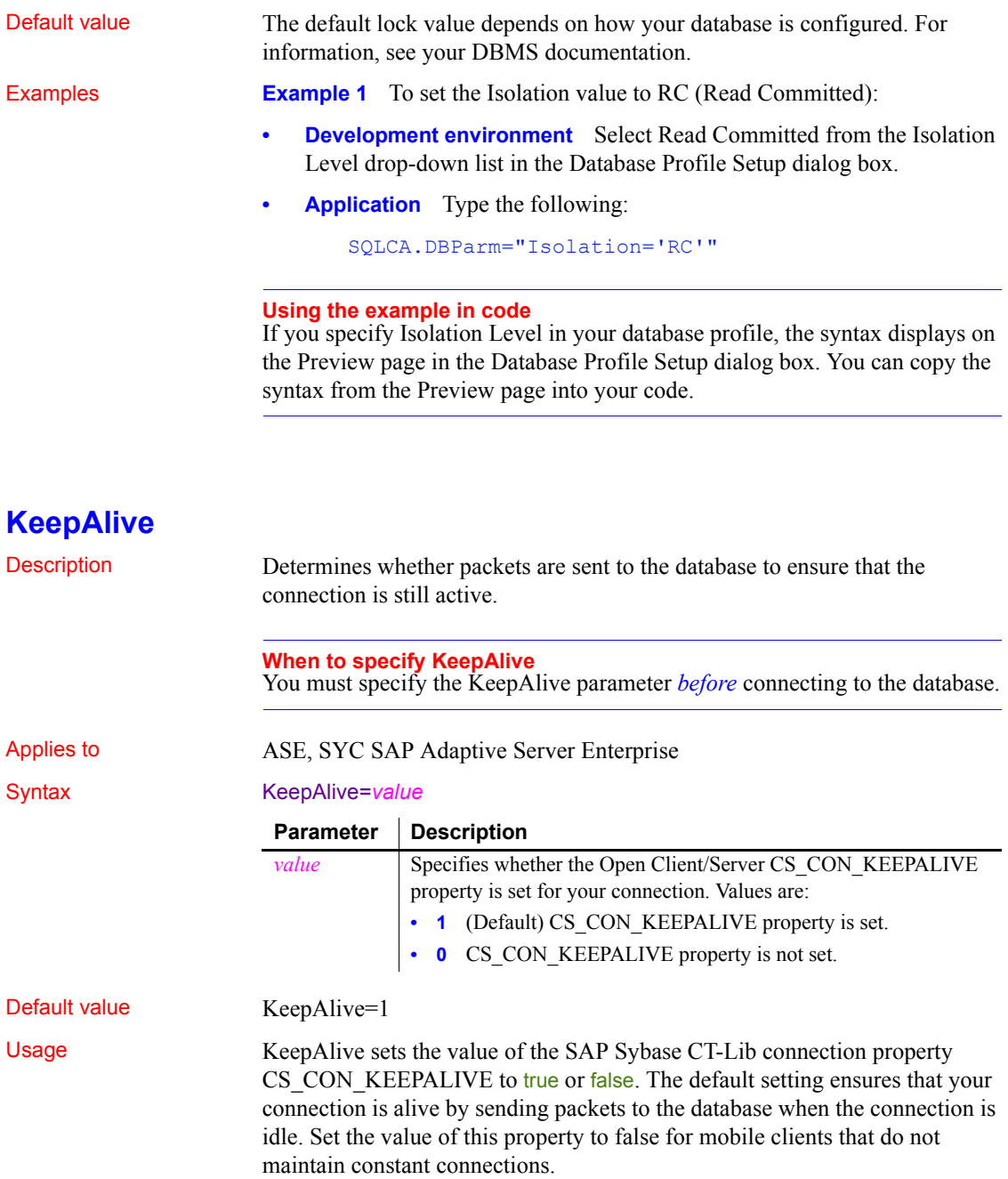

Examples To set the KeepAlive value to 0 when you do not want to maintain a connection:

- **Database profile** Clear the Keep Connection Alive check box on the Network page.
- **Application** Type the following in code:

SQLCA.DBParm="KeepAlive=0"

#### <span id="page-124-0"></span>**Language** Description For those interfaces that support it, specifies the language you want to use when connecting to your target database. **When to specify Language** You must specify the Language parameter *before* connecting to the database. The Language setting takes effect when you connect to the database. Applies to **ASE, SYC SAP Adaptive Server Enterprise** DIR SAP DirectConnect Syntax Language='*language\_name*' Default value None Usage When you specify a value for Language, PowerBuilder: • Allocates a CS LOCALE structure for this connection Sets the CS SYB LANG value to the language you specify Sets the SQL Server CS LOC PROP connection property with the new locale information If you have previously set a value for the Locale parameter, which includes settings for the language and character set you want the Open Client software to use, you can override the language value by specifying a new value for the Language parameter and reconnecting to the database. *Unicode data access* PowerBuilder can access Unicode data in an Adaptive Server Enterprise (ASE) 12.5 or higher Unicode database or in Unicode columns in ASE 12.5 or higher. PowerBuilder converts between double-byte character set (DBCS) data and Unicode automatically, provided that the Language and CharSet parameters are set with DBCS values (or the Locale parameter is set with DBCS values).

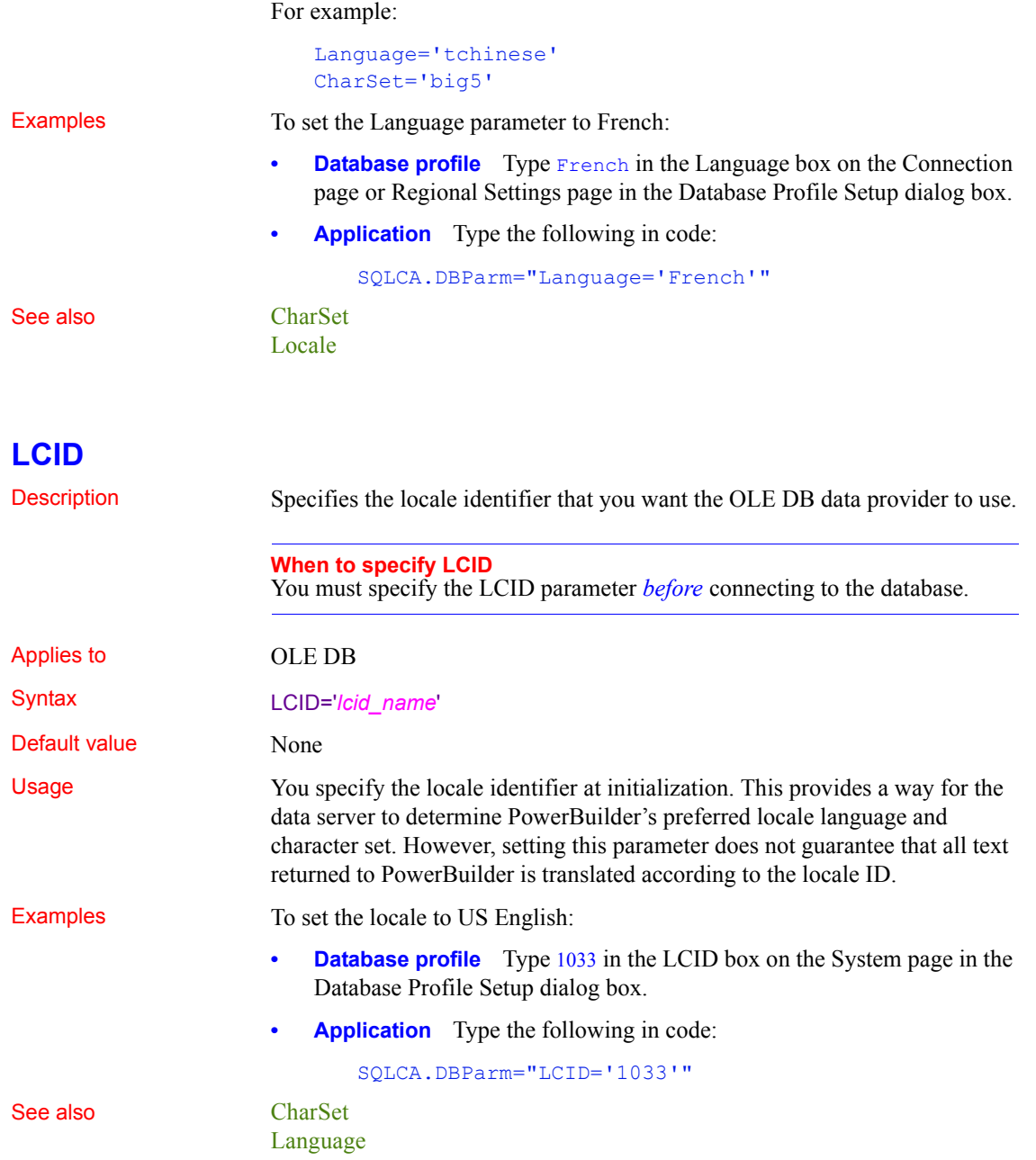

#### <span id="page-126-0"></span>**Locale**

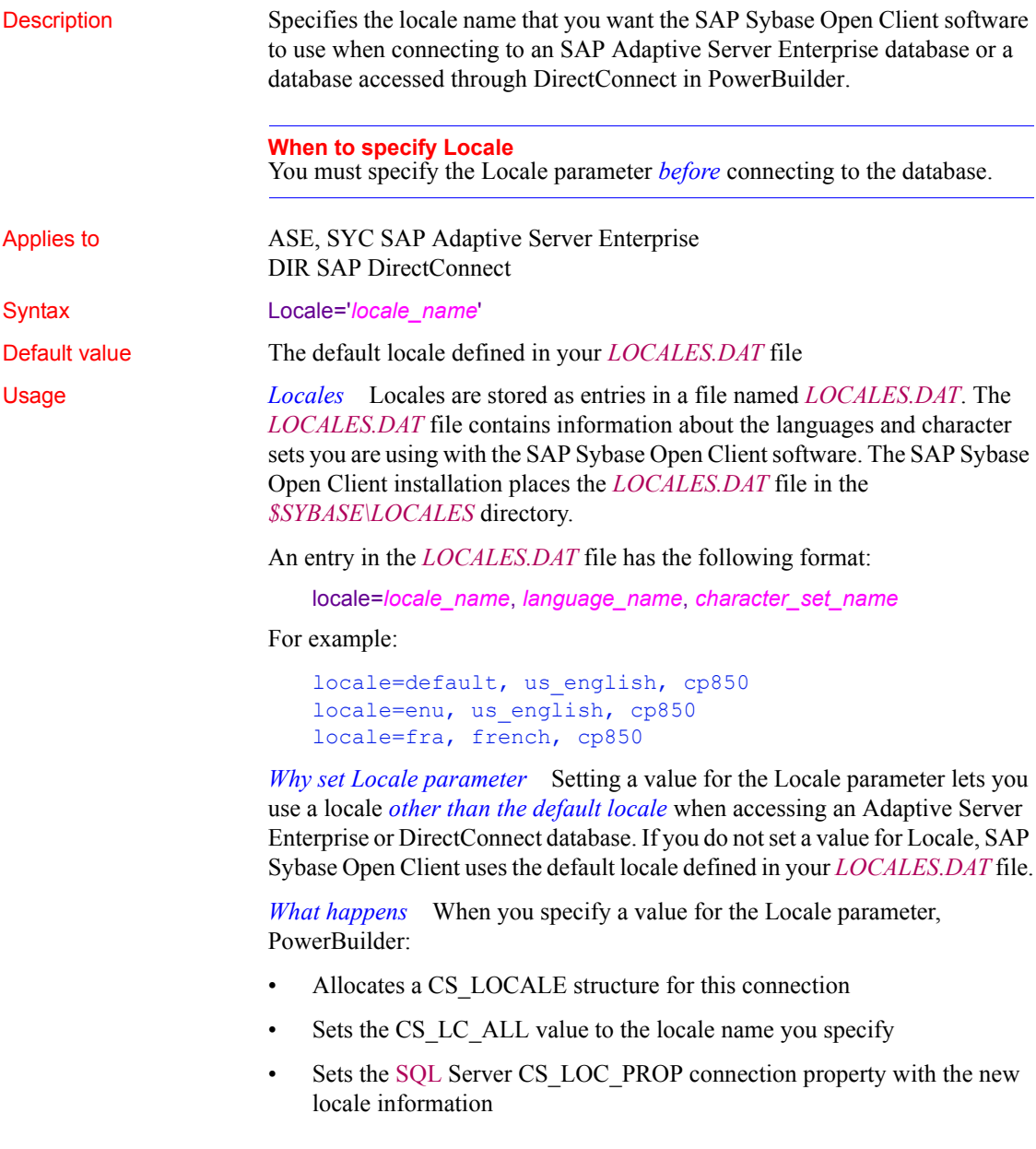

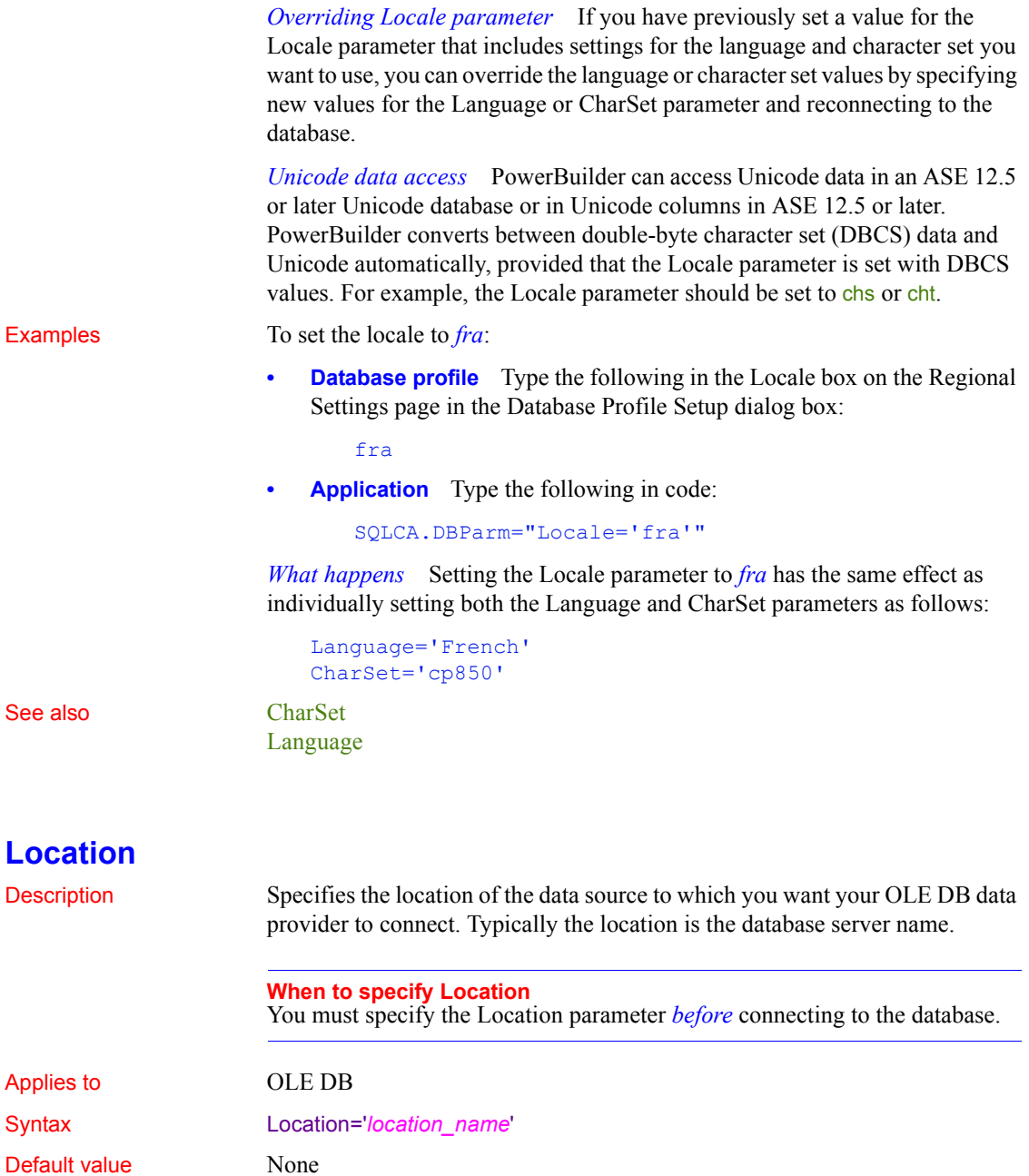

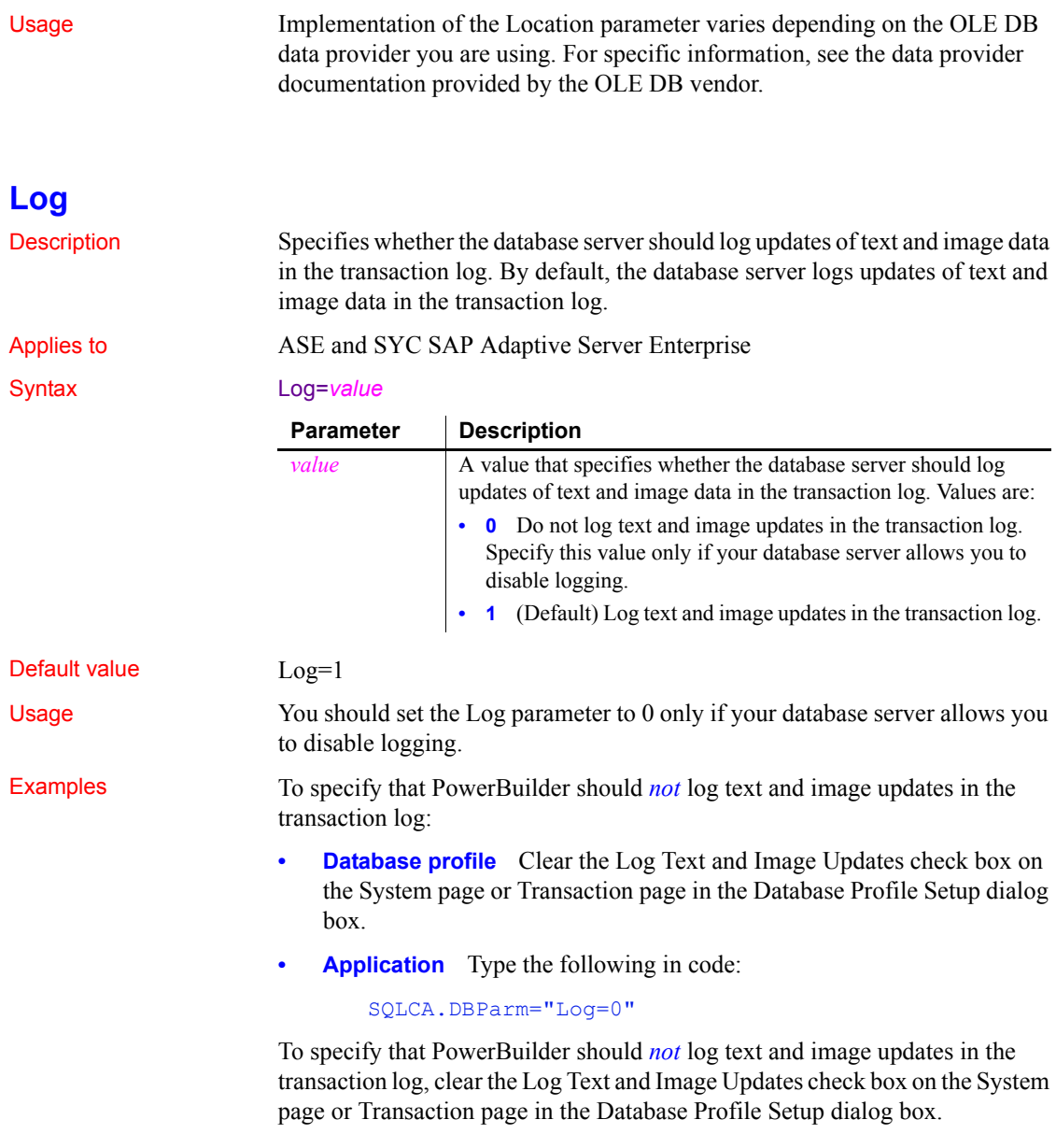

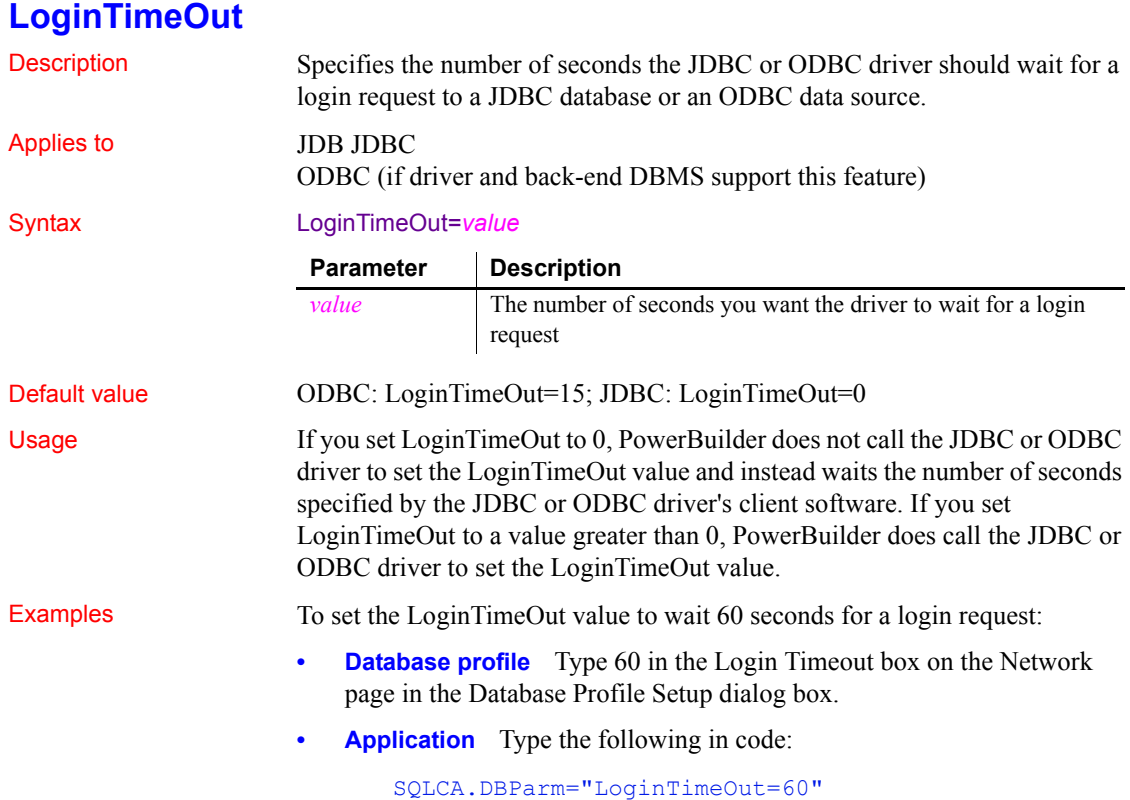

#### **LowerCaseIdent**

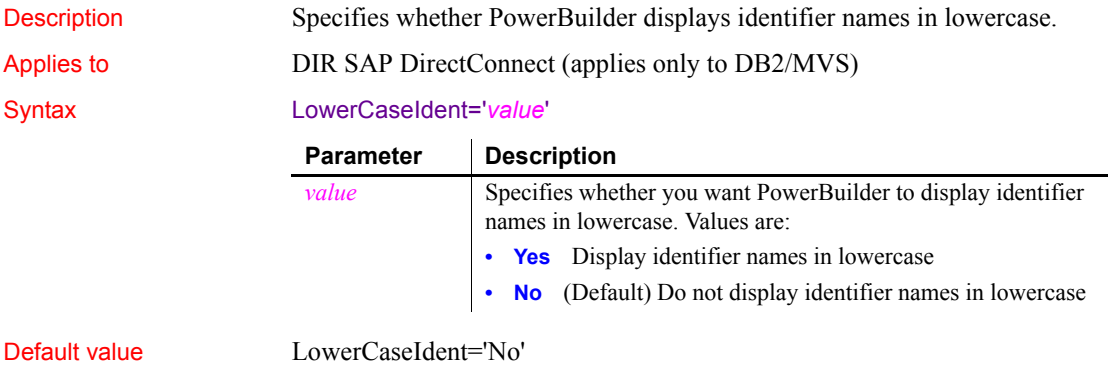

 $\overline{a}$ 

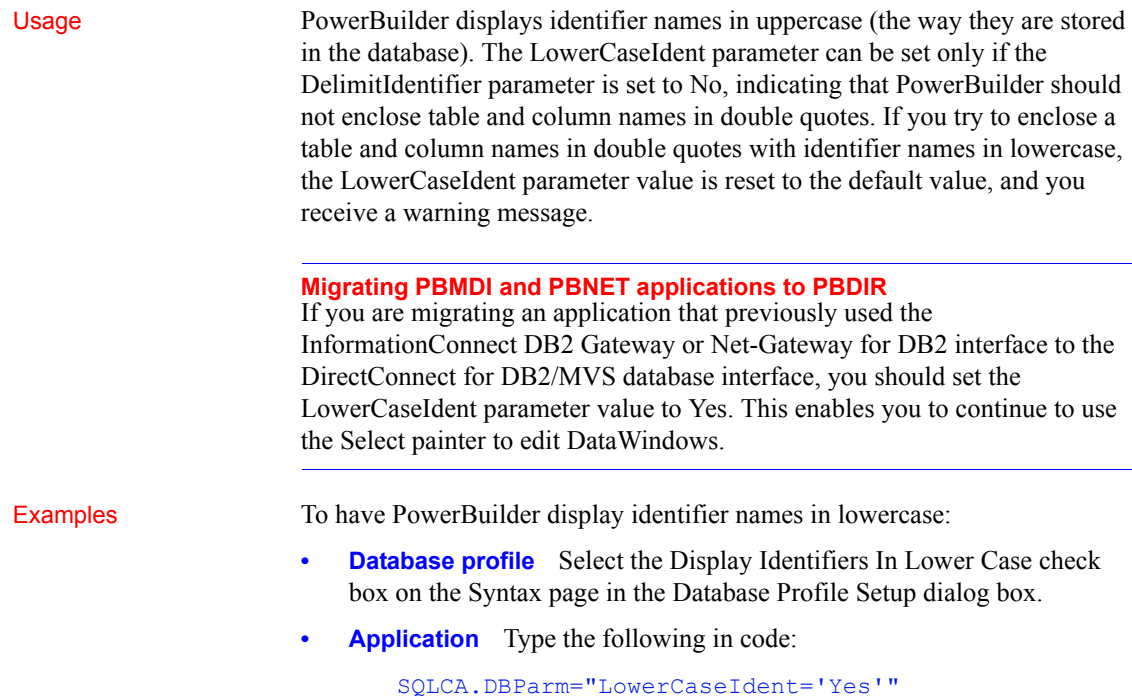

# **MapDateToDateTime**

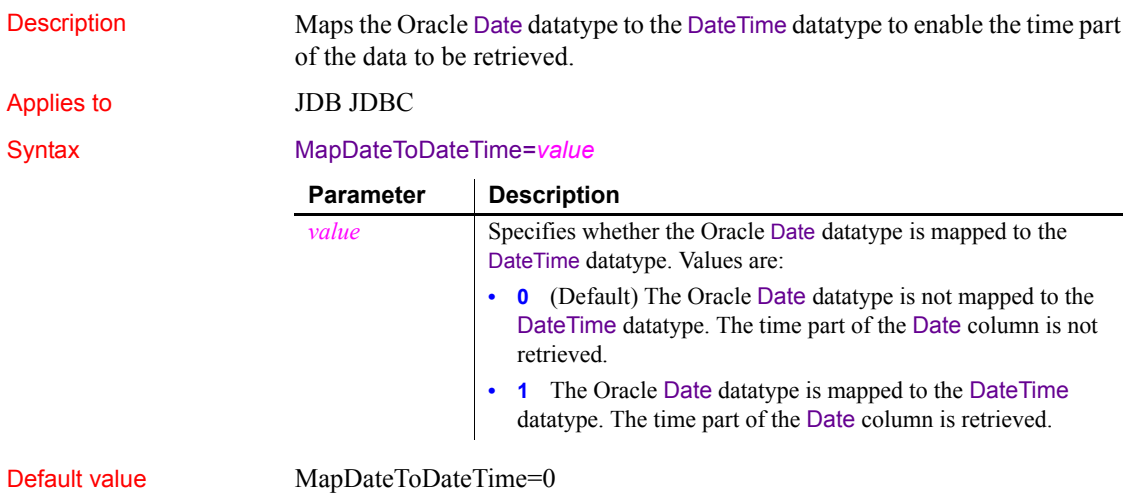

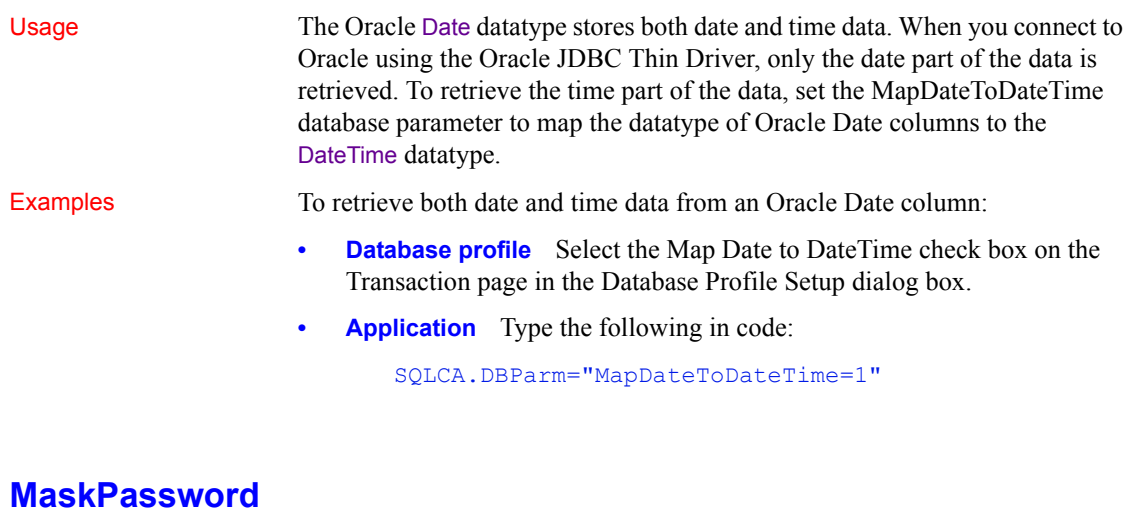

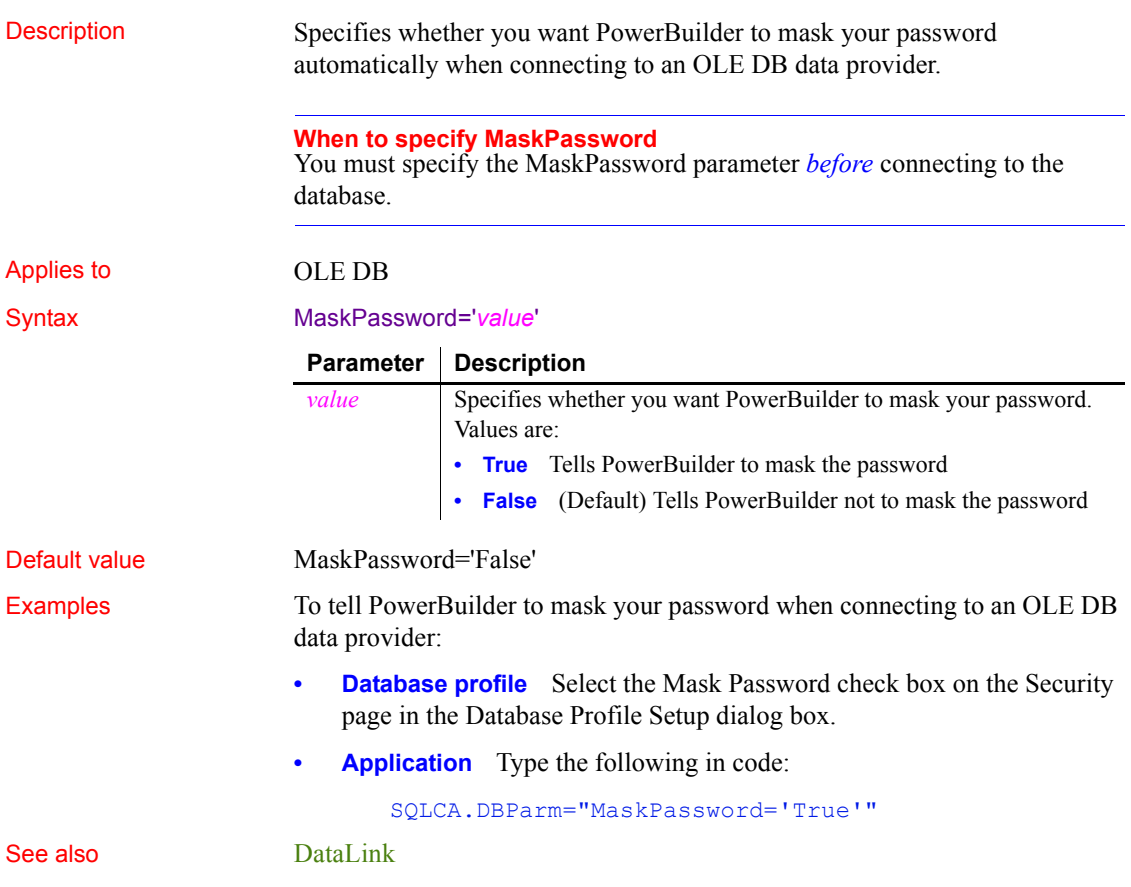

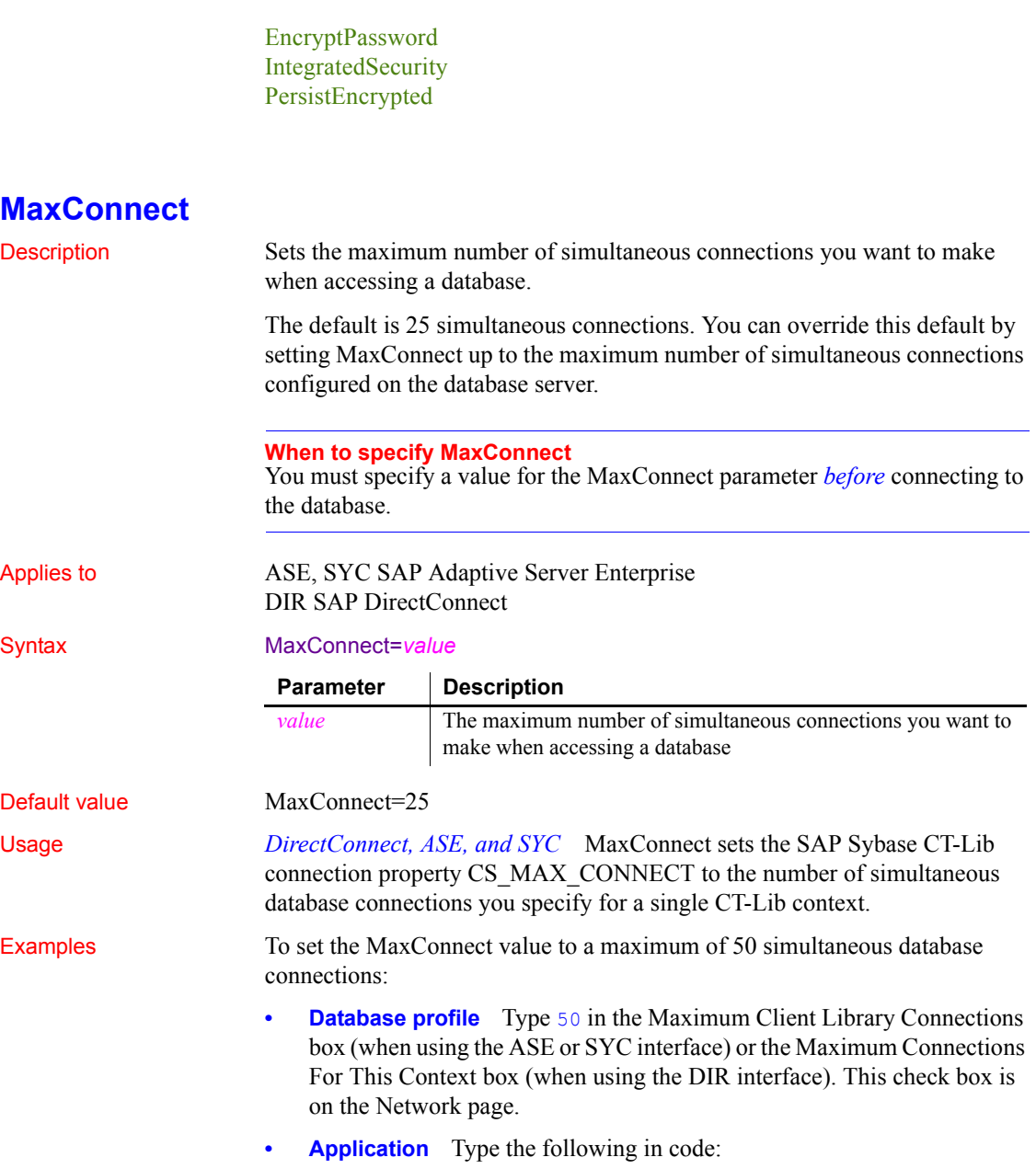

SQLCA.DBParm="MaxConnect=50"

#### **MaxFetchBuffer**

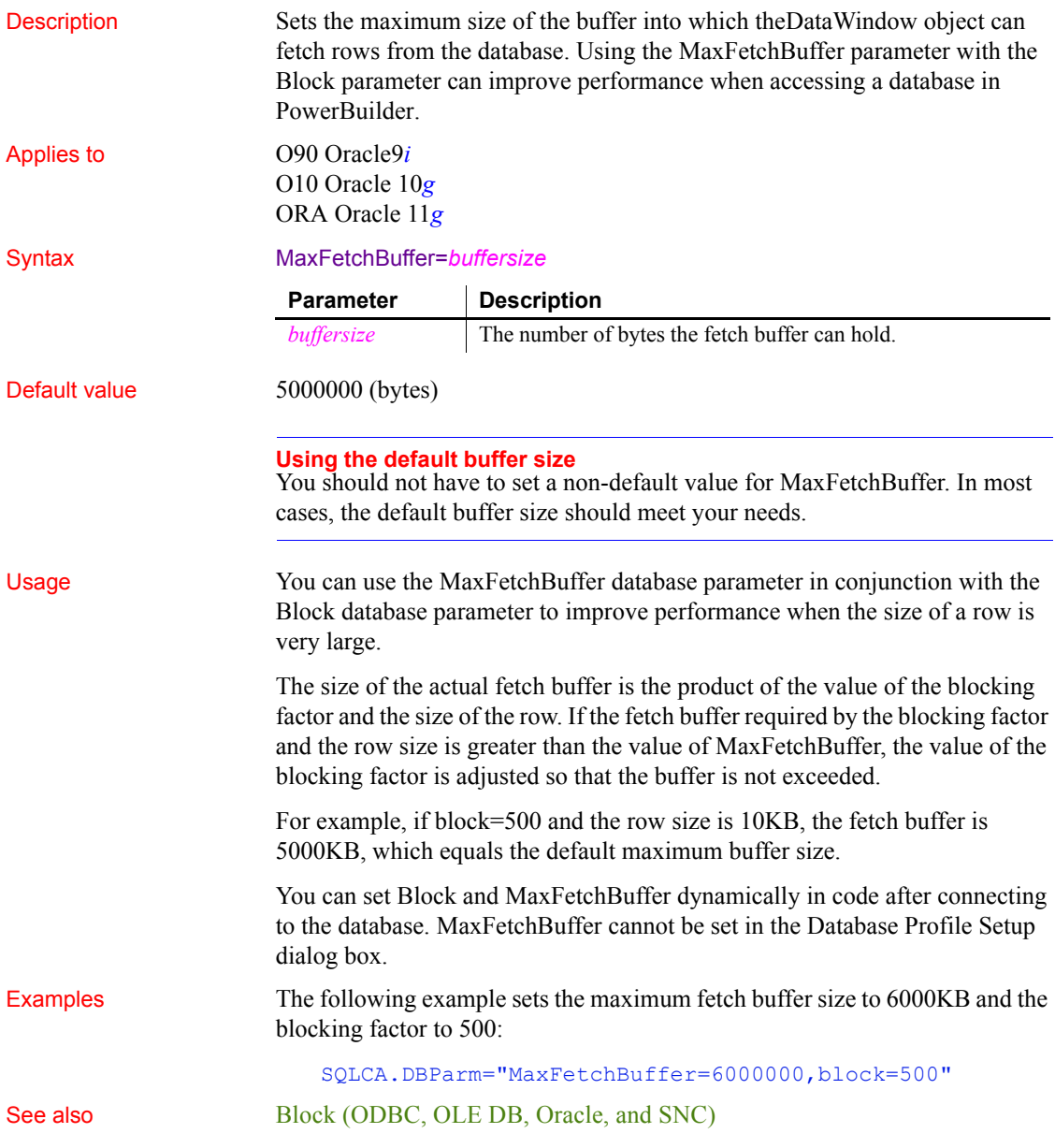

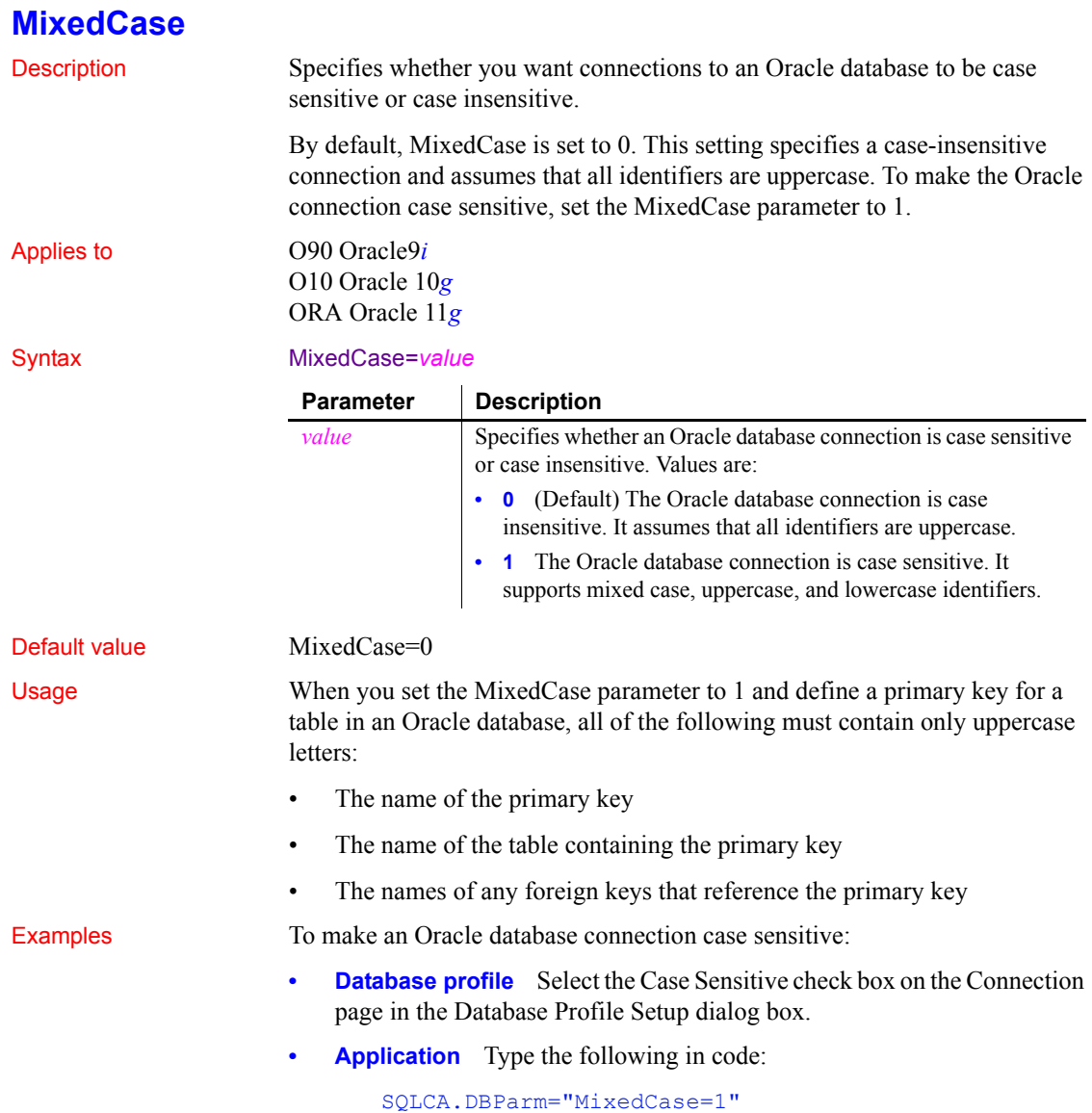

#### **Mode**

Description Specifies access permission to the OLE DB data provider.

#### **When to specify Mode**

You must specify the Mode parameter *before* connecting to the database.

Applies to GLE DB

#### Syntax Mode='*value*'

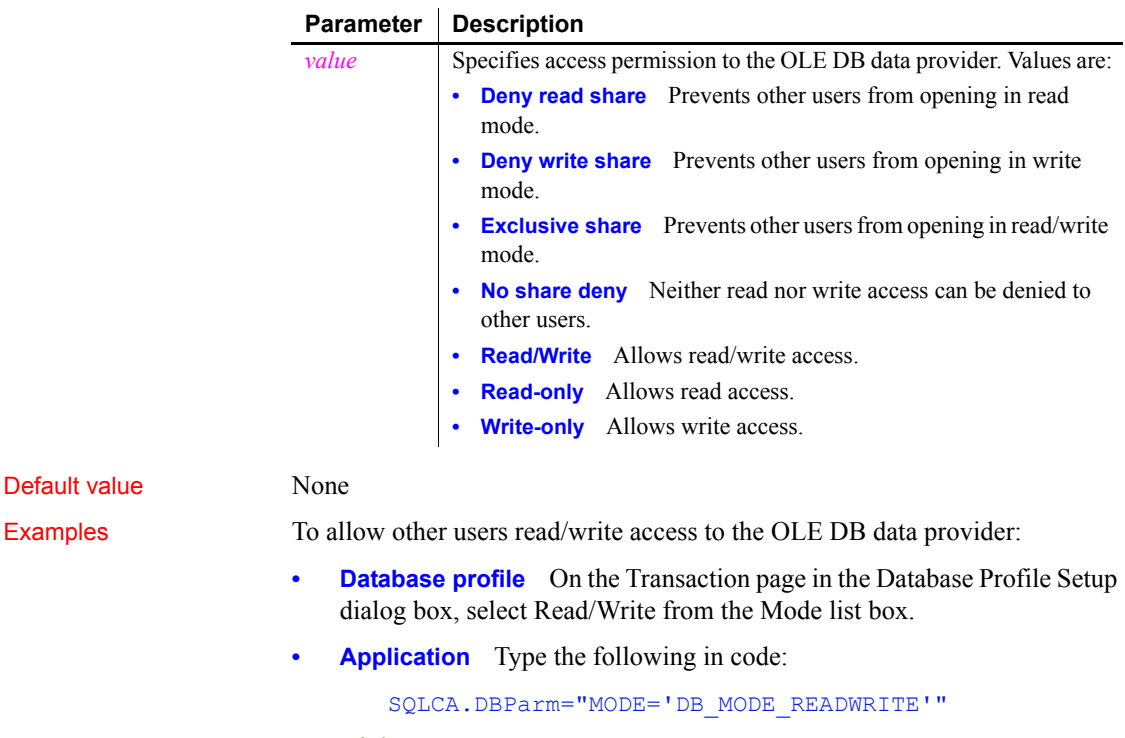

See also [DataLink](#page-54-0)

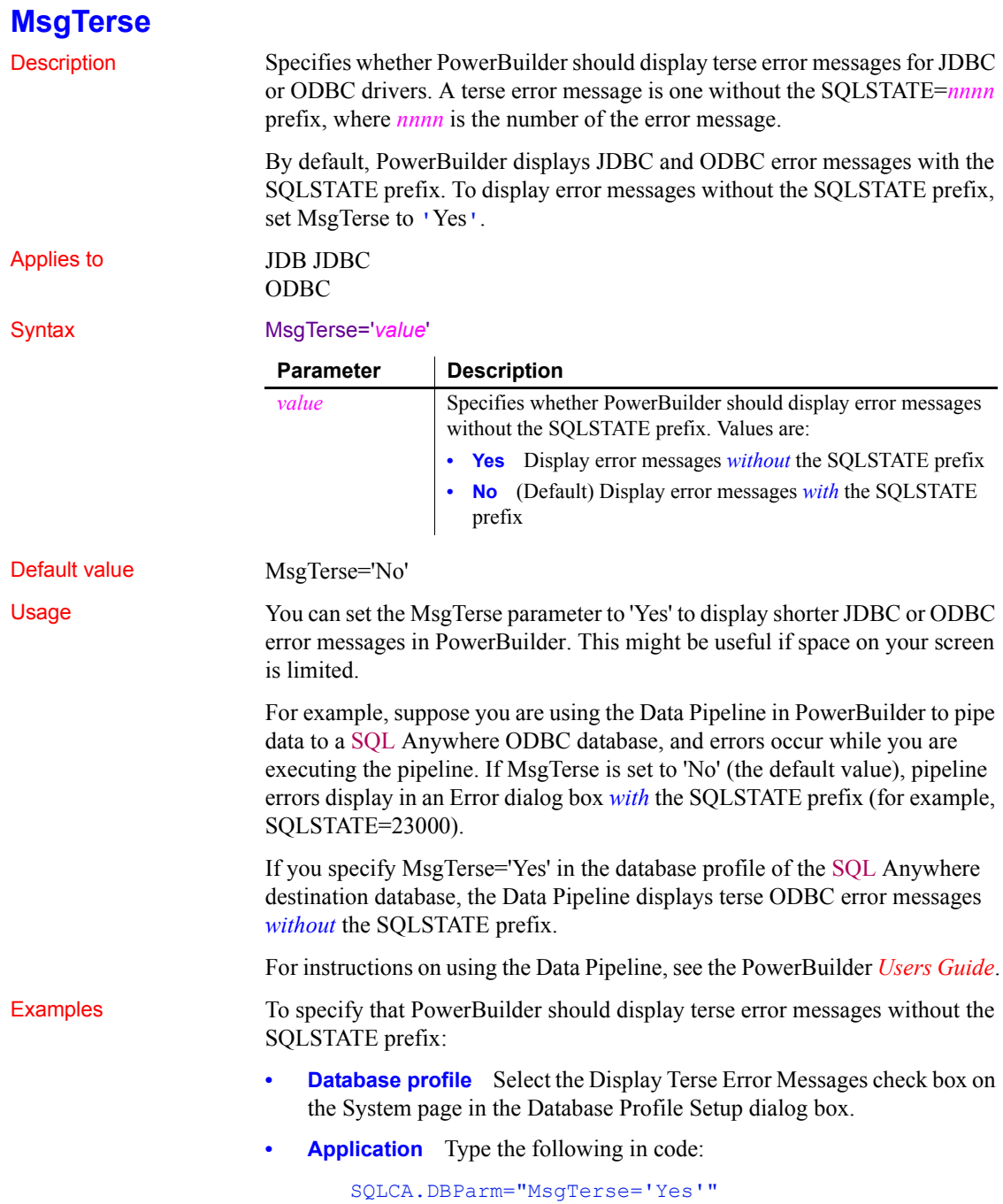

#### **Namespace**

Description Specifies the .NET Framework data provider to be used to access data.

**When to specify Namespace** You must specify the Namespace parameter *before* connecting to the database. Applies to ADO.NET Syntax Namespace='*value*' Default value None Usage The .NET Framework data provider for a given DBMS describes a collection of classes used to access a data source in that format in the managed space. Examples To specify that PowerBuilder should use the System.Data.OleDb namespace to connect to a database: **Database profile** Select System.Data.OleDb from the Namespace dropdown list on the General page in the Database Profile Setup dialog box. **• Application** Type the following in code: SQLCA.DBParm="Namespace='System.Data.OleDb'" **Parameter Description** *value* Specifies a namespace to be used as the data provider for an ADO.NET connection. Supported namespaces can be selected from the drop-down list.

## **NCharBind**

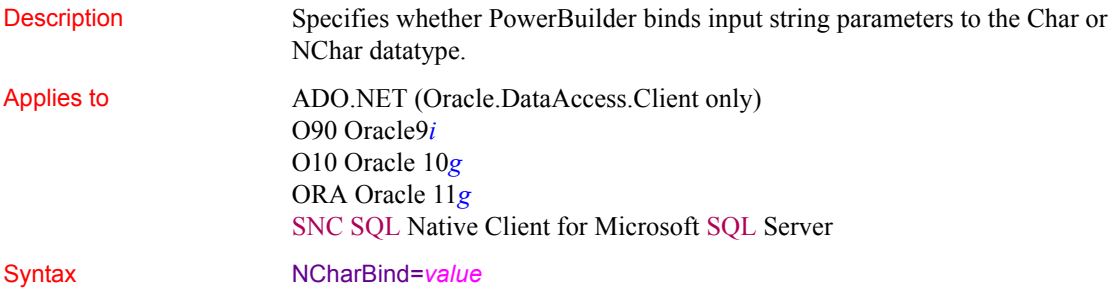

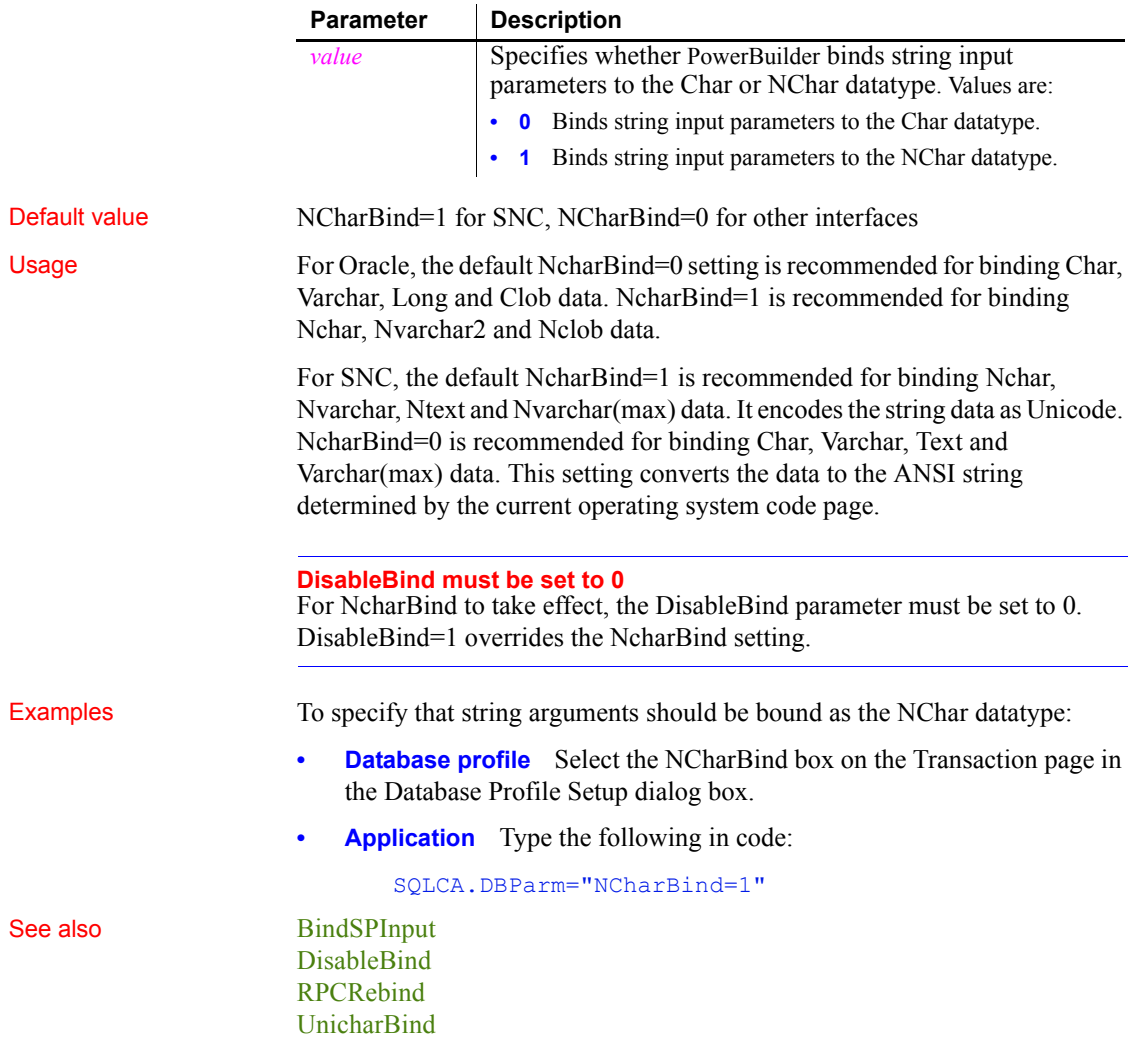

## **NCharLiteral**

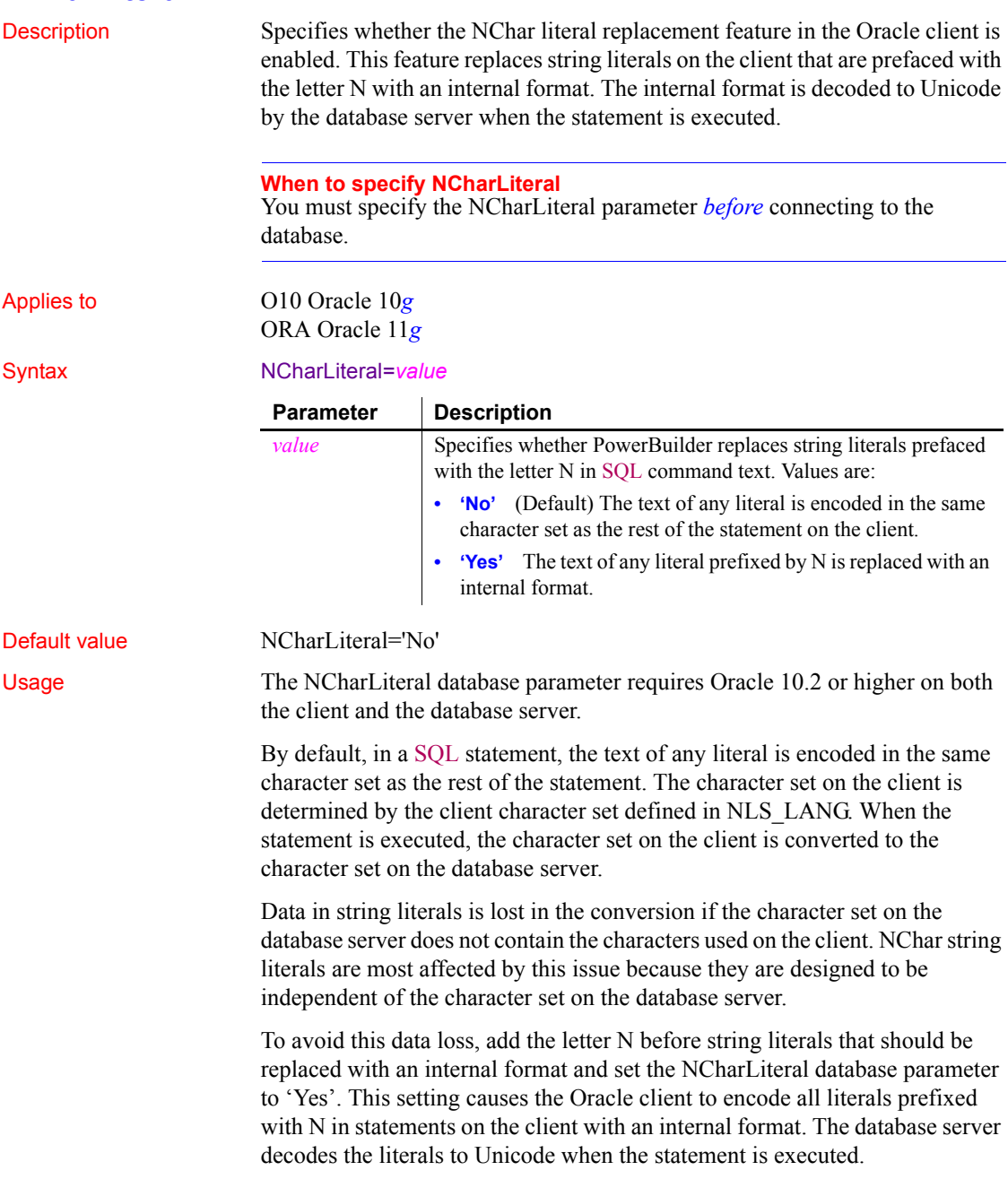

For example, when NCharLiteral is set to "Yes", the string "some unicode data" in the following SQL statement is transferred from the client to the server with no data loss:

insert into table1 (id, ncharcol) values(1, N'some unicode data')

Setting NCharLiteral to 'Yes' has no effect on DataWindow functions.

Examples To specify that string literals prefixed by the letter N should be replaced with an internal format on the client:

- **Database profile** Select the NChar Literal box on the Connection page in the Database Profile Setup dialog box.
- **Application** Type the following in code:

SQLCA.DBParm="NCharLiteral=1"

#### **NLS\_Charset**

Description Specifies the client-side character set for the current environment handle.

Applies to 090 Oracle 9*i* O10 Oracle 10*g* ORA Oracle 11*g*

Syntax NLS Charset='*value*'

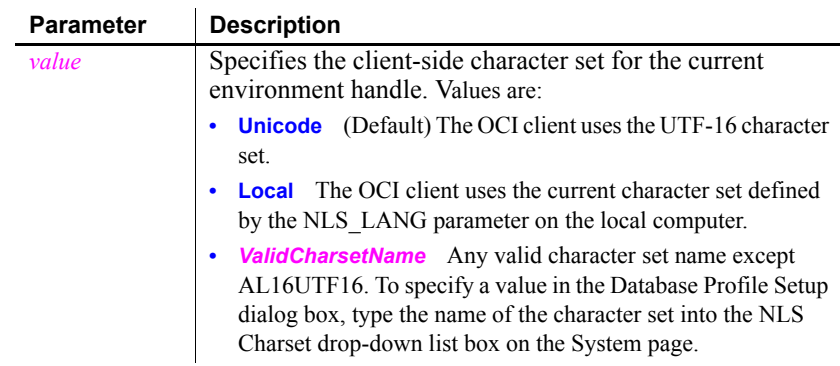

Default value MLS Charset='Unicode'

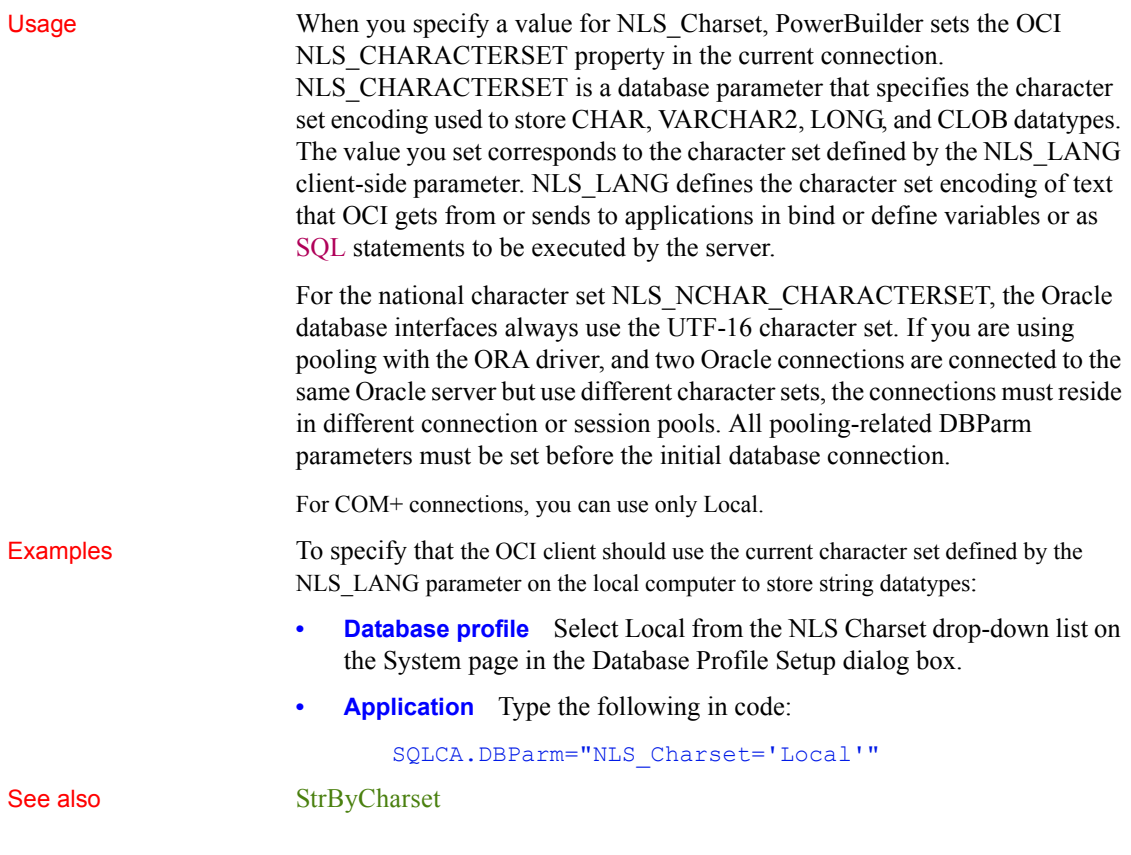

### **NumbersInternal**

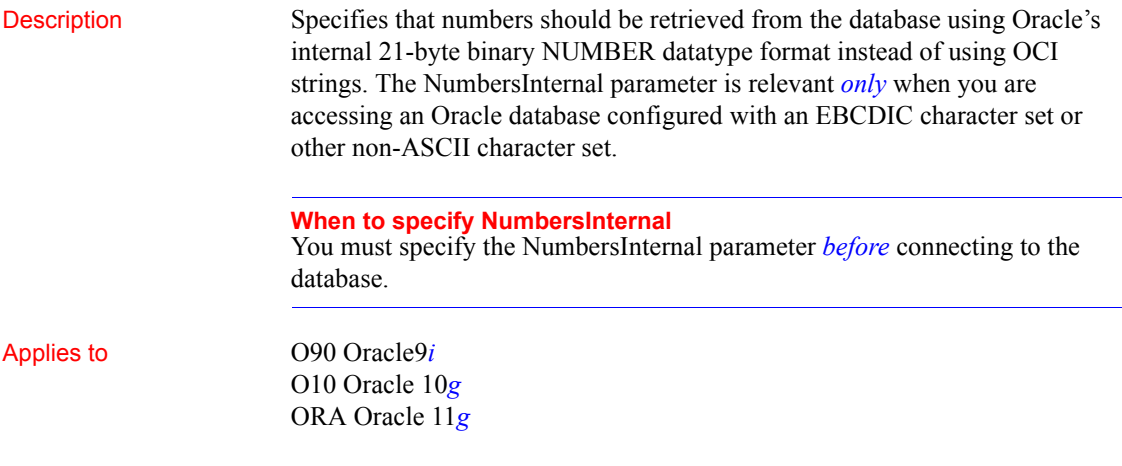

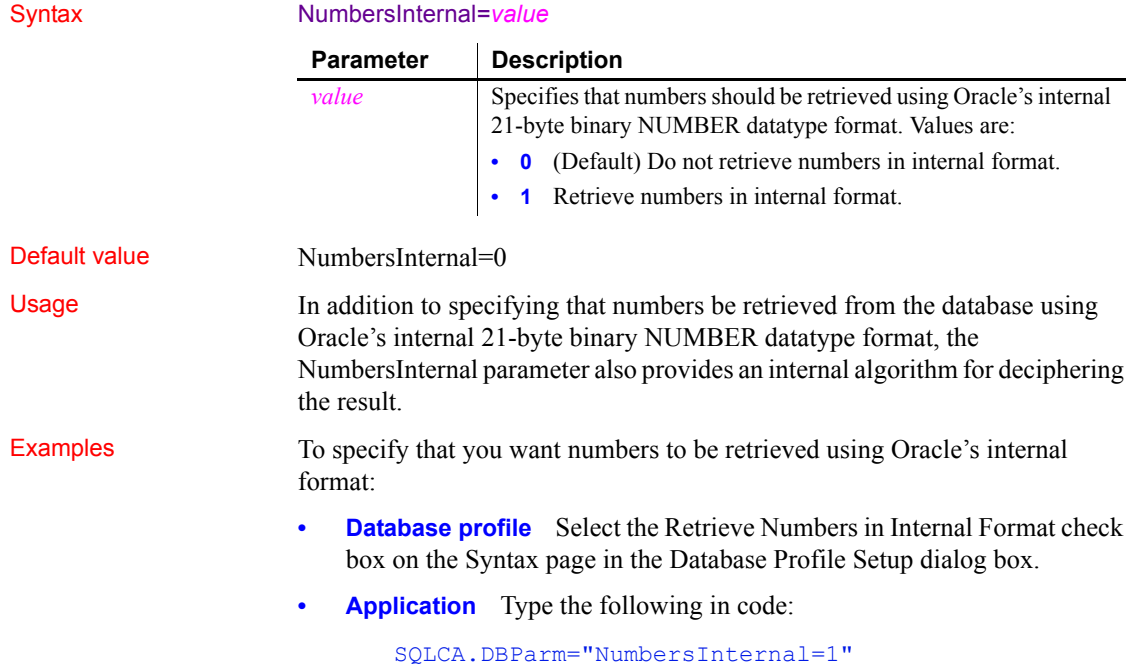

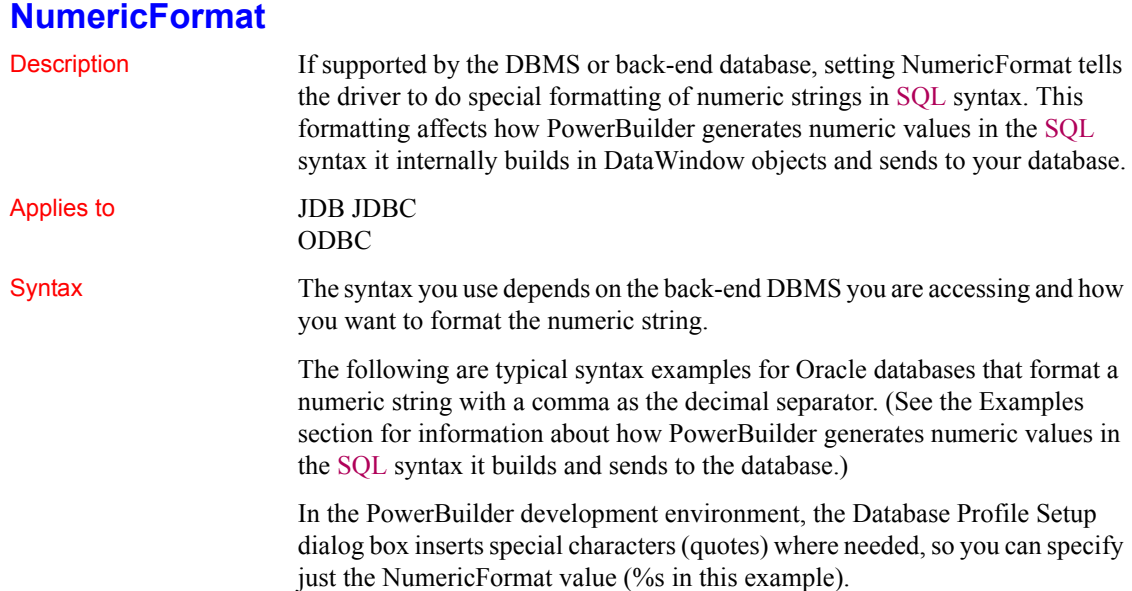

In code, you must use the following syntax:

**IBM DB2 syntax** If you are accessing an IBM DB2 database through the ODBC interface, use the following syntax for NumericFormat. Note the use of *one single quote* at the beginning and end of the string:

```
NumericFormat='%s,%s'
```
**Oracle JDBC or ODBC syntax** If you are accessing an Oracle database through the JDBC or ODBC interface, use the following syntax for NumericFormat. Note the use of *three single quotes* at the beginning and end of the string:

```
NumericFormat='''%s,%s'''
```
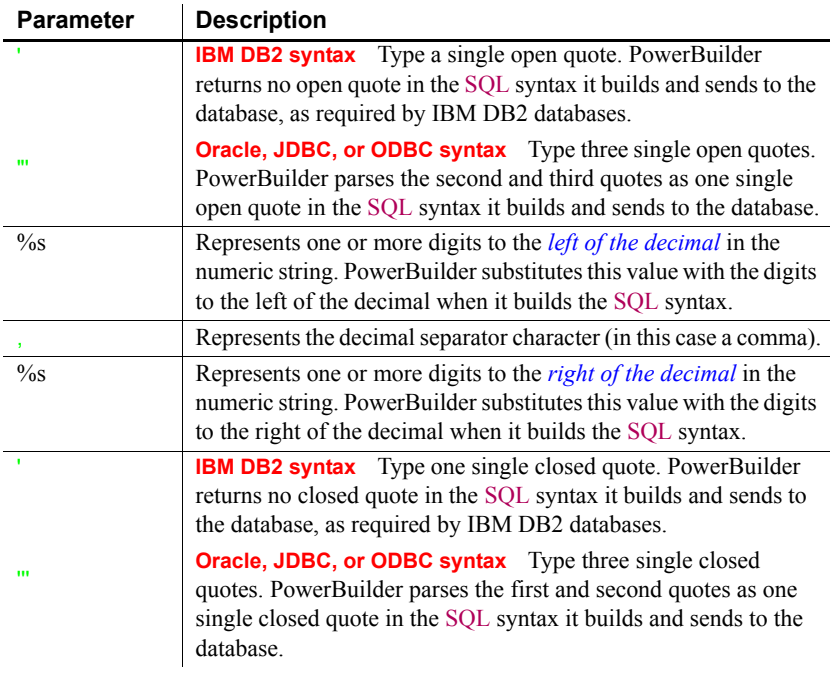

#### Default value None

Usage *When to set NumericFormat* In general, you should *not* need to set the NumericFormat parameter. Most back-end DBMSs do not require that the driver do special formatting of numeric strings in SQL syntax. However, some databases might require special formatting, such as an IBM DB2/MVS database server configured to use a comma as the decimal separator.
In these cases, setting NumericFormat allows you to generate numeric values with special formatting in the SQL syntax that PowerBuilder builds in DataWindow objects and sends to your database. For example, if the decimal separator for your DBMS is a comma, you might want to set NumericFormat as shown in the Examples section below to use a comma as the decimal delimiter in the SQL syntax sent to your database.

#### **Examples Example 1 (IBM DB2 syntax)** This example shows how to specify that you want PowerBuilder to generate two numeric values in the format *125,50* and *4,0*. PowerBuilder uses the comma as a decimal separator in the SQL syntax it builds in DataWindow objects and sends to an IBM DB2 database.

**Database profile** Type the following in the Numeric Format box on the Syntax page in the Database Profile Setup dialog box:

%s,%s

**Application** Type the following in code:

```
SQLCA.DBParm="NumericFormat='%s,%s'"
```
*What happens* PowerBuilder internally builds the following SQL INSERT statement in the DataWindow object and sends the syntax to your database. PowerBuilder returns no quotes in the SQL syntax.

```
INSERT INTO MYTABLE (a, b)
VALUES (125,50, 4,0)
```
**Example 2 (Oracle, JDBC, or ODBC syntax)** This example shows how to specify that you want PowerBuilder to generate two numeric values in the format *'125,50'* and *'4,0'*. PowerBuilder uses the comma as a decimal separator in the SQL syntax it builds in DataWindow objects and sends to an Oracle database.

**Database profile** Type the following in the Numeric Format box on the Syntax page in the Database Profile Setup dialog box:

%s,%s

**Application** Type the following in code:

```
SQLCA.DBParm="NumericFormat='''%s,%s'''"
```
*What happens* PowerBuilder internally builds the following SQL INSERT statement in the DataWindow object and sends the syntax to your database. PowerBuilder returns single quotes in the SQL syntax.

```
INSERT INTO MYTABLE (a, b)
VALUES ('125,50', '4,0')
```
See also [DecimalSeparator](#page-72-0)

# **ObjectMode**

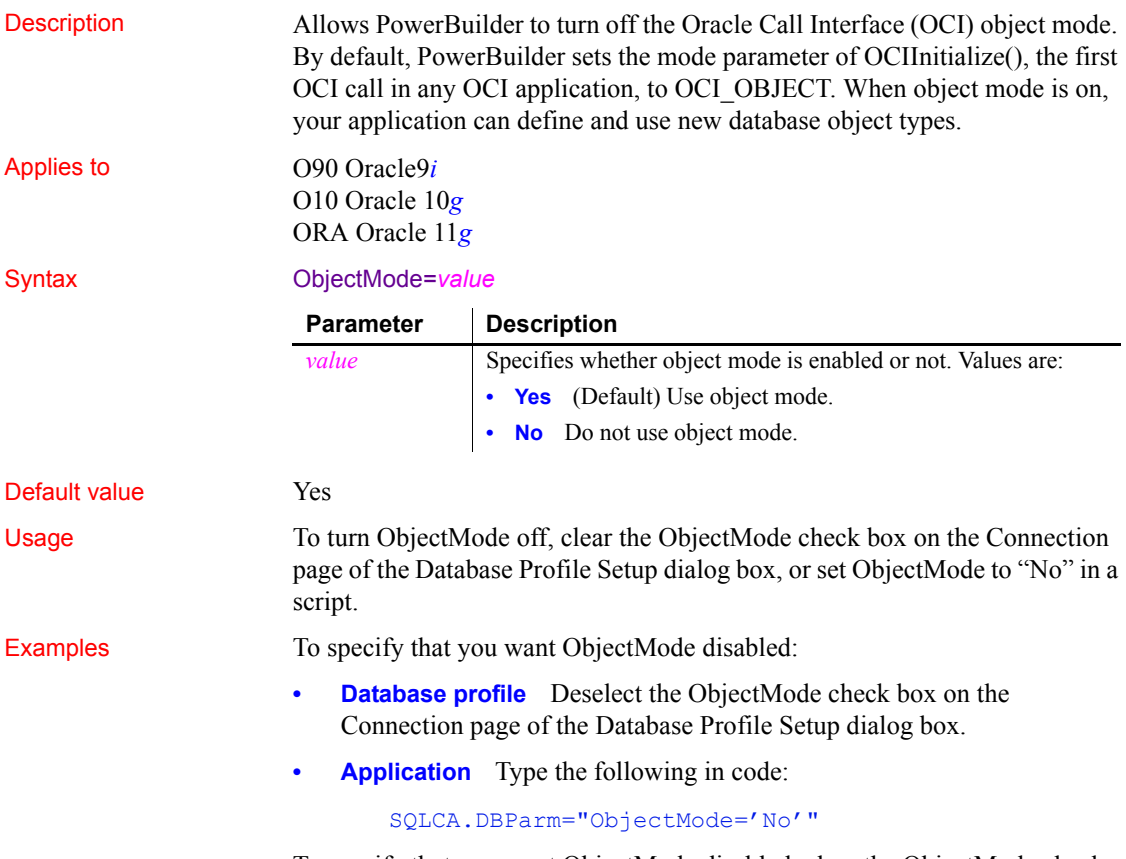

To specify that you want ObjectMode disabled, clear the ObjectMode check box on the Connection page of the Database Profile Setup dialog box.

### **ODBCU\_CONLIB (obsolete)**

Description Specifies whether EAServer establishes an ODBC connection cache in ANSI or Unicode mode.

> This parameter applies *only* when a PowerBuilder custom class user object is deployed to EAServer.

#### **Obsolete parameter**

ODBCU\_CONLIB parameter is obsolete, because EAServer is no longer supported since PowerBuilder 2017.

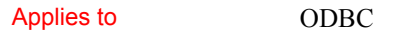

Default value

#### Syntax ODBCU\_CONLIB = value

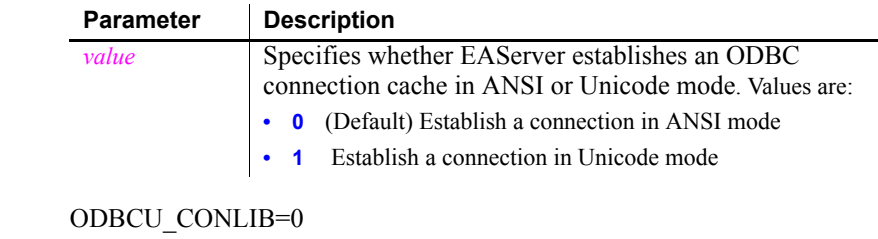

Usage Set this parameter to 1 to specify that the EAServer JAG\_CM\_CONLIB connection cache property should be set to ODBCU to establish an ODBC connection in Unicode mode.

#### Examples To specify that you want a Unicode connection cache:

- **Database profile** Select the Enable Unicode Connection check box on the EAServer/COM+ page of the Database Profile Setup dialog box.
- **Application** Type the following in code:

SQLCA.DBParm="ODBCU\_CONLIB=1"

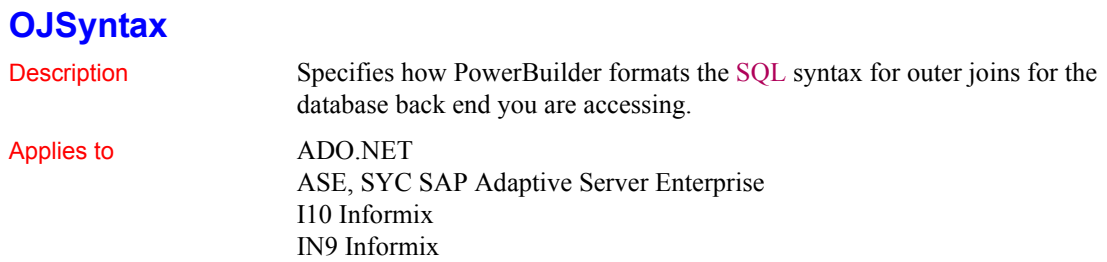

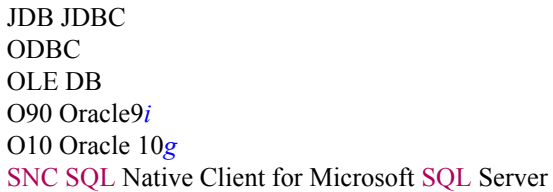

Syntax OJSyntax=*value*

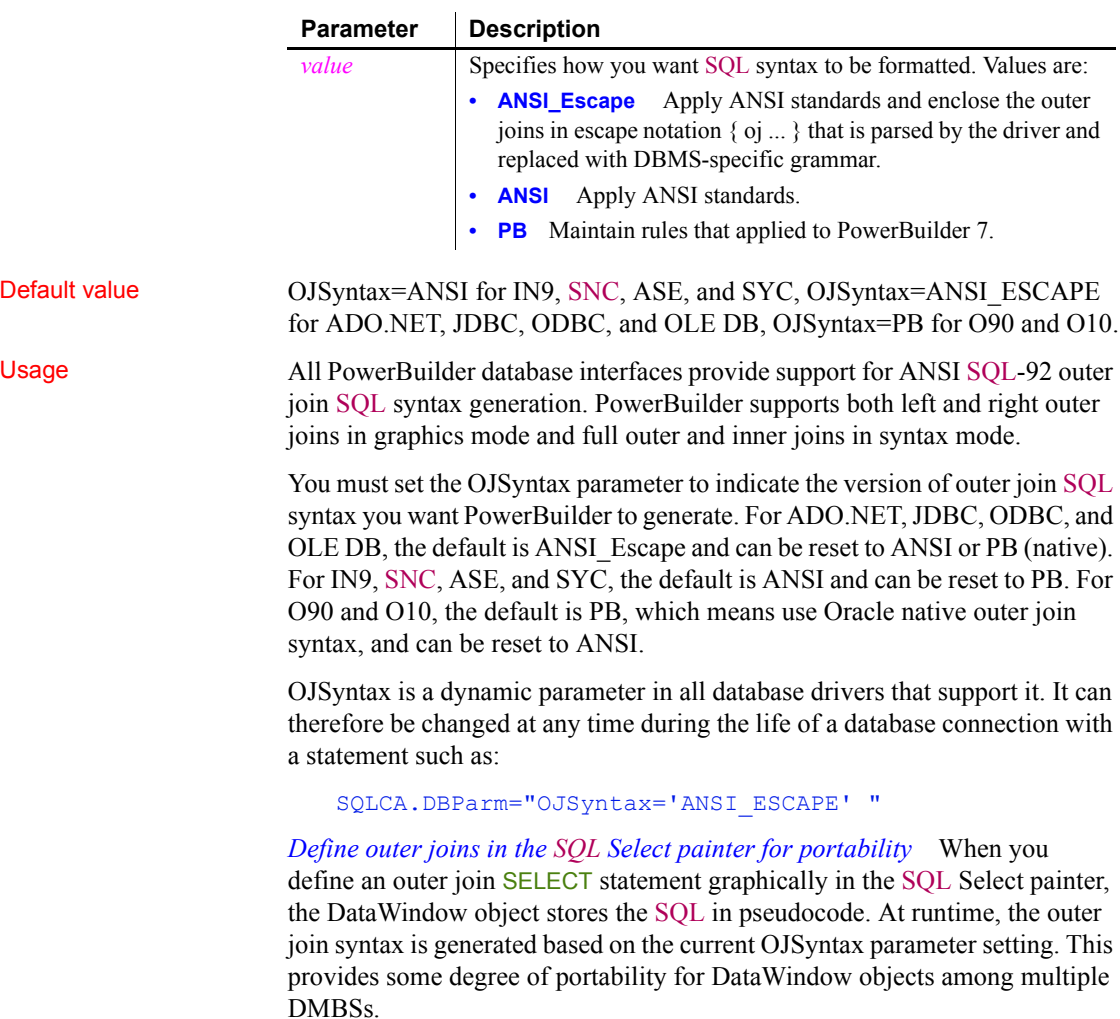

When you define an outer join SELECT statement in syntax mode, the DataWindow object stores the SQL as syntax. This syntax is used without modification at runtime. The OJSyntax parameter setting does *not* affect the SQL.

*Using native outer join syntax* The option PB generates native outer join syntax. It is available for ODBC and OLE DB only if PBOuterJoin and PBOuterJoinOperator syntax entries are set in the appropriate SYNTAX section for your DBMS in the *Appeon\Shared\PowerBuilder\pbodb170.ini* file.

The PB option is available for JDBC only if PBOuterJoin and PBOuterJoinOperator syntax entries are set in the Windows registry in the appropriate key for your DBMS in the

*HKEY\_CURRENT\_USER\Software\Sybase\PowerBuilder\17.0\pbjdbc* key. This key is not installed by default. See the *egreg.txt* file in *Appeon\Shared\PowerBuilder* for an example of a registry file you could execute to add or change PowerBuilder JDBC settings for your DBMS.

When you migrate applications from PowerBuilder 7 and earlier versions of PowerBuilder, using ANSI outer join syntax might produce errors, depending on how the joins were defined in the painter. If a table is joined to multiple other tables with right outer joins, a valid ANSI outer join statement cannot be generated.

For more information about outer joins, see the section on using ANSI outer joins in the *PowerBuilder Users Guide*.

*OJSyntax does not apply to DIR* For one database interface, DIR, the database connection always uses ANSI outer join SQL syntax.

Examples To set the value of OJSyntax:

- **Database profile** Select the appropriate value from the Outer Join Syntax drop-down list on the Syntax page in the Database Profile Setup dialog box.
- **Application** Type the following in code:

SQLCA.DBParm="OJSyntax='ANSI'"

## **OnlineIndex**

Description Specifies that the Database painter should use the ONLINE keyword when you create or drop an index on a table so that the index can be created or dropped without locking the table.

#### **When to specify OnlineIndex**

You must specify the OnlineIndex parameter *before* connecting to the database.

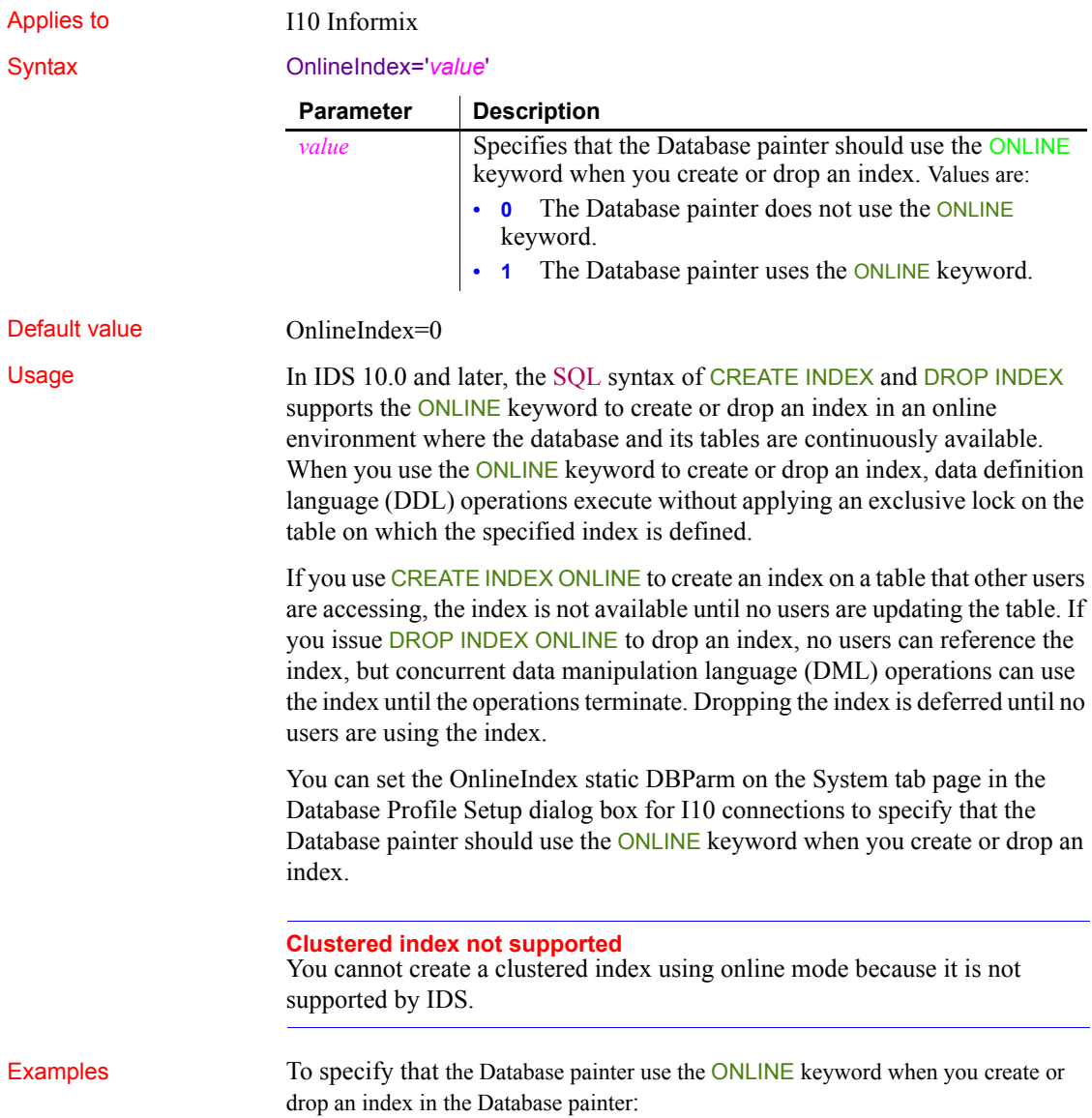

- **Database profile** Select the Create or Drop Non-Clustered Indexes Without Dropping Tables check box on the System page in the Database Profile Setup dialog box.
- **Application** Type the following in code:

SQLCA.DBParm="OnlineIndex=1"

## **OraMTSConFlgs**

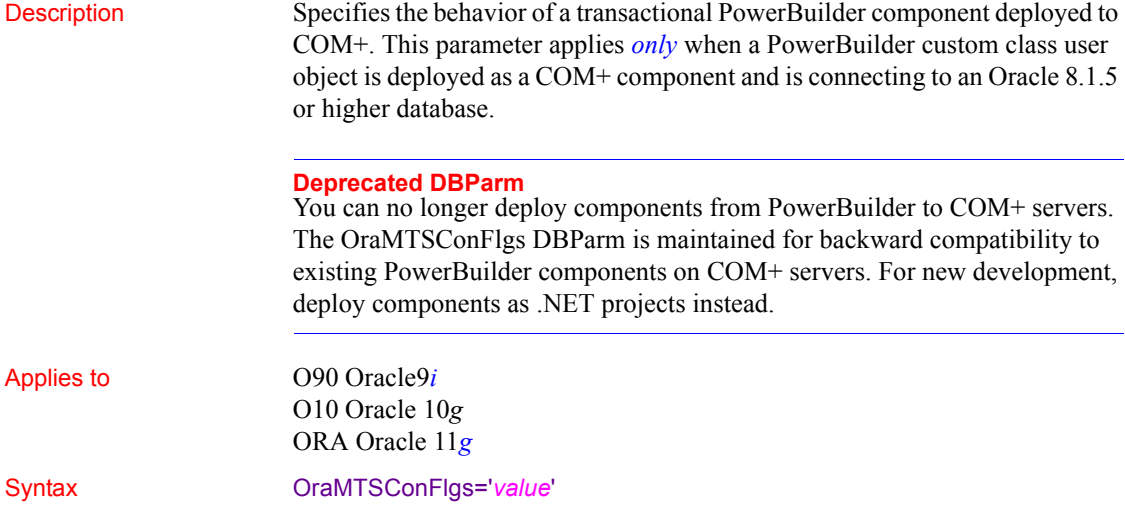

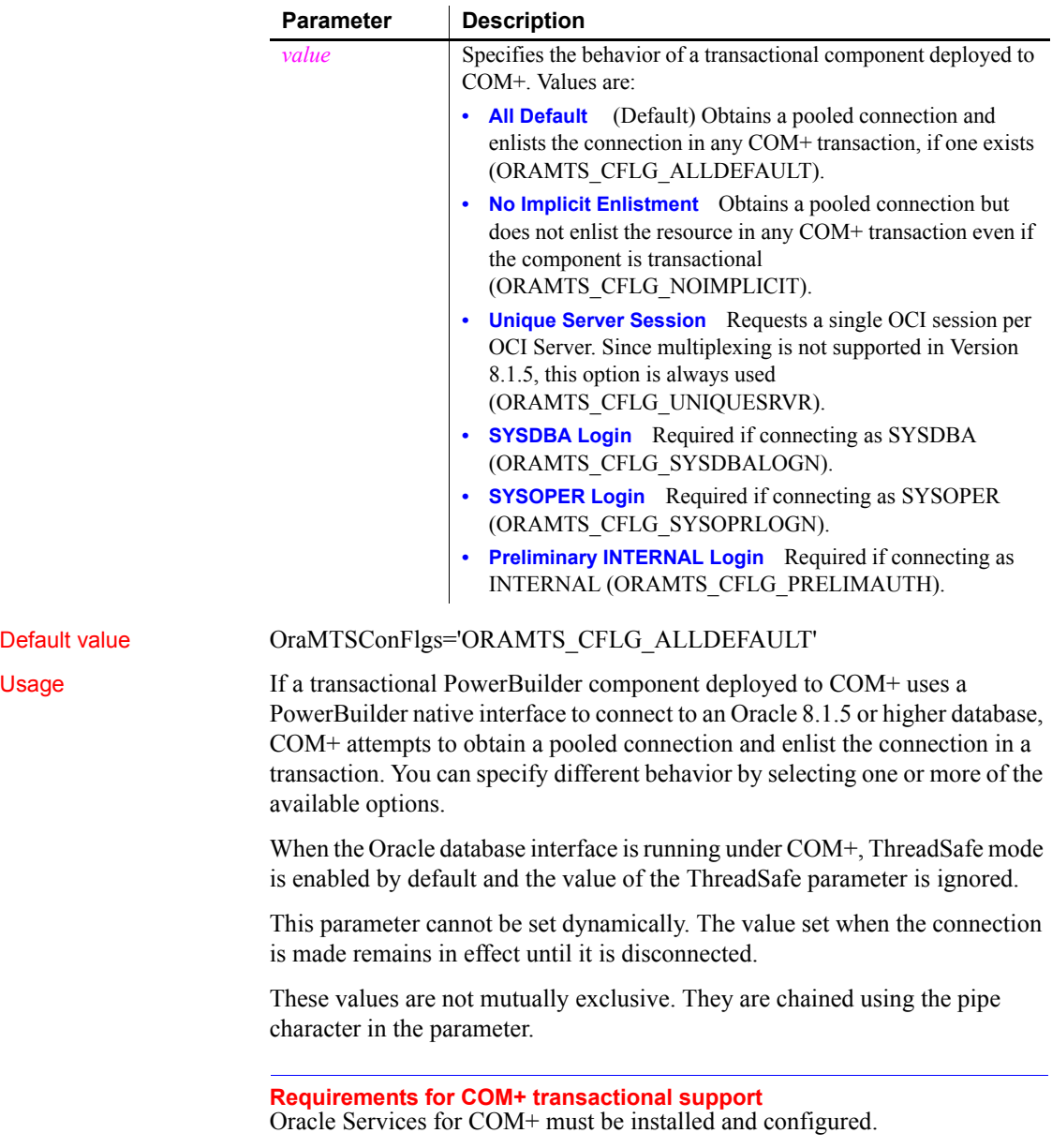

Default value

Examples To obtain an enlisted connection using the INTERNAL account:

**Application** Type the following in code (use | to signify a logical OR of the flags):

> SQLCA.DBParm="OraMTSConFlgs='ORAMTS\_CFLG\_ALLDEFAULT |ORAMTS\_CFLG\_PRELIMAUTH'"

#### **PackageProcs**

Description Specifies that the stored procedures and functions encapsulated in an Oracle database package should be appended to the lists of Oracle standalone stored procedures and functions displayed in the DataWindow object and Database painters.

#### **When to specify PackageProcs**

You must specify the PackageProcs parameter *before* connecting to the database.

Applies to O90 Oracle9*i* O10 Oracle 10*g* ORA Oracle 11*g*

Syntax PackageProcs=*value*

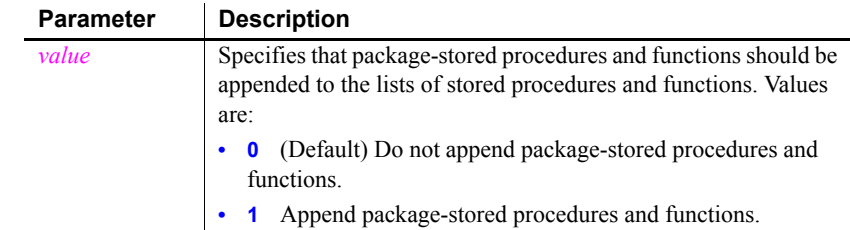

#### Default value PackageProcs=0

Usage A package is an encapsulated collection of related program objects (such as procedures, functions, variables, and cursors) stored together in an Oracle database. Listing the objects contained in a package might impose a performance penalty on your Oracle database connection. When displayed in the DataWindow painter, only those objects that contain a REF CURSOR or SELECT statement parameter are listed. When displayed in the Database painter, all objects are listed. The text source displayed is that of the entire package.

Examples To specify that you want Oracle package objects appended to the lists of stored procedures and functions:

- **Database profile** Select the List Package Subprograms check box on the System page in the Database Profile Setup dialog box.
- **Application** Type the following in code:

SQLCA.DBParm="PackageProcs=1"

### **PacketSize (ODBC)**

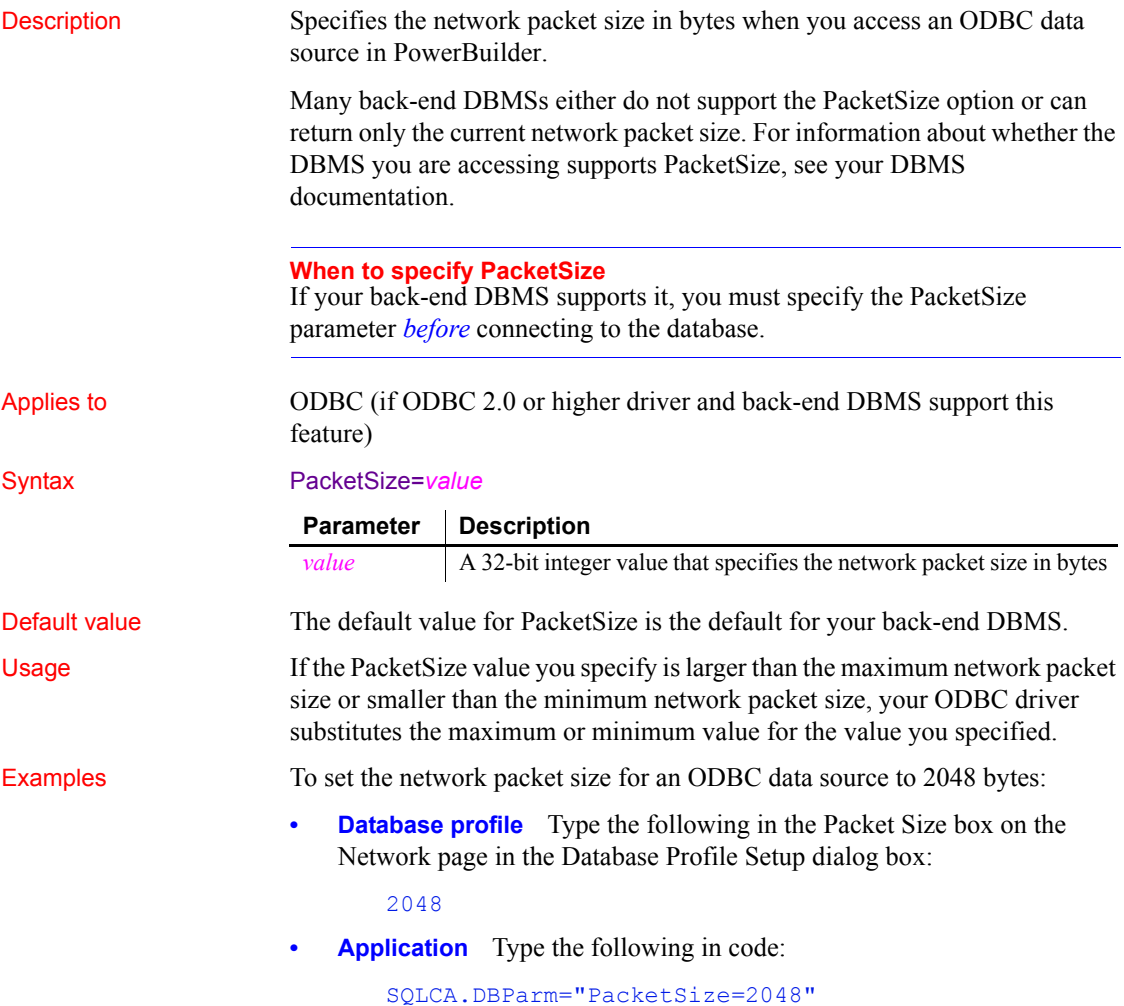

# **PacketSize (ASE, DIR, SNC, SYC)**

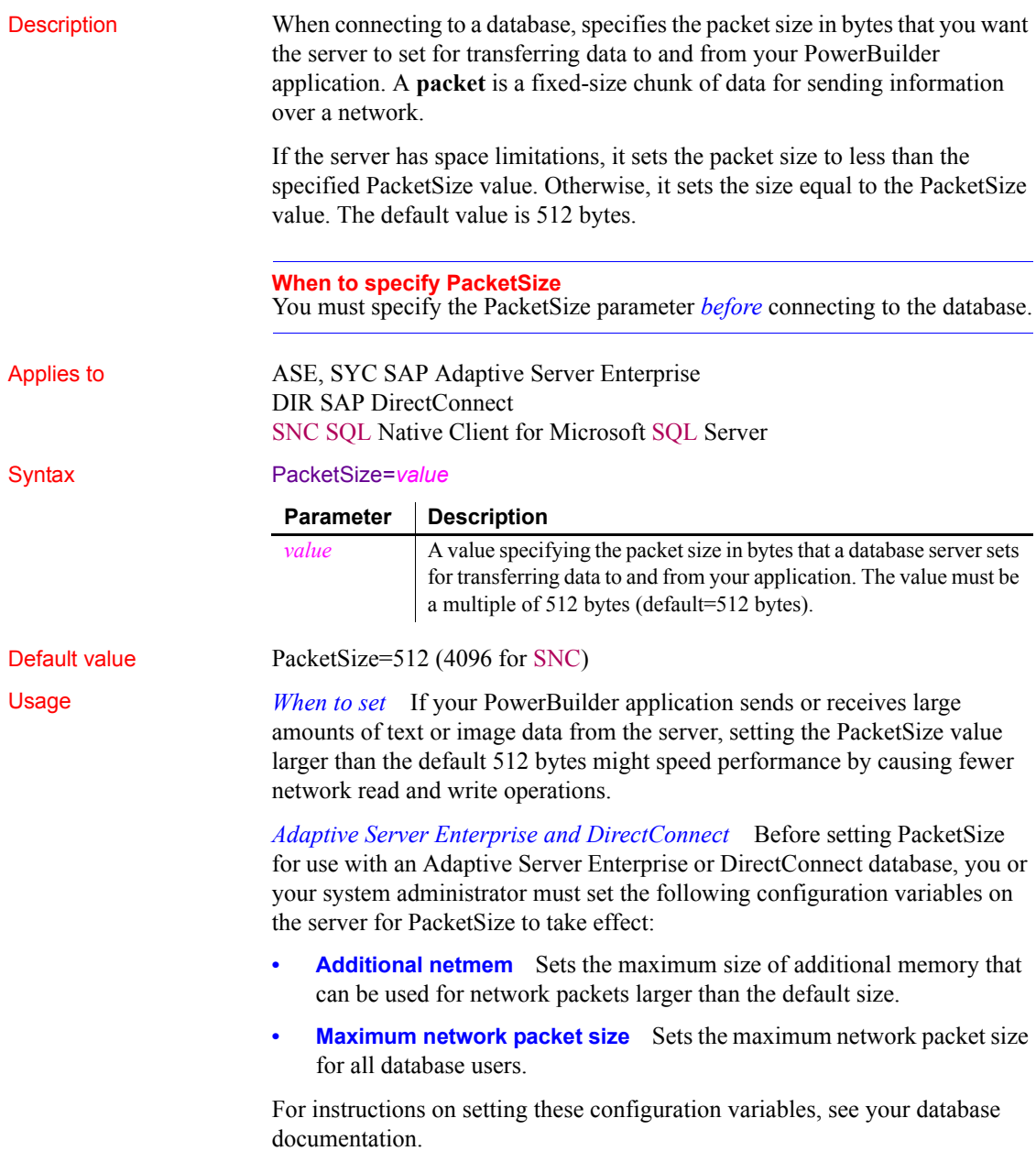

Examples To specify that the database server should set the packet size equal to or less than 2048 bytes:

> **• Database profile** Type the following in the Packet Size box on the Network page in the Database Profile Setup dialog box:

> > 2048

**• Application** Type the following in code:

SQLCA.DBParm="PacketSize=2048"

#### <span id="page-155-0"></span>**PBCatalogOwner**

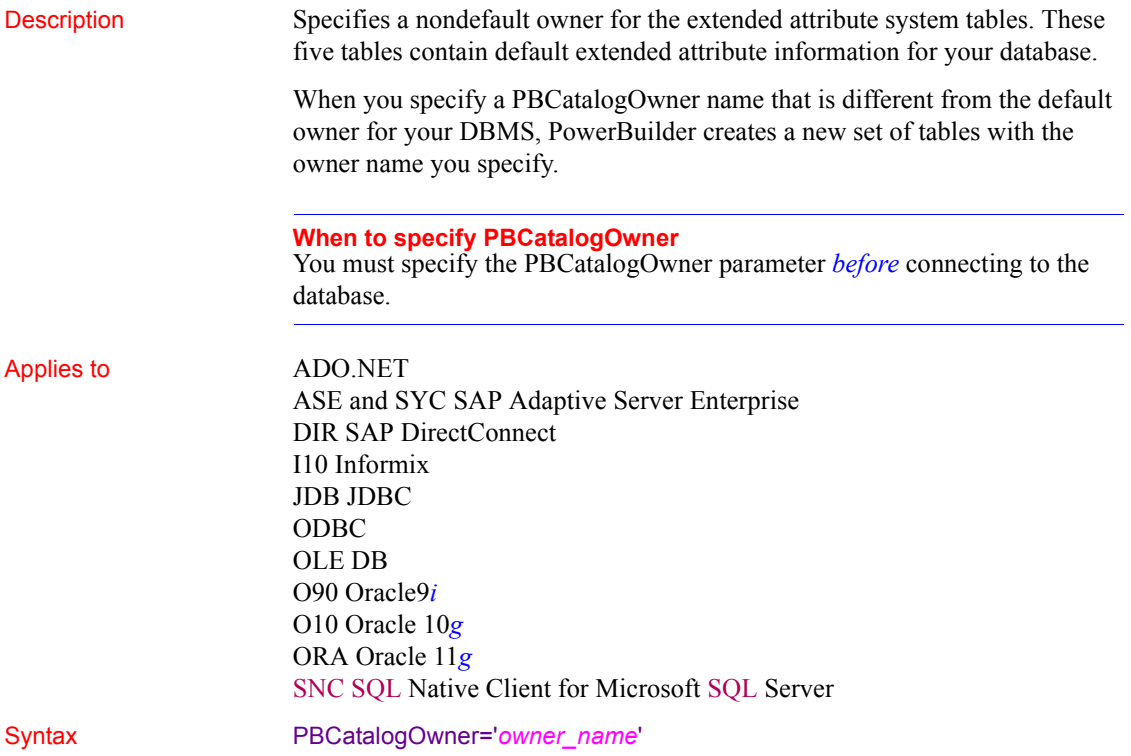

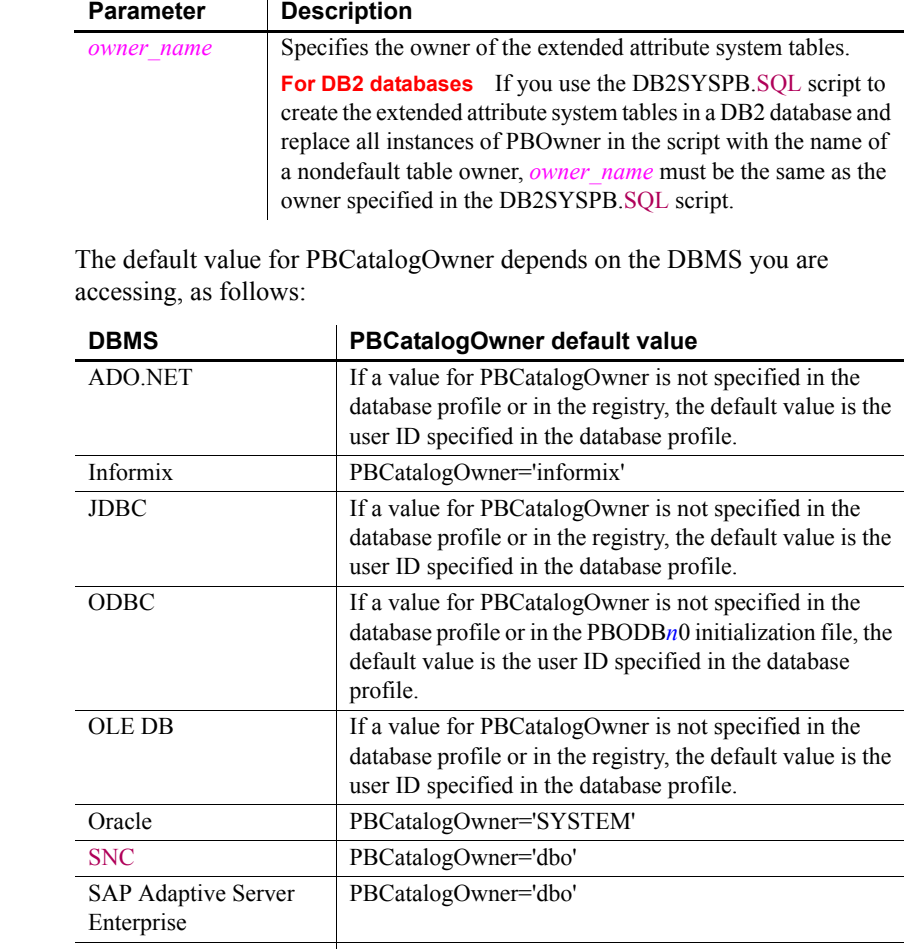

SAP DirectConnect PBCatalogOwner='sqlca.logid'

Default value

Usage *When to set* When you specify a nondefault owner for the extended attribute system tables, you are in effect creating alternative tables. This is useful if you want to test new validation rules or display formats without overwriting the extended attributes currently in the default tables.

> *Informix databases* For ANSI-compliant databases, the owner name that you specify must be unique but the table name does not have to be unique. You can create multiple sets of catalog tables prefaced with different user names. However, if the database is not ANSI-compliant, the table name must be unique, so that only one set of catalog tables can be created with an assigned owner name.

*JDBC databases* When you connect to a JDBC database and a value for PBCatalogOwner is set in both the database profile and the registry, the setting in the profile overrides the setting in the registry.

*ODBC data sources* When you connect to an ODBC data source and a value for PBCatalogOwner is set in both the database profile and the PBODB170 initialization file, the setting in the profile overrides the setting in the PBODB170 initialization file.

*DB2 databases* When you connect to a DB2 database, you can use the DB2SYSPB.SQL script to create the extended attribute system tables. If you use the DB2SYSPB.SQL script, keep the following in mind:

• You can edit the script to change all instances of PBOwner to another name, or leave the table owner as PBOwner in the script (the default).

**Specifying SYSIBM is prohibited** DB2 prohibits you from specifying SYSIBM as the table owner.

• You can set the PBCatalogOwner parameter to the owner you specified in this script or to PBOwner if you did not edit the script.

This parameter cannot be set dynamically. The value set when the connection is made remains in effect until it is disconnected.

Examples This example shows how to create a new set of extended attribute system tables with the owner TEST. The names of the new tables have the prefix TEST, such as TEST.pbcatcol, TEST.pbcatedt, and so on.

> **Database profile** Type the following in the PB Catalog Table Owner box on the System page in the Database Profile Setup dialog box:

> > TEST

**Application** Type the following in code:

SQLCA.DBParm="PBCatalogOwner='TEST'"

## **PBMaxBlobSize**

Description Specifies the maximum blob size that PowerBuilder can read into memory.

#### **When to specify PBMaxBlobSize**

You must specify a value for the PBMaxBlobSize parameter *before* connecting to the database.

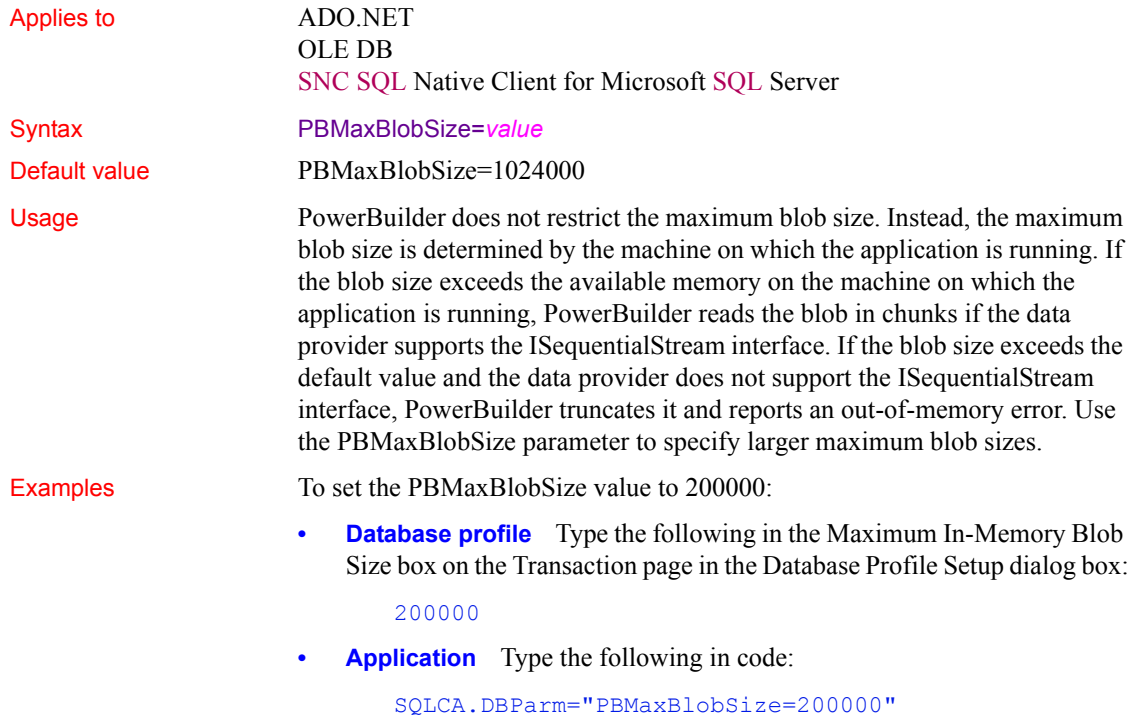

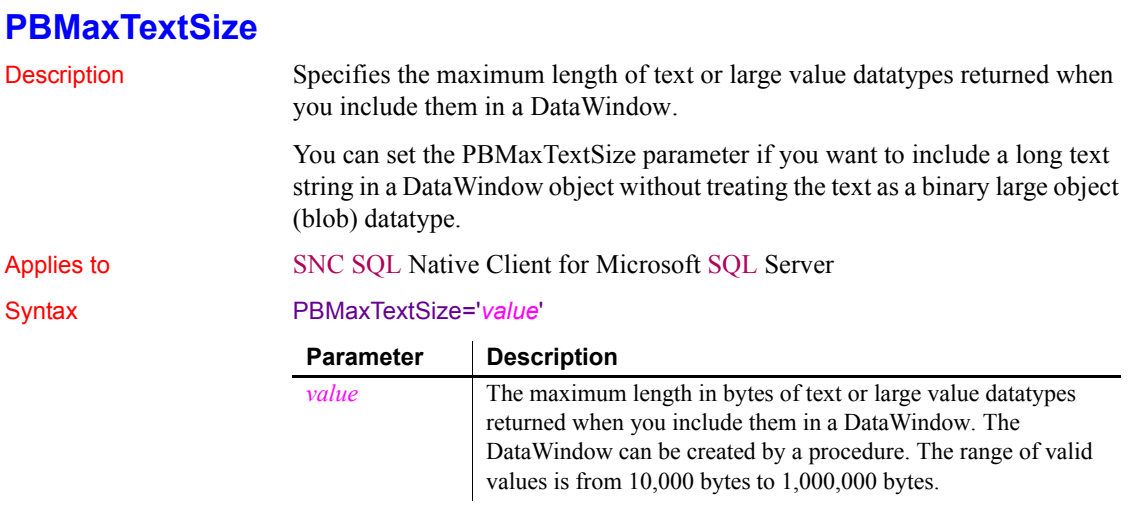

Default value PBMaxTextSize=32767

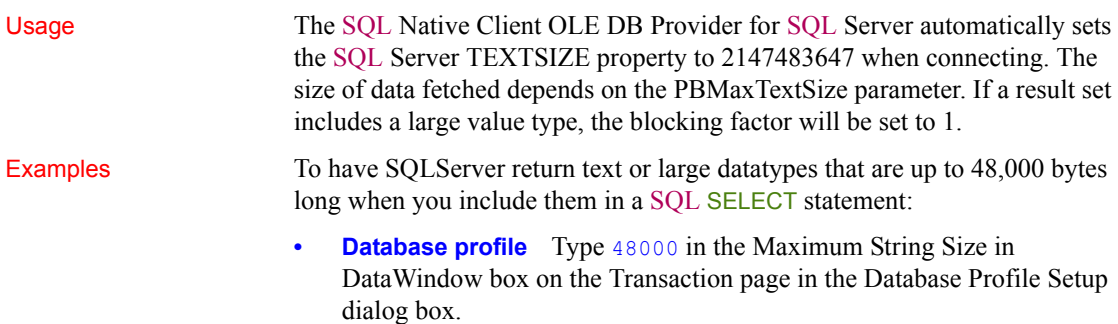

**• Application** Type the following in code:

### SQLCA.DBParm="PBMaxTextSize='48000'**PBNewSPInvocation**

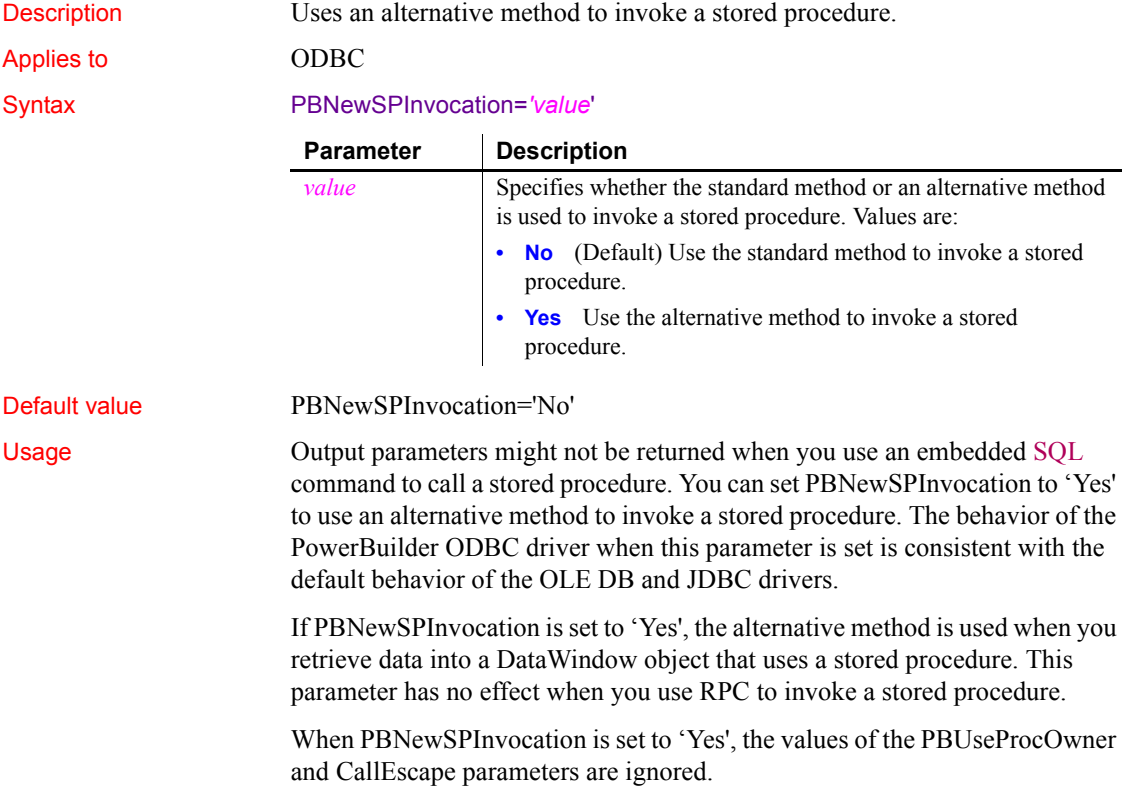

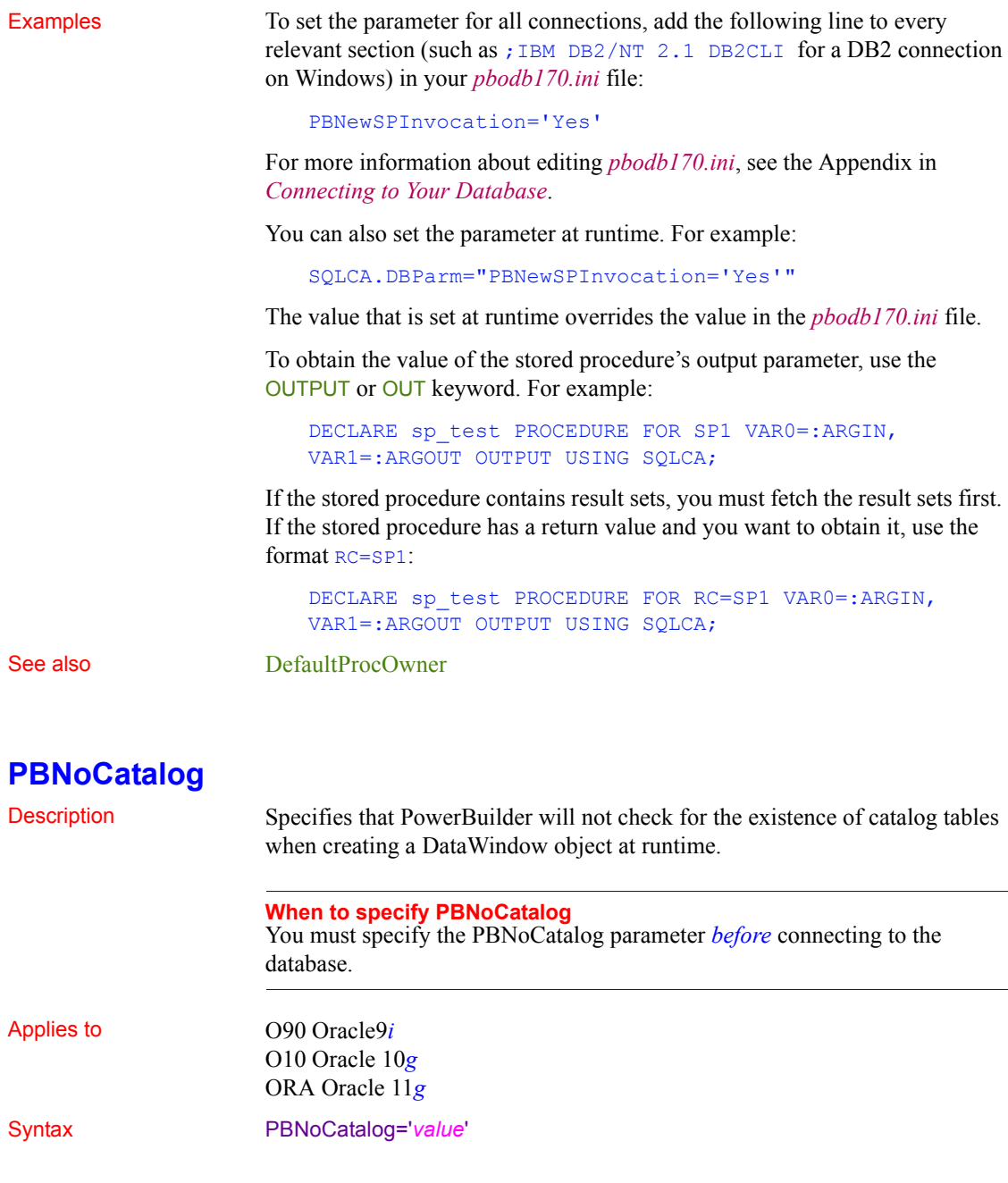

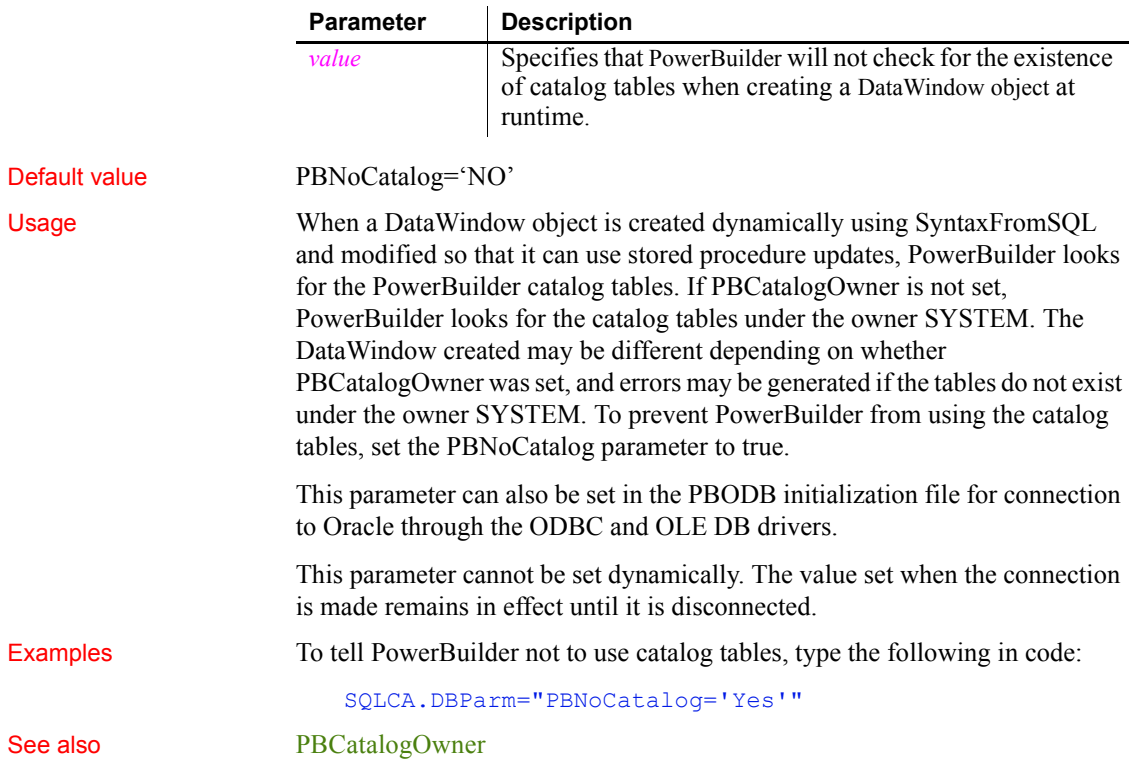

## **PBTrimCharColumns**

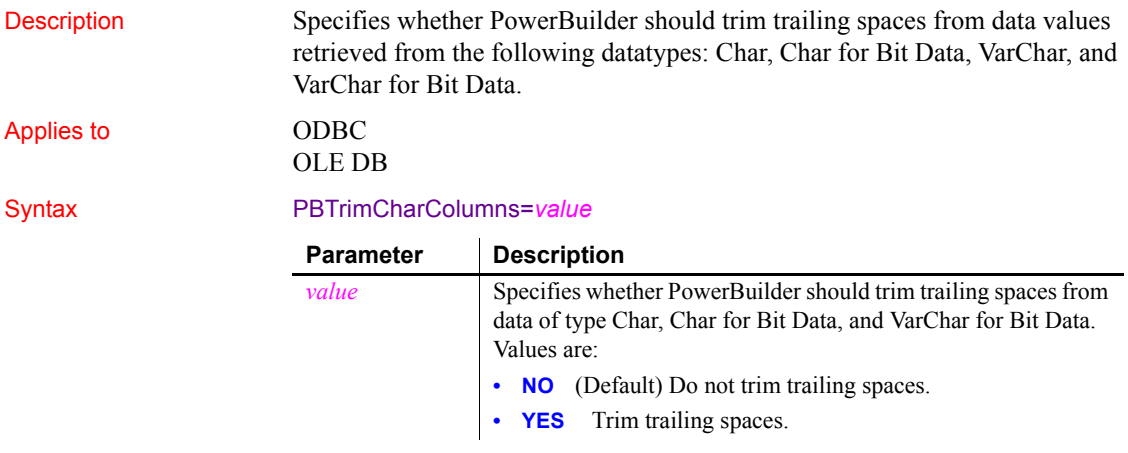

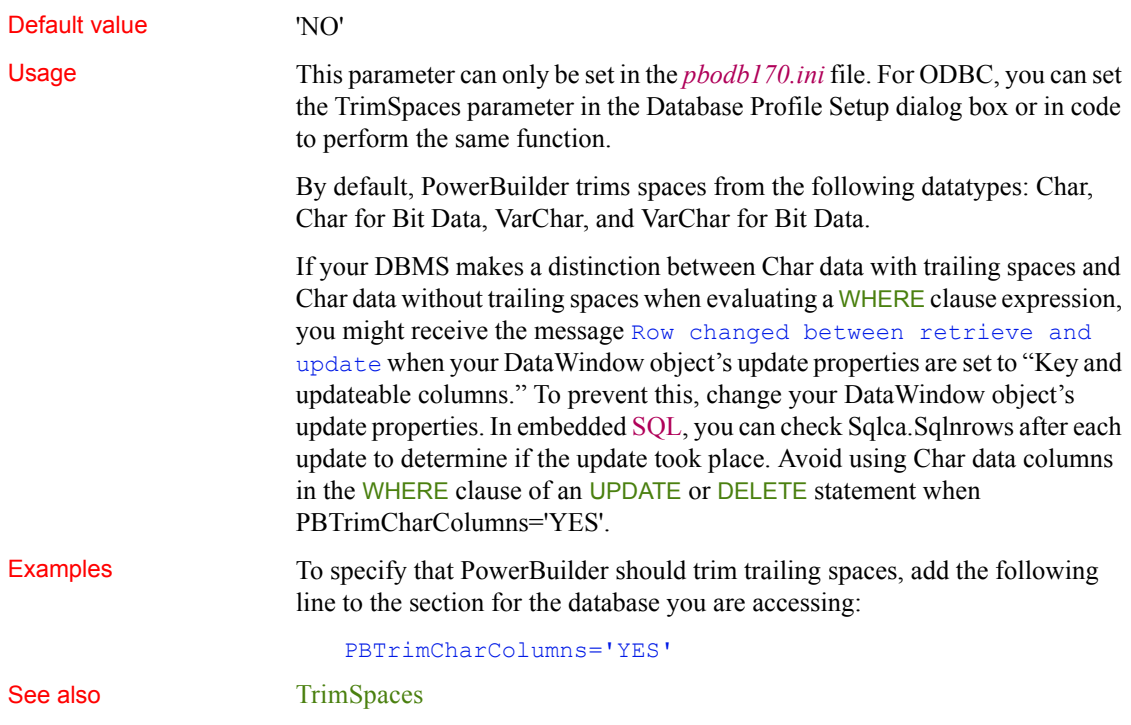

## **PBUseProcOwner**

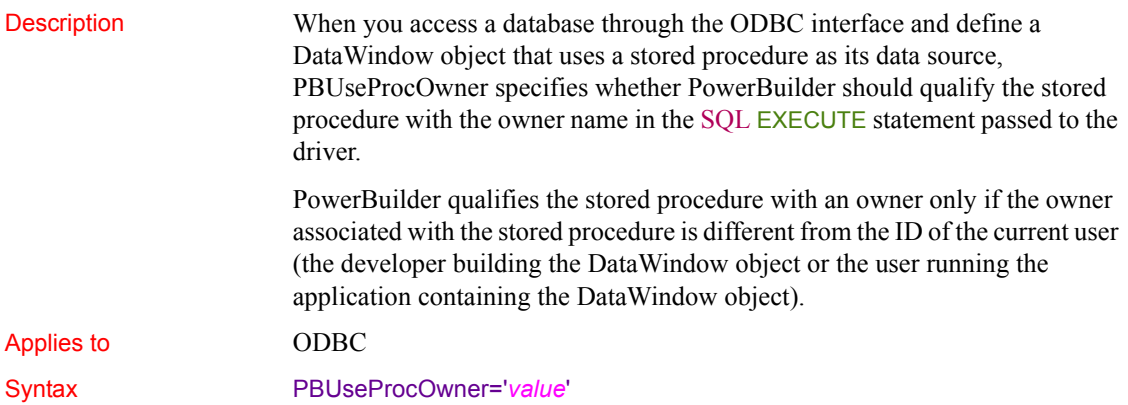

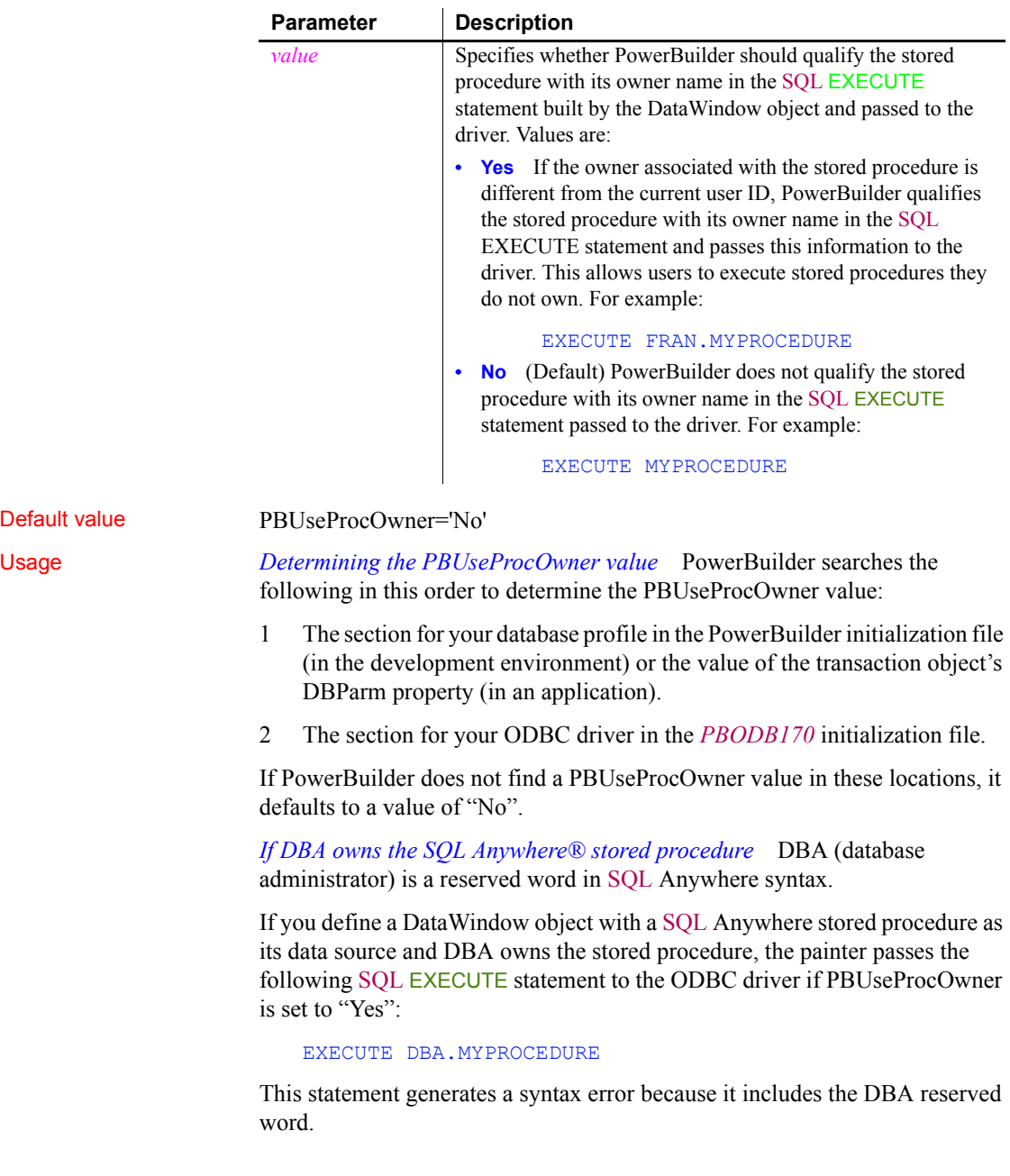

If DBA owns the SQL Anywhere stored procedure you are using, you can avoid this syntax error by setting PBUseProcOwner to No so that PowerBuilder does not qualify the stored procedure with DBA.

In some situations, however, you *must* qualify the stored procedure with the DBA owner. For example, the DBA might want to grant execute permission to another user ID. In this case, you can avoid errors by editing the SQL EXECUTE syntax to enclose DBA in quotes, like this:

EXECUTE "DBA".MYPROCEDURE

Examples To specify that PowerBuilder should qualify the stored procedure with its owner name in the SQL EXECUTE statement:

- **Database profile** Select the Qualify Stored Procedures With Owner Name check box on the Transaction page in the Database Profile Setup dialog box.
- **Application** Type the following in code:

SQLCA.DBParm="PBUseProcOwner='Yes'"

#### <span id="page-164-0"></span>**PersistEncrypted**

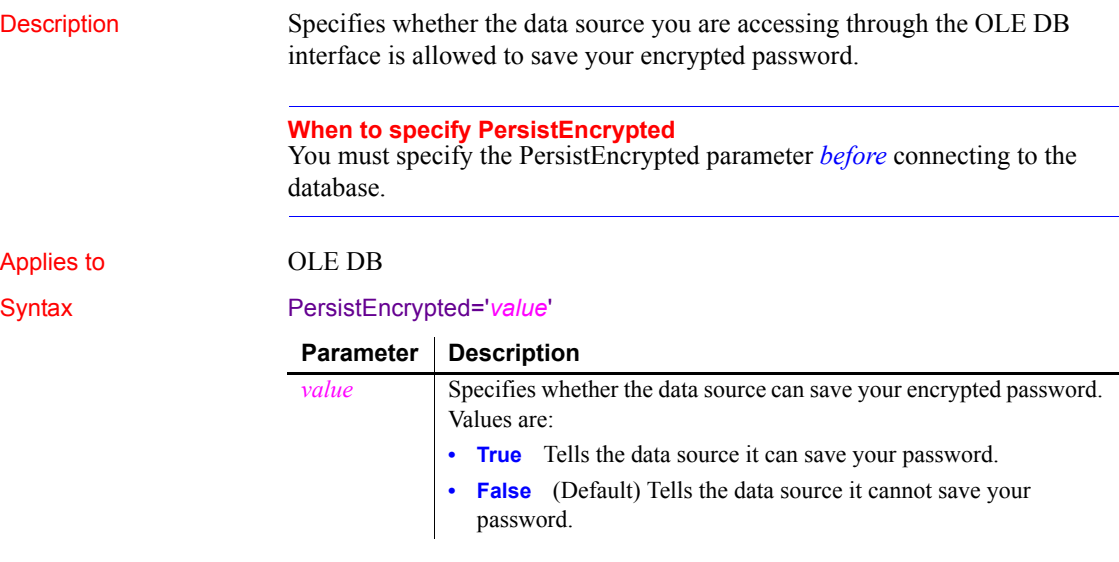

Default value PersistEncrypted='False'

Examples To tell the data source you are accessing through OLE DB that it can save your password:

- **Database profile** Select the Persist Encrypted check box on the Security page in the Database Profile Setup dialog box.
- **Application** Type the following in code:

SQLCA.DBParm="PersistEncrypted='True'"

See also **[DataLink](#page-54-0)** [MaskPassword](#page-131-0) [EncryptPassword](#page-98-0) [PersistSensitive](#page-165-0)

<span id="page-165-0"></span>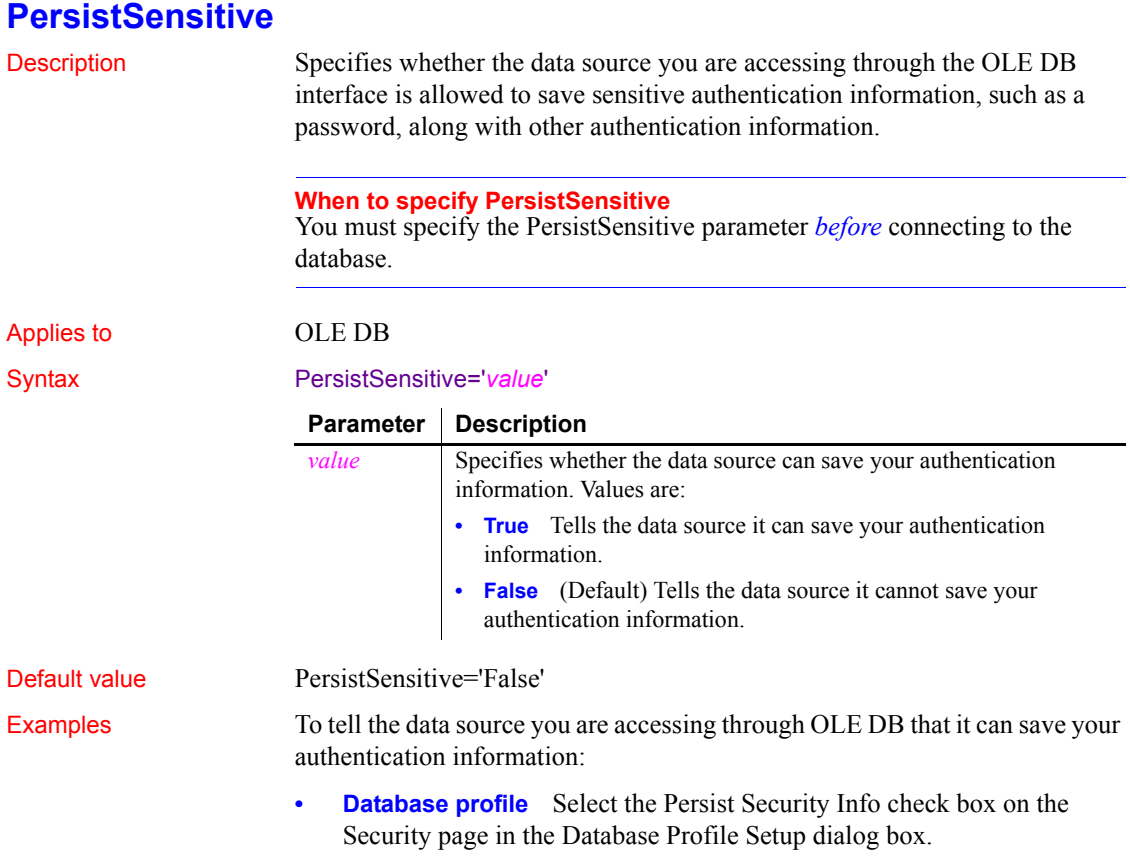

**• Application** Type the following in code:

```
SQLCA.DBParm="PersistSensitive='True'"
```
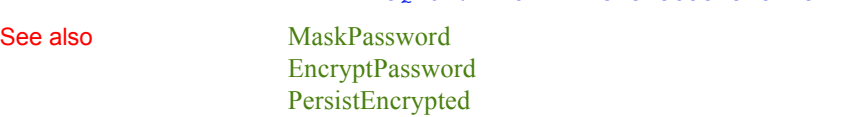

## <span id="page-166-1"></span>**PoolCreator**

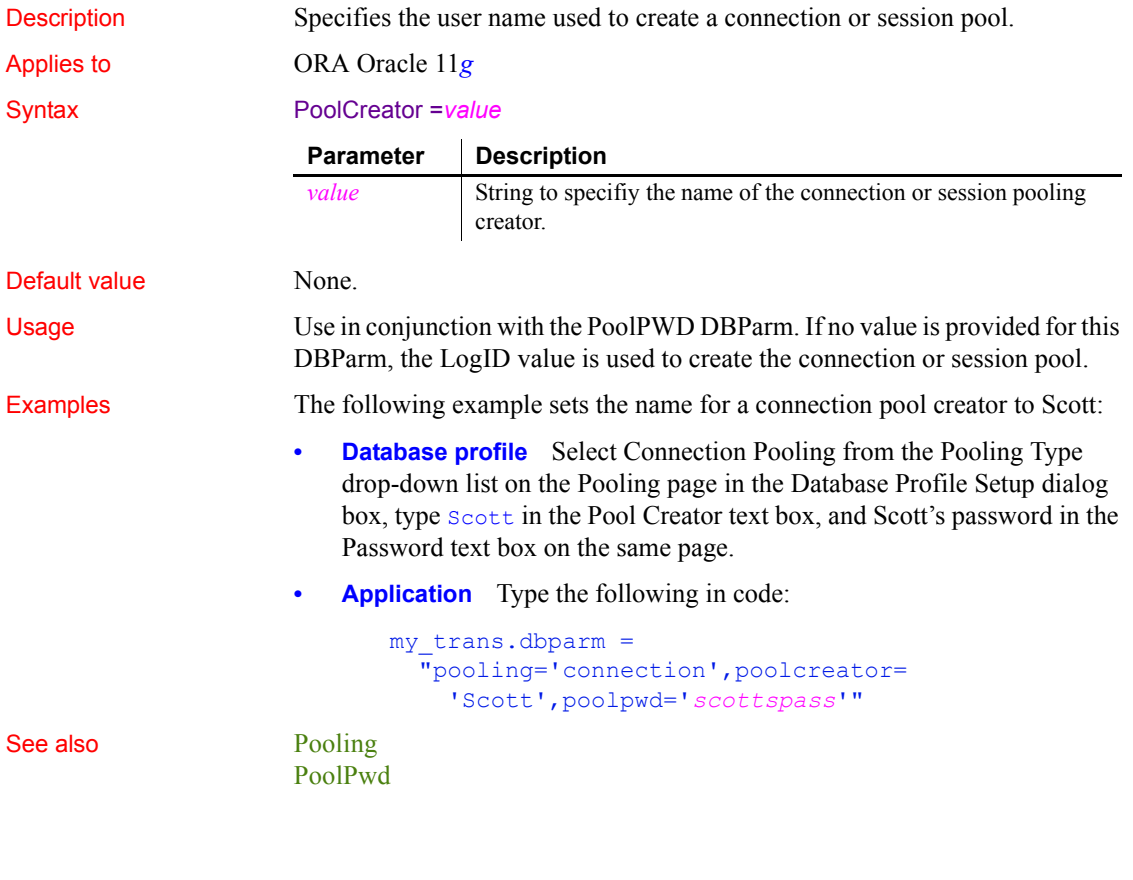

# <span id="page-166-0"></span>**Pooling**

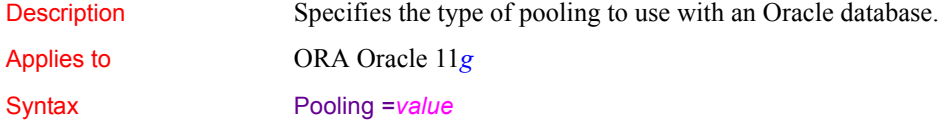

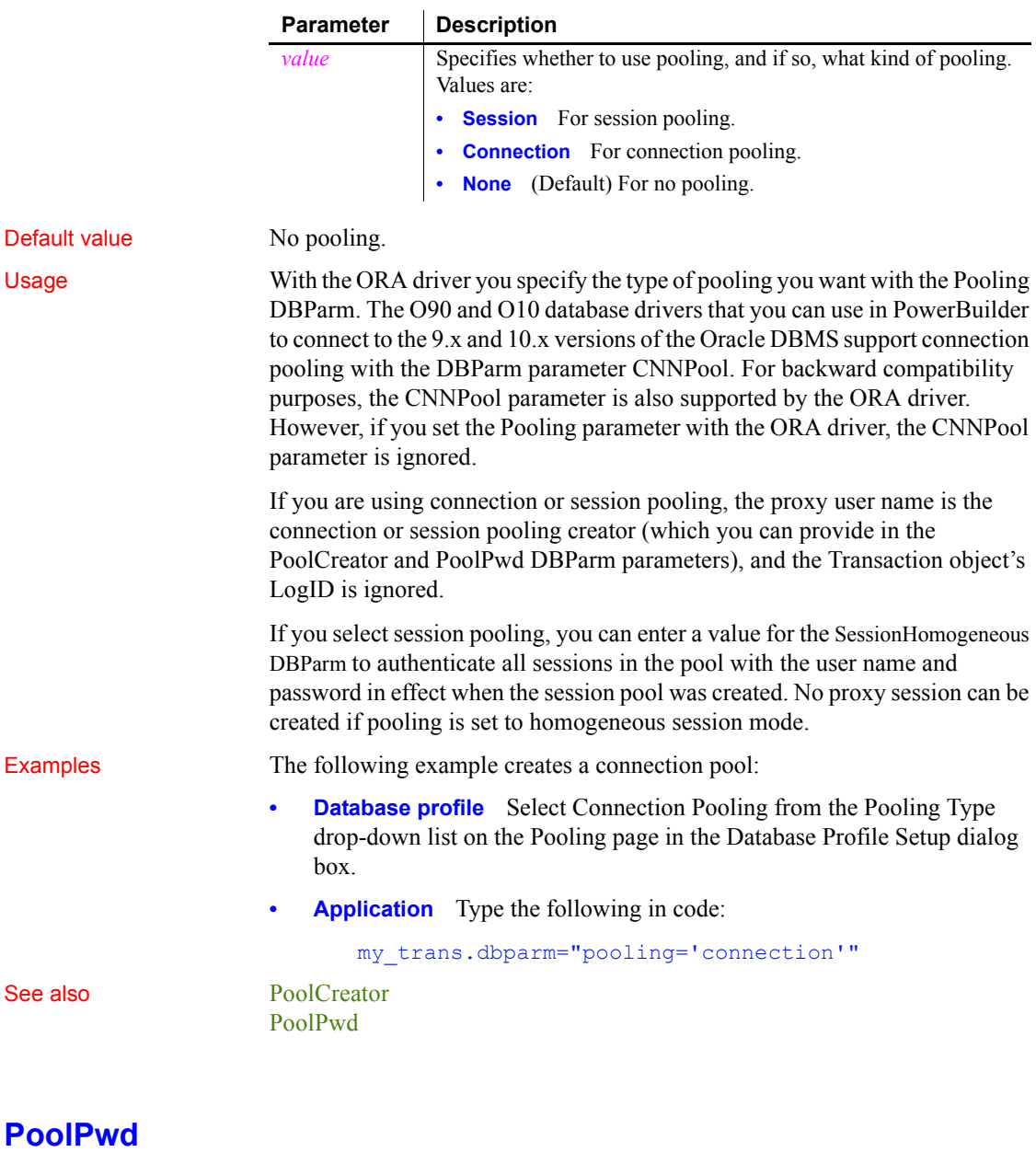

<span id="page-167-0"></span>Description Specifies the password used to create a connection or session pool.

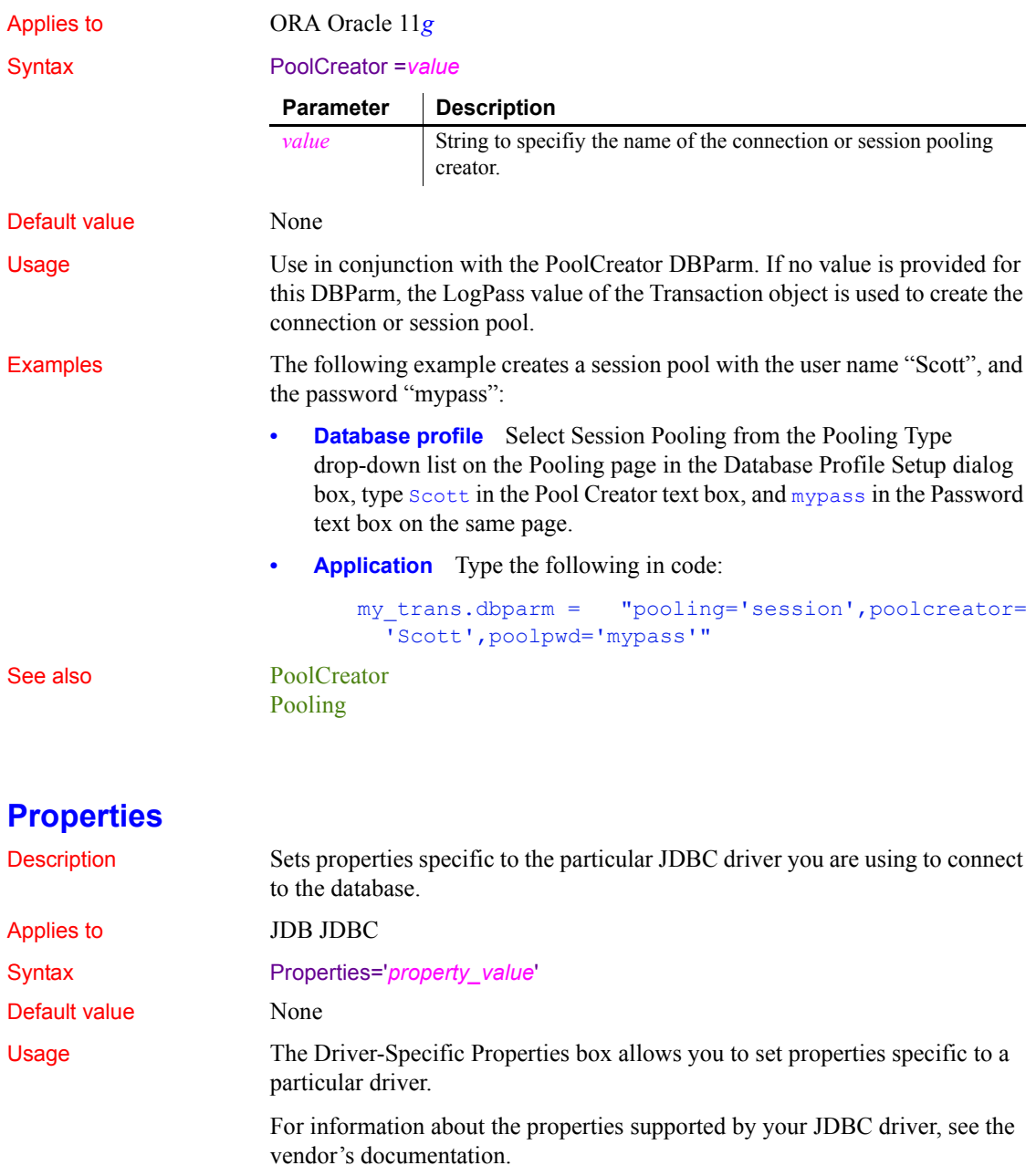

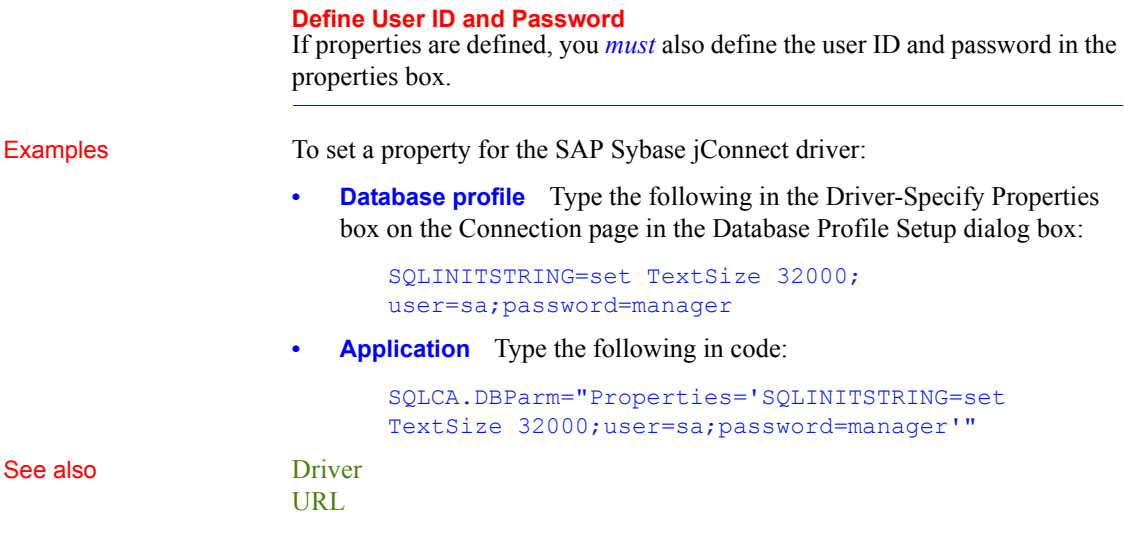

## **ProtectionLevel**

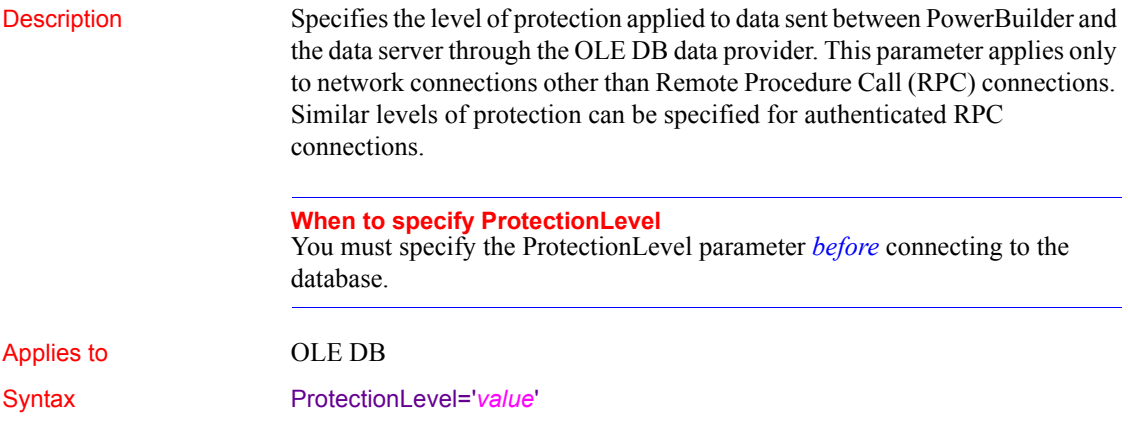

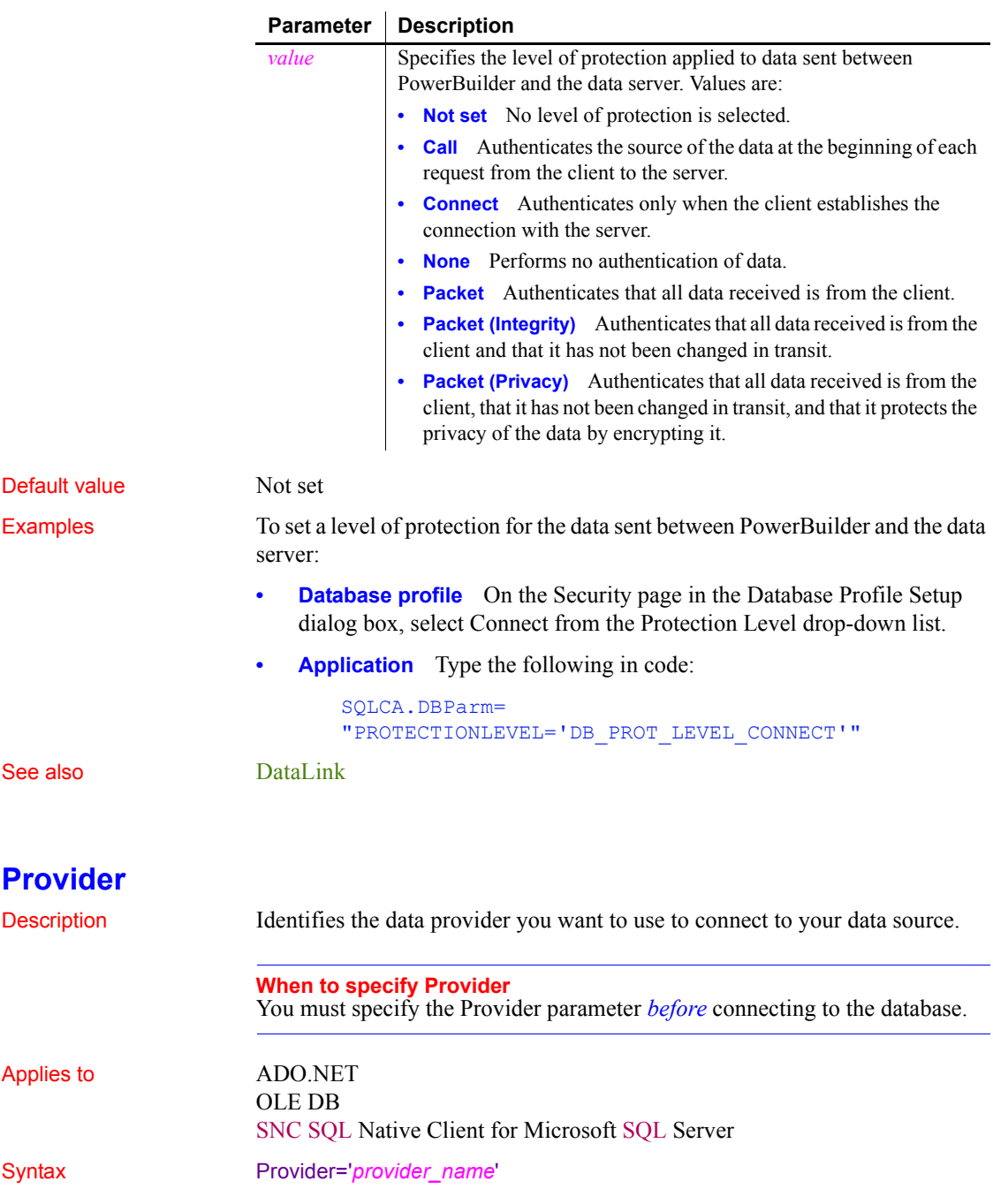

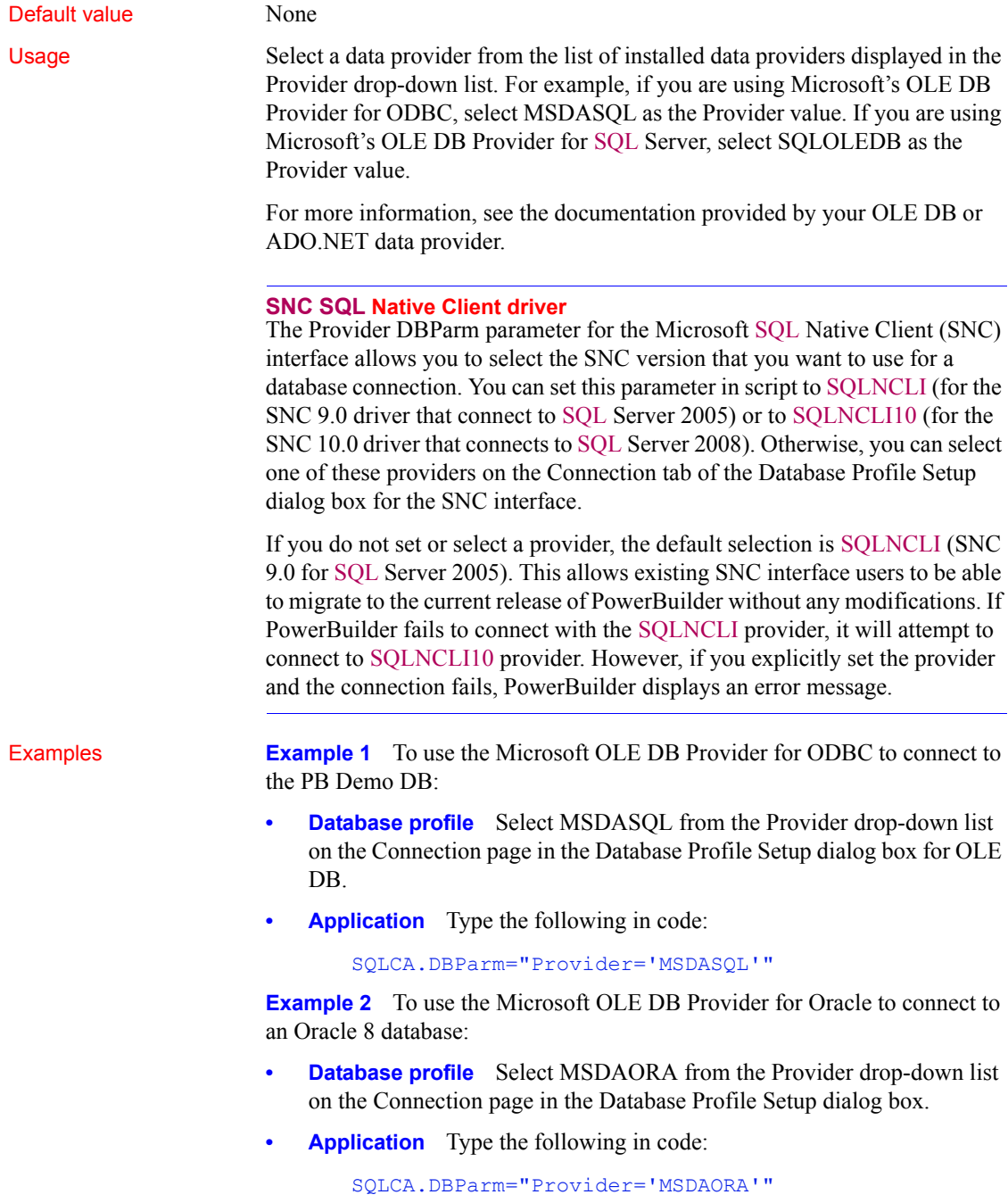

**Example 3** To use the SAP Sybase Oracle8 ADO Provider to connect to an Oracle 8 database:

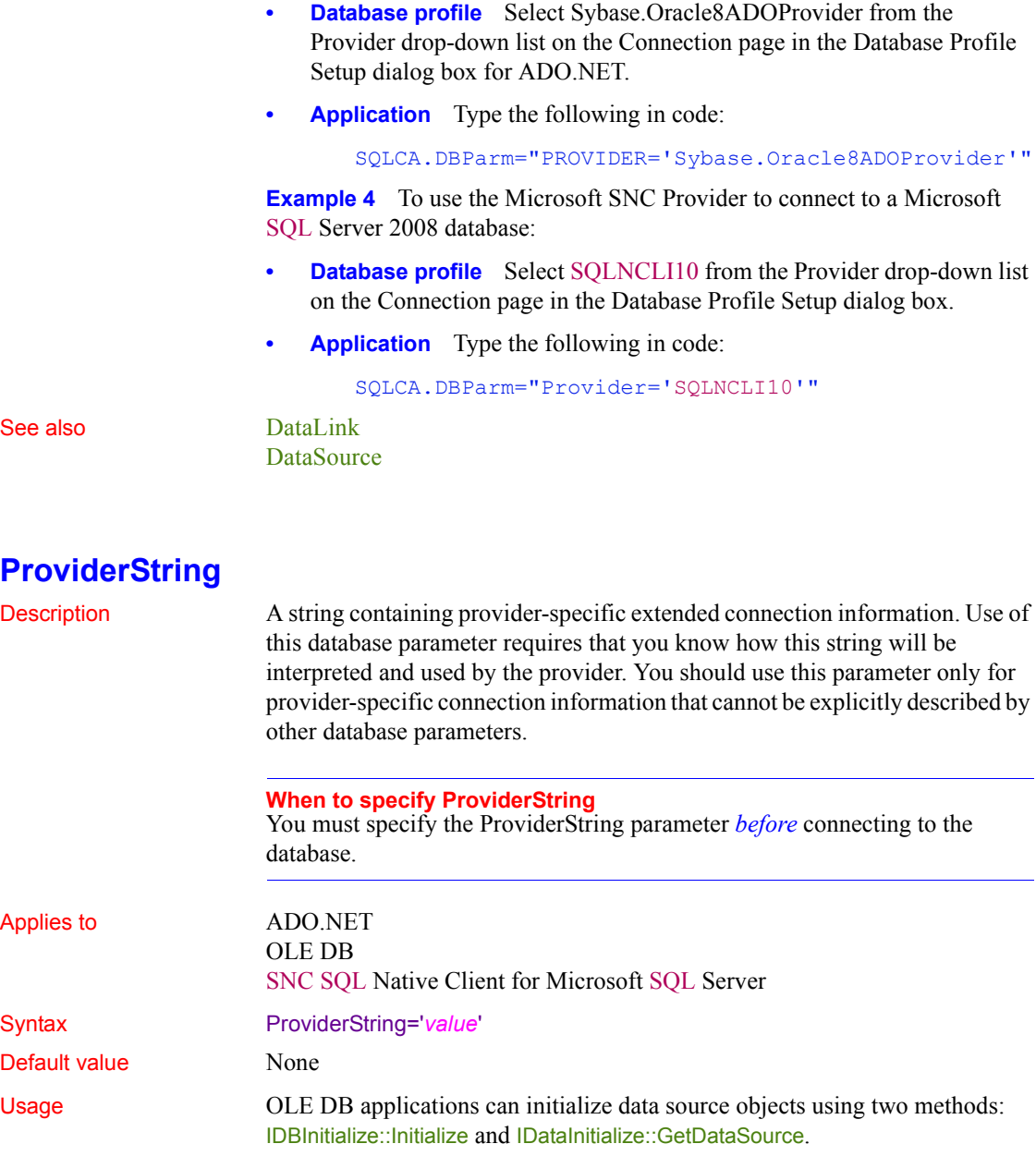

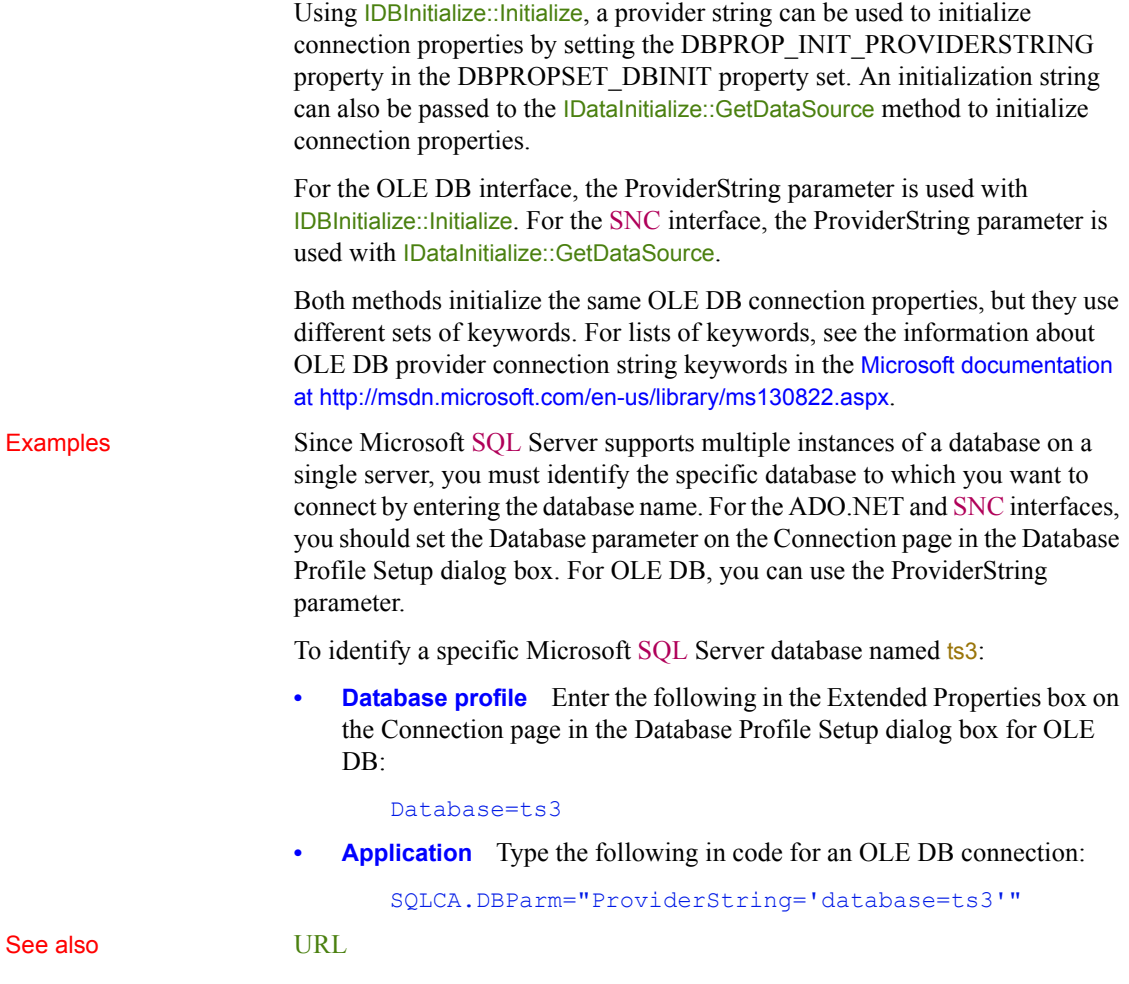

## **ProxyUserName (obsolete)**

Description Specifies that you want EAServer to retrieve a connection from a connection cache by proxy. This parameter applies *only* when a PowerBuilder custom class user object is deployed as an EAServer component.

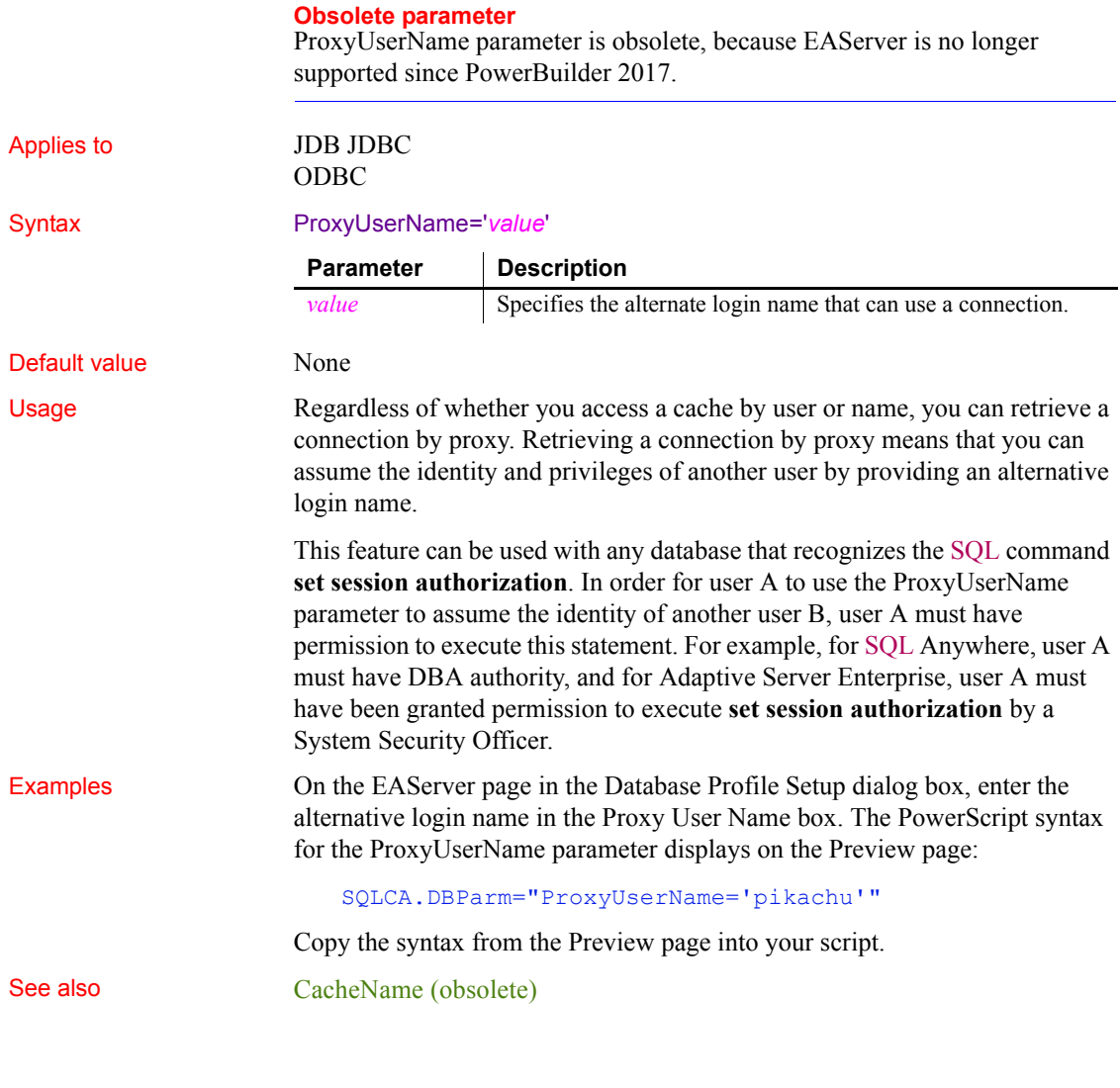

## **PWDialog**

Description Controls whether a Password Expired dialog box displays in an application at runtime if a user's password has expired.

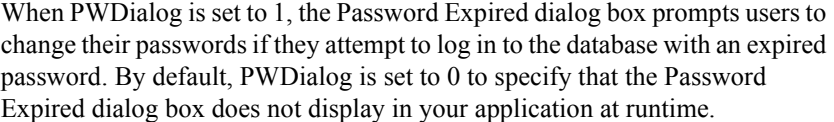

The setting of PWDialog affects applications only at runtime. It has no effect in the development environment because, regardless of the PWDialog setting, the Change Password dialog box displays in the development environment to prompt users to change an expired password.

**When to specify PWDialog**

You must specify a value for PWDialog *before* connecting to the database.

Applies to ASE, SYC SAP Adaptive Server Enterprise O90 Oracle9*i* O10 Oracle 10*g* ORA Oracle 11*g*

#### Syntax PWDialog=*value*

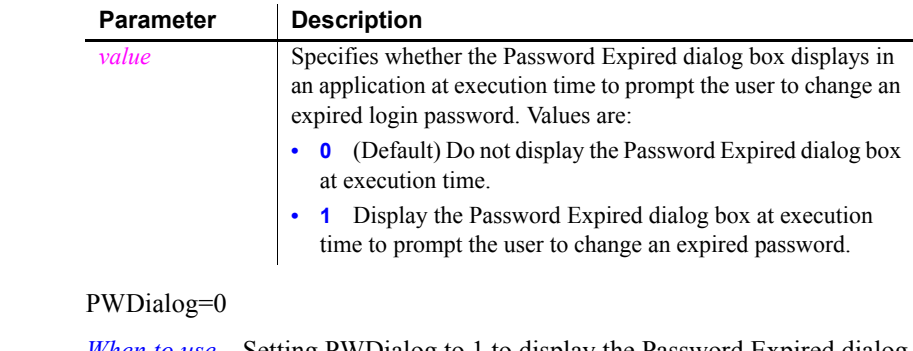

Default value

Usage *When to use* Setting PWDialog to 1 to display the Password Expired dialog box in your application provides a convenient way for you to notify your users that a password has expired and allow them to change it.

> *What happens* When the Password Expired dialog box displays in your application at runtime, it notifies users that the password for their login ID has expired and prompts them to supply a new password. For example, for Adaptive Server Enterprise, the sp\_password system stored procedure runs to set the new password. Once the password has been changed, the database connection succeeds.

If the user clicks Cancel to close the Password Expired dialog box without changing the password, the database connection fails and a message displays indicating that the password has expired.

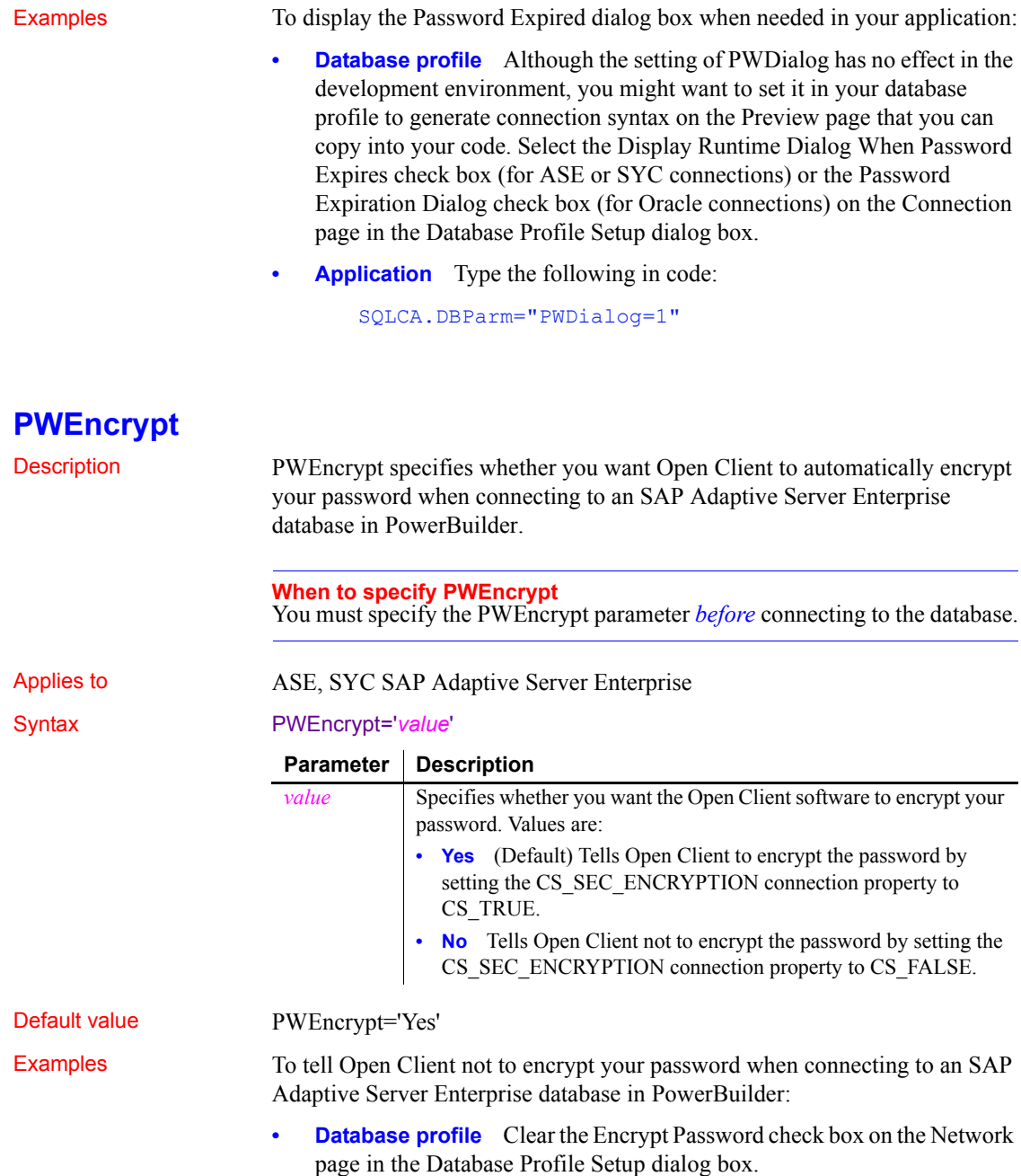

**• Application** Type the following in code: SQLCA.DBParm="PWEncrypt='No'"

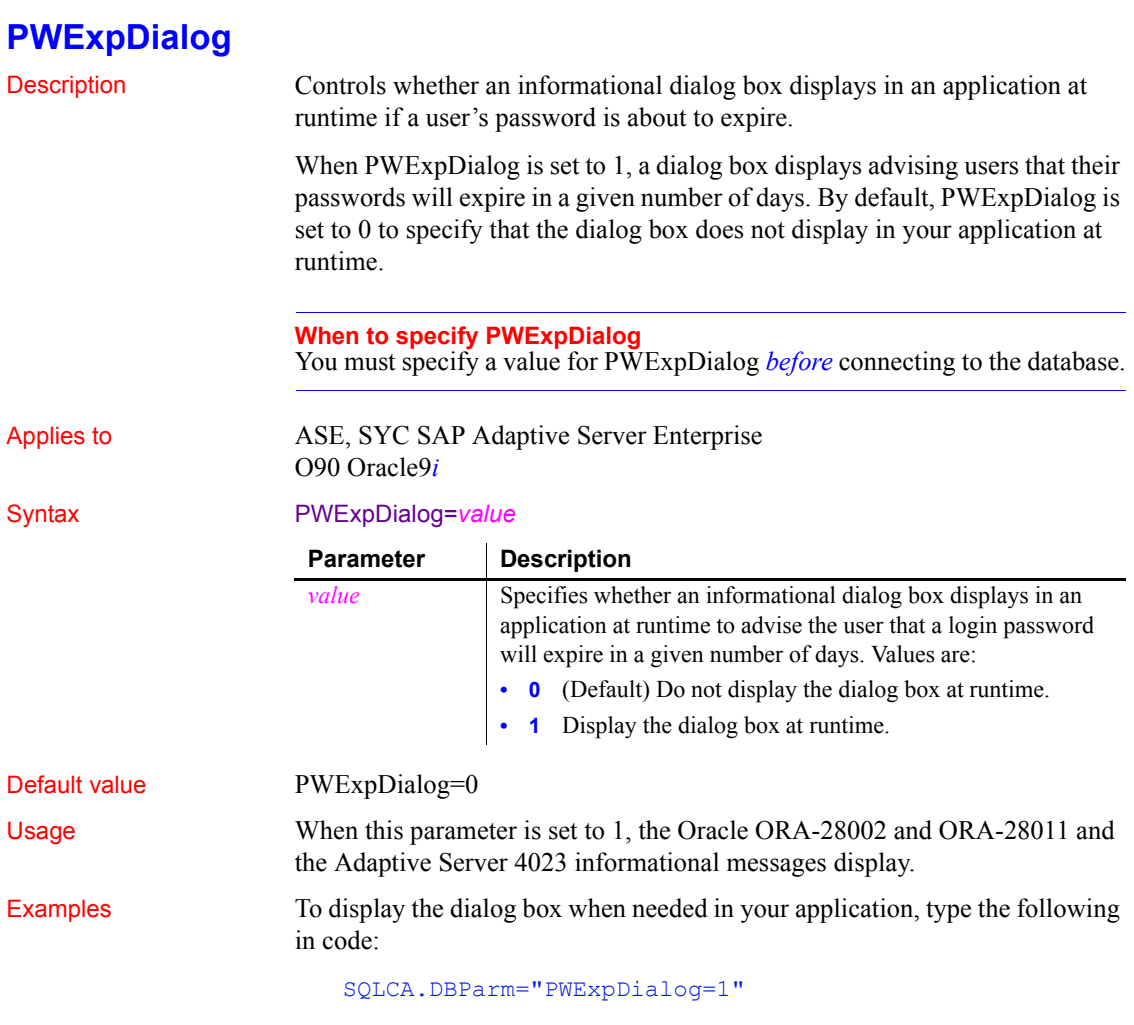

## **QualifyPublic**

Description Specifies that the PUBLIC qualifier prepended to Oracle synonyms belonging to the public schema or user group is retained in the SQL Select table list.

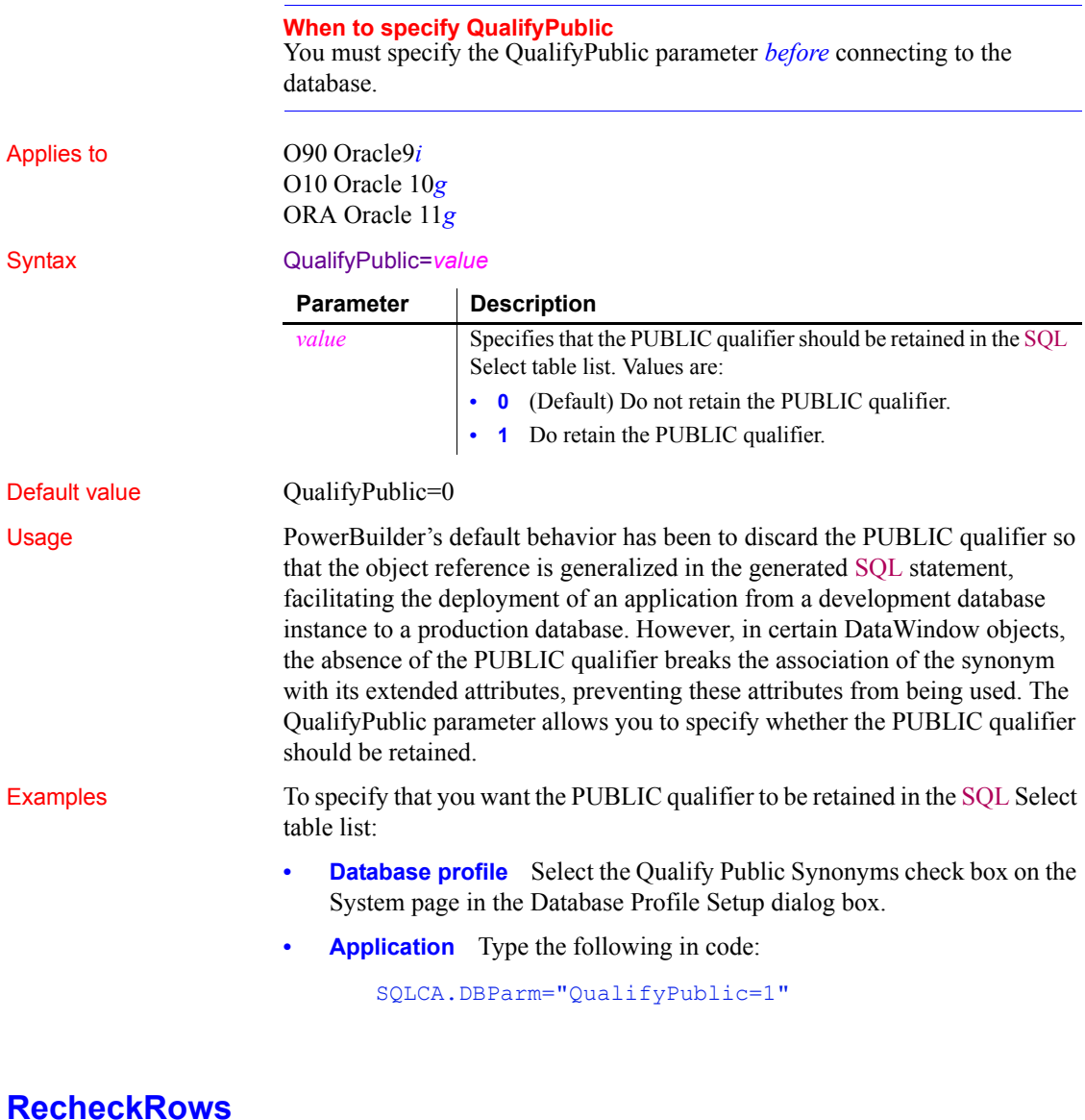

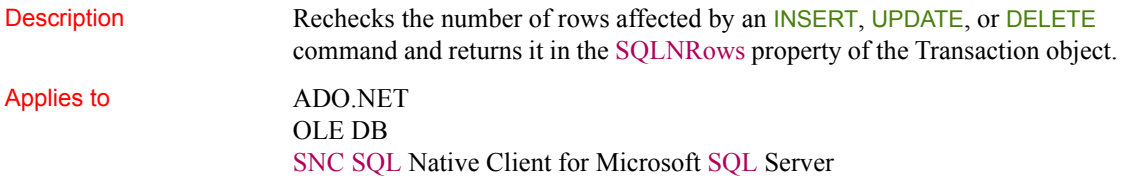

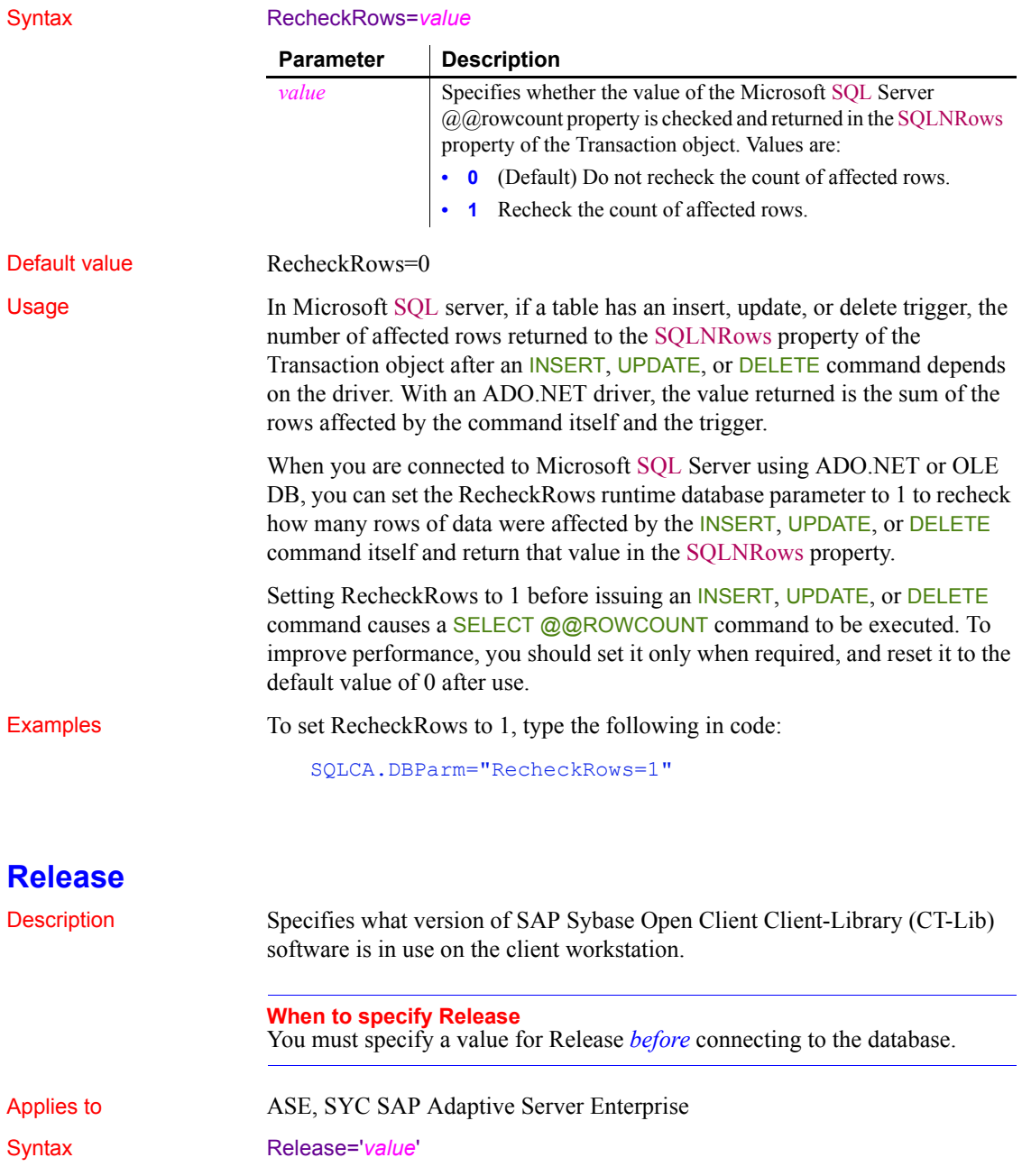
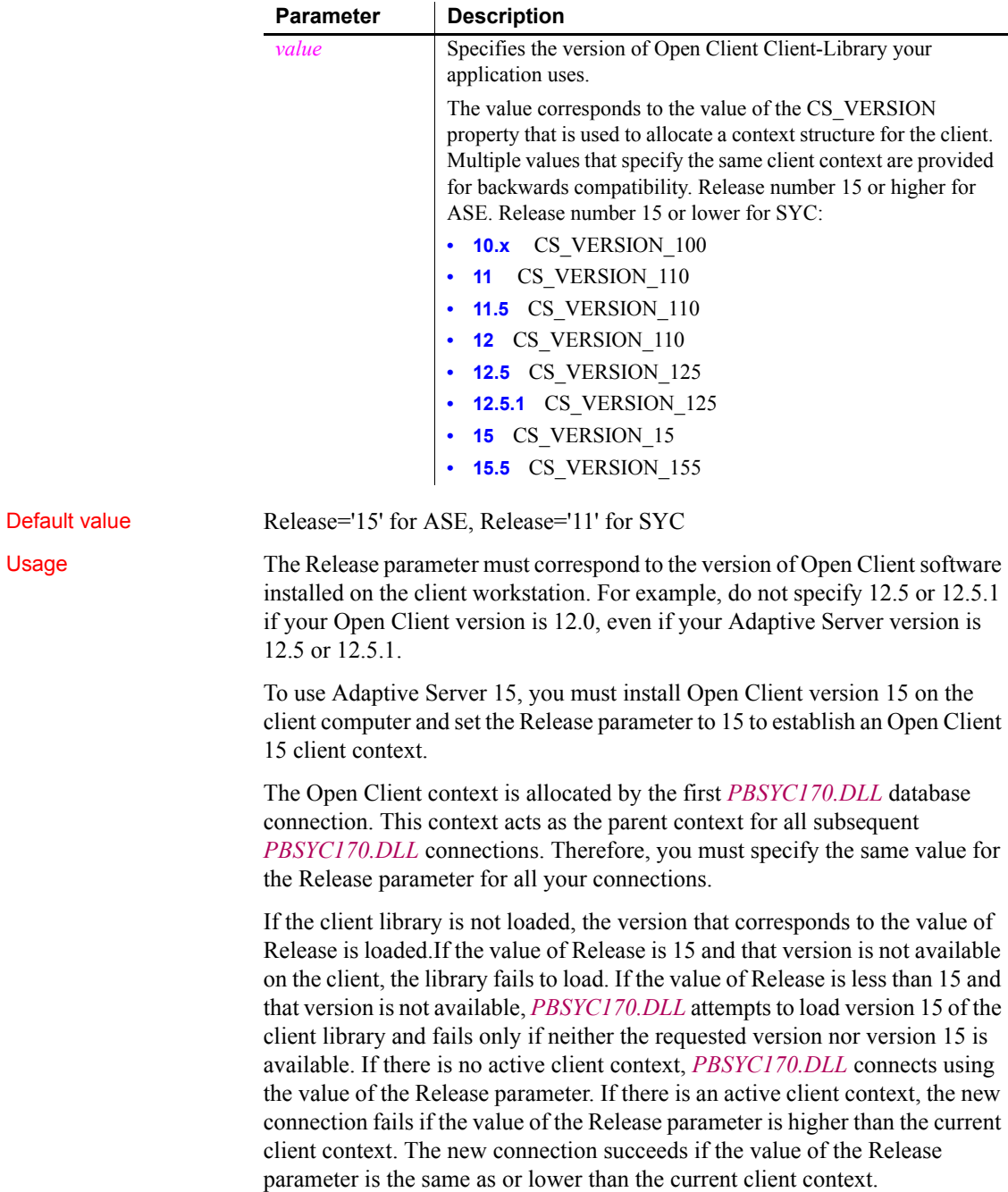

The SYC driver links to the appropriate version of the client libraries dynamically and the Open Client context is released when all connections are closed. If you open multiple connections, the first Open Client context established is used for all of them. If you need to establish a new Open Client context in the development environment, close all open connections and establish a new connection with the Release parameter set to the context you require.

During each database login, *PBSYC170.DLL* automatically determines the version of Adaptive Server being accessed. It customizes its behavior to optimize performance and features for the combination of the Adaptive Server version and the Open Client context specified in the Release parameter. Specifying a value for Release that does not correspond to the Open Client software on the client can cause unpredictable results.

The values 12.5 and 12.5.1 both open an Open Client 12.5 context. However, you should always specify Release='12.5' if you are using Open Client 12.5 and Release='12.5.1' if you are using Open Client 12.5.1. This ensures that *PBSYC170.DLL* correctly handles the following scenarios that require Open Client 12.5.1 and Adaptive Server 12.5.1:

- Use the Date and Time datatypes introduced in Adaptive Server 12.5.1 in RPC calls that explicitly call for these datatypes in the stored procedure argument list.
- Use the Date and Time datatypes in Update where current of and Delete where current of statements.

Retrieval, insert, update, and delete processing work correctly against Date and Time datatypes using any Open Client software and Adaptive Server 12.5.1 or later. In the Database painter, the Date and Time datatypes display in the list of metadata types when you are connected to an Adaptive Server 12.5.1 server in any Open Client context.

Certain other features are supported only when you access a specified version of a SQL Server 10/11 or Adaptive Server Enterprise database using its associated Open Client software. For example, you must:

- Set the Release parameter to 11 or higher and use Open Client 11.x or higher and Adaptive Server 11.x or higher to take advantage of network-based security and directory services in your application.
- Set Release to 12.5 and use Open Client 12.5 or higher and Adaptive Server 12.5 or higher to access Char and VarChar columns with more than 255 characters.
- Set Release to 15 and use Open Client 15 or higher and Adaptive Server 15 or higher to access the UniText and 64-bit integer (BigInt) SQL datatypes added in version 15 of Adaptive Server.
- Set Release to 15.5 and use Open Client 15.5 or higher to access the BIGTIME and BIGDATETIME SQL datatypes added in version 15.5 of Adaptive Server.

Examples To specify that your PowerBuilder application accesses an Adaptive Server Enterprise 15 database using an Open Client Client-Library 15 context:

- **Database profile** Select 15 from the Release drop-down list on the Connection page in the Database Profile Setup dialog box.
- **Application** Type the following in code:

SQLCA.DBParm="Release='15'"

## **ReleaseConnectionOption (obsolete)**

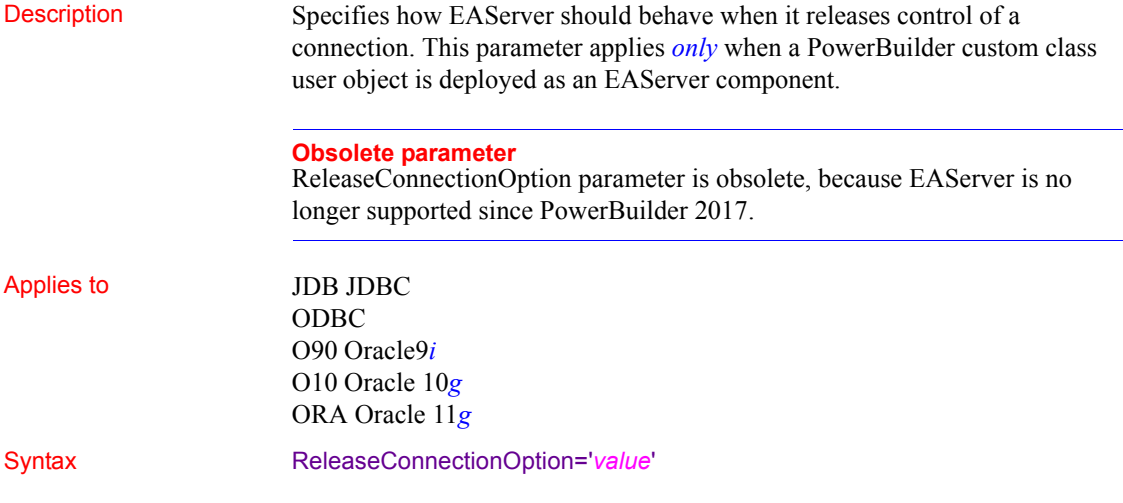

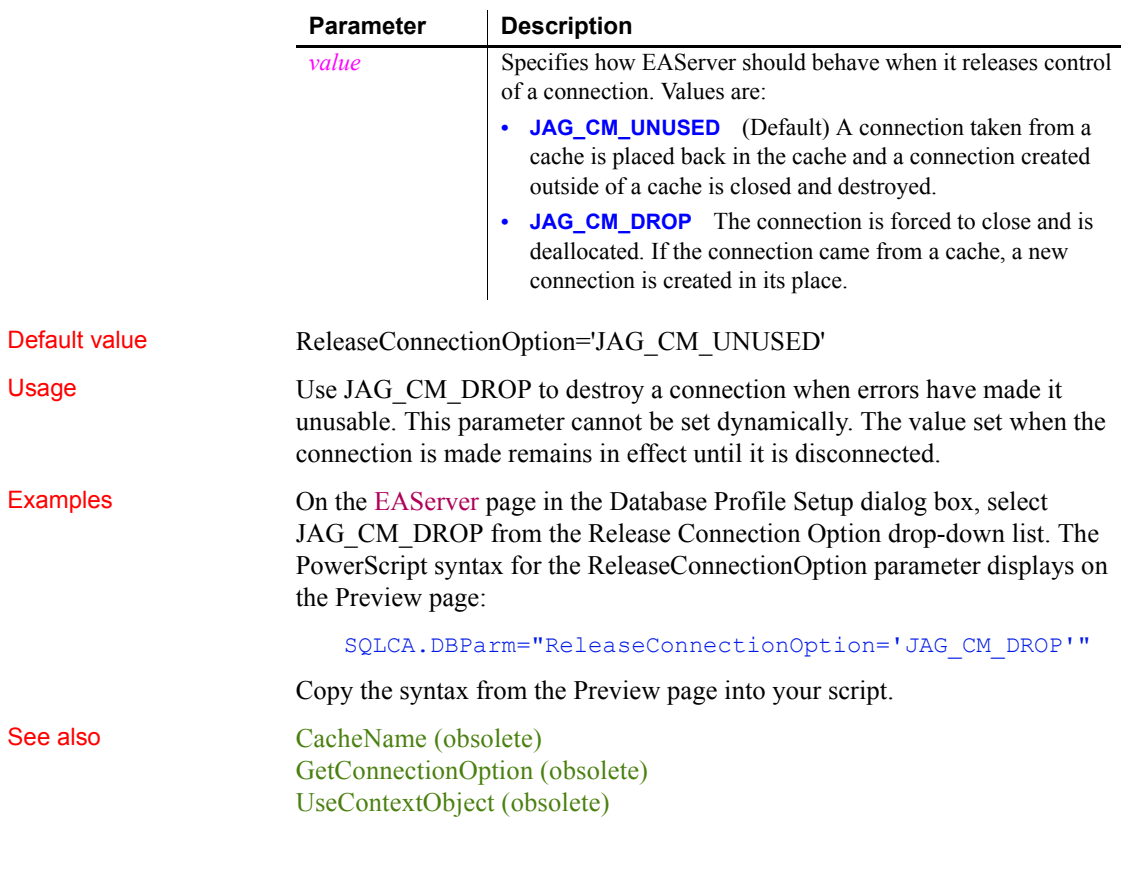

## **Request**

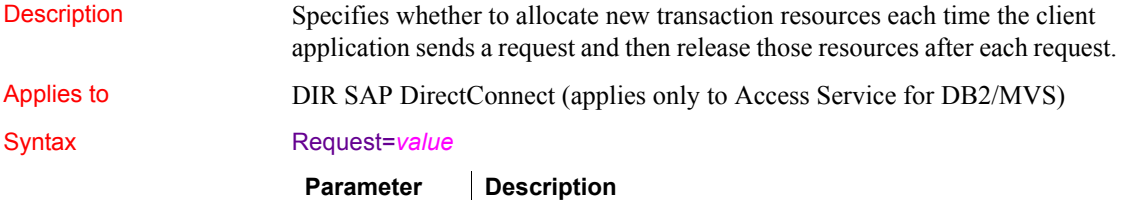

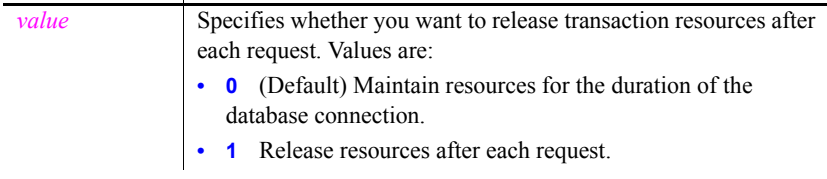

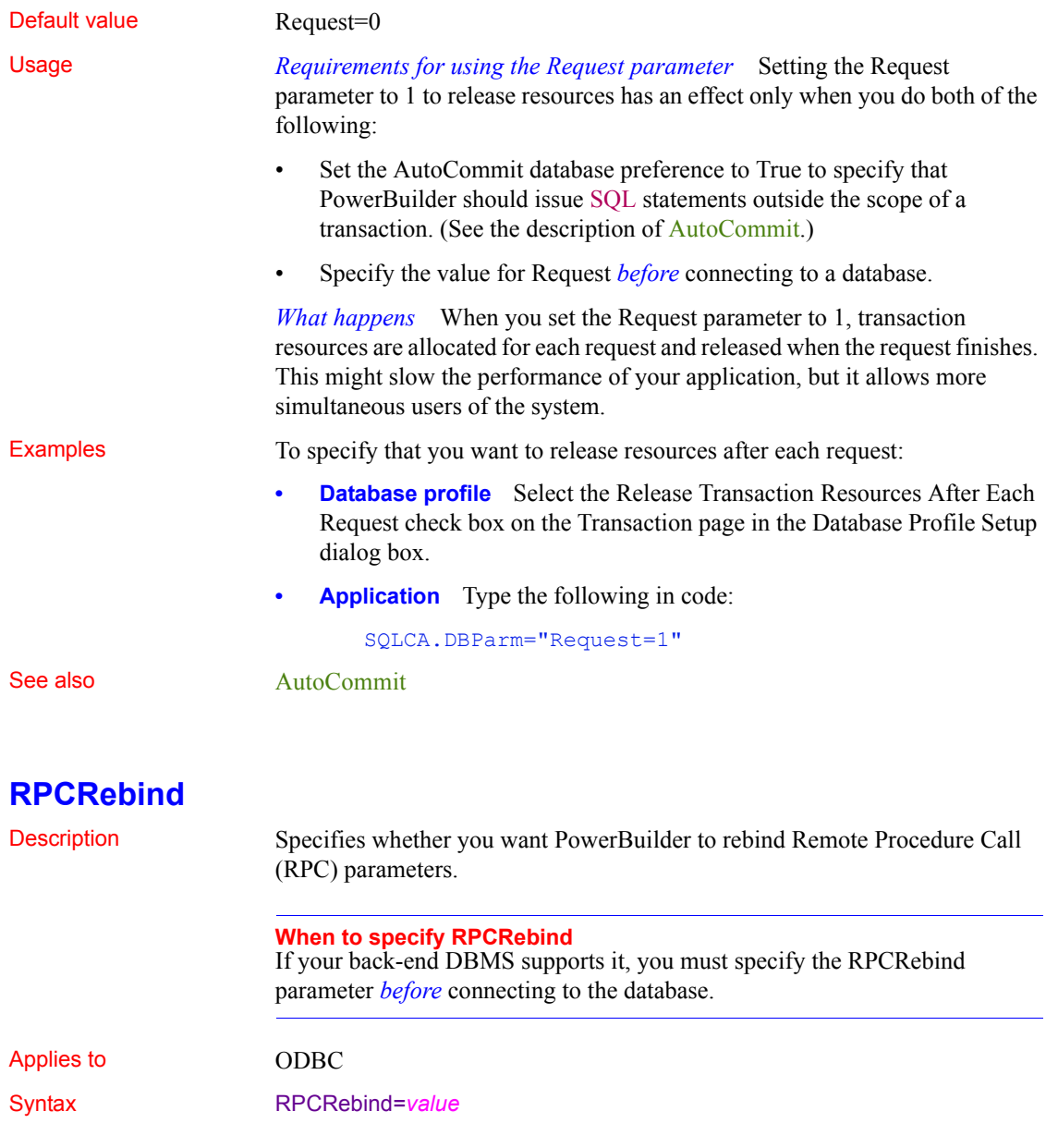

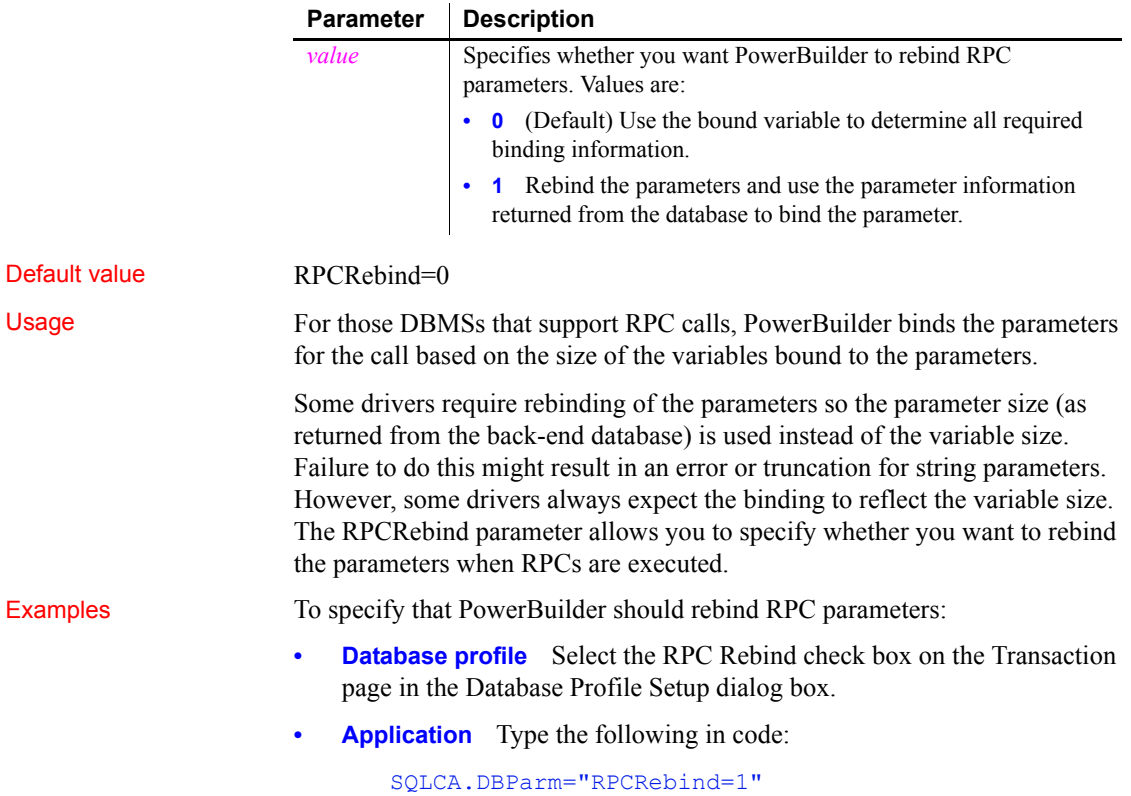

## **ReturnCommandHandle**

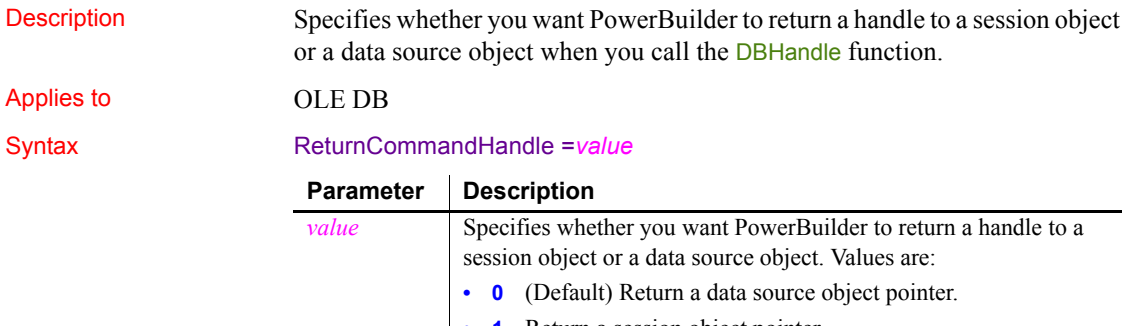

**• 1** Return a session object pointer.

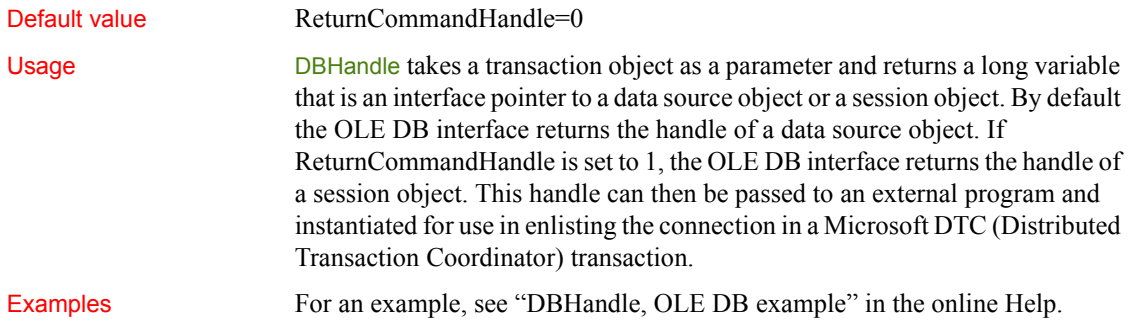

# **RTConnBalancing**

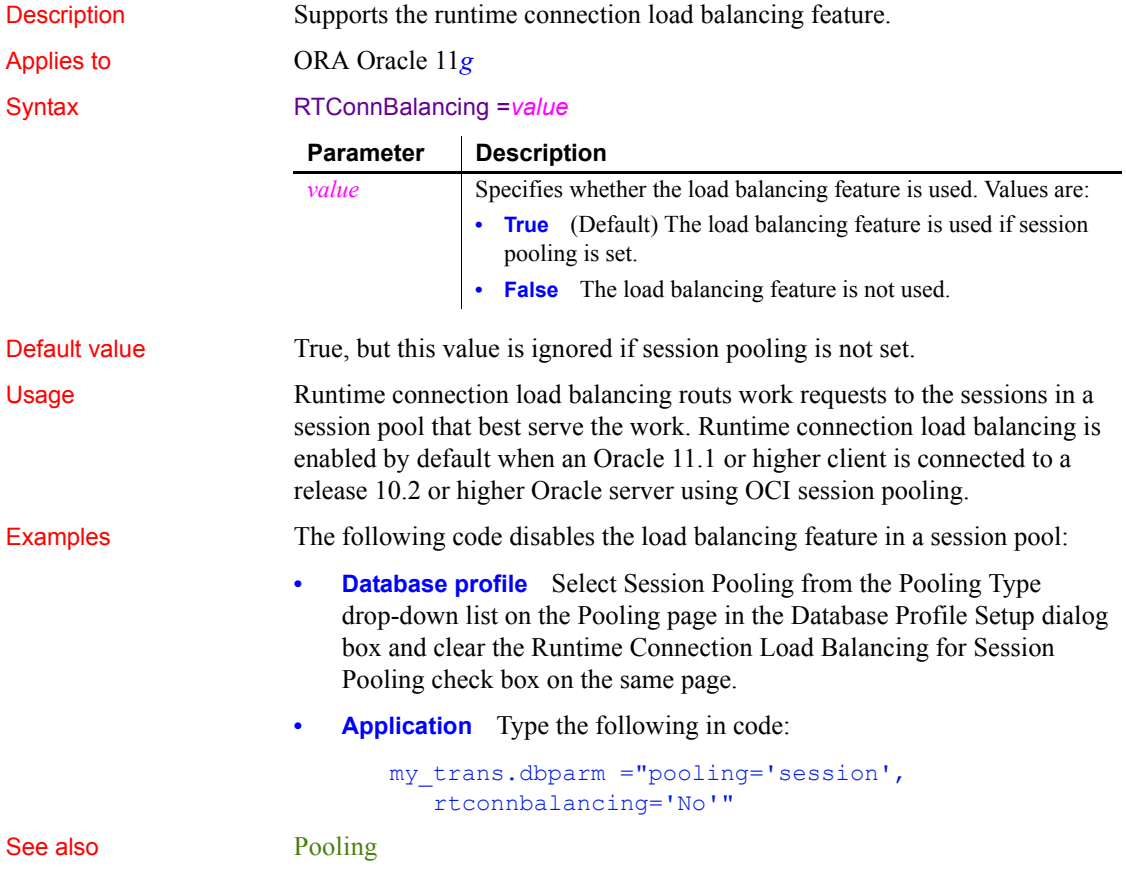

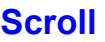

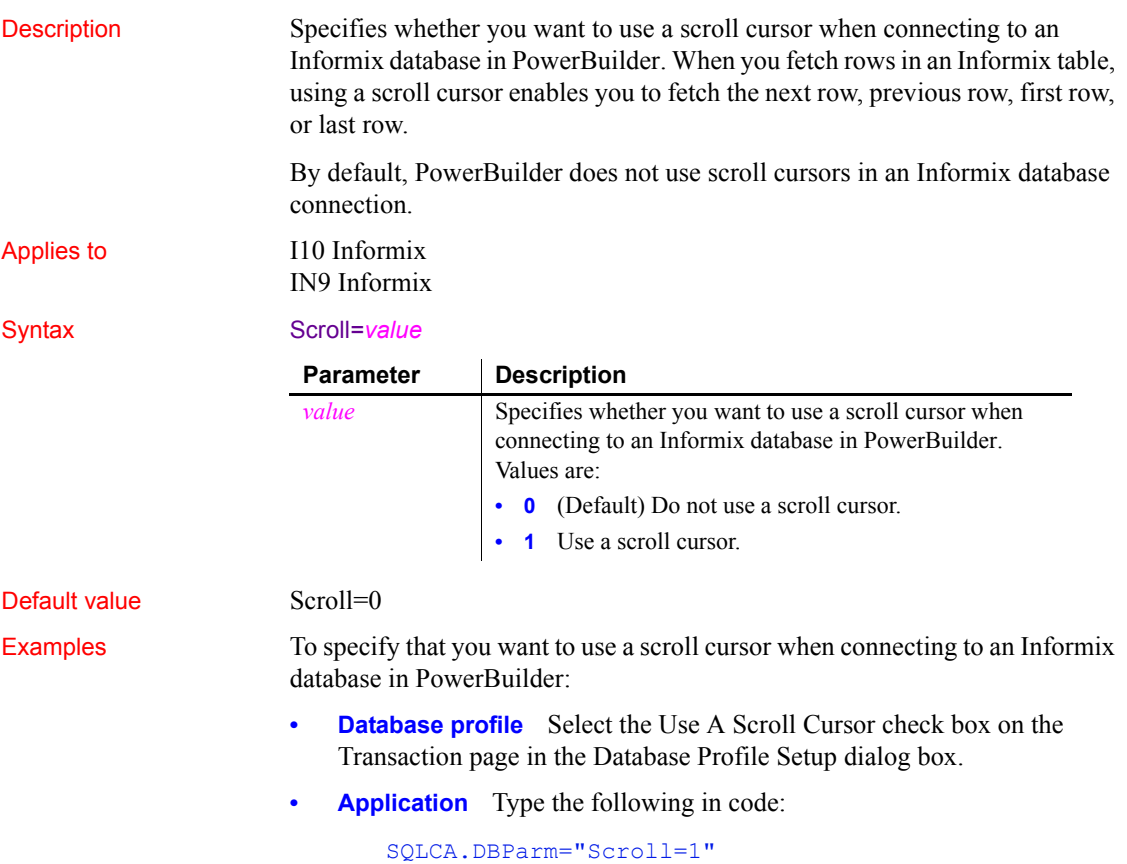

## <span id="page-187-0"></span>**Sec\_Channel\_Bind**

Description When you access an SAP Adaptive Server Enterprise database in PowerBuilder through Open Client, Sec\_Channel\_Bind is one of several parameters that support login authentication for network-based security services. (For other login authentication parameters, see the See Also section.)

> Sec\_Channel\_Bind controls whether your connection's security mechanism performs channel binding. When Sec\_Channel\_Bind is set to 1, both SAP Sybase Open Client Client-Library (CT-Lib) and the server provide a network channel identifier to the security mechanism before connecting. The channel identifier contains the network addresses of the client and server.

When Sec. Channel Bind is set to  $0$  (the default), no channel binding is performed.

You must specify a value for Sec\_Channel\_Bind *before* connecting to the database.

#### **Using third-party security mechanisms**

For information about the third-party security mechanisms and operating system platforms that SAP has tested with Open Client security services, see the Open Client documentation.

#### Applies to ASE, SYC SAP Adaptive Server Enterprise

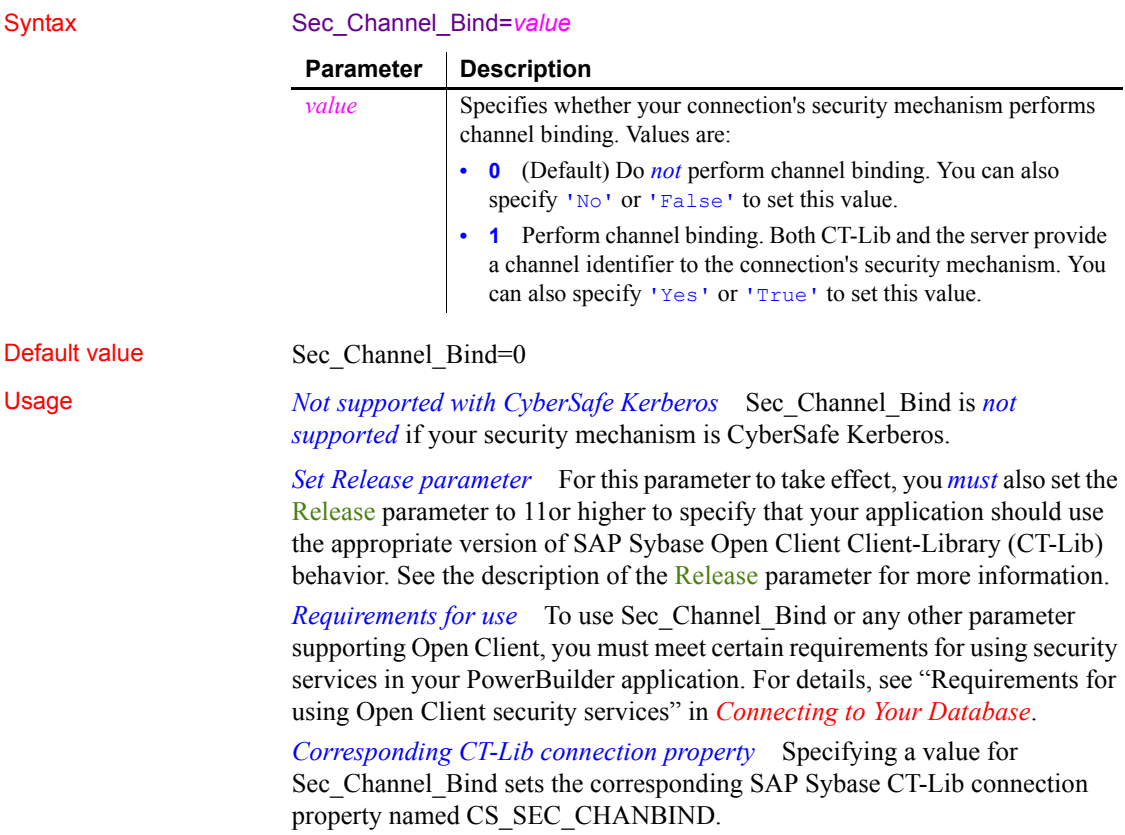

Examples To specify that your connection's security mechanism performs channel binding:

- **Database profile** Select the Enable Channel Binding check box on the Security page in the Database Profile Setup dialog box.
- **Application** Type the following in code:

SQLCA.DBParm="Sec\_Channel\_Bind=1"

See also [Sec\\_Cred\\_Timeout](#page-191-0) [Sec\\_Delegation](#page-196-0) [Sec\\_Keytab\\_File](#page-197-0) [Sec\\_Mechanism](#page-199-0) Sec Mutual Auth [Sec\\_Network\\_Auth](#page-203-0) [Sec\\_Server\\_Principal](#page-209-0) [Sec\\_Sess\\_Timeout](#page-211-0)

## <span id="page-189-0"></span>**Sec\_Confidential**

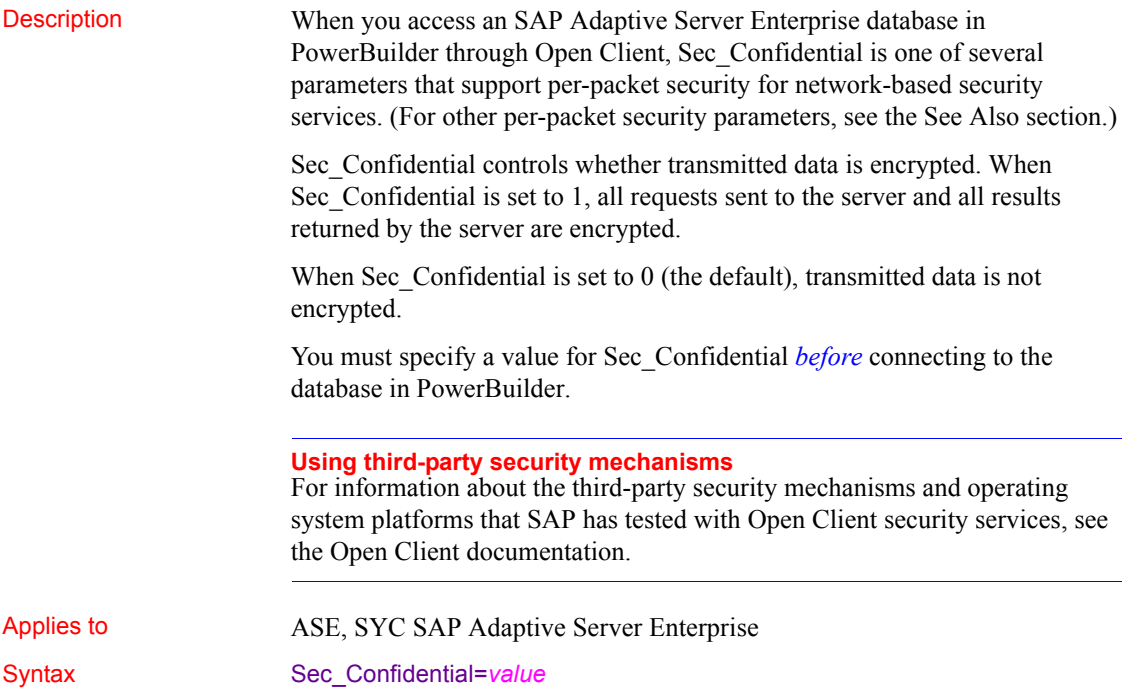

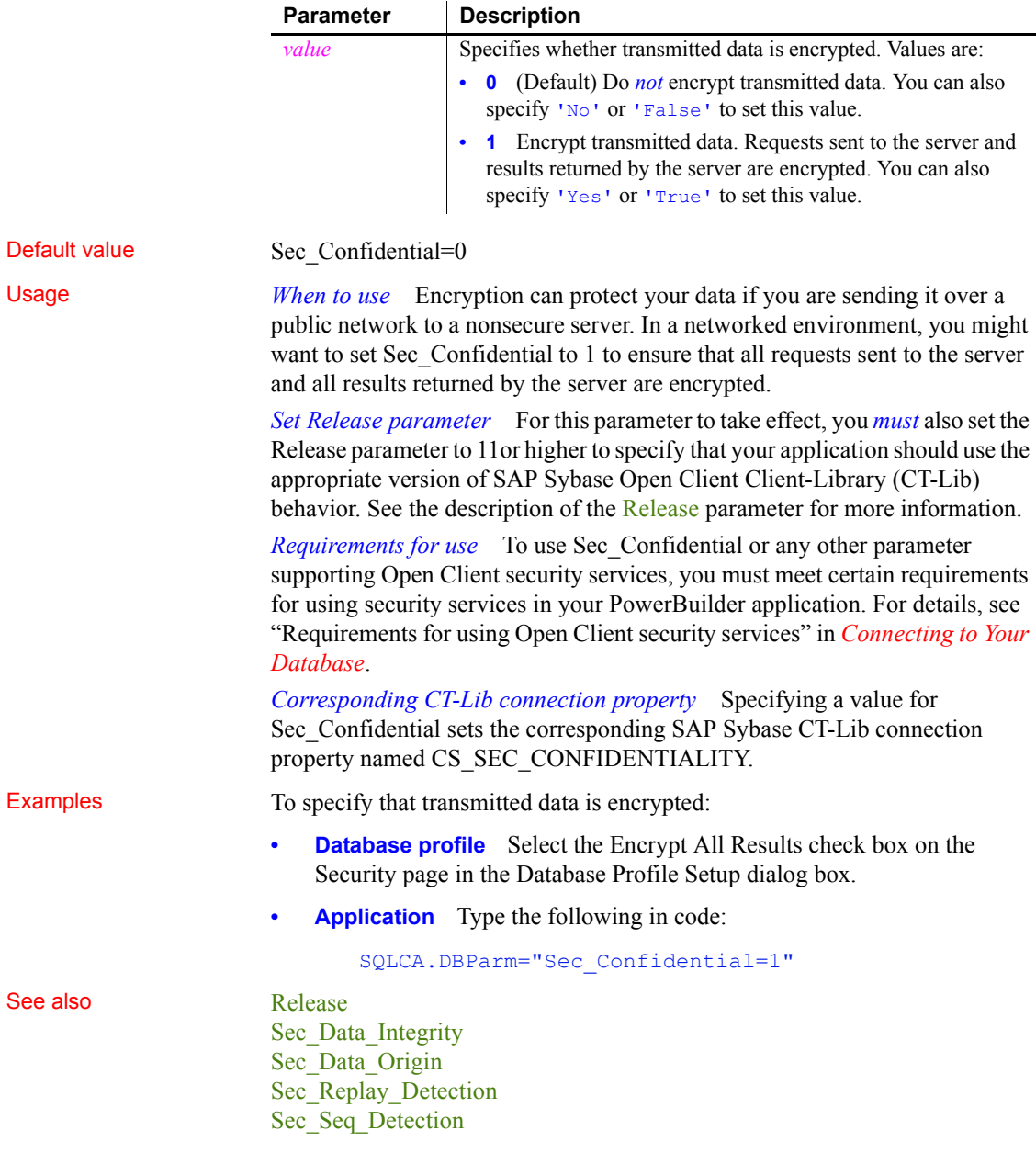

# <span id="page-191-0"></span>**Sec\_Cred\_Timeout**

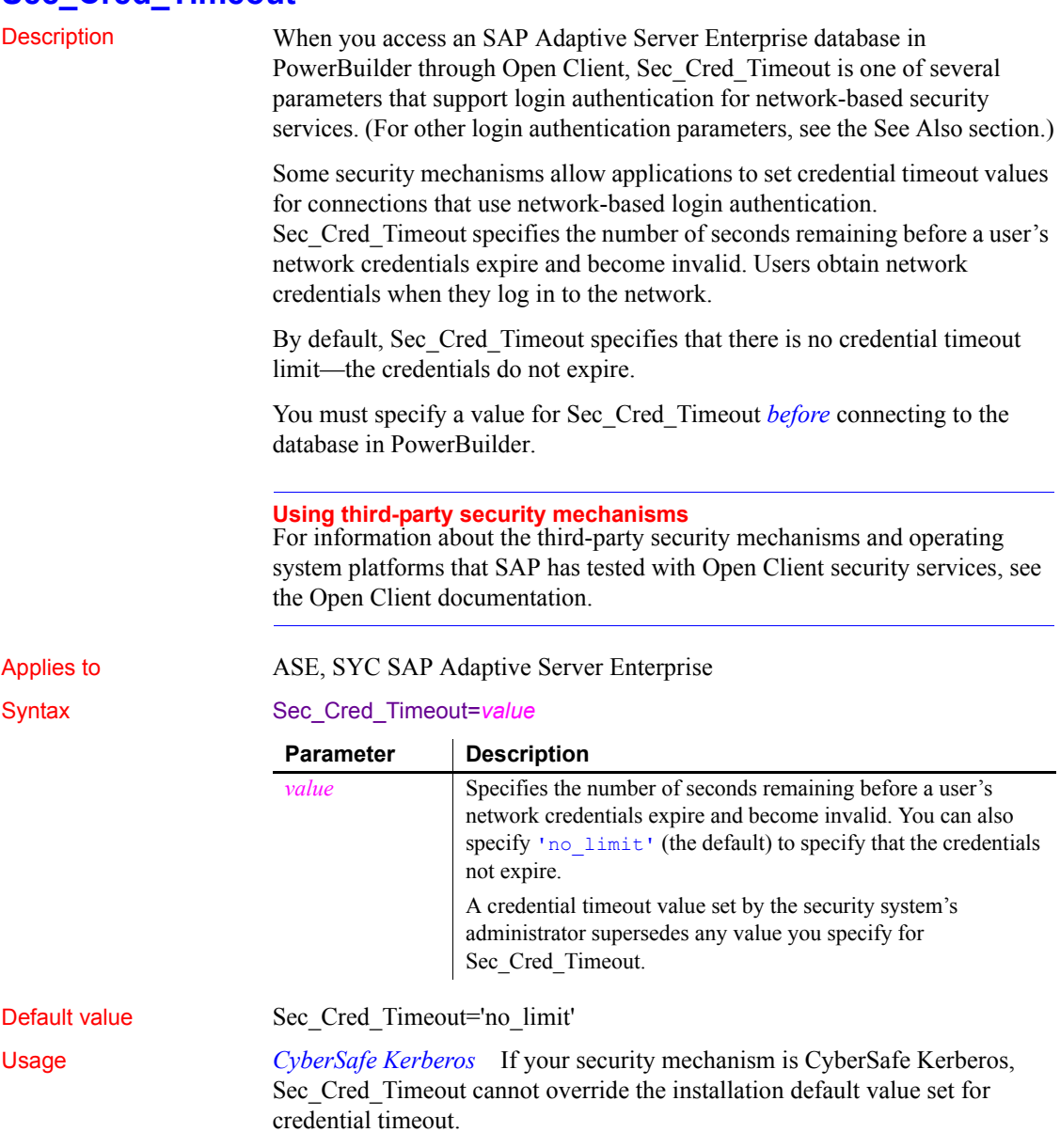

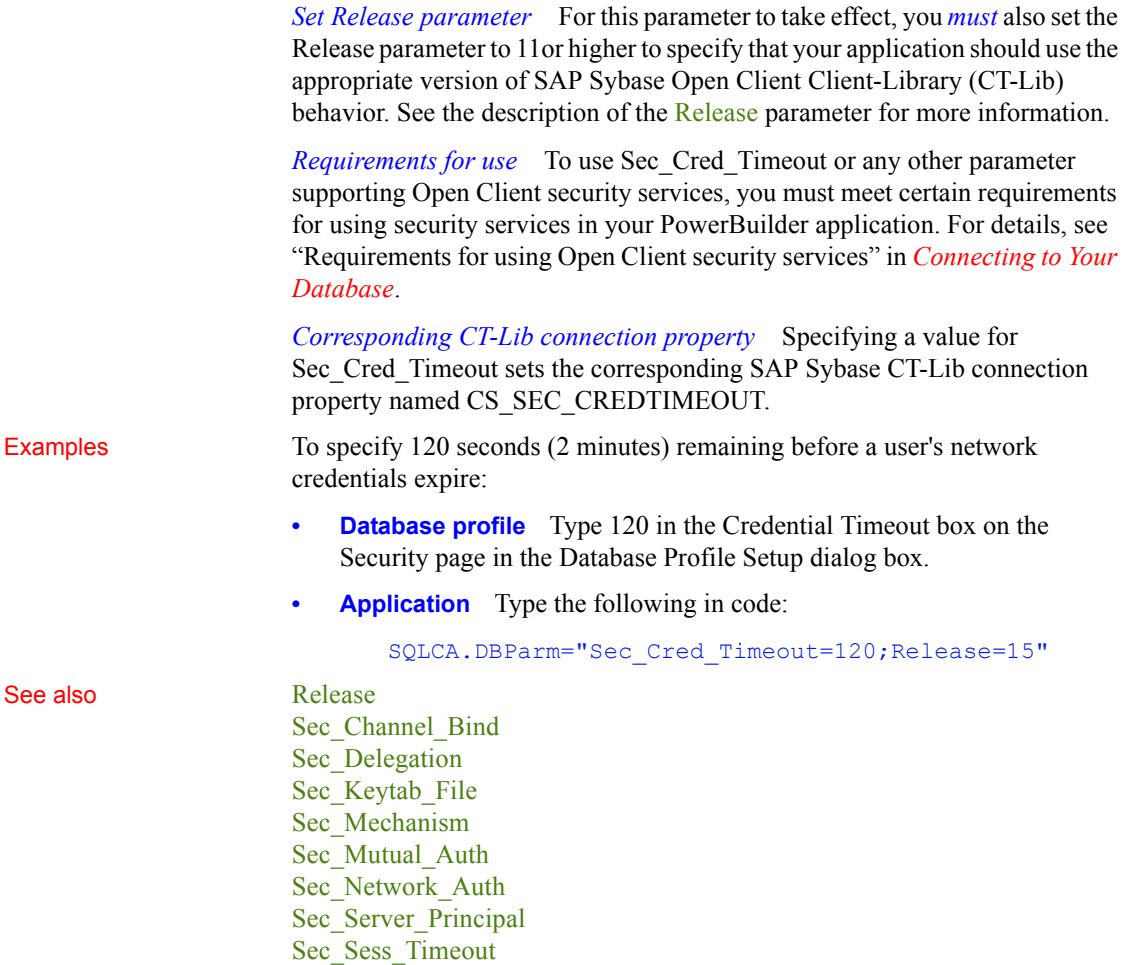

## <span id="page-192-0"></span>**Sec\_Data\_Integrity**

Description When you access an SAP Adaptive Server Enterprise database in PowerBuilder through Open Client, Sec\_Data\_Integrity is one of several parameters that support per-packet security for network-based security services. (For other per-packet security parameters, see the See Also section.)

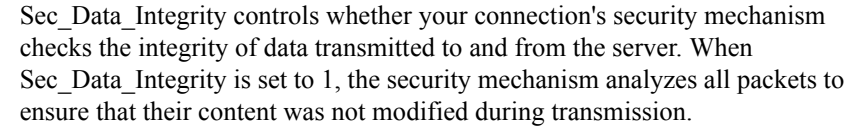

When Sec. Data Integrity is set to  $0$  (the default), no integrity checking is performed.

You must specify a value for Sec\_Data\_Integrity *before* connecting to the database in PowerBuilder.

### **Using third-party security mechanisms**

For information about the third-party security mechanisms and operating system platforms that SAP has tested with Open Client security services, see the Open Client documentation.

#### Applies to ASE, SYC SAP Adaptive Server Enterprise

#### Syntax Sec\_Data\_Integrity=value

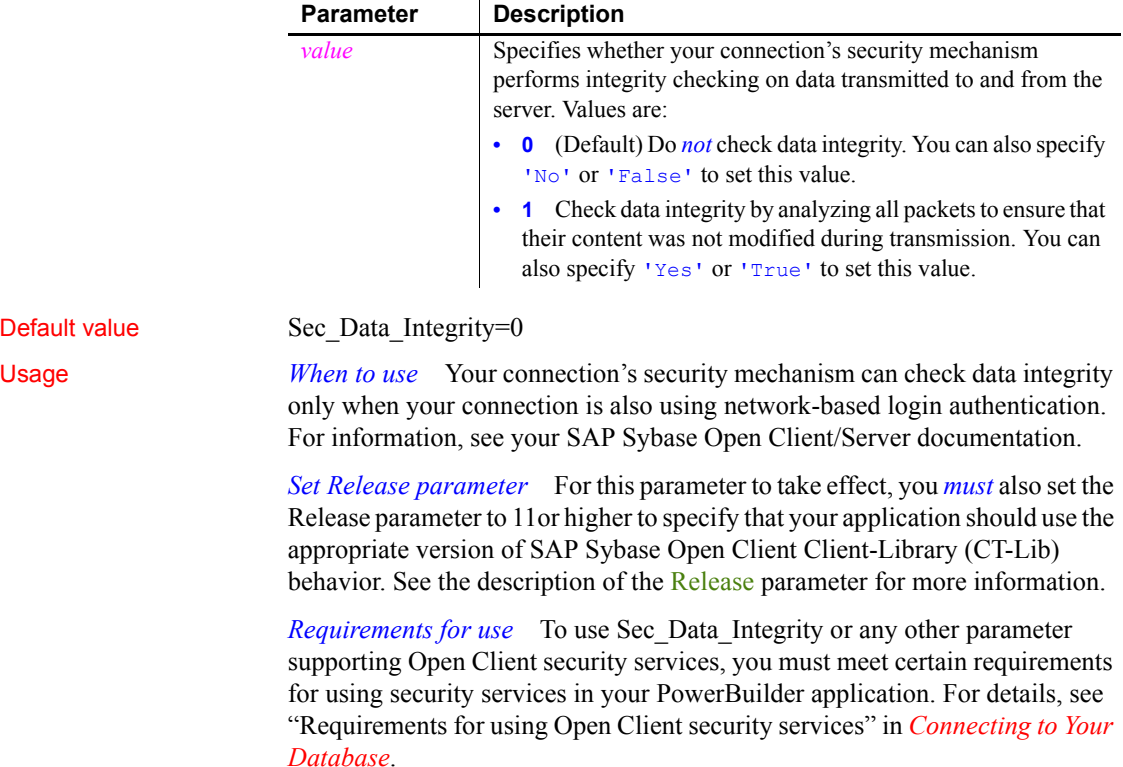

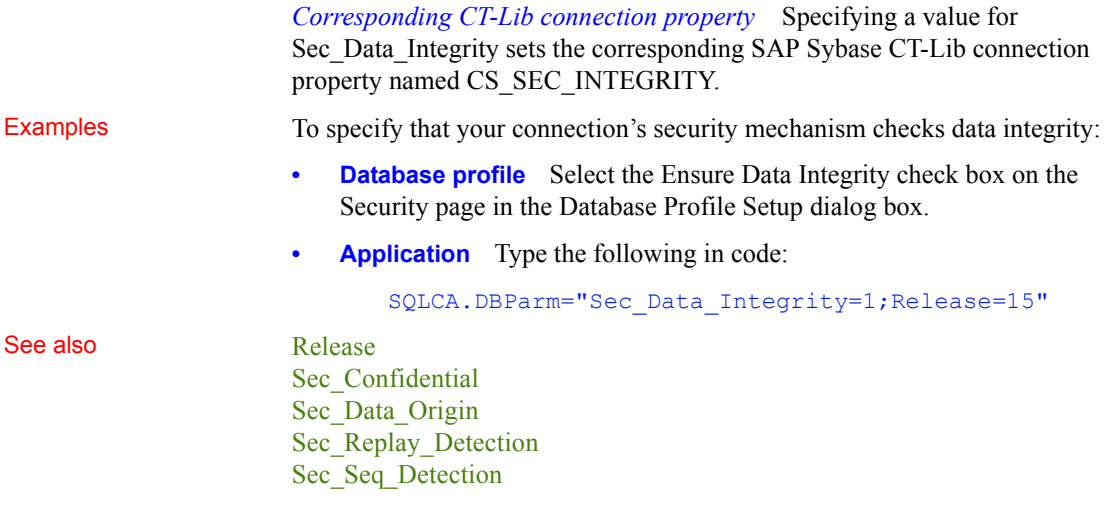

# <span id="page-194-0"></span>**Sec\_Data\_Origin**

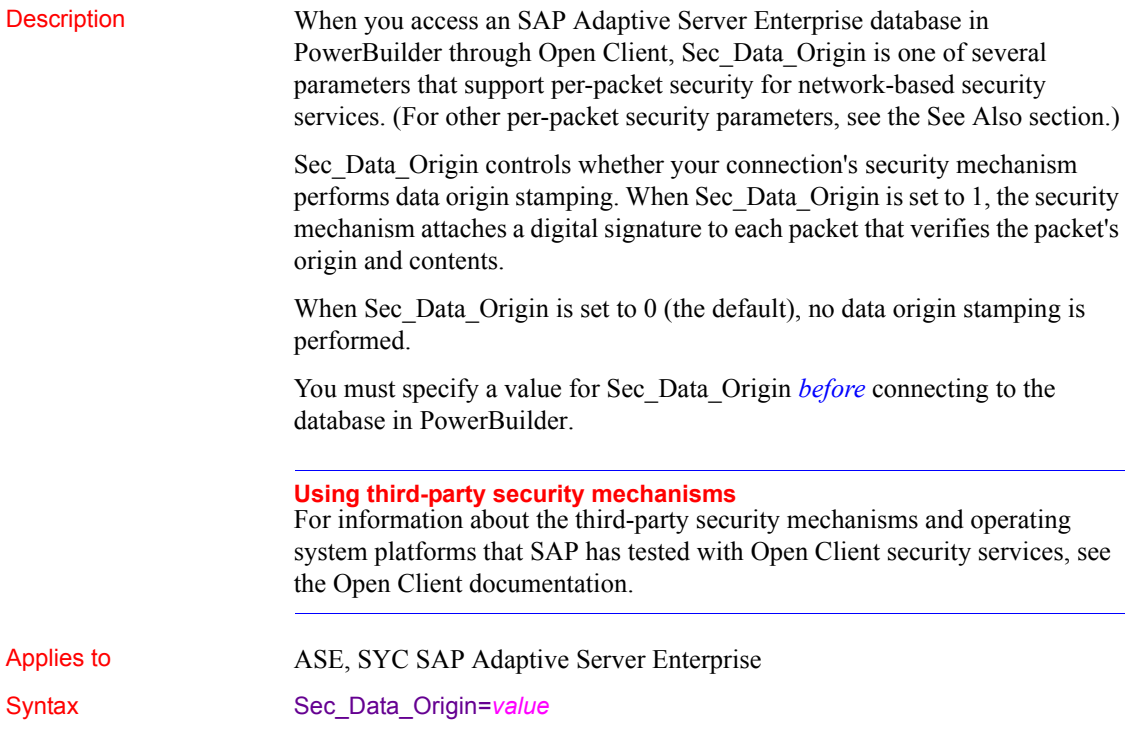

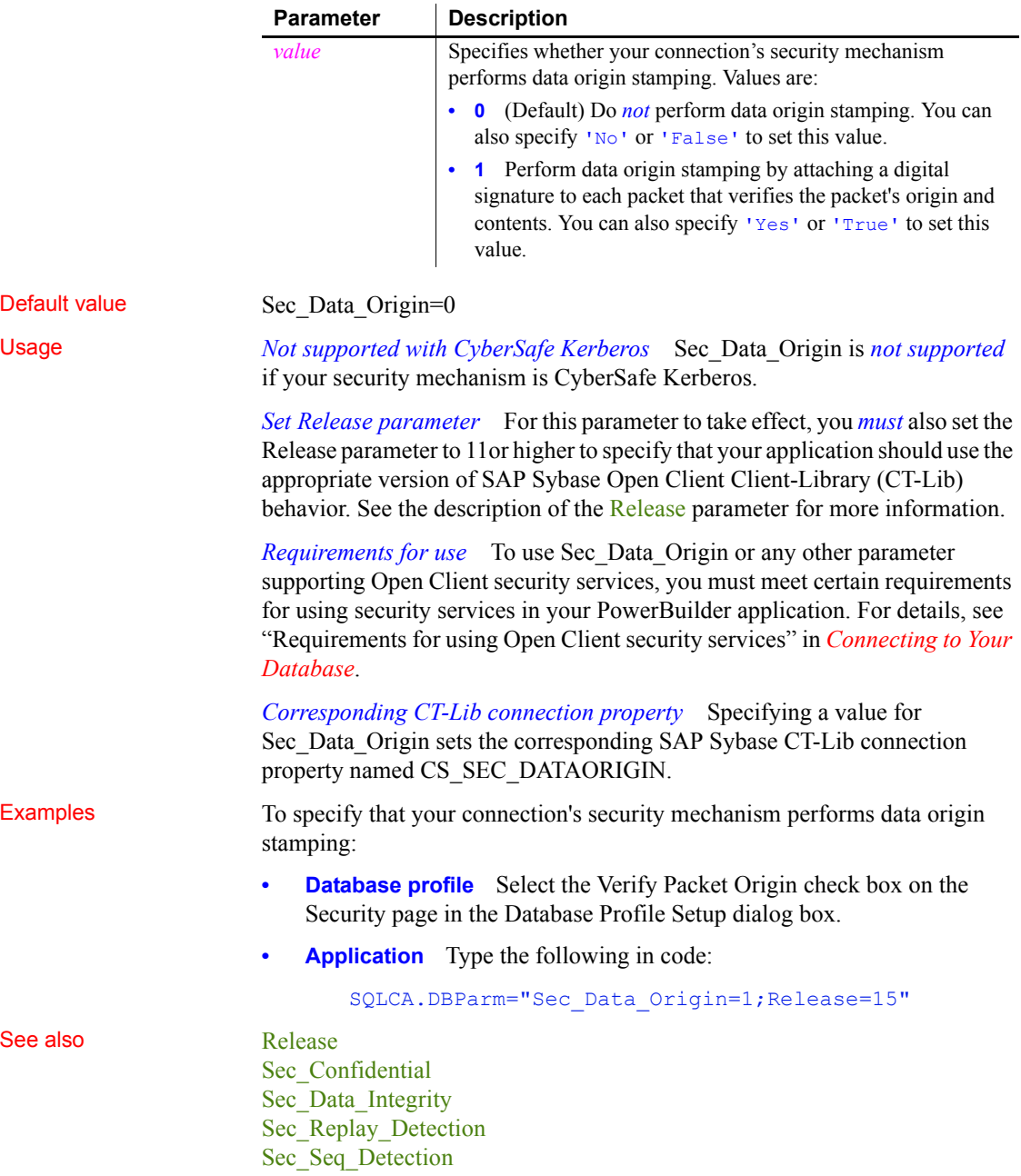

# <span id="page-196-0"></span>**Sec\_Delegation**

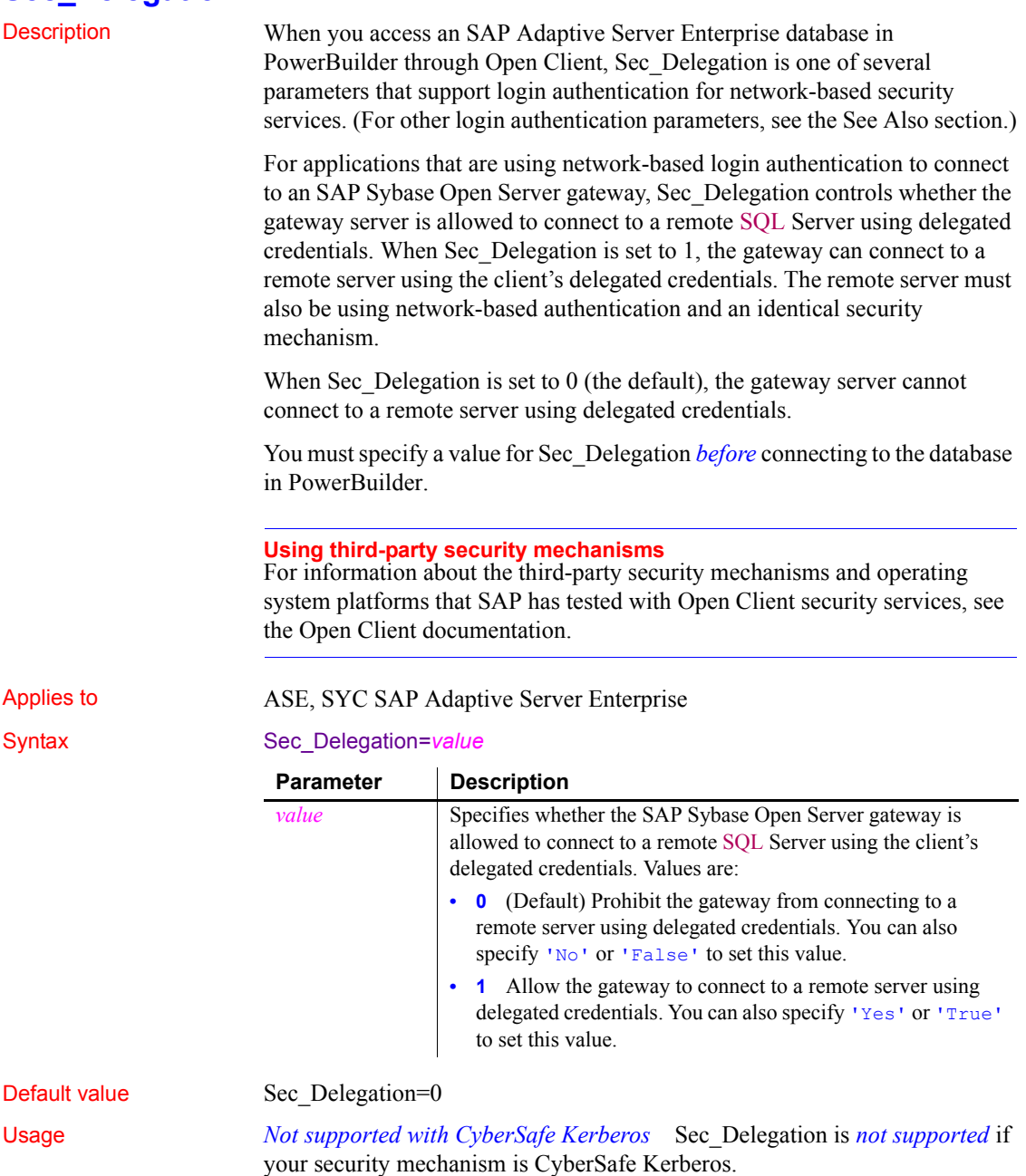

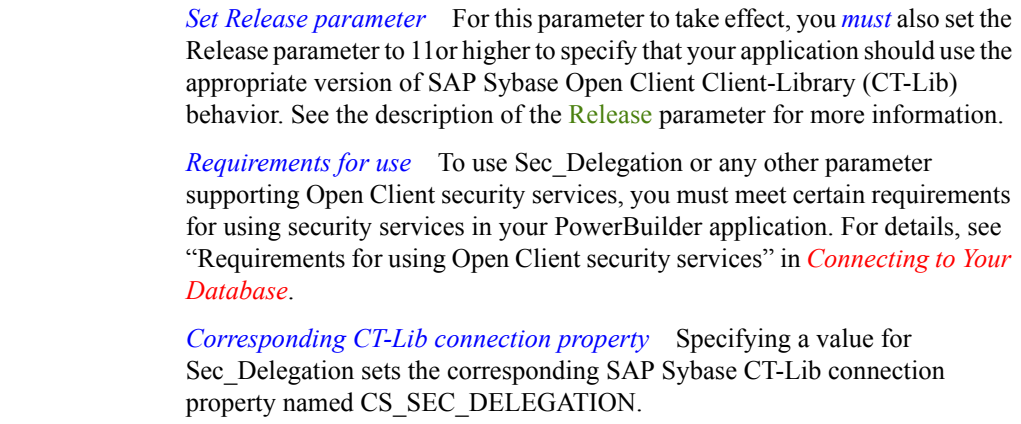

Examples To allow the Open Server gateway to connect to a remote server using delegated credentials:

- **Database profile** Select the Use Delegated Credentials check box on the Security page in the Database Profile Setup dialog box.
- **Application** Type the following in code:

SQLCA.DBParm="Sec\_Delegation=1;Release=15"

#### See also [Release](#page-179-0)

Sec Channel Bind [Sec\\_Cred\\_Timeout](#page-191-0) [Sec\\_Keytab\\_File](#page-197-0) [Sec\\_Mechanism](#page-199-0) Sec Mutual Auth [Sec\\_Network\\_Auth](#page-203-0) [Sec\\_Server\\_Principal](#page-209-0) [Sec\\_Sess\\_Timeout](#page-211-0)

## <span id="page-197-0"></span>**Sec\_Keytab\_File**

Description When you access an SAP Adaptive Server Enterprise database in PowerBuilder through Open Client, Sec\_Keytab\_File is one of several parameters that support login authentication for network-based security services. (For other login authentication parameters, see the See Also section.)

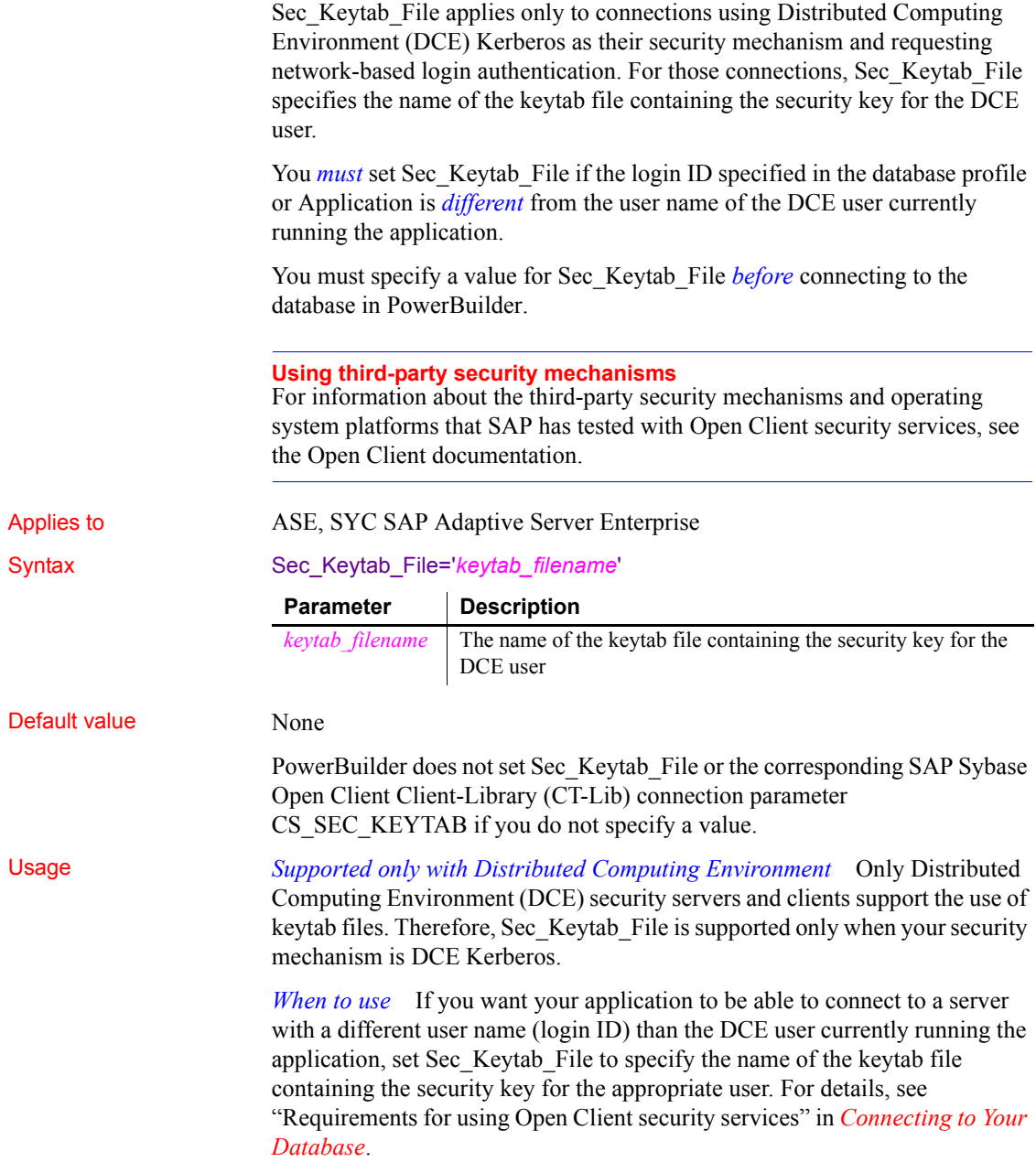

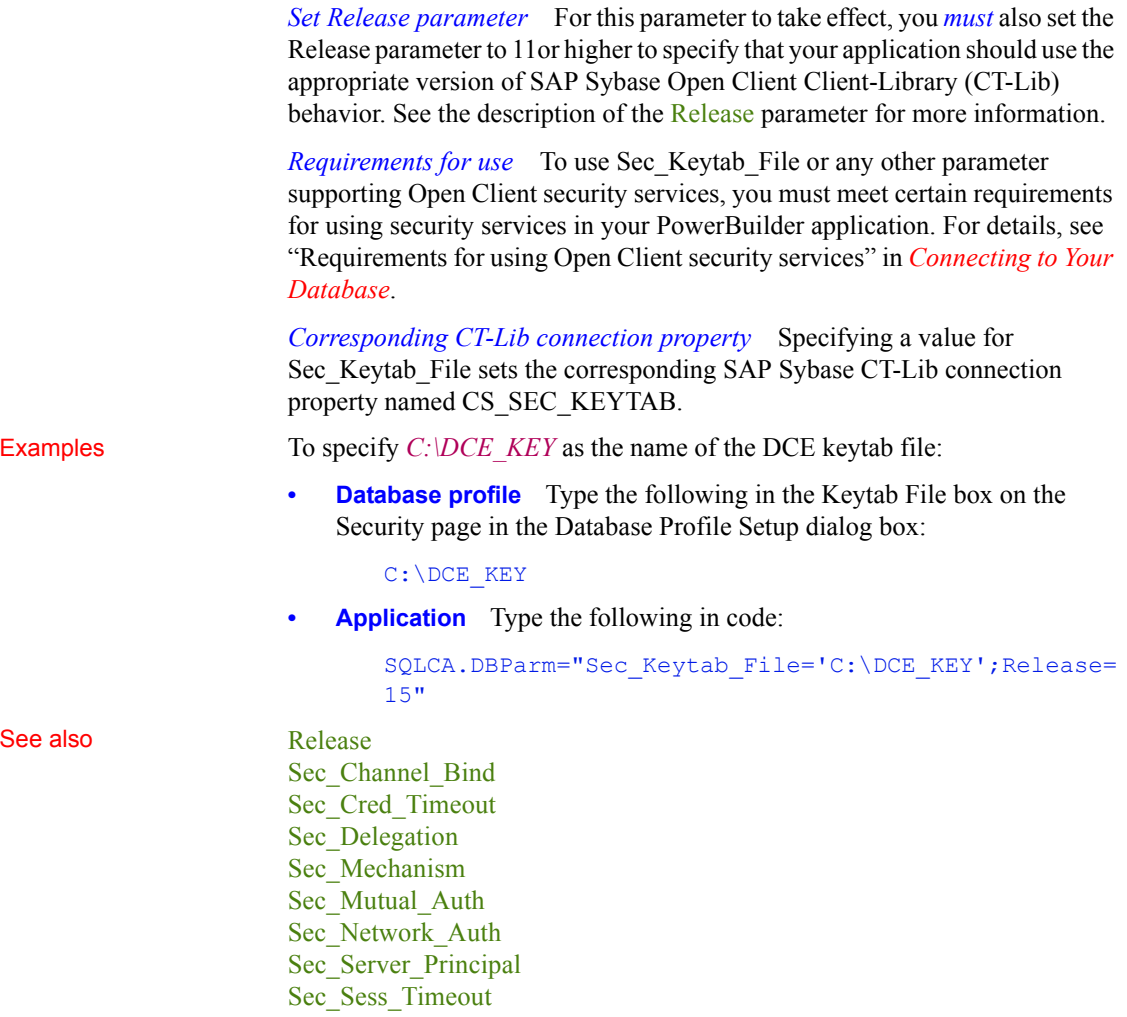

## <span id="page-199-0"></span>**Sec\_Mechanism**

Description When you access an SAP Adaptive Server Enterprise database in PowerBuilder through Open Client, Sec\_Mechanism is one of several parameters that support login authentication for network-based security services. (For other login authentication parameters, see the See Also section.)

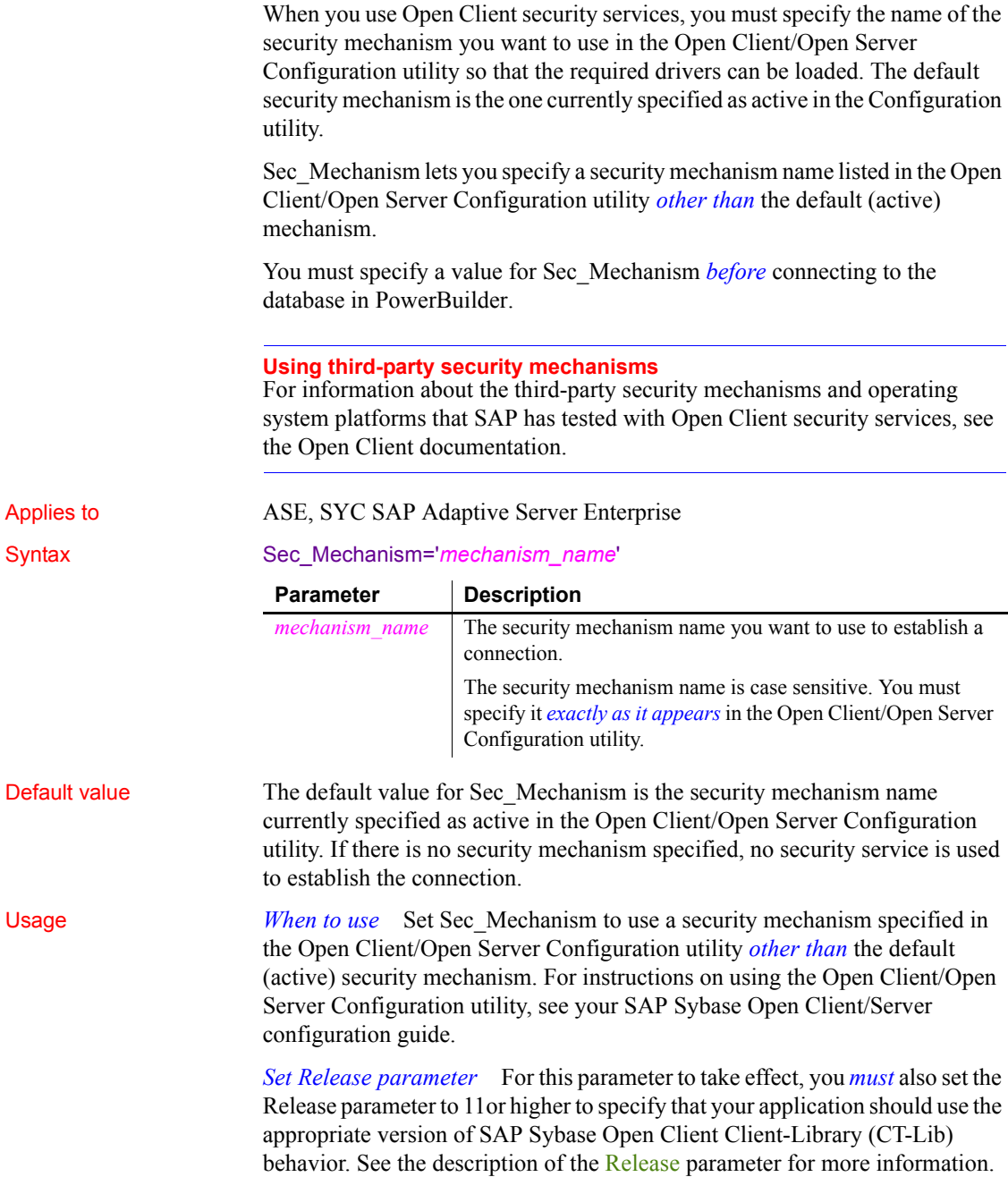

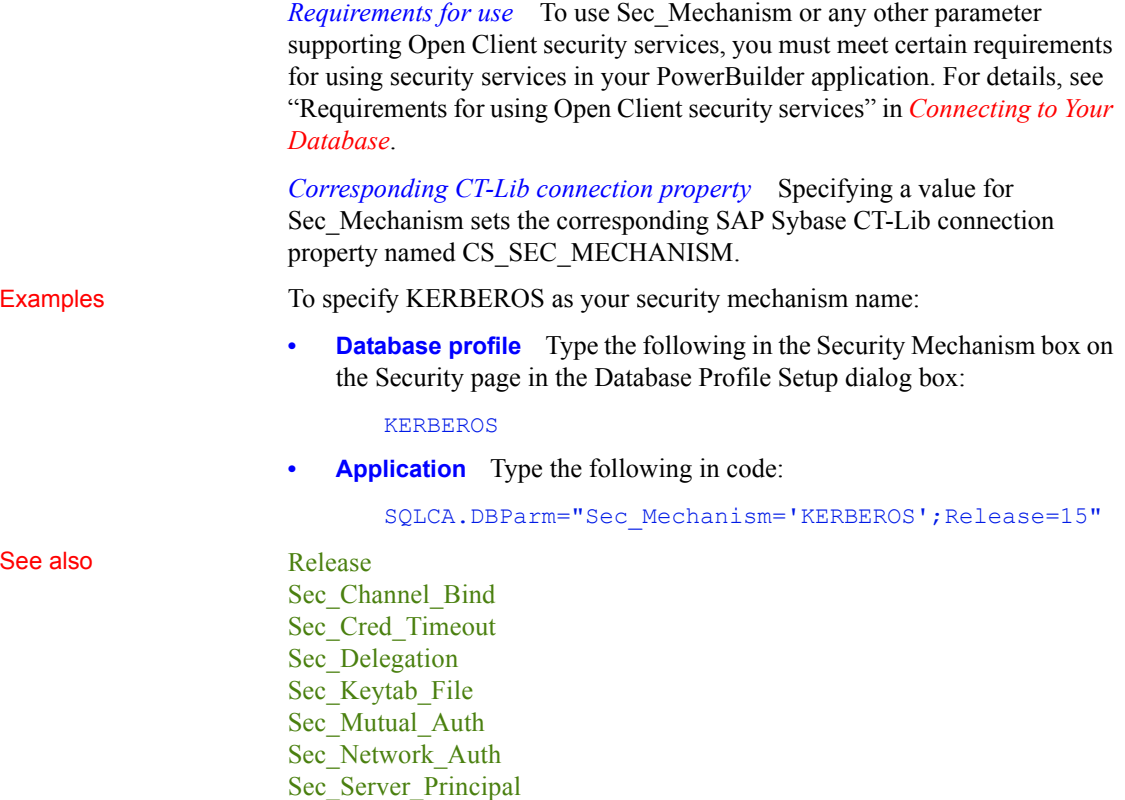

### Sec<sup>-</sup>Sess Timeout

## <span id="page-201-0"></span>**Sec\_Mutual\_Auth**

Description When you access an SAP Adaptive Server Enterprise database in PowerBuilder through Open Client, Sec\_Mutual\_Auth is one of several parameters that support login authentication for network-based security services. (For other login authentication parameters, see the See Also section.)

> Sec Mutual Auth controls whether your connection's security mechanism performs mutual authentication. When Sec\_Mutual\_Auth is set to 1, the server must prove its identity to the client before connecting by sending a credential token containing the server's principal name and proof that this name is authentic.

When Sec. Mutual Auth is set to  $0$  (the default), no mutual authentication is performed.

You must specify a value for Sec\_Mutual\_Auth *before* connecting to the database in PowerBuilder.

#### **Using third-party security mechanisms**

For information about the third-party security mechanisms and operating system platforms that SAP has tested with Open Client security services, see the Open Client documentation.

#### Applies to ASE, SYC SAP Adaptive Server Enterprise

#### Syntax Sec Mutual Auth=value

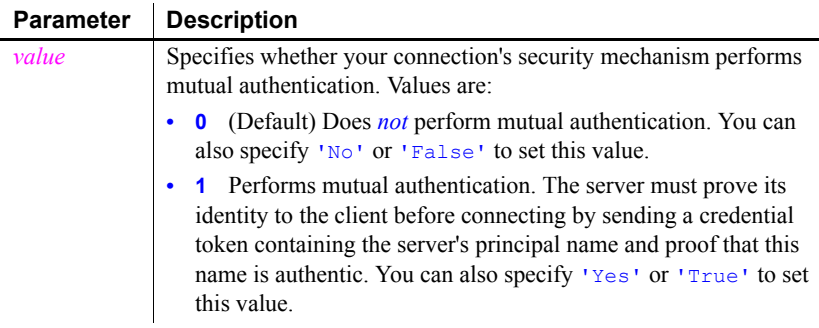

Default value Sec Mutual Auth=0

Usage *Set Release parameter* For this parameter to take effect, you *must* also set the Release parameter to 11or higher to specify that your application should use the appropriate version of SAP Sybase Open Client Client-Library (CT-Lib) behavior. See the description of the [Release](#page-179-0) parameter for more information.

> *Requirements for use* To use Sec\_Mutual\_Auth or any other parameter supporting Open Client security services, you must meet certain requirements for using security services in your PowerBuilder application. For details, see "Requirements for using Open Client security services" in *Connecting to Your Database*.

*Corresponding CT-Lib connection property* Specifying a value for Sec Mutual Auth sets the corresponding SAP Sybase CT-Lib connection property named CS\_SEC\_MUTUALAUTH.

Examples To specify that your connection's security mechanism performs mutual authentication:

> **Database profile** Select the Mutual Authentication check box on the Security page in the Database Profile dialog box.

**Application** Type the following in code:

SQLCA.DBParm="Sec\_Mutual\_Auth=1;Release=15"

#### See also [Release](#page-179-0)

Sec Channel Bind [Sec\\_Cred\\_Timeout](#page-191-0) Sec Delegation Sec Keytab File [Sec\\_Mechanism](#page-199-0) [Sec\\_Network\\_Auth](#page-203-0) [Sec\\_Server\\_Principal](#page-209-0) [Sec\\_Sess\\_Timeout](#page-211-0)

## <span id="page-203-0"></span>**Sec\_Network\_Auth**

Description When you access an SAP Adaptive Server Enterprise database in PowerBuilder through Open Client, Sec\_Network\_Auth is one of several parameters that support login authentication for network-based security services. (For other login authentication parameters, see the See Also section.)

> Sec\_Network\_Auth controls whether your connection uses network-based login authentication. When Sec\_Network\_Auth is set to 1, your connection uses network-based authentication when connecting to a secure SQL Server. **Network-based authentication** means that the security mechanism—not the application—confirms that the specified user name represents the authenticated user running the application.

> Since the security mechanism rather than the application authenticates your user name (login ID), you need *not* supply a login password for authentication purposes in the database profile or Application if Sec\_Network\_Auth is set to 1.

When Sec. Network Auth is set to 0 (the default), your connection does not use network-based login authentication to connect to the server. You must specify a value for Sec\_Network\_Auth *before* connecting to the database in PowerBuilder.

#### **Using third-party security mechanisms**

For information about the third-party security mechanisms and operating system platforms that SAP has tested with Open Client security services, see the Open Client documentation.

#### Applies to ASE, SYC SAP Adaptive Server Enterprise

Syntax Sec\_Network\_Auth=value

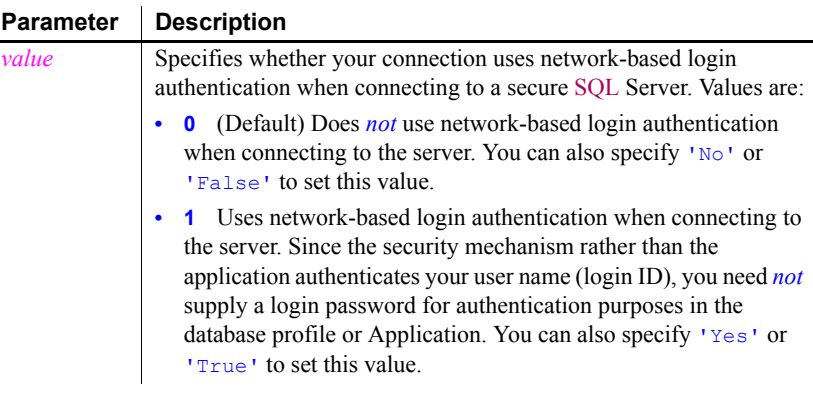

#### Default value Sec\_Network\_Auth=0

Usage *When to use* Setting Sec\_Network\_Auth to 1 to enable network-based login authentication provides three important benefits for PowerBuilder users, because you do not have to specify a login password in the database profile or Application to authenticate the login ID when Sec\_Network\_Auth is set to 1:

- **Password not stored in registry file** Since you do not specify a login password, no login password is stored in the Windows registry.
- **Password not transmitted across network** Since you do not specify a login password, no login password is transmitted across the network to Adaptive Server.
- **Same user ID and password for different servers** You can use the same network user ID and password to connect to many different Adaptive Server database servers. You can change your password for the network security mechanism and have this change apply on all servers to which your application connects.

*Set Release parameter* For this parameter to take effect, you *must* also set the Release parameter to 11or higher to specify that your application should use the appropriate version of SAP Sybase Open Client Client-Library (CT-Lib) behavior. See the description of the [Release](#page-179-0) parameter for more information.

*Requirements for use* To use Sec Network Auth or any other parameter supporting Open Client security services, you must meet certain requirements for using security services in your PowerBuilder application. For details, see "Requirements for using Open Client security services" in *Connecting to Your Database*.

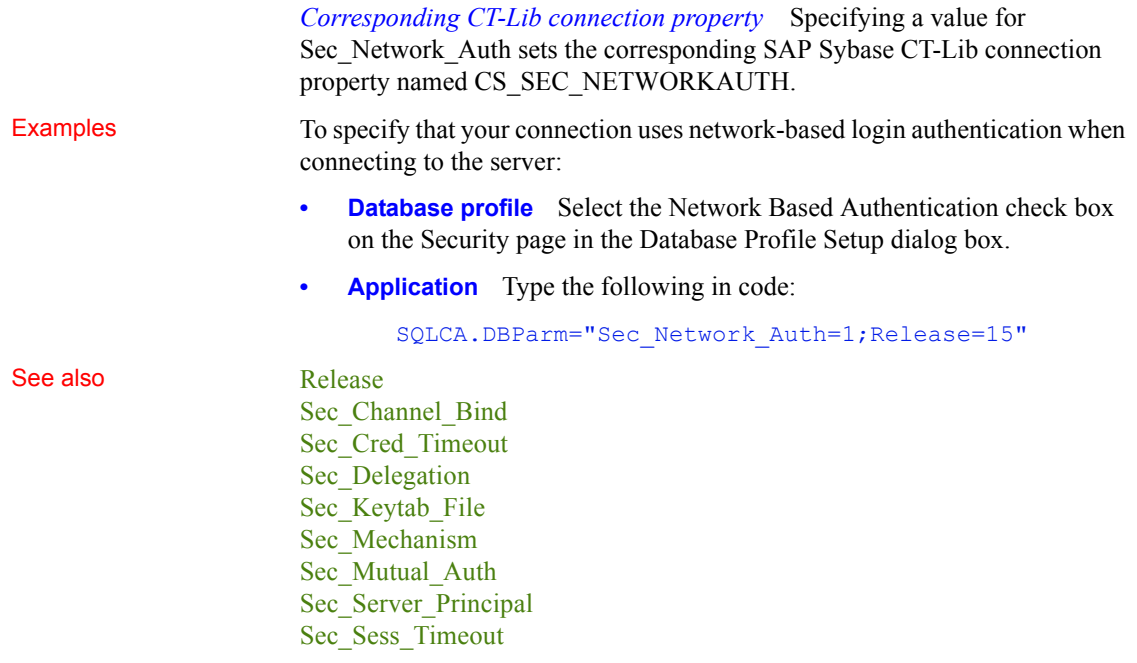

## <span id="page-205-0"></span>**Sec\_Replay\_Detection**

Description When you access an SAP Adaptive Server Enterprise database in PowerBuilder through Open Client, Sec\_Replay\_Detection is one of several parameters that support per-packet security for network-based security services. (For other per-packet security parameters, see the See Also section.)

> Sec. Replay. Detection controls whether your connection's security mechanism can detect and reject unauthorized attempts to capture and replay transmitted data. When Sec\_Replay\_Detection is set to 1, the security mechanism detects and subsequently rejects any unauthorized attempts by third parties to capture packets sent to the server and repeat (replay) the commands in the packets at a later time.

> When Sec\_Replay\_Detection is set to 0 (the default), the security mechanism cannot detect unauthorized attempts to capture and replay data.

> You must specify a value for Sec\_Replay\_Detection *before* connecting to the database in PowerBuilder.

#### **Using third-party security mechanisms**

For information about the third-party security mechanisms and operating system platforms that SAP has tested with Open Client security services, see the Open Client documentation.

Applies to ASE, SYC SAP Adaptive Server Enterprise

Syntax Sec\_Replay\_Detection=*value*

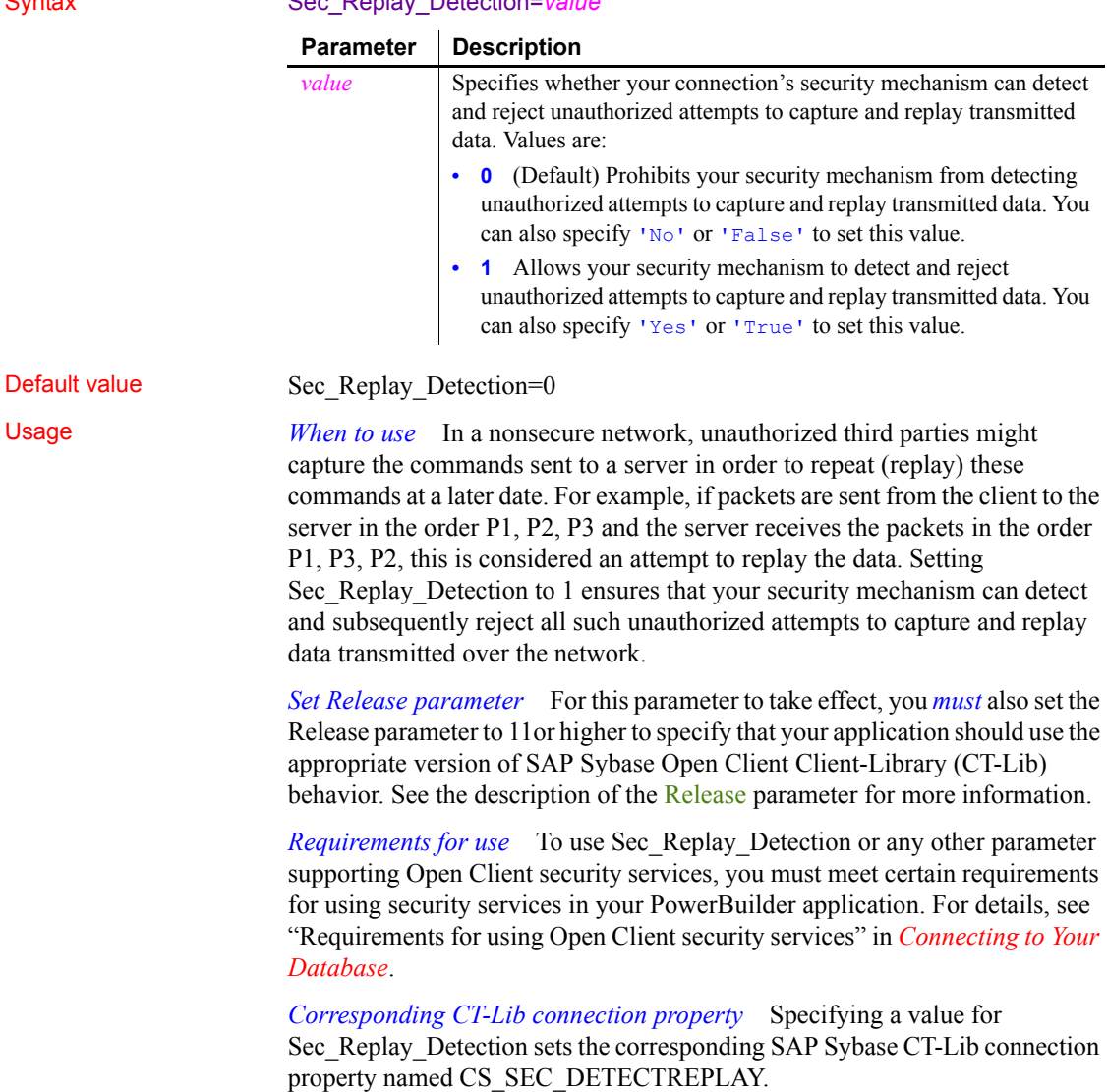

Examples To allow your security mechanism to detect and reject unauthorized attempts to capture and replay transmitted data:

- **Database profile** Select the Detect Replayed Commands check box on the Security page in the Database Profile Setup dialog box.
- **Application** Type the following in code:

SQLCA.DBParm="Sec\_Replay\_Detection=1;Release=12.5"

See also **[Release](#page-179-0)** 

[Sec\\_Confidential](#page-189-0) Sec Data Integrity [Sec\\_Data\\_Origin](#page-194-0) [Sec\\_Seq\\_Detection](#page-207-0)

## <span id="page-207-0"></span>**Sec\_Seq\_Detection**

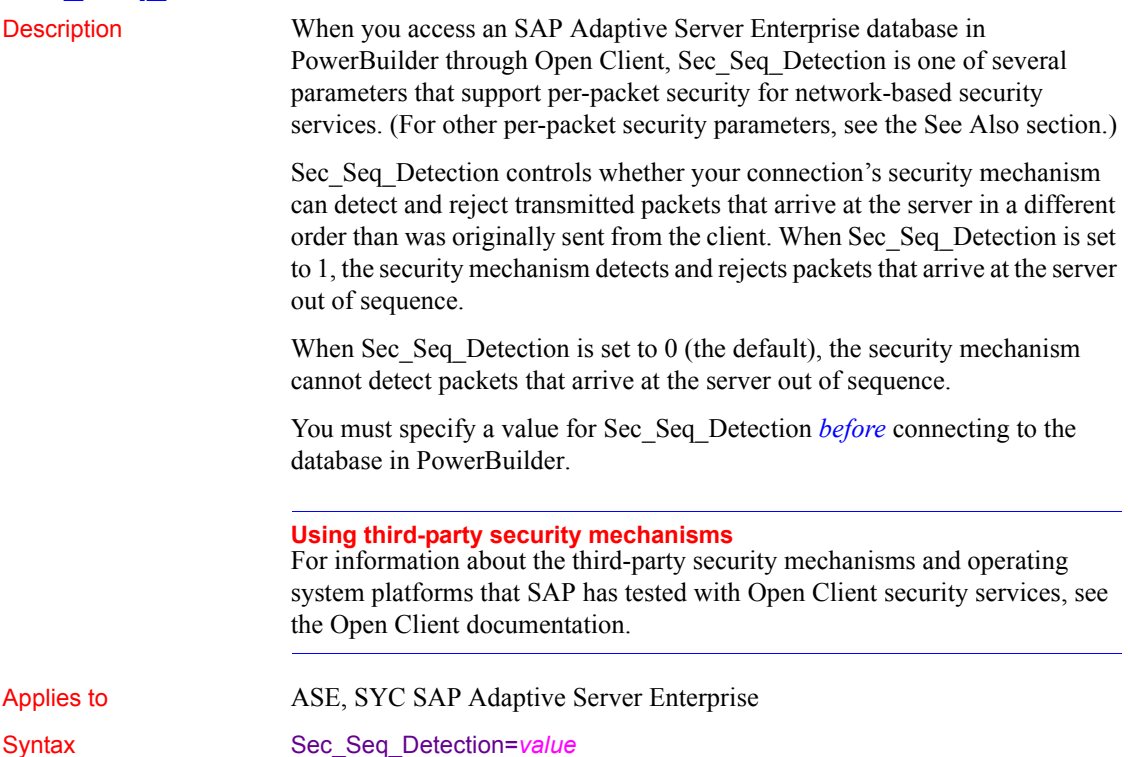

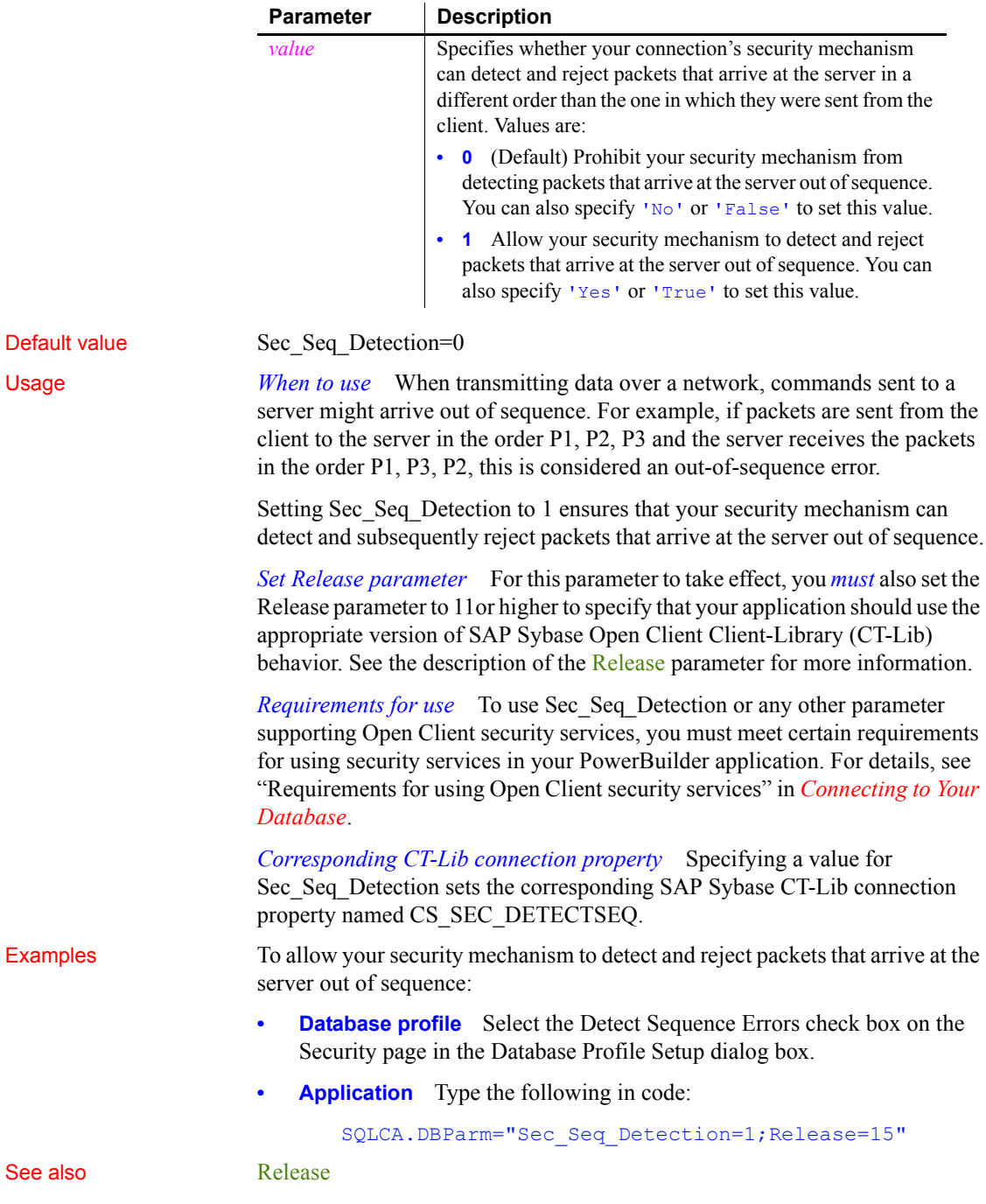

[Sec\\_Confidential](#page-189-0) [Sec\\_Data\\_Integrity](#page-192-0) [Sec\\_Data\\_Origin](#page-194-0) [Sec\\_Replay\\_Detection](#page-205-0)

## <span id="page-209-0"></span>**Sec\_Server\_Principal**

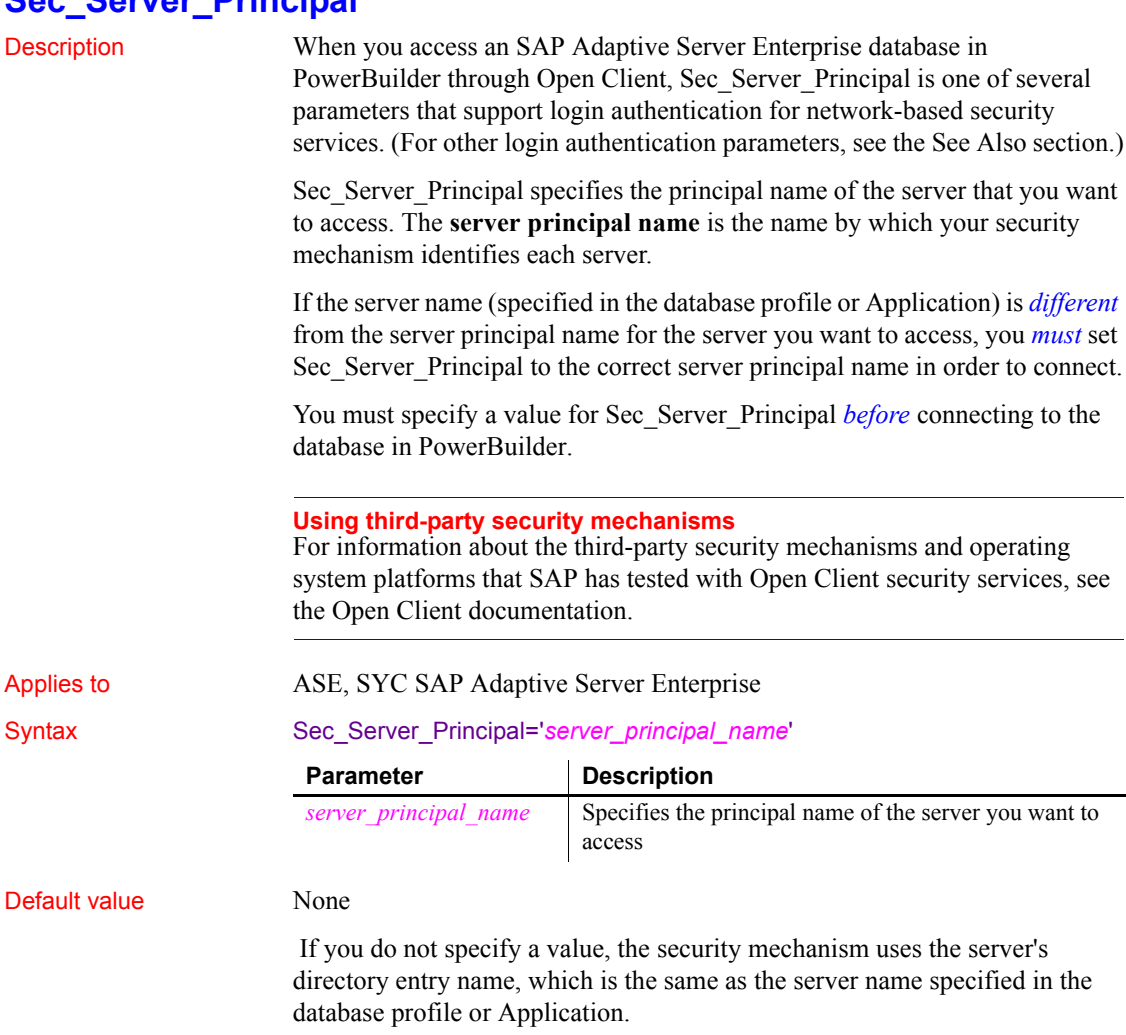

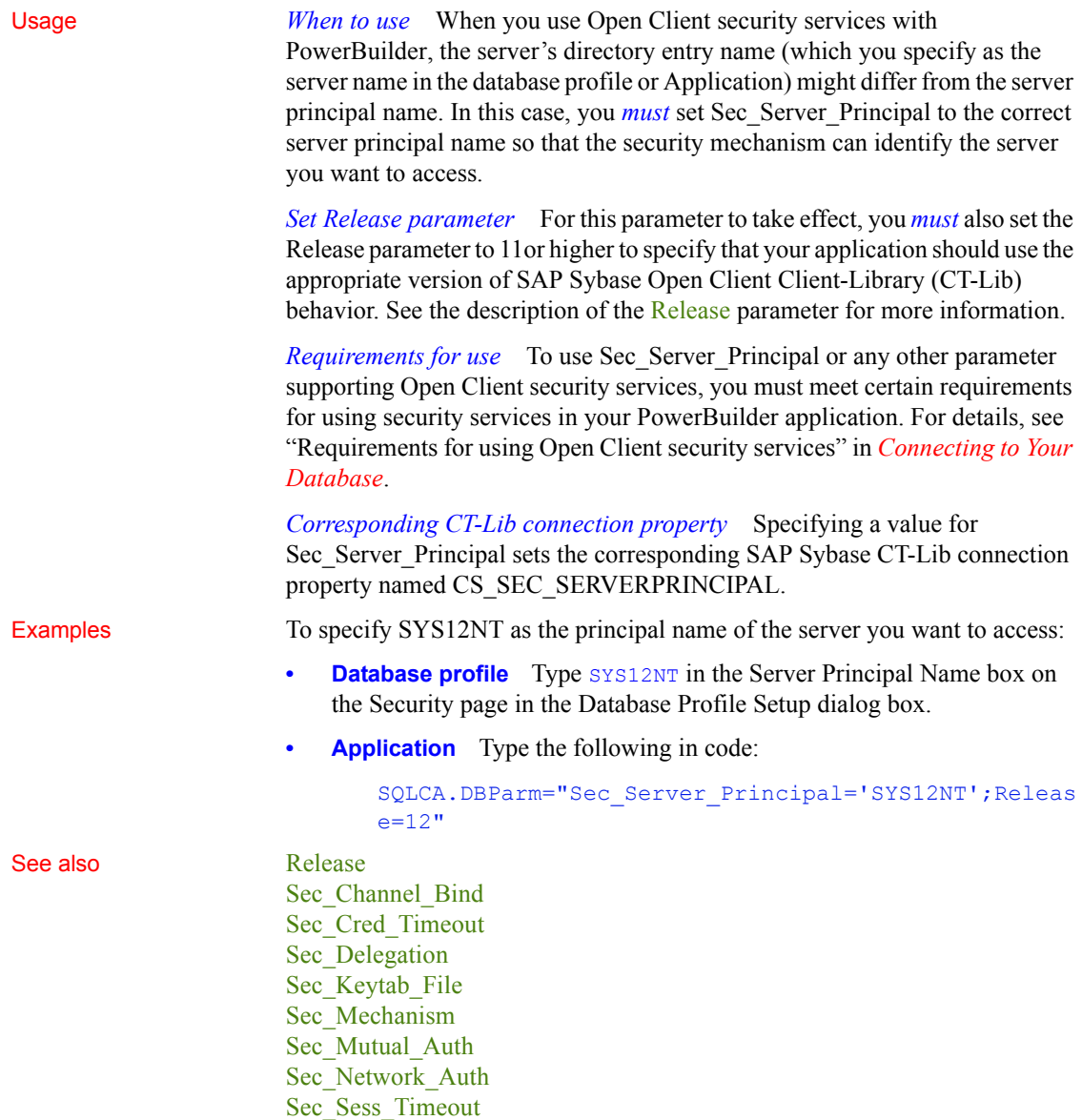

## <span id="page-211-0"></span>**Sec\_Sess\_Timeout**

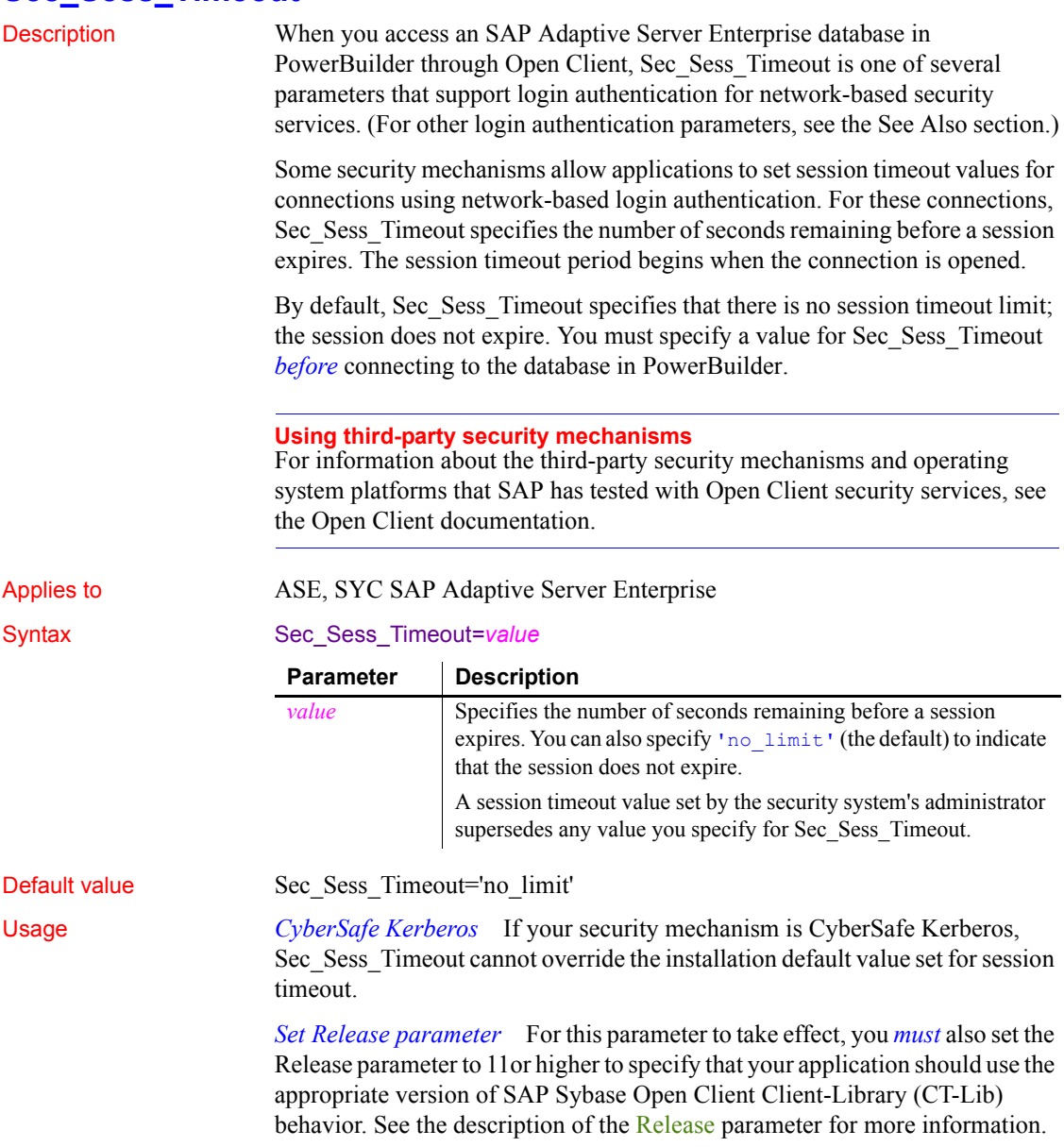

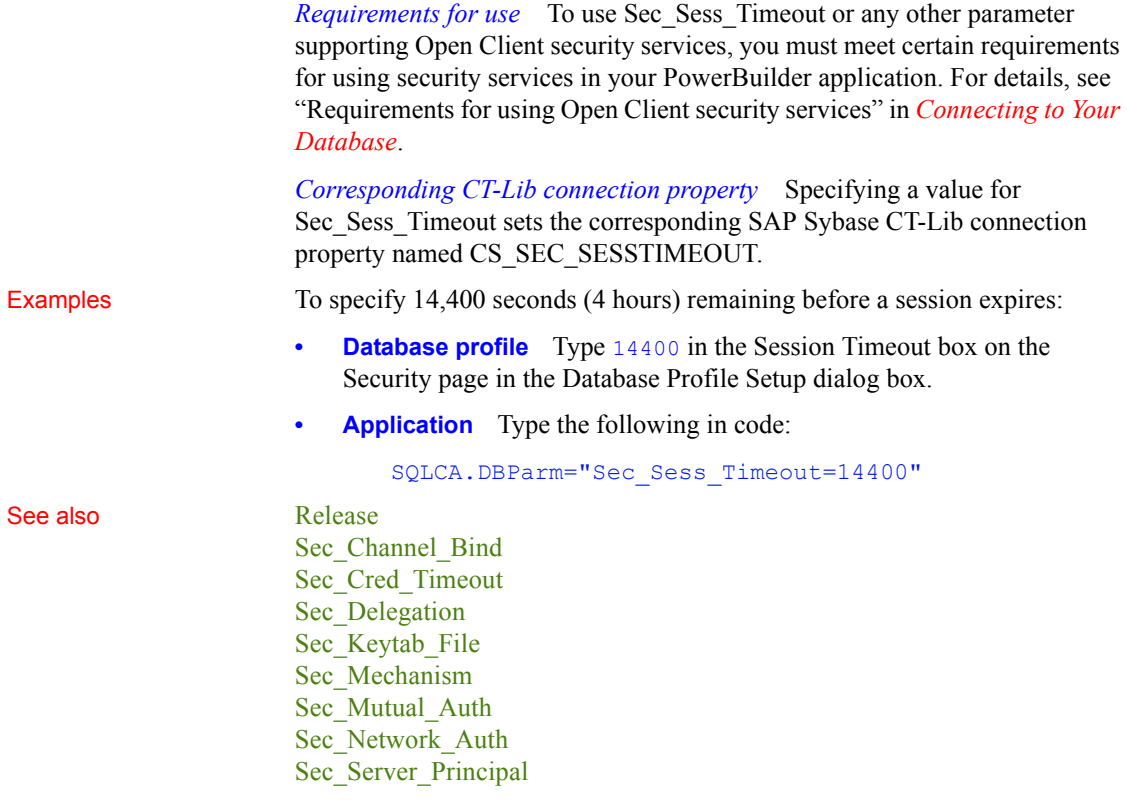

## **ServerName**

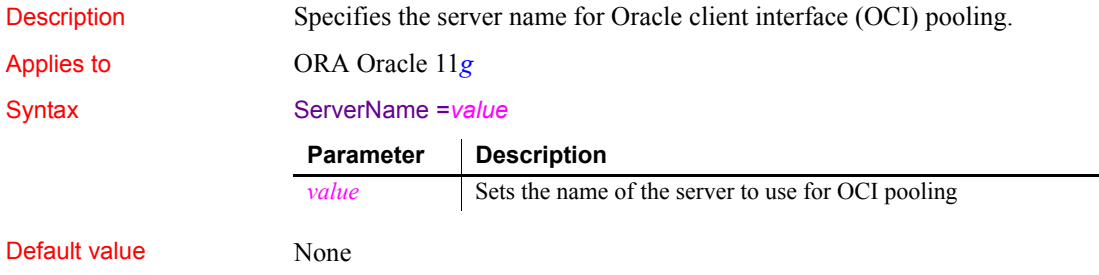

÷

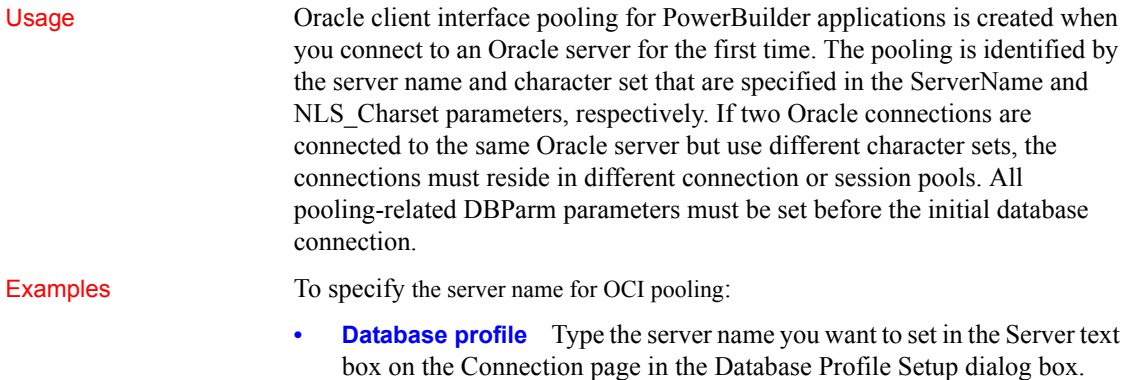

**• Application** Type the following in code:

my\_trans.Server = "*myServerName*"

## **ServiceComponents**

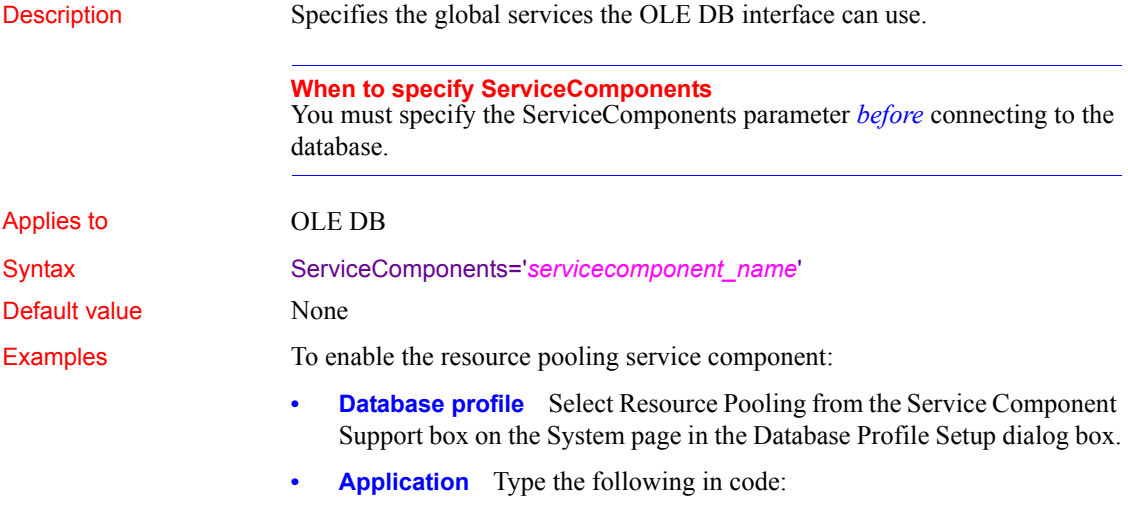

SQLCA.DBParm="ServiceComponents='DBPROPVAL\_OS\_RESOU RCEPOOLING'"

## **SessionHomogeneous**

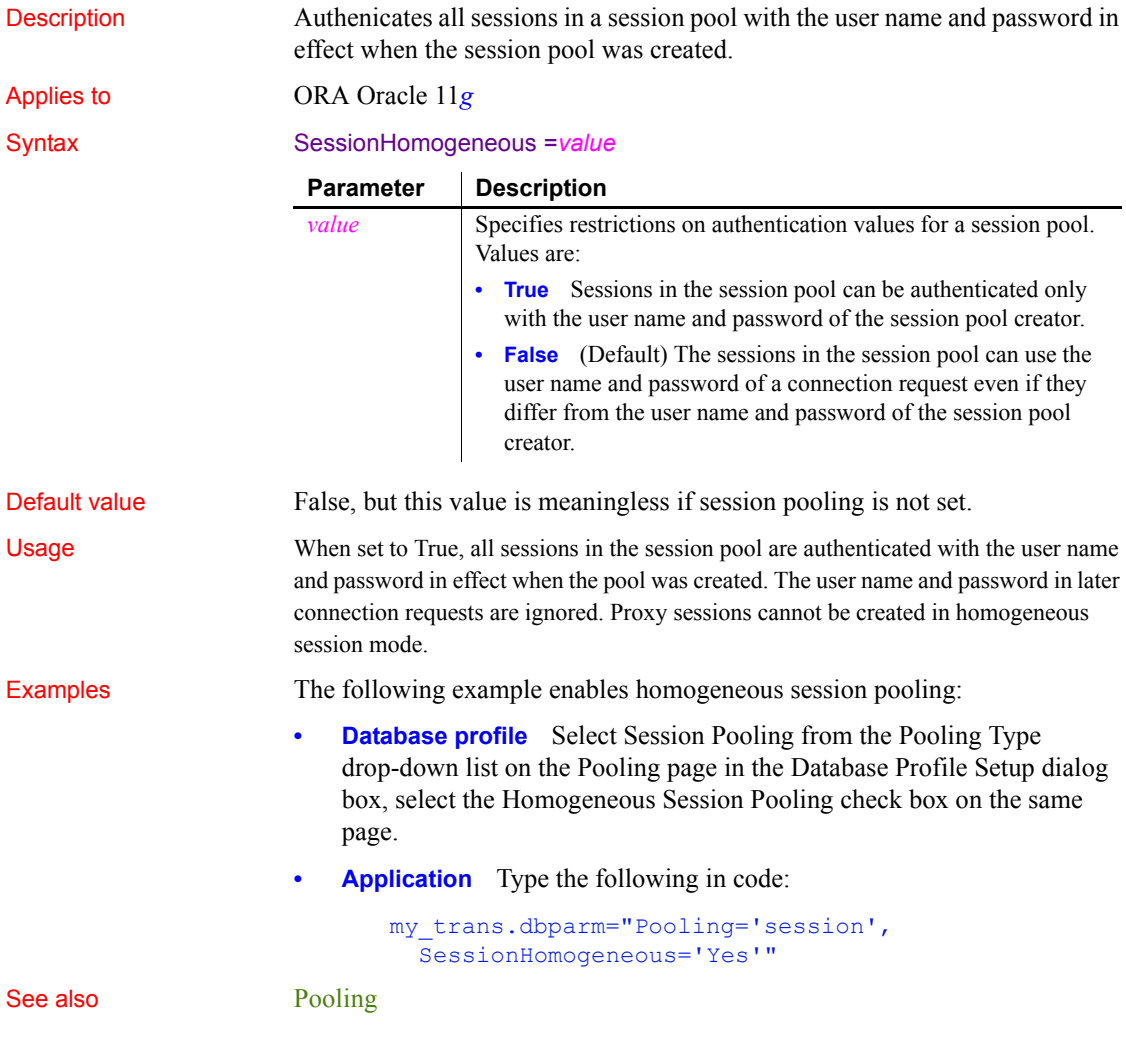

# **ShowTempTables**

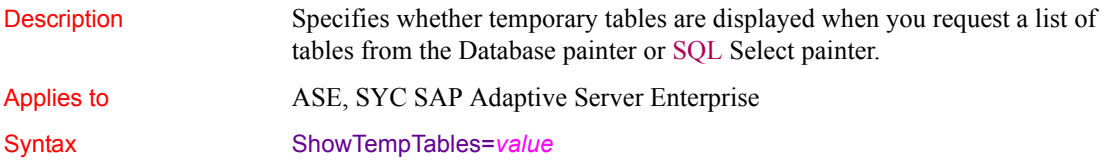

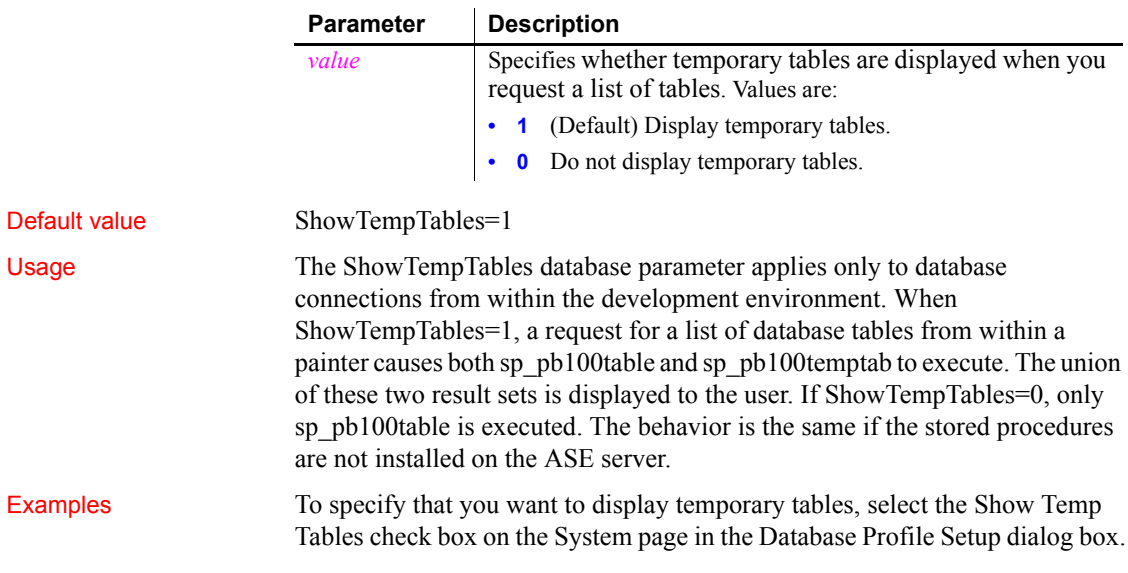

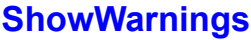

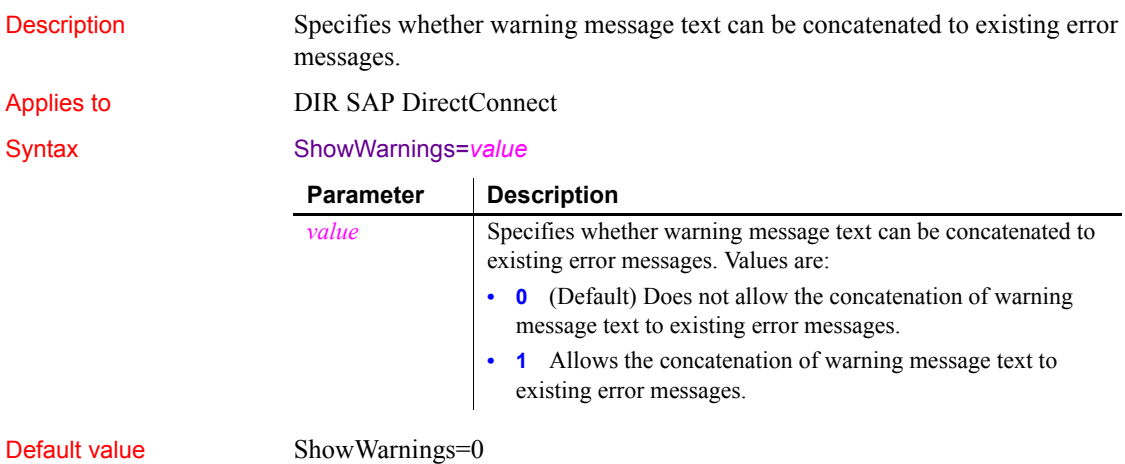
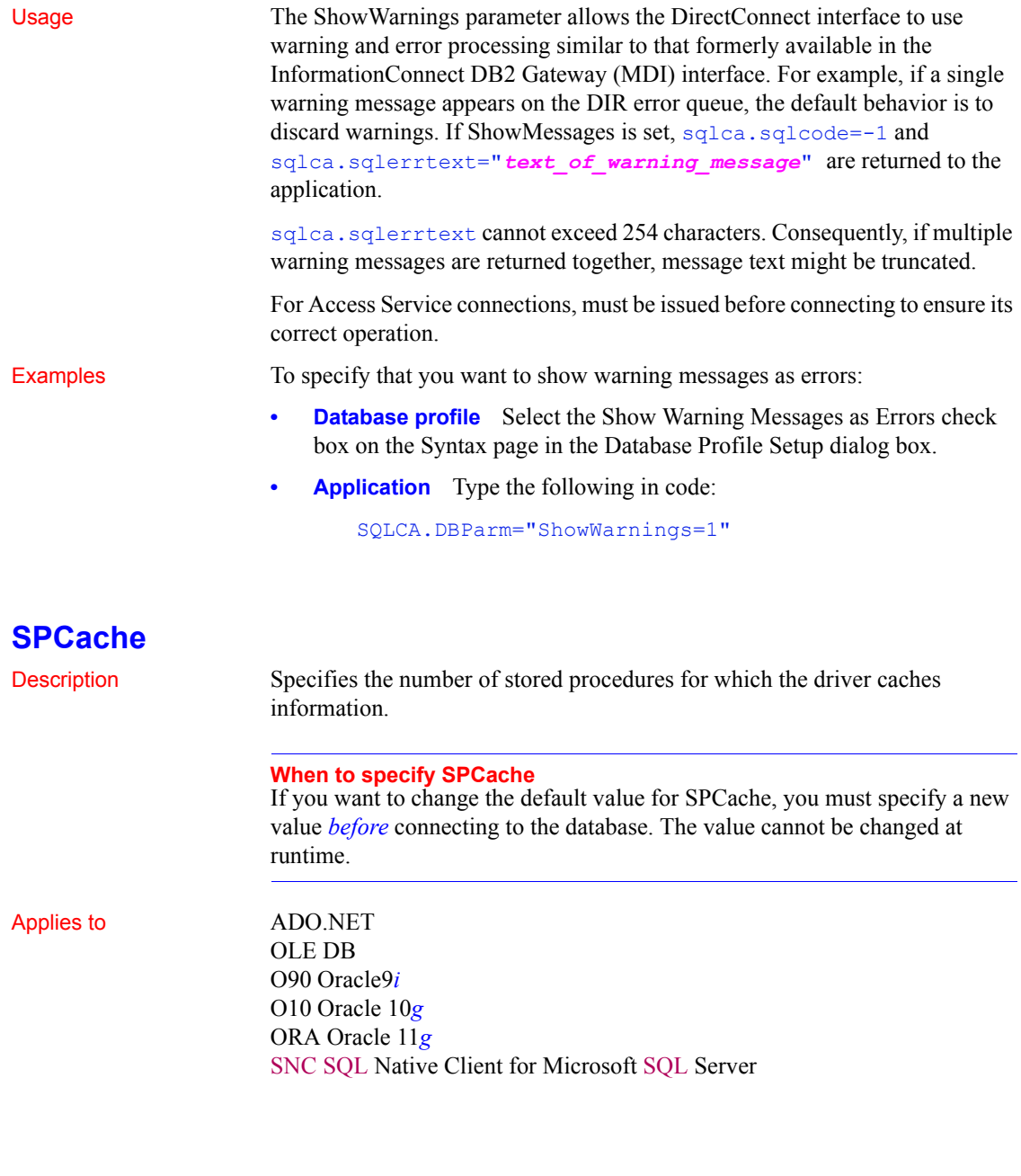

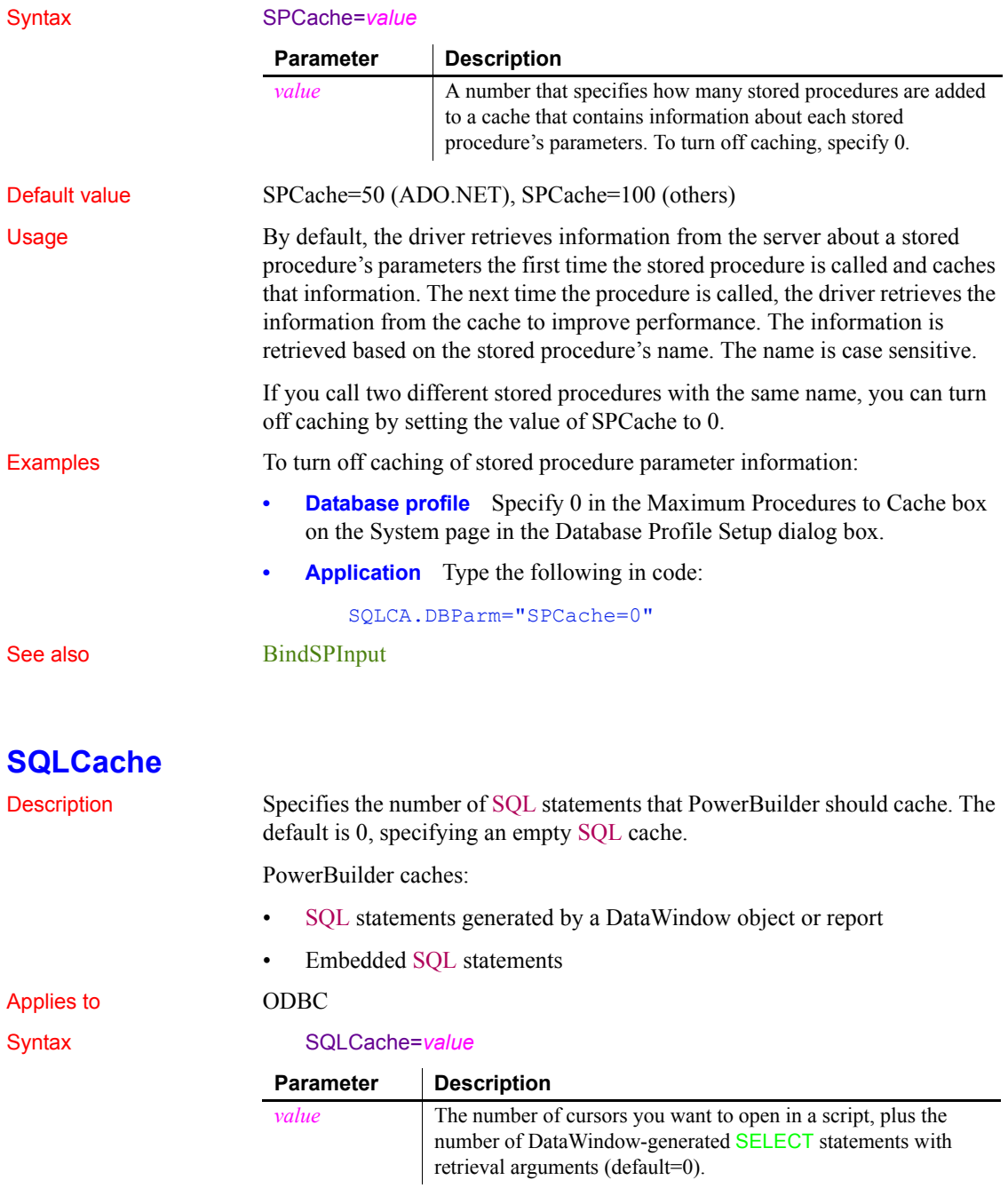

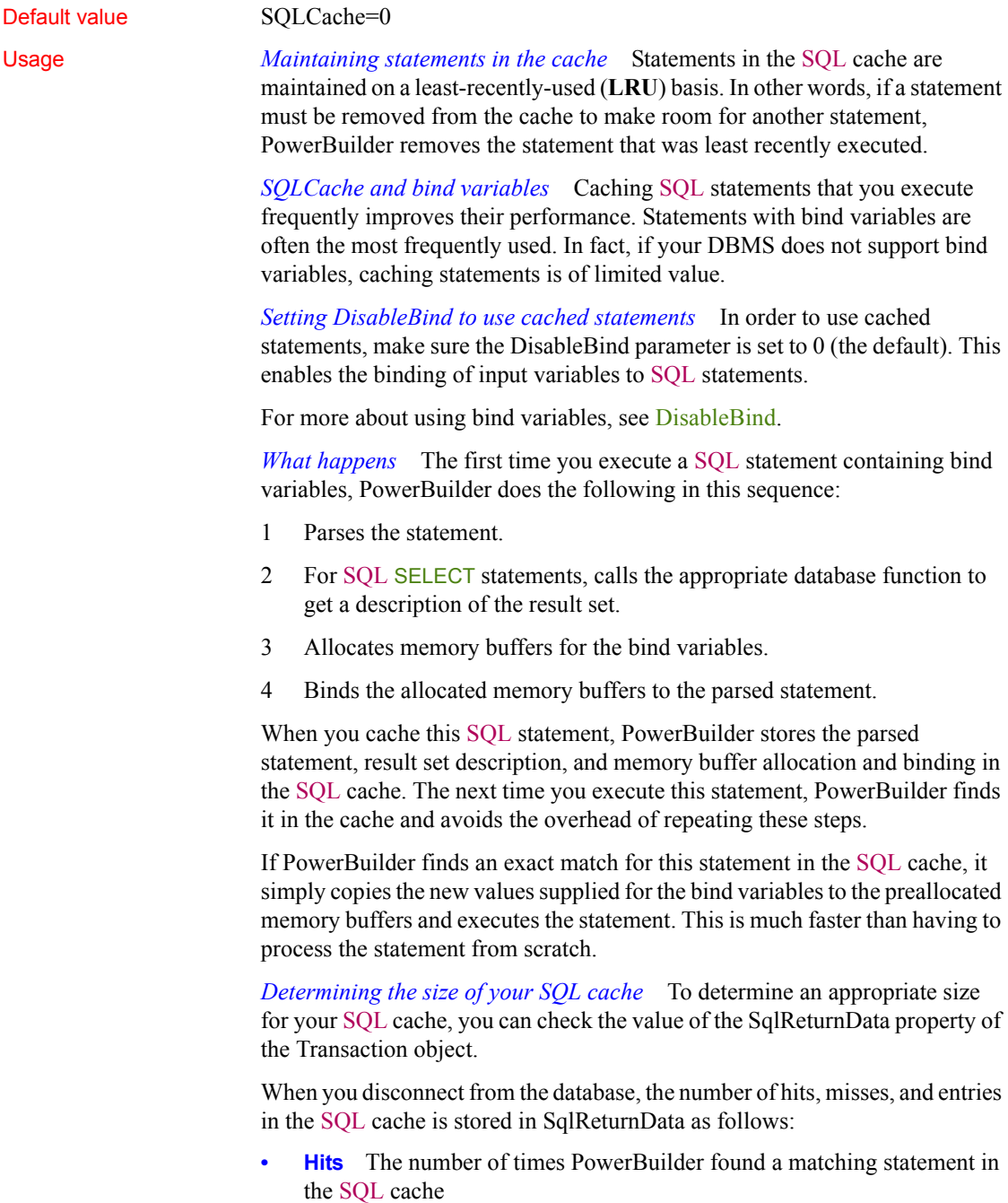

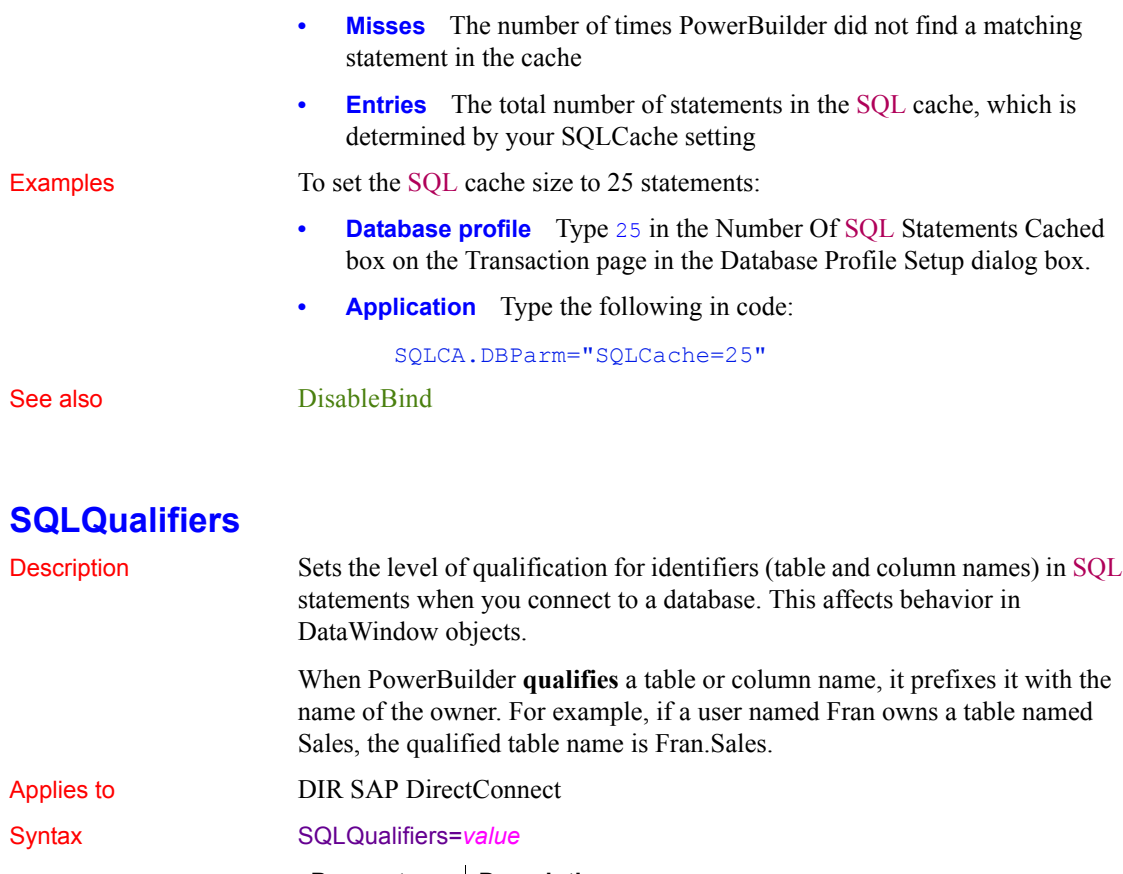

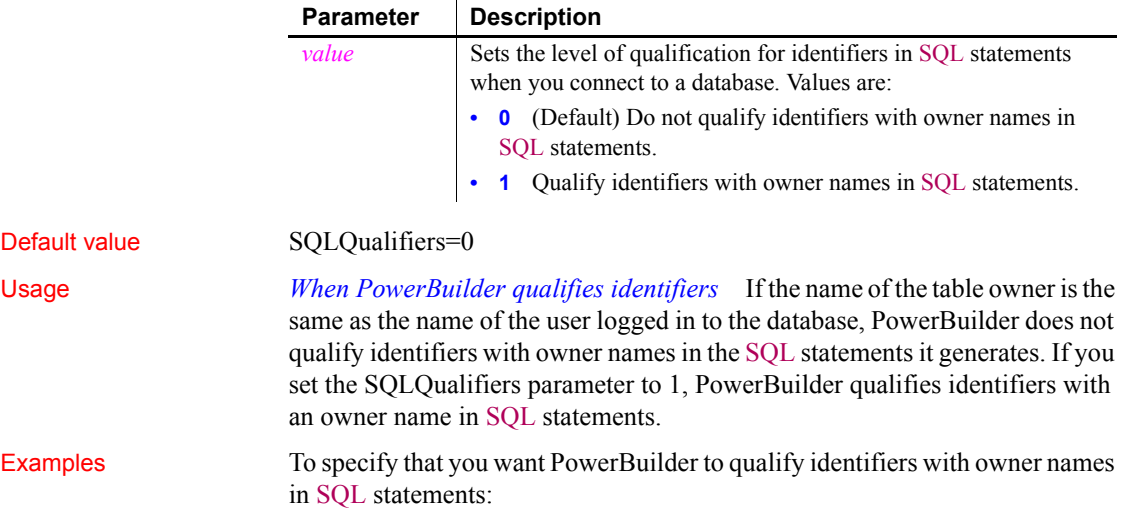

- **Database profile** Select the Qualify Identifiers With Owner Names check box on the Syntax page in the Database Profile Setup dialog box.
- **Application** Type the following in code:

SQLCA.DBParm="SQLQualifiers=1"

## **StatementCache**

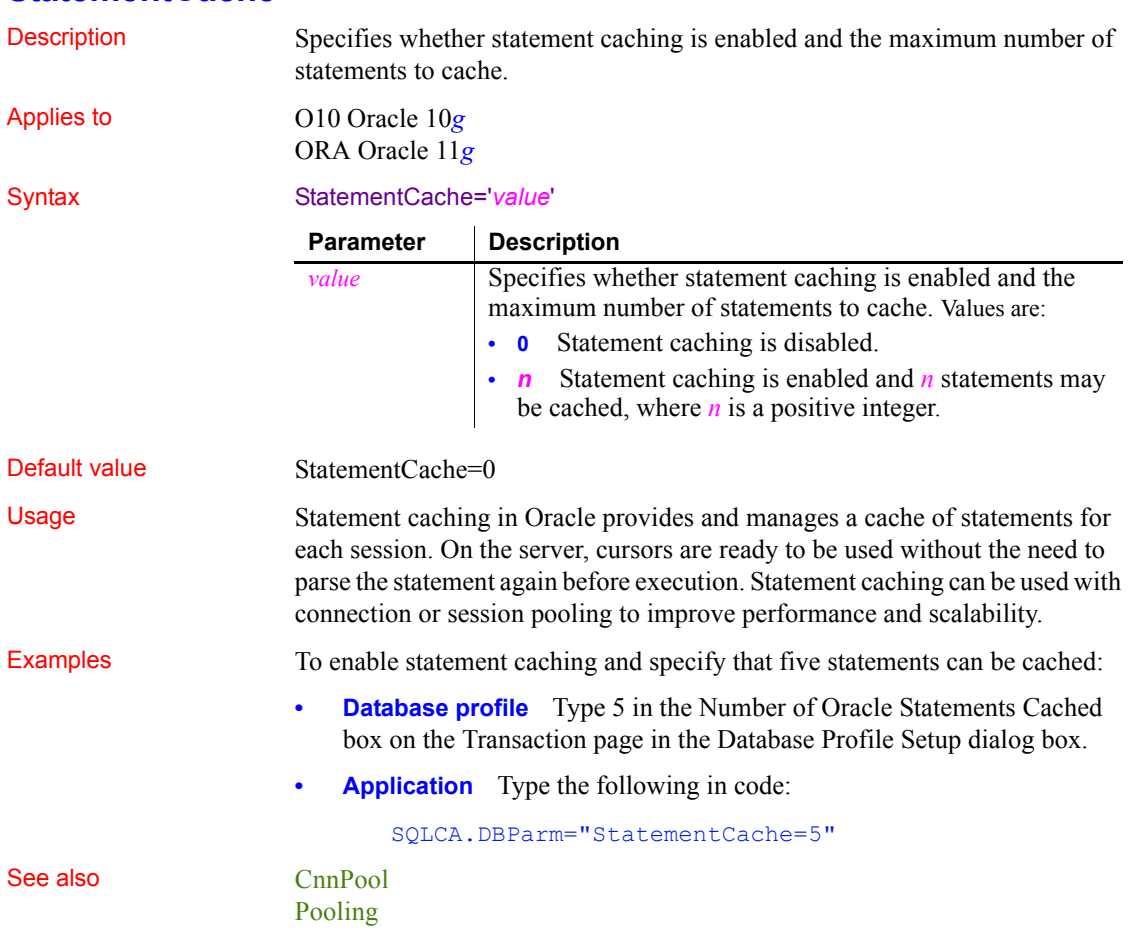

# **StaticBind**

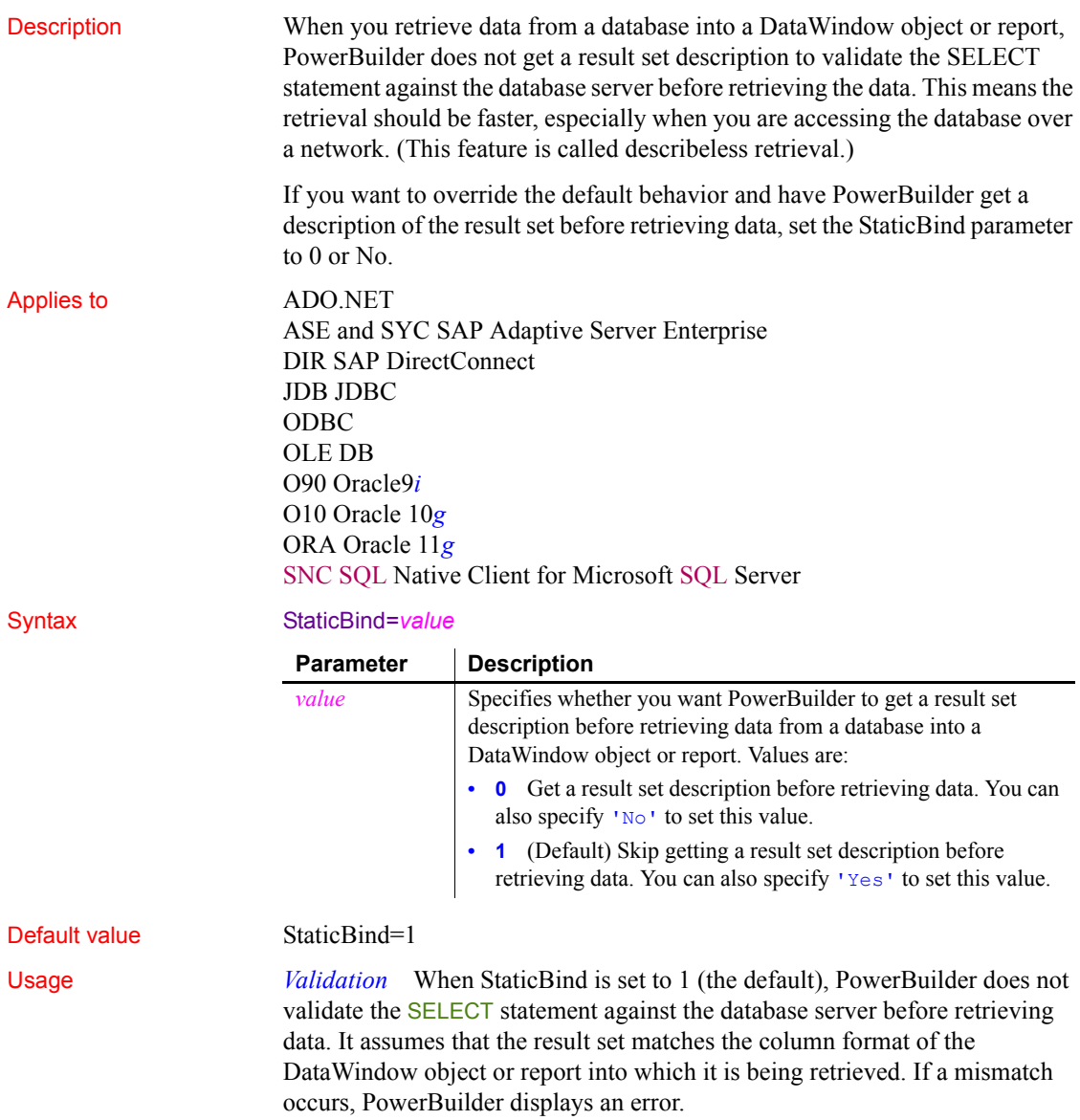

*Troubleshooting tips* Problems can occur in your application if the result set description obtained by the DataWindow object or report is different from the current database description of the result set. This can occur for the following reasons:

- The database definition changes after you build the DataWindow object or report.
- You build the DataWindow object or report while connected to one DBMS and then run it against a different DBMS.

To fix problems caused by conflicting result set descriptions, you can correct your DataWindow object or report definition by doing either of the following:

- Export and edit your column definitions
- Force a recompile of the SQL statement in the Database painter's Interactive SQL (ISQL) view (see the *Users Guide* for instructions)

If your DataWindow object or report and DBMS result set descriptions do not match and you want to avoid errors, set StaticBind to 0 or No to specify that PowerBuilder should *always* get a result set description before retrieving data into a DataWindow object or report.

Examples To specify that you want PowerBuilder to get a result set description before retrieving data into a DataWindow object or report:

- **Database profile** Clear the Static Bind check box on the Transaction page (or System page in the case of the OLE DB interface) in the Database Profile Setup dialog box.
- **Application** To specify this statement in code, type the following:

SQLCA.DBParm="StaticBind=0"

# **StmtCache**

Description Specifies whether SQL statement caching is enabled on the client.

Applies to I10 Informix

Syntax StmtCache='*value*'

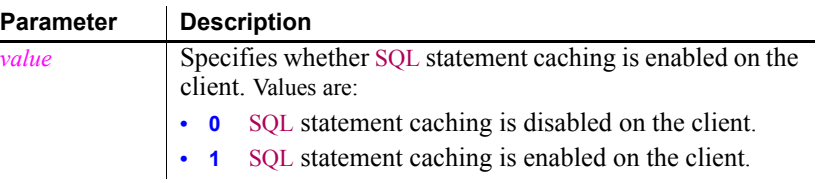

Default value StmtCache=0

Usage In IDS 9.2.1 and later, the database server uses the SQL statement cache (SSC) to store SQL statements across user sessions. When any user executes a statement already stored in the SQL statement cache, the database server does not parse and optimize the statement again, resulting in improved performance. The statement must be a SELECT, UPDATE, DELETE, or INSERT statement, and it cannot contain user-defined routines.

> There are several ways to configure caching on the server. The SET STATEMENT CACHE statement takes precedence over the STMT\_CACHE environment variable and the STMT\_CACHE configuration parameter. You must enable the SQL statement cache, either by setting the STMT\_CACHE configuration parameter or by using the Informix onmode utility, *before* the SET STATEMENT CACHE statement can execute successfully.

You can set the StmtCache DBParm on the System tab page in the Database Profile Setup dialog box for I10 connections to turn SQL statement caching on or off on the client. However, the server must be configured to support SQL statement caching before you can access the cache from the client.

For more information about Informix SQL statement caching, see the IBM Informix Dynamic Server Performance Guide at http://publib.boulder.ibm.com/epubs/pdf/25122960.pdf.

Examples To specify that the client can access data from the SQL statement cache if it is configured on the server:

- **Database profile** Select the Enable SQL Statement Cache check box on the System page in the Database Profile Setup dialog box.
- **Application** Type the following in code:

SQLCA.DBParm="StmtCache=1"

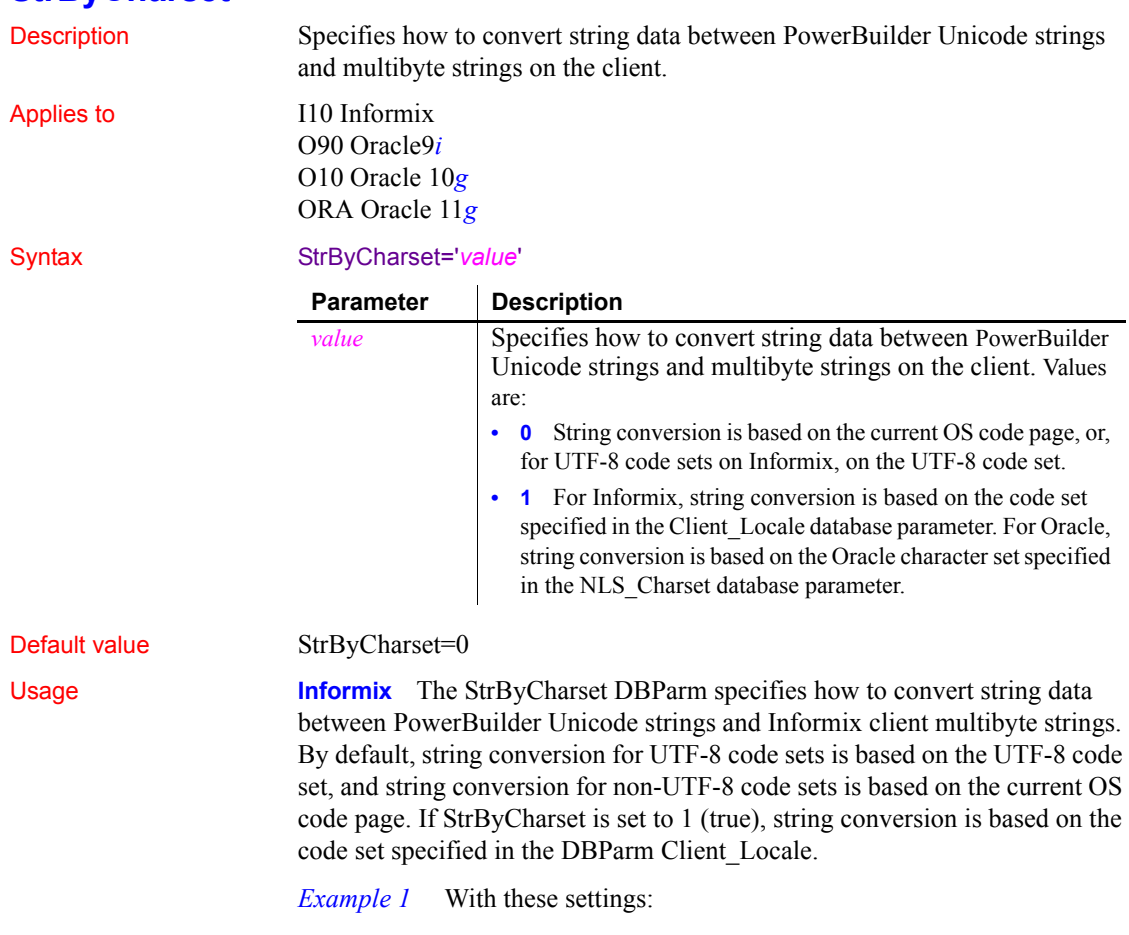

# **StrByCharset**

```
StrByCharset=0
Informix Server DB_LOCALE='EN_US.8859-1'
PowerBuilder Informix client CLIENT_LOCALE='EN_US.8859-
1'
OS code page=1252
```
The Informix client and server character sets match, so all string data from the client can be sent to the server and fetched back directly, even if some characters do not belong to the EN\_US.8859-1 character set but are within code page 1252, because no string conversion happens between the Oracle client and server. All string data can be displayed using the OS code page. If StrByCharset is set to 1, when string data is converted between the Informix client (ANSI) and PowerBuilder (Unicode), characters that are not in the EN US.8859-1 character set are not converted correctly.

*Example 2* With these settings:

```
StrByCharset=0
Informix Server DB_LOCALE='DE_DE.ASCII'
PowerBuilder Informix client 
CLIENT_LOCALE='DE_DE.ASCII'
OS code page=949 for Korean
```
The client and server character sets match. All string data, including Korean characters, are sent or received one byte at a time so no data is lost. Using the Korean OS code page, all Korean string data can be converted from ANSI to Unicode safely with StrByCharset set to 0.

*Example 3* With these settings:

```
StrByCharset=1
Informix Server DB_LOCALE='ZH_TW.BIG5'
PowerBuilder Informix client CLIENT_LOCALE='ZH_TW.BIG5'
OS code page=1252
```
Because characters in the ZH\_TW.BIG5 character set do not belong to code page 1252, string data conversion must be based on the ZH\_TW.BIG5 character set.

**Oracle** The StrByCharset DBParm specifies how to convert string data between PowerBuilder Unicode and OCI client multibyte strings. By default, string conversion is based on the current OS code page or an Oracle character set. The StrByCharset database parameter is ignored if NLS\_Charset is set to Unicode because both PowerBuilder and the OCI client use the UTF-16 format. When NLS\_Charset is set to another value, you must set StrByCharset to 1 if the character set on the client is incompatible with the OS code page.

*Example 1* With these settings:

```
StrByCharset=0
Oracle Server NLS_CHARACTER='WE8ISO8859P1'
PowerBuilder OCI client NLS_CHARSET='WE8ISO8859P1'
OS code page=1252
```
The Oracle client and server character sets match, so all string data from the client can be sent to the server and fetched back directly, even if some characters do not belong to the WE8ISO8859P1 character set but are within code page 1252, because no string conversion happens between the Oracle client and server. All string data can be displayed using the OS code page. If StrByCharset is set to 1, when string data is converted between the OCI client (ANSI) and PowerBuilder (Unicode), characters that are not in the WE8ISO8859P1character set are not converted correctly.

*Example 2* With these settings:

```
StrByCharset=0
Oracle Server NLS_CHARACTER='US7ASCII'
PowerBuilder OCI client NLS_CHARSET='US7ASCII'
OS code page=949 for Korean
```
The client and server character sets match. All string data, including Korean characters, is sent or received one byte at a time so no data is lost. Using the Korean OS code page, all Korean string data can be converted from ANSI to Unicode safely with StrByCharset set to 0.

*Example 3* With these settings:

```
StrByCharset=1
Oracle Server NLS_CHARACTER='ZHT16BIG5'
PowerBuilder OCI client NLS_CHARSET='ZHT16BIG5'
OS code page=1252
```
Because characters in the ZHT16BIG5 character set do not belong to code page 1252, string data conversion must be based on the ZHT16BIG5 character set.

Examples To specify that the Informix client should use the fr\_FR.8859-1 character set defined by the Client Locale parameter to handle string datatypes:

- **Database profile** Specify fr FR.8859-1 in the Client Locale box and select the String Conversion Based on Client Locale box on the Regional Settings page in the Database Profile Setup dialog box.
- **Application** Type the following in code:

SQLCA.DBParm="Client\_Locale='fr\_FR.8859- 1',StrByCharset=1"

To specify that the OCI client should use the character set defined by the NLS\_LANG parameter on the local computer to handle string datatypes:

- **Database profile** Select Local from the NLS Charset drop-down list and select the Use String Conversion Based on Oracle Character Set box on the System page in the Database Profile Setup dialog box.
- **Application** Type the following in code:

SQLCA.DBParm="NLS\_Charset='Local',StrByCharset=1"

See also Client Locale Db Locale [NLS\\_Charset](#page-140-0)

## **StripParmNames**

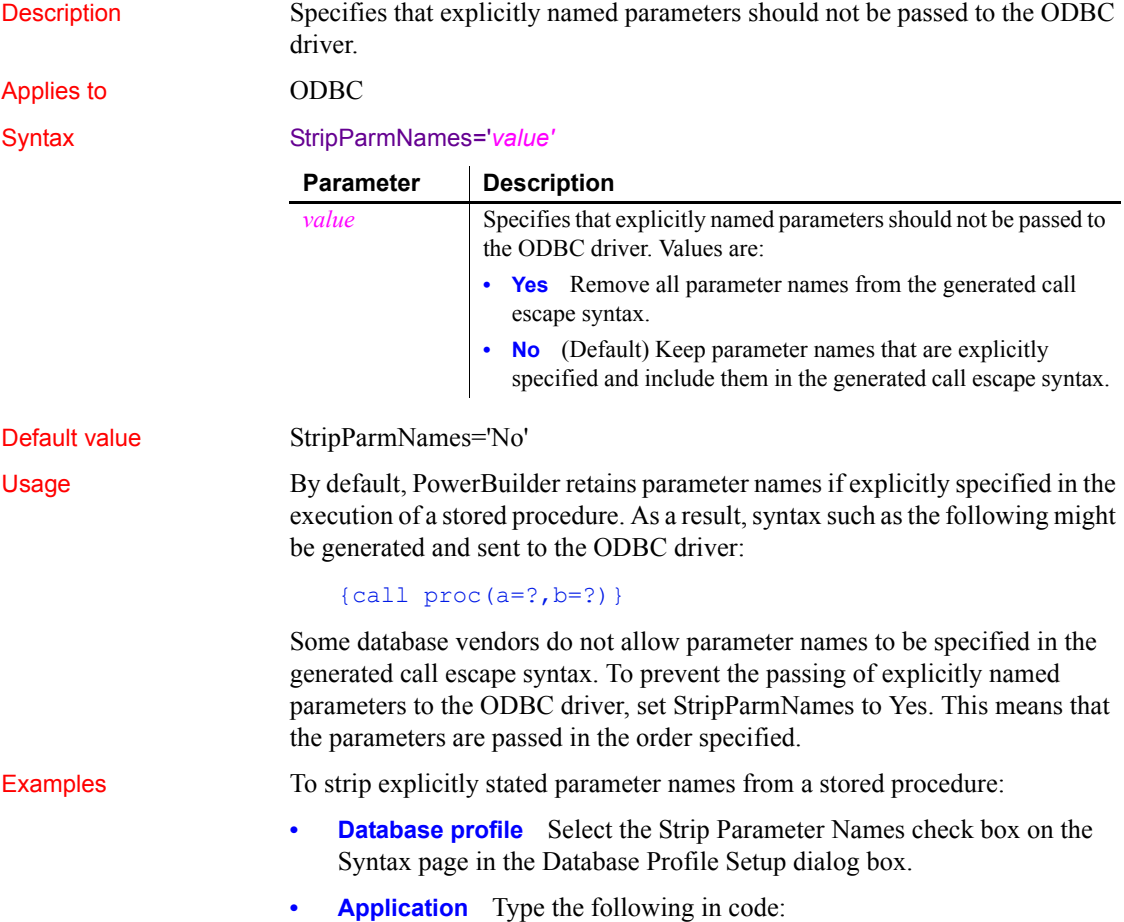

SQLCA.DBParm="StripParmNames='Yes'"

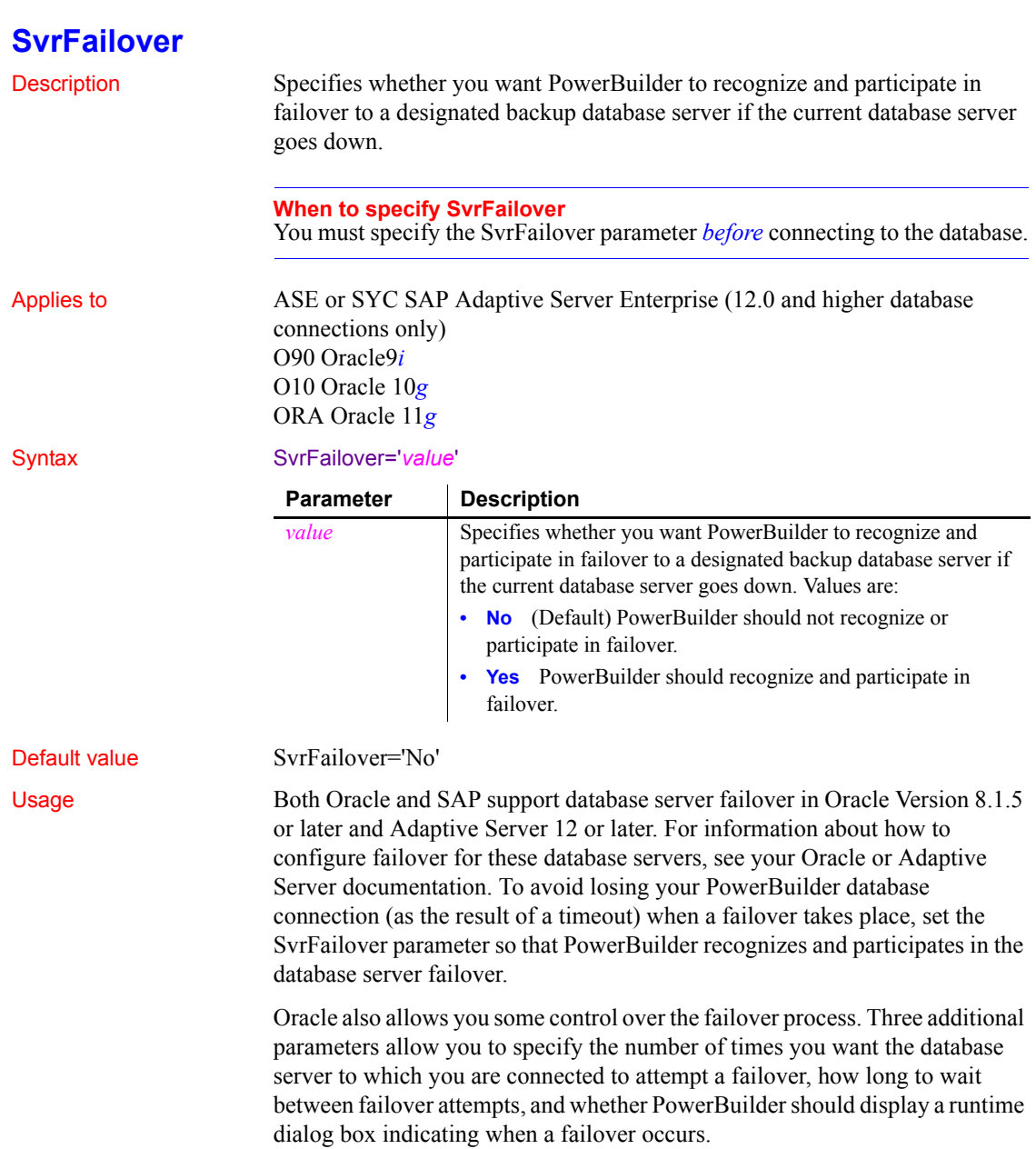

This parameter cannot be set dynamically. The value set when the connection is made remains in effect until it is disconnected.

Examples To tell PowerBuilder to recognize and participate in failover:

- **Database profile** Select the Allow Server Failover check box on the Network page in the Database Profile Setup dialog box.
- **Application** Type the following in code:

SQLCA.DBParm="SvrFailover='Yes'"

See also [FoDelay](#page-100-0) [FoDialog](#page-101-0) [FoRetryCount](#page-102-0)

# **SystemOwner**

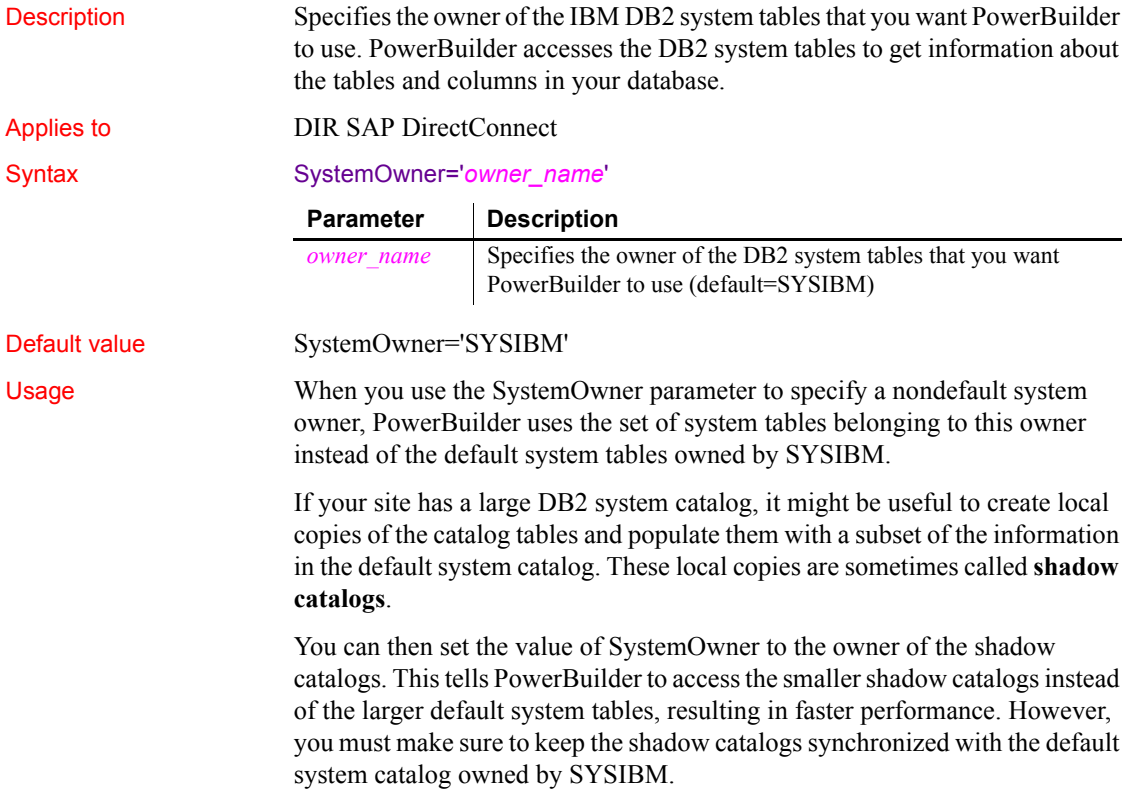

For more about creating shadow catalogs, see your DB2 system administrator or check whether there is a technical document that describes how to do it.

Examples To specify MYAPP as the owner of the system tables that you want PowerBuilder to use:

- **Database profile** Type MYAPP in the CSP Catalog Qualifier box on the System page in the Database Profile Setup dialog box.
- **Application** Type the following in code:

SQLCA.DBParm="SystemOwner='MYAPP'"

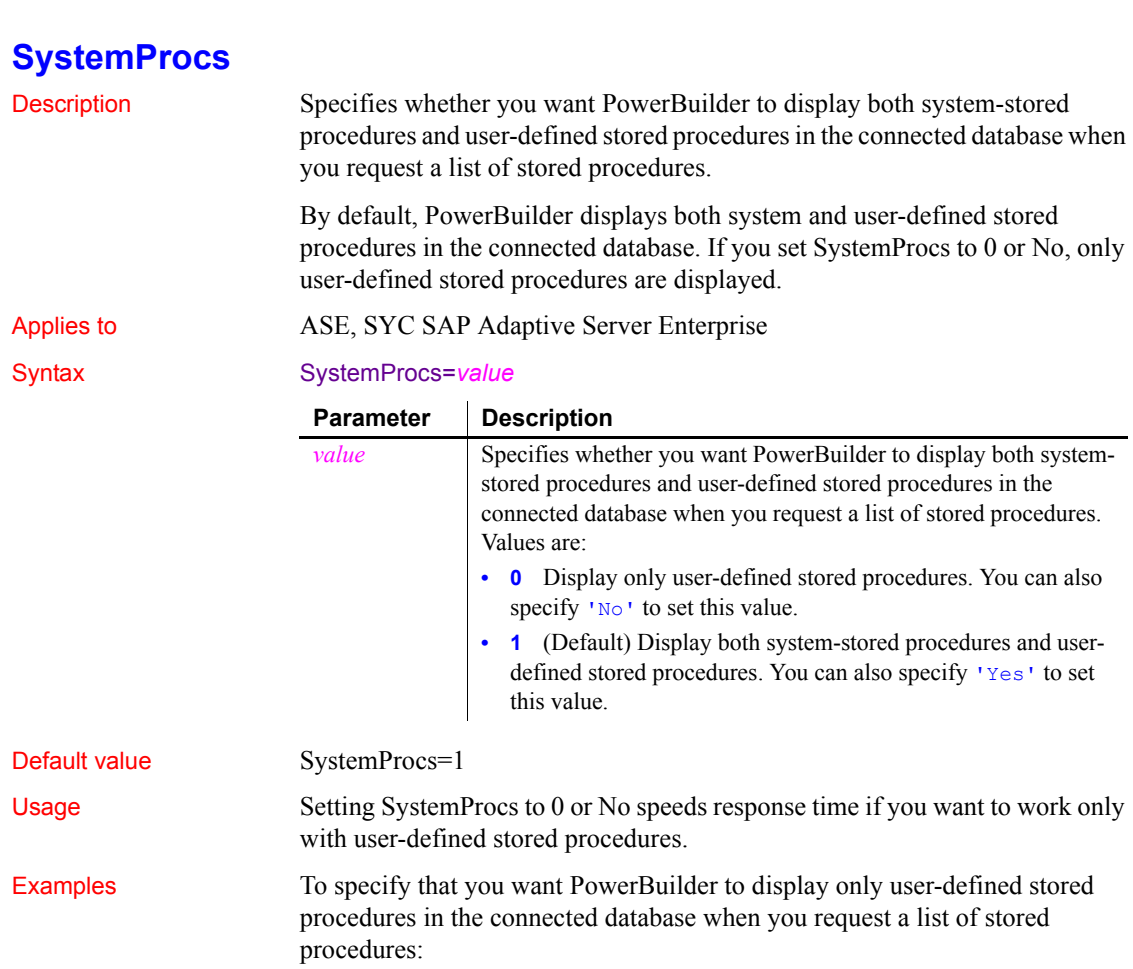

- **Database profile** Clear the Display System Stored Procedures check box on the System page in the Database Profile Setup dialog box.
- **Application** To specify this statement in code, type the following:

SQLCA.DBParm="SystemProcs=0"

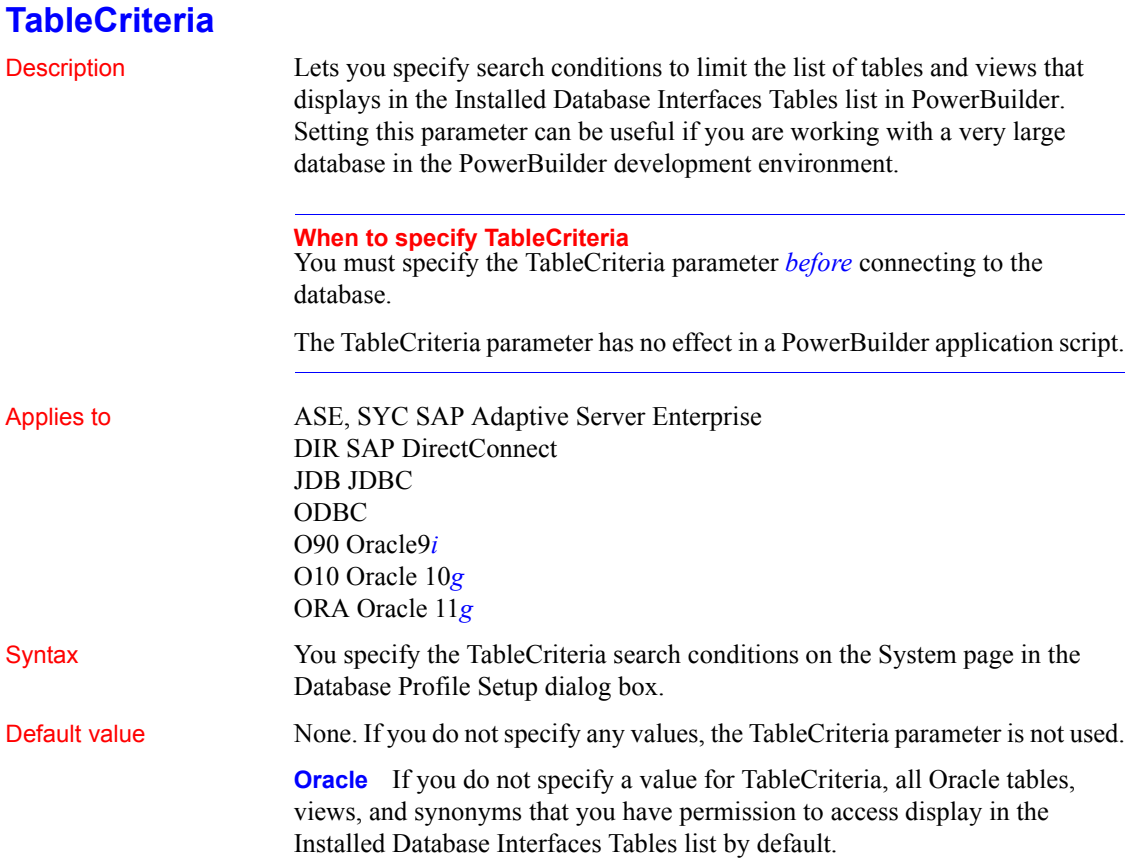

Usage To specify the TableCriteria search conditions, enter information in the following boxes:

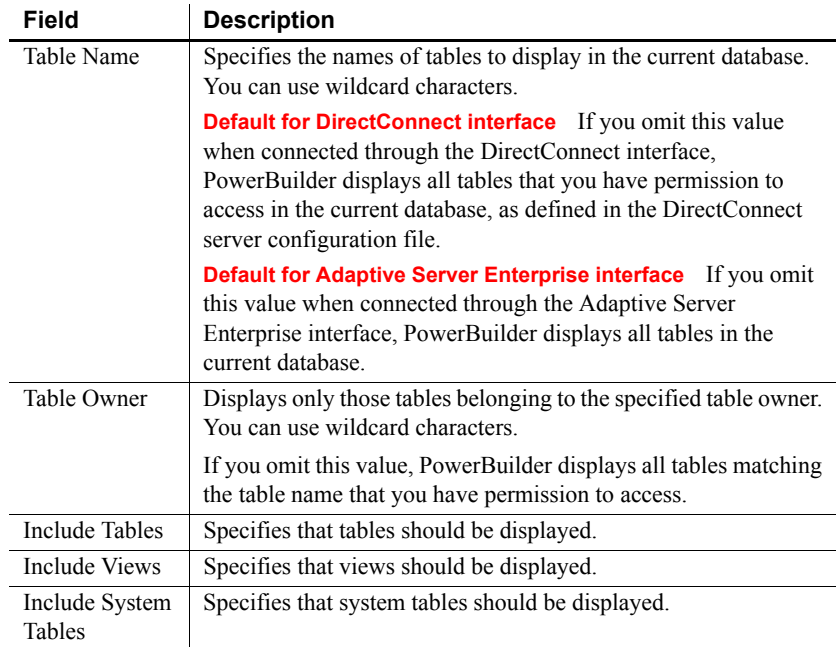

*Adaptive Server Enterprise and DirectConnect* These SAP database interfaces use stored procedures to create the table list:

- **DirectConnect interface** Uses the sp\_tables stored procedure.
- **Adaptive Server Enterprise interface** Uses the version of the sp\_pb170table stored procedure installed by you or your database administrator.

For information about which version of sp\_pb170table to install when connecting to an Adaptive Server Enterprise database, see "Installing PowerBuilder stored procedures in Adaptive Server Enterprise databases" in *Connecting to Your Database*.

PowerBuilder uses the TableCriteria parameter to supply the arguments to sp tables or sp pb170table and build the table list based on your search criteria.

Examples Type QADB% in the Table Name box and DWMC31 in the Table Owner box on the System page in the Database Profile Setup dialog box to set the Table Criteria property to:

TableCriteria='QADB%,DWMC31'

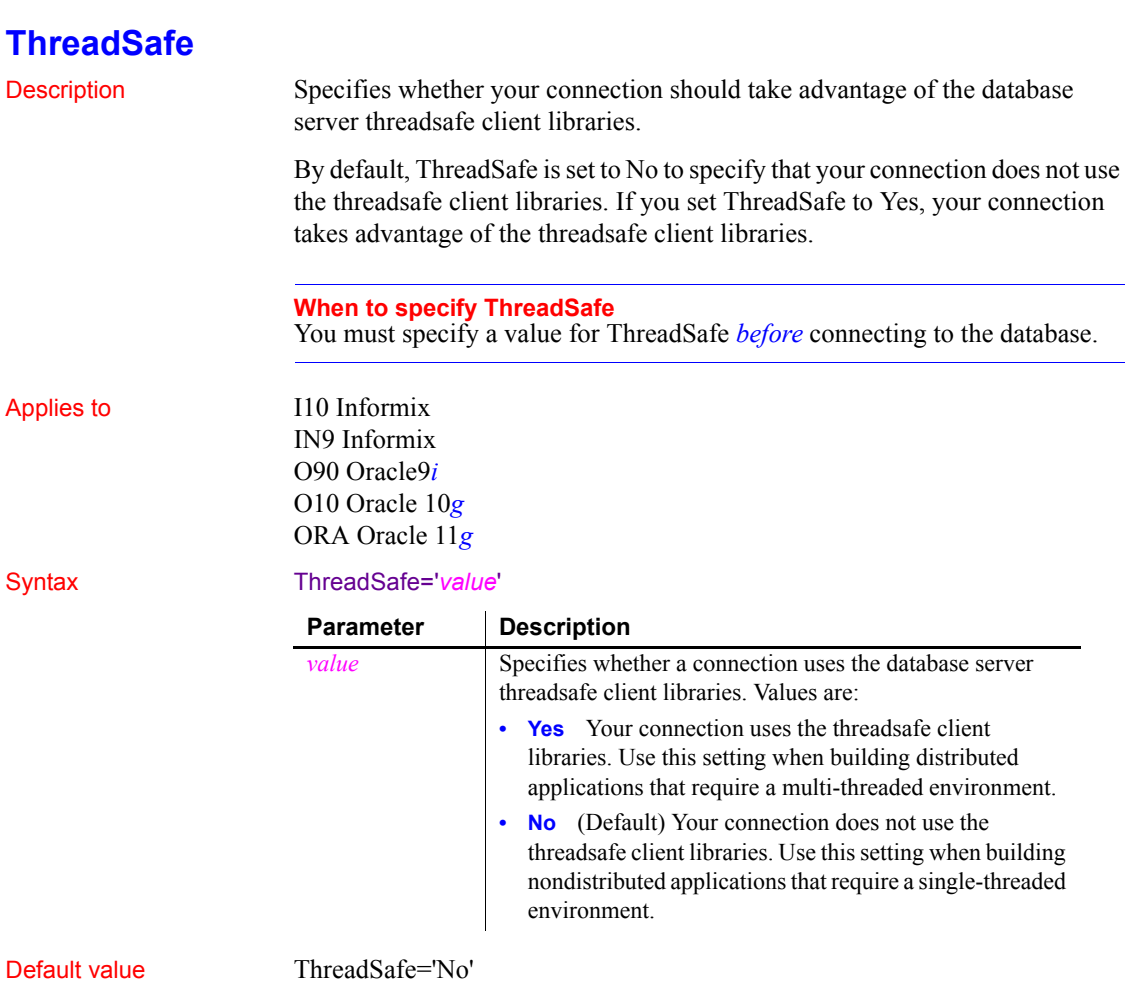

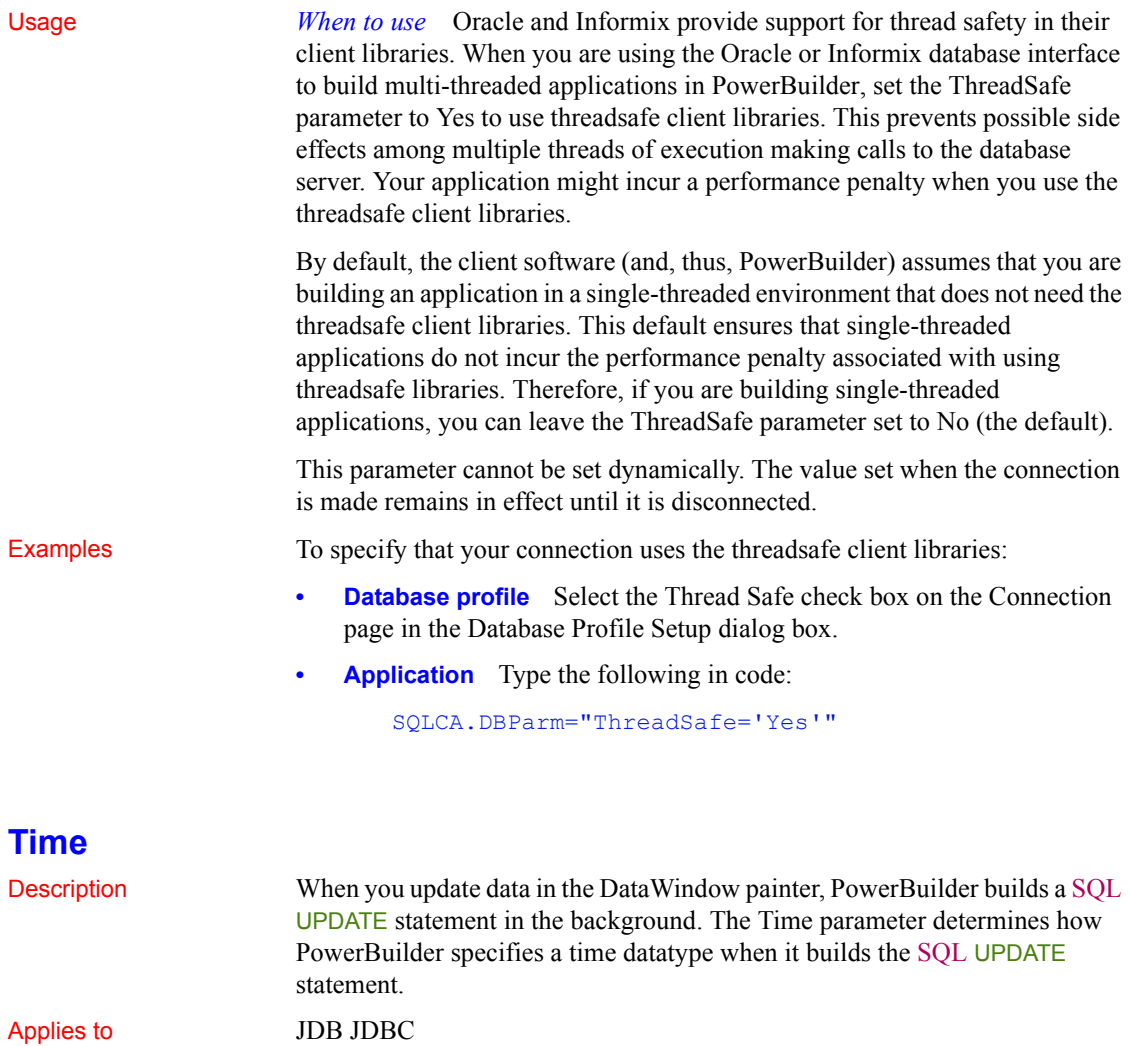

Syntax The syntax you use to specify the Time parameter differs slightly depending on the database.

> The Database Profile Setup dialog box inserts special characters (quotes and backslashes) where needed, so you can specify just the time format.

ODBC O90 Oracle9*i* O10 Oracle 10*g* ORA Oracle 11*g* In code, you must use the following syntax:

**JDBC and ODBC syntax** PowerBuilder parses the backslash followed by two single quotes (\'') as a single quote when it builds the SQL UPDATE statement:

```
Time=' \''time_format\'' '
```
**Oracle syntax** PowerBuilder parses each set of four consecutive single quotes ('''') as a single quote when it builds the SQL UPDATE statement:

Time=' ''''*time\_format*'''' '

| <b>Parameter</b>        | <b>Description</b>                                                                                                    |
|-------------------------|----------------------------------------------------------------------------------------------------|
| 111                     | <b>JDBC and ODBC syntax</b> Type a single quote, followed by<br>one space, followed by a backslash, followed by two single<br>quotes. There is no space between the two single quotes and the<br>beginning of the time format. |
| , ,,,,                  | <b>Oracle syntax</b> Type a single quote, followed by one space,<br>followed by four single quotes. There is no space between the<br>four single quotes and the beginning of the time format.                                  |
| time format             | The time format you want PowerBuilder to use when it builds<br>a SQL UPDATE statement to update a data source in the<br>DataWindow painter.                                                                                    |
|                         | For more on display formats, see the <i>Users Guide</i> .                                                                                                    |
| $^{\prime\prime\prime}$ | <b>JDBC and ODBC syntax</b> Type a backslash, followed by two<br>single quotes, followed by one space, followed by a single<br>quote. There is no space between the end of the time format<br>and the backslash.               |
| $\frac{1}{2}$           | <b>Oracle syntax</b> Type four single quotes, followed by one<br>space, followed by a single quote. There is no space between<br>the end of the time format and the four single quotes.                                        |

Default value The default value for Time depends on the DBMS you are accessing:

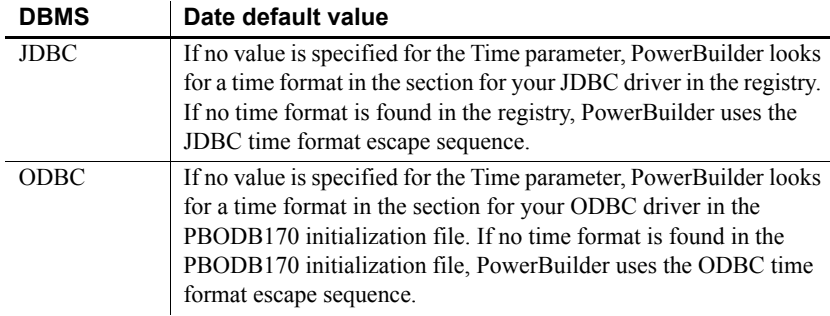

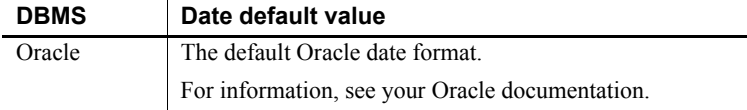

**Examples About these examples** Assume you are updating a table named Workhours by setting the Start column to 08:30. This time is represented by the following PowerBuilder time format:

hh:mm

**Example 1 (JDBC and ODBC syntax)** To specify that PowerBuilder should use this format for the time datatype when it builds the SQL UPDATE statement:

**Database profile** Type the following in the Time Format box on the Syntax page in the Database Profile Setup dialog box:

hh:mm

**Application** Type the following in code:

SQLCA.DBParm="Time=' \''hh:mm\'' '"

*What happens* PowerBuilder builds the following SQL UPDATE statement to update the table:

UPDATE WORKHOURS SET START='08:30'

**Example 2 (Oracle syntax)** To specify that PowerBuilder should use this format for the time datatype when it builds the SQL UPDATE statement:

- **Database profile** Type hh:mm in the Time Format box on the Syntax page in the Database Profile Setup dialog box.
- **Application** Type the following in code:

```
SQLCA.DBParm="Time=' ''''hh:mm'''' '"
```
*What happens* PowerBuilder builds the following SQL UPDATE statement to update the table:

```
UPDATE WORKHOURS
SET START='08:30'
```
See also **[Date](#page-56-0)** 

[DateTime](#page-60-0)

# **TimeFormat**

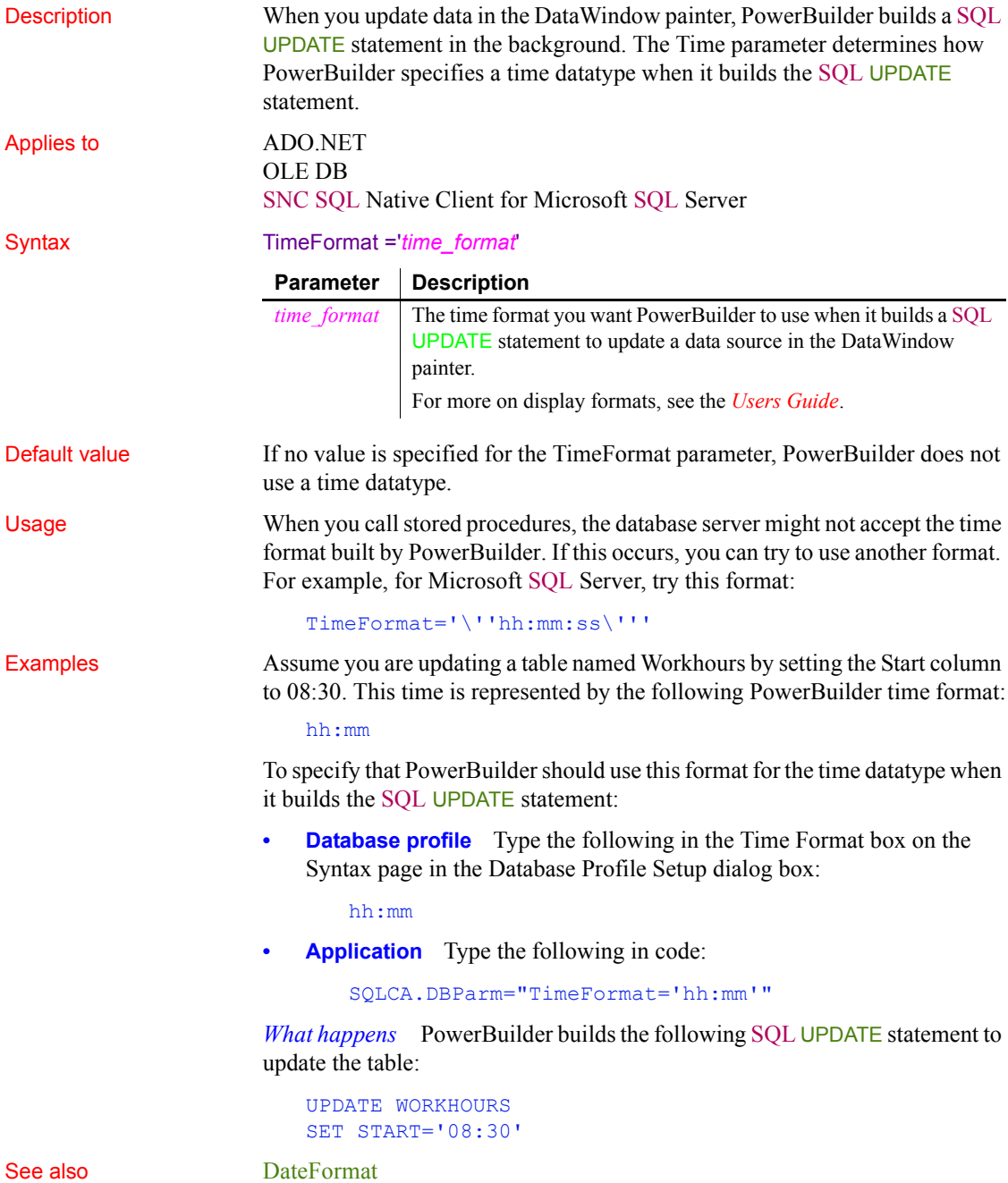

### [DateTimeFormat](#page-64-0)

## **Timeout**

Description Specifies the number of seconds the interface should wait for a connection to the data provider to complete.

> **When to specify TimeOut** You must specify a value for TimeOut *before* connecting to the database.

Applies to ADO.NET OLE DB SNC SQL Native Client for Microsoft SQL Server

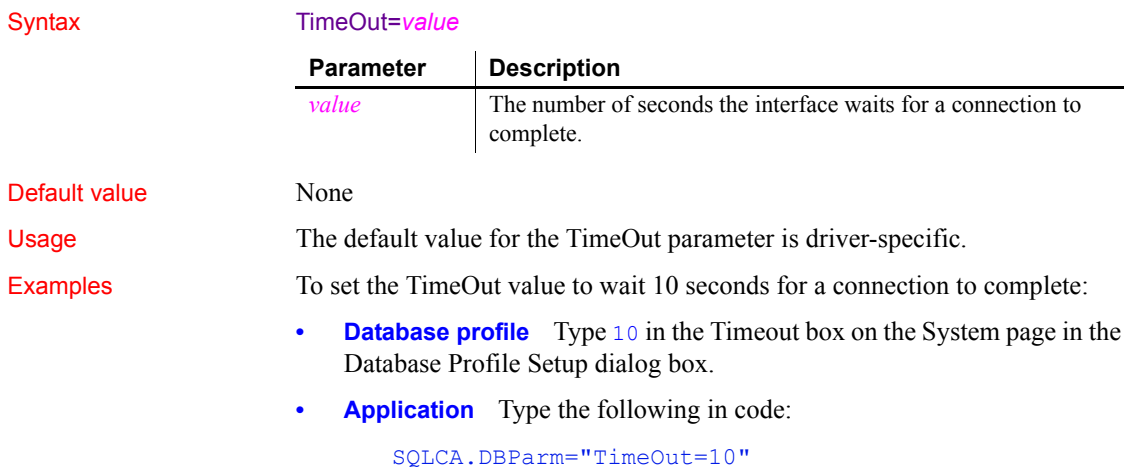

# **TimeStamp**

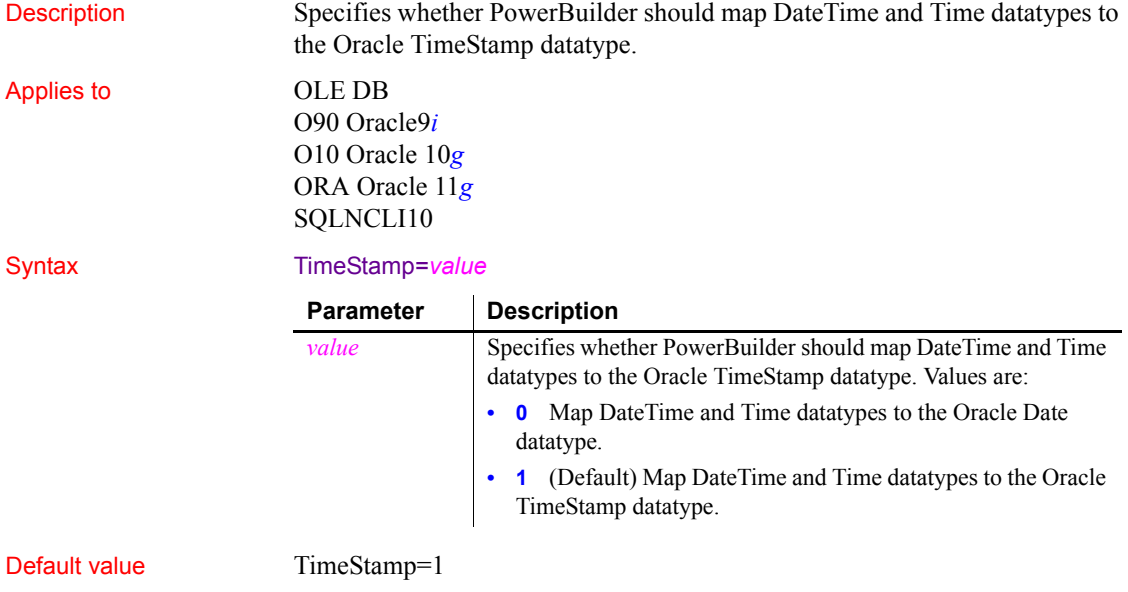

### Usage Oracle<sup>9</sup>i and later databases and the O90 and O10 interfaces support the Oracle timestamp datatype. This datatype includes the date and the time including milliseconds. The existing Oracle Date datatype does not include millisecond information. In a DataWindow object, both the Oracle Timestamp and Date datatypes are mapped to the PowerBuilder DateTime datatype, which supports millisecond information.

If you use the O90 or O10 interface with an Oracle9*i* or higher server, DateTime and Time datatypes are mapped to the Oracle TimeStamp datatype by default. If you want DateTime and Time to be mapped to the Oracle Date datatype, set the TimeStamp database parameter to 0.

In PowerBuilder 8 and earlier, millisecond information was truncated when used with the Oracle Date datatype. In PowerBuilder 9.0 and later, millisecond information is not truncated. As a result, when performing multiple updates to a DateTime field that maps to a Date column, the first update succeeds, but subsequent updates fail with a "row changed between retrieve and update error<sup>"</sup>

If you are using an interface with a database that uses only the TimeStamp datatype, PowerBuilder handles updates correctly. If the database uses the Oracle Date datatype only, set the DBParm TimeStamp to 0 to truncate millisecond information.

If you are using a database that uses both Date and TimeStamp datatypes, you must determine which columns use each datatype, and strip the milliseconds from the Date columns using code like the following:

```
datetime dt 
dt=datetime (date(string( today() ,"dd/mm/yyyy")), &
   time(string ( today() ,"hh:mm:ss "))) 
  dw 1.setitem(1,3,dt)
```
Examples To set the TimeStamp value to treat DateTime and Time DataWindow datatypes as Oracle Date datatypes:

- **Database profile** Clear the Map DateTime/Time to Oracle Timestamp check box on the Syntax page in the Database Profile Setup dialog box.
- **Application** Type the following in code:

SQLCA.DBParm="TimeStamp=0"

# **TraceFile**

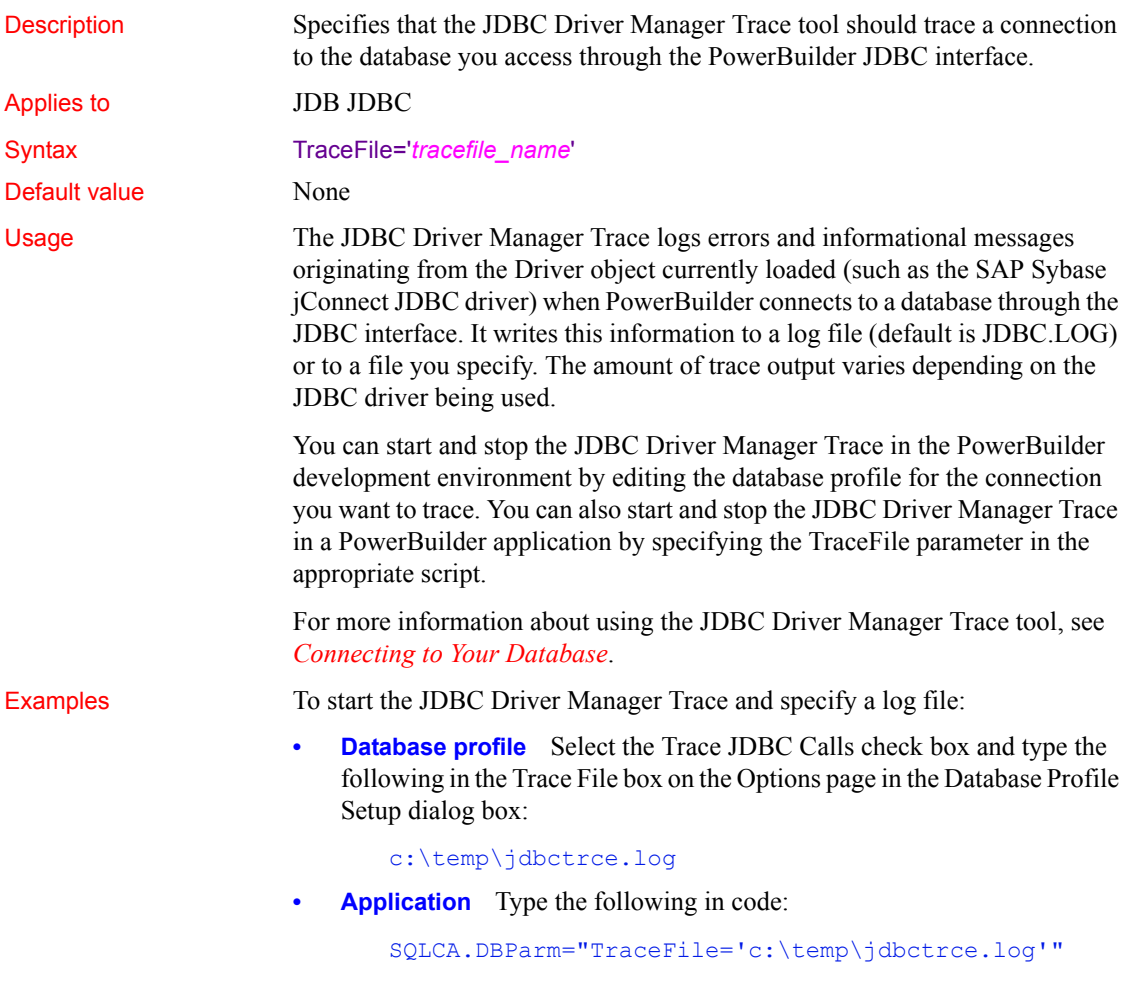

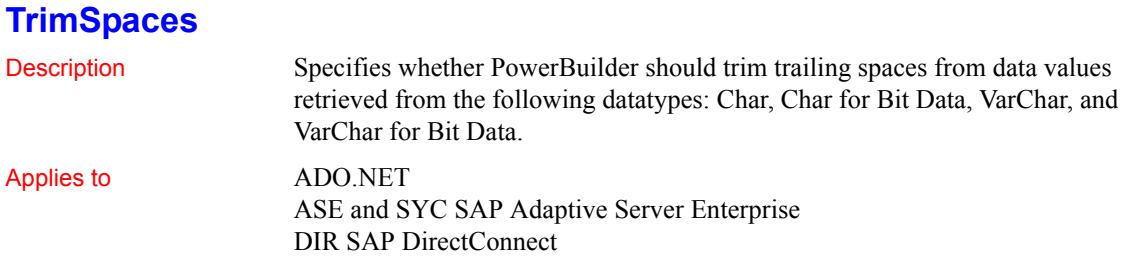

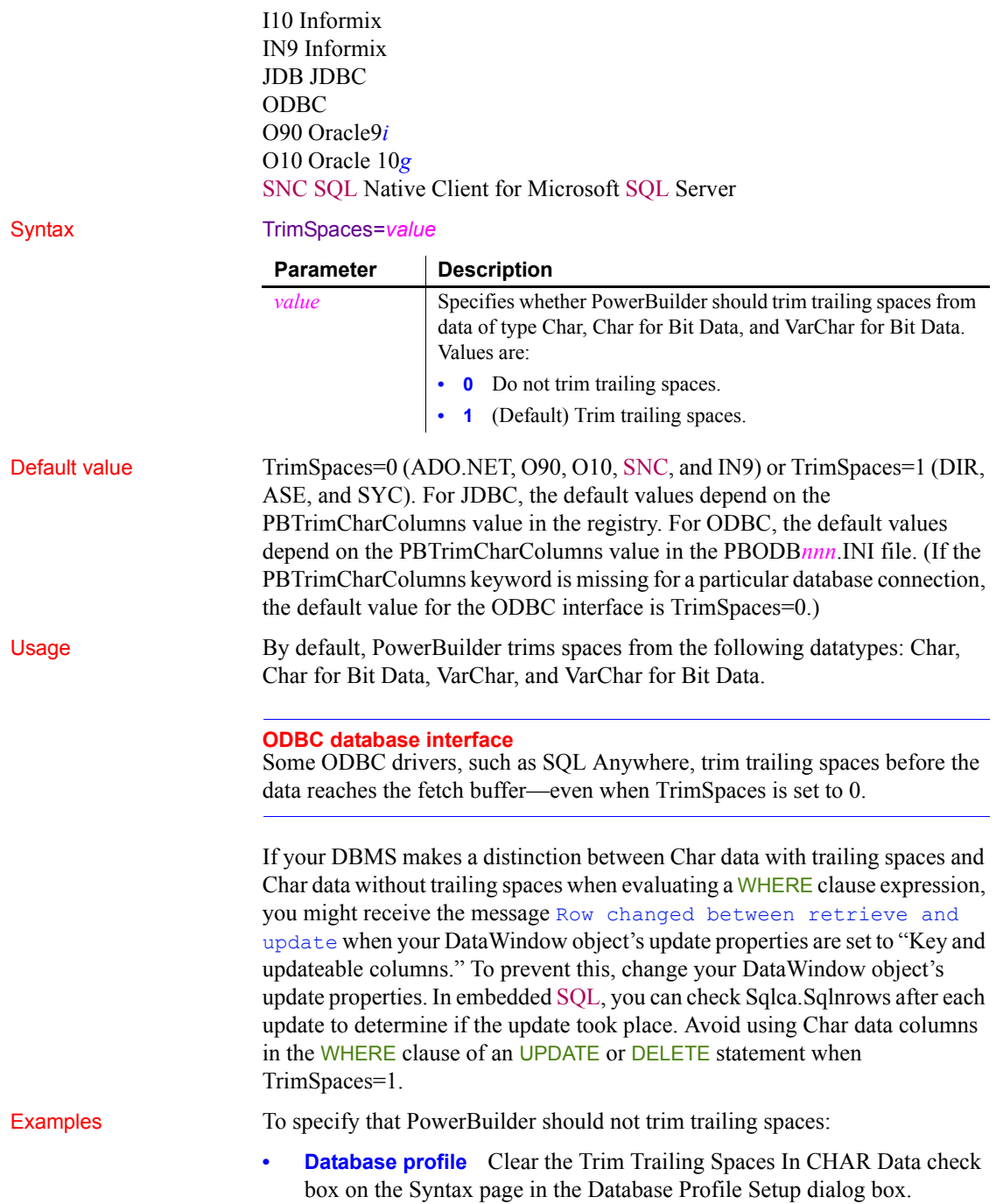

**• Application** Type the following in code:

SQLCA.DBParm="TrimSpaces=0"

## **TrustedConnection**

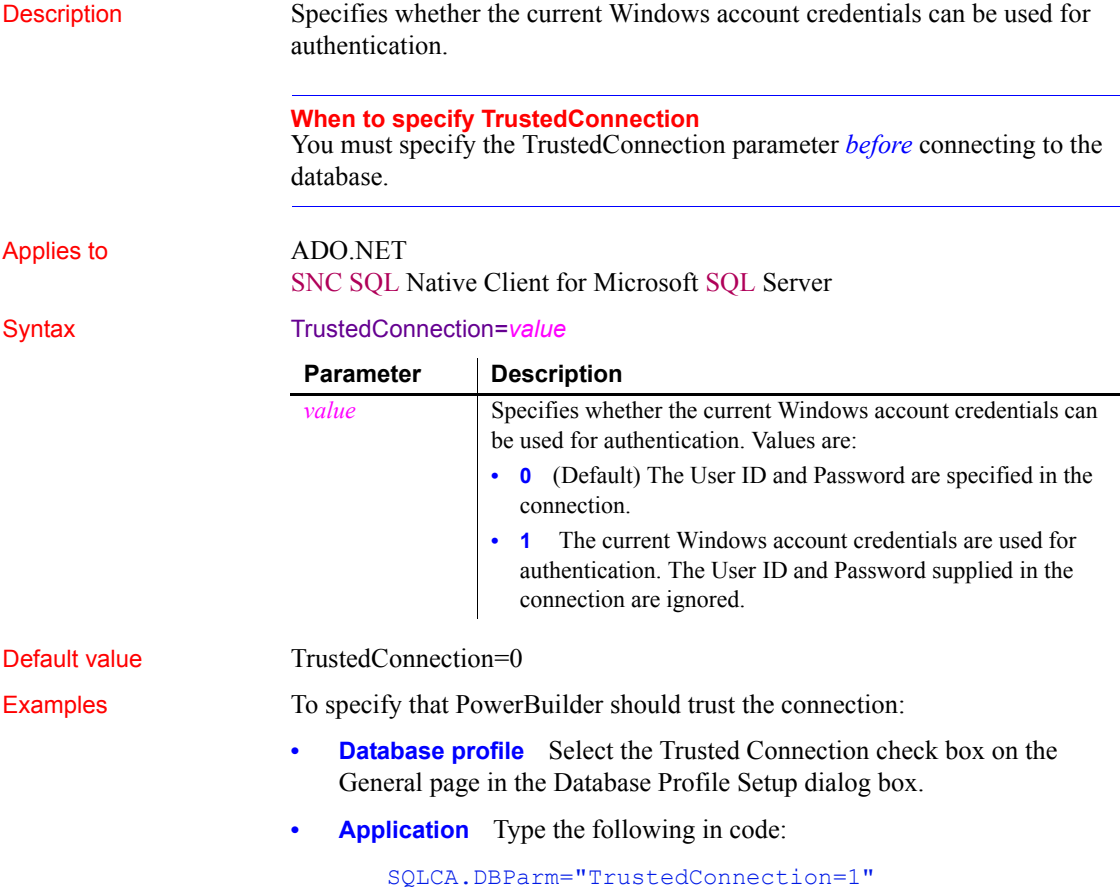

## **TrustServerCertificate**

Description Specifies whether encryption occurs if there is no verifiable server certificate.

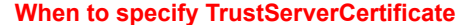

You must specify the TrustServerCertificate parameter *before* connecting to the database.

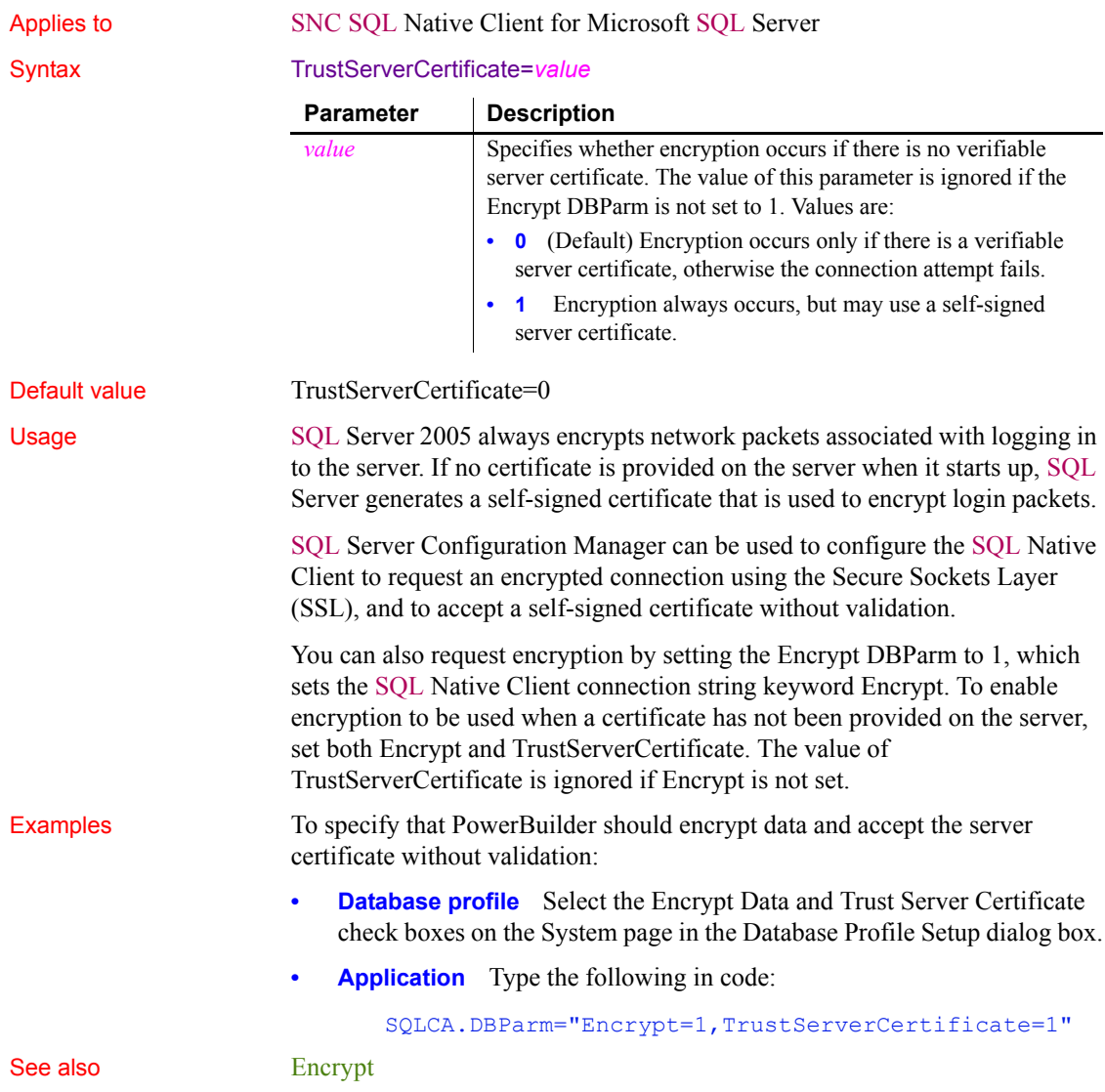

<span id="page-245-0"></span>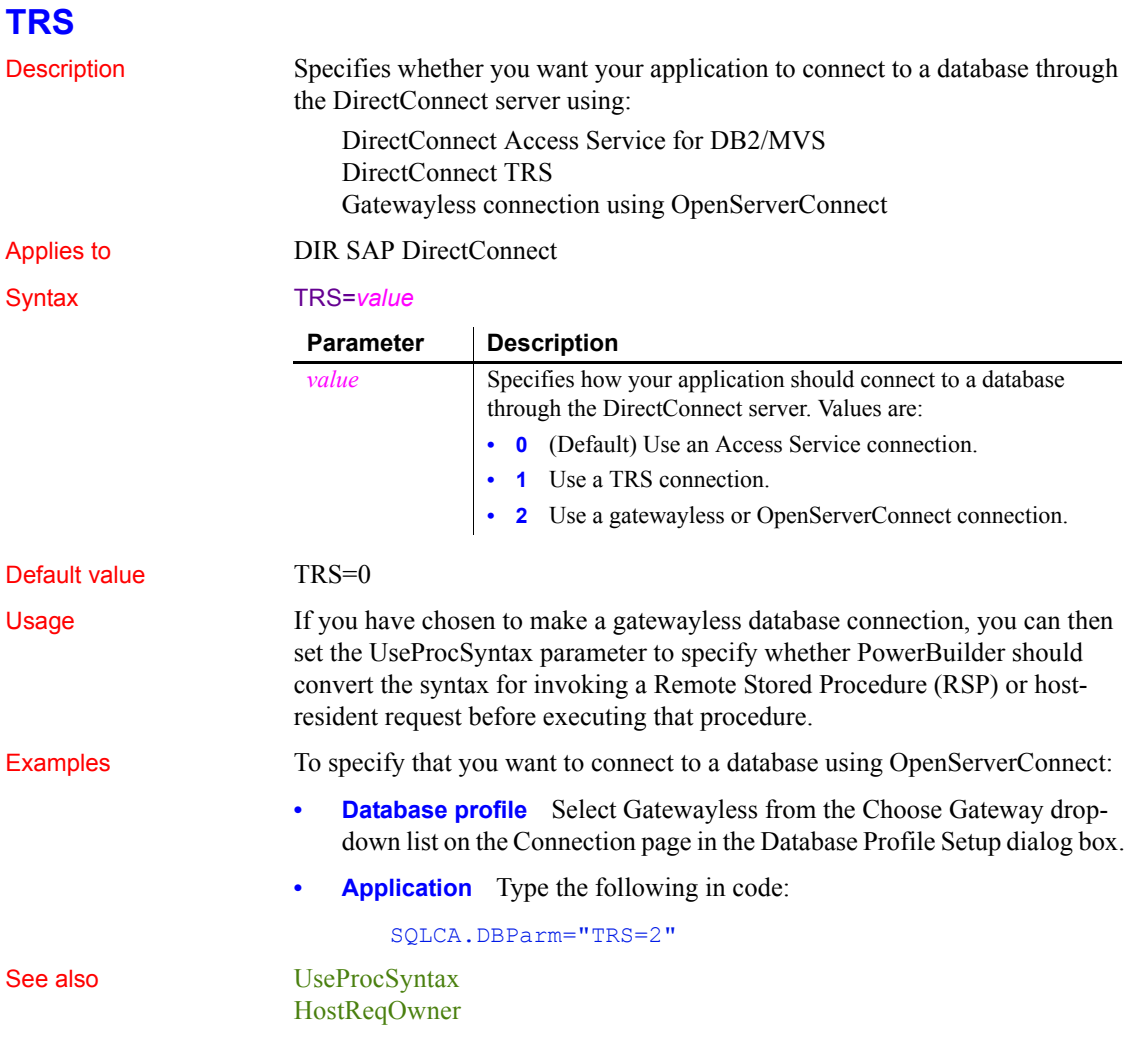

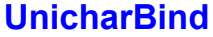

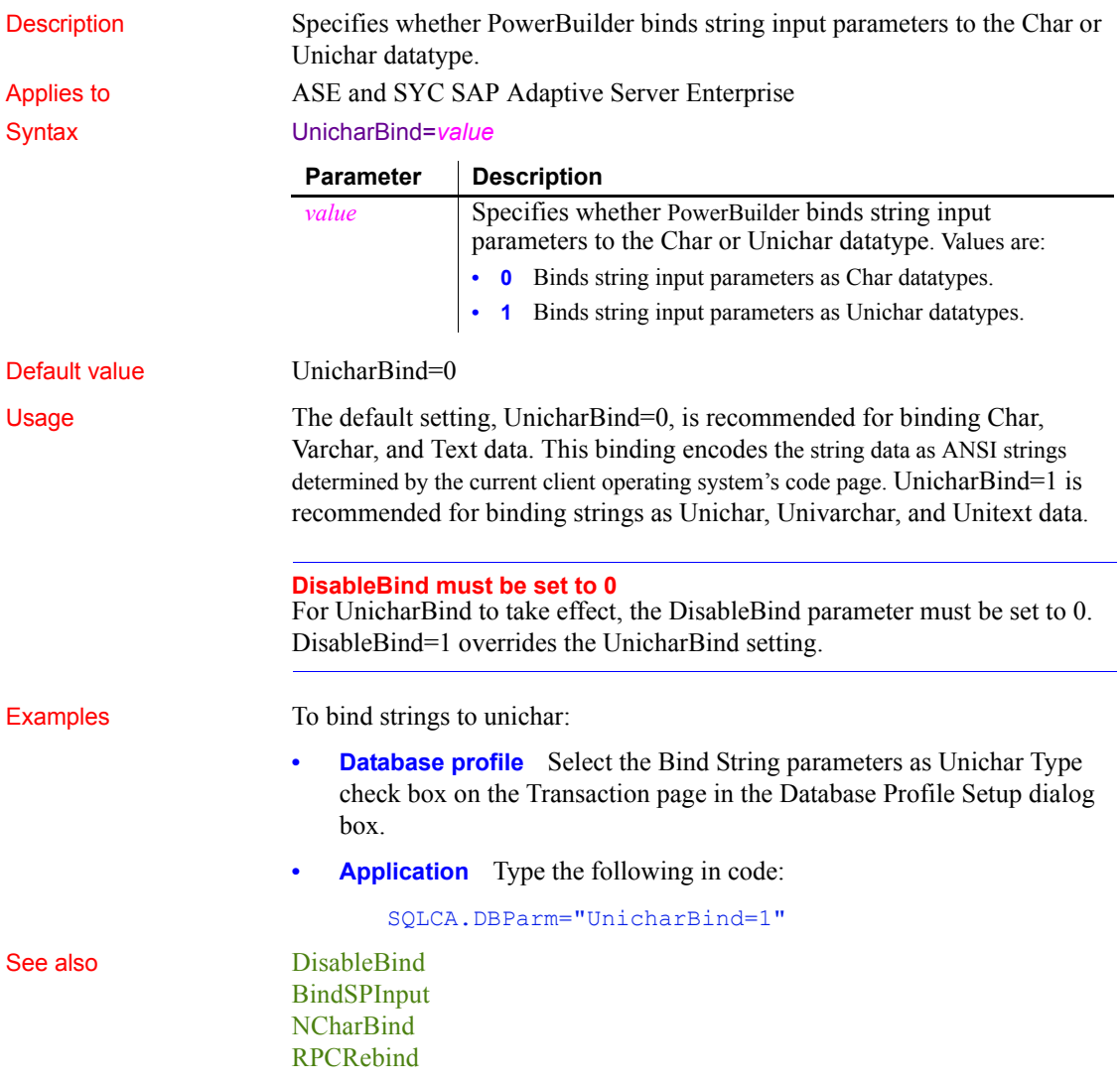

## **URL**

Description The location of the database to which you want to connect using the JDBC interface. **When to specify URL** You must specify the URL parameter *before* connecting to the database. Applies to JDB JDBC Syntax URL='URL\_address' Default value None Usage The database URL is obtained from the database JDBC driver documentation. A list of registered Driver classes, with their URLs, is maintained by the driver's JDBC DriverManager class. When a connection request is made, the DriverManager attempts to locate a suitable driver from those listed.

The URL uses this general format:

### *jdbc*:*vendor*:*driverprotocol*:*servername*:*port/database*

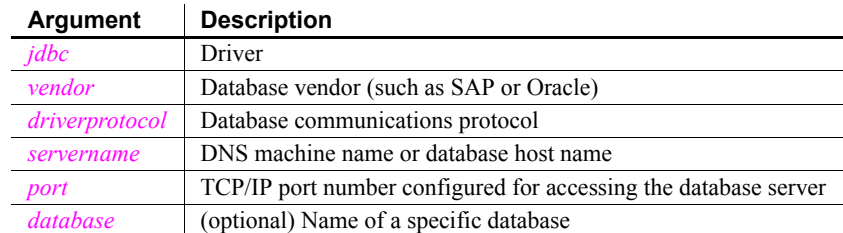

The database URL can also include the user ID and password as follows:

*jdbc:vendor*:*driverprotocol*:*userid*/*password*@*servername*:*port*:*database*

**Examples Example 1** To set the URL to a database accessed through jConnect:

**Database profile** Type the following in the URL box on the Connection page in the Database Profile Setup dialog box:

jdbc:sybase:Tds:199.93.178.151:5007/tsdata

**Application** Type the following in code:

SQLCA.DBParm="URL='jdbc:sybase:Tds:199.93.178.151:5 007/tsdata'"

**Example 2** To set the URL to a database accessed through the Oracle JDBC driver:

• **Database profile** Type the following in the URL box on the Connection page in the Database Profile Setup dialog box:

jdbc:oracle:thin:@ora80nt:1521:orcl

**Application** Type the following in code:

```
SQLCA.DBParm="URL='jdbc:oracle:thin:@ora80nt:1521:o
rcl'"
```
**Example 3** To set the URL, which includes the user ID and password, to a database accessed through the Oracle JDBC driver:

**Database profile** Type the following in the URL box on the Connection page in the Database Profile Setup dialog box:

jdbc:oracle:thin:system/manager@ora80nt:1521:orcl

**Application** Type the following in code:

SQLCA.DBParm="URL='jdbc:oracle:thin:system/manager@ ora80nt:1521:orcl'"

See also **[Driver](#page-80-0)** 

## **UseContextObject (obsolete)**

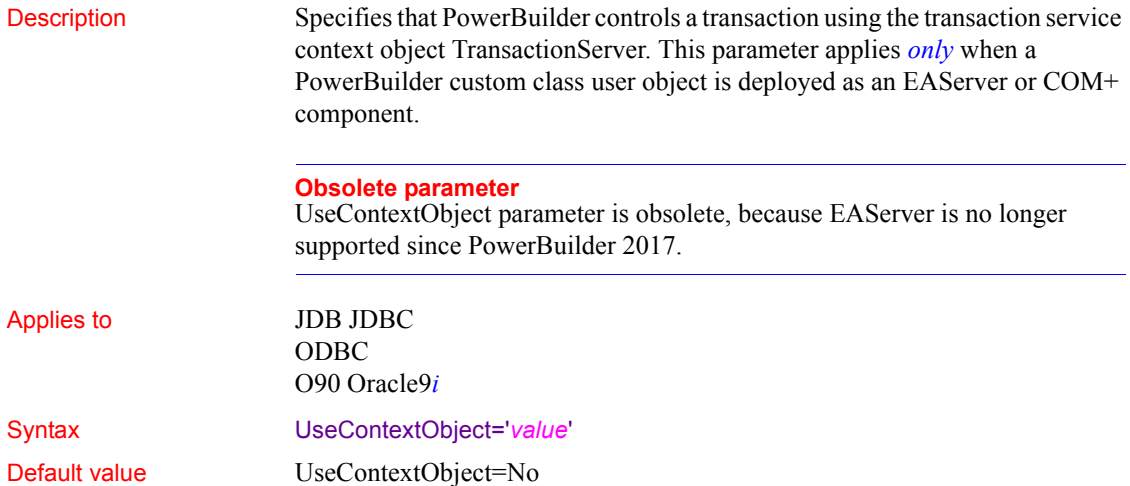

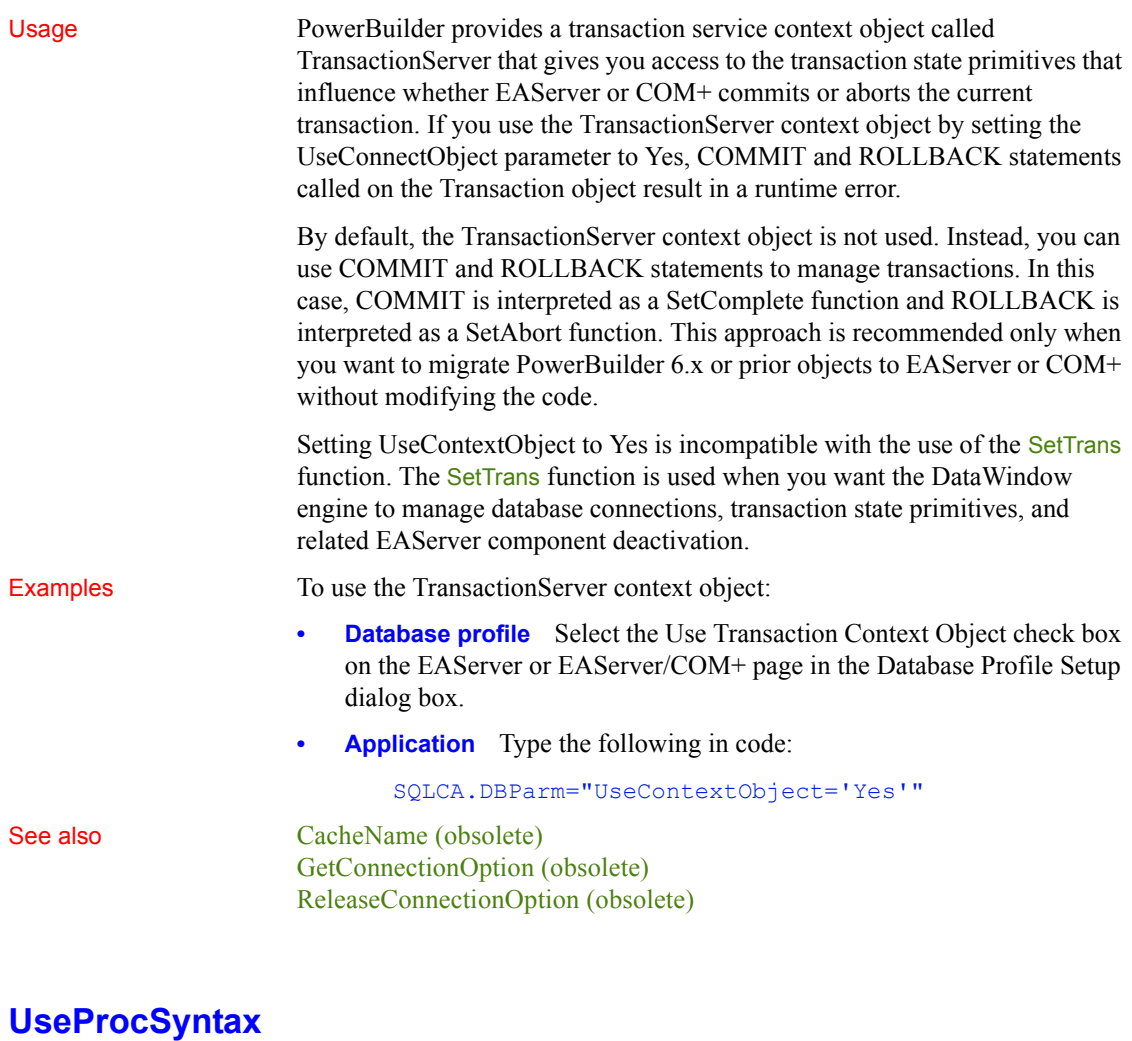

<span id="page-249-0"></span>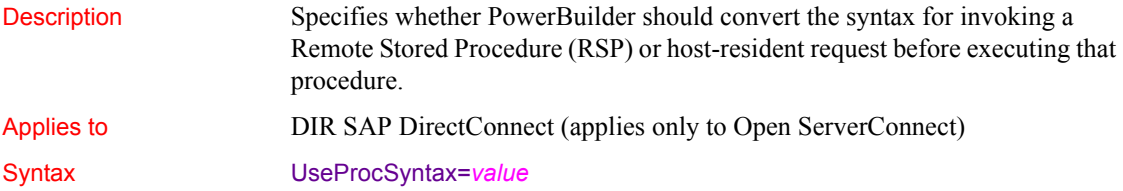

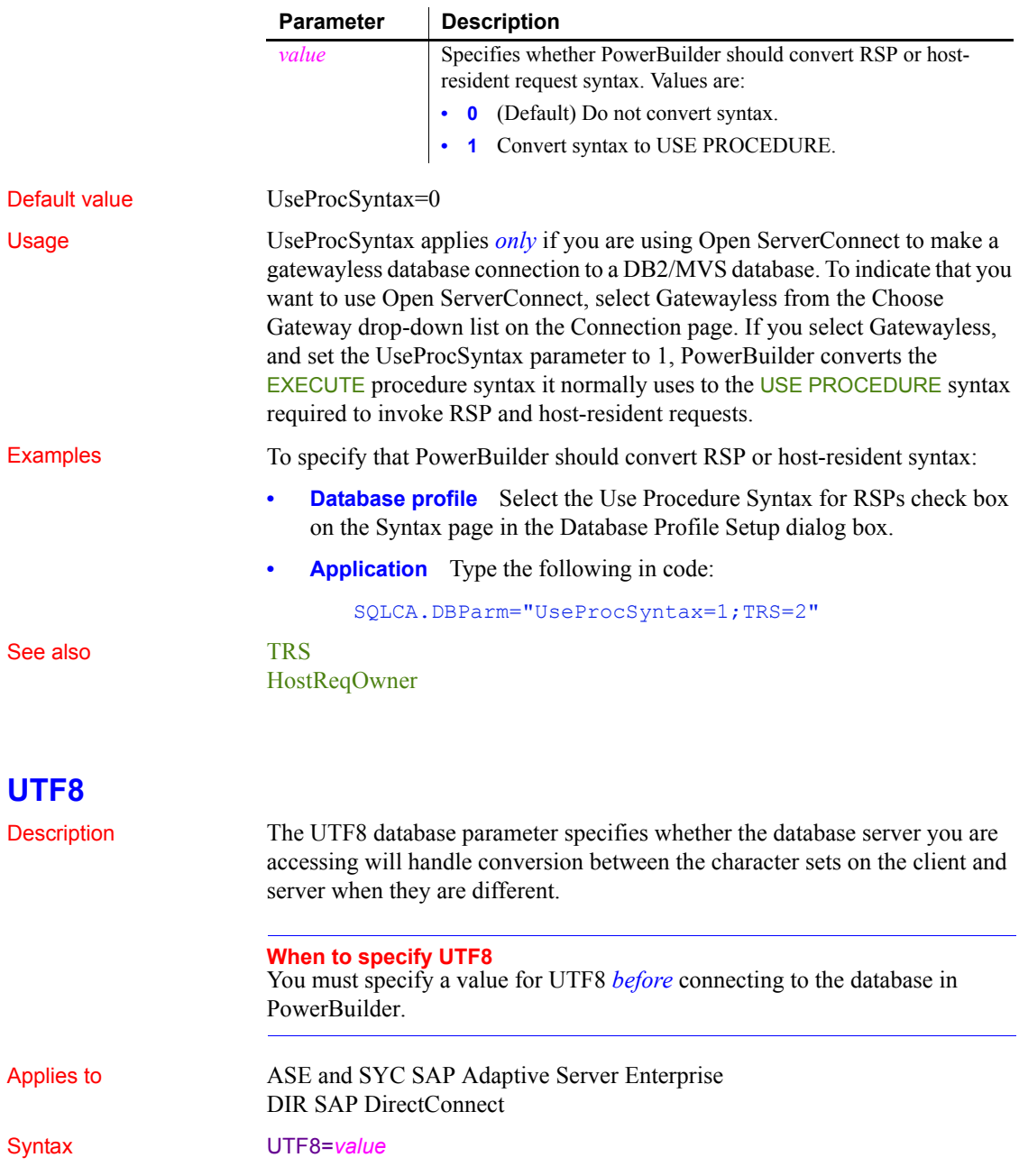

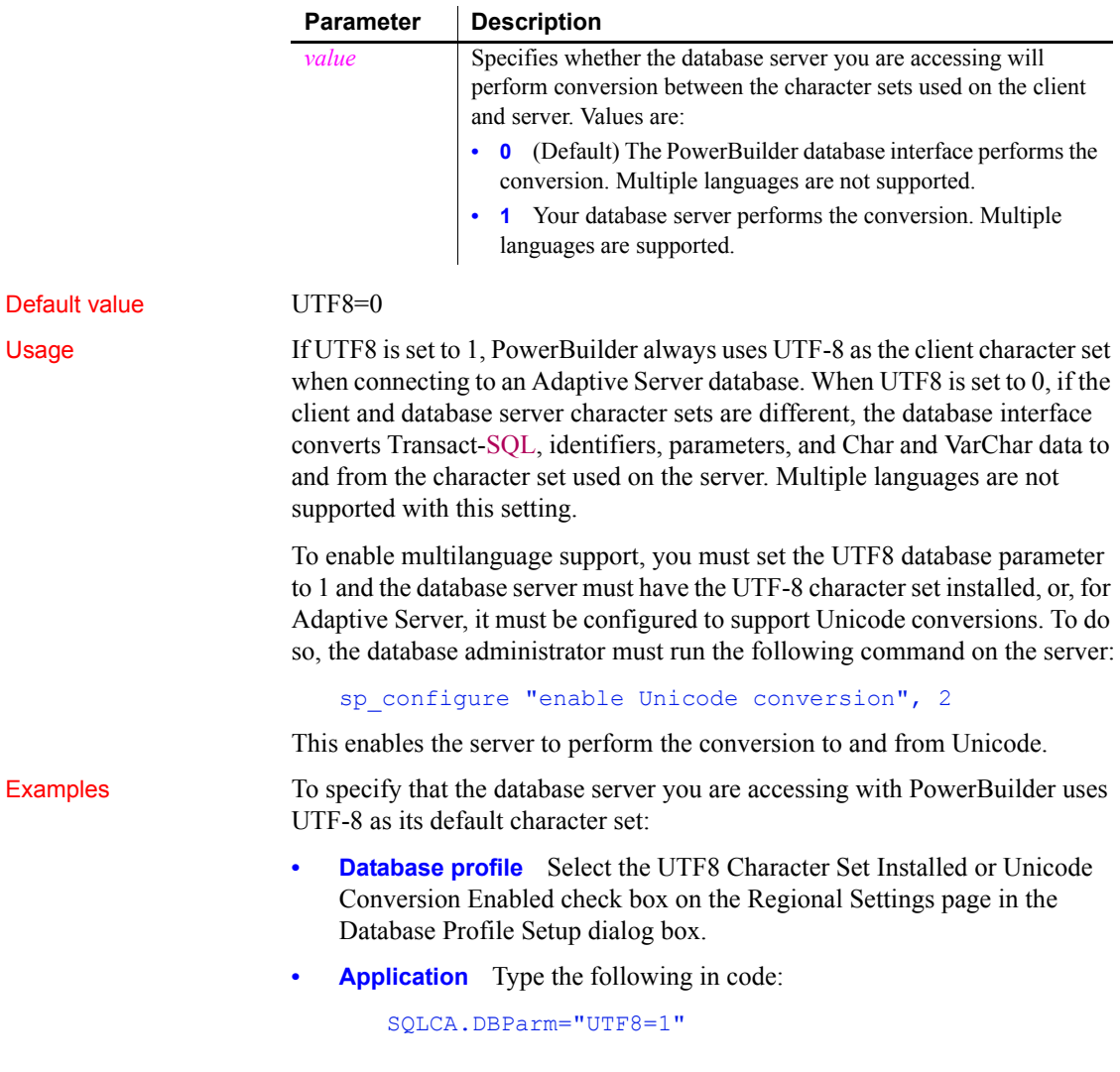
# CHAPTER 2 **Database Preferences**

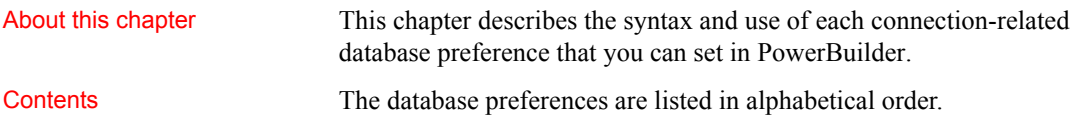

# **Database preferences and supported database interfaces**

<span id="page-252-0"></span>The following table lists each supported database interface and the connection-related database preferences you can use with that interface in PowerBuilder. The preferences listed in the table pertain to the database connection, and not to the behavior of the Database painter itself.

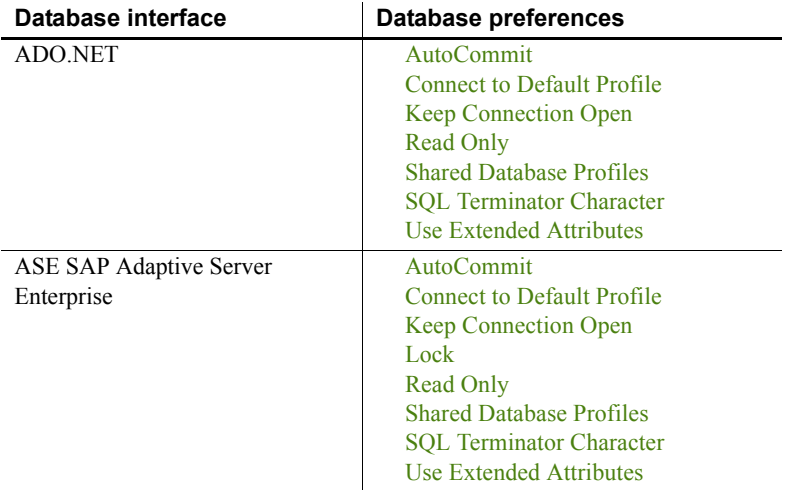

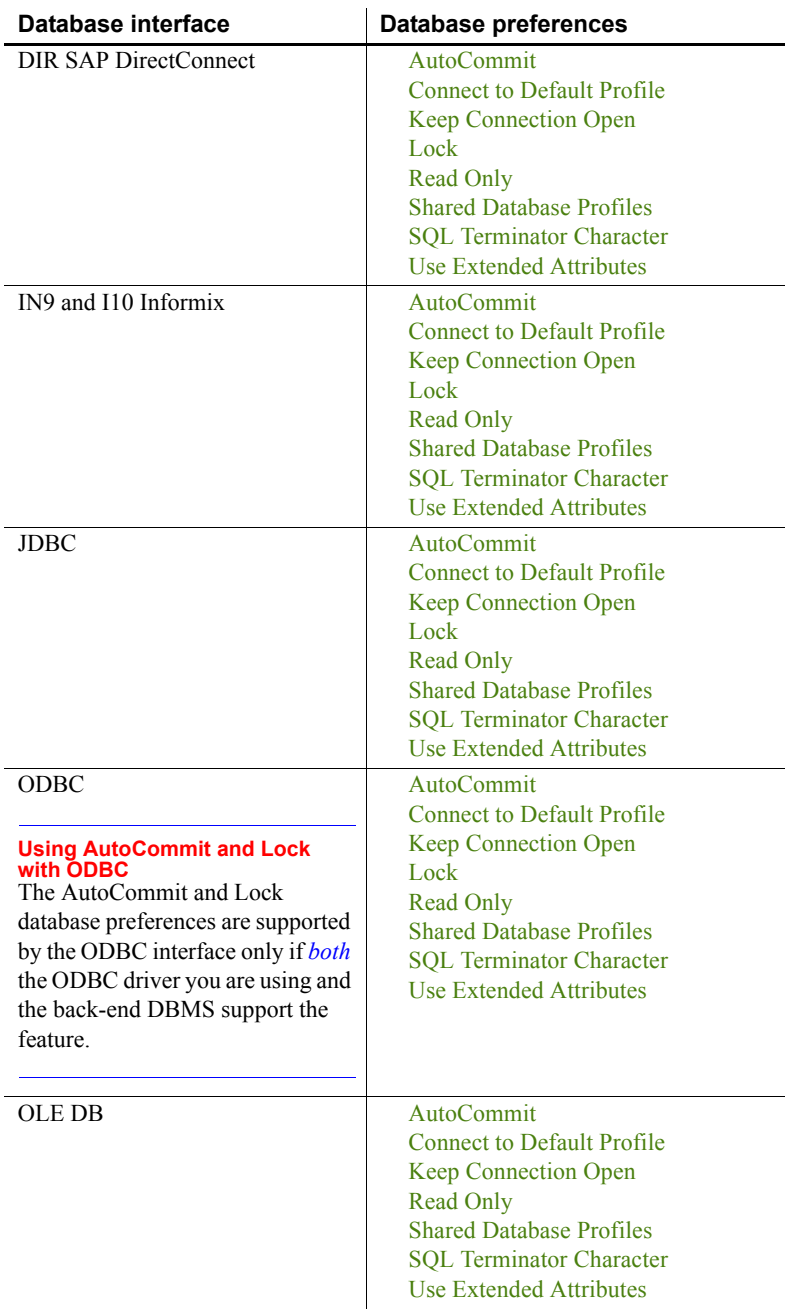

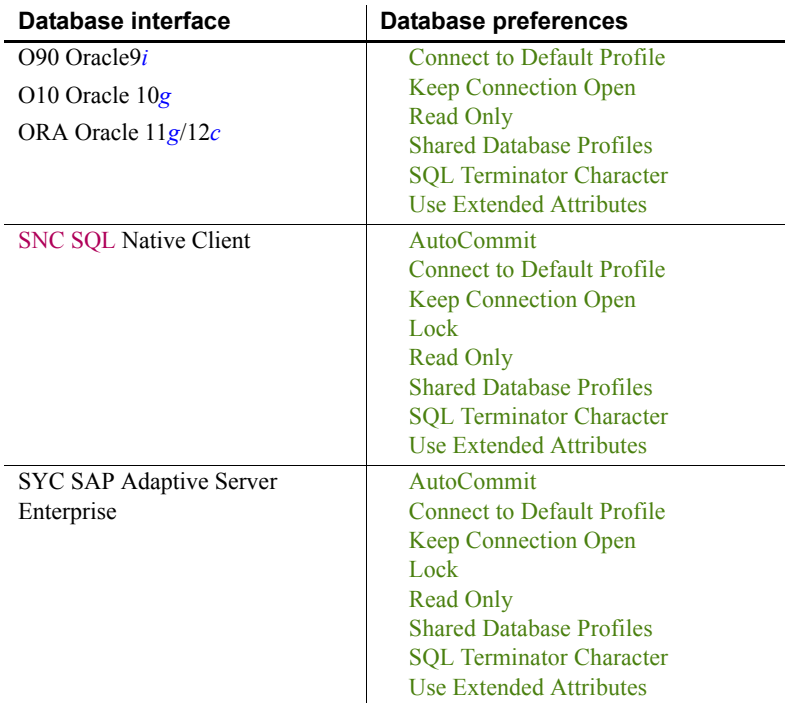

#### <span id="page-254-0"></span>**AutoCommit**

Description For those DBMSs and database interfaces that support it, AutoCommit controls whether PowerBuilder issues SQL statements outside or inside the scope of a transaction.

> <span id="page-254-1"></span>When AutoCommit is set to False (the default), PowerBuilder issues SQL statements *inside* the scope of a transaction. When AutoCommit is set to True, PowerBuilder issues SQL statements *outside* the scope of a transaction.

#### **When to specify AutoCommit**

*In the development environment*, you must set AutoCommit before connecting to the database. AutoCommit takes effect only when the database connection occurs. Changes to AutoCommit after the connection occurs have no effect on the current connection.

*In code*, you can reset the value of AutoCommit at any time. This lets you override the initial setting if necessary.

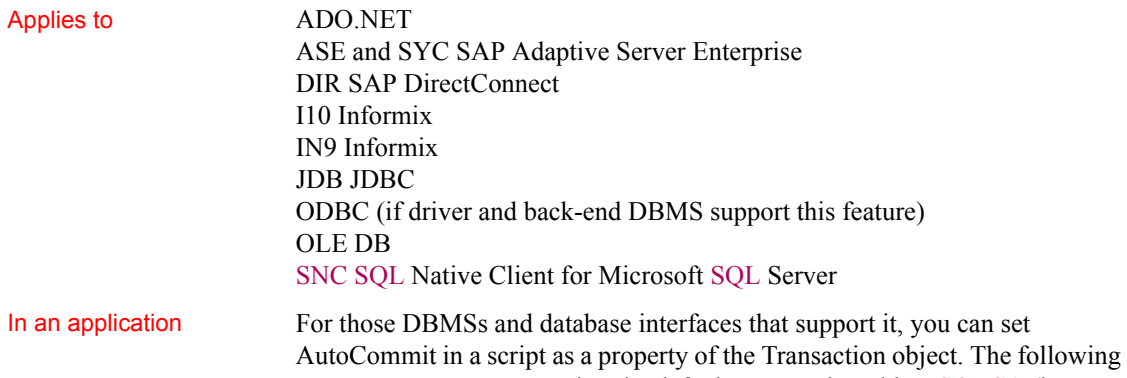

## syntax assumes you are using the default Transaction object SQLCA (but you can also define your own Transaction object):

#### SQLCA.AutoCommit=*value*

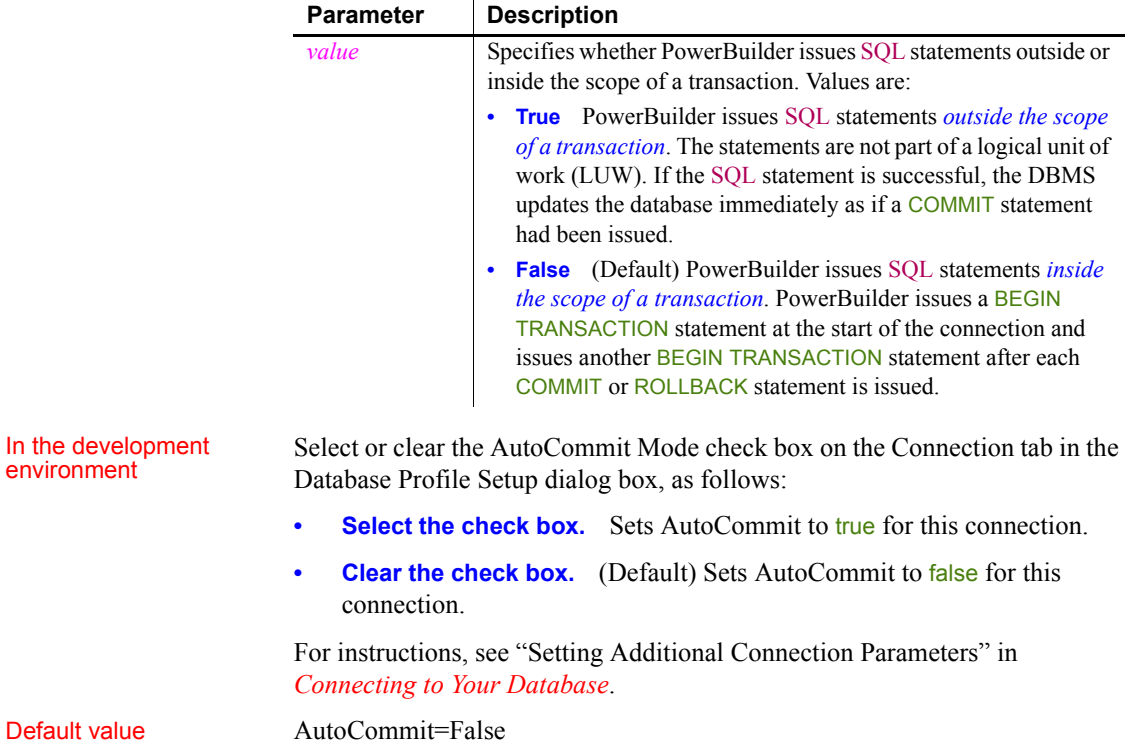

#### Usage *Transactions* A **transaction** is one or more SQL statements that form a **logical unit of work** (**LUW**). Within a transaction, all SQL statements must succeed or fail as one logical entity. Changes are made to the database only if all statements in the transaction succeed and a COMMIT is issued. If one or more statements fail, you must issue a ROLLBACK to undo the changes. This ensures the integrity and security of data in your database.

<span id="page-256-0"></span>*Executing SQL DDL statements* Some DBMSs require you to execute certain SQL statements outside the scope of a transaction. For example, when connected to a SQL Server 7 or earlier database, you must execute SQL Data Definition Language (DDL) statements such as CREATE TABLE and DROP TABLE outside a transaction. There are two reasons for this:

- It ensures that the structure of your database cannot change during a transaction.
- It improves database performance, because DDL statements are costly operations to recover.

Therefore, to execute DDL statements or stored procedures containing DDL statements in a SQL Server database, you must set AutoCommit to true to issue the DDL statements outside the scope of a transaction. You should, however, set AutoCommit back to false immediately after executing the DDL statements.

When you change the value of AutoCommit from false to true, PowerBuilder issues a COMMIT statement by default.

#### **Caution**

When you set AutoCommit to true, you cannot roll back database changes. Therefore, use care when changing the setting of AutoCommit.

*Using EXECUTE IMMEDIATE* When AutoCommit is set to True, you can use the EXECUTE IMMEDIATE dynamic SQL statement to issue BEGIN TRANSACTION, COMMIT TRANSACTION, ROLLBACK TRANSACTION, and other SQL statements to control your own transaction processing. If you use the EXECUTE IMMEDIATE dynamic SQL statement to issue BEGIN TRANSACTION, you must use the EXECUTE IMMEDIATE dynamic SQL statement to issue a corresponding COMMIT TRANSACTION or ROLLBACK TRANSACTION.

For information about using the EXECUTE IMMEDIATE statement, see the *PowerScript Reference*.

*DirectConnect interface* As part of the Connect process, the DIR interface automatically issues TransactionMode=short to override the access service default configuration. It then issues begin transaction at connect time and after every Commit and Rollback whenever AutoCommit=False. Most developers should start their connections with AutoCommit=True, switch to False only when the application demands transaction processing, and then switch back to AutoCommit=True after the transaction is committed or rolled back.

- Examples To set AutoCommit to true and issue SQL statements outside the scope of a transaction:
	- **Development environment** Select the AutoCommit Mode check box on the Connection tab in the Database Profile Setup dialog box.
	- **Application** Type the following in a script:

<span id="page-257-2"></span>SQLCA.AutoCommit=True

<span id="page-257-1"></span>**Using the examples in code** If you specify AutoCommit Mode in your database profile, the correct syntax displays on the Preview tab in the Database Profile Setup dialog box. You can copy the syntax from the Preview tab into your code.

### <span id="page-257-0"></span>**Connect to Default Profile**

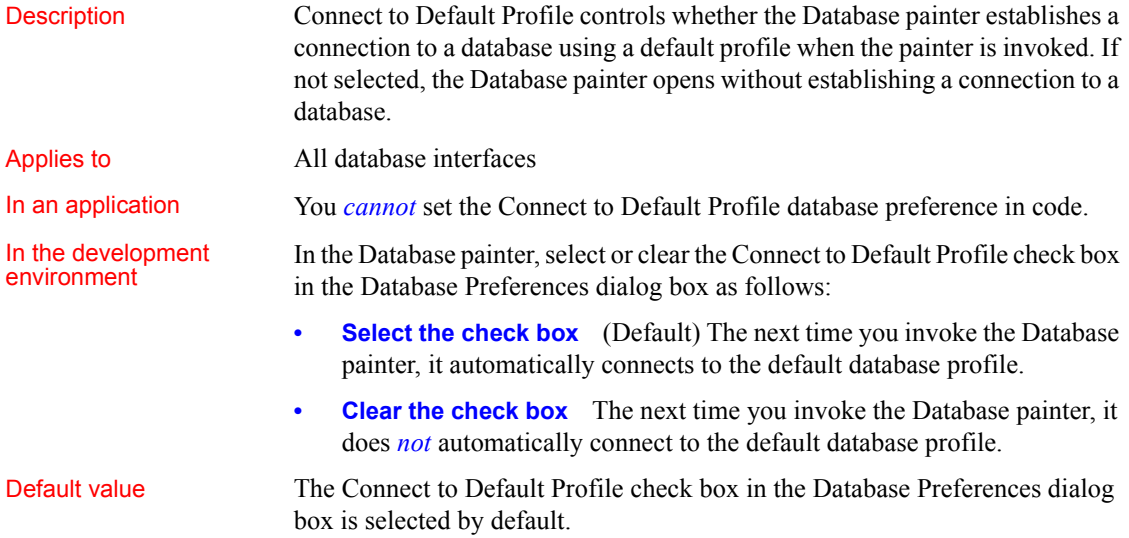

Usage Connect to Default Profile allows you to open the Database painter *without* establishing a connection to a database. Consequently, you can perform all database-related tasks, including defining a database profile and connecting to a database, in the Database painter. However, you might want to continue to define profiles and/or connect to a database using the Database Profile since opening the Database painter uses more system resources.

### <span id="page-258-0"></span>**Keep Connection Open**

<span id="page-258-1"></span>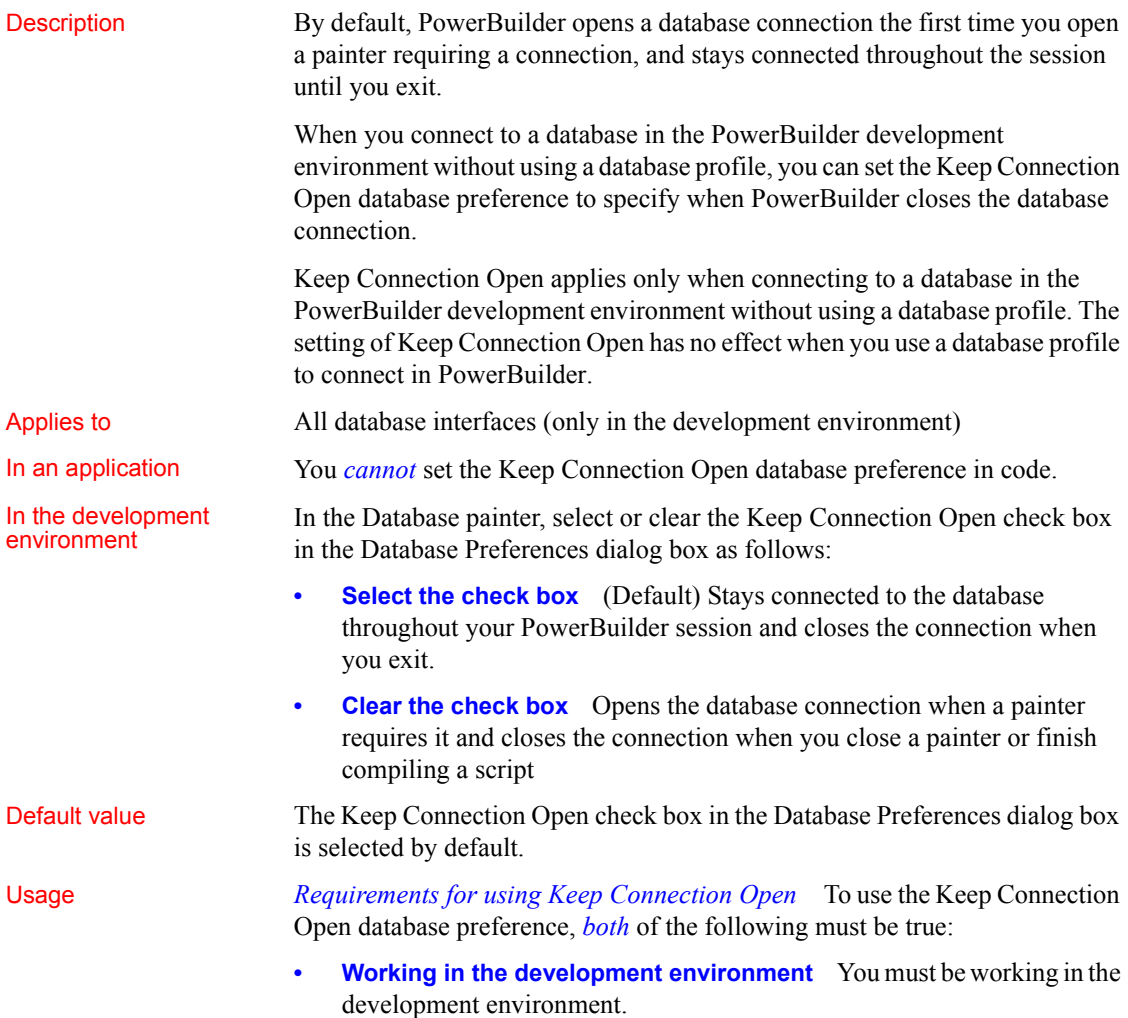

**• Using default connection information** PowerBuilder must use the most recently used connection information in the Windows registry to connect to the database. Keep Connection Open has no effect when you select a database profile to connect to the database.

*What happens* If you meet both of these requirements, clearing the Keep Connection Open check box opens a database connection only when you are working in a painter that requires a connection, and closes the connection at other times. This can save you money if you are accessing a database that charges for connect time.

<span id="page-259-0"></span>Description For those DBMSs and database interfaces that support the use of lock values and isolation levels, the Lock preference sets the isolation level to use when connecting to the database.

> <span id="page-259-2"></span><span id="page-259-1"></span>In multiuser databases, transactions initiated by different users can overlap. If these transactions access common data in the database, they can overwrite each other or collide.

> To prevent concurrent transactions from interfering with each other and compromising the integrity of your database, certain DBMSs allow you to set the isolation level when you connect to the database. **Isolation levels** are defined by your DBMS, and specify the degree to which operations in one transaction are visible to operations in a concurrent transaction. Isolation levels determine how your DBMS isolates or **locks** data from other processes while it is being accessed.

> PowerBuilder uses the Lock preference to allow you to set various database lock options. Each lock value corresponds to an isolation level defined by your DBMS.

#### **When to specify the Lock value**

You must set the Lock value *before* you connect to the database. The Lock value takes effect only when the database connection occurs. Changes to the Lock value after the connection occurs have no effect on the current connection.

Applies to ASE and SYC SAP Adaptive Server Enterprise DIR SAP DirectConnect I10 Informix IN9 Informix

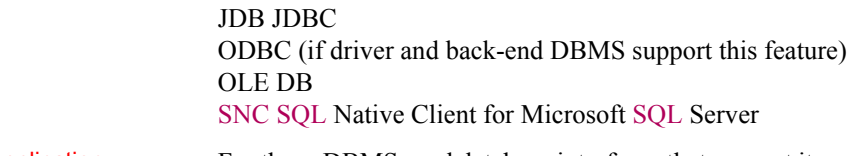

In an application For those DBMSs and database interfaces that support it, you can set the Lock value in code as a property of the Transaction object. The following syntax assumes you are using the default Transaction object, SQLCA, but you can also use a user-defined Transaction object:

<span id="page-260-0"></span>SQLCA.Lock ='*value'*

where *value* is the lock value you want to set.

Lock values The following table lists the lock values and corresponding isolation levels for each database interface that supports locking. You set the lock value in code, and the isolation level in a database profile.

> For more about the isolation levels that your DBMS supports, see your DBMS documentation.

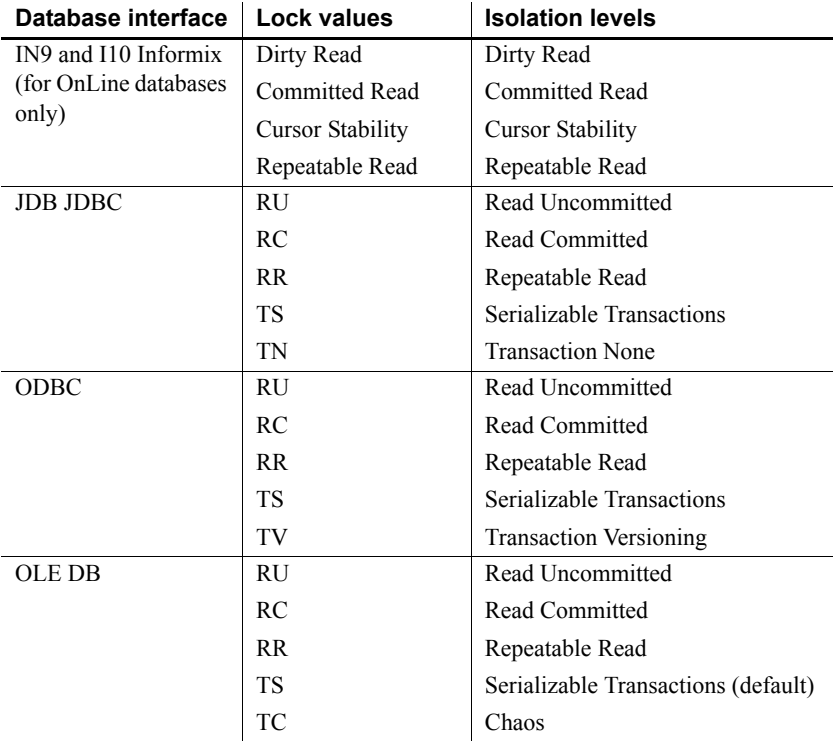

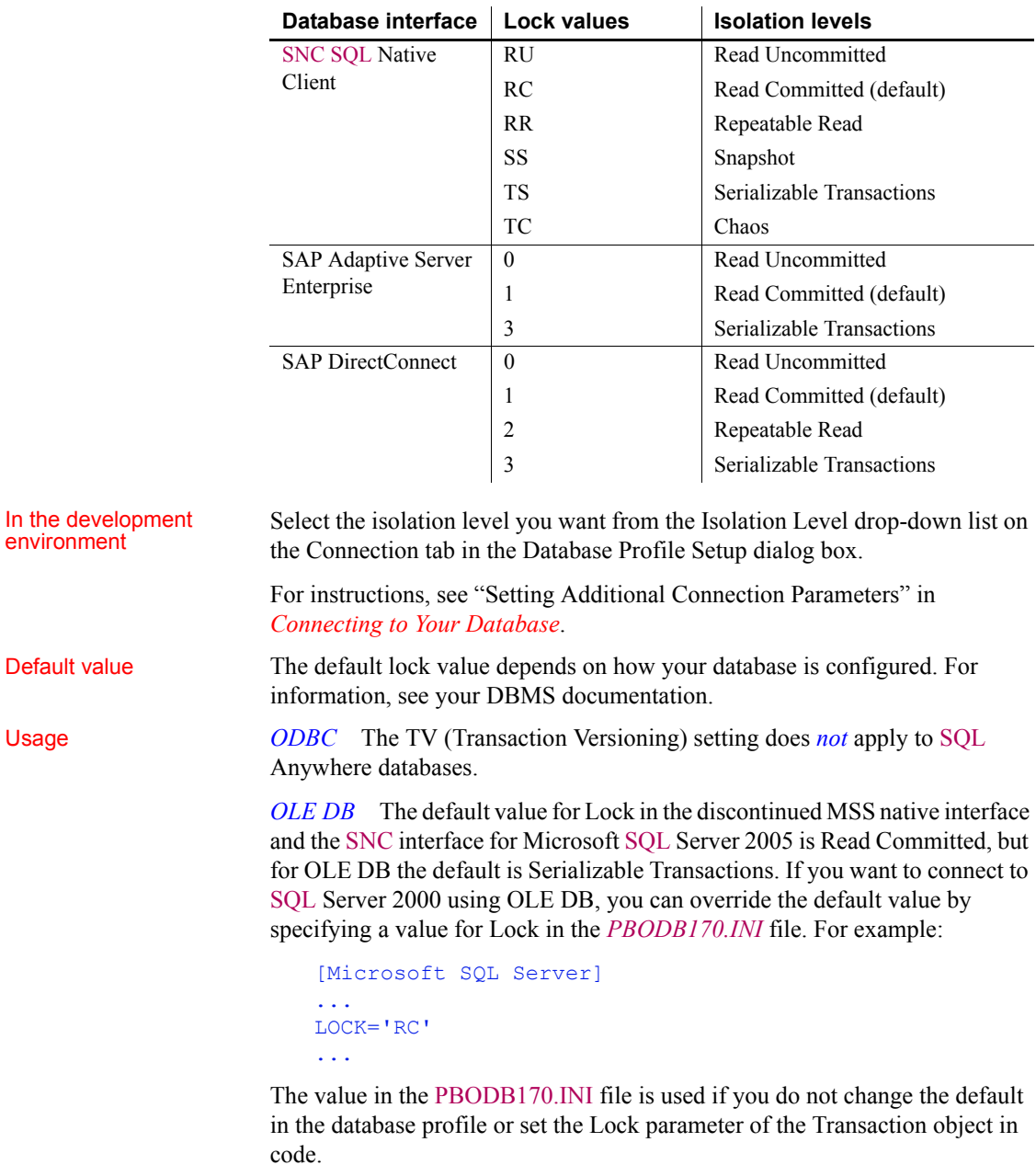

*SAP Adaptive Server Enterprise* SAP Adaptive Server Enterprise supports the following lock values, which correspond to SQL Server isolation levels:

**• 0—Read Uncommitted (dirty reads)** Isolation level 0 prevents other transactions from changing data that an uncommitted transaction has already modified (through SQL statements such as UPDATE).

Other transactions cannot modify the data until the transaction commits, but they can still read the uncommitted data (perform dirty reads). Isolation level 0 prohibits retrieval locks on tables or pages.

Isolation level 0 is valid only for SAP System 10 or higher databases.

**1—Read Committed** (Default) Isolation level 1 prevents dirty reads by issuing shared locks on tables or pages.

<span id="page-262-0"></span>A **dirty read** occurs when one transaction modifies a table row and a second transaction reads that row before the first transaction commits the change. If the first transaction rolls back the change, the information read by the second transaction becomes invalid.

**3-Serializable Transactions (HOLDLOCK behavior)** Isolation level 3 prevents dirty reads, nonrepeatable reads, and phantoms for the duration of a transaction.

A **nonrepeatable read** occurs when one transaction reads a row and then a second transaction modifies that row. If the second transaction commits the change, subsequent reads by the first transaction produce different results than the original read.

A phantom occurs when one transaction reads a set of rows that satisfy a search condition, and then a second transaction modifies that data through a SQL INSERT, UPDATE, or DELETE statement. Subsequent reads by the first transaction using the same search conditions produce a different set of rows than the original read.

<span id="page-262-1"></span>*Dynamically controlling the isolation level* PowerBuilder makes a second connection to implement either of the following while connected to an SAP Adaptive Server Enterprise database:

- The Retrieve.AsNeeded property to specify that a DataWindow should retrieve only as many rows as needed from the database
- A SELECTBLOB embedded SQL statement to select a single blob column in a specified table row

The lock value you set before making the first Adaptive Server Enterprise connection is automatically inherited by the second connection, and *cannot be changed for the second connection*.

However, you can dynamically control the isolation level for the first (original) Adaptive Server Enterprise connection in an application by coding the following PowerScript embedded SQL statement, where *n* is 0, 1, or 3 for the isolation level you want to set for the first connection:

EXECUTE IMMEDIATE "set transaction isolation level *n*"

For example, the following PowerScript embedded SQL code specifies isolation level 0 (dirty read behavior) for the second connection, and isolation level 1 (read committed behavior) for the first connection:

```
// Isolation level inherited by second connection
SQLCA.Lock="0"
CONNECT USING SOLCA;
// Override lock value 0 for first connection only
EXECUTE IMMEDIATE "set transaction isolation level 1";
```
*Use in three-tier applications* If an ASE connection on an application server, is used by a component with a specified isolation level and cached by the server, it is released back into the connection pool with the isolation level set by the component. If that connection is then used by another component that has no specified isolation level, the isolation level may not be the default level expected by the component (1). This could result in the occurrence of deadlocks. To avoid this, always set the SQLCA.Lock property explicitly in application server components.

**Example 1** To set the Lock value to RC (Read Committed) for a SQL Anywhere database:

- **Development environment** Select Read Committed from the Isolation Level drop-down list in the Database Profile Setup dialog box.
- **Application** Type the following in a script:

SQLCA.Lock="RC"

**Example 2** To set the Lock value to 3 (Serializable Transactions) for an SAP Adaptive Server Enterprise database:

- **Development environment** Select Serializable Transactions from the Isolation Level drop-down list in the Database Profile Setup dialog box.
- **Application** Type the following in a script:

SQLCA.Lock="3"

**Using the examples in code** If you specify Isolation Level in your database profile, the syntax displays on the Preview tab in the Database Profile Setup dialog box. You can copy the syntax from the Preview tab into your code.

<span id="page-264-1"></span><span id="page-264-0"></span>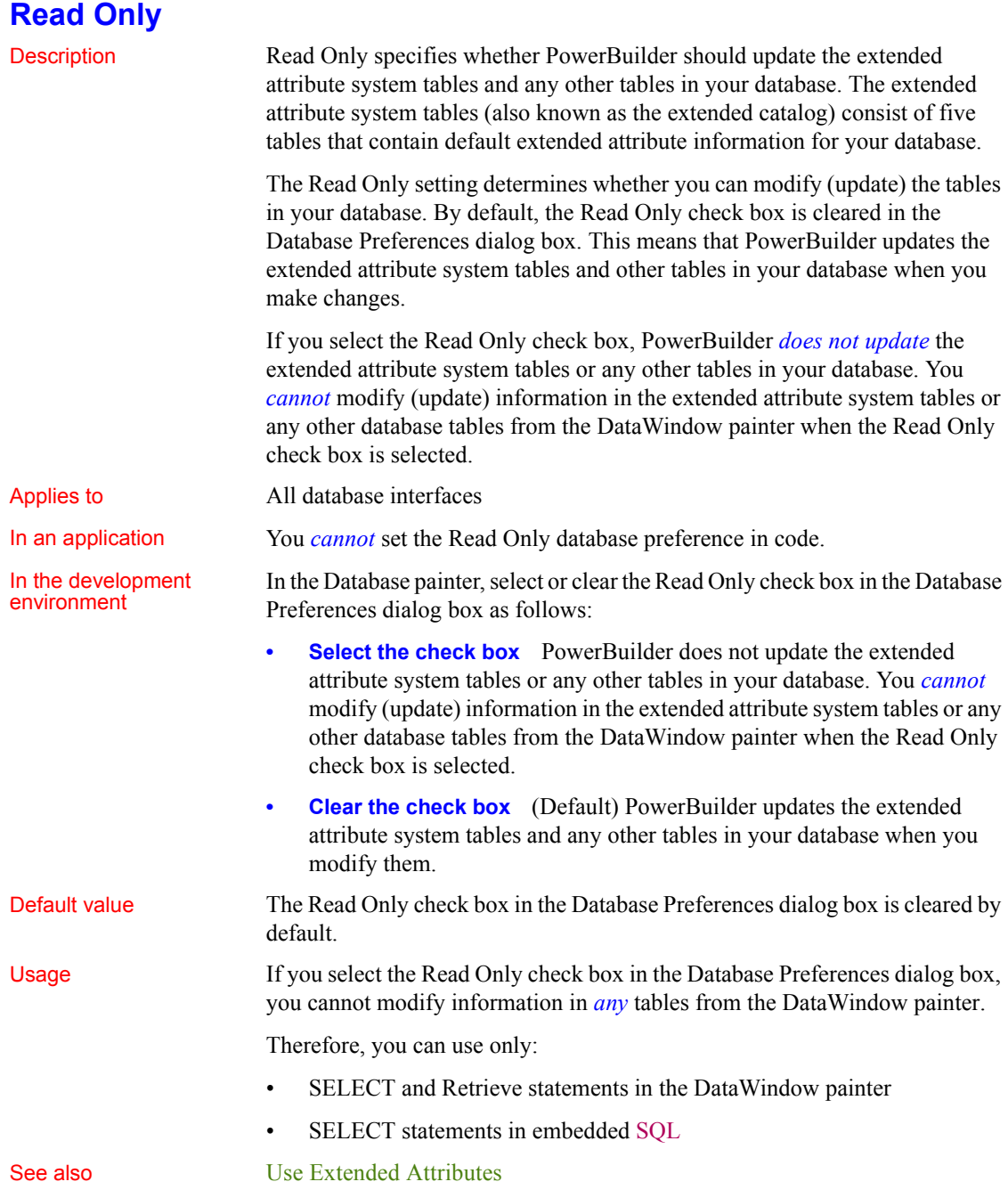

## <span id="page-265-0"></span>**Shared Database Profiles**

<span id="page-265-3"></span>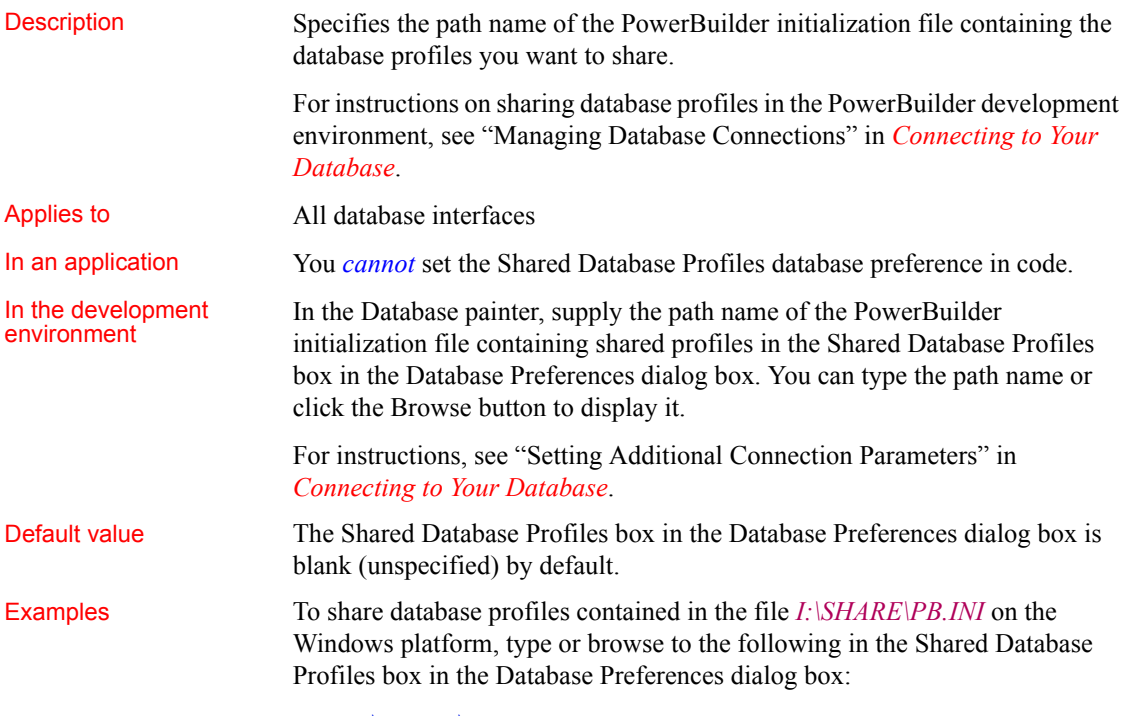

<span id="page-265-2"></span>I:\SHARE\PB.INI

# <span id="page-265-1"></span>**SQL Terminator Character**

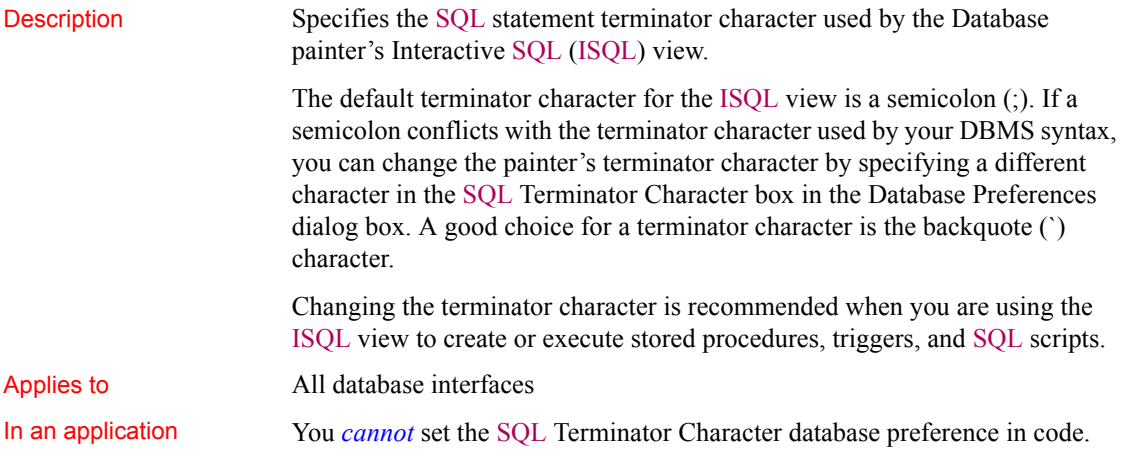

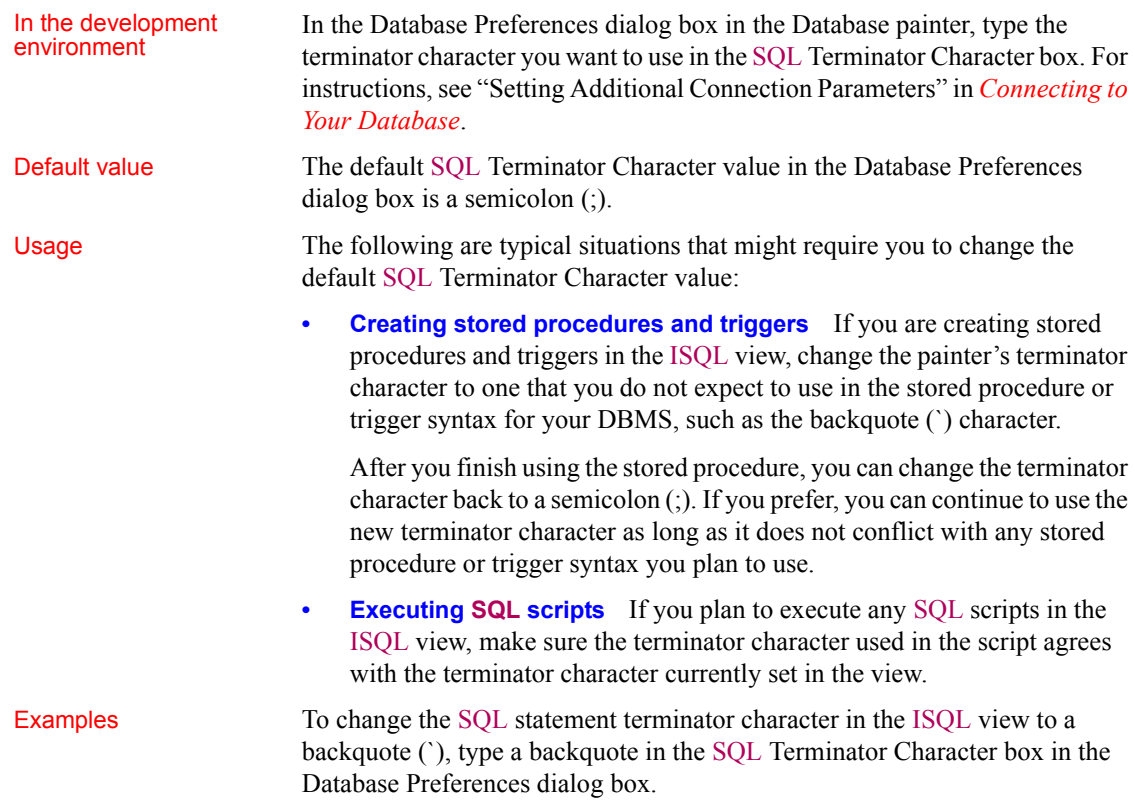

## <span id="page-266-0"></span>**Use Extended Attributes**

<span id="page-266-1"></span>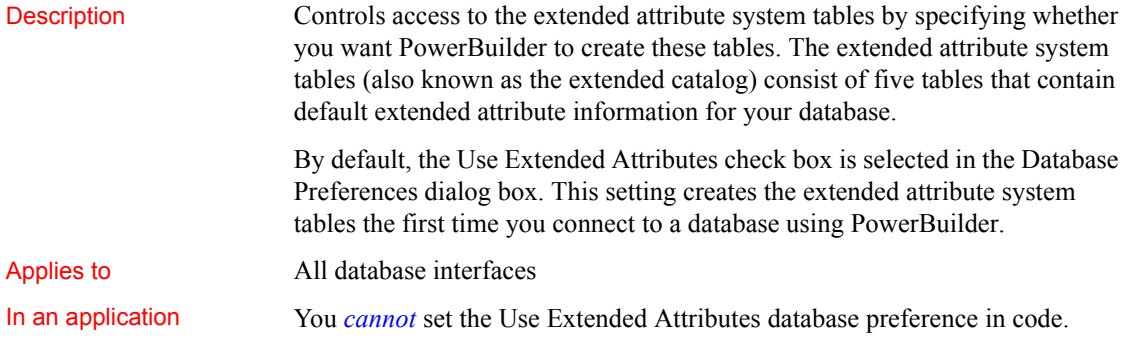

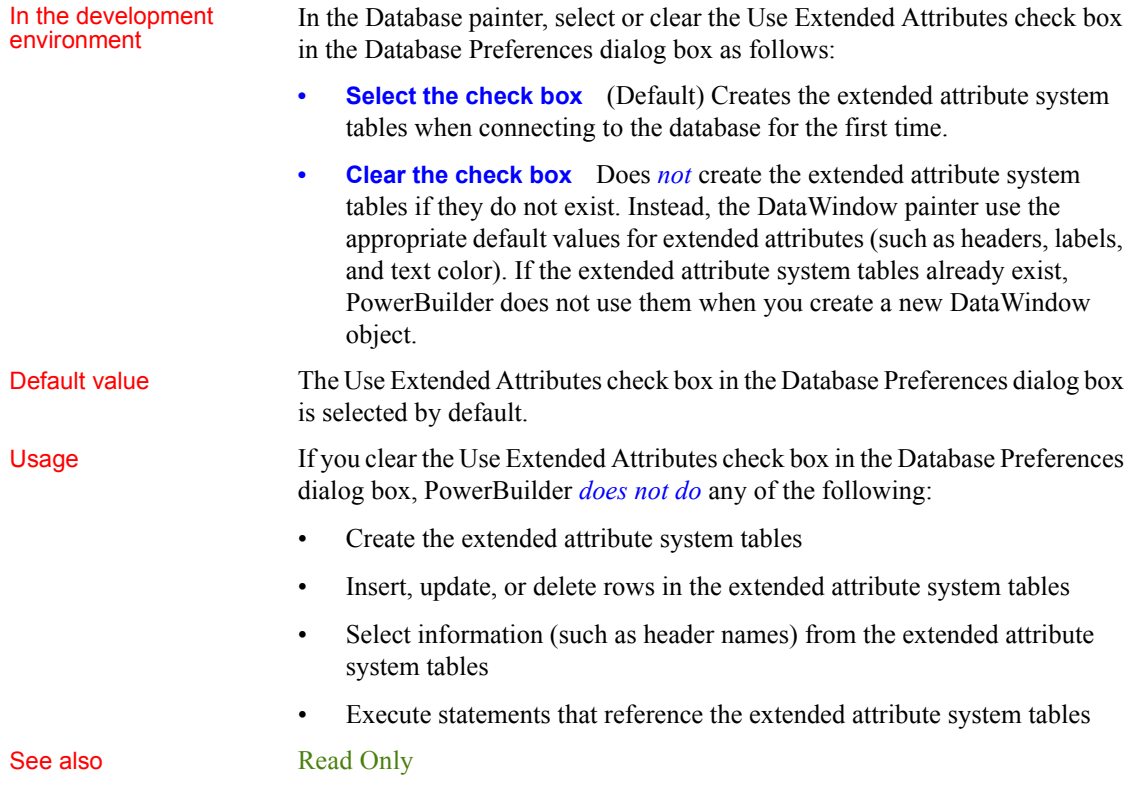

# **Index**

# **A**

ADORelease database parameter [AppDriverName database parameter 11](#page-20-0) [AppName database parameter 11](#page-20-1) [Async database parameter 13](#page-22-0) [asynchronous operations, enabling 13](#page-22-0) [authentication information, saving in OLE DB](#page-165-0)  databases 156 [authentication service, specifying in OLE DB databases](#page-121-0)  112 [AutoCommit database preference 245](#page-254-1)

## **B**

[backquote \(?, as SQL terminator character 256](#page-265-2) bind variables [and cached SQL statements 69,](#page-78-0) [209](#page-218-0) [and default column values 69](#page-78-1) [disabling default binding 68](#page-77-0) [using in SQL statements 68](#page-77-1) [BindSPInput database parameter 15](#page-24-0) [BinTxtBlob database parameter 16](#page-25-0) Block database parameter [ODBC 18](#page-27-0) [OLE DB 18](#page-27-0) [Oracle 18](#page-27-0) [SAP Adaptive Server Enterprise 20](#page-29-0) [Sybase DirectConnect 20](#page-29-0) [blocking factor, setting for cursors 18,](#page-27-0) [20](#page-29-0)

# **C**

[CacheAuthentication database parameter 21](#page-30-0) [CacheName database parameter 22](#page-31-0) caching SQL statements [about 208](#page-217-0) [with bind variables 69,](#page-78-0) [209](#page-218-1)

[CallEscape database parameter 23](#page-32-0) [case sensitivity, in Oracle databases 125](#page-134-0) [catalogs, DB2 shadow 220](#page-229-0) [CDB value, in ODBC connect string 36](#page-45-0) [character set, setting 24](#page-33-0) [CharSet database parameter 24](#page-33-1) [CICS resources, releasing 174](#page-183-0) [client locale, setting 25,](#page-34-0) [60](#page-69-0) Client Locale database parameter 25, [60](#page-69-1) [CnnPool database parameter 27](#page-36-0) columns [DateTime data type 53](#page-62-0) [default values and bind variables 69](#page-78-1) [delimiting names 103](#page-112-0) [enclosing names in double quotes 65](#page-74-0) [qualification with DirectConnect interface 210](#page-219-0) COM+ [options 141](#page-150-0) [using TransactionServer object 239](#page-248-0) [CommitOnDisconnect database parameter 29](#page-38-0) [concurrency control, optimistic 40](#page-49-0) [connect strings, ODBC 36](#page-45-1) [Connect to Default Profile database preference 248](#page-257-1) [ConnectAs database parameter 30](#page-39-0) [connecting to databases, keeping connections open](#page-258-1)  249 [ConnectOption database parameter 32](#page-41-0) [ConnectString database parameter 36](#page-45-1) [conventions i](#page-8-0) [CSMax database parameter 38](#page-47-0) [CSMin database parameter 38](#page-47-1) [CursorLib database parameter 39](#page-48-0) [CursorLock database parameter 40](#page-49-1) cursors [blocking factor 18](#page-27-0) [blocking factor, Sybase Client Library 20](#page-29-0) [keyset-driven, ODBC 41](#page-50-0) [library, ODBC 39](#page-48-0) [locking options, ODBC 40](#page-49-1) [mixed, ODBC 41](#page-50-0)

#### *Index*

[scrollable, ASE 42](#page-51-0) [scrolling options, INFORMIX interfaces 178](#page-187-0) [scrolling options, ODBC 41](#page-50-0) [setting with ConnectOption database parameter 32](#page-41-0) [update characteristics 43](#page-52-0) [CursorScroll database parameter 41](#page-50-0) [CursorType database parameter 42](#page-51-0) [CursorUpdate database parameter 43](#page-52-0) [Customer Information Control System \(CICS\), IBM 174](#page-183-0)

# **D**

[Data Definition Language \(DDL\) statements, SQL 247](#page-256-0) [data link file, using in OLE DB 45](#page-54-0) Data Pipeline painter [displaying terse error messages 127](#page-136-0) [inserting rows at one time 110](#page-119-0) [data source, specifying in OLE DB 46](#page-55-0) [Database painter, changing SQL terminator character 256](#page-265-2) database parameters [and supported database interfaces 2](#page-11-0) [AppDriverName 11](#page-20-0) [AppName 11](#page-20-1) [Async 13](#page-22-0) [BinTxtBlob 16](#page-25-0) [Block, ODBC 18](#page-27-0) [Block, OLE DB 18](#page-27-0) [Block, Oracle 18](#page-27-0) [Block, SAP Adaptive Server Enterprise 20](#page-29-0) [Block, Sybase DirectConnect 20](#page-29-0) [CacheAuthentication 21](#page-30-0) [CacheName 22](#page-31-0) [CallEscape 23](#page-32-0) [CharSet 24](#page-33-1) Client Locale 25, [60](#page-69-1) [CommitOnDisconnect 29](#page-38-0) [ConnectAs 30](#page-39-0) [ConnectOption 32](#page-41-0) [ConnectString 36](#page-45-1) [CSMax 38](#page-47-0) [CSMin 38](#page-47-1) [CursorLib 39](#page-48-0) [CursorLock, ODBC 40](#page-49-1) [CursorScroll, ODBC 41](#page-50-0) [CursorType 42](#page-51-0)

[CursorUpdate 43](#page-52-0) [Database 45](#page-54-1) [DataLink 45](#page-54-0) [DataSource 46](#page-55-0) [Date 47](#page-56-0) [DateFormat 50](#page-59-0) [DateTime 51](#page-60-0) [DateTimeAllowed 53](#page-62-0) [DateTimeFormat 55](#page-64-0) [DBConfigSection 56](#page-65-0) [DBGetTime 59](#page-68-0) [DBTextLimit 62,](#page-71-0) [149](#page-158-0) [DecimalSeparator 63](#page-72-0) [DelimitIdentifier 65,](#page-74-0) [103](#page-112-0) [DelimitIdentifierToDB 67](#page-76-0) [DisableBind 68,](#page-77-0) [111,](#page-120-0) [209](#page-218-2) [Driver 71](#page-80-0) DS Alias 72 DS Copy 74 DS DitBase 76 DS Failover 79 DS Password 81 DS Principal 82 DS Provider 84 DS TimeLimit 86 [EncryptPassword 89](#page-98-0) [FailoverPartner 90](#page-99-0) [FoDelay 91](#page-100-0) [FoDialog 92](#page-101-0) [FoRetryCount 93](#page-102-0) [FormatArgsAsExp 94](#page-103-0) [GetConnectionOption 96](#page-105-0) [HANotification 97](#page-106-0) [HighSeverityError 98](#page-107-0) [HomogeneousSession 205](#page-214-0) [Host 100](#page-109-0) [HostReqOwner 102](#page-111-0) [IdentifierQuoteCharacter 103](#page-112-0) [Identity 104](#page-113-0) [ImpersonationLevel 105](#page-114-0) [INET\\_DBPATH 106](#page-115-0) [INET\\_PROTOCOL 107](#page-116-0) INET SERVICE 108 [Init\\_Prompt 109](#page-118-0) [InsertBlock 110](#page-119-0) [IntegratedSecurity 112](#page-121-0)

[KeepAlive 114](#page-123-0) [Language 115](#page-124-0) [LCID 116](#page-125-0) [Locale 117](#page-126-0) [Location 118](#page-127-0) [Log 119](#page-128-0) [LoginTimeOut 120](#page-129-0) [LowerCaseIdent 120](#page-129-1) [MapDateToDateTime 121](#page-130-0) [MaskPassword 122](#page-131-0) [MaxConnect 123](#page-132-0) [MaxFetchBuffer 124](#page-133-0) [MixedCase 125](#page-134-1) [Mode 126](#page-135-0) [MsgTerse 127](#page-136-1) [NumbersInternal 132](#page-141-0) [NumericFormat 133](#page-142-0) [ObjectMode 136](#page-145-0) [ODBCU\\_CONLIB 137](#page-146-0) [OJSyntax 137](#page-146-1) [OraMTSConFlgs 141](#page-150-0) [PackageProcs 143](#page-152-0) [PacketSize 145](#page-154-0) [PacketSize, ODBC 144](#page-153-0) [PBCatalogOwner 146](#page-155-0) [PBMaxBlobSize 148](#page-157-0) [PBNoCatalog 151](#page-160-0) [PBTrimCharColumns 152](#page-161-0) [PBUseProcOwner 153](#page-162-0) [PersistEncrypted 155](#page-164-0) [PersistSecurityInfo 156](#page-165-0) [PoolCreator 157](#page-166-0) [Pooling 157](#page-166-1) [PoolPwd 158](#page-167-0) [Properties 159](#page-168-0) [ProtectionLevel 160](#page-169-0) [Provider 161](#page-170-0) [ProviderString 163](#page-172-0) [ProxyUserName 164](#page-173-0) [PWDialog 150,](#page-159-0) [165,](#page-174-0) [168](#page-177-0) [PWEncrypt 167](#page-176-0) [QualifyPublic 168](#page-177-1) [RecheckRows 169](#page-178-0) [Release 9,](#page-18-0) [170](#page-179-0) [ReleaseConnectionOption 173](#page-182-0) [Request 174](#page-183-0)

[RPCRebind 175,](#page-184-0) [176](#page-185-0) [RTConnBalancing 177](#page-186-0) [Scroll 178](#page-187-0) Sec Channel Bind 178 Sec Confidential 180 [Sec\\_Cred\\_Timeout 182](#page-191-0) [Sec\\_Data\\_Origin 185](#page-194-0) Sec Delegation 187 Sec Keytab File 188 Sec Mechanism 190 Sec Mutual Auth 192 Sec Network Auth 194 Sec Replay Detection 196 Sec Seq Detection 198 Sec Server Principal 200 Sec Sess Timeout 202 [ServiceComponents 204](#page-213-0) [ShowTempTables 205](#page-214-1) [ShowWarnings 206](#page-215-0) [SPCache 207](#page-216-0) [SQLCache 208](#page-217-1) [SQLCAServerName 203](#page-212-0) [SQLQualifiers 210](#page-219-0) [StatementCache 211](#page-220-0) [StaticBind 212](#page-221-0) [StmtCache 214](#page-223-0) [StripParmNames 218](#page-227-0) [SvrFailover 219](#page-228-0) [SystemOwner 220](#page-229-1) [SystemProcs 221](#page-230-0) [TableCriteria 222](#page-231-0) [ThreadSafe 224](#page-233-0) [Time 225,](#page-234-0) [228](#page-237-0) [TimeOut 28,](#page-37-0) [229,](#page-238-0) [230](#page-239-0) [TraceFile 232](#page-241-0) [TrimSpaces 232,](#page-241-1) [234](#page-243-0) [TRS 236](#page-245-0) [TrustServerCertificate 87,](#page-96-0) [234](#page-243-1) [URL 238](#page-247-0) [UseContextObject 239](#page-248-0) [UseProcSyntax 240](#page-249-0) [UTF8 241](#page-250-0) database preferences [and supported database interfaces 243](#page-252-0) [AutoCommit 245](#page-254-1) [Connect to Default Profile 248](#page-257-1)

[Keep Connection Open 249](#page-258-1) [Lock 250](#page-259-1) [Read Only 255](#page-264-1) [Shared Database Profiles 256](#page-265-3) [SQL Terminator Character 256](#page-265-2) [Use Extended Attributes 257](#page-266-1) Database Profile Setup dialog box [AutoCommit Mode check box 245](#page-254-1) [Isolation Level box 113,](#page-122-0) [250](#page-259-1) database profiles [connect string for ODBC data sources 36](#page-45-1) [setting Shared Database Profiles database preference](#page-265-3)  256 databases [controlling updates 255](#page-264-1) [keeping connections open 249](#page-258-1) [lock values and isolation levels 113,](#page-122-0) [250](#page-259-1) [DataLink database parameter 45](#page-54-0) [DataSource database parameter 46](#page-55-0) DataWindow objects [asynchronous operations 13](#page-22-1) [getting result set description before retrieval 212](#page-221-1) [Date database parameter 47](#page-56-0) [date format 47,](#page-56-0) [50](#page-59-0) [DateFormat database parameter 50](#page-59-0) [DateTime data type, as unique key columns 53](#page-62-0) [DateTime database parameter 51](#page-60-0) [DateTime format 51,](#page-60-0) [55](#page-64-0) [DateTimeAllowed database parameter 53](#page-62-0) [DateTimeFormat database parameter 55](#page-64-0) [DB2 shadow catalogs 220](#page-229-2) [DB2SYSPB.SQL script, and PBCatalogOwner database](#page-157-1)  148 [DBA, as SQL Anywhere stored procedure owner 154](#page-163-0) [DBConfigSection database parameter 56](#page-65-0) [DBGetTime database parameter 59](#page-68-0) DBMS [database parameters supported for each 2](#page-11-0) [database preferences supported for each 243](#page-252-0) [lock values and isolation levels 113,](#page-122-0) [250](#page-259-1) [DBTextLimit database parameter 62](#page-71-1) DDL statements, SOL 247 decimal separators [setting with DecimalSeparator database parameter 63](#page-72-0) [setting with NumericFormat DBParm 134](#page-143-0) [DecimalSeparator database parameter 63](#page-72-0)

[DelimitIdentifier database parameter 65,](#page-74-0) [103](#page-112-0) [DelimitIdentifierToDB database parameter 67](#page-76-0) [describeless retrieval 212](#page-221-0) [dirty reads 253](#page-262-0) [DisableBind database parameter 68,](#page-77-0) [111,](#page-120-0) [209](#page-218-0) DIT base for Sybase Open Client directory services [examples 77](#page-86-0) [Driver database parameter 71](#page-80-0) DS Alias database parameter 72 DS Copy database parameter 74 DS DitBase database parameter 76 DS Failover database parameter 79 DS Password database parameter 81 DS Principal database parameter 82 DS Provider database parameter 84 DS TimeLimit database parameter 86 [DSN \(data source name\) value, in ODBC connect strings](#page-45-0)  36

## **E**

[EncryptionPass database parameter 88](#page-97-0) [EncryptPassword database parameter 89](#page-98-0) [error messages, displaying terse 127](#page-136-1) extended attribute system tables [controlling creation 257](#page-266-1) [controlling updates 255](#page-264-1) [table owner, setting 146](#page-155-1)

## **F**

[failover, using in Oracle databases 91,](#page-100-0) [92](#page-101-0) [FailoverPartner database parameter 90](#page-99-0) [FoDelay database parameter 91,](#page-100-0) [92](#page-101-0) [FoRetryCount database parameter 93](#page-102-0) [FormatArgsAsExp database parameter 94](#page-103-0)

# **G**

[GenerateEqualsNull database parameter 95](#page-104-0) [GetConnectionOption database parameter 96](#page-105-0)

# **H**

[HANotification database parameter 97](#page-106-0) [HighSeverityError database parameter 98](#page-107-0) [Hint database parameter 99](#page-108-0) [HomogeneousSession database parameter 205](#page-214-0) [Host database parameter 100](#page-109-0) [HostReqOwner database parameter 102](#page-111-0)

# **I**

[IBM Informix database interface, see Informix](#page-252-0)  database interface 243 [IdentifierQuoteCharacter database parameter 103](#page-112-0) [identity columns, ADO.NET 56](#page-65-0) [Identity database parameter 104](#page-113-0) [ImpersonationLevel database parameter 105](#page-114-0) indexes [delimiting names 103](#page-112-0) [enclosing names in double quotes 65](#page-74-0) [INET\\_DBPATH database parameter 106](#page-115-0) [INET\\_PROTOCOL database parameter 107](#page-116-0) [INET\\_SERVICE database parameter 108](#page-117-0) Informix database interface [client locale, setting 25,](#page-34-1) [60](#page-69-1) [cursor scrolling options, setting 178](#page-187-0) [database parameters 2](#page-11-0) [database preferences 243](#page-252-0) [decimal separator, setting 63](#page-72-0) [INET\\_DBPATH database parameter 106](#page-115-0) [INET\\_PROTOCOL database parameter 107](#page-116-0) [INET\\_SERVICE database parameter 108](#page-117-0) [lock values and isolation levels 251](#page-260-0) [ThreadSafe database parameter 224](#page-233-0) Init Prompt database parameter 109 [InsertBlock database parameter 110](#page-119-0) [IntegratedSecurity database parameter 112](#page-121-0) [Isolation database parameter 113](#page-122-0) [Isolation Level box in Database Profile Setup dialog](#page-259-2)  box 250 [Isolation Level in Database Profile Setup dialog box](#page-122-1)  113 [isolation levels and lock values 113,](#page-122-0) [250](#page-259-1) [dynamically controlling in applications 253](#page-262-1)

## **J**

JDBC database interface [database parameters 2](#page-11-0) [database preferences 243](#page-252-0) [database URL, setting 238](#page-247-0) [date format 47](#page-56-0) DateTime format [driver name, setting 71](#page-80-0) [error messages, displaying terse 127](#page-136-1) [lock values and isolation levels 251](#page-260-0) [login timeout, setting 120](#page-129-0) [numeric format, setting 133](#page-142-0) [properties, setting 121,](#page-130-0) [159](#page-168-0) [Select Tables list, modifying 222](#page-231-0) [time format 225,](#page-234-0) [228](#page-237-0) [tracing, setting 232](#page-241-0) [TransactionServer object, using 239](#page-248-0)

## **K**

[Keep Connection Open database preference 249](#page-258-1) [KeepAlive database parameter 114](#page-123-0) [keyset-driven cursors, ODBC 41](#page-50-0)

### **L**

[Language database parameter 115](#page-124-0) [LCID database parameter 116](#page-125-0) [Locale database parameter 117](#page-126-0) [Location database parameter 118](#page-127-0) [Lock database preference 250](#page-259-1) [Lock Transaction object property 113,](#page-122-0) [250](#page-259-1) [lock values and isolation levels 113](#page-122-0) [dynamically controlling in applications 253](#page-262-1) locking [and DBMS isolation levels 113,](#page-122-0) [250](#page-259-1) [cursors, ODBC 40](#page-49-1) [dirty reads 253](#page-262-0) [dynamically controlling isolation level in](#page-262-1)  applications 253 [nonrepeatable reads 253](#page-262-0) [phantoms 253](#page-262-0) [Log database parameter 119](#page-128-0) [LOG files, for Adaptive Server 119](#page-128-0)

#### *Index*

[logical unit of work \(LUW\) 245](#page-254-1) [LoginTimeOut database parameter 120](#page-129-0) [LowerCaseIdent database parameter 120](#page-129-1) [LUW 245](#page-254-1)

# **M**

[MapDateToDateTime database parameter 121](#page-130-0) [MaskPassword database parameter 122](#page-131-0) [MaxConnect database parameter 123](#page-132-0) MaxFetchBuffer [with Block database parameter 20](#page-29-1) [MaxFetchBuffer database parameter 124](#page-133-0) Microsoft SQL Native Client database interface [obtaining IDENTITY column value 104](#page-113-1) [mixed cursors, ODBC 41](#page-50-0) [MixedCase database parameter 125](#page-134-1) [Mode database parameters 126](#page-135-0) [MsgTerse database parameter 127](#page-136-1)

# **N**

[Namespace database parameter 128](#page-137-0) NCharBind database parameter [for Oracle 128](#page-137-1) [NCharLiteral database parameter 130](#page-139-0) NLS Charset database parameter 131 [nonrepeatable reads 253](#page-262-0) [NumbersInternal database parameter 132](#page-141-0) [NumericFormat database parameter 133](#page-142-0)

# **O**

[ObjectMode database parameter 136](#page-145-0) ODBC data sources [caching SQL statements 208](#page-217-0) [connect string, setting 36](#page-45-1) [cursor library, setting 39](#page-48-0) [cursor locking options, setting 40](#page-49-1) [cursor scrolling options, setting 41](#page-50-0) [data source name \(DSN\) in ConnectString database](#page-45-0)  parameter 36 [database parameters 2](#page-11-0)

[database preferences 243](#page-252-0) [date format 47](#page-56-0) [DateTime format 51](#page-60-0) [error messages, displaying terse 127](#page-136-1) [inserting rows in Data Pipeline painter 110](#page-119-0) [lock values and isolation levels 251](#page-260-0) [network packet size, setting 144](#page-153-0) [RPCs, rebinding 175,](#page-184-0) [176](#page-185-0) [time format 225,](#page-234-0) [228](#page-237-0) ODBC drivers [caching SQL statements 208](#page-217-0) [connect string, setting 36](#page-45-1) [cursor library, setting 39](#page-48-0) [cursor locking options, setting 40](#page-49-1) [cursor scrolling options, setting 41](#page-50-0) [database parameters 2](#page-11-0) [database preferences 243](#page-252-0) [error messages, displaying terse 127](#page-136-1) [lock values and isolation levels 251](#page-260-0) [login timeout, setting 120](#page-129-0) [network packet size, setting 144](#page-153-0) [numeric format, setting 133](#page-142-0) [RPCs, rebinding 175,](#page-184-0) [176](#page-185-0) ODBC interface [connect string, setting 36](#page-45-1) [ConnectOption database parameter, using 32](#page-41-0) [cursor blocking factor, setting 18](#page-27-0) [cursor library, setting 39](#page-48-1) [cursor locking options, setting 40](#page-49-1) [cursor scrolling options, setting 41](#page-50-0) [database parameters 2](#page-11-0) [database preferences 243](#page-252-0) [date format 47](#page-56-0) [DateTime format 51](#page-60-0) [decimal separator, setting 63](#page-72-0) [error messages, displaying terse 127](#page-136-1) [inserting rows in Data Pipeline painter 110](#page-119-0) [lock values and isolation levels 251](#page-260-0) [login timeout, setting 120](#page-129-0) [network packet size, setting 144](#page-153-0) [numeric format, setting 133](#page-142-0) [RPCs, rebinding 175,](#page-184-0) [176](#page-185-0) [Select Tables list, modifying 222](#page-231-0) [stripping parameter names 218](#page-227-0) [time format 225,](#page-234-0) [228](#page-237-0) [TransactionServer object, using 239](#page-248-0)

[ODBCU\\_CONLIB database parameter 137](#page-146-0) [OJSyntax database parameter 137](#page-146-1) OLE DB database interface [access permission 126](#page-135-0) [authentication service, specifying 112](#page-121-0) [caching authentication information 21](#page-30-0) [cursor blocking factor, setting 18](#page-27-0) [data link file, using 45](#page-54-1) [data protection level, specifying 160](#page-169-0) [data provider, specifying 161](#page-170-0) [data source, specifying 46](#page-55-0) [database parameters 2](#page-11-0) [database preferences 243](#page-252-0) [database server name, identifying 118](#page-127-0) [date format 50](#page-59-0) [DateTime format 55](#page-64-0) [encrypting passwords 89,](#page-98-0) [91](#page-100-0) [impersonation level 105](#page-114-0) [improving performance 20](#page-29-2) [locale identifier, setting 116](#page-125-0) [lock values and isolation levels 251](#page-260-0) [masking passwords 122](#page-131-0) [maximum blob size, specifying 148,](#page-157-0) [169](#page-178-0) [prompt, setting 109](#page-118-0) [saving authentication information 156](#page-165-0) [saving encrypted passwords 155](#page-164-0) [ServerCursor database parameter 20](#page-29-2) [SQL Server database, specifying 163](#page-172-0) [timeout, setting 28,](#page-37-0) [229,](#page-238-0) [230](#page-239-0) [trimming trailing spaces 152](#page-161-0) [OnlineIndex database parameter 139](#page-148-0) [optimistic concurrency control 40](#page-49-0) Oracle database interface [caching SQL statements 208](#page-217-0) [case sensitivity, setting 125](#page-134-1) [COM+ component, options 141](#page-150-0) [cursor blocking factor, setting 18](#page-27-0) [database parameters 2](#page-11-0) [database preferences 243](#page-252-0) [date format 47](#page-56-0) [DateTime format 51](#page-60-0) [decimal separator, setting 63](#page-72-0) [failover 92,](#page-101-0) [93,](#page-102-0) [219](#page-228-0) [fetch buffer size, setting 124](#page-133-0) [listing package objects 143](#page-152-0) [NumbersInternal database parameter 132](#page-141-0)

[object mode 136](#page-145-0) [PackageProcs database parameter 143](#page-152-0) [password expired dialog box, displaying 150,](#page-159-0) [165,](#page-174-0)  [168](#page-177-0) [QualifyPublic database parameter 168](#page-177-1) [Select Tables list, modifying 222](#page-231-0) [ThreadSafe database parameter 224](#page-233-0) [time format 225,](#page-234-0) [228](#page-237-0) [TransactionServer object, using 239](#page-248-0) [using Oracle? internal number format 132](#page-141-0) [using the public qualifier 168](#page-177-1) [OraMTSConFlgs database parameter 141](#page-150-0)

### **P**

[PackageProcs database parameter 143](#page-152-0) [packet size, network, setting 144](#page-153-0) [parenthesis \(right\), as SQL terminator character 256](#page-265-2) passwords [encrypting in OLE DB databases 89](#page-98-0) [encrypting in SAP Adaptive Server Enterprise](#page-176-0)  databases 167 [in ConnectString database parameter 36](#page-45-0) [masking in OLE DB databases 122](#page-131-0) [saving encrypted in OLE DB databases 155](#page-164-0) [PBCatalogOwner database parameter 146](#page-155-0) [PBMaxBlobSize database parameter 148](#page-157-0) [PBMaxTextSize database parameter 149](#page-158-1) [PBNewSPInvocation database parameter 150](#page-159-0) [PBNoCatalog database parameter 151](#page-160-0) [PBTrimCharColumns database parameter 152](#page-161-0) [PBUseProcOwner database parameter 153](#page-162-0) [PersistEncrypted database parameter 155](#page-164-0) [PersistSecurityInfo database parameter 156](#page-165-0) [phantoms 253](#page-262-0) [Pooling database parameter 157](#page-166-1) [PoolPwd database parameter 158](#page-167-0) [Properties database parameter 159](#page-168-0) [ProtectionLevel database parameter 160](#page-169-0) [Provider database parameter 161](#page-170-0) [ProviderString database parameter 163](#page-172-0) [ProxyUserName database parameter 164](#page-173-0) [PWD \(password\) value, in ODBC connect string 36](#page-45-0) [PWDialog database parameter 165](#page-174-0) [PWEncrypt database parameter 167](#page-176-0)

#### *Index*

[PWExpDialog database parameter 168](#page-177-0)

# **Q**

[QualifyPublic database parameter 168](#page-177-1)

# **R**

[Read Only database preference 255](#page-264-1) [reads, dirty and nonrepeatable 253](#page-262-0) [RecheckRows database parameter 169](#page-178-0) [Release database parameter 170](#page-179-0) [ReleaseConnectionOption database parameter 173](#page-182-0) [Request database parameter 174](#page-183-0) [result sets, getting description before retrieval 212](#page-221-0) [retrieval arguments, as scientific notation 94](#page-103-0) [retrieval, describeless 212](#page-221-0) [RetrieveRow event, coding for asynchronous operations](#page-22-0)  13 [ReturnCommandHandle database parameter 176](#page-185-0) [RPCs, rebinding for ODBC data sources 175,](#page-184-0) [176](#page-185-0) [RTConnBalancing database parameter 177](#page-186-0)

# **S**

SAP Adaptive Server Enterprise database interface [application name, setting 11](#page-20-2) [character set, setting 24](#page-33-1) [cursor blocking factor, setting 20](#page-29-0) [database parameters 2](#page-11-0) [database preferences 243](#page-252-0) [declaring cursors 42,](#page-51-0) [43](#page-52-0) [directory services database parameters 72](#page-81-0) [encrypting passwords 167](#page-176-0) [failover 219](#page-228-0) [isolation level, dynamically controlling in applications](#page-262-1)  253 [language, setting 115](#page-124-0) [locale, setting 117](#page-126-0) [lock values and isolation levels 251](#page-260-0) [logging text and image updates 119](#page-128-0) [password expired dialog box, displaying 150,](#page-159-0) [165,](#page-174-0)  [168](#page-177-0)

release, setting  $9, 170$  $9, 170$ [security services database parameters 178](#page-187-1) [Select Tables list, modifying 222](#page-231-0) [TransactionServer object, using 239](#page-248-0) [scientific notation for retrieval arguments 94](#page-103-0) scope identity, using in ADO.NET 56 scrolling options, cursor [INFORMIX interfaces 178](#page-187-0) [ODBC 41](#page-50-0) Sec Channel Bind database parameter 178 Sec Confidential database parameter 180 Sec Cred Timeout database parameter 182 Sec Data Origin database parameter 185 Sec Delegation database parameter 187 Sec Keytab File database parameter 188 Sec Mechanism database parameter 190 Sec Mutual Auth database parameter 192 [Sec\\_Network\\_Auth database parameter 194](#page-203-0) [Sec\\_Replay\\_Detection database parameter 196](#page-205-0) Sec Seq Detection database parameter 198 [Sec\\_Server\\_Principal database parameter 200](#page-209-0) Sec Sess Timeout database parameter 202 [security, setting with ConnectOption database parameter](#page-41-0)  32 [Select Tables list, modifying 222](#page-231-0) [semicolon, as default SQL terminator character 256](#page-265-2) [ServerCursor database parameter 20](#page-29-2) [ServiceComponents database parameters 204](#page-213-0) [shadow catalogs, creating in DB2 databases 220](#page-229-3) [shared database profiles, setting up 256](#page-265-3) [ShowTempTables database parameter 205](#page-214-1) [ShowWarnings database parameter 206](#page-215-0) [SPCache database parameter 207](#page-216-0) [SQL Data Definition Language \(DDL\) statements 247](#page-256-0) [SQL files, DB2SYSPB.SQL 148](#page-157-2) SQL statements [allowing DateTime columns as unique key columns](#page-62-0)  53 [bind variables 68](#page-77-0) [caching 69,](#page-78-0) [208](#page-217-0) [issuing inside or outside transactions 245](#page-254-1) [table and column delimiters 103](#page-112-0) [SQL terminator character, database preference 256](#page-265-2) [SQLCache database parameter 208](#page-217-1) [SQLCAServerName database parameter 203](#page-212-0) [SQLQualifiers database parameter 210](#page-219-0)

[SQLSTATE error prefix, suppressing display 127](#page-136-2) [StatementCache database parameter 211](#page-220-0) [StaticBind database parameter 212](#page-221-0) [StmtCache database parameter 214](#page-223-0) stored procedures [Adaptive Server Enterprise, displaying 221](#page-230-1) [ODBC, qualifying with owner name 153](#page-162-1) [Oracle, changing SQL terminator character 256](#page-265-2) [StrByCharset database parameter 215](#page-224-0) [StripParmNames database parameter 218](#page-227-0) [SvrFailover database parameter 219](#page-228-0) Sybase DirectConnect interface [AutoCommit setting 248](#page-257-2) [character set, setting 24](#page-33-1) [cursor blocking factor, setting 20](#page-29-0) [database parameters 2](#page-11-0) [database preferences 243](#page-252-0) [declaring cursors 43](#page-52-0) [displaying identifier names 120](#page-129-1) [language, setting 115](#page-124-0) [locale, setting 117](#page-126-0) [lock values and isolation levels 251](#page-260-0) [resources, releasing 174](#page-183-0) [Select Tables list, modifying 222](#page-231-0) [setting application name 11](#page-20-2) [specifying host request library name 102](#page-111-0) [table and column name qualification 210](#page-219-0) [trimming trailing spaces 232,](#page-241-1) [234](#page-243-0) Sybase Open Client directory services DS Alias database parameter 72 DS Copy database parameter 74 DS DitBase database parameter 76 DS Failover database parameter 79 DS Principal database parameter 81, [82](#page-91-0) DS Provider database parameter 84 DS TimeLimit database parameter 86 [Release database parameter 9,](#page-18-0) [170](#page-179-0) [third-party directory service providers 84](#page-93-0) Sybase Open Client security services [Release database parameter 9,](#page-18-0) [170](#page-179-0) Sec Channel Bind database parameter 178 Sec Confidential database parameter 180 Sec Cred Timeout database parameter 182 Sec Data Integrity database parameter 183 Sec Data Origin database parameter 185 Sec Delegation database parameter 187

Sec Keytab File database parameter 188 Sec Mechanism database parameter 190 Sec Mutual Auth database parameter 192 [Sec\\_Network\\_Auth database parameter 194](#page-203-0) [Sec\\_Replay\\_Detection database parameter 196](#page-205-0) Sec Seq Detection database parameter 198 [Sec\\_Server\\_Principal database parameter 200](#page-209-0) Sec Sess Timeout database parameter 202 [Sybase SQL Anywhere 154](#page-163-0) [SYSIBM, prohibited as DB2 table owner 148](#page-157-3) [system tables, DB2 owner 220](#page-229-1) [SystemOwner database parameter 220](#page-229-1) [SystemProcs database parameter 221](#page-230-0)

# **T**

[TableCriteria database parameter 222](#page-231-0) tables [controlling updates 255](#page-264-1) [DB2 system owner 220](#page-229-1) [delimiting names 103](#page-112-0) [enclosing names in double quotes 65](#page-74-0) [qualification with DirectConnect interface 210](#page-219-0) [Select Tables list, modifying 222](#page-231-0) [ThreadSafe database parameter 224](#page-233-0) [Time database parameter 225,](#page-234-0) [228](#page-237-0) [TimeOut database parameter 28,](#page-37-0) [229](#page-238-0) [TimeStamp database parameter 230](#page-239-0) [TraceFile database parameter 232](#page-241-0) [Transaction Router Service 236](#page-245-0) transactions [issuing SQL statements inside or outside 245](#page-254-1) [locking and isolation levels 113,](#page-122-0) [250](#page-259-1) [log, Adaptive Server 119](#page-128-0) [releasing resources 174](#page-183-0) [TransactionServer object, using 239](#page-248-0) [TrimSpaces database parameter 232](#page-241-1) [TRS database parameter 236](#page-245-0) [TrustedConnection database parameter 234](#page-243-0) [TrustServerCertificate 87,](#page-96-0) [234](#page-243-1) [typographical conventions i](#page-8-0)

# **U**

Unicode [Adaptive Server Enterprise 25,](#page-34-2) [115,](#page-124-1) [118,](#page-127-1) [242](#page-251-0) [blob data 16](#page-25-0) [updating databases, controlling 255](#page-264-1) [URL, using in JDBC 238](#page-247-0) [Use Extended Attributes database preference 257](#page-266-1) [UseContextObject database parameter 239](#page-248-0) [UseProcSyntax database parameter 240](#page-249-0) [user IDs, in ConnectString database parameter 36](#page-45-0) [UTF8 database parameter 241](#page-250-0)